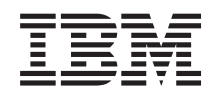

System i Disponibilidad Implementación de alta disponibilidad

*Versión 6 Release 1*

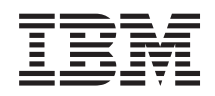

# System i Disponibilidad Implementación de alta disponibilidad

*Versión 6 Release 1*

### **Nota**

Antes de utilizar esta documentación y el producto al que da soporte, lea la información del apartado ["Avisos",](#page-308-0) en la página 301.

Esta edición es aplicable a la versión 6, release 1, modificación 0 de IBM i5/OS (número de producto 5761-SS1) y a todos los releases y modificaciones subsiguientes hasta que se indique lo contrario en nuevas ediciones. Esta versión no funciona en todos los modelos RISC (reduced instruction set computer) ni tampoco en modelos CISC.

# **Contenido**

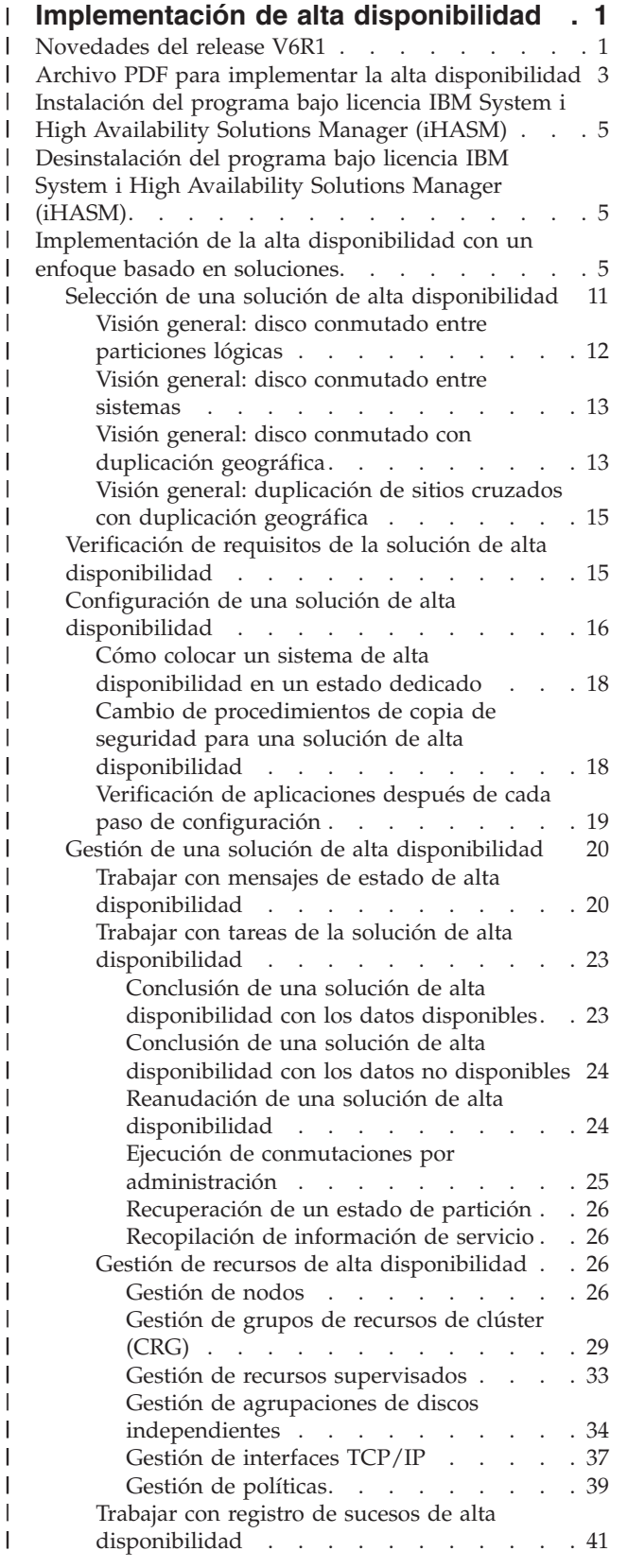

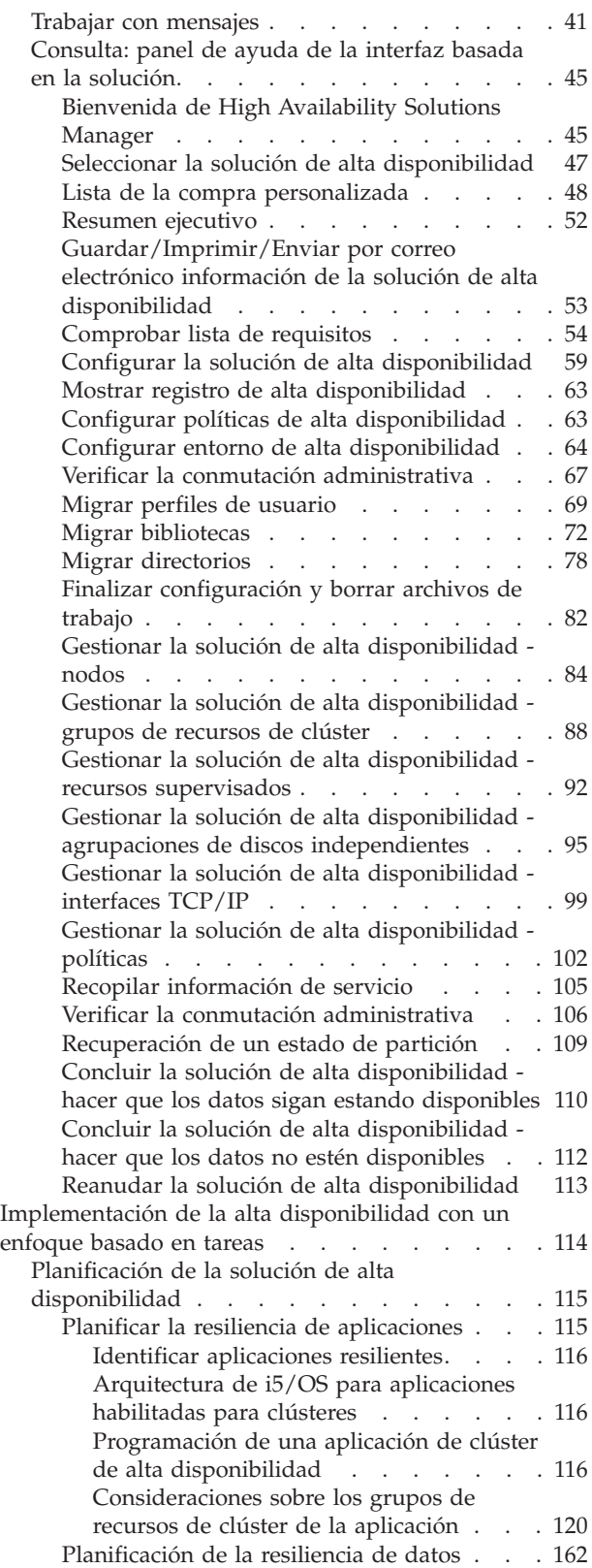

| | | | | | | | | | | | | | | | | | | | | | | | | | | | | | | | | | | | | | | | | | | | | | | | | | | | | | |

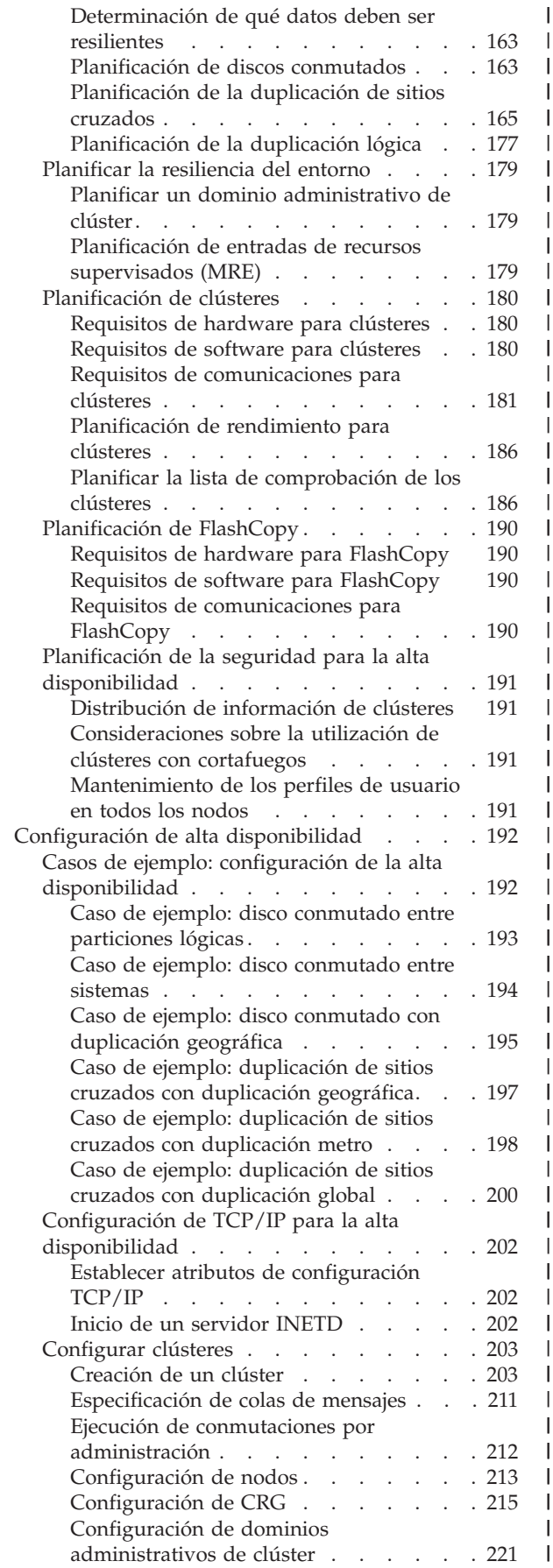

| | | | | | | | | | | | | | | | |

| | | | | | | | | | | | | | | | | | | | | | | | | | | | | | | | | | | | | |

| || |

 $\mathbf{I}$ 

|||

| | |

||||

| | | | |

||||

| | | || | | | || | | | | | | | | | | | | | | | | |

|<br>|<br>|<br>|<br>|

|

|||

J. -1

 $\perp$ |

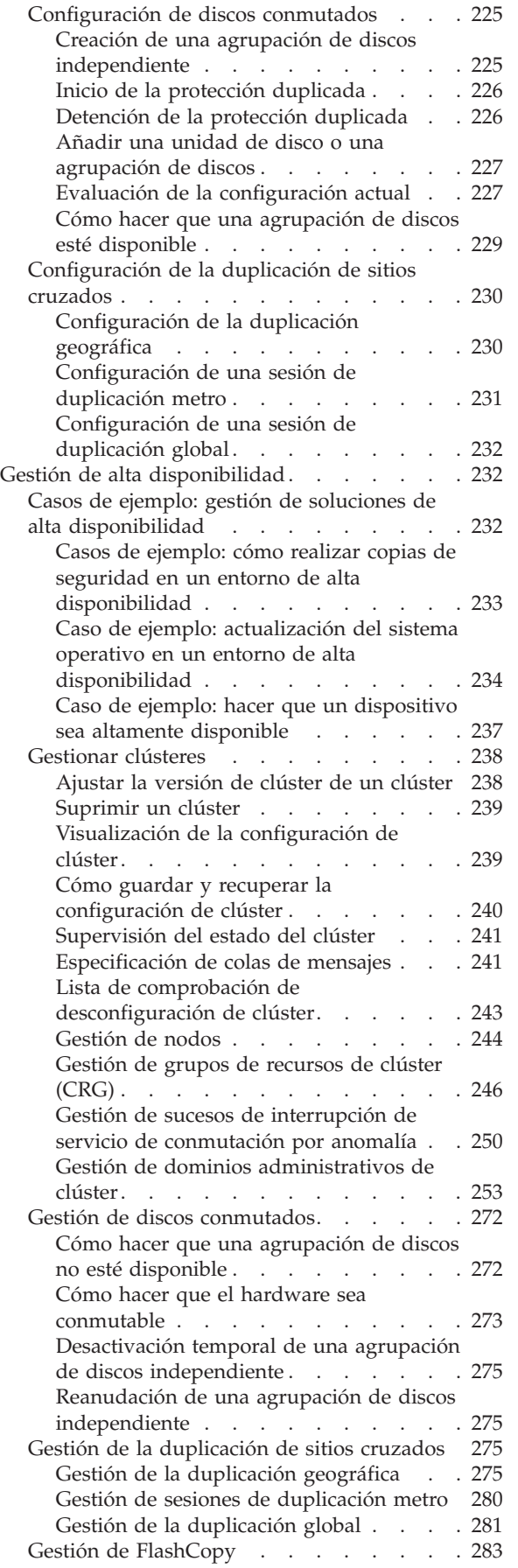

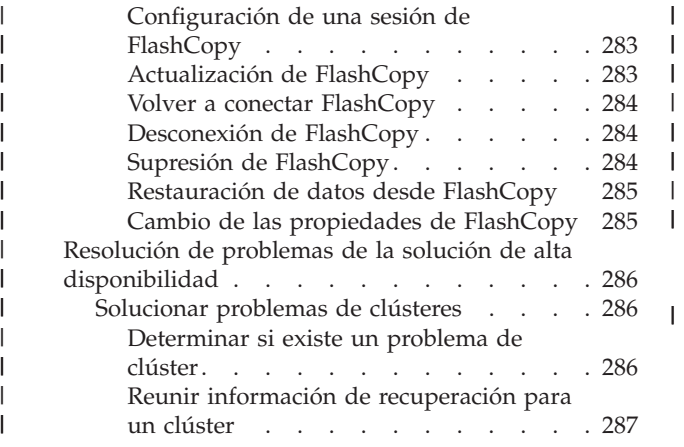

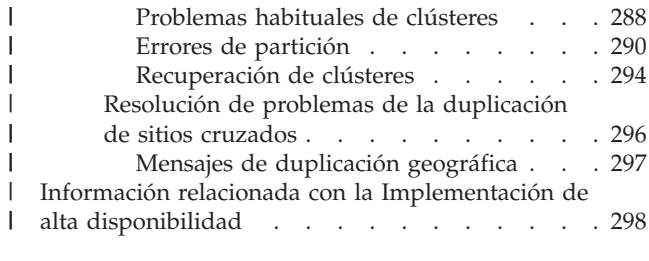

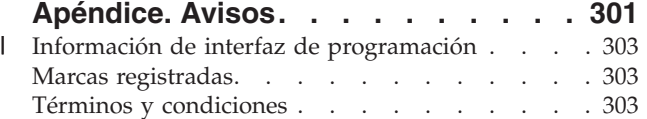

#### **Implementación de alta disponibilidad** |

<span id="page-8-0"></span>|

| |

Para los entornos System i, puede elegir implementar la alta disponibilidad con un enfoque basado en soluciones o un enfoque basado en tareas. Para el *enfoque basado en soluciones*, puede seleccionar varias soluciones predefinidas. Una interfaz fácil de utilizar sirve de guía en la comprobación del entorno, la configuración del entorno y la gestión de la solución elegida. El *enfoque basado en tareas* permite diseñar y crear una solución de alta disponibilidad personalizada para la empresa, utilizando distintas interfaces para las tecnologías relacionadas con la alta disponibilidad. | | | | | |

En ambos enfoques, deberá instalar el programa bajo licencia IBM System i High Availability Solutions Manager (iHASM) número (5761-HAS) en cada sistema que participe en la alta disponibilidad. Cada uno de estos enfoques utiliza interfaces distintas para implementar la solución de alta disponibilidad. El enfoque basado en soluciones utiliza la interfaz gráfica de High Availability Solutions Manager. Para el enfoque basado en tareas, se utiliza principalmente la interfaz gráfica de Servicios de recursos de clúster desde donde puede crear y gestionar el clúster, los grupos de recursos de clúster y los dominios administrativos de clúster, así como ejecutar conmutaciones por administración. Dependiendo de la solución que cree con el enfoque basado en tareas, deberá utilizar otras interfaces para gestionar las tecnologías de la solución. | |  $\blacksquare$ | | | | | |

**Nota:** Por el hecho de utilizar los ejemplos de código acepta los términos de la [Información](#page-305-0) de declaración de limitación de [responsabilidad](#page-305-0) y de licencia de código. | |

# **Novedades del release V6R1**

Lea esta nueva colección de temas para este release que contiene información previa sobre los clústeres. |

#### **Mejoras en la información de clústeres y alta disponibilidad** |

En los releases anteriores, la colección de temas Clústeres proporcionaba información sobre los conceptos de la agrupación en clúster y la implementación de un clúster. La colección de temas Gestión de discos contenía información sobre las agrupaciones de disco independientes y la duplicación de sitios cruzados. | | |

En este release, la información relacionada con los clústeres y la alta disponibilidad se ha trasladado a tres colecciones de temas: | |

- v Visión general de alta disponibilidad proporciona una visión general de alto nivel de las ventajas de la alta disponibilidad, los criterios de la alta disponibilidad y comparaciones de distintas tecnologías de alta disponibilidad que le ayudarán a determinar sus necesidades y la solución alta disponibilidad que necesita. | | | |
- v Tecnologías de alta disponibilidad proporciona información detallada sobre los conceptos relacionados con distintas tecnologías de alta disponibilidad como, por ejemplo, clústeres, discos conmutados, dominio administrativo de clúster, duplicación global, duplicación metro y duplicación geográfica. | | |
- v La colección de temas Implementación de alta disponibilidad proporciona dos métodos para planificar, configurar y gestionar la solución de alta disponibilidad. El primer método describe cómo implementar y gestionar la alta disponibilidad con la interfaz gráfica de High Availability Solutions Manager, que es | | |
- un enfoque basado en soluciones para implementar la alta disponibilidad. El segundo método, el |
- enfoque basado en tareas, utiliza interfaces de Servicios de recursos de clúster y Gestión de discos para configurar y gestionar una solución de alta disponibilidad definida por el usuario. | |

#### **Programa bajo licencia IBM System i High Availability Solutions Manager (iHASM) (5761-HAS)** | |

IBM System i High Availability Solutions Manager iHASM) es un nuevo programa bajo licencia que proporciona dos interfaces gráficas, una interfaz de línea de mandatos y API para ayudar a los administradores y programadores a configurar y gestionar las soluciones de alta disponibilidad. Puede elegir la alta disponibilidad con un enfoque basado en soluciones o un enfoque basado en tareas. Si elige el enfoque basado en soluciones, la interfaz gráfica de High Availability Solutions Manager sirve de guía en la comprobación del entorno, la configuración y la gestión de la solución elegida. El enfoque basado en tareas permite diseñar y crear una solución de alta disponibilidad personalizada para la empresa, | utilizando distintas interfaces gráficas de usuario, principalmente las interfaces de Servicios de recursos | de clúster y de Gestión de discos. | | |  $\blacksquare$ | | |

Para obtener más información, consulte estos temas: |

- v ["Instalación](#page-12-0) del programa bajo licencia IBM System i High Availability Solutions Manager (iHASM)" en la [página](#page-12-0) 5. | |
- v ["Implementación](#page-12-0) de la alta disponibilidad con un enfoque basado en soluciones" en la página 5. |
- v ["Implementación](#page-121-0) de la alta disponibilidad con un enfoque basado en tareas" en la página 114. |

Para obtener una descripción de las interfaces y las características que proporciona el programa bajo | licencia IBM System i High Availability Solutions Manager (iHASM), consulte IBM System i High Availability Solutions Manager en la colección de temas Tecnologías de alta disponibilidad.  $\blacksquare$ |

#### **Soporte de otros dispositivos conmutables**  $\blacksquare$

Además de los dispositivos de agrupaciones de discos independientes, el servicio de recursos de clúster | da soporte a la posibilidad de conmutar otros dispositivos como, por ejemplo, las líneas Ethernet y los servidores de red, que se definen en un grupo de recursos de clúster (CRG) de dispositivos. Ahora puede | crear dispositivos con una alta disponibilidad. Para obtener más información, consulte estos temas: |  $\blacksquare$ 

- v "Creación de CRG de [dispositivos"](#page-226-0) en la página 219.  $\blacksquare$
- v "Caso de ejemplo: hacer que un dispositivo sea altamente [disponible"](#page-244-0) en la página 237. |
- v "Crear dispositivos [conmutables"](#page-255-0) en la página 248. |

#### **Soporte de soluciones IBM System Storage** |

Ahora puede utilizar el enfoque basado en tareas para crear soluciones de alta disponibilidad utilizando | l tecnologías de IBM System Storage. Estas tecnologías soportadas incluyen la duplicación metro, la duplicación global y FlashCopy. El soporte de estas tecnologías se incluye como parte del programa bajo | l) licencia iHASM. Además del programa bajo licencia iHASM, también necesitará unidades de almacenamiento externas proporcionadas por IBM System Storage.  $\mathbf{L}$ |

Para obtener más información sobre la duplicación metro, consulte estos temas: |

- v ["Planificación](#page-177-0) de la duplicación metro" en la página 170. |
- v ["Configuración](#page-238-0) de una sesión de duplicación metro" en la página 231 |
- v "Gestión de sesiones de [duplicación](#page-287-0) metro" en la página 280. |

Para obtener más información sobre la duplicación global, consulte estos temas: |

- v ["Planificación](#page-180-0) de la duplicación global" en la página 173. |
- v ["Configuración](#page-239-0) de una sesión de duplicación global" en la página 232. |
- $\blacksquare$  "Gestión de la [duplicación](#page-288-0) global" en la página 281.

Para obtener más información sobre FlashCopy, consulte estos temas: |

v ["Planificación](#page-197-0) de FlashCopy" en la página 190.

|

v ["Configuración](#page-290-0) de una sesión de FlashCopy" en la página 283 |

<span id="page-10-0"></span>1 • "Gestión de [FlashCopy"](#page-290-0) en la página 283.

# **Mejoras en la resiliencia del entorno** |

Los dominios administrativos de clúster proporcionan la resiliencia del entorno en los entornos de alta | disponibilidad de i5/OS. El dominio administrativo de clúster da soporte ahora a tipos de recursos supervisados adicionales y habilita atributos sencillos y compuestos para los tipos de recursos supervisados. Asimismo, el dominio administrativo de clúster proporciona mensajes de estado más detallados para los recursos supervisados y el dominio administrativo de clúster, y sincroniza información sobre los dispositivos conmutables. Para obtener más información, consulte estos temas: | | | | |

- | . ["Planificar](#page-186-0) la resiliencia del entorno" en la página 179.
- v "Configuración de dominios [administrativos](#page-228-0) de clúster" en la página 221. |
- v "Gestión de dominios [administrativos](#page-260-0) de clúster" en la página 253. |
- v "Gestión de recursos [supervisados"](#page-40-0) en la página 33. |
- | "Atributos que se pueden [supervisar"](#page-267-0) en la página 260

# **Mejoras de la cola de mensajes** |

Los servicios de recursos de clúster dan soporte a la creación de mensajes a nivel de clúster y mensajes a | nivel de CRG que le ayudarán a gestionar y controlar situaciones de conmutación por anomalía en un | entorno de alta disponibilidad. Para obtener más información, consulte estos temas: |

v ["Especificación](#page-218-0) de colas de mensajes" en la página 211. |

#### **Mejoras en los trabajos del servicio de recursos de clúster** |

Para disminuir el efecto en un entorno de alta disponibilidad cuando los administradores realizan | funciones comunes de gestión de trabajo como, por ejemplo, cancelar trabajos, los trabajos del clúster | críticos se han movido a trabajos del sistema, donde no se pueden finalizar. Para obtener más | información, consulte ["Determinar](#page-293-0) si existe un problema de clúster" en la página 286. |

#### **Mejoras en el clúster QUSRTOOL** |

Una versión V5R4 del origen de mandatos de los servicios de recursos de clúster y el origen del | programa de proceso de mandatos está ahora disponible en QUSRTOOL. Para obtener más información, |

consulte Función de alta disponibilidad en el sistema operativo base. |

# **Mandatos de clúster eliminados de QSYS** |

La mayoría de mandatos de los servicios de recursos de clúster se han movido de QSYS y se han | trasladado al programa bajo licencia iHASM. |

Para obtener más información, consulte Mandatos IBM System i High Availability Solutions Manager. |

#### **Cómo visualizar las novedades o cambios** |

En los archivos PDF, puede ver barras de revisión (|) en el margen izquierdo de la información nueva o | modificada. |

Para encontrar más información acerca de las novedades o cambios efectuados en este release, consulte el | Memorándum para los usuarios. |

#### **Archivo PDF para implementar la alta disponibilidad** | |

Puede ver e imprimir un archivo PDF de esta información sobre la implementación de la alta disponibilidad. | |

Para ver o bajar la versión en PDF de este documento, seleccione Implementación de alta disponibilidad | (4000 KB aproximadamente). Este PDF contiene los temas siguientes: |

- 1 · Instalación del programa bajo licencia IBM System i High Availability Solutions Manager (iHASM).
- v Implementación de la alta disponibilidad con un enfoque basado en soluciones  $\blacksquare$
- Implementación de la alta disponibilidad con un enfoque basado en tareas |
- Puede ver o descargar estos PDF de colecciones de temas relacionadas:  $\mathbf{I}$
- v Hojas de ruta de disponibilidad (325 KB) |
- v Visión general de la alta disponibilidad (275 KB) contiene los siguientes temas: |
	- Ventajas de la alta disponibilidad
	- Componentes de la alta disponibilidad
	- Criterios de la alta disponibilidad
	- Elección de una solución de alta disponibilidad de System i
- Tecnologías de alta disponibilidad (595 KB) contiene los siguientes temas: |
- Tecnología de clústeres
- Dominio administrativo de clúster
- Agrupaciones de discos conmutadas
- Dispositivos conmutables
- Duplicación de disco de ubicaciones cruzadas
- FlashCopy

| | | |

| | | | | | |

– Gestión de la alta disponibilidad

#### **Guardar archivos PDF** |

- Para guardar un PDF en la estación de trabajo para visualizarlo o imprimirlo: |
- 1. Pulse el enlace PDF con el botón derecho del ratón en el navegador. |
- 2. Pulse la opción que guarda el PDF localmente. |
- 3. Desplácese hasta el directorio en el que desea guardar el PDF. |
- 4. Pulse **Guardar**. |

#### **Descargar Adobe Reader** |

Debe tener instalado Adobe Reader en el sistema para visualizar o imprimir estos PDF. Puede bajar una |

copia gratuita desde el sitio Web de [Adobe](http://www.adobe.com/products/acrobat/readstep.html) (www.adobe.com/products/acrobat/readstep.html)  $\blacktriangle$  . |

#### **Referencia relacionada** |

- "Información relacionada con la [Implementación](#page-305-0) de alta disponibilidad" en la página 298 |
- Los manuales de producto, las publicaciones IBM Redbooks, los sitios Web y otras colecciones de |
- temas del Information Center contienen información relacionada con la colección de temas de |
- Implementación de alta disponibilidad. También puede encontrar información relacionada sobre la |
- implementación de agrupaciones de discos independientes, la duplicación de sitios cruzados y la |
- recuperación de desastres. Puede ver o imprimir los archivos PDF que desee. |

#### <span id="page-12-0"></span>**Instalación del programa bajo licencia IBM System i High Availability Solutions Manager (iHASM)** | | |

Antes de implementar una solución de alta disponibilidad de i5/OS, debe instalar el programa bajo licencia IBM System i High Availability Solutions Manager (iHASM) (5761-HAS) en cada sistema que participe en la alta disponibilidad. | | |

Antes de instalar el programa bajo licencia iHASM, debe completar los siguientes requisitos de | instalación: |

1. Instale o actualícese a V6R1 i5/OS. |

| |

|

2. Instale la opción 41 de i5/OS (Recursos conmutables de HA). |

Para instalar el programa bajo licencia iHASM, siga estos pasos: |

- 1. Especifique GO LICPGM en una línea de mandatos. |
- 2. En la pantalla Trabajar con programas bajo licencia, seleccione la opción 11 (Instalar programas bajo licencia). | |
- 3. Seleccione Producto 5761-HAS, opción \*BASE para instalar iHASM para el producto System i. Pulse Intro. | |
- 4. En la pantalla Opciones de instalación, escriba el nombre del dispositivo de instalación que se solicite. Pulse Intro para iniciar la instalación.

#### **Desinstalación del programa bajo licencia IBM System i High Availability Solutions Manager (iHASM)** | | |

Si ya no desea utilizar las interfaces o funciones asociadas con el programa bajo licencia IBM System i High Availability Solutions Manager (iHASM) (5761-HAS), deberá desinstalar el producto. | |

Para desinstalar el programa bajo licencia iHASM, siga estos pasos: |

- 1. Escriba GO LICPGM y pulse Intro. Aparecerá el menú Trabajar con programas bajo licencia. |
- 2. Seleccione la opción 12 (Suprimir programas bajo licencia). Aparecerá la pantalla Suprimir programas bajo licencia. | |
- 3. Escriba 4 (Suprimir) en la columna Opción delante de 5761-HAS. |
- 4. Pulse Intro. Aparecerá la pantalla Confirmar supresión de programas bajo licencia. |
- 5. Pulse Intro si las selecciones son correctas. Pulse F12 para realizar correcciones. |
- 6. Recibirá mensajes de confirmación del sistema cuando se hayan suprimido los programas bajo |  $\overline{1}$ licencia. |
- 7. Pulse F12 para volver al menú Trabajar con programas bajo licencia. |

Si tiene dificultades para suprimir un programa bajo licencia siguiendo estos pasos, escriba ENDSBS | \*IMMED y pulse Intro. A continuación, vuelva al paso 1 de nuevo. |

#### **Implementación de la alta disponibilidad con un enfoque basado en soluciones** | |

La interfaz gráfica de High Availability Solutions Manager proporciona un enfoque basado en soluciones para seleccionar, configurar y gestionar la alta disponibilidad en su empresa. | |

Con High Availability Solutions Manager, que forma parte del programa bajo licencia IBM System i High |

Availability Solutions Manager (iHASM) (5761-HAS), puede seleccionar varias soluciones de alta | |

configuran basándose en su selección. La interfaz gráfica de High Availability Solutions Manager |

proporciona herramientas fáciles de utilizar para gestionar la solución de alta disponibilidad. |

La tarea de implementar una solución de alta disponibilidad puede ser compleja, y sería exclusiva para cada entorno de negocio. Conviene trabajar con un business partner experimentado en alta disponibilidad al seleccionar y al configurar una solución de alta disponibilidad. |  $\mathbf{I}$  $\blacksquare$ 

Consulte la siguiente demostración Flash para obtener una visión general animada de las soluciones de | alta disponibilidad que proporciona High Availability Solutions Manager. La siguiente demostración Flash |

- | requiere el [Conector](http://www.macromedia.com/shockwave/download/index.cgi?P1_Prod_Version=ShockwaveFlash) Flash  $\rightarrow$ .
- ("Transcripción").  $\blacksquare$

#### **Transcripción** |

Este tema proporciona una descripción de la demostración Flash, que proporciona una visión general de High Availability Solutions Manager.  $\blacksquare$ |

#### **IBM High Availability Solutions Manager** |

#### **Audio** |

Son las 10 p.m. ¿Sabe dónde está operando su empresa? ¿Está procesando transacciones bancarias de un | cliente? ¿O está vendiendo productos a un comprador en otro estado? |

Sea cual sea el caso, ¿está preparado? |

La mayoría de empresas no están equipadas para anomalías de servidor o interrupciones no planificadas. | Una solución de alta disponibilidad ofrece a su empresa una respuesta a las interrupciones planificadas o no planificadas, a la vez que mantiene en marcha su negocio.  $\blacksquare$  $\blacksquare$ 

IBM ha desarrollado una solución para garantizar que su empresa esté preparada antes de que se produzca el problema. Se denomina IBM High Availability Solutions Manager, y es más que una solución de recuperación de desastres. Es una solución de prevención de desastres. En un entorno empresarial, no poder acceder a los datos sólo es un elemento más en una caída del sistema o el servidor. | | | |

Una verdadera solución de alta disponibilidad incluye también acceso redirigido a aplicaciones, entornos y políticas. IBM ha diseñado High Availability Solutions Manager para cubrir el acceso a todo, asegurándose de que, junto con los datos, también estén disponibles las aplicaciones de empresa, la | información del usuario, las contraseñas y la identificación.  $\blacksquare$ | |

Proporciona información útil para elegir correctamente la opción de alta disponibilidad que más se | adapte a las necesidades de su empresa. High Availability Solutions Manager de IBM elimina la complejidad de la gestión de la solución de alta disponibilidad con una herramienta de supervisión incorporada y fácil de utilizar. |  $\blacksquare$ |

Para obtener más información sobre las soluciones de alta disponibilidad de IBM, seleccione una de las opciones | |

#### **Disco conmutado entre particiones lógicas** |

# **Diapositiva 1 de 5** |

Descripción: imagen de un sistema con dos particiones lógicas etiquetadas LPAR1 y LPAR2 externas al | sistema  $\blacksquare$ 

Audio: la solución de disco conmutado entre particiones lógicas de IBM incluye un sistema individual | con dos particiones lógicas. |

#### **Diapositiva 2 de 5** |

Descripción: imagen animada de un sistema y dos particiones lógicas. |

Audio: en cada partición se encuentra SYSBAS, que es el almacenamiento que contiene el sistema | operativo de cada partición. |

#### **Diapositiva 3 de 5** |

Descripción: imagen animada de un sistema con dos particiones lógicas y una agrupación de discos | independiente. |

Audio: también se incluye una agrupación de almacenamiento auxiliar independiente, también conocida | como ASP independiente. Los discos de ASP independiente pueden residir interna o externamente. |

#### **Diapositiva 4 de 5** |

Descripción: imagen animada de un sistema con dos particiones lógicas y una agrupación de discos independiente que muestra la transferencia de datos. | |

Audio: la ASP independiente proporciona los mecanismos clave para cada partición que comparte el acceso a los datos, las aplicaciones, el entorno y las políticas. | |

## **Diapositiva 5 de 5** |

Descripción: imagen animada de un sistema con dos particiones lógicas y una agrupación de discos | independiente que muestra la conmutación entre particiones lógicas. |

Audio: si tiene una interrupción planificada o una anomalía en una partición, el propietario de la ASP independiente conmuta a la otra partición lógica. | |

#### **Disco conmutado entre sistemas** |

#### **Diapositiva 1 de 8** |

Descripción: imágenes animadas de dos sistemas |

Audio: la solución de disco conmutado entre sistemas de IBM está formada por dos sistemas independientes de una sola partición. | |

## **Diapositiva 2 de 8** |

Descripción: imágenes animadas de dos sistemas con SYSBAS |

Audio: en cada sistema se encuentra SYSBAS, que es el almacenamiento que contiene el sistema operativo de cada sistema. | |

# **Diapositiva 3 de 8** |

Descripción: imágenes animadas de dos sistemas con SYSBAS con una torre externa que contiene |

agrupaciones de discos independientes |

Audio: están conectados a una torre externa que tiene una sola agrupación de almacenamiento auxiliar | l independiente, también conocida como agrupación de discos independiente.

#### **Diapositiva 4 de 8** |

Descripción: imágenes animadas de dos sistemas con SYSBAS con una torre externa que contiene | agrupaciones de discos independientes. Muestra los datos almacenados en las agrupaciones de discos independientes. | |

Audio: la ASP independiente proporciona los mecanismos clave para cada sistema que comparte el acceso | a los datos, las aplicaciones, el entorno y las políticas.  $\blacksquare$ 

#### **Diapositiva 5 de 8** |

Descripción: imágenes animadas de dos sistemas con SYSBAS con una torre externa que contiene | agrupaciones de discos independientes. Muestra la conexión entre agrupaciones de discos independientes y los sistemas.  $\blacksquare$ |

Audio: la conexión entre la agrupación de discos independiente y los dos sistemas se realiza a través de | un enlace de alta velocidad que proporciona una transferencia óptima de los datos.  $\|$ 

## **Diapositiva 6 de 8** |

Descripción: imágenes animadas de dos sistemas con SYSBAS con una torre externa que contiene |

agrupaciones de discos independientes. Muestra la relación entre agrupaciones de discos independientes y el sistema 1. | |

Audio: en este ejemplo, la agrupación de discos independiente es propiedad del sistema 1 y el flujo de | l información es continuo entre la agrupación de discos independiente y el sistema 1.

# **Diapositiva 7 de 8** |

Descripción: imágenes animadas de dos sistemas con una torre externa que contiene agrupaciones de | discos independientes. Muestra la conmutación de datos al sistema 2 durante una interrupción planificada. |  $\blacksquare$ 

Audio: si tiene una interrupción planificada o una anomalía en el sistema 1, el propietario de la agrupación de discos independiente conmuta al sistema 2. | |

#### $\mathbf{L}$ **Diapositiva 8 de 8** |

Descripción: imágenes animadas de dos sistemas con una torre externa que contiene agrupaciones de discos independientes. Muestra una conexión de usuario durante una interrupción. |  $\blacksquare$ 

Audio: esta solución también funciona si un usuario está conectado al sistema 1 con una dirección IP. Si | el sistema 1 falla, la dirección IP se reasigna dinámicamente al sistema 2 y el sistema 2 empieza a comunicarse con la agrupación de discos independiente.  $\blacksquare$  $\blacksquare$ 

#### **Duplicación de sitios cruzados con duplicación geográfica** |

#### **Diapositiva 1 de 8**  $\mathbf{L}$

Descripción: imágenes animadas de dos sistemas, uno en el centro de la ciudad y el otro en las afueras. |

Audio: la solución de duplicación de sitios cruzados con duplicación geográfica de IBM está formada por |

dos sistemas, cada uno en una ubicación geográfica diferente. La distancia entre los sistemas está limitada |

a 300 kilómetros. En este ejemplo, el sistema 1 se encuentra en las afueras y el sistema 2 en el centro de la | ciudad. |

# **Diapositiva 2 de 8** |

Descripción: imágenes animadas de dos sistemas con SYSBAS |

Audio: en cada sistema se encuentra SYSBAS, que es el almacenamiento que contiene el sistema operativo del sistema. | |

#### **Diapositiva 3 de 8** |

Descripción: imágenes animadas de dos sistemas con SYSBAS con una torre externa que contiene agrupaciones de discos independientes | |

Audio: ambos sistemas están conectados a torres externas que tienen agrupaciones de almacenamiento | auxiliar independientes individuales, también conocidas como agrupaciones de discos independientes. |

# **Diapositiva 4 de 8** |

Descripción: imágenes animadas de dos sistemas con SYSBAS con una torre externa que contiene agrupaciones de discos independientes. Muestra los datos almacenados en las agrupaciones de discos independientes. | | |

Audio: las agrupaciones de discos independientes proporcionan los mecanismos clave para cada sistema que comparte el acceso a los datos, las aplicaciones, el entorno y las políticas. | |

# **Diapositiva 5 de 8** |

Descripción: imágenes animadas de datos que se están duplicando de las agrupaciones de discos independientes del sistema 1 a las agrupaciones de discos independientes del sistema 2. | |

Audio: con la solución de duplicación de sitios cruzados con duplicación geográfica de IBM, los datos de | la agrupación de discos independiente se duplican de un conjunto de discos a otro a nivel de página, para que los datos de la agrupación de discos independiente de producción se copien en la agrupación de discos independiente duplicada. | | |

#### $\mathbf{L}$ **Diapositiva 6 de 8** |

Descripción: imágenes animadas de dos sistemas con SYSBAS con una torre externa que contiene |

agrupaciones de discos independientes. Muestra los datos que se están actualizando y duplicando de forma síncrona. | |

Audio: la transferencia de datos de la agrupación de discos independiente de producción a la agrupación | de discos independiente duplicada se realiza de forma síncrona, para que un usuario que realiza un cambio en la agrupación de discos independiente de producción tenga que esperar hasta que se produzca | la transmisión a la agrupación de discos independiente duplicada. | |

# **Diapositiva 7 de 8** |

Descripción: imágenes animadas de dos sistemas con una torre externa que contiene agrupaciones de |

discos independientes. Muestra los datos almacenados en la agrupación de discos independiente que no |

es accesible para el sistema 2. |

Audio: la agrupación de discos independiente duplicada sólo se utiliza a efectos de alta disponibilidad y | no es accesible de forma concurrente para el sistema 2. |

#### **Diapositiva 8 de 8** |

Descripción: imágenes animadas de dos sistemas con una torre externa que contiene agrupaciones de discos independientes. Muestra los datos que se conmutan a la copia duplicada durante una interrupción.  $\blacksquare$  $\mathbf{I}$ 

Audio: sólo puede acceder a una copia de los datos cada vez. Si tiene una interrupción planificada o una anomalía en el sistema 1, el propietario de la ASP independiente conmuta al sistema 2 y la ASP independiente duplicada se convierte en la ASP independiente de producción. | |  $\blacksquare$ 

#### **Disco conmutado con duplicación geográfica** |

#### **Diapositiva 1 de 9** |

Descripción: imágenes animadas de dos sistemas, donde uno contiene particiones lógicas. Un sistema se encuentra en las afueras y el otro en el centro de la ciudad.  $\blacksquare$  $\blacksquare$ 

Audio: la solución de disco conmutado con duplicación geográfica de IBM incluye un sistema con dos | particiones lógicas y otro sistema físico ubicado en otra región geográfica. La distancia entre los sistemas está limitada a 300 kilómetros. En este ejemplo, el sistema 1 se encuentra en las afueras y el sistema 2 en el centro de la ciudad. |  $\blacksquare$ |

## **Diapositiva 2 de 9** |

Descripción: imágenes animadas del sistema 1 que contiene particiones lógicas. |

Audio: en cada partición lógica del sistema 1 se encuentra SYSBAS, que es el almacenamiento que | contiene el sistema operativo de la partición.  $\blacksquare$ 

#### **Diapositiva 3 de 9** |

Descripción: imágenes animadas del sistema 1 que contiene agrupaciones de discos independientes.  $\mathbf{I}$ 

Audio: también se incluye una agrupación de almacenamiento auxiliar independiente, también conocida | como agrupación de discos independiente.  $\perp$ 

# **Diapositiva 4 de 9** |

Descripción: imágenes animadas de la agrupación de discos independiente y el tipo de datos que contiene.  $\blacksquare$  $\blacksquare$ 

Audio: la agrupación de discos independiente proporciona los mecanismos clave para cada partición que | comparte el acceso a los datos, las aplicaciones, el entorno y las políticas.  $\perp$ 

#### **Diapositiva 5 de 9**  $\blacksquare$

Descripción: imagen animada del flujo de datos entre las particiones y la agrupación de discos independiente.  $\blacksquare$ |

Audio: si tiene una interrupción planificada o una anomalía en una partición, el propietario de la | agrupación de discos independiente conmuta a la otra partición lógica. |

### **Diapositiva 6 de 9** |

<span id="page-18-0"></span>Descripción: imagen animada del flujo de datos de la agrupación de discos independiente a la agrupación | | de discos independiente remota.

Audio: la solución de disco conmutado con duplicación geográfica de IBM proporciona recuperación de | desastres, ya que los datos de la agrupación de discos independiente se duplican de un conjunto de discos a otro a nivel de página, para que los datos de la agrupación de discos independiente de producción se copien en la agrupación de discos independiente duplicada. | | |

#### **Diapositiva 7 de 9** |

Descripción: imagen animada del flujo de datos del usuario a la agrupación de discos independiente duplicada. | |

Audio: la transferencia de datos de la agrupación de discos independiente de producción a la agrupación | de discos independiente duplicada se realiza de forma síncrona, para que un usuario que realiza un cambio en la agrupación de discos independiente de producción tenga que esperar hasta que se produzca la transmisión a la agrupación de discos independiente duplicada. | | |

#### **Diapositiva 8 de 9** |

Descripción: imagen animada que muestra que no hay ningún acceso concurrente a la segunda copia de | los datos. |

Audio: la agrupación de discos independiente duplicada sólo se utiliza a efectos de recuperación de |

desastres y no es accesible de forma concurrente para el sistema 2. Sólo puede acceder a una copia de los | datos cada vez. |

# **Diapositiva 9 de 9** |

Descripción: |

| |

Audio: si tiene una interrupción en ambas particiones del sistema 1, el propietario de la agrupación de | discos independiente conmuta al sistema 2, y la agrupación de discos independiente se convierte en la | agrupación de discos independiente de producción.  $\blacksquare$ 

# **Selección de una solución de alta disponibilidad** |

La interfaz gráfica de High Availability Solutions Manager proporciona varias soluciones predefinidas, | que utilizan tecnologías de alta disponibilidad soportadas por el sistema operativo i5/OS. Cada solución proporciona distintos niveles de cobertura de alta disponibilidad y tiene ventajas, restricciones y | requisitos específicos. | |

Para seleccionar una de las soluciones de alta disponibilidad, complete los siguientes pasos: |

- 1. En un navegador Web, especifique http://mysystem:2001, donde mysystem es el nombre de host del sistema. | |
- 2. Inicie una sesión en el sistema con su perfil de usuario y contraseña. |
- 3. Seleccione **High Availability Solutions Manager** en el área de navegación IBM Systems Director Navigator para i5/OS. | |
- 4. En la página **Bienvenido**, seleccione **Seleccionar la solución de alta disponibilidad**. |
- 5. En la lista de soluciones soportadas, seleccione la solución que desee y pulse **Seleccionar**. Puede seleccionar una de estas soluciones: | |
	- v Disco conmutado entre particiones lógicas
	- Disco conmutado entre sistemas
- v Disco conmutado con duplicación geográfica |
- v Duplicación de sitios cruzados con duplicación geográfica
- Para cada solución, puede consultar visiones generales y resúmenes ejecutivos, y generar una lista dinámica de requisitos para la solución. | |

#### **Visión general: disco conmutado entre particiones lógicas** |

La interfaz gráfica de High Availability Solutions Manager define varias soluciones para un entorno de alta disponibilidad i5/OS. Esta solución de alta disponibilidad utiliza agrupaciones de discos conmutadas entre dos particiones lógicas que residen en un solo sistema. | |  $\blacksquare$ 

El particionado lógico es la posibilidad de considerar una función del sistema i5/OS como si fueran dos o más sistemas independientes. Esta solución es una buena opción para las empresas que ya tienen particiones lógicas configuradas en el entorno. |  $\mathbf{L}$  $\blacksquare$ 

La interfaz gráfica de High Availability Solutions Manager no ejecuta ninguna configuración de particiones lógicas. Comprueba que existen particiones lógicas en el entorno y realiza recomendaciones según ese descubrimiento. | | |

También configura el resto de tecnologías necesarias como, por ejemplo, los clústeres y los dominios | administrativos de clúster, y prueba la configuración ejecutando una serie de conmutaciones por administración que validan la configuración.  $\blacksquare$ |

El siguiente gráfico describe el entorno que utiliza esta solución:  $\mathbf{I}$ 

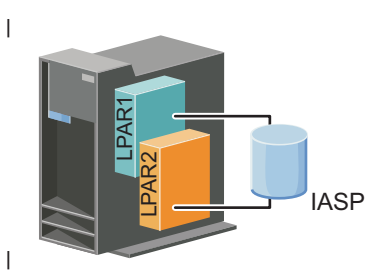

<span id="page-19-0"></span>|

|

Esta solución ofrece las siguientes ventajas: |

- v Esta es una solución de bajo coste que utiliza los recursos disponibles del sistema. |
- | Proporciona disponibilidad para los recursos de empresa durante interrupciones planificadas.
- v Proporciona disponibilidad para los recursos de empresa durante algunas interrupciones no planificadas como, por ejemplo, una anomalía de partición lógica individual. | |
- v Como esta solución utiliza una sola copia de los datos, minimiza el número de unidades de disco necesarias. | |
- v Esta solución contiene datos actualizados que no necesitan sincronizarse. |

Esta solución tiene las siguientes restricciones: |

- | No hay disponible ninguna recuperación de desastres en el caso de una interrupción en todo el sitio.
- | Existe el requisito de configurar una partición lógica.
- | Puede darse el requisito de hardware redundante entre particiones.
- v Sólo existe una copia lógica de los datos en la agrupación de discos independiente. Esto puede suponer un punto único de anomalía, aunque los datos pueden protegerse con protección RAID. | |
- | No existe ningún acceso concurrente a la agrupación de discos desde ambas particiones lógicas.

#### <span id="page-20-0"></span>**Visión general: disco conmutado entre sistemas** |

La interfaz gráfica de High Availability Solutions Manager define varias soluciones para un entorno de | alta disponibilidad i5/OS. Esta solución utiliza discos conmutados entre dos sistemas y proporciona una alta disponibilidad para los datos, las aplicaciones o los dispositivos durante las interrupciones planificadas y no planificadas. | | |

Al utilizar la tecnología de disco conmutado, esta solución proporciona una solución de alta disponibilidad sencilla. Con esta solución, una copia individual de los datos que se almacena en el disco conmutado siempre está actualizada, lo que elimina la necesidad de sincronizar datos entre sistemas, así como el riesgo de perder datos durante la transmisión. | | | |

Con esta solución, la interfaz gráfica de High Availability Solutions Manager configura discos y mueve datos y aplicaciones a la agrupación de discos independiente. También configura el resto de tecnologías necesarias como, por ejemplo, los clústeres y los dominios administrativos de clúster, y prueba la configuración ejecutando una serie de conmutaciones por administración que validan la configuración. |  $\mathbf{I}$ | |

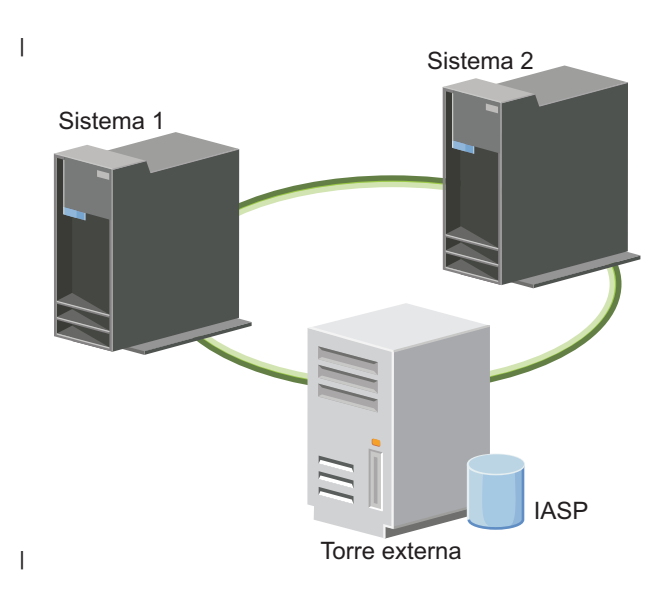

El siguiente gráfico describe esta solución: |

Esta solución ofrece las siguientes ventajas: |

|

| |

- v Proporciona disponibilidad para los recursos de empresa durante interrupciones planificadas |
- $\overline{1}$ v Proporciona disponibilidad para los recursos de empresa durante algunas interrupciones no planificadas |
- v Habilita una copia individual de los datos, lo que minimiza el número de unidades de disco necesarias |
- v Proporciona una sobrecarga mínima de rendimiento |
- v Permite que los datos permanezcan actualizados y no necesiten sincronizarse |

Esta solución tiene las siguientes restricciones: |

- $\mathsf{I}$  No existe recuperación de desastres en el caso de una interrupción en todo el sitio
- v Sólo existe una copia lógica de los datos en la agrupación de discos independiente. Esto puede suponer un punto único de anomalía, aunque los datos pueden protegerse con protección RAID. | |
- | No existe ningún acceso concurrente a la agrupación de discos desde ambos sistemas

# **Visión general: disco conmutado con duplicación geográfica** |

La interfaz gráfica de High Availability Solutions Manager proporciona varias soluciones de alta |

disponibilidad de i5/OS predefinidas. Esta solución utiliza un entorno de duplicación de sitios cruzados de tres nodos para proporcionar alta disponibilidad y recuperación de desastres.

En el sitio de producción (en las afueras), los discos conmutados se utilizan para mover agrupaciones de | discos independientes entre dos nodos. La solución también utiliza la duplicación geográfica para generar una copia del disco independiente en un segundo sitio (centro de ciudad). Por lo tanto, esta solución | proporciona tanto recuperación de desastres como alta disponibilidad. Las ventajas de esta solución son básicamente las mismas que la solución de disco conmutado, con la ventaja añadida de proporcionar recuperación de desastres a los datos de aplicación mediante la duplicación de los datos en otra ubicación. El sitio de producción (en las afueras) tiene una agrupación de discos independiente que puede conmutar entre particiones lógicas para proporcionar alta disponibilidad con tiempos rápidos de conmutación para las interrupciones planificadas como, por ejemplo, para aplicar arreglos. Esta solución también proporciona recuperación de desastres con la duplicación de sitios cruzados y la duplicación geográfica.  $\blacksquare$  $\blacksquare$ | | | | | | |

La duplicación geográfica es una subfunción de la duplicación de sitios cruzados, donde los datos se duplican en una copia de la agrupación de discos independiente en la ubicación remota. Los datos de la agrupación de discos independiente en el sitio de producción (en las afueras) se duplican en una agrupación de discos independiente en el sitio de copia de seguridad (centro de ciudad). Esta solución ofrece una alternativa sencilla y más económica que las soluciones basadas en almacenamiento externo como, por ejemplo, la duplicación geográfica y la duplicación global de IBM System Storage. No obstante, la duplicación geográfica no ofrece todas las opciones de rendimiento que proporcionan las soluciones de almacenamiento externo. | | | | |  $\blacksquare$  $\blacksquare$ |

La interfaz gráfica de High Availability Solutions Manager comprueba los requisitos y configura las tecnologías de alta disponibilidad asociadas para esta solución. No obstante, no configura particiones lógicas para esta solución. Esta solución puede implementarse con las particiones lógicas existentes, o pueden crearse particiones lógicas antes de la configuración de la alta disponibilidad. Se recomienda realizar la planificación de hardware y software necesaria para las particiones lógicas antes de realizar ninguna configuración de la solución de alta disponibilidad. | | | | | |

El siguiente gráfico describe esta solución:  $\blacksquare$ 

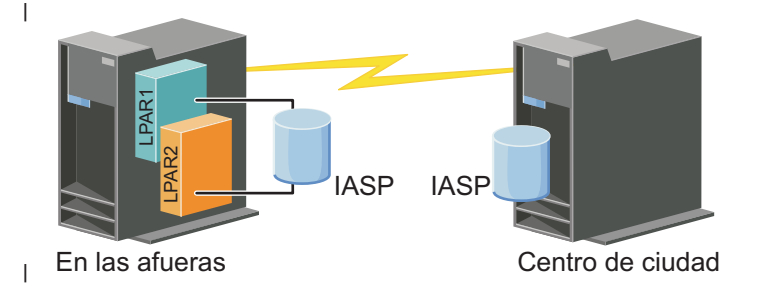

Esta solución ofrece las siguientes ventajas: |

- v Proporciona disponibilidad para los recursos de empresa durante interrupciones planificadas |
- v Proporciona disponibilidad para los recursos de empresa durante algunas interrupciones no planificadas | |
- v Proporciona disponibilidad para los recursos de empresa en caso de desastres en todo el sitio |
- v Habilita cada sitio para tener una copia individual de los datos, lo que minimiza el número de unidades de disco necesarias | |
- v Permite que los datos permanezcan actualizados y no necesiten sincronizarse |

Esta solución tiene las siguientes restricciones: |

- v No existe un acceso concurrente a la agrupación de discos. No obstante, puede desconectar la copia de duplicación para el proceso fuera de línea de una segunda copia de los datos. | |
- Existe una posible disminución del rendimiento, con el aumento de la unidad central de proceso (CPU) que se necesita para dar soporte a la duplicación geográfica. | |

<span id="page-22-0"></span>| • Necesita el uso de vías de comunicación redundantes y un ancho de banda adecuado

# **Visión general: duplicación de sitios cruzados con duplicación geográfica** |

La interfaz gráfica de High Availability Solutions Manager define varias soluciones para un entorno de | alta disponibilidad. Esta solución proporciona alta disponibilidad y recuperación de desastres al mantener copias idénticas de las agrupaciones de discos en dos sitios separados geográficamente uno de otro. | |

La duplicación geográfica es una subfunción de la duplicación de sitios cruzados, donde los datos se duplican en una copia de la agrupación de discos independiente en la ubicación remota. Esta solución proporciona recuperación de desastres en el caso de una interrupción en todo el sitio en el sistema de producción (sistema 1). En este caso, se produce una conmutación por administración al sitio de copia de seguridad (sistema 2), donde las operaciones pueden continuar en la copia duplicada de los datos. Esta solución ofrece una alternativa sencilla y más económica que las soluciones basadas en almacenamiento externo como, por ejemplo, la duplicación geográfica y la duplicación global de IBM System Storage. No obstante, la duplicación geográfica no ofrece todas las opciones de rendimiento que proporcionan las soluciones de almacenamiento externo. | | | | | | | | |

El siguiente gráfico describe esta solución: |

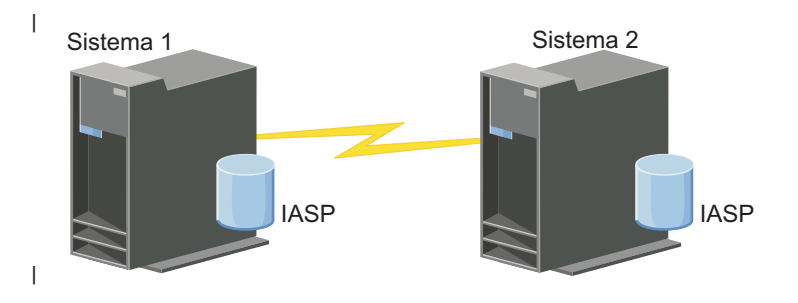

Esta solución ofrece las siguientes ventajas: |

- v Proporciona disponibilidad para los recursos de empresa durante interrupciones planificadas |
- v Proporciona disponibilidad para los recursos de empresa durante algunas interrupciones no planificadas | |
- v Proporciona disponibilidad para los recursos de empresa en caso de desastre |
- | Permite que los datos permanezcan actualizados y no necesiten sincronizarse

Esta solución tiene las siguientes restricciones: |

- v No existe un acceso concurrente a la agrupación de discos. No obstante, puede desconectar la copia de | | duplicación para el proceso fuera de línea de una segunda copia de los datos.  $\overline{\phantom{a}}$
- v Probablemente afecta al rendimiento, ya que se necesita una unidad central de proceso (CPU) aumentada para dar soporte a la duplicación geográfica. | |
- v Necesita el uso de vías de comunicación redundantes y un ancho de banda adecuado |

#### **Verificación de requisitos de la solución de alta disponibilidad** |

La interfaz gráfica de High Availability Solutions Manager muestra una lista de requisitos para la solución de alta disponibilidad seleccionada. Antes de configurar una solución, debe proporcionar información de configuración que permita la configuración de la solución seleccionada. | | |

Una vez seleccionada una solución de alta disponibilidad, debe comprobar que se cumplan los requisitos de software y hardware necesarios mediante los pasos siguientes: | |

- 1. En un navegador Web, especifique http://mysystem:2001, donde mysystem es el nombre de host del sistema. | |
- 2. Inicie una sesión en el sistema con su perfil de usuario y contraseña. |
- <span id="page-23-0"></span>3. Seleccione **High Availability Solutions Manager** en el área de navegación IBM Systems Director | Navigator para i5/OS. |
- 4. En la página **Bienvenido**, seleccione **Verificar los requisitos antes de configurar la solución de alta disponibilidad**. | |
- 5. En la página **Verificar lista de requisitos**, compruebe la lista de requisitos. La interfaz proporciona los siguientes estados para cada requisito: | |

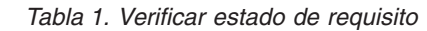

|

| | |

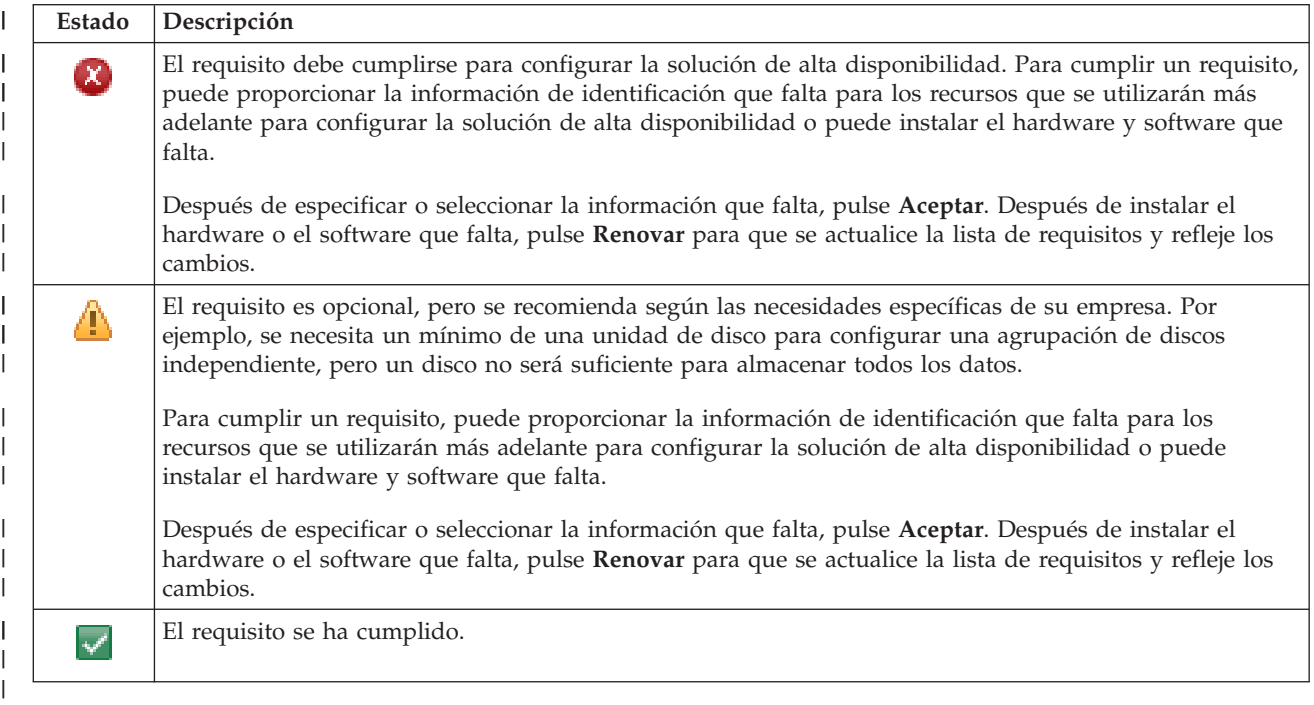

Una vez identificado y verificado todo el hardware, el software y la información que se necesitan, puede configurar la solución. | |

#### **Configuración de una solución de alta disponibilidad** |

La interfaz de High Availability Solutions Manager configura la solución de alta disponibilidad seleccionada. | |

Antes de configurar la solución, siga estos pasos: |

- 1. En un navegador Web, especifique http://mysystem:2001, donde mysystem es el nombre de host del sistema. | |
- 2. Inicie una sesión en el sistema con su perfil de usuario y contraseña.  $\blacksquare$
- 3. Seleccione **High Availability Solutions Manager** en la ventana IBM Systems Director Navigator para i5/OS. | |
- 4. En la página **Bienvenido**, seleccione **Configurar la solución de alta disponibilidad**.  $\blacksquare$

Para configurar la solución de alta disponibilidad seleccionada, siga estos pasos. Cuando finalice cada | paso, la columna Estado indicará si el paso ha finalizado satisfactoriamente, si ha fallado o está |

| incompleto. Si el paso ha finalizado satisfactoriamente, la flecha  $\blacktriangleright$  se mueve al siguiente paso.

- 1. Pulse **Ir** para ejecutar el paso **Configurar políticas de alta disponibilidad**.
	- a. En la página Configurar políticas de alta disponibilidad, seleccione las políticas que desee utilizar y pulse **Aceptar**.
- b. Cuando finalice este paso, la columna Estado indicará si el paso ha finalizado satisfactoriamente,
- si ha fallado o está incompleto. Si el paso ha finalizado satisfactoriamente, la flecha  $\blacktriangleright$  se mueve al siguiente paso.
- 2. Pulse **Ir** para ejecutar el paso **Configurar entorno de alta disponibilidad**. |

| | |

| |

| | |

| | | | |

| | | | | | |

| | | | | | | | | |

I

| | | | |

- a. En la página Configurar entorno de alta disponibilidad, pulse **Ejecutar ahora**.
- b. Cuando finalice este paso, pulse **Cerrar** para volver a esta página.
- 3. Pulse **Ir** para ejecutar el paso **Verificar conmutación administrativa de {1} a {2}**, donde {1} representa el nodo primario de la solución y {2} representa el nodo de copia de seguridad de la solución. (Si configura una solución de tres nodos, esta conmutación se realiza del nodo primario al nodo de copia de seguridad local). | | | |
	- a. En la página Verificar conmutación administrativa, pulse **Ejecutar ahora**.
	- b. Cuando finalice este paso, pulse **Cerrar** para volver a esta página.
	- c. Compruebe manualmente que la conmutación administrativa ha sido satisfactoria.
- 4. Pulse **Ir** para ejecutar el paso **Verificar conmutación administrativa de {2} a {3}**, donde {2} representa el nodo de copia de seguridad de la solución y {3} representa el nodo primario de la solución. (Si configura una solución de tres nodos, esta conmutación se realiza del nodo de copia de seguridad local al nodo de copia de seguridad remoto). | | | |
	- a. En la página Verificar conmutación administrativa, pulse **Ejecutar ahora**.
	- b. Cuando finalice este paso, pulse **Cerrar** para volver a esta página.
	- c. Compruebe manualmente que la conmutación administrativa ha sido satisfactoria.
- 5. Pulse **Ir** para ejecutar el paso **Verificar conmutación administrativa de {3} a {1}**. Este paso sólo aparece si está configurando una solución de tres nodos. Esta conmutación se realiza desde el nodo de copia de seguridad remoto al nodo primario. |
- 6. Pulse **Ir** para ejecutar el paso **Migrar perfiles de usuario**. |
	- a. En la página Migrar perfiles de usuario, seleccione los perfiles que desee migrar a la solución de alta disponibilidad.
	- b. Cuando finalice este paso, pulse **Cerrar** para volver a esta página.
- 7. Pulse **Ir** para ejecutar el paso **Migrar bibliotecas**.
	- a. En la página Migrar bibliotecas, seleccione las bibliotecas que desee migrar a la solución de alta disponibilidad.
	- b. Cuando finalice este paso, pulse **Cerrar** para volver a esta página.
- 8. Pulse **Ir** para ejecutar el paso **Migrar directorios**. |
	- a. En la página Migrar directorios, seleccione los directorios que desee migrar a la solución de alta disponibilidad.
	- b. Cuando finalice este paso, pulse **Cerrar** para volver a esta página.
- 9. Pulse **Ir** para ejecutar el paso **Verificar conmutación administrativa de {1} a {2}**, donde {1} representa el nodo primario de la solución y {2} representa el nodo de copia de seguridad de la solución. (Si configura una solución de tres nodos, esta conmutación se realiza del nodo primario al nodo de copia de seguridad local).
	- a. En la página Verificar conmutación administrativa, pulse **Ejecutar ahora**.
- b. Cuando finalice este paso, pulse **Cerrar** para volver a esta página.
- c. Compruebe manualmente que la conmutación administrativa ha sido satisfactoria.
- **Nota:** Antes de completar la configuración de la solución de alta disponibilidad, compruebe que las aplicaciones de empresa funcionan correctamente en todos los nodos de la solución. Este paso implica conmutar los nodos en los que se ejecutarán las aplicaciones. Cuando se hayan comprobado todos los nodos de la solución, puede continuar con la configuración de la solución de alta disponibilidad.
- <span id="page-25-0"></span>10. Pulse **Ir** para ejecutar el paso **Verificar conmutación administrativa de {2} a {3}**, donde {2} representa el nodo de copia de seguridad de la solución y {3} representa el nodo primario de la solución. (Si configura una solución de tres nodos, esta conmutación se realiza del nodo de copia de seguridad local al nodo de copia de seguridad remoto). | | | |
	- a. En la página Verificar conmutación administrativa, pulse **Ejecutar ahora**.
		- b. Cuando finalice este paso, pulse **Cerrar** para volver a esta página.

| | |

| | | | |

- c. Compruebe manualmente que la conmutación administrativa ha sido satisfactoria.
- 11. Pulse **Ir** para ejecutar el paso **Verificar conmutación administrativa de {3} a {1}**. Este paso sólo aparece si está configurando una solución de tres nodos. Esta conmutación se realiza desde el nodo de copia de seguridad remoto al nodo primario. | | |
- 12. Pulse **Ir** para ejecutar el paso **Finalizar configuración y borrar archivos de trabajo**. |
	- a. En la página Finalizar configuración y borrar archivos de trabajo, pulse **Ejecutar ahora**.
	- b. Cuando finalice este paso, pulse **Cerrar** para volver a esta página.
- 13. Pulse **Cerrar** en la página Configurar la solución de alta disponibilidad. Ha terminado de configurar la solución de alta disponibilidad. La solución de alta disponibilidad está ahora activa y preparada para ser gestionada.

#### **Cómo colocar un sistema de alta disponibilidad en un estado dedicado** |

Antes de configurar la solución de alta disponibilidad, cada sistema que participa en la solución de alta disponibilidad debe estar en un estado dedicado. El proceso de configuración para la alta disponibilidad es disruptivo para el sistema, hasta el punto de que las operaciones normales del negocio se vuelven imposibles. Se recomienda realizar la configuración en horas no laborables para eliminar este efecto. |  $\blacksquare$  $\mathbf{I}$  $\blacksquare$ 

La colocación de los sistemas en un estado dedicado es específica del entorno. No obstante, deben realizar varias acciones comunes para cambiar el sistema a un estado dedicado. La interfaz gráfica de High Availability Solutions Manager proporciona un área de mensajes que muestra los subsistemas y los trabajos que deben finalizarse para obtener un estado dedicado. |  $\blacksquare$ |  $\blacksquare$ 

- 1. En un navegador Web, especifique http://mysystem:2001, donde mysystem es el nombre de host del sistema. | |
- 2. Inicie una sesión en el sistema con su perfil de usuario QSECOFR y contraseña. |
- 3. Finalice todos los trabajos de usuario. Consulte Finalización de trabajos para obtener más información. El área de mensajes muestra los trabajos que deben finalizarse. | |
- 4. Asegúrese de que TCP/IP esté activo. Consulte Herramientas para comprobar la estructura de red para obtener más información sobre las distintas herramientas que pueden validar las conexiones TCP/IP. | | |
- 5. Finalice todos los trabajos y subsistemas asociados con todos los programas bajo licencia (todos los LP). | |
- 6. Asegúrese de que finalicen todos los trabajos de subsistema, excepto QCTL, QBATCH, QSYSWRK y QUSRWRK. | |

#### **Cambio de procedimientos de copia de seguridad para una solución de alta** | **disponibilidad**  $\blacksquare$

Como parte de la configuración de una solución de alta disponibilidad con la interfaz de High Availability Solution Manager, los datos se migran a agrupaciones de discos independientes. Para garantizar que la copia de seguridad de estos objetos continúa realizándose correctamente, deberá cambiar los procedimientos de copia de seguridad existentes.  $\blacksquare$ | | |

Antes de configurar la solución de alta disponibilidad, debe realizar una copia de seguridad de todos los datos y la información del sistema. Utilice Personalización de la copia de seguridad GO SAVE para producir un conjunto de instrucciones adaptadas a su entorno de guardado.  $\blacksquare$ | |

Una vez configurada la solución de alta disponibilidad y antes de migrar los perfiles de usuario o los | datos de usuario al entorno de alta disponibilidad, debe comprobar que todavía se pueden hacer copias  $\|$ 

<span id="page-26-0"></span>de seguridad de los objetos migrados a las agrupaciones de discos independientes. A continuación se | proporcionan algunos procedimientos de copia de seguridad que puede que tenga que cambiar si utiliza l las opciones GO SAVE: |

- 1. Puede guardar agrupaciones de discos independientes por separado, puede guardarlas como parte de un guardado completo del sistema (GO SAVE: Opción 21), o puede guardar todos los datos de usuario (GO SAVE: Opción 23). Debe hacer que las agrupaciones de discos independientes estén disponibles antes de ejecutar la operación de guardado. |
- 2. Si el sistema incluye agrupaciones de discos independientes que utilizan la duplicación de sitios cruzados con la duplicación geográfica, la duplicación metro o la duplicación global, elimínelas de la opción GO SAVE desactivando las agrupaciones de discos independientes. Debe guardar estas agrupaciones de discos independientes por separado desde esta operación GO SAVE. Si estas agrupaciones de discos independientes permanecen disponibles durante la operación GO SAVE, la duplicación de sitios cruzados se suspenderá cuando se restrinja el sistema. Cuando reanude la duplicación después de la operación de guardado, se necesitará una sincronización parcial. | | | | | |
- 3. Una vez configurada la solución de alta disponibilidad, si desea guardar agrupaciones de discos independientes sin que se produzca una conmutación por anomalía, o si desea guardar el entorno en clúster de un nodo, debe concluir primero la solución de alta disponibilidad. Seleccione la tarea, Concluir solución de alta disponibilidad - hacer que los datos sigan estando disponibles, en la lista desplegable de la sección Gestionar la solución de alta disponibilidad. | | | | |

Cuando finalice la operación de guardado, puede reanudar la solución de alta disponibilidad. |

#### **Tareas relacionadas** |

| | |

|

- "Conclusión de una solución de alta [disponibilidad](#page-30-0) con los datos disponibles" en la página 23 |
- La interfaz de High Availability Solutions Manager permite ejecutar rápida y fácilmente los pasos necesarios para concluir la solución de alta disponibilidad, a la vez que mantiene los datos disponibles para los clientes y los usuarios. | | |
- "Reanudación de una solución de alta [disponibilidad"](#page-31-0) en la página 24 |
- La interfaz gráfica de High Availability Solutions Manager permite reanudar una solución de alta |
- disponibilidad que se ha concluido. |

#### **Información relacionada** |

- Ejecución de un guardado completo con la lista de comprobación GO SAVE |
- Guardar ASP independientes |

#### **Verificación de aplicaciones después de cada paso de configuración** |

Cuando la interfaz gráfica de High Availability Solutions Manager completa cada paso de configuración para la solución de alta disponibilidad, debe comprobar que las aplicaciones continúan funcionado | |

correctamente. |

La configuración de la solución de alta disponibilidad debe realizarse cuando no hayan usuarios internos | ni externos que accedan a los sistemas de la solución de alta disponibilidad. Se recomienda comprobar que las aplicaciones de empresa funcionan correctamente cuando se completa cada uno de los pasos del proceso de configuración. La comprobación después de cada paso de configuración permite identificar problemas de migración antes de que puedan afectar a los usuarios finales. | | | |

Determinar que las aplicaciones funcionan en un entorno de agrupación de discos independiente puede | ser un proceso largo y es un paso que debe realizar en un sistema de no producción antes de realizar | ninguna migración al sistema de producción. Es normal descubrir que son necesarios algunos cambios en | l as aplicaciones para que funcionen en un entorno de agrupación de discos independiente. Se recomienda realizar una prueba exhaustiva de las aplicaciones en un entorno de agrupación de discos independiente | antes de configurar la solución de alta disponibilidad con la interfaz gráfica de High Availability | Solutions Manager. |

Por ejemplo, si migra una biblioteca a un entorno de alta disponibilidad que tiene referencias de | biblioteca codificadas, las aplicaciones que utilicen la biblioteca no funcionarán después de la migración. | <span id="page-27-0"></span>Si comprueba las aplicaciones después de la migración de LIBA, descubrirá el problema y podrá migrar | LIBA fuera de la solución de alta disponibilidad para que las aplicaciones continúen funcionando como | antes. |

#### **Información relacionada** |

 $\blacksquare$ 

IBM eServer iSeries Independent ASPs: A Guide to Moving [Applications](http://www.redbooks.ibm.com/abstracts/sg246802.html?Open) to IASPs

#### **Gestión de una solución de alta disponibilidad** |

La interfaz gráfica de High Availability Solutions Manager permite gestionar la solución de alta disponibilidad mediante tareas a nivel de soluciones que se generan dinámicamente según el estado actual de la solución. Además de estas tareas, también puede gestionar los recursos de alta disponibilidad que componen la solución y visualizar mensajes de sucesos.  $\blacksquare$  $\blacksquare$  $\blacksquare$ |

Puede supervisar y ejecutar acciones a nivel de soluciones de alta disponibilidad, supervisar y gestionar recursos de soluciones de alta disponibilidad, y supervisar sucesos de soluciones en el registro de sucesos. Los iconos de estado que cambian dinámicamente hacen que esta página sea idónea para utilizarla como *panel de instrumentos*. | | | |

Hay tres secciones en la página Gestionar la solución de alta disponibilidad: |

- v La sección **Gestionar la solución de alta disponibilidad** proporciona una visión general del estado de la solución de alta disponibilidad y acceso rápido a acciones a nivel de soluciones. | |
- v La sección **High Availability Solution Resources** proporciona una lista con pestañas de todos los recursos de soluciones de alta disponibilidad. Cada pestaña proporciona una vista de detalles de cada recurso, junto con las posibles acciones que se pueden realizar en el recurso. | | |
- v La sección **Registro de sucesos** presenta la lista de sucesos que se han producido en la solución de alta disponibilidad. | |

Una vez configurada la solución de alta disponibilidad, puede gestionarla. Debe tener el producto bajo | licencia IBM System i High Availability Solutions Manager (iHASM) instalado para poder gestionar la solución de alta disponibilidad. | |

Para gestionar la solución de alta disponibilidad, siga estos pasos: |

- 1. En un navegador Web, especifique http://mysystem:2001, donde mysystem es el nombre de host del sistema con la solución de alta disponibilidad. | |
- 2. Inicie una sesión en el sistema con su perfil de usuario y contraseña. |
- 3. En **Gestión de i5/OS**, seleccione **High Availability Solution Manager**. |
- 4. En la página de bienvenida de High Availability Solutions Manager, seleccione **Gestionar la solución de alta disponibilidad**. | |

# **Trabajar con mensajes de estado de alta disponibilidad** |

La interfaz gráfica de High Availability Solutions Manager proporciona mensajes de estado global para la | solución de alta disponibilidad y para los recursos de alta disponibilidad. Estos mensajes indican si la solución de alta disponibilidad funciona correctamente, necesita atención o no funciona correctamente.  $\blacksquare$  $\mathbf{I}$ 

En la siguiente tabla se describen los gráficos de estado que se muestran para todos los elementos de la solución de alta disponibilidad. | |

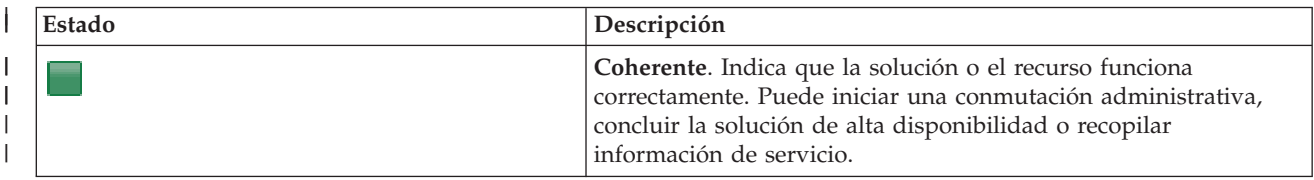

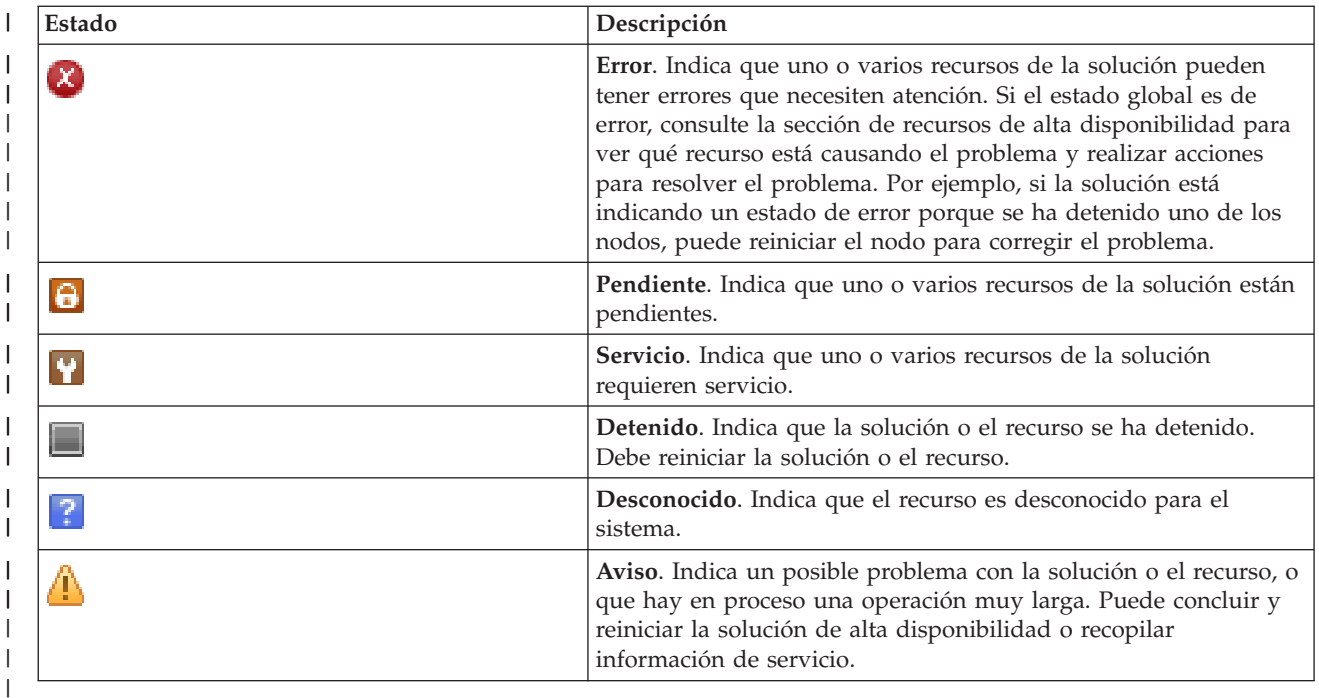

Para trabajar con los mensajes de estado de alta disponibilidad, siga estos pasos: |

- v Revise el registro de sucesos para buscar nuevos mensajes sobre sucesos de la solución de alta disponibilidad. | |
- | Consulte el estado de la solución de alta disponibilidad en la sección Gestionar la solución de alta disponibilidad. Esta información indica si la solución está disponible para la conmutación, y el estado de todos los nodos, los grupos de recursos de clúster, los recursos supervisados, las agrupaciones de discos independientes y las interfaces TCP/IP. Las acciones que realice dependerán del estado de la solución de alta disponibilidad. | | | |
- | Consulte el estado de cada recurso en la sección Recursos de la solución de alta disponibilidad. Esta información indica si cada recurso es coherente o incoherente. Las acciones que realice dependerán del estado de cada recurso: | |
	- Nodos

| | | | | |

L

- Grupos de recursos de clúster
- Recursos supervisados
- Agrupaciones de discos independientes
- Interfaces TCP/IP
- Políticas

Estas son las acciones que puede realizar a nivel de la solución de alta disponibilidad. |

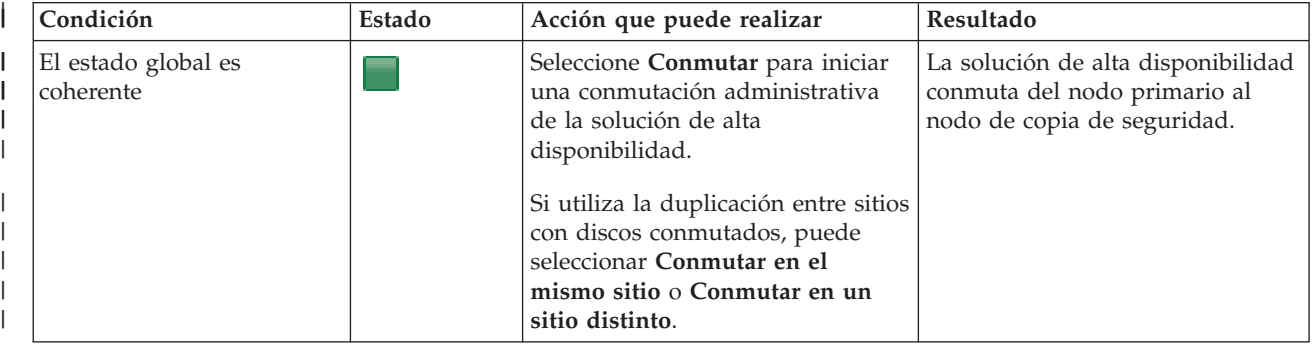

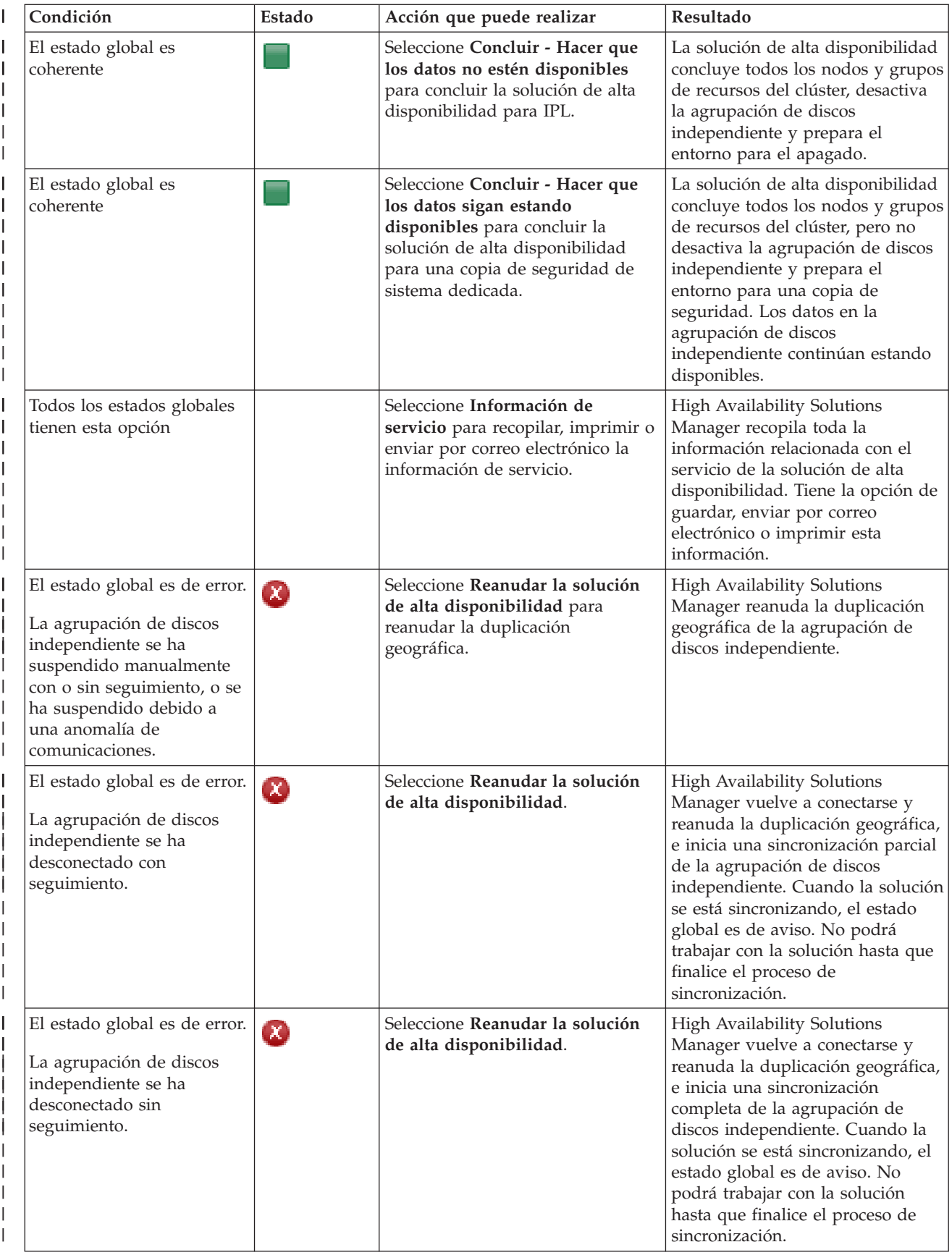

<span id="page-30-0"></span>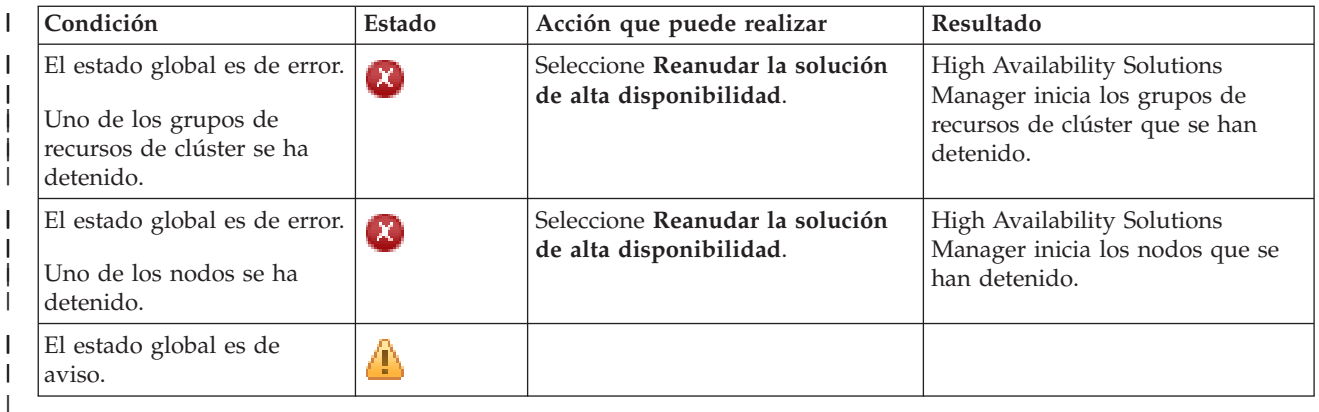

# **Trabajar con tareas de la solución de alta disponibilidad** |

La interfaz gráfica de High Availability Solutions Manager simplifica varias tareas administrativas como, | por ejemplo, el inicio de una conmutación administrativa, la conclusión y el reinicio de la solución de alta | disponibilidad, y la recopilación de información de servicio. La interfaz gráfica de High Availability Solutions Manager también se recupera automáticamente de problemas específicos como, por ejemplo, un | estado de partición del clúster, recursos detenidos o bloqueados, o una agrupación de discos independiente suspendida. | | |

# **Conclusión de una solución de alta disponibilidad con los datos disponibles:** |

La interfaz de High Availability Solutions Manager permite ejecutar rápida y fácilmente los pasos necesarios para concluir la solución de alta disponibilidad, a la vez que mantiene los datos disponibles para los clientes y los usuarios.  $\blacksquare$ | |

Para concluir una solución de alta disponibilidad antes de realizar una copia de seguridad dedicada, siga | estos pasos: |

- 1. En un navegador Web, especifique http://mysystem:2001, donde mysystem es el nombre de host del | sistema. |
- 2. Inicie una sesión en el sistema con su perfil de usuario y contraseña. |
- 3. Seleccione **High Availability Solutions Manager** en el área de navegación IBM Systems Director Navigator para i5/OS. |
- 4. En la página de bienvenida de High Availability Solutions Manager, seleccione **Gestionar la solución de alta disponibilidad**. | |
- 5. Seleccione **Concluir - Hacer que los datos sigan estando disponibles** en la lista desplegable de la |  $\overline{1}$ sección Gestionar la solución de alta disponibilidad.
- 6. En la página Concluir Hacer que los datos sigan estando disponibles, pulse **Ejecutar ahora**. La interfaz gráfica de High Availability Solutions Manager realiza los pasos necesarios para concluir la solución de alta disponibilidad. Detiene todos los recursos de alta disponibilidad, pero mantiene activada la agrupación de discos independiente. | | | |
- 7. Cuando concluya la solución de alta disponibilidad, pulse **Cerrar** para volver a la página Gestionar la solución de alta disponibilidad. El estado global de la solución de alta disponibilidad se renovará. Ahora puede cambiar el sistema a un estado restringido sin conmutar la agrupación de discos independiente al sistema de copia de seguridad y ejecutar la copia de seguridad. | | | |

#### **Tareas relacionadas** |

|

|

"Cambio de procedimientos de copia de seguridad para una solución de alta [disponibilidad"](#page-25-0) en la [página](#page-25-0) 18 | |

- Como parte de la configuración de una solución de alta disponibilidad con la interfaz de High |
- Availability Solution Manager, los datos se migran a agrupaciones de discos independientes. Para |
- garantizar que la copia de seguridad de estos objetos continúa realizándose correctamente, deberá |
- cambiar los procedimientos de copia de seguridad existentes. |

# <span id="page-31-0"></span>**Conclusión de una solución de alta disponibilidad con los datos no disponibles:** |

La interfaz gráfica de High Availability Solutions Manager permite finalizar la solución de alta | disponibilidad en aquellos casos en los que necesite una IPL del sistema. El sistema en el entorno de alta disponibilidad debe concluirse para realizar actualizaciones de hardware o de sistema operativo. Cuando realiza esta acción, las aplicaciones y los datos no se conmutan por anomalía a un sistema de copia de seguridad.  $\blacksquare$ | | |

Para concluir una solución de alta disponibilidad antes de realizar una IPL del sistema, siga estos pasos:  $\mathbf{I}$ 

- 1. En un navegador Web, especifique http://mysystem:2001, donde mysystem es el nombre de host del sistema. | |
- 2. Inicie una sesión en el sistema con su perfil de usuario y contraseña. |
- 3. Seleccione **High Availability Solutions Manager** en el área de navegación IBM Systems Director Navigator para i5/OS. | |
- 4. En High Availability Solutions Manager, seleccione **Gestionar la solución de alta disponibilidad**. |
- 5. Seleccione **Concluir - Hacer que los datos no estén disponibles** en la lista desplegable de la sección Gestionar la solución de alta disponibilidad. | |
- 6. En la página Concluir Hacer que los datos no estén disponibles, pulse **Ejecutar ahora**. La interfaz gráfica de High Availability Solutions Manager realiza los pasos necesarios para concluir la solución de alta disponibilidad. Detiene todos los recursos de alta disponibilidad y desactiva la agrupación de discos independiente. Los datos pasan a estar no disponibles para los usuarios finales. | | | |
- 7. Cuando concluya la solución, pulse **Cerrar** para volver a la página Gestionar la solución de alta disponibilidad. El estado global de la solución se renovará. El sistema está ahora preparado para la IPL. | | |

## **Reanudación de una solución de alta disponibilidad:** |

La interfaz gráfica de High Availability Solutions Manager permite reanudar una solución de alta disponibilidad que se ha concluido. |  $\blacksquare$ 

Puede reanudar una solución de alta disponibilidad en los siguientes casos: |

- Si la solución de alta disponibilidad se ha concluido automáticamente debida a un problema con la duplicación geográfica o los recursos. | |
- Si ha concluido la solución de alta disponibilidad para realizar una copia de seguridad dedicada o una IPL del sistema. | |

Para reanudar la solución de alta disponibilidad, siga estos pasos: |

- 1. En un navegador Web, especifique http://mysystem:2001, donde mysystem es el nombre de host del sistema.
- 2. Inicie una sesión en el sistema con su perfil de usuario y contraseña. |
- 3. Seleccione **High Availability Solutions Manager** en el área de navegación IBM Systems Director Navigator para i5/OS.
- 4. En la página de bienvenida de High Availability Solutions Manager, seleccione **Gestionar la solución de alta disponibilidad**. | |
- 5. Seleccione **Reanudar** en la lista de opciones de la sección Gestionar la solución de alta disponibilidad. |
- 6. En la página Reanudar la solución de alta disponibilidad, pulse **Ejecutar ahora**. La interfaz ejecuta los pasos necesarios para reanudar la solución de alta disponibilidad. Reinicia los nodos, los grupos de recursos de clúster y los recursos supervisados y, si es necesario, activa la agrupación de discos independiente. | | | |
- 7. Cuando se reanude la solución de alta disponibilidad, pulse **Cerrar** para volver a la página Gestionar la solución de alta disponibilidad. El estado global de la solución de alta disponibilidad se renovará. | | |

### **Tareas relacionadas**

| |

| |

- <span id="page-32-0"></span>"Cambio de procedimientos de copia de seguridad para una solución de alta [disponibilidad"](#page-25-0) en la [página](#page-25-0) 18 | |
- Como parte de la configuración de una solución de alta disponibilidad con la interfaz de High |
- Availability Solution Manager, los datos se migran a agrupaciones de discos independientes. Para |
- garantizar que la copia de seguridad de estos objetos continúa realizándose correctamente, deberá |
- cambiar los procedimientos de copia de seguridad existentes. |

# **Ejecución de conmutaciones por administración:** |

La interfaz gráfica de High Availability Solutions Manager permite ejecutar conmutaciones por administración de forma rápida y sencilla. Una conmutación por administración permite cambiar la propiedad de un sistema de producción a un sistema de copia de seguridad. Puede realizar conmutaciones por administración por distintos motivos como, por ejemplo, para ejecutar el | mantenimiento del sistema. | | | |

Tres de las cuatro soluciones de alta disponibilidad utilizan un sistema de dos nodos, donde puede | conmutar del sistema de producción al sistema de copia de seguridad y viceversa. No obstante, la solución de disco conmutado con duplicación de sitios cruzados es una solución de tres nodos, que permite ejecutar una conmutación administrativa de tres vías. Puede conmutar el sistema de producción a | un sistema de copia de seguridad en el mismo sitio, o a un sistema de copia de seguridad en un sitio | remoto, y de nuevo al sistema de producción original. | | |

Para ejecutar una conmutación por administración de la solución de alta disponibilidad, siga estos pasos: |

- *Conmutación por administración de una solución de dos nodos:* |
- Para ejecutar una conmutación por administración de la solución de alta disponibilidad, siga estos pasos: |
- 1. En un navegador Web, especifique http://mysystem:2001, donde mysystem es el nombre de host del sistema. | |
- 2. Inicie una sesión en el sistema con su perfil de usuario y contraseña. |
- 3. Seleccione **High Availability Solutions Manager** en el área de navegación IBM Systems Director Navigator para i5/OS. | |
- 4. En High Availability Solutions Manager, seleccione **Gestionar la solución de alta disponibilidad**. |
- 5. Si utiliza una solución de alta disponibilidad de dos nodos, seleccione **Conmutar** en la lista desplegable de la sección Gestionar la solución de alta disponibilidad. | |
- 6. En la página Ejecutar conmutación por administración, pulse **Ejecutar ahora**. La interfaz gráfica de High Availability Solutions Manager ejecuta la conmutación por administración al sistema de copia de seguridad. | | |
- 7. Cuando finalice la conmutación por administración, pulse **Cerrar** para volver a la página Gestionar la L solución de alta disponibilidad. El estado global de la solución de alta disponibilidad se renovará.

# *Conmutación por administración de una solución de tres nodos:* |

| |

| | | | | |

| |

Si utiliza la solución de disco conmutado con duplicación de sitios cruzados, puede conmutar a otro nodo en el mismo sitio o en un sitio diferente: | |

- 1. Seleccione el tipo de conmutación por administración que desea ejecutar: |
	- a. Seleccione **Conmutar en el mismo sitio** en la lista desplegable. La interfaz gráfica de High Availability Solutions Manager ejecuta la conmutación por administración al sistema de copia de seguridad en el mismo sitio o viceversa.
	- b. Seleccione **Conmutar en un sitio distinto** en la lista desplegable. La interfaz gráfica de High Availability Solutions Manager ejecuta la conmutación por administración al sistema de copia de seguridad en el sitio remoto o viceversa.
- 2. En la página Ejecutar conmutación por administración, pulse **Ejecutar ahora**. La interfaz gráfica de High Availability Solutions Manager ejecuta la conmutación por administración al sistema de copia de seguridad. |

<span id="page-33-0"></span>3. Cuando finalice la conmutación por administración, pulse **Cerrar** para volver a la página Gestionar la | solución de alta disponibilidad. El estado global de la solución de alta disponibilidad se renovará. |

# **Recuperación de un estado de partición:** |

Una partición de clúster se produce cuando se pierde el contacto entre uno o varios nodos del clúster y no puede confirmarse si se ha producido una anomalía en el nodo cuyo contacto se ha perdido.  $\blacksquare$ |

La interfaz gráfica de High Availability Solutions Manager permite cambiar de forma rápida y fácil el nodo particionado a anómalo y conmutar los datos y las aplicaciones al primer nodo de copia de seguridad. Para recuperarse de un estado de partición de clúster, siga estos pasos:  $\blacksquare$ |  $\perp$ 

- 1. En un navegador Web, especifique http://mysystem:2001, donde mysystem es el nombre de host del sistema. | |
- 2. Inicie una sesión en el sistema con su perfil de usuario y contraseña. |
- 3. Seleccione **High Availability Solutions Manager** en el área de navegación IBM Systems Director Navigator para i5/OS. | |
- 4. En High Availability Solutions Manager, seleccione **Gestionar la solución de alta disponibilidad**. |
- 5. Seleccione **Recuperarse de un estado de partición** en la lista desplegable de la sección "Gestionar la solución de alta disponibilidad". | |
- 6. En la página Recuperarse de un estado de partición, pulse **Ejecutar ahora**. La interfaz gráfica de High Availability Solutions Manager realiza los pasos necesarios para recuperar el nodo del estado de partición. | | |
- 7. Cuando se reinicie el nodo del clúster, pulse **Cerrar** para volver a la página Gestionar la solución de alta disponibilidad. El estado global de la solución de alta disponibilidad se renovará.  $\blacksquare$ |

# **Recopilación de información de servicio:** |

Si tiene algún problema con la solución de alta disponibilidad, o si simplemente desea obtener más información para los registros, puede utilizar la interfaz gráfica de High Availability Solution Manager para recopilar, imprimir o enviar información de servicio mediante el correo electrónico.  $\blacksquare$ | |

Para recopilar información de servicio, siga estos pasos:  $\blacksquare$ 

- 1. En un navegador Web, especifique http://mysystem:2001, donde mysystem es el nombre de host del sistema. | |
- 2. Inicie una sesión en el sistema con su perfil de usuario y contraseña.  $\blacksquare$
- 3. Seleccione **High Availability Solutions Manager** en el área de navegación IBM Systems Director Navigator para i5/OS. | |
- 4. En High Availability Solutions Manager, seleccione **Gestionar la solución de alta disponibilidad**.  $\blacksquare$
- 5. Seleccione **Recopilar información** en la lista desplegable de la sección Gestionar la solución de alta disponibilidad. | |
- 6. En la página Recopilar información de servicio, pulse **Ejecutar ahora**. La interfaz gráfica de High Availability Solutions Manager recopila la información de servicio para la solución de alta disponibilidad. | | |
- 7. Puede elegir si desea imprimir, guardar o enviar por correo electrónico la información de servicio. |

#### **Gestión de recursos de alta disponibilidad**  $\blacksquare$

Utilice la interfaz gráfica de High Availability Solutions Manager para supervisar y trabajar con recursos |

de alta disponibilidad. Estos recursos pueden ser nodos, grupos de recursos de clúster, recursos  $\blacksquare$ 

supervisados, agrupaciones de discos independientes, interfaces TCP/IP y políticas de alta disponibilidad. | |

#### **Gestión de nodos:** |

Los nodos son sistemas o particiones lógicas que se han definido en la solución de alta disponibilidad. |

Puede gestionar los nodos en la solución de alta disponibilidad utilizando la interfaz gráfica de High |

Availability Solutions Manager. |

Para trabajar con todos los nodos en la solución de alta disponibilidad, siga estos pasos: |

- 1. En un navegador Web, especifique http://mysystem:2001, donde mysystem es el nombre de host del sistema. | |
- 2. Inicie una sesión en el sistema con su perfil de usuario y contraseña. |
- 3. Seleccione **High Availability Solutions Manager** en el área de navegación IBM Systems Director Navigator para i5/OS. | |
- 4. En la página de bienvenida de High Availability Solutions Manager, seleccione **Gestionar la solución de alta disponibilidad**. |
	- 5. Seleccione la pestaña **Nodos**. Puede realizar cualquiera de las funciones siguientes en los nodos de la solución de alta disponibilidad:
		- v Supervisar el estado de los nodos
		- v Visualizar o editar propiedades de nodo
		- Iniciar un nodo

| | | | | | | |

- Detener un nodo
- v Trabajar con todos los nodos
- A continuación se detallan los valores de estado posibles para los nodos: |

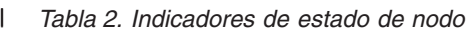

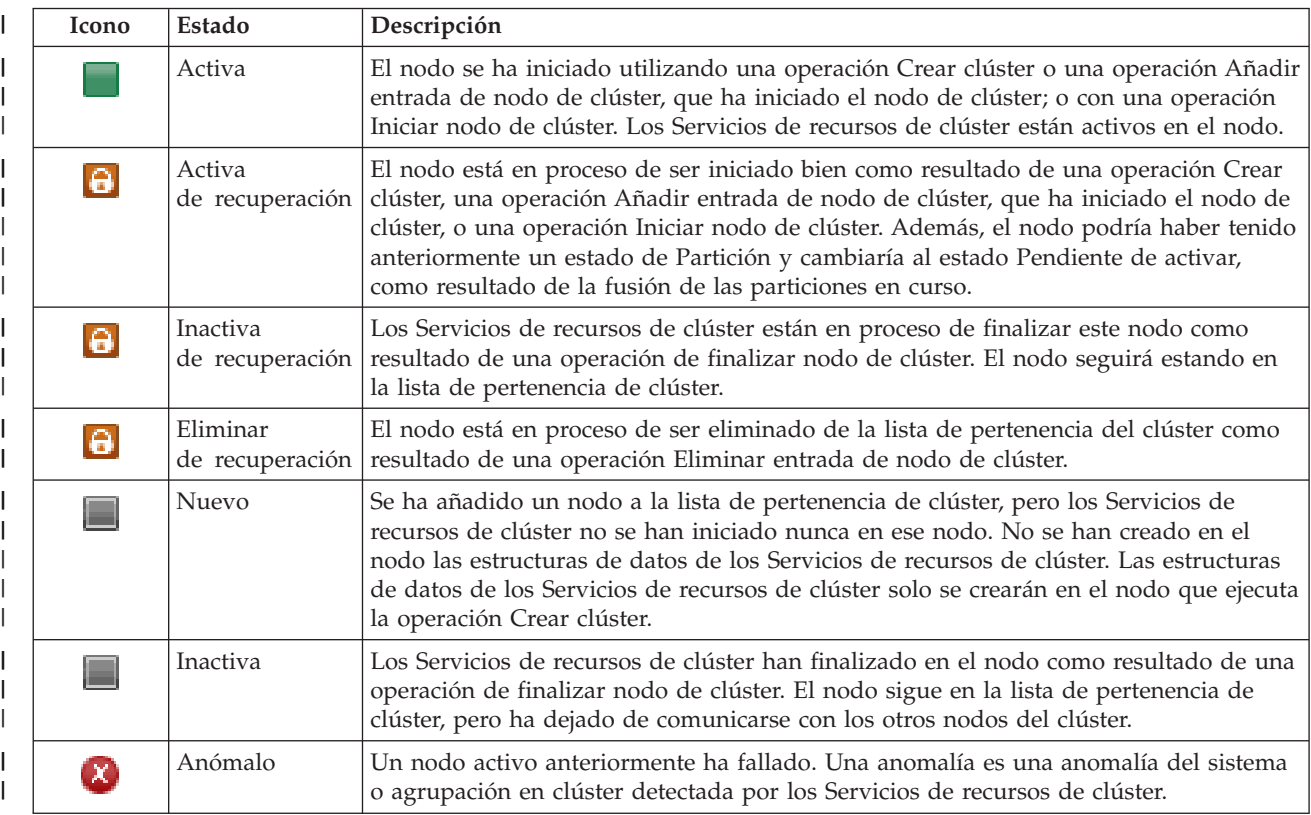

# *Tabla 2. Indicadores de estado de nodo (continuación)*

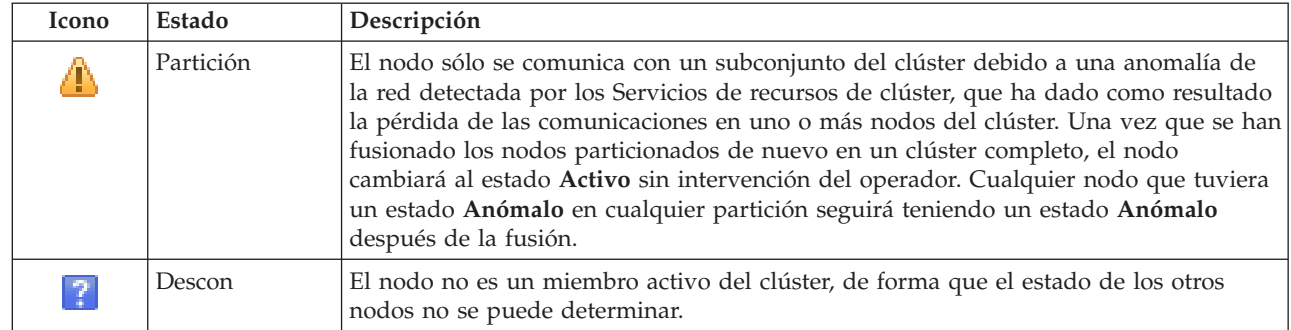

## **Información relacionada**

Nodo de clúster

# *Inicio de nodos:* |

| | | | | | | | | | | | | |

Utilice la interfaz gráfica de High Availability Solutions Manager para iniciar nodos que forman parte de la solución de alta disponibilidad. | |

Para iniciar un nodo en la solución de alta disponibilidad, siga estos pasos: |

- 1. En un navegador Web, especifique http://mysystem:2001, donde mysystem es el nombre de host del sistema. | |
- 2. Inicie una sesión en el sistema con su perfil de usuario y contraseña. |
- 3. Seleccione **High Availability Solutions Manager** en el área de navegación IBM Systems Director Navigator para i5/OS. | |
- 4. En la página de bienvenida de High Availability Solutions Manager, seleccione **Gestionar la solución de alta disponibilidad**. | |
- 5. Seleccione la pestaña **Nodos**. |
- 6. Pulse el menú de contexto al lado del nodo y seleccione **Iniciar**. |

Cuando el nodo se haya iniciado, volverá a la página Gestionar la solución de alta disponibilidad. La información de estado del nodo se renovará. |  $\blacksquare$ 

*Detención de los nodos:*  $\blacksquare$ 

| Puede utilizar la interfaz gráfica de High Availability Solutions Manager para trabajar con recursos de alta disponibilidad como, por ejemplo, nodos.  $\mathbf{I}$ |

Para detener un nodo en la solución de alta disponibilidad, siga estos pasos:  $\mathbf{I}$ 

- 1. En un navegador Web, especifique http://mysystem:2001, donde mysystem es el nombre de host del sistema. | |
- 2. Inicie una sesión en el sistema con su perfil de usuario y contraseña.  $\blacksquare$
- 3. Seleccione **High Availability Solutions Manager** en el área de navegación IBM Systems Director Navigator para i5/OS. | |
- 4. En la página de bienvenida de High Availability Solutions Manager, seleccione **Gestionar la solución de alta disponibilidad**. | |
- 5. Seleccione la pestaña **Nodos**.  $\blacksquare$
- 6. Pulse el menú de contexto al lado del nodo y seleccione **Detener**. |

Cuando el nodo se haya detenido, volverá a la página Gestionar la solución de alta disponibilidad. La | información de estado del nodo se renovará. |
*Trabajar con todos los nodos:* |

Puede trabajar con todos los nodos en la solución de alta disponibilidad utilizando la interfaz gráfica de | High Availability Solutions Manager. |

- Para trabajar con todos los nodos en la solución de alta disponibilidad, siga estos pasos: |
- 1. En un navegador Web, especifique http://mysystem:2001, donde mysystem es el nombre de host del sistema. | |
- 2. Inicie una sesión en el sistema con su perfil de usuario y contraseña. |
- 3. Seleccione **High Availability Solutions Manager** en el área de navegación IBM Systems Director Navigator para i5/OS. | |
- 4. En la página de bienvenida de High Availability Solutions Manager, seleccione **Gestionar la solución de alta disponibilidad**. | |
- 5. Seleccione la pestaña **Nodos**. |
- 6. Pulse el menú de contexto al lado del nodo y seleccione **Trabajar con todos los nodos...**.  $\mathbf{I}$

Se mostrará la interfaz de Servicios de recursos de clúster, desde donde puede trabajar con todos los nodos en la solución de alta disponibilidad. | |

- *Visualización de propiedades de nodo:* |
- Visualización de propiedades de nodo para ver o editar información sobre el nodo del clúster. |
- Para visualizar las propiedades de nodo, siga estos pasos: |
- 1. En un navegador Web, especifique http://mysystem:2001, donde mysystem es el nombre de host del sistema. | |
- 2. Inicie una sesión en el sistema con su perfil de usuario y contraseña. |
- 3. Seleccione **High Availability Solutions Manager** en el área de navegación IBM Systems Director Navigator para i5/OS. | |
- 4. En la página de bienvenida de High Availability Solutions Manager, seleccione **Gestionar la solución de alta disponibilidad**. | |
- 5. Seleccione la pestaña **Nodos**. |
- 6. Pulse el menú de contexto al lado del nodo y seleccione **Propiedades**. Se muestra la página Propiedades de nodo. | |

Cuando cierre la página Propiedades de nodo, volverá a la página Gestionar la solución de alta | disponibilidad. La información de estado del nodo se renovará.  $\mathbf{L}$ |

## **Gestión de grupos de recursos de clúster (CRG):** |

Puede gestionar CRG en la solución de alta disponibilidad utilizando la interfaz gráfica de High Availability Solutions Manager. | |

Los grupos de recursos de clúster gestionan los recursos de alta disponibilidad y definen las relaciones en | la solución de alta disponibilidad. |

- Para gestionar los CRG en la solución de alta disponibilidad, siga estos pasos: |
- 1. En un navegador Web, especifique http://mysystem:2001, donde mysystem es el nombre de host del | sistema. |
- 2. Inicie una sesión en el sistema con su perfil de usuario y contraseña. |
- 3. Seleccione **High Availability Solutions Manager** en el área de navegación IBM Systems Director Navigator para i5/OS. | |
- 4. En la página de bienvenida de High Availability Solutions Manager, seleccione **Gestionar la solución de alta disponibilidad**. | |
- 5. Seleccione la pestaña **Grupos de recursos de clúster**. Puede realizar cualquiera de las funciones siguientes en los CRG de la solución de alta disponibilidad: | |
	- v Supervisar el estado de los CRG
	- Iniciar un CRG

| | | | | |

- Detener un CRG
- Suprimir un CRG
	- v Trabajar con todos los CRG
	- Visualizar o editar propiedades de CRG
- A continuación se detallan los valores de estado posibles para los CRG: |

*Tabla 3. Indicadores de estado del grupo de recursos de clúster* |

| Icono                 | Estado                      | Descripción                                                                                                    |
|-----------------------|-----------------------------|----------------------------------------------------------------------------------------------------|
|                       | Activa                      | Los recursos gestionados por el grupo de recursos de clúster son aptos para<br>recuperación actualmente.                                                                                                    |
| ▉                     | Inactiva                    | Los recursos gestionados por el grupo de recursos de clúster no son resilientes<br>actualmente.                                                                                                    |
| <b>[X]</b>            | Dudoso                      | Es posible que la información contenida en el objeto de grupo de recursos de clúster<br>no sea exacta. Este estado se produce cuando se llama a un programa de salida con<br>una acción de deshacer y no se puede completar satisfactoriamente.                                                                                                    |
| $[\mathbf{Y}]$        | Restaurada                  | El objeto de grupo de recursos de clúster se ha restaurado en este nodo y no se ha<br>copiado a los demás nodos del dominio de recuperación. Cuando se inicien los<br>Servicios de recursos de clúster en este nodo, el grupo de recurso de clúster se<br>sincronizará con los demás nodos del dominio de recuperación y su estado se<br>establecerá en <b>Inactivo</b> .         |
| $\vert$ a             | Añadir                      | Un nodo nuevo está en proceso de añadirse al dominio de recuperación de un grupo<br>de conmutación de recursos de clúster. Si el programa de salida es satisfactorio, el estado se restablece<br>en el valor que tenía en el momento en que se llamó a la API. Si el programa de<br>salida falla y no se puede recuperar el estado original, el estado se establece en<br>Dudoso. |
| $\vert$ a             | Pendiente<br>de suprimir    | El grupo de recursos de clúster está en proceso de suprimirse. Cuando el programa<br>de salida se completa, el grupo de recursos de clúster se suprime de todos los nodos<br>del dominio de recuperación.                                                                                                    |
| G                     | Pendiente<br>de cambiar     | El grupo de recursos de clúster está en proceso de cambiarse. Si el programa de<br>salida es satisfactorio, el estado se restablece al valor que tenía cuando se llamó a la<br>API. Si el programa de salida falla y no se puede recuperar el estado original, el<br>estado se establece en Dudoso.                                                                               |
| $\Theta$              | Pendiente<br>de finalizar   | La resiliencia para el grupo de recursos de clúster está en proceso de finalizar. Si el<br>programa de salida es satisfactorio, el estado se establece en Inactivo. Si el programa<br>de salida falla y no se puede recuperar el estado original, el estado se establece en<br>Dudoso.                                                                                            |
| $\boldsymbol{\Theta}$ | Pendiente<br>de inicializar | Se está creando un grupo de recursos de clúster y está en proceso de inicializarse. Si<br>el programa de salida es satisfactorio, el estado se establece en Inactivo. Si el<br>programa de salida falla, el grupo de recursos de clúster se suprimirá de todos los<br>nodos.                                                                                                    |
| $\bullet$             | Pendiente<br>de eliminar    | Un nodo está en proceso de eliminarse del dominio de recuperación del grupo de<br>recursos de clúster. Si el programa de salida es satisfactorio, el estado se restablece al<br>valor que tenía cuando se llamó a la API. Si el programa de salida falla y no se<br>puede recuperar el estado original, el estado se establece en Dudoso.                                         |

*Tabla 3. Indicadores de estado del grupo de recursos de clúster (continuación)*

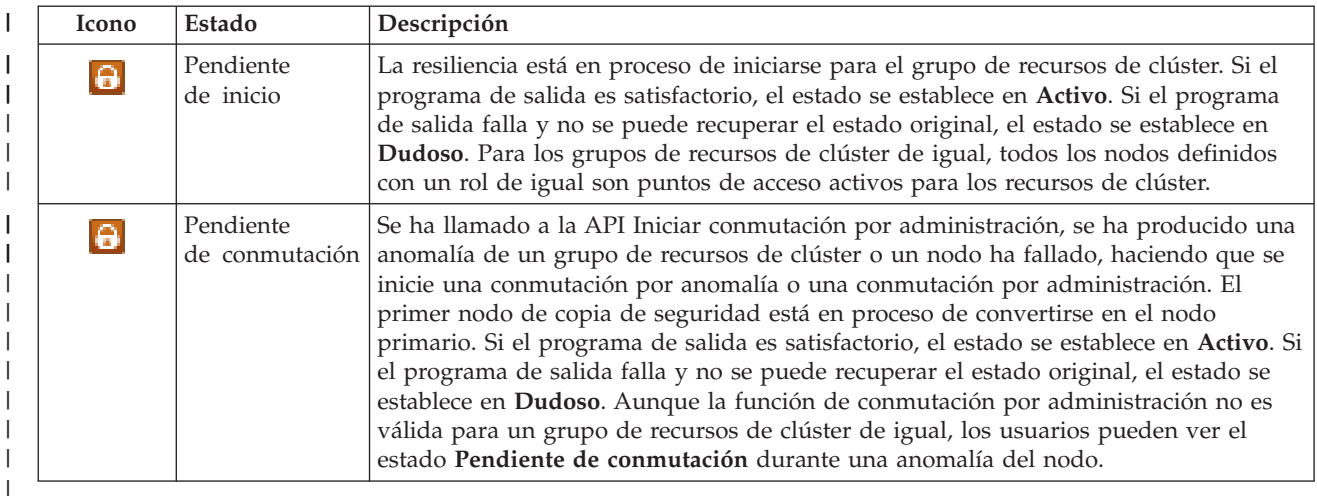

## **Información relacionada**

- Grupo de recursos de clúster
- *Inicio de un CRG:* |

|

| | | |

| | | | | | | | |

| |

> Puede iniciar un grupo de recursos de clúster (CRG) utilizando la interfaz de High Availability Solutions | Manager. |

Para iniciar un CRG, siga estos pasos: |

- 1. En un navegador Web, especifique http://mysystem:2001, donde mysystem es el nombre de host del sistema. | |
- 2. Inicie una sesión en el sistema con su perfil de usuario y contraseña. |
- 3. Seleccione **High Availability Solutions Manager** en el área de navegación IBM Systems Director Navigator para i5/OS. | |
- 4. En la página de bienvenida de High Availability Solutions Manager, seleccione **Gestionar la solución de alta disponibilidad**. | |
- 5. Seleccione la pestaña **Grupos de recursos de clúster**. |
- 6. Pulse el menú de contexto al lado del CRG y seleccione **Iniciar**. |

Cuando el CRG se haya iniciado, volverá a la página Gestionar la solución de alta disponibilidad. La | información de estado se renovará.  $\mathbf{L}$ |

*Detención de un CRG:* |

Puede detener un grupo de recursos de clúster (CRG) utilizando la interfaz de High Availability Solutions | Manager. |

- Para detener un CRG, siga estos pasos: |
- 1. En un navegador Web, especifique http://mysystem:2001, donde mysystem es el nombre de host del sistema. | |
- 2. Inicie una sesión en el sistema con su perfil de usuario y contraseña. |
- 3. Seleccione **High Availability Solutions Manager** en el área de navegación IBM Systems Director | Navigator para i5/OS. |
- 4. En la página de bienvenida de High Availability Solutions Manager, seleccione **Gestionar la solución** | **de alta disponibilidad**. |
- 5. Seleccione la pestaña **Grupos de recursos de clúster**. |

6. Pulse el menú de contexto al lado del CRG y seleccione **Detener**. |

Cuando el CRG se haya detenido, volverá a la página Gestionar la solución de alta disponibilidad. La | información de estado se renovará. |

*Supresión de un CRG:* |

Puede suprimir un grupo de recursos de clúster (CRG) utilizando la interfaz de High Availability | Solutions Manager. |

- Para suprimir un CRG, siga estos pasos: |
- 1. En un navegador Web, especifique http://mysystem:2001, donde mysystem es el nombre de host del sistema. | |
- 2. Inicie una sesión en el sistema con su perfil de usuario y contraseña.  $\blacksquare$
- 3. Seleccione **High Availability Solutions Manager** en el área de navegación IBM Systems Director Navigator para i5/OS. | |
- 4. En la página de bienvenida de High Availability Solutions Manager, seleccione **Gestionar la solución de alta disponibilidad**. | |
- 5. Seleccione la pestaña **Grupos de recursos de clúster**.  $\blacksquare$
- 6. Pulse el menú de contexto al lado del CRG y seleccione **Suprimir**.  $\mathbf{I}$

Cuando el CRG se haya suprimido, volverá a la página Gestionar la solución de alta disponibilidad. La | información de estado se renovará. |

*Trabajar con todos los CRG:* |

Puede trabajar con todos los CRG definidos en la solución de alta disponibilidad utilizando la interfaz | gráfica de High Availability Solutions Manager. |

Para trabajar con todos los CRG, siga estos pasos: |

- 1. En un navegador Web, especifique http://mysystem:2001, donde mysystem es el nombre de host del sistema.  $\blacksquare$ |
- 2. Inicie una sesión en el sistema con su perfil de usuario y contraseña. |
- 3. Seleccione **High Availability Solutions Manager** en el área de navegación IBM Systems Director Navigator para i5/OS. | |
- 4. En la página de bienvenida de High Availability Solutions Manager, seleccione **Gestionar la solución de alta disponibilidad**. | |
- 5. Seleccione la pestaña **Grupos de recursos de clúster**. |
- 6. Pulse el menú de contexto al lado del CRG y seleccione **Trabajar con todos los CRG**.  $\blacksquare$

Se mostrará la interfaz de Servicios de recursos de clúster, desde donde puede trabajar con todos los CRG en la solución de alta disponibilidad. |  $\mathbf{I}$ 

*Visualización de propiedades de CRG:* |

Puede visualizar las propiedades de CRG que se definen en la solución de alta disponibilidad utilizando | la interfaz de High Availability Solutions Manager. |

Para visualizar las propiedades de un CRG, siga estos pasos: |

- 1. En un navegador Web, especifique http://mysystem:2001, donde mysystem es el nombre de host del sistema. | |
- 2. Inicie una sesión en el sistema con su perfil de usuario y contraseña.  $\|$
- 3. Seleccione **High Availability Solutions Manager** en el área de navegación IBM Systems Director Navigator para i5/OS. | |
- 4. En la página de bienvenida de High Availability Solutions Manager, seleccione **Gestionar la solución de alta disponibilidad**. | |
- 5. Seleccione la pestaña **Grupos de recursos de clúster**. |
- 6. Pulse el menú de contexto al lado del CRG y seleccione **Propiedades** para mostrar las propiedades del CRG seleccionado. | |

# **Gestión de recursos supervisados:** |

Puede gestionar los recursos supervisados en la solución de alta disponibilidad utilizando la interfaz gráfica de High Availability Solutions Manager. | |

Los recursos supervisados son valores asociados con el entorno operativo de la solución de alta | disponibilidad. Estos recursos se supervisan a través de la solución de alta disponibilidad. Cuando se modifican en un nodo, los cambios se propagan a los demás nodos de la solución de alta disponibilidad. | Un dominio administrativo de clúster gestiona la supervisión y la sincronización de estos recursos, lo que elimina la necesidad de sincronizar manualmente estos recursos en el entorno. | | |

Para gestionar recursos supervisados en la solución de alta disponibilidad, siga estos pasos: |

- 1. En un navegador Web, especifique http://mysystem:2001, donde mysystem es el nombre de host del sistema. | |
- 2. Inicie una sesión en el sistema con su perfil de usuario y contraseña. |
- 3. Seleccione **High Availability Solutions Manager** en el área de navegación IBM Systems Director Navigator para i5/OS. | |
- 4. En la página de bienvenida de High Availability Solutions Manager, seleccione **Gestionar la solución de alta disponibilidad**. | |
- 5. Seleccione la pestaña **Recursos supervisados**. Puede realizar cualquiera de las funciones siguientes en los recursos supervisados de la solución de alta disponibilidad: | |
	- v Supervisar el estado de los recursos supervisados
	- v Trabajar con todos los recursos supervisados
	- Visualizar o editar propiedades

La tabla siguiente muestra los posibles valores de estado de los recursos supervisados: |

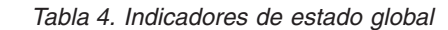

| | |

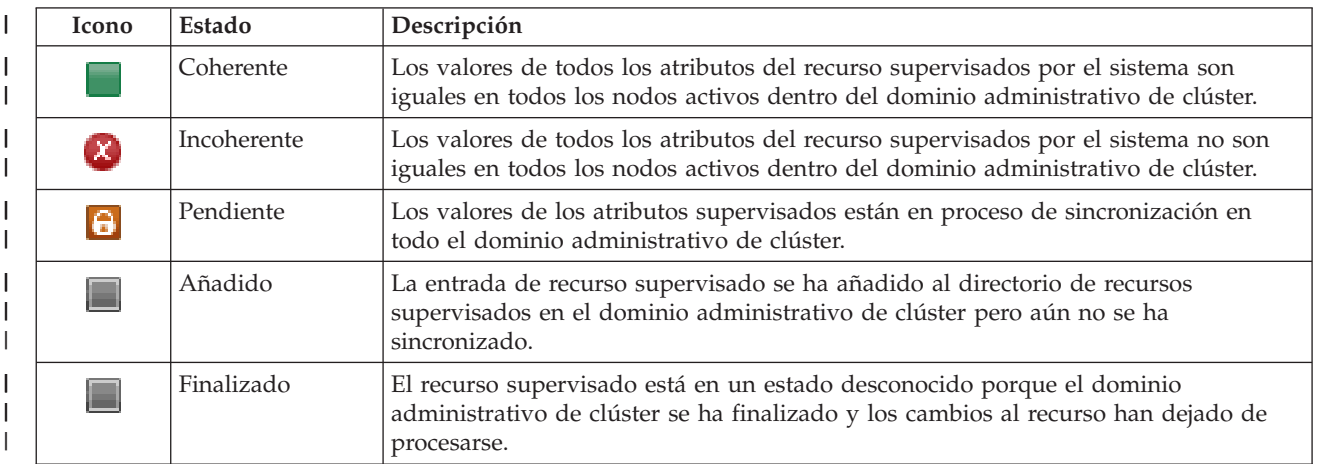

*Tabla 4. Indicadores de estado global (continuación)*

| <b>Icono</b>        | Estado  | Descripción                                                                                                    |
|---------------------|---------|----------------------------------------------------------------------------------------------------|
| $\boldsymbol{\chi}$ | Anómalo | El dominio administrativo de clúster ha dejado de supervisar el recuso y la MRE se<br>debe eliminar. Determinadas acciones de recursos no se recomiendan cuando un<br>dominio administrativo de clúster está sincronizando un recurso. Si el recurso<br>representado mediante una MRE es un objeto del sistema, no debe suprimirse,<br>renombrarse o moverse a una biblioteca distinta sin eliminar primero la MRE. Si un<br>recurso se suprime, renombra o mueve a una biblioteca diferente, el estado global<br>de la MRE será Anómalo y los cambios posteriores efectuados en el recurso en<br>cualquier nodo no se propagarán a ningún nodo del dominio administrativo de<br>clúster. |

# **Información relacionada**

| | | |  $\perp$ | | | | | | | | |

- Dominio administrativo de clúster
- *Trabajar con todos los recursos supervisados:* |

Puede trabajar con todos los recursos supervisados en la solución de alta disponibilidad utilizando la interfaz gráfica de High Availability Solutions Manager. | |

Para trabajar con todos los recursos supervisados, siga estos pasos: |

- 1. En un navegador Web, especifique http://mysystem:2001, donde mysystem es el nombre de host del sistema. | |
- 2. Inicie una sesión en el sistema con su perfil de usuario y contraseña.  $\blacksquare$
- 3. Seleccione **High Availability Solutions Manager** en el área de navegación IBM Systems Director Navigator para i5/OS. | |
- 4. En la página de bienvenida de High Availability Solutions Manager, seleccione **Gestionar la solución de alta disponibilidad**. | |
- 5. Seleccione la pestaña **Recursos supervisados**. |
- 6. Pulse el menú de contexto situado al lado del recurso supervisado y seleccione **Trabajar con todos los recursos supervisados**. Se mostrará la interfaz de Servicios de recursos de clúster, desde donde puede trabajar con todos los recursos supervisados en la solución de alta disponibilidad. | | |
- *Visualización de las propiedades de un recurso supervisado:* |

Puede visualizar las propiedades de los recursos supervisados en la solución de alta disponibilidad utilizando la interfaz gráfica de High Availability Solutions Manager. | |

Para visualizar las propiedades de un recurso supervisado, siga estos pasos: |

- 1. En un navegador Web, especifique http://mysystem:2001, donde mysystem es el nombre de host del sistema. | |
- 2. Inicie una sesión en el sistema con su perfil de usuario y contraseña. |
- 3. Seleccione **High Availability Solutions Manager** en el área de navegación IBM Systems Director Navigator para i5/OS. | |
- 4. En la página de bienvenida de High Availability Solutions Manager, seleccione **Gestionar la solución de alta disponibilidad**. | |
- 5. Seleccione la pestaña **Recursos supervisados**. |
- 6. Pulse el menú de contexto al lado del recurso supervisado y seleccione **Propiedades**.  $\blacksquare$

# **Gestión de agrupaciones de discos independientes:** |

Puede gestionar agrupaciones de discos independientes en la solución de alta disponibilidad utilizando la interfaz gráfica de High Availability Solutions Manager. | |

Para gestionar agrupaciones de discos independientes en la solución de alta disponibilidad, siga estos | pasos: |

- 1. En un navegador Web, especifique http://mysystem:2001, donde mysystem es el nombre de host del sistema. | |
- 2. Inicie una sesión en el sistema con su perfil de usuario y contraseña. |
- 3. Seleccione **High Availability Solutions Manager** en el área de navegación IBM Systems Director Navigator para i5/OS. | |
- 4. En la página de bienvenida de High Availability Solutions Manager, seleccione **Gestionar la solución de alta disponibilidad**. | |
- 5. Seleccione la pestaña **Agrupaciones de discos independientes**. Puede realizar cualquiera de las funciones siguientes en las agrupaciones de discos independientes de la solución de alta disponibilidad: | | |
	- v Supervisar el estado de las agrupaciones de discos independientes
	- Iniciar la duplicación

| | | | |

- Detener la duplicación
- v Trabajar con todas las agrupaciones de discos independientes
- Visualizar o editar propiedades

La columna Estado de la tabla contiene un icono que representa el estado de la agrupación de discos | independiente. Consulte la tabla siguiente para ver una lista de los iconos y los estados que representan. A continuación se detallan los valores de estado posibles para las agrupaciones de discos independientes:  $\mathbf{I}$ |

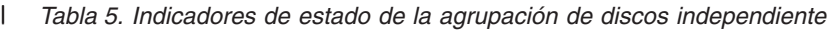

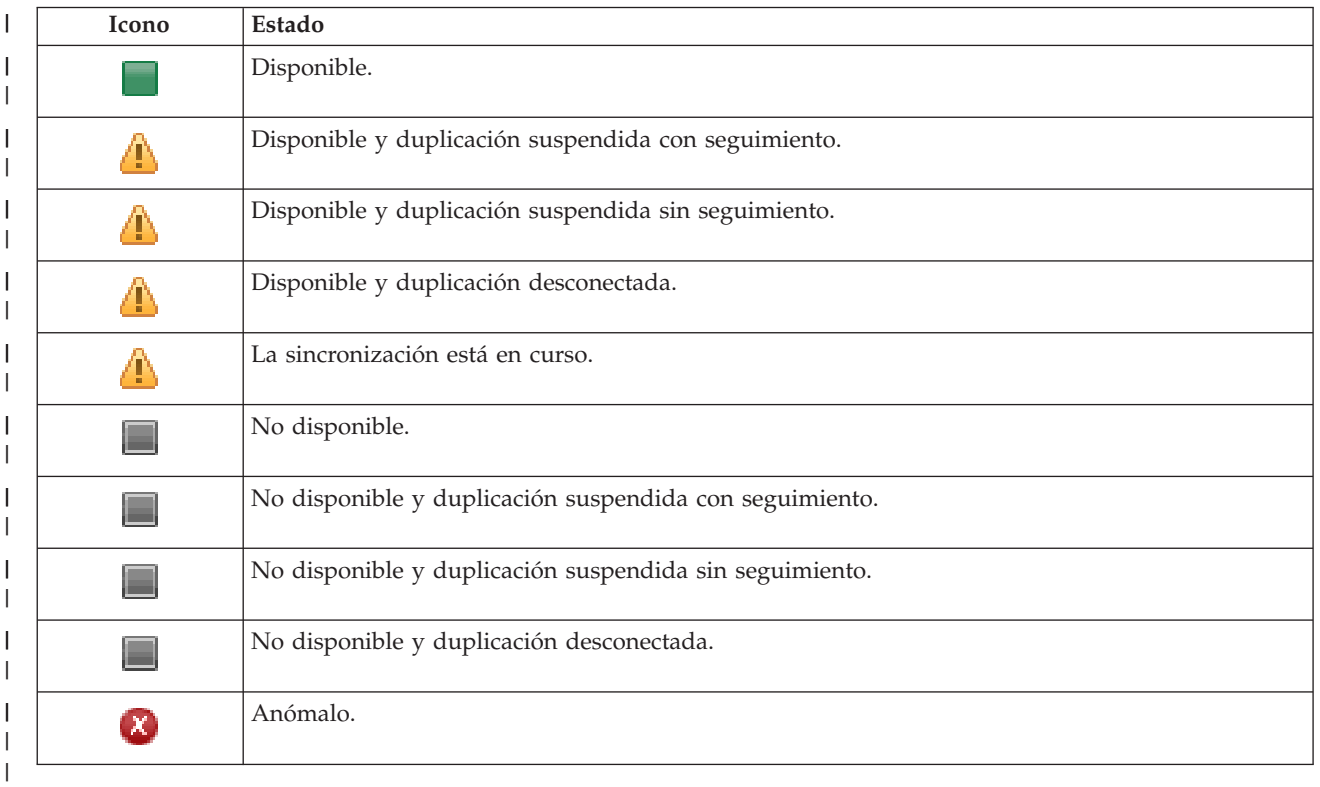

**Información relacionada** |

Independent disk pools

*Inicio de la duplicación:* |

- Puede iniciar la duplicación de una agrupación de discos independiente en la solución de alta |
- disponibilidad utilizando la interfaz gráfica de High Availability Solutions Manager.  $\blacksquare$
- Para iniciar la duplicación, siga estos pasos: |
- 1. En un navegador Web, especifique http://mysystem:2001, donde mysystem es el nombre de host del sistema. | |
- 2. Inicie una sesión en el sistema con su perfil de usuario y contraseña. |
- 3. Seleccione **High Availability Solutions Manager** en el área de navegación IBM Systems Director Navigator para i5/OS. | |
- 4. En la página de bienvenida de High Availability Solutions Manager, seleccione **Gestionar la solución de alta disponibilidad**. | |
- 5. Seleccione la pestaña **Agrupaciones de discos independientes**. |
- 6. Pulse el menú de contexto al lado de una agrupación de discos independiente y seleccione **Iniciar duplicación**. | |
- *Detención de la duplicación:* |

Puede detener la duplicación de una agrupación de discos independiente en la solución de alta | disponibilidad utilizando la interfaz gráfica de High Availability Solutions Manager. |

Para detener la duplicación, siga estos pasos:  $\mathbf{I}$ 

- 1. En un navegador Web, especifique http://mysystem:2001, donde mysystem es el nombre de host del sistema. | |
- 2. Inicie una sesión en el sistema con su perfil de usuario y contraseña. |
- 3. Seleccione **High Availability Solutions Manager** en el área de navegación IBM Systems Director Navigator para i5/OS. | |
- 4. En la página de bienvenida de High Availability Solutions Manager, seleccione **Gestionar la solución de alta disponibilidad**. | |
- 5. Seleccione la pestaña **Agrupaciones de discos independientes**. |
- 6. Pulse el menú de contexto al lado de una agrupación de discos independiente y seleccione **Detener duplicación**. | |
- *Trabajar con todas las agrupaciones de discos independientes:* |

Puede trabajar con todas las agrupaciones de discos independientes en la solución de alta disponibilidad utilizando la interfaz gráfica de High Availability Solutions Manager. | |

Para trabajar con todas las agrupaciones de discos independientes, siga estos pasos: |

- 1. En un navegador Web, especifique http://mysystem:2001, donde mysystem es el nombre de host del sistema. | |
- 2. Inicie una sesión en el sistema con su perfil de usuario y contraseña.  $\blacksquare$
- 3. Seleccione **High Availability Solutions Manager** en el área de navegación IBM Systems Director Navigator para i5/OS. | |
- 4. En la página de bienvenida de High Availability Solutions Manager, seleccione **Gestionar la solución de alta disponibilidad**. | |
- 5. Seleccione la pestaña **Agrupaciones de discos independientes**. |
- 6. Pulse el menú de contexto al lado de una agrupación de discos independiente y seleccione **Trabajar con todas las agrupaciones de discos independientes**. Se mostrará la interfaz gráfica de gestión de discos, desde donde puede trabajar con todas las agrupaciones de discos independientes en la solución de alta disponibilidad | | | |
- *Visualización de propiedades de agrupación de discos independiente:* |

Puede trabajar con todas las agrupaciones de discos independientes en la solución de alta disponibilidad | utilizando la interfaz gráfica de High Availability Solutions Manager. |

Para visualizar propiedades de agrupación de discos independiente, siga estos pasos: |

- 1. En un navegador Web, especifique http://mysystem:2001, donde mysystem es el nombre de host del sistema. | |
- 2. Inicie una sesión en el sistema con su perfil de usuario y contraseña. |
- 3. Seleccione **High Availability Solutions Manager** en el área de navegación IBM Systems Director Navigator para i5/OS. | |
- 4. En la página de bienvenida de High Availability Solutions Manager, seleccione **Gestionar la solución de alta disponibilidad**. | |
- 5. Seleccione la pestaña **Agrupaciones de discos independientes**. |
- 6. Pulse el menú de contexto al lado de una agrupación de discos independiente y seleccione **Propiedades**. | |
- **Gestión de interfaces TCP/IP:** |

Puede gestionar interfaces TCP/IP en la solución de alta disponibilidad utilizando la interfaz gráfica de High Availability Solutions Manager. | |

Para gestionar interfaces TCP/IP en la solución de alta disponibilidad, siga estos pasos: |

- 1. En un navegador Web, especifique http://mysystem:2001, donde mysystem es el nombre de host del sistema. | |
- 2. Inicie una sesión en el sistema con su perfil de usuario y contraseña. |
- 3. Seleccione **High Availability Solutions Manager** en el área de navegación IBM Systems Director Navigator para i5/OS. | |
- 4. En la página de bienvenida de High Availability Solutions Manager, seleccione **Gestionar la solución de alta disponibilidad**. | |
- 5. Seleccione la pestaña **Interfaces TCP/IP**. Puede realizar cualquiera de las funciones siguientes en las interfaces TCP/IP de la solución de alta disponibilidad: | |
	- v Supervisar el estado de las interfaces TCP/IP
	- Iniciar interfaces TCP/IP

| | | | |

|

- Detener interfaces TCP/IP
- Trabajar con todas las interfaces TCP/IP
- Visualizar o editar propiedades
- A continuación se detallan los valores de estado posibles para las interfaces TCP/IP: |

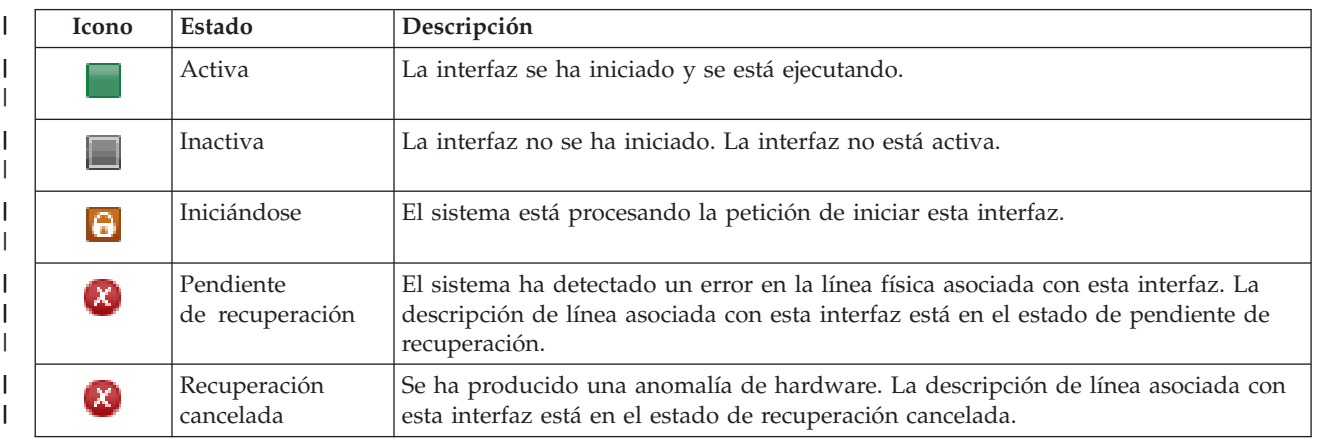

## *Tabla 6. Indicadores de estado de la interfaz TCP/IP*

### *Tabla 6. Indicadores de estado de la interfaz TCP/IP (continuación)* |

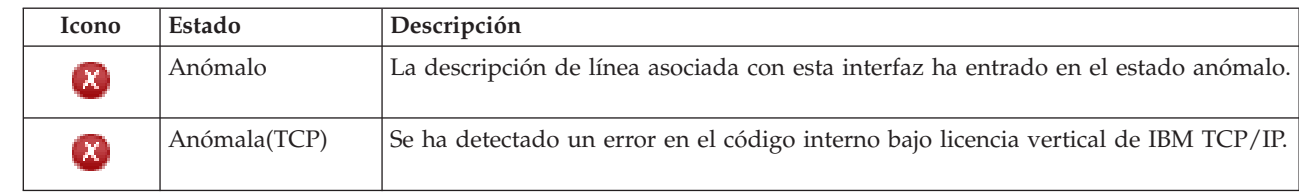

# **Información relacionada**

- Configuración de TCP/IP
- *Inicio de interfaces TCP/IP:* |

| | | | | | | |

|

|

Puede iniciar interfaces TCP/IP en la solución de alta disponibilidad utilizando la interfaz gráfica de High Availability Solutions Manager.  $\mathbf{I}$  $\blacksquare$ 

Para iniciar una interfaz TCP/IP, siga estos pasos: |

- 1. En un navegador Web, especifique http://mysystem:2001, donde mysystem es el nombre de host del sistema. | |
- 2. Inicie una sesión en el sistema con su perfil de usuario y contraseña. |
- 3. Seleccione **High Availability Solutions Manager** en el área de navegación IBM Systems Director Navigator para i5/OS. |
- 4. En la página de bienvenida de High Availability Solutions Manager, seleccione **Gestionar la solución de alta disponibilidad**. | |
- 5. Seleccione la pestaña **Interfaz TCP/IP**. |
- 6. Pulse el menú de contexto al lado de la interfaz TCP/IP y seleccione **Iniciar interfaz TCP/IP**. |
- *Detención de interfaces TCP/IP:*  $\blacksquare$
- Cuando selecciona detener una interfaz TCP/IP, la interfaz gráfica de High Availability Solutions  $\perp$
- Manager responde según las acciones de política definidas para las interfaces TCP/IP de esta solución.  $\blacksquare$
- Para detener una interfaz TCP/IP, siga estos pasos:  $\mathbf{I}$
- 1. En un navegador Web, especifique http://mysystem:2001, donde mysystem es el nombre de host del sistema. | |
- 2. Inicie una sesión en el sistema con su perfil de usuario y contraseña. |
- 3. Seleccione **High Availability Solutions Manager** en el área de navegación IBM Systems Director Navigator para i5/OS. | |
- 4. En la página de bienvenida de High Availability Solutions Manager, seleccione **Gestionar la solución de alta disponibilidad**. |
- 5. Seleccione la pestaña **Interfaz TCP/IP**. |
- 6. Pulse el menú de contexto al lado de la interfaz TCP/IP y seleccione **Detener interfaz TCP/IP**. |
- *Trabajar con todas las interfaces TCP/IP:*  $\blacksquare$
- Puede trabajar con todas las interfaces TCP/IP en la solución de alta disponibilidad utilizando la interfaz de High Availability Solution Manager.  $\blacksquare$ |
- Para trabajar con todas las interfaces TCP/IP, siga estos pasos: |
- 1. En un navegador Web, especifique http://mysystem:2001, donde mysystem es el nombre de host del sistema. | |
- 2. Inicie una sesión en el sistema con su perfil de usuario y contraseña. |
- <span id="page-46-0"></span>3. Seleccione **High Availability Solutions Manager** en el área de navegación IBM Systems Director | Navigator para i5/OS. |
- 4. En la página de bienvenida de High Availability Solutions Manager, seleccione **Gestionar la solución de alta disponibilidad**. | |
- 5. Seleccione la pestaña **Interfaz TCP/IP**. |
- 6. Pulse el menú de contexto al lado de la interfaz TCP/IP y seleccione **Trabajar con todas las interfaces TCP/IP**. | |
- *Visualización de propiedades de interfaces TCP/IP:* |

Puede visualizar propiedades TCP/IP en la solución de alta disponibilidad utilizando la interfaz gráfica de High Availability Solutions Manager. | |

Para visualizar o editar propiedades de interfaces TCP/IP, siga estos pasos: |

- 1. En un navegador Web, especifique http://mysystem:2001, donde mysystem es el nombre de host del sistema. | |
- 2. Inicie una sesión en el sistema con su perfil de usuario y contraseña. |
- 3. Seleccione **High Availability Solutions Manager** en el área de navegación IBM Systems Director Navigator para i5/OS. | |
- 4. En la página de bienvenida de High Availability Solutions Manager, seleccione **Gestionar la solución de alta disponibilidad**. | |
- 5. Seleccione la pestaña **Interfaz TCP/IP**. |
- 6. Pulse el menú de contexto al lado de la interfaz TCP/IP y seleccione **Propiedades**. |

# **Gestión de políticas:** |

|

Puede gestionar políticas en la solución de alta disponibilidad utilizando la interfaz gráfica de High | Availability Solutions Manager. |

Las políticas definen respuestas automáticas a acciones comunes que pueden producirse en el entorno de | alta disponibilidad. Estas políticas controlan cómo responde la interfaz gráfica de High Availability | Solutions Manager en la solución. Estas políticas se han creado inicialmente al configurar la solución de alta disponibilidad. Para cambiar y gestionar políticas en la solución de alta disponibilidad, siga estos pasos: |  $\blacksquare$ |

- 1. En un navegador Web, especifique http://mysystem:2001, donde mysystem es el nombre de host del | sistema. |
- 2. Inicie una sesión en el sistema con su perfil de usuario y contraseña.  $\mathbf{L}$
- 3. Seleccione **High Availability Solutions Manager** en el área de navegación IBM Systems Director Navigator para i5/OS. | |
- 4. En la página de bienvenida de High Availability Solutions Manager, seleccione **Gestionar la solución de alta disponibilidad**. | |
- 5. Seleccione la pestaña **Política** y pulse **Editar** para cambiar las propiedades asociadas con la solución | |
- de alta disponibilidad. Puede trabajar con las siguientes políticas en la solución de alta disponibilidad:

*Tabla 7. Políticas y opciones para las soluciones de alta disponibilidad*  $\|$ 

| Política                                                            | Opciones de política                                                                                                    |
|---------------------------------------------------------------------|----------------------------------------------------------------------------------------------------|
| Acción cuando se crea un perfil de usuario                          | • Crear automáticamente el perfil de usuario en todos<br>los demás nodos de la solución de alta disponibilidad<br>y añadir la entrada de recurso supervisado (MRE) al<br>dominio administrativo a fin de garantizar que el<br>perfil de usuario está sincronizado en todos los nodos.<br>Esta es la opción predeterminada. |
|                                                                     | · No realizar ninguna acción cuando se crea un perfil de<br>usuario.                                                                                                    |
| Acción cuando se suprime un perfil de usuario                       | Eliminar automáticamente la MRE del dominio<br>administrativo para el perfil de usuario. No suprimir<br>el perfil de usuario en los demás nodos de la solución<br>de alta disponibilidad. Esta es la opción<br>predeterminada.                                                                                             |
|                                                                     | Eliminar automáticamente la MRE del dominio<br>administrativo para el perfil de usuario. Suprimir el<br>perfil de usuario en todos los demás nodos de la<br>solución de alta disponibilidad. Se suprimirán en<br>todos los nodos todos los objetos que son propiedad<br>de ese perfil de usuario.                          |
|                                                                     | Eliminar automáticamente la MRE del dominio<br>administrativo para el perfil de usuario. Suprimir el<br>perfil de usuario en todos los demás nodos de la<br>solución de alta disponibilidad. Todos los objetos<br>propiedad de ese perfil de usuario en todos los nodos<br>serán propiedad del perfil de usuario QDFTOWN.  |
| Acción antes de que el nodo primario entre en estado<br>restringido | · Concluir la solución de alta disponibilidad sin realizar<br>una conmutación administrativa. Desactivar la<br>agrupación de discos independiente de forma que<br>todos los datos no estén disponibles antes de entrar en<br>estado restringido. Esta es la opción predeterminada.                                         |
|                                                                     | · Concluir la solución de alta disponibilidad sin realizar<br>una conmutación administrativa. La agrupación de<br>discos independiente y todos los datos que contiene<br>están disponibles mientras está en estado restringido.                                                                                            |
|                                                                     | Realizar una conmutación administrativa de la<br>solución de alta disponibilidad desde el nodo primario<br>a un nodo de copia de seguridad disponible antes de<br>entrar en estado restringido en el nodo primario.                                                                                                    |
| Acción antes de que el nodo primario realice una<br>conclusión      | · Concluir la solución de alta disponibilidad sin realizar<br>una conmutación administrativa. Se desactiva la<br>agrupación de discos independiente y todos los datos<br>que contiene pasan a estar no disponibles antes de que<br>se apague el sistema. Esta es la opción<br>predeterminada.                              |
|                                                                     | Realizar una conmutación administrativa de la<br>solución de alta disponibilidad desde el nodo primario<br>a un nodo de copia de seguridad disponible antes de<br>apagar el nodo primario.                                                                                                    |

*Tabla 7. Políticas y opciones para las soluciones de alta disponibilidad (continuación)*

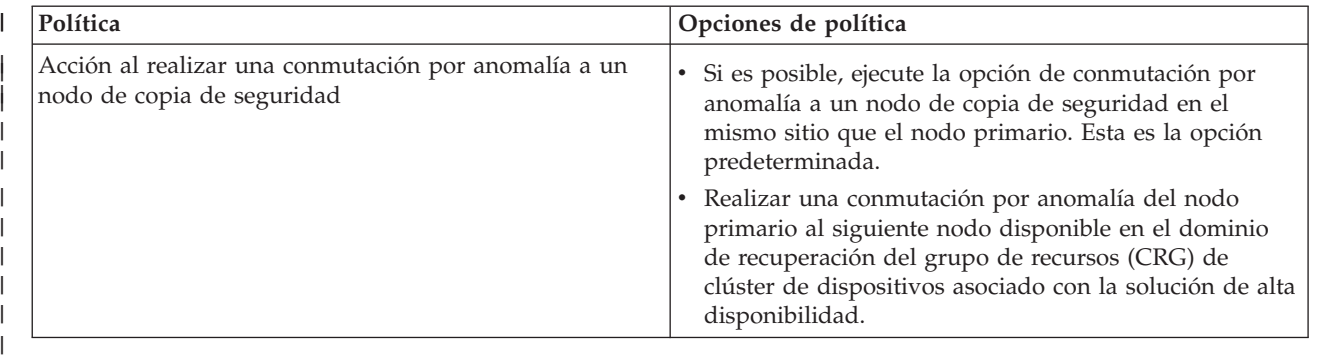

# **Trabajar con registro de sucesos de alta disponibilidad**

Utilice el registro de sucesos de la interfaz gráfica de High Availability Solutions Manager para ver mensajes informativos, de aviso y de error para la solución de alta disponibilidad. | |

Cada mensaje en el registro de sucesos de la página Gestionar la solución de alta disponibilidad tiene una indicación de fecha y hora, un nivel de gravedad y una descripción. En esta tabla se describe el nivel de gravedad de los mensajes que aparecen en el registro de sucesos. | | |

*Tabla 8. Indicadores de estado del registro de sucesos*

| Gravedad       | Descripción                                               |
|----------------|-----------------------------------------------------------|
|                | El registro contiene mensajes informativos.               |
| ÷              | El registro contiene mensajes de aviso y debe examinarse. |
| $(\mathbf{X})$ | El registro contiene mensajes de error y debe examinarse. |
|                |                                                           |

Para trabajar con el registro de sucesos de alta disponibilidad, siga estos pasos: |

- 1. En un navegador Web, especifique http://mysystem:2001, donde mysystem es el nombre de host del sistema. | |
- 2. Inicie una sesión en el sistema con su perfil de usuario y contraseña. |
- 3. Seleccione **High Availability Solutions Manager** en el área de navegación IBM Systems Director Navigator para i5/OS. | |
- 4. En la página de bienvenida de High Availability Solutions Manager, seleccione **Gestionar la solución**  $\mathbf{I}$ **de alta disponibilidad**.
- 5. Revise el registro de sucesos para ver si hay nuevos mensajes sobre sucesos que estén relacionados con la solución de alta disponibilidad. |
- 6. Si aparece un aviso o un mensaje de error, intente corregir el problema con el recurso o la solución de alta disponibilidad. |

Una vez corregido el problema con la solución o el recurso, un mensaje informativo indica que las acciones han sido satisfactorias. | |

### **Trabajar con mensajes** |

La interfaz gráfica de High Availability Solutions Manager proporciona mensajes informativos y de error para la solución de alta disponibilidad seleccionada. | |

### **had000b** |

<span id="page-48-0"></span>|

|

|

| |

|

|

|

Las herramientas de servicio dedicado (DST) deben configurarse de la siguiente manera:

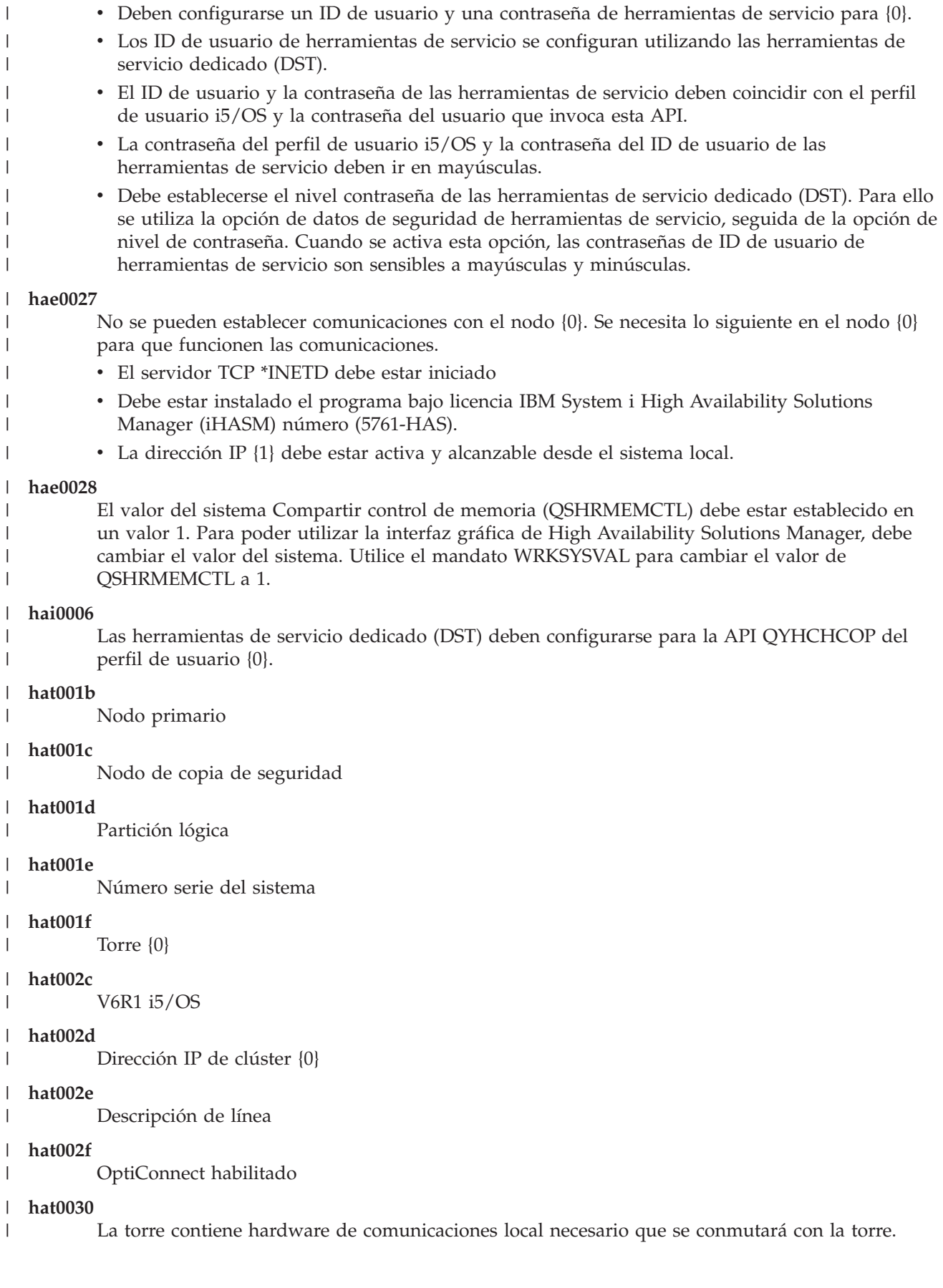

|

|

|

| |

|

|

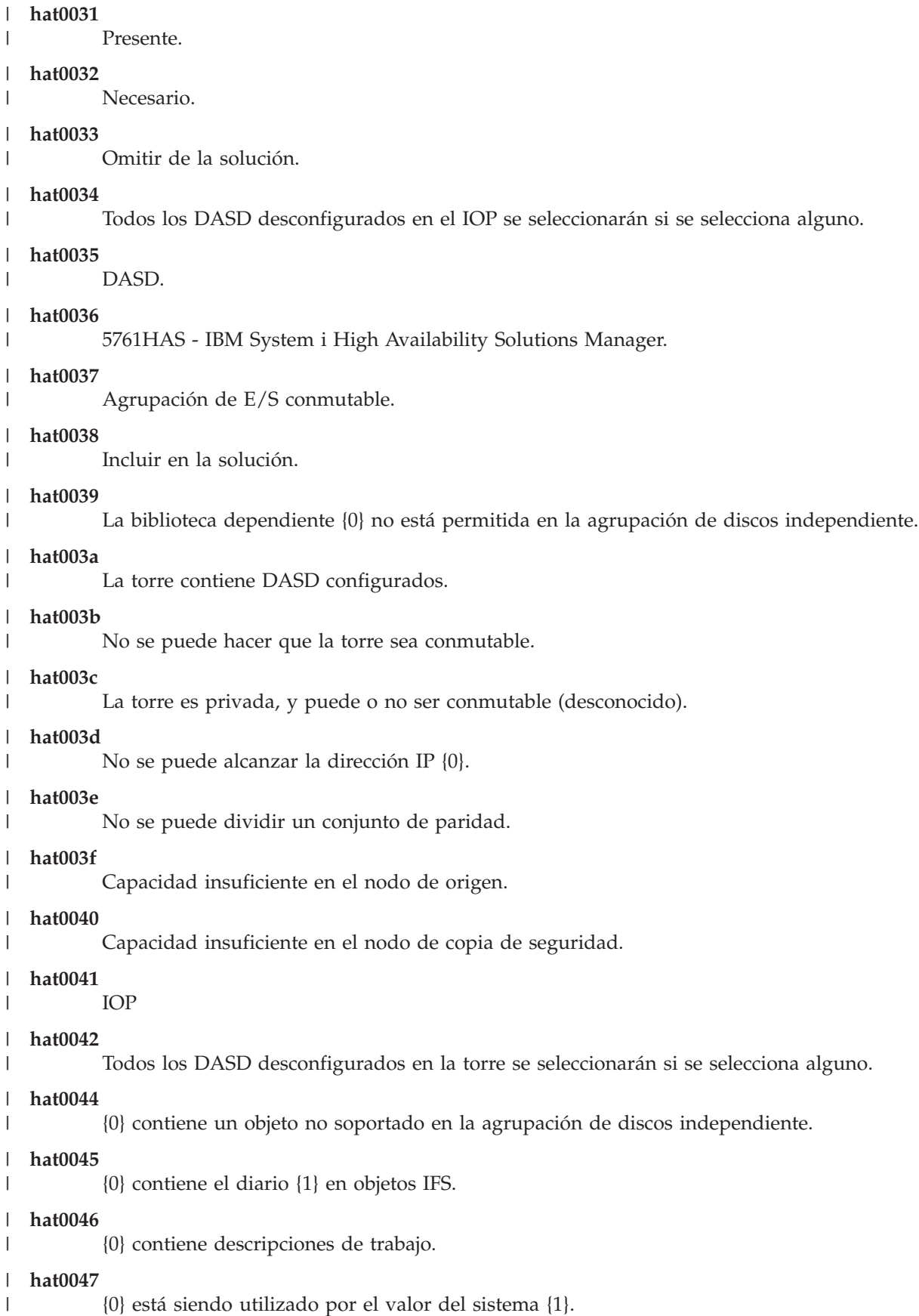

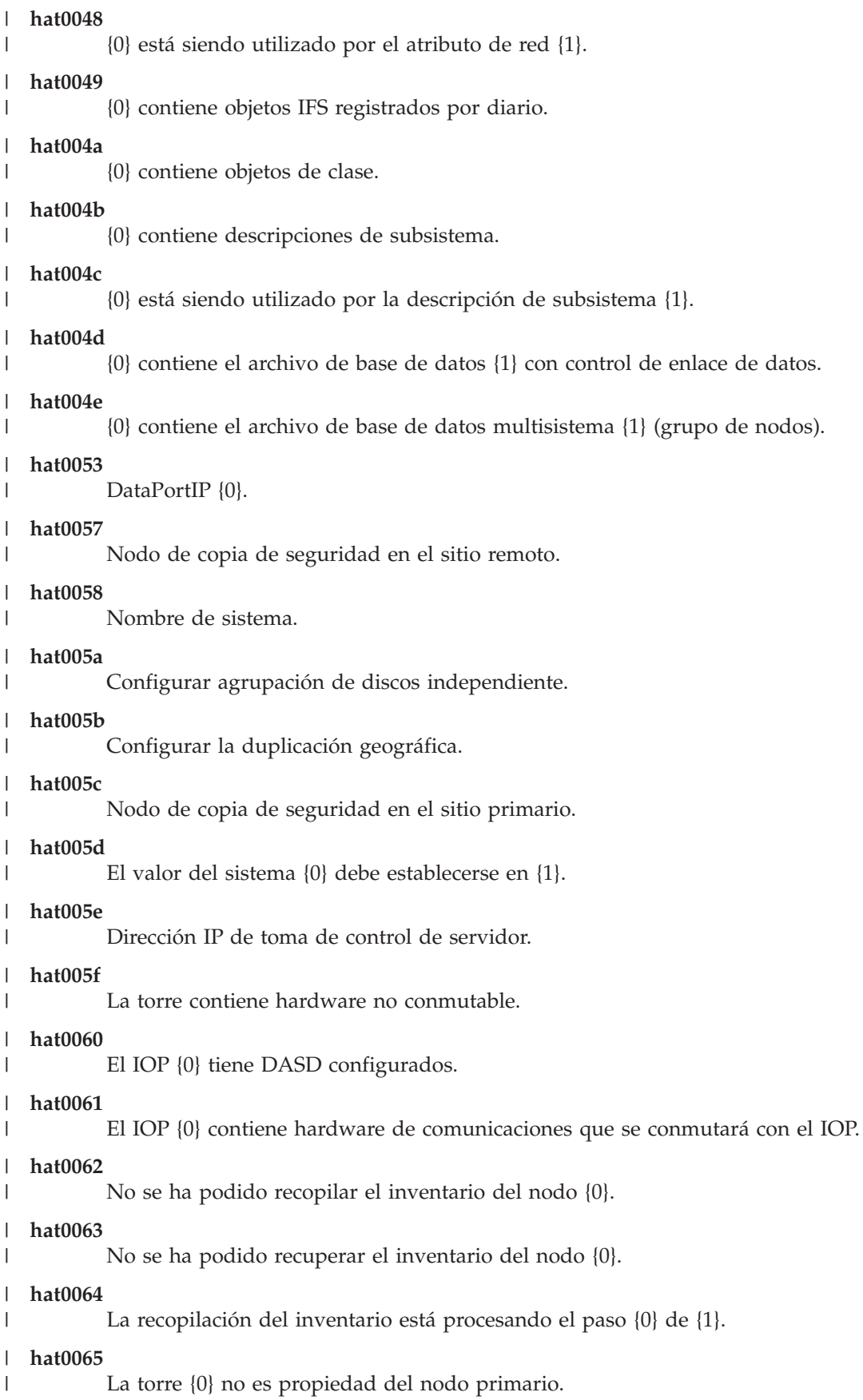

### **hat0066** |

La torre {0} tiene DASD configurados.

## **hat0067**

| | | | |

| | | | | | | | | | | | | | | | | | | | |

La torre {0} tiene hardware de comunicaciones u otros dispositivos no conmutables.

# **hat0068**

La torre {0} es privada.

### **hat0069** |

La torre {0} no es visible desde el nodo {1}.

# **hat006a**

El IOP {0} tiene hardware de comunicaciones u otros dispositivos no conmutables.

# **hat006b**

El sistema de copia de seguridad del sitio primario no es válido. Debe ser otra partición del mismo sistema.

# **hat006c**

El sistema de copia de seguridad remoto no es válido. Debe ser otro sistema físico.

# **hat006d**

No se ha encontrado la dirección IP {1}.

# **hat006e**

La selección actual {1} no es válida.

# **hat006f**

La configuración de la solución de alta disponibilidad está ahora completa. Si la política de seguridad normal es inhabilitar el perfil QSECOFR y ha habilitado el perfil QSECOFR para configurar la solución de alta disponibilidad, debe volver a la política de seguridad normal e inhabilitar el perfil QSECOFR.

# **hat0070**

El IOP {0} no es propiedad del nodo primario.

# **hat0071**

Producto de programa bajo licencia {1}

### **Tareas relacionadas** |

Habilitación y acceso a unidades de disco |

### **Información relacionada** |

Compartir control de memoria (QSHRMEMCTL) |

### **Consulta: panel de ayuda de la interfaz basada en la solución** |

Esta colección de temas incluye el panel de ayuda de la interfaz gráfica de High Availability Solutions Manager. También puede mostrar el panel de ayuda pulsando el icono del interrogante **?** que aparece en la página. | | |

### **Bienvenida de High Availability Solutions Manager** |

High Availability Solutions Manager es una interfaz fácil de utilizar que permite seleccionar, configurar y |

gestionar la solución de alta disponibilidad. High Availability Solutions Manager se incluye en el |

programa bajo licencia IBM System i High Availability Solutions Manager, 5761-HAS. |

La configuración de la solución de alta disponibilidad implica la migración de las aplicaciones de | empresa para que se ejecuten en un entorno de alta disponibilidad. Este entorno incluye una agrupación | de discos independiente y dos o más instancias de i5/OS que ejecutan V6R1. La configuración de una solución de alta disponibilidad hace que los datos, las aplicaciones y el entorno de un sistema sustituyan el contenido de cada sistema de copia de seguridad en la solución de alta disponibilidad.  $\blacksquare$ | |

Debe ejecutar las cinco tareas de la página de bienvenida de High Availability Solutions Manager en orden. La única tarea que puede omitir es la primera: Ver cómo funcionan las soluciones de alta disponibilidad de IBM. Cuando haya terminado de utilizar este panel, pulse **Cerrar**.  $\blacksquare$ | |

### **Ver cómo funcionan las soluciones de alta disponibilidad de IBM** |

Muestra una demostración flash que incluye una introducción a los conceptos de alta disponibilidad y explica cómo puede beneficiarse su empresa al utilizar la interfaz de High Availability Solutions Manager para configurar y gestionar de forma sencilla una solución de alta disponibilidad. La demostración flash está siempre disponible.

### **Seleccionar la solución de alta disponibilidad** |

| | | |

| | | | | | | | | | | | | | | | | | | | | |

- Permite seleccionar una de las cuatro soluciones de alta disponibilidad:
	- v Disco [conmutado](#page-19-0) entre particiones lógicas
	- v Disco [conmutado](#page-20-0) entre sistemas
	- v Disco conmutado con [duplicación](#page-20-0) geográfica
	- v [Duplicación](#page-22-0) de sitios cruzados con duplicación geográfica
- La tarea Seleccionar la solución de alta disponibilidad está disponible hasta que empiece a configurar la solución.

# **Verificar los requisitos antes de configurar la solución de alta disponibilidad**

Comprueba que los sistemas contengan los recursos de hardware y software necesarios para configurar la solución de alta disponibilidad seleccionada. Esta tarea sólo está disponible si ha seleccionado una solución de alta disponibilidad y no ha empezado a configurarla. Si los sistemas no cumplen los requisitos de una determinada solución de alta disponibilidad, puede añadir los recursos necesarios o seleccionar otra solución de alta disponibilidad.

# **Configurar la solución de alta disponibilidad (licencia necesaria)**

Configura la solución de alta disponibilidad seleccionada automáticamente, paso a paso. Esta tarea sólo está disponible si ha comprobado los requisitos de alta disponibilidad.

- Durante la configuración del entorno de alta disponibilidad, el nodo desde el que se ejecuta la configuración se convierte en el nodo primario del entorno de alta disponibilidad. El otro o los otros nodos de la solución se convierten en los nodos de copia de seguridad. Como la configuración del entorno de alta disponibilidad suprime datos del nodo de copia de seguridad, guarde los datos importantes que existan en el nodo de copia de seguridad antes de empezar el paso de configuración.
- Necesita una licencia para que el programa bajo licencia IBM System i High Availability Solutions Manager, 5761-HAS pueda configurar la solución de alta disponibilidad. Tiene un periodo de prueba de 70 días en los que puede utilizar High Availability Solutions Manager. Cuando el periodo de prueba finalice, dejará de poder utilizar High Availability Solutions Manager a menos que adquiera una clave de licencia mediante el procedimiento de solución de software estándar. Cualquier solución de alta disponibilidad que haya diseñado y configurado durante el periodo de prueba se volverá a activar una vez que haya adquirido la clave de licencia. | | | | | | |

### **Gestionar la solución de alta disponibilidad (licencia necesaria)** |

- Permite gestionar la solución de alta disponibilidad. La tarea Gestionar la solución de alta disponibilidad está disponible una vez configurada correctamente la solución de alta disponibilidad. Puede supervisar el estado de la solución de alta disponibilidad, ejecutar una conmutación administrativa, concluir y reanudar la solución de alta disponibilidad, y realizar muchas otras tareas. | | | | |
	- Necesita una licencia para que IBM System i High Availability Solutions Manager, 5761-HAS, pueda gestionar la solución de alta disponibilidad.

### **Términos y conceptos** |

| |

|

Muestra el PDF *Tecnologías de alta disponibilidad*, que proporciona la infraestructura y las

herramientas necesarias para alcanzar sus objetivos de disponibilidad. Las tecnologías clave en las soluciones de alta disponibilidad de i5/OS son los servicios de recursos de clúster (los clústeres) y las agrupaciones de discos independientes.

### **High Availability Operator's Guide** |

| | |

| | |

Muestra el PDF Implementing high availability with the High Availability Solutions Manager – Operator's guide, que incluye todas las tareas necesarias para trabajar con la solución de alta disponibilidad.

Un icono al lado del número de tarea indica el estado de las tareas de alta disponibilidad. |

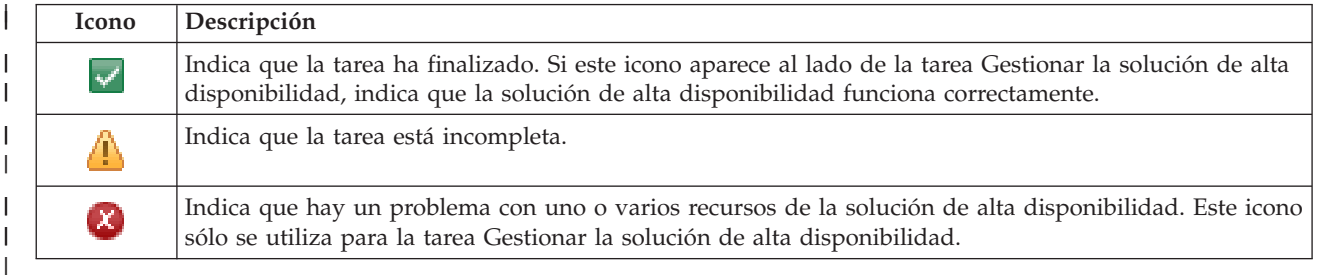

### **Seleccionar la solución de alta disponibilidad** |

La página Seleccionar la solución de alta disponibilidad describe las soluciones de alta disponibilidad predefinidas que hay disponibles en High Availability Solutions Manager. Seleccione una solución de alta disponibilidad en la lista de la izquierda para ver una breve descripción de la solución. | | |

Para cada solución de alta disponibilidad, puede ver una visión general de la solución, una lista de la compra personalizada y un resumen ejecutivo. | |

Puede realizar las acciones siguientes en esta página: |

### **Ver visión general de la solución** |

Pulse esta opción para visualizar una demostración flash de la solución de alta disponibilidad seleccionada. Puede enviar un correo electrónico de esta información o guardarla.

## **Ver lista de la compra personalizada**

Pulse esta opción para ver una lista personalizada de los productos de hardware y software que son necesarios para configurar la solución de alta disponibilidad. Puede enviar un correo electrónico de esta información, guardarla o imprimirla.

## **Ver resumen ejecutivo**

Pulse esta opción para ver una lista de las ventajas y las limitaciones de la solución de alta disponibilidad seleccionada. Utilice esta información para decidir qué solución desea seleccionar. Puede enviar un correo electrónico de esta información, guardarla o imprimirla.

### **Seleccionar** |

| | | | | | | | | |

| | |

I

|

Seleccione la solución de alta disponibilidad que desee en la lista y pulse **Seleccionar** para identificar la solución que se va a configurar y desplegar. (*Desplegar* significa colocar los archivos o instalar software en un entorno operativo).

### **Cancelar** |

Pulse esta opción para volver a la página de bienvenida de High Availability Solutions Manager.

Si estas soluciones de alta disponibilidad no satisfacen sus necesidades, póngase en contacto con el | representante de IBM para obtener una solución personalizada, utilice las interfaces gráficas de Servicios de recursos de clúster y Gestión de discos, o utilice los mandatos y las API de IBM System i High Availability Solutions Manager (iHASM) para diseñar su propia solución de alta disponibilidad. | | |

Para obtener más información, consulte estos temas del Information Center: |

v "Selección de una solución de alta [disponibilidad"](#page-18-0) en la página 11 |

- |  $\cdot$  Disco [conmutado](#page-19-0) entre particiones lógicas
- |  $\cdot$  Disco [conmutado](#page-20-0) entre sistemas
- | Disco conmutado con [duplicación](#page-20-0) geográfica
- | [Duplicación](#page-22-0) de sitios cruzados con duplicación geográfica

### **Lista de la compra personalizada** |

La página Lista de la compra personalizada en High Availability Solutions Manager muestra una lista de los requisitos mínimos para la solución de alta disponibilidad seleccionada. Antes de configurar una solución, debe comprobar que se hayan cumplido todos los requisitos mínimos.  $\blacksquare$  $\|$ |

Cada solución de alta disponibilidad que aparece en la página Seleccionar la solución de alta  $\blacksquare$ 

disponibilidad tiene su propia lista de la compra personalizada. Si el sistema no cumple los requisitos  $\blacksquare$ 

para una determinada solución de alta disponibilidad, busque en la lista de la compra una de las otras |

soluciones. También puede guardar o imprimir la lista de requisitos o enviarla por correo electrónico. |

El sistema busca los dispositivos de hardware y las licencias de software que son necesarios para configurar la solución de alta disponibilidad seleccionada. Cuando se recupera esta información, aparece una animación de recopilación de inventario. Se muestra una imagen de la solución de alta disponibilidad seleccionada en la esquina superior derecha de la página. No puede añadir recursos adicionales a la lista de requisitos mínimos. | |  $\blacksquare$ | |

La columna **Requisitos** describe los componentes de hardware o software que son necesarios para la solución de alta disponibilidad seleccionada. Esta columna también incluye un enlace a un artículo específico o un sitio Web con información técnica sobre el requisito seleccionado.  $\mathbf{I}$ |  $\blacksquare$ 

La columna **Estado** indica lo siguiente:  $\mathbf{I}$ 

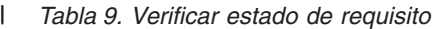

| | |

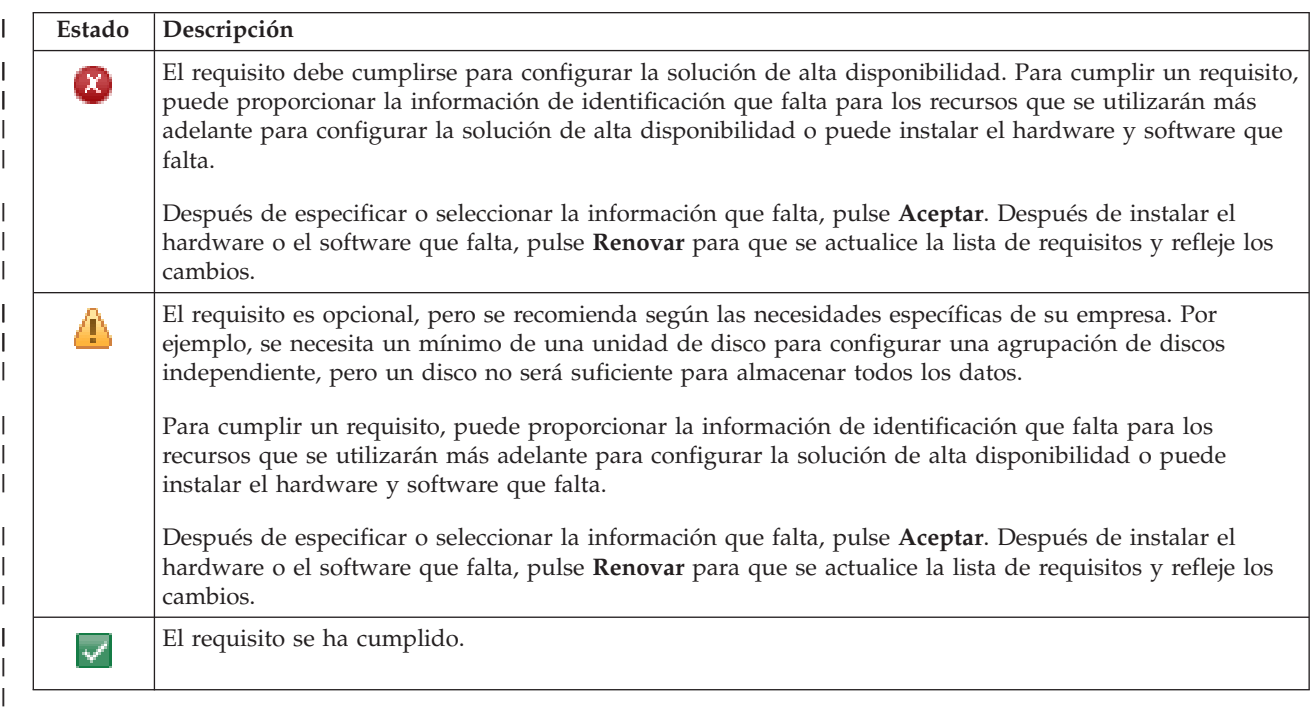

La columna **Información** muestra las opciones válidas que cumplen los requisitos. Puede seleccionar el valor que cumpla el requisito de las opciones que aparecen en el recuadro combinado. Si no aparecen opciones en la lista, o si un recurso existente aparece como no válido, compruebe el área de mensajes para ver los motivos por los que no se pueden seleccionar los recursos existentes.  $\blacksquare$ 

Una vez identificado y verificado todo el hardware, el software y la información que se necesitan, puede |

configurar la solución. |

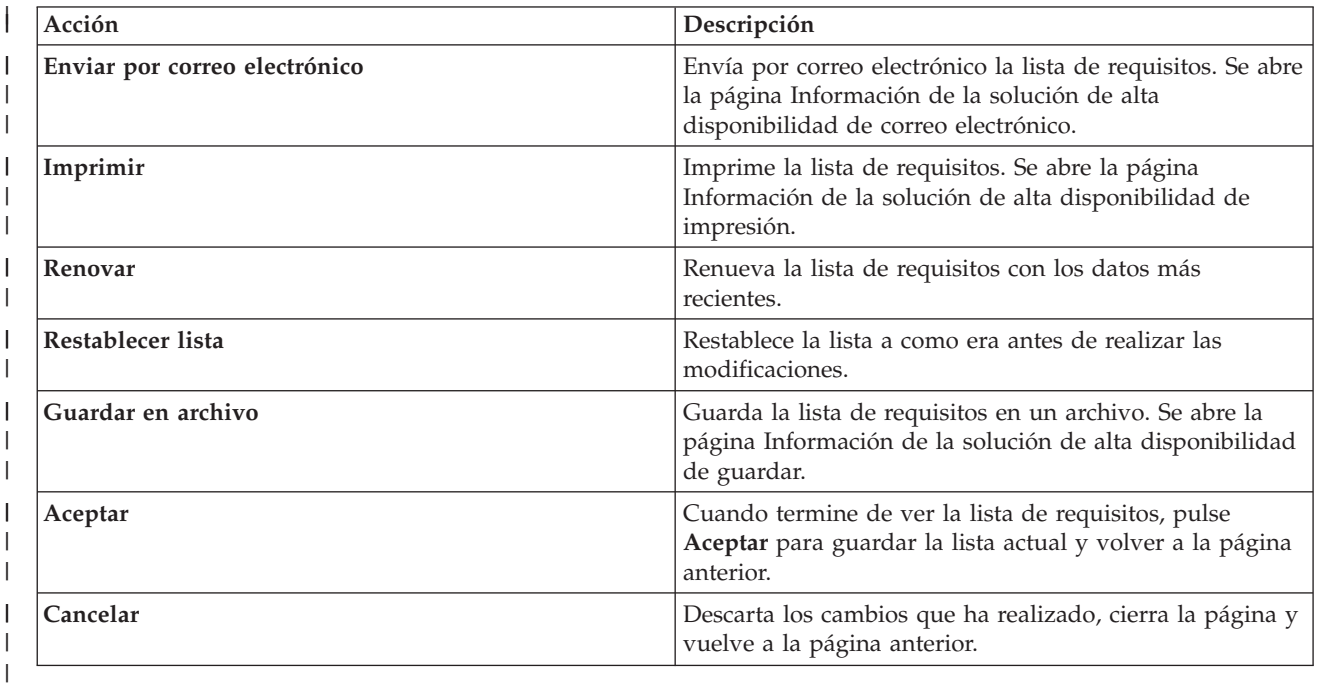

También puede realizar las siguientes acciones en la lista de requisitos: |

### **Mensajes** |

Pueden aparecer los siguientes mensajes informativos y de error para la solución de alta disponibilidad seleccionada: | |

## **had000b**

| | | | | | | | | | | | | | | | | | | |

- Las herramientas de servicio dedicado (DST) deben configurarse de la siguiente manera:
	- v Deben configurarse un ID de usuario y una contraseña de herramientas de servicio para {0}.
- v Los ID de usuario de herramientas de servicio se configuran utilizando las herramientas de servicio dedicado (DST).
- v El ID de usuario y la contraseña de las herramientas de servicio deben coincidir con el perfil de usuario i5/OS y la contraseña del usuario que invoca esta API.
- v La contraseña del perfil de usuario i5/OS y la contraseña del ID de usuario de las herramientas de servicio deben ir en mayúsculas.
- v Debe establecerse el nivel contraseña de las herramientas de servicio dedicado (DST). Para ello se utiliza la opción de datos de seguridad de herramientas de servicio, seguida de la opción de nivel de contraseña. Cuando se activa esta opción, las contraseñas de ID de usuario de herramientas de servicio son sensibles a mayúsculas y minúsculas.

## **hae0027**

No se pueden establecer comunicaciones con el nodo {0}. Se necesita lo siguiente en el nodo {0} para que funcionen las comunicaciones.

- v El servidor TCP \*INETD debe estar iniciado
- v Debe estar instalado el programa bajo licencia IBM System i High Availability Solutions Manager (iHASM) número (5761-HAS).
- v La dirección IP {1} debe estar activa y alcanzable desde el sistema local.

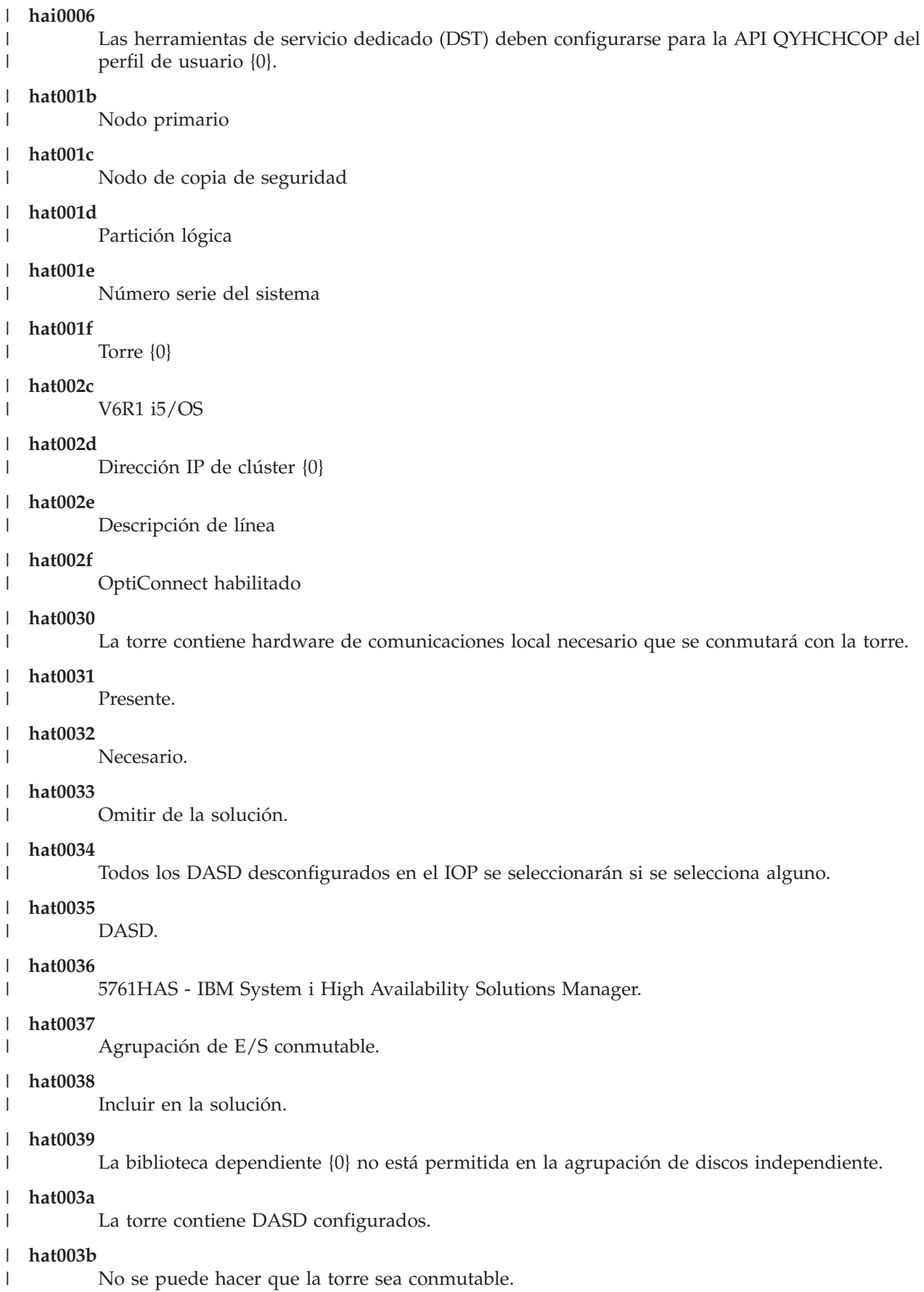

|

|

|

|

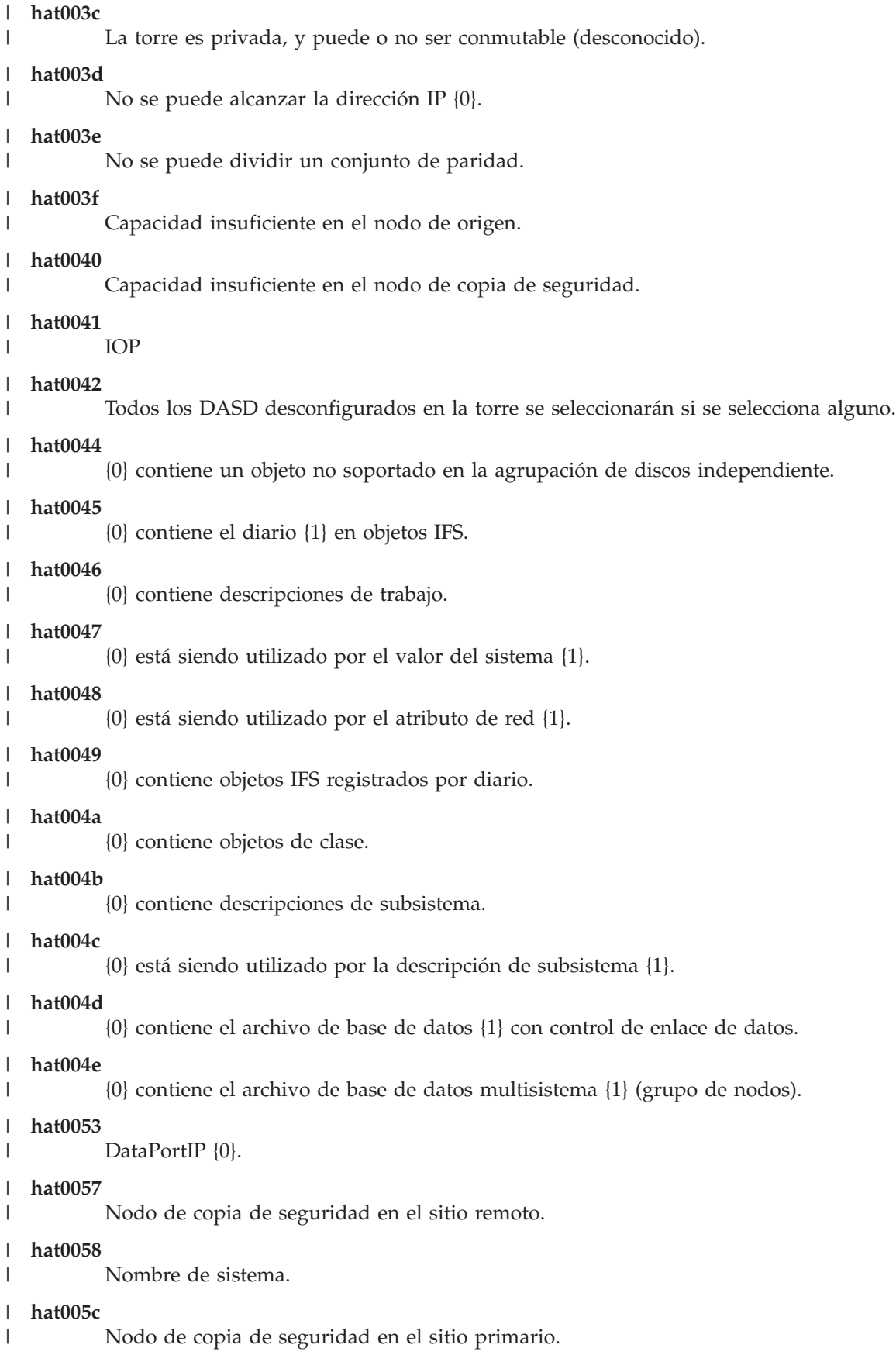

|

|

|

|

|

|

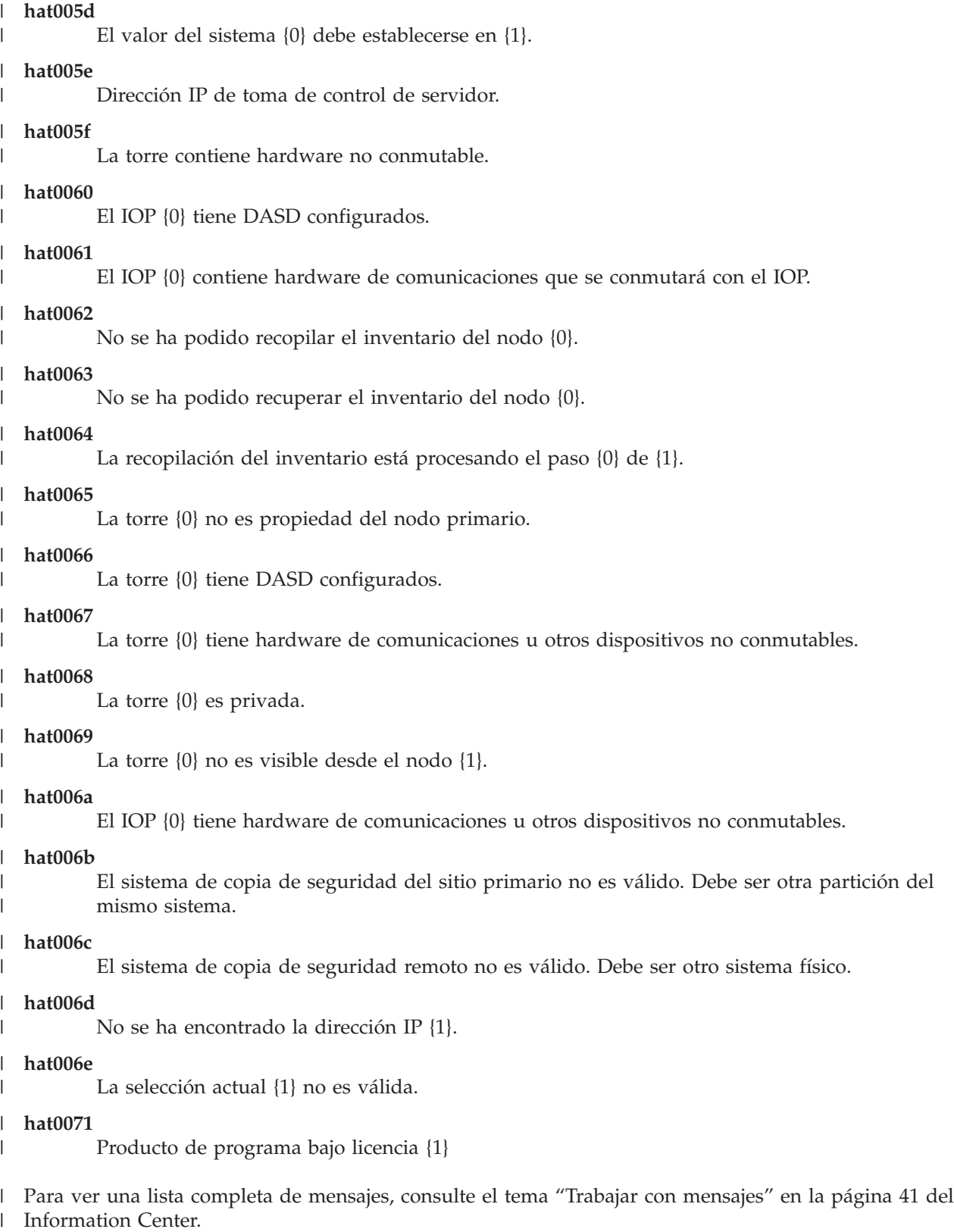

# **Resumen ejecutivo** |

La página Resumen ejecutivo en High Availability Solutions Manager describe las ventajas y las | restricciones de la solución de alta disponibilidad seleccionada. Utilice esta información en su empresa | para decidir qué solución desea configurar. |

En la tabla siguiente se describen las acciones que puede ejecutar en esta página. |

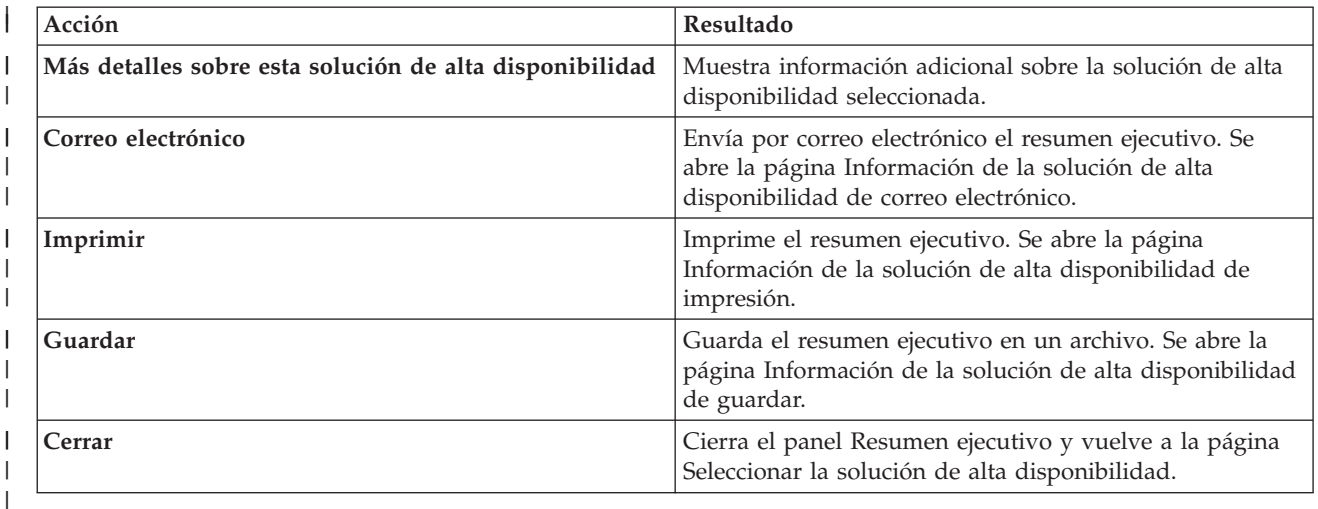

# **Guardar/Imprimir/Enviar por correo electrónico información de la solución de alta** | **disponibilidad** |

Puede utilizar la página Guardar/Imprimir/Enviar por correo electrónico información de la solución de | alta disponibilidad en High Availability Solutions Manager para guardar, imprimir o enviar por correo electrónico información relacionada con una solución de alta disponibilidad. | |

La fuente de información **Visión general de la solución (demostración Flash)** es una demostración visual de cómo funciona la interfaz gráfica de High Availability Solutions Manager. La **Visión general de la solución** sólo puede guardarse o enviarse por correo electrónico. No hay ningún formato imprimible. | |  $\blacksquare$ 

La fuente de información **Lista de la compra personalizada** es una lista de los elementos de hardware y software necesarios para configurar la solución de alta disponibilidad seleccionada.  $\blacksquare$ |

La fuente de información **Resumen ejecutivo** es una lista de las ventajas y restricciones que proporciona | la solución de alta disponibilidad seleccionada. |

La fuente de información **Mostrar registro** lista los resultados de realizar un paso durante la configuración de la solución de alta disponibilidad seleccionada.  $\blacksquare$ |

La opción de información que se selecciona de forma predeterminada en esta página depende de qué | función haya solicitado la acción. Por ejemplo, si ha pulsado **Guardar** en la página Resumen ejecutivo, la fuente de información **Resumen ejecutivo** está seleccionada en esta página. | |

Para guardar, imprimir o enviar por correo electrónico fuentes de información adicionales, pulse el | recuadro situado a la izquierda de la fuente de información. La pulsar un recuadro seleccionado, se | deselecciona la fuente de información. |

Para seleccionar todas las opciones disponibles, pulse el botón **Seleccionar todo** sobre la tabla de fuentes | de información, o seleccione la opción de menú **Seleccionar todo** en el menú desplegable **Seleccionar** | **acción** y pulse **Ir**. |

Para deseleccionar todos los recuadros seleccionados, pulse el botón **Deseleccionar todo** (que se | encuentra al lado del botón **Seleccionar todo**) o seleccione la opción de menú **Deseleccionar todo** en el | menú desplegable **Seleccionar acción** y pulse **Ir**. |

Pulse **Deseleccionar todo** para guardar, imprimir o enviar por correo electrónico la información | seleccionada. Pulse **Cancelar** para volver la página anterior. |

En la tabla siguiente se describe qué ocurre después de pulsar **Aceptar**: |

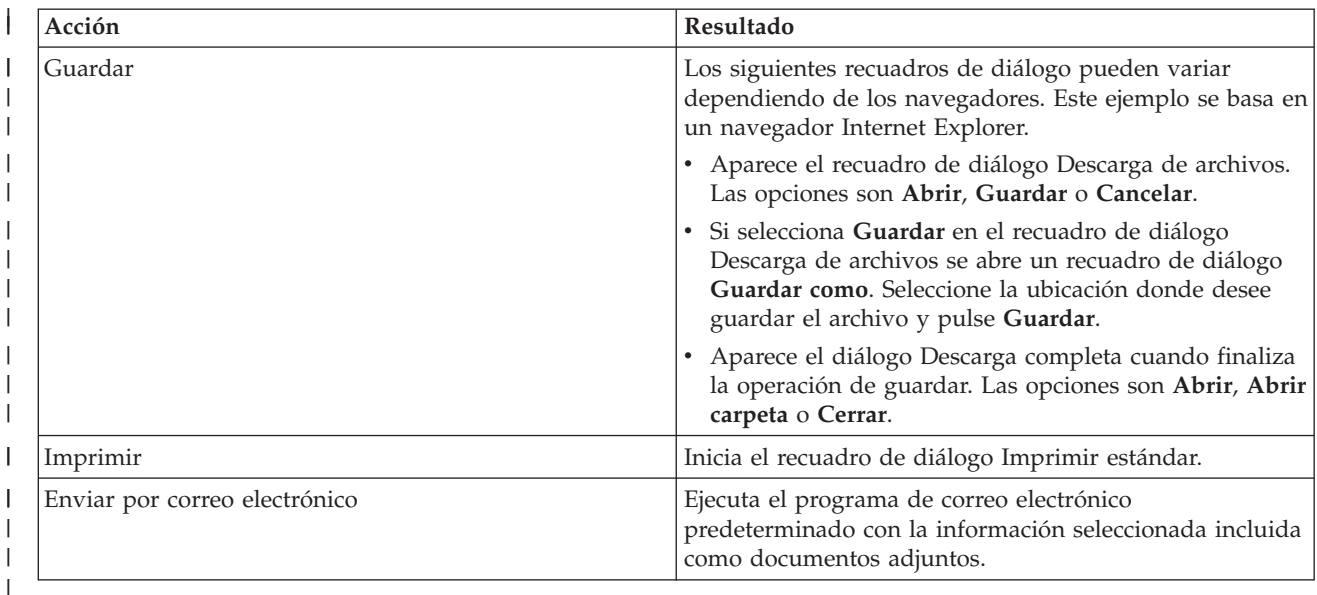

### **Comprobar lista de requisitos** |

La página Comprobar lista de requisitos en High Availability Solutions Manager muestra una lista de los requisitos mínimos para la solución de alta disponibilidad seleccionada. Antes de configurar una solución, debe comprobar que se hayan cumplido todos los requisitos mínimos. Puede guardar o imprimir la lista de requisitos o enviarla por correo electrónico.  $\blacksquare$ |  $\blacksquare$ |

El sistema busca los dispositivos de hardware y las licencias de software que son necesarios para configurar la solución de alta disponibilidad seleccionada. Cuando se recupera esta información, aparece una animación de recopilación de inventario. Se muestra una imagen de la solución de alta disponibilidad seleccionada en la esquina superior derecha de la página. No puede añadir recursos adicionales a la lista de requisitos mínimos. | |  $\mathbf{I}$  $\mathbf{I}$ |

La columna **Requisitos** describe los componentes de hardware o software que son necesarios para la solución de alta disponibilidad seleccionada. Esta columna también incluye un enlace a un artículo específico o un sitio Web con información técnica sobre el requisito seleccionado.  $\blacksquare$ | |

La columna **Estado** indica lo siguiente: |

| *Tabla 10. Verificar estado de requisito*  $\mathbf{I}$ 

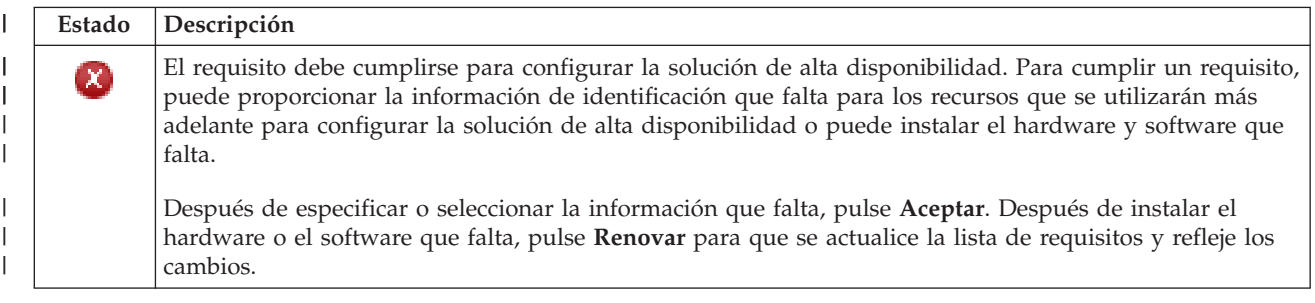

#### *Tabla 10. Verificar estado de requisito (continuación)* |

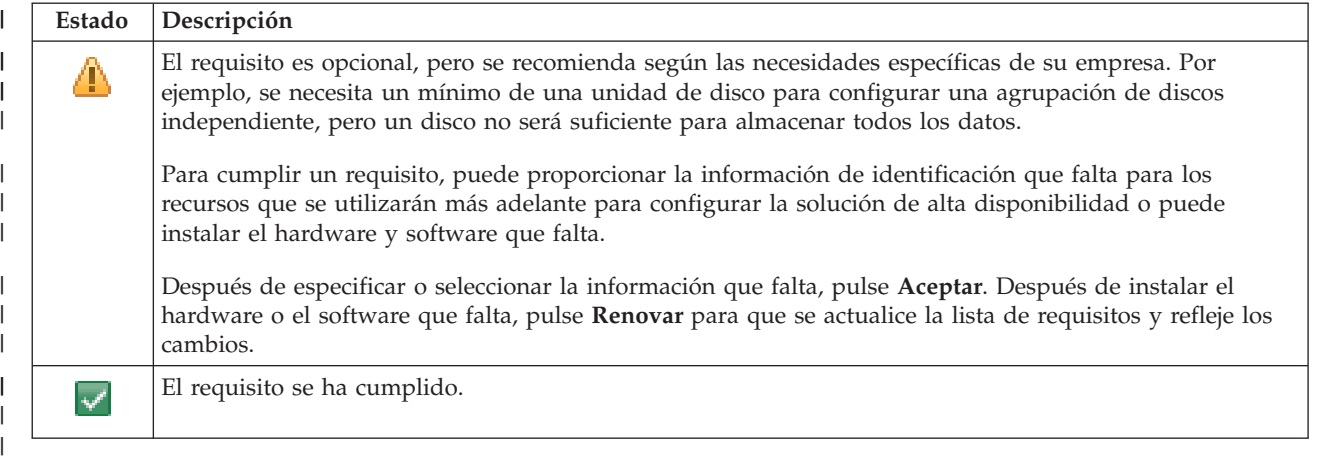

La columna **Información** muestra las opciones válidas que cumplen los requisitos. Puede seleccionar el | valor que cumpla el requisito de las opciones que aparecen en el recuadro combinado. Si no aparecen opciones en la lista, o si un recurso existente aparece como no válido, compruebe el área de mensajes para ver los motivos por los que no se pueden seleccionar los recursos existentes. | | |

Una vez identificado y verificado todo el hardware, el software y la información que se necesitan, puede configurar la solución. | |

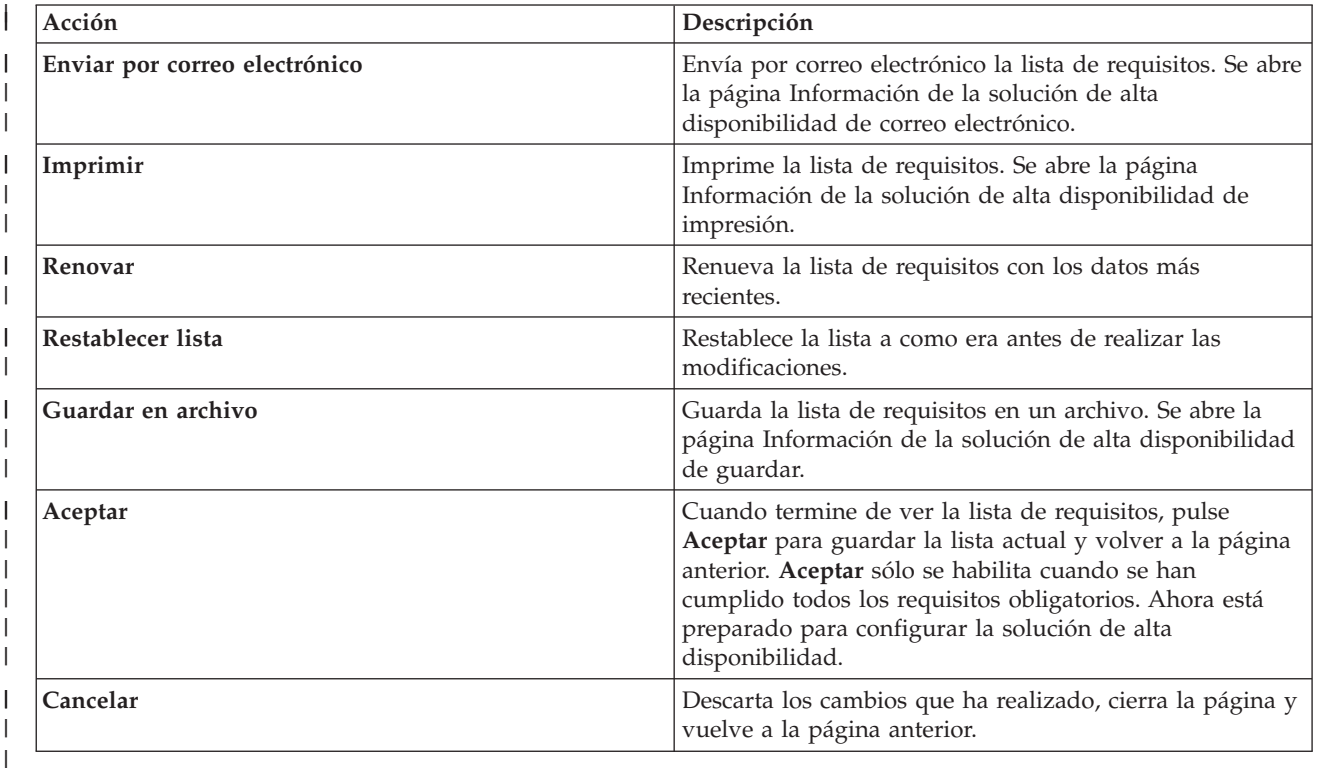

También puede realizar las siguientes acciones en la lista de requisitos: |

Para obtener más información, consulte el tema ["Verificación](#page-22-0) de requisitos de la solución de alta |

[disponibilidad"](#page-22-0) en la página 15 del Information Center. |

### **Mensajes**  $\blacksquare$

Pueden aparecer los siguientes mensajes informativos y de error para la solución de alta disponibilidad seleccionada:

## **had000b**

| | | | | | | | | | | | | | | | | | | | | | | | | | |

- Las herramientas de servicio dedicado (DST) deben configurarse de la siguiente manera:
	- v Deben configurarse un ID de usuario y una contraseña de herramientas de servicio para {0}.
	- v Los ID de usuario de herramientas de servicio se configuran utilizando las herramientas de servicio dedicado (DST).
	- v El ID de usuario y la contraseña de las herramientas de servicio deben coincidir con el perfil de usuario i5/OS y la contraseña del usuario que invoca esta API.
		- v La contraseña del perfil de usuario i5/OS y la contraseña del ID de usuario de las herramientas de servicio deben ir en mayúsculas.
	- v Debe establecerse el nivel contraseña de las herramientas de servicio dedicado (DST). Para ello se utiliza la opción de datos de seguridad de herramientas de servicio, seguida de la opción de nivel de contraseña. Cuando se activa esta opción, las contraseñas de ID de usuario de herramientas de servicio son sensibles a mayúsculas y minúsculas.

### **hae0027**

- No se pueden establecer comunicaciones con el nodo {0}. Se necesita lo siguiente en el nodo {0} para que funcionen las comunicaciones.
	- v El servidor TCP \*INETD debe estar iniciado
	- v Debe estar instalado el programa bajo licencia IBM System i High Availability Solutions Manager (iHASM) número (5761-HAS).
	- La dirección IP {1} debe estar activa y alcanzable desde el sistema local.

### **hai0006**

Las herramientas de servicio dedicado (DST) deben configurarse para la API QYHCHCOP del perfil de usuario {0}.

### **hat001b**

Nodo primario

#### **hat001c** |

|

|

|

|

|

|

|

|

|

Nodo de copia de seguridad

### **hat001d** |

Partición lógica

### **hat001e** |

Número serie del sistema

#### **hat001f** |

Torre {0}

### **hat002c** |

V6R1 i5/OS

### **hat002d** |

Dirección IP de clúster {0}

#### **hat002e** |

Descripción de línea

### **hat002f** |

OptiConnect habilitado

### **hat0030** |

La torre contiene hardware de comunicaciones local necesario que se conmutará con la torre.

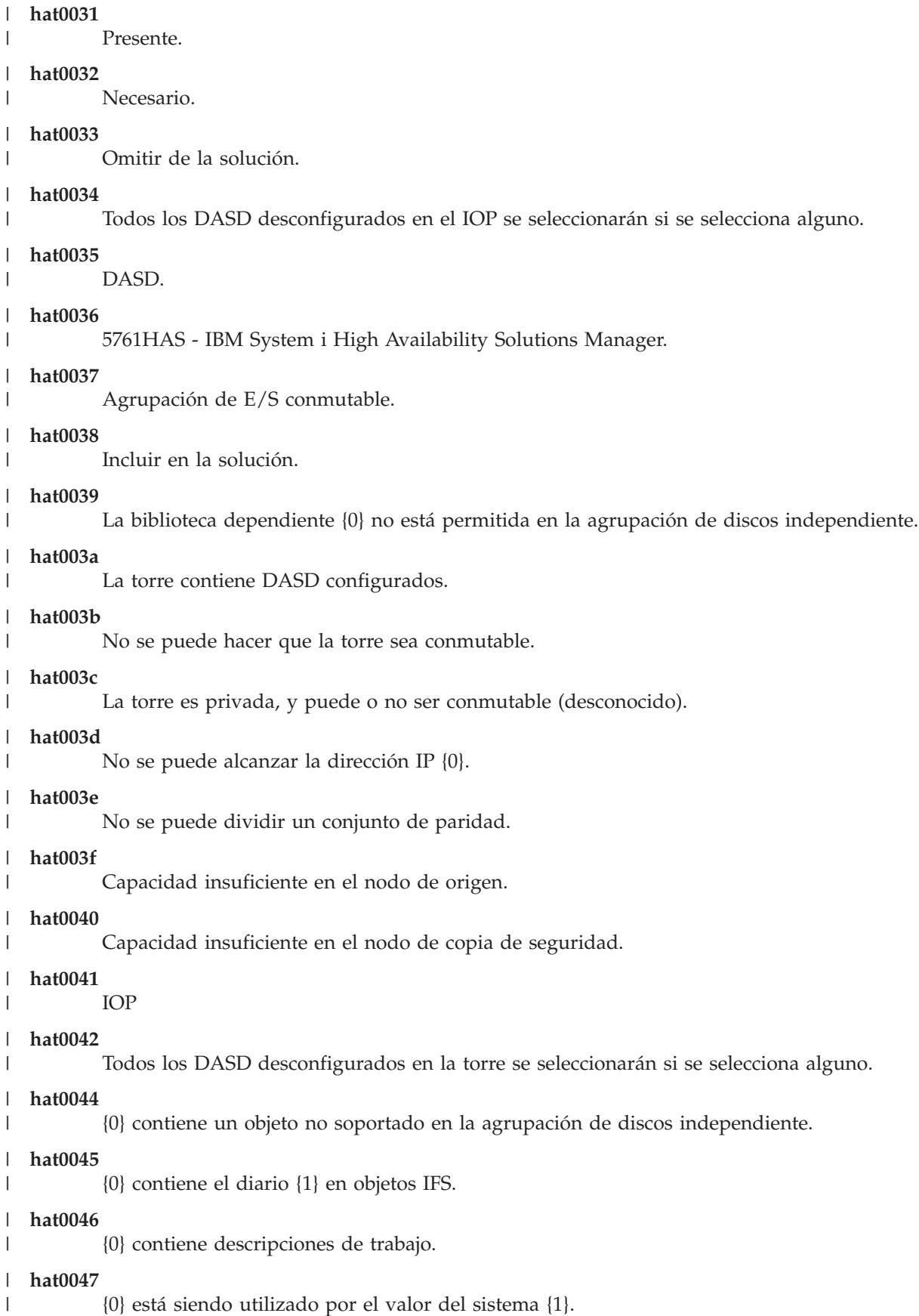

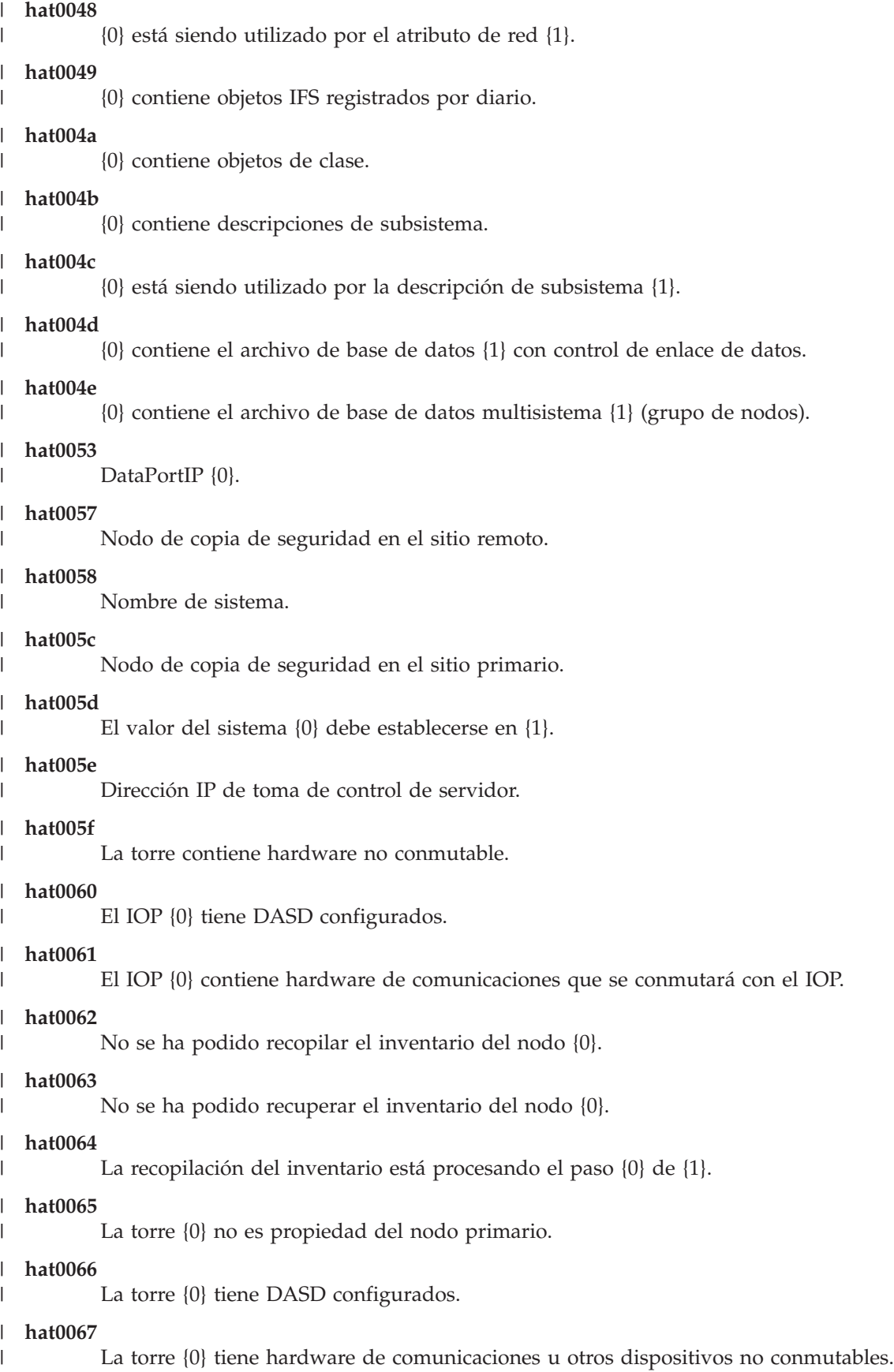

#### **hat0068** |

|

| | | | | |

|

| | |

|

La torre {0} es privada.

### **hat0069** |

La torre {0} no es visible desde el nodo {1}.

# **hat006a**

El IOP {0} tiene hardware de comunicaciones u otros dispositivos no conmutables.

# **hat006b**

El sistema de copia de seguridad del sitio primario no es válido. Debe ser otra partición del mismo sistema.

### **hat006c** |

El sistema de copia de seguridad remoto no es válido. Debe ser otro sistema físico.

### **hat006d** |

No se ha encontrado la dirección IP {1}.

# **hat006e**

La selección actual {1} no es válida.

### **hat0071** |

Producto de programa bajo licencia {1}

Para ver una lista completa de mensajes, consulte el tema "Trabajar con [mensajes"](#page-48-0) en la página 41 del | Information Center. |

### **Configurar la solución de alta disponibilidad** |

Utilice la página Configurar la solución de alta disponibilidad en High Availability Solutions Manager para configurar la solución de alta disponibilidad seleccionada. Una vez comprobado que ha realizado una copia de seguridad de los datos, que ha iniciado una sesión como QSECOFR y que está ejecutando la configuración desde el nodo que desea como nodo primario en la solución de alta disponibilidad, pulse **Ir** para iniciar la configuración de la solución. | | |  $\blacksquare$ |

Antes de configurar la solución de alta disponibilidad, el sistema debe cumplir los siguientes requisitos: |

v El sistema debe tener instalada la clave de licencia de IBM System i High Availability Solutions Manager (5761-HAS) o estar en el periodo de prueba de 70 días. | |

Si todavía está en el periodo de prueba, aparece el mensaje Periodo de prueba de High Availability Solutions Manager. Si el periodo de prueba ha caducado, aparece el mensaje El periodo de prueba de High Availability Solutions Manager ha finalizado, y no podrá continuar configurando la solución. | | |

| Los sistemas deben estar en el estado dedicado. Esto significa que ha iniciado la sesión como  $\overline{1}$ | QSECOFR, no se están ejecutando trabajos de usuario y no hay otros usuarios con una sesión iniciada en el sistema. |

Si no ha iniciado una sesión como QSECOFR, aparece el mensaje de error de autoridad de usuario (HAI007E). Pulse **Todos los sistemas implicados en la solución deben estar en un estado dedicado** | |

durante la configuración de la solución para obtener más información. |

# **Tabla de Configurar la solución de alta disponibilidad** |

En esta tabla se incluyen los pasos necesarios para configurar la solución de alta disponibilidad |

seleccionada. Cada paso de configuración contiene una página de subpasos. Debe completar todos los |

pasos de configuración para configurar la solución. No obstante, puede parar en medio de la |

configuración y volver a ella más adelante. Cuando pulse **Ir** para iniciar el paso actual, aparece la página |

de subpasos de dicho paso. Cuando termine el paso actual, volverá a esta página. La columna **Estado** |

indica si el paso se ha completado satisfactoriamente. Continúe con cada paso de configuración hasta que |

haya completado todos los pasos. |

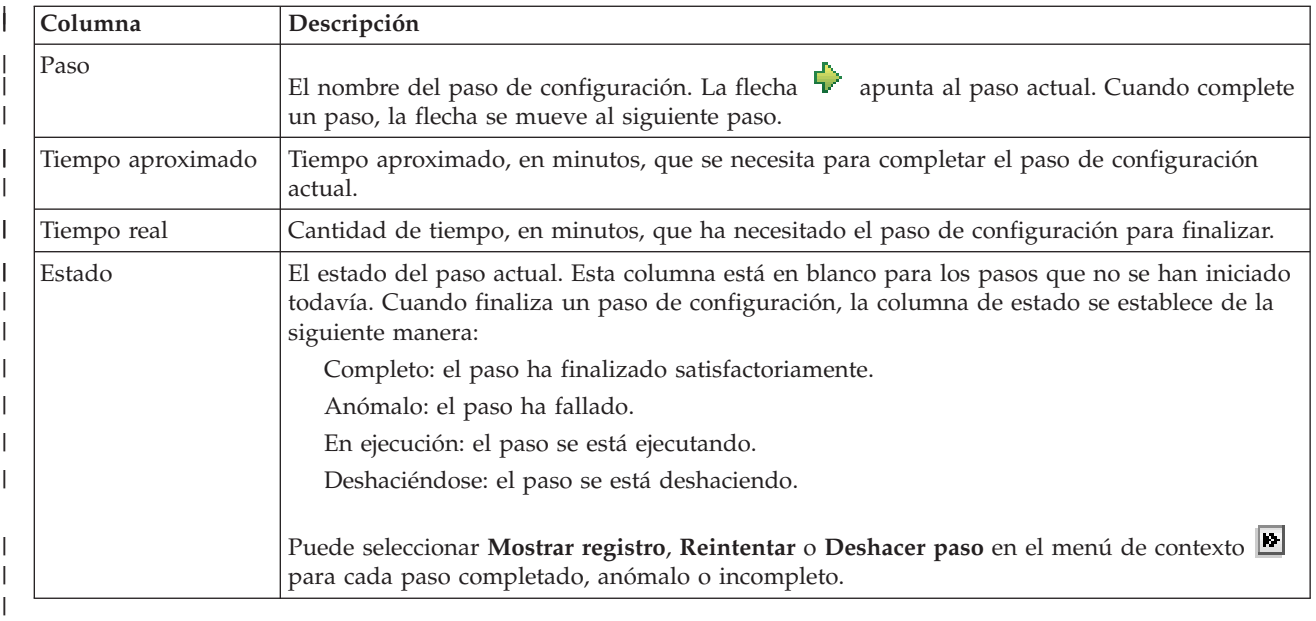

Para configurar la solución de alta disponibilidad seleccionada, siga estos pasos. Cuando finalice cada paso, la columna Estado indicará si el paso ha finalizado satisfactoriamente, si ha fallado o está  $\Box$ 

incompleto. Si el paso ha finalizado satisfactoriamente, la flecha  $\blacktriangleright$  se mueve al siguiente paso. |

1. Pulse **Ir** para ejecutar el paso **Configurar políticas de alta disponibilidad**.

|

| | | | | | | | |

| | |

| |

- a. En la página Configurar políticas de alta disponibilidad, seleccione las políticas que desee utilizar y pulse **Aceptar**.
- b. Cuando finalice este paso, la columna Estado indicará si el paso ha finalizado satisfactoriamente,
- si ha fallado o está incompleto. Si el paso ha finalizado satisfactoriamente, la flecha  $\overrightarrow{V}$  se mueve al siguiente paso.
- 2. Pulse **Ir** para ejecutar el paso **Configurar entorno de alta disponibilidad**.
	- a. En la página Configurar entorno de alta disponibilidad, pulse **Ejecutar ahora**.
	- b. Cuando finalice este paso, pulse **Cerrar** para volver a esta página.
- 3. Pulse **Ir** para ejecutar el paso **Verificar conmutación administrativa de {1} a {2}**, donde {1} representa el nodo primario de la solución y {2} representa el nodo de copia de seguridad de la solución. (Si configura una solución de tres nodos, esta conmutación se realiza del nodo primario al nodo de copia de seguridad local). | | | |
	- a. En la página Verificar conmutación administrativa, pulse **Ejecutar ahora**.
		- b. Cuando finalice este paso, pulse **Cerrar** para volver a esta página.
	- c. Compruebe manualmente que la conmutación administrativa ha sido satisfactoria.
- 4. Pulse **Ir** para ejecutar el paso **Verificar conmutación administrativa de {2} a {3}**, donde {2} representa el nodo de copia de seguridad de la solución y {3} representa el nodo primario de la solución. (Si configura una solución de tres nodos, esta conmutación se realiza del nodo de copia de seguridad local al nodo de copia de seguridad remoto). | | | |
- a. En la página Verificar conmutación administrativa, pulse **Ejecutar ahora**. |
	- b. Cuando finalice este paso, pulse **Cerrar** para volver a esta página.
		- c. Compruebe manualmente que la conmutación administrativa ha sido satisfactoria.
- 5. Pulse **Ir** para ejecutar el paso **Verificar conmutación administrativa de {3} a {1}**. Este paso sólo aparece si está configurando una solución de tres nodos. Esta conmutación se realiza desde el nodo de copia de seguridad remoto al nodo primario. | | |
- 6. Pulse **Ir** para ejecutar el paso **Migrar perfiles de usuario**.
- a. En la página Migrar perfiles de usuario, seleccione los perfiles que desee migrar a la solución de alta disponibilidad.
- b. Cuando finalice este paso, pulse **Cerrar** para volver a esta página.
- 7. Pulse **Ir** para ejecutar el paso **Migrar bibliotecas**.

| | | | | | | | | | |

|

| | |

| | | | | | | | | | | |

| | |

- a. En la página Migrar bibliotecas, seleccione las bibliotecas que desee migrar a la solución de alta disponibilidad.
	- b. Cuando finalice este paso, pulse **Cerrar** para volver a esta página.
- 8. Pulse **Ir** para ejecutar el paso **Migrar directorios**.
	- a. En la página Migrar directorios, seleccione los directorios que desee migrar a la solución de alta disponibilidad.
	- b. Cuando finalice este paso, pulse **Cerrar** para volver a esta página.
- 9. Pulse **Ir** para ejecutar el paso **Verificar conmutación administrativa de {1} a {2}**, donde {1} representa el nodo primario de la solución y {2} representa el nodo de copia de seguridad de la solución. (Si configura una solución de tres nodos, esta conmutación se realiza del nodo primario al nodo de copia de seguridad local). | | |
	- a. En la página Verificar conmutación administrativa, pulse **Ejecutar ahora**.
	- b. Cuando finalice este paso, pulse **Cerrar** para volver a esta página.
	- c. Compruebe manualmente que la conmutación administrativa ha sido satisfactoria.
	- **Nota:** Antes de completar la configuración de la solución de alta disponibilidad, compruebe que las aplicaciones de empresa funcionan correctamente en todos los nodos de la solución. Este paso implica conmutar los nodos en los que se ejecutarán las aplicaciones. Cuando se hayan comprobado todos los nodos de la solución, puede continuar con la configuración de la solución de alta disponibilidad.
- 10. Pulse **Ir** para ejecutar el paso **Verificar conmutación administrativa de {2} a {3}**, donde {2} representa el nodo de copia de seguridad de la solución y {3} representa el nodo primario de la solución. (Si configura una solución de tres nodos, esta conmutación se realiza del nodo de copia de seguridad local al nodo de copia de seguridad remoto).
	- a. En la página Verificar conmutación administrativa, pulse **Ejecutar ahora**.
	- b. Cuando finalice este paso, pulse **Cerrar** para volver a esta página.
	- c. Compruebe manualmente que la conmutación administrativa ha sido satisfactoria.
- 11. Pulse **Ir** para ejecutar el paso **Verificar conmutación administrativa de {3} a {1}**. Este paso sólo aparece si está configurando una solución de tres nodos. Esta conmutación se realiza desde el nodo de copia de seguridad remoto al nodo primario. | | |
- 12. Pulse **Ir** para ejecutar el paso **Finalizar configuración y borrar archivos de trabajo**.
	- a. En la página Finalizar configuración y borrar archivos de trabajo, pulse **Ejecutar ahora**.
	- b. Cuando finalice este paso, pulse **Cerrar** para volver a esta página.
- 13. Pulse **Cerrar** en la página Configurar la solución de alta disponibilidad. Ha terminado de configurar la solución de alta disponibilidad. La solución de alta disponibilidad está ahora activa y preparada para ser gestionada. | | |

### **Acciones** |

Puede realizar las acciones siguientes mientras configura la solución de alta disponibilidad: |

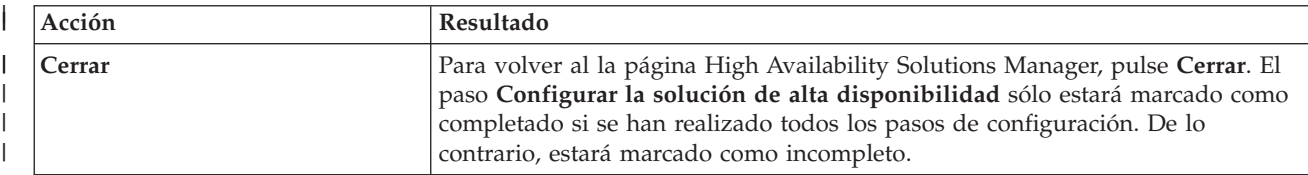

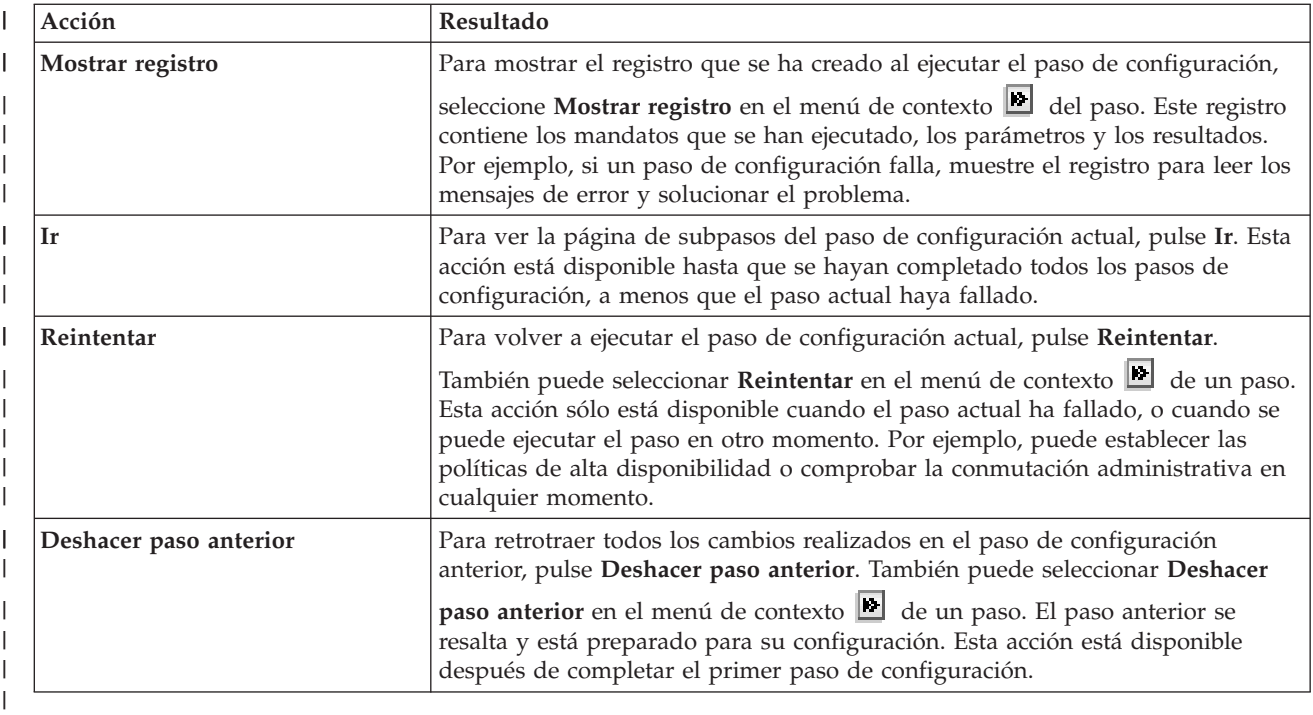

### **Mensajes** |

|

|

|

|

| | | | | |

|

Durante la configuración de la solución de alta disponibilidad, pueden aparecer los siguientes mensajes: |

- **Aviso del procedimiento de copia de seguridad** |
	- Aparece antes de cada paso que migra objetos a la solución de alta disponibilidad.
- **Estado dedicado** |

Aparece antes de cada paso de configuración importante si el sistema no está en estado dedicado.

- **Periodo de prueba de High Availability Solutions Manager** |
	- Aparece si no tiene una licencia de iHASM.
- **El periodo de prueba de High Availability Solutions Manager ha finalizado** |
	- Aparece si el periodo de prueba de 70 días ha caducado.

### **Error de migración** |

Aparece si intenta migrar más datos de los que puede mantener la agrupación de discos independiente (IASP). Puede añadir más unidades de disco a la agrupación de discos independiente o migrar menos datos a la agrupación de discos independiente.

## **Paso completado**

Aparece después de cada paso de configuración importante. Debe comprobar que las aplicaciones continúan funcionando correctamente después de cada paso de configuración.

### **Error de autoridad de usuario** |

Aparece si no ha iniciado una sesión como QSECOFR.

Hallará más información en los siguientes temas del Information Center:  $\blacksquare$ 

- v "Cambio de procedimientos de copia de seguridad para una solución de alta [disponibilidad"](#page-25-0) en la [página](#page-25-0) 18 | |
- v "Cómo colocar un sistema de alta [disponibilidad](#page-25-0) en un estado dedicado" en la página 18 |
- | · "Verificación de aplicaciones después de cada paso de [configuración"](#page-26-0) en la página 19

# **Mostrar registro de alta disponibilidad** |

La página Mostrar registro en High Availability Solutions Manager muestra los mandatos, las API y otras | funciones del sistema que se han utilizado para ejecutar un paso durante la configuración de la solución | de alta disponibilidad. El registro también incluye mensajes de finalización y de error. |

Cuando termine de ejecutar un paso de configuración, seleccione **Mostrar registro** en el menú de |

contexto del paso. Por ejemplo, si un paso de configuración falla, muestre el registro para leer los | mensajes de error y solucionar el problema. |

Los mensajes de finalización o error más recientes se anexan al final del registro. |

Los mensajes enviados al registro durante un paso de configuración nunca se eliminan, aunque ejecute | una operación de deshacer o reintentar el paso. |

Puede realizar las acciones siguientes en esta página: |

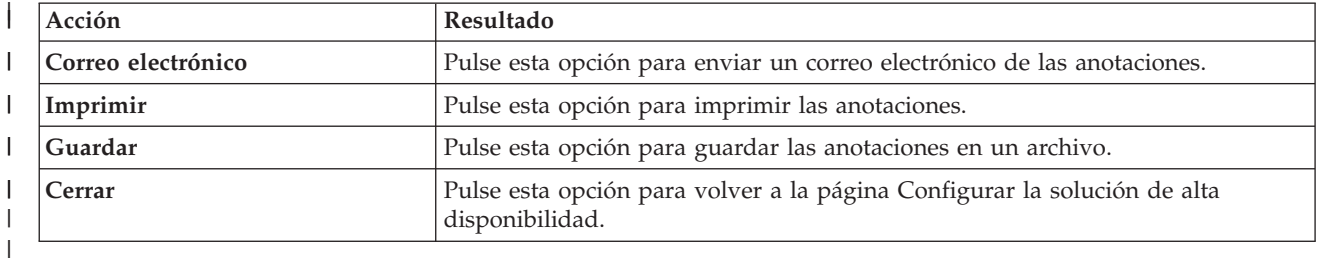

# **Configurar políticas de alta disponibilidad** |

|

La página Configurar políticas de alta disponibilidad en High Availability Solutions Manager solicita que | elija las acciones predeterminadas de distintos sucesos que se producen en el sistema una vez configurada la solución de alta disponibilidad. |  $\blacksquare$ 

Puede configurar políticas para las siguientes acciones predeterminadas. Seleccione una opción de cada | sección. Para cambiar la opción seleccionada en una sección, seleccione otro botón de selección en dicha sección: | |

- v **Acción predeterminada cuando se crea un perfil de usuario** |
- v **Acción predeterminada cuando se suprime un perfil de usuario** |
- v **Acción predeterminada antes de que el nodo primario entre en estado restringido** |
- v **Acción predeterminada antes de que el nodo primario realice una conclusión** |
- v **Acción predeterminada al realizar una conmutación por anomalía a un nodo de copia de seguridad** L (esta política sólo está disponible si la solución seleccionada es Disco conmutado con duplicación | geográfica. |

Cuando realice las selecciones, pulse **Aceptar** para guardar las opciones seleccionadas y volver a la | página Configurar la solución de alta disponibilidad. |

Pulse **Cancelar** para descartar los cambios y volver a la página Configurar la solución de alta | disponibilidad. |

Para obtener más información, consulte el tema "Gestión de [políticas"](#page-46-0) en la página 39 del Information | Center. |

### **Configurar entorno de alta disponibilidad** |

La página Configurar entorno de alta disponibilidad en High Availability Solutions Manager muestra los subpasos que deben ejecutarse para completar la configuración del entorno de alta disponibilidad. Este paso utiliza los datos que ha proporcionado anteriormente para configurar cada sistema como parte del entorno de alta disponibilidad. | | | |

**Importante:** Debe haber iniciado la sesión utilizando el perfil de usuario QSECOFR. La contraseña de QSECOFR debe ser la misma en todos los nodos que se van a añadir a la solución de alta disponibilidad. La contraseña de QSECOFR de las herramientas de servicio dedicado (DST) debe ser la misma que la del perfil de usuario QSECOFR, pero en mayúsculas. | | | |

> El sistema donde se ejecuta la interfaz Web de High Availability Solutions Manager se convierte en el nodo primario de la solución de alta disponibilidad. Si esta interfaz Web no se ejecuta en el sistema designado como nodo primario, debe cerrar esta ventana del navegador y abrir una nueva ventana de navegador en el sistema que se convertirá en el nodo primario antes de continuar con la configuración de la solución de alta disponibilidad.

**Nota:** Compruebe que el servidor TCP/IP \*INETD se haya iniciado en todos los sistemas que estén implicados en el despliegue de la solución de alta disponibilidad antes de iniciar el despliegue. | |

### **Información de campo** |

| | | | |

> | |||

 $\overline{\phantom{a}}$  $\overline{\phantom{a}}$ 

|

|| | | | | | | | |

 $\mathbf{I}$  $\mathbf{I}$ 

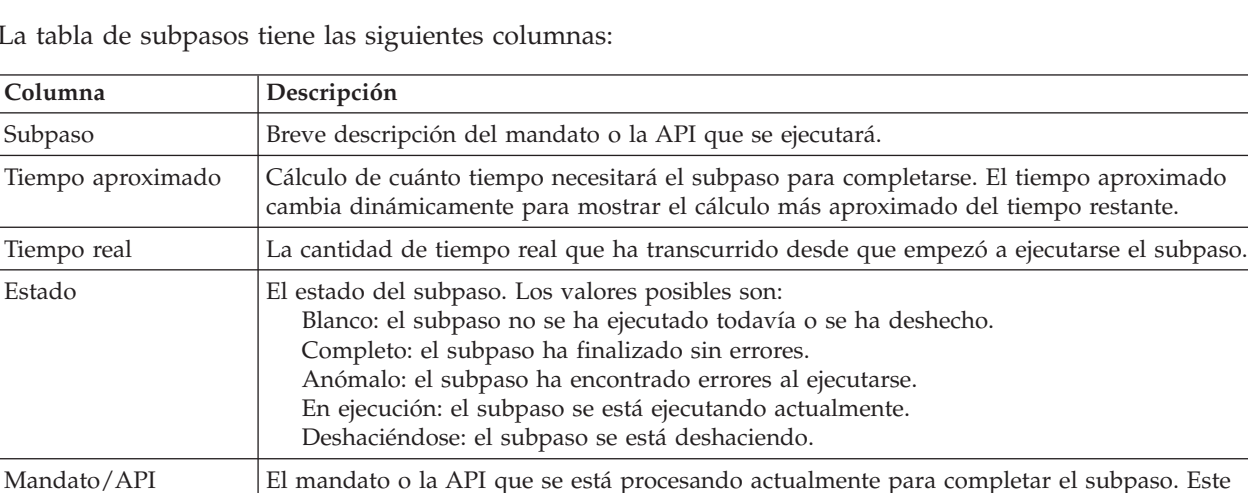

La tabla de subpasos tiene las siguientes columnas: |

Los mensajes de finalización y de error que se reciben cuando se ejecutan los subpasos aparecen en el área de mensajes encima de los botones **Ejecutar ahora**, **Cancelar**, **Deshacer** y **Cerrar**. Puede volver a intentar la tarea después de realizar las acciones correctivas según los mensajes de error proporcionados. | | |

campo está en blanco si el subpaso no se ha ejecutado o se ha deshecho.

Pulse **Ejecutar ahora** para iniciar el subpaso al que apunta la flecha  $\overline{\mathbf{v}}$ .  $\blacksquare$ 

Pulse **Cancelar** para volver a la página Configurar la solución de alta disponibilidad sin configurar el entorno de alta disponibilidad.  $\blacksquare$ |

Mientras se ejecutan los subpasos, pulse **Cancelar** para detenerse cuando termine de ejecutarse el subpaso actual y antes de que empiece a ejecutarse el siguiente. Cuando el proceso de cancelación finaliza, están disponibles las siguientes opciones:  $\perp$ |  $\blacksquare$ 

- v Pulse **Deshacer** para deshacer los subpasos completados previamente.  $\blacksquare$
- v Pulse **Ejecutar ahora** para continuar la ejecución en el siguiente subpaso. |
**·** Pulse Cancelar para volver a la página anterior sin continuar ni deshacer pasos. Cuando se configura la solución de alta disponibilidad, los siguientes procesos de configuración recordarán qué subpaso es el siguiente que se debe ejecutar. | |

Pulse **Cerrar** para volver a la página Configurar la solución de alta disponibilidad cuando hayan | terminado de ejecutarse todos los subpasos. |

## **Subpasos ejecutados para configurar el entorno de alta disponibilidad** |

High Availability Solutions Manager ejecuta los siguientes subpasos para configurar el entorno de alta disponibilidad: | |

- v El atributo Permitir añadir a red de clústeres cambia a \*ANY en todos los nodos de la solución de alta disponibilidad. |
- v El clúster se crea en todos los sistemas (nodos) que se hayan especificado previamente. |
- v Las entradas de dominio de dispositivo se añaden al clúster. |

|

| | |

- 1 Se crea la descripción de dispositivo de la agrupación de discos independiente.
- | El valor del sistema Permitir retener la información de seguridad del servidor (QRETSVRSEC) se cambia por 1 para los perfiles de usuario y otros tipos de objeto que deban crearse como seguros. |
- 1 Se crea y se inicia un dominio administrativo de clúster.
- v Los recursos supervisados como, por ejemplo, los valores del sistema, los atributos de red, los atributos | TCP/IP, las variables de entorno, las descripciones de trabajo, las clases y las descripciones de subsistema se registran en el dominio administrativo del clúster. | |
- | Se crea el grupo de recursos de clúster de dispositivos para gestionar la agrupación de discos independiente. |
- 1 Se configuran las unidades de disco en la agrupación de discos independiente.
- v Se configura la duplicación geográfica, si selecciona una solución de alta disponibilidad que utiliza la | duplicación geográfica. |
- 1 La agrupación de discos independiente se activa.
- v El grupo de recursos de clústeres de dispositivos se inicia. |
- 1 · Dependiendo de qué políticas se hayan seleccionado, se añaden programas de salida a cinco puntos de salida del sistema. Los programas de salida que se registran durante este paso se ejecutan después de ejecutar los programas de salida existentes. Se añaden los programas de salida VRYEXIT, CRT\_PROFILE y DLT\_PROFILE. | | |
- Consulte la tabla siguiente para ver los puntos de salida utilizados y una descripción de qué harán los programas de salida registrados. Para obtener más información sobre los puntos de salida y los |
	- programas de salida, consulte Using Registration Facility APIs and Registration Facility [Preprocessing](http://publib14.boulder.ibm.com/infocenter/systems/scope/i5os/index.jsp?topic=/apis/regfaciluse.htm) Exit [Programs](http://publib14.boulder.ibm.com/infocenter/systems/scope/i5os/index.jsp?topic=/apis/regfaciluse.htm) en el i5/OS Information Center.

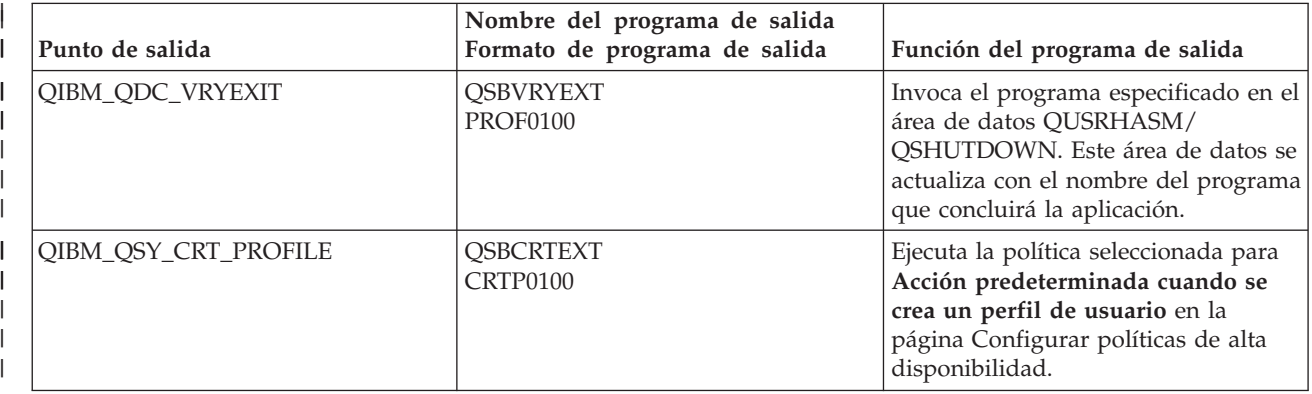

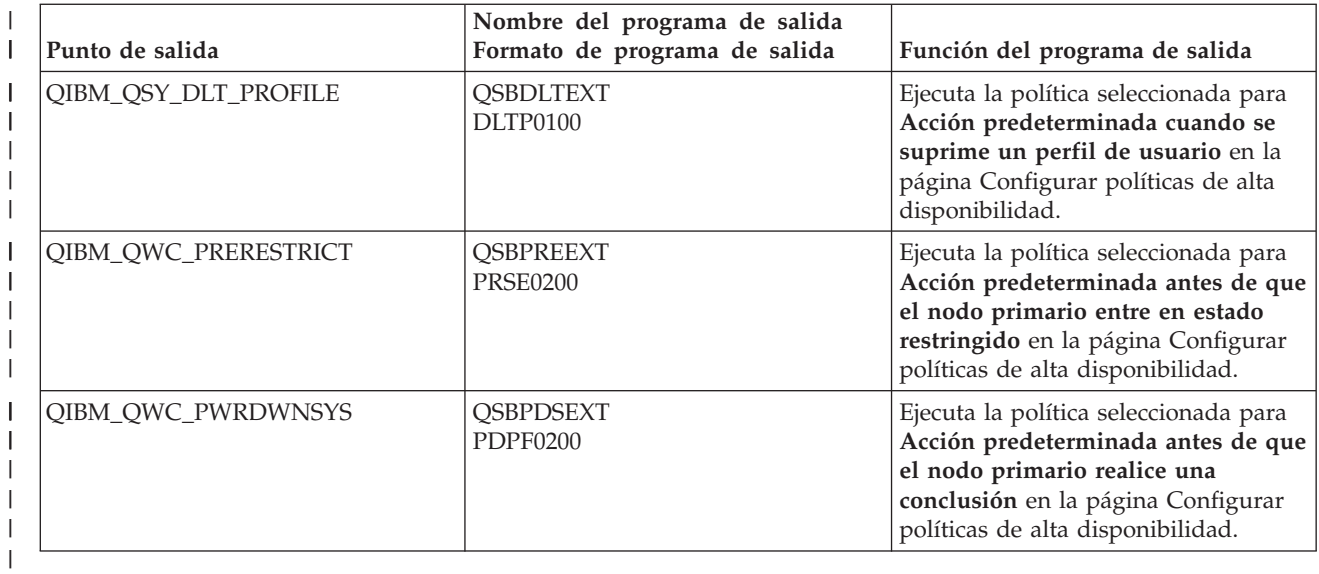

v Se crean áreas de datos para los procesos de arranque y conclusión. Las áreas de datos listadas se utilizan de forma que el entorno de la solución de alta disponibilidad se inicia y se finaliza de una forma determinada. Si el proceso no se ejecuta, pueden producirse resultados imprevistos como, por ejemplo, conmutaciones por anomalías no deseadas o datos inalcanzables. Consulte la tabla siguiente para ver los nombres de las áreas de datos y una descripción de qué contienen las áreas de datos. | | | | |

**Nota:** Los usuarios finales pueden actualizar los valores en las áreas de datos en cualquier momento. |

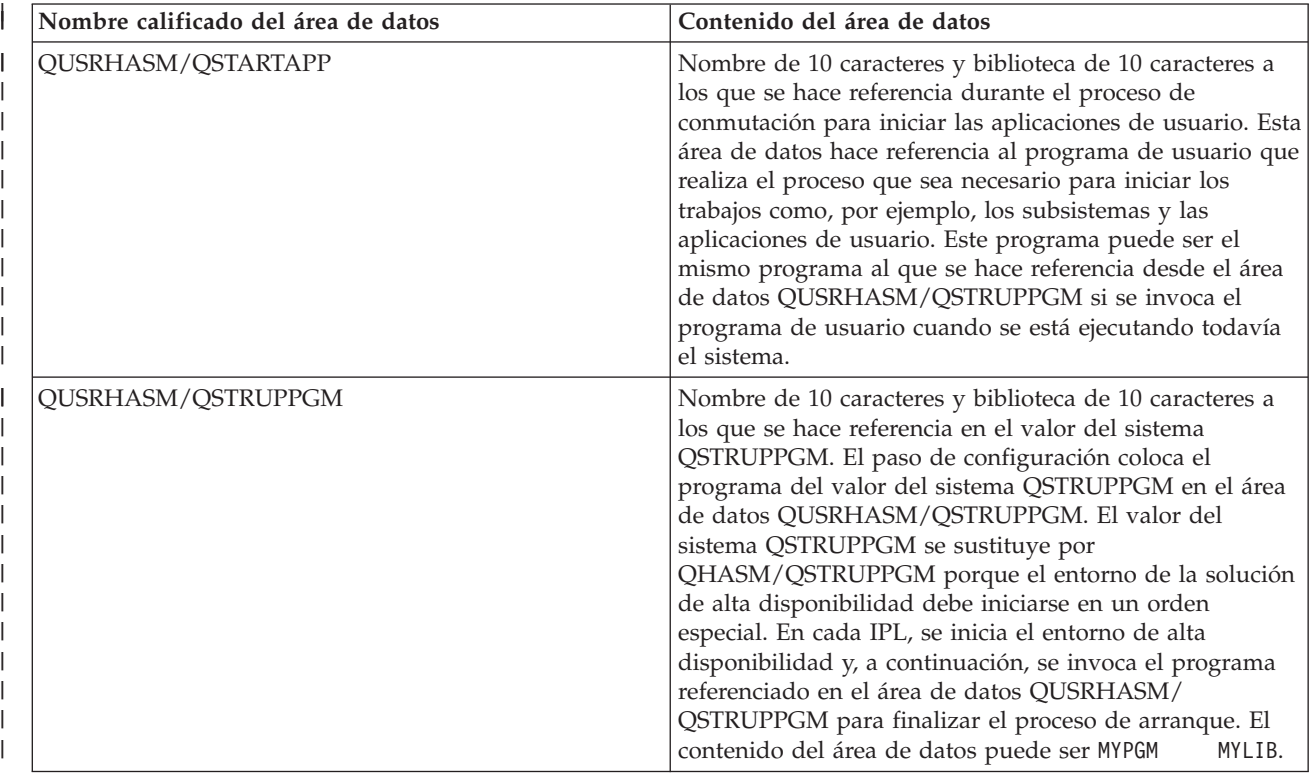

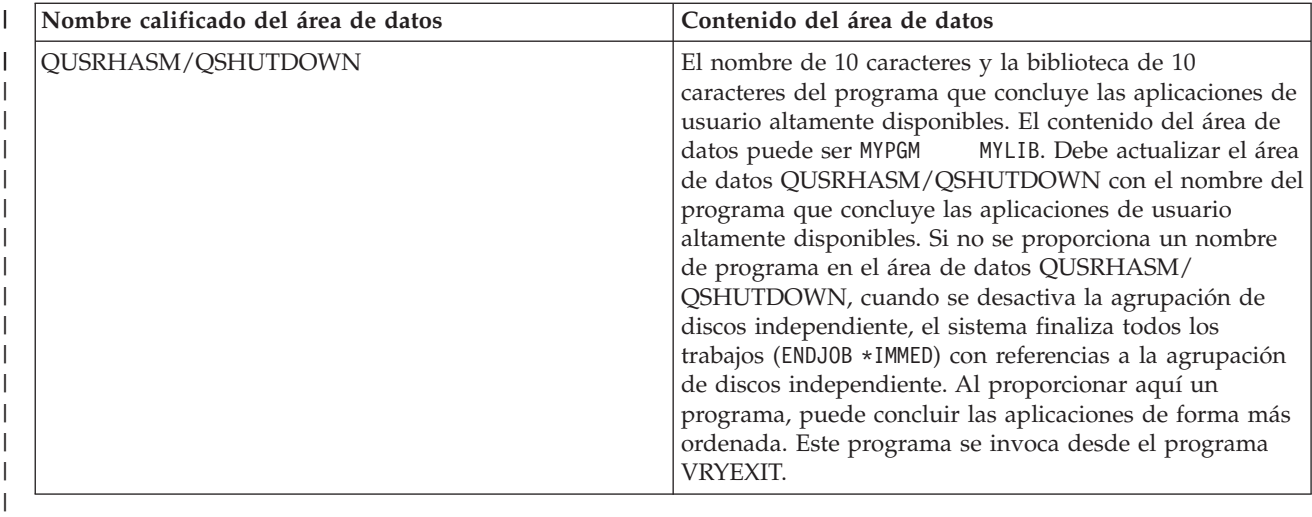

## **Mensajes** |

Pueden aparecer los siguientes mensajes informativos y de error para la solución de alta disponibilidad seleccionada: | |

## **hat005a** |

|

|

Configurar agrupación de discos independiente.

**hat005b** |

Configurar la duplicación geográfica.

Para ver una lista completa de mensajes, consulte el tema "Trabajar con [mensajes"](#page-48-0) en la página 41 del | Information Center. |

## **Verificar la conmutación administrativa** |

Utilice la interfaz de High Availability Solutions Manager para ejecutar los subpasos necesarios para realizar una conmutación administrativa. El título de esta página puede ser Verificar la conmutación administrativa, Verificar la conmutación administrativa en el mismo sitio o Verificar la conmutación administrativa en otro sitio. | | | |

**Importante:** Compruebe que el servidor TCP/IP \*INETD se haya iniciado en los nodos implicados en la conmutación. | |

#### L **Subpasos ejecutados para completar la conmutación administrativa** |

High Availability Solutions Manager ejecuta los siguientes subpasos para completar la conmutación administrativa: | |

- v Comprueba que los nodos implicados en la conmutación administrativa estén activos. |
- v Comprueba que el CRG de dispositivos esté activo. |
- Comprueba que la agrupación de discos independiente esté activa. |
- v Comprueba que no existan bibliotecas duplicadas en el nodo de copia de seguridad. |
- | Cambia el nodo primario de CRG de dispositivos utilizando el mandato Cambiar primario de CRG (CHGCRGPRI). Consulte el tema del Information Center Cambiar [primario](http://publib14.boulder.ibm.com/infocenter/systems/scope/i5os/index.jsp?topic=/cl/chgcrgpri.htm) de CRG para obtener una descripción detallada de las funciones que realiza el mandato CHGCRGPRI. El mandato CHGCRGPRI realiza las siguientes funciones para un CRG de dispositivos: | | |
- Desactiva la agrupación de discos independiente. Se invoca el programa de salida registrado en el punto de salida QIBM\_QDC\_VRYEXIT. El programa de salida se ha registrado en este punto de | |
- salida durante el paso Configurar un entorno de alta disponibilidad en el despliegue. |

– Finaliza la dirección IP de toma de control de servidor asociada con la agrupación de discos independiente.

| | | | | | | | | | | |

- Activa la agrupación de discos independiente en el nodo que se está convirtiendo en el nuevo nodo primario.
- Inicia la interfaz TCP/IP asociada con la agrupación de discos independiente en el nuevo nodo primario.
- El programa de salida del CRG de dispositivos invoca el programa referenciado por el área de datos QUSRHASM/QSTARTAPP que se ha configurado en el paso Configurar un entorno de alta disponibilidad en el despliegue. Este programa inicia todas las aplicaciones de usuario que hacen referencia a la agrupación de discos independiente.
- Establece el estado del CRG de dispositivos en Activo si la conmutación por administración finaliza satisfactoriamente.
- v Si la solución es Disco conmutado con duplicación geográfica, el dominio de recuperación del CRG de dispositivos se modifica, tal como se describe en las políticas de alta disponibilidad. Por ejemplo, supongamos que la política es realizar una conmutación por anomalía en un nodo en el mismo sitio. Si la conmutación por administración es satisfactoria, el dominio de recuperación se cambia de forma que la primera copia de seguridad disponible es el otro nodo en el mismo sitio que el nuevo nodo primario. | | | | | |

El resultado final de una conmutación administrativa satisfactoria depende de la solución de alta | disponibilidad que se ha desplegado. |

Si la solución que se ha configurado es Disco conmutado con particiones lógicas o Disco conmutado con dos sistemas, la agrupación de discos independiente se mueve al otro nodo. Por ejemplo, NODE1 es el nodo primario y tiene la agrupación de discos independiente, y NODE2 es el nodo de copia de seguridad. Durante la conmutación por administración, la agrupación de discos independiente se mueve a NODE2, NODE2 se convierte en el nodo primario y NODE1 se convierte en el nodo de copia de seguridad. |  $\blacksquare$  $\blacksquare$  $\blacksquare$  $\blacksquare$ |

Si la solución que se ha configurado es Duplicación de sitios cruzados con duplicación geográfica, las agrupaciones de discos independientes cambian los roles. Por ejemplo, supongamos que hay dos nodos: NODE1 y NODE2. NODE1 tiene la copia de producción de la agrupación de discos independiente y NODE2 tiene la copia de duplicación. Durante la conmutación por administración, la copia de | duplicación de la agrupación de discos independiente se convierte en la copia de producción, y la copia de producción se convierte en la copia de duplicación. De esta forma, NODE2 tiene ahora la copia de producción y NODE1 tiene la copia de duplicación.  $\mathbf{I}$  $\blacksquare$  $\blacksquare$ |  $\blacksquare$ |

| Si la solución que se ha configurado es Disco conmutado con duplicación geográfica, y la conmutación por administración se va a hacer en el mismo sitio, el hardware conmuta de la misma forma que en las  $\overline{1}$ |  $\blacksquare$ soluciones de Disco conmutado con particiones lógicas o Disco conmutado con dos sistemas. Si la conmutación por administración se hace en otro sitio, la copia de duplicación de la agrupación de discos | | independiente se convierte en la copia de producción, y el hardware no se conmuta. Por ejemplo, | supongamos que NODE1 y NODE2 forman parte del sitio NEWYORK. NODE1 es el nodo primario y tiene la copia de producción de la agrupación de discos independiente. NODE3 forma parte del sitio  $\blacksquare$ | LONDON y tiene la copia de duplicación de la agrupación de discos independiente. Durante la conmutación por administración, NODE3 se convierte en el nodo primario, la copia de producción  $\blacksquare$ conectada a NODE1 se convierte en la copia de duplicación, y la copia de duplicación conectada a  $\blacksquare$  $\|$ NODE3 se convierte en la copia de producción.

Si la conmutación administrativa falla, la agrupación de discos independiente se vuelve a conmutar al | sistema primario original, y aparece un mensaje de error en el área de mensajes. |

# **Información de campo** |

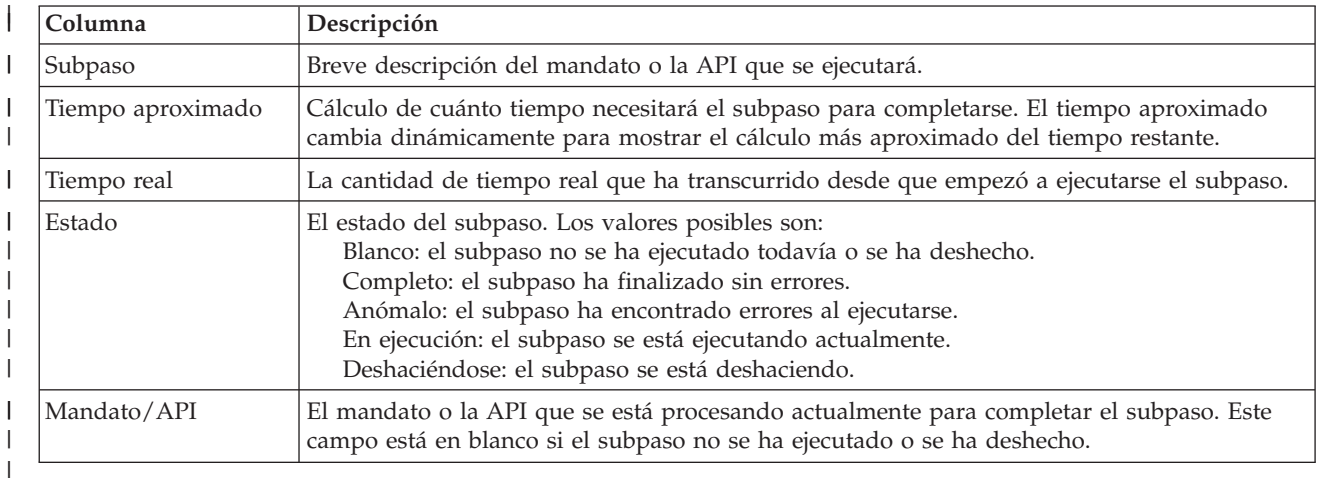

La tabla de subpasos tiene las siguientes columnas: |

Los mensajes de finalización y de error que se reciben cuando se ejecutan los subpasos aparecen en el | área de mensajes encima de los botones **Ejecutar ahora**, **Cancelar**, **Deshacer** y **Cerrar**. Puede volver a | intentar la conmutación por administración después de realizar las acciones correctivas según los |

mensajes de error proporcionados. |

**Pulse Ejecutar ahora** para iniciar el subpaso al que apunta la flecha  $\mathbf{v}$ .

- Pulse **Cancelar** para salir sin completar la conmutación por administración. |
- Mientras se ejecutan los subpasos, pulse **Cancelar** para detenerse cuando termine de ejecutarse un subpaso y antes de que empiece a ejecutarse el siguiente. Cuando el proceso de cancelación finaliza, están disponibles las siguientes opciones: | | |
- **•** Pulse Deshacer para deshacer los subpasos completados previamente.
- **·** Pulse Ejecutar ahora para continuar la ejecución en el primer subpaso que no se haya completado todavía. |
- **·** Pulse Cancelar para volver a la página anterior sin continuar ni deshacer pasos. Cuando se configura la solución de alta disponibilidad, los siguientes procesos de configuración recordarán qué subpaso es el siguiente que se debe ejecutar. | |

Pulse **Cerrar** para salir cuando todos los subpasos hayan terminado de ejecutarse. |

Para obtener más información, consulte el tema "Ejecución de conmutaciones por [administración"](#page-32-0) en la [página](#page-32-0) 25 del Information Center. | |

## **Migrar perfiles de usuario** |

La página Migrar perfiles de usuario de High Availability Solutions Manager proporciona una lista de perfiles de usuario que se pueden migrar hacia y desde la solución de alta disponibilidad. | |

El entorno de alta disponibilidad aparece como un solo sistema para los usuarios finales. El número de | sistemas de copia de seguridad o qué sistema está actualmente activo no es relevante. El usuario final | sólo ve un sistema, que se denomina el *nodo primario activo*. Debe migrar todos los perfiles de usuario | final a la solución de alta disponibilidad. Como los datos del usuario final sólo están disponibles en el |

nodo primario activo, su perfil sólo puede iniciar una sesión en dicho nodo. |

Otros usuarios realizan tareas administrativas, por ejemplo, aplican arreglos o realizan copias de |

seguridad del sistema. Dichos perfiles de usuario se denominan *perfiles administrativos*, y necesitan acceso |

a todos los sistemas del entorno de alta disponibilidad. Por lo tanto, no debe migrar los perfiles administrativos a la solución de alta disponibilidad. |  $\blacksquare$ 

Cada perfil de usuario hace referencia a una descripción de trabajo. Los objetos de descripción de trabajo deben estar en una biblioteca en la agrupación de almacenamiento auxiliar del sistema (ASP) para que se puedan utilizar. Si una biblioteca que contiene una descripción de trabajo se migra a una agrupación de discos independiente, la descripción de trabajo queda inutilizable. Para evitar este posible problema, High Availability Solutions Manager copia la descripción de trabajo asociada con cada perfil de usuario que se va a migrar en la biblioteca QUSRHASM.  $\blacksquare$ |  $\blacksquare$  $\blacksquare$ |  $\blacksquare$ 

Asimismo, la descripción de trabajo que acaba de copiar en la biblioteca QUSRHASM actualiza el parámetro de grupo ASP inicial (INLASPGRP) con el nombre de la agrupación de discos independiente de la solución de alta disponibilidad. Esta acción se realiza para que el usuario pueda acceder a la agrupación de discos independiente inmediatamente después de iniciar una sesión en el sistema. El perfil de usuario que se está migrando se actualiza para hacer referencia a la descripción de trabajo copiada en la biblioteca QUSRHASM. | | | | | |

Para migrar los perfiles de usuario, High Availability Solutions Manager ejecuta los siguientes pasos:  $\blacksquare$ 

- v La descripción de trabajo que se asocia con el perfil se copia en la biblioteca QUSRHASM y el parámetro INLASPGRP se actualiza, tal como se ha descrito anteriormente. | |
- La descripción de trabajo se registra en el dominio administrativo del clúster utilizando el mandato Añadir entrada de recurso supervisado de dominio administrativo de clúster (ADDCADMRE). | |
- v El perfil de usuario se actualiza para utilizar la descripción de trabajo en la biblioteca QUSRHASM. |
- v El perfil de usuario se registra en el dominio administrativo del clúster utilizando el mandato ADDCADMRE. Si el perfil no existe en los otros nodos de la solución, se crea. Si el perfil de usuario ya existe, se cambia para que coincida con el perfil en el sistema primario. | | |
- v El mandato ADDCADMRE puede fallar si los números de ID de usuario o ID de grupo asociados con el perfil de usuario ya se han utilizado en el otro sistema. Si esto ocurre, High Availability Solutions Manager determina qué perfil de usuario en el otro sistema está utilizando actualmente el número de | | | |
- ID de usuario o grupo. El número de ID de usuario o grupo del perfil se vuelve a generar. Una vez los números de ID de usuario o grupo se han liberado, el perfil de usuario migrado se modifica para que |

tenga el mismo número de ID de usuario o grupo que el sistema primario. |

**Atención:** Antes de migrar los perfiles de usuario, las bibliotecas y los directorios al entorno de alta disponibilidad, realice una copia de seguridad de todo el sistema. El objetivo de configurar una solución de alta disponibilidad es crear una sola imagen del entorno del sistema operativo, independientemente del número de nodos de la solución de alta disponibilidad. Las bibliotecas, los directorios y los perfiles de usuario se suprimen en los nodos de copia de seguridad. Por ejemplo, cuando la biblioteca LIBA se migra del nodo primario a la agrupación de discos independiente, se suprimen todas las versiones de LIBA que existen en los demás nodos de la solución. Para obtener más información, consulte ["Cambio](#page-25-0) de procedimientos de copia de seguridad para una solución de alta [disponibilidad"](#page-25-0) en la página 18. |  $\blacksquare$  $\blacksquare$ | | | | |

# **Migrar perfiles de usuario al entorno de alta disponibilidad** |

Para migrar perfiles de usuario al entorno de alta disponibilidad, siga estos pasos:  $\mathbf{L}$ 

- 1. Para seleccionar los perfiles que desea migrar en la tabla Objetos que no están en la Solución de alta disponibilidad, pulse el recuadro en la columna Seleccionar. | |
- 2. Pulse **Migrar >**. |
- 3. Cuando se está realizando la migración, cada perfil que se migra se mueve desde la tabla Objetos que no están en la Solución de alta disponibilidad a la tabla Objetos de la solución de alta disponibilidad. Los totales de **Objetos migrados** y **Tiempo transcurrido** se actualizan después de migrar cada perfil. | | | |
- Aparecen mensajes de finalización y de error en el área de mensajes.
- 4. Para cancelar la migración, pulse **Cancelar**. La migración se detiene cuando el perfil de usuario actual ha completado la migración. | |
- 5. Para deshacer una migración de perfiles de usuario o para volver a migrar los perfiles a la tabla Objetos que no están en la Solución de alta disponibilidad, siga las instrucciones de Migrar perfiles de usuario desde el entorno de alta disponibilidad que se indican a continuación. | | |

6. Una vez finalizada la migración, pulse **Cerrar** para volver a la página Configurar la solución de alta disponibilidad. | |

## **Migrar perfiles de usuario desde el entorno de alta disponibilidad** |

Para migrar perfiles de usuario desde el entorno de alta disponibilidad, siga estos pasos: |

- 1. Para seleccionar los perfiles que desea migrar en la tabla Objetos de la solución de alta disponibilidad, pulse el recuadro en la columna Seleccionar. | |
- 2. Pulse **<Migrar** . |

|

- 3. Cuando se está realizando la migración, cada perfil que se migra se mueve desde la tabla Objetos de la solución de alta disponibilidad a la tabla Objetos que no están en la Solución de alta disponibilidad. Los totales de **Objetos migrados** y **Tiempo transcurrido** se actualizan después de migrar cada perfil. Aparecen mensajes de finalización y de error en el área de mensajes. | | | |
- 4. Para cancelar la migración, pulse **Cancelar**. La migración se detiene cuando el perfil de usuario actual ha completado la migración. | |
- 5. Para deshacer una migración de perfiles de usuario o para volver a migrar los perfiles a la tabla Objetos de la solución de alta disponibilidad, siga las instrucciones de Migrar perfiles de usuario al entorno de alta disponibilidad que se han descrito anteriormente. | |
- 6. Una vez finalizada la migración, pulse **Cerrar** para volver a la página Configurar la solución de alta disponibilidad. | |

**Nota:** Los perfiles que se migran fuera de la solución de alta disponibilidad no se vuelven a cambiar a su estado original antes de la migración. | |

**Nota:** La migración no puede ocurrir en ambas direcciones al mismo tiempo. Si pulsa **Migrar >**, los perfiles de usuario se mueven a la solución de alta disponibilidad. Si pulsa **<Migrar** , los perfiles de usuario se mueven fuera de la solución de alta disponibilidad. | | |

## **Tablas de migración** |

Cada tabla de migración contiene cuatro columnas: Seleccionar, Perfil, Estado, Descripción. |

Pulse los recuadros en la columna Seleccionar para seleccionar los perfiles de usuario que desea migrar. |

La columna Estado contiene un icono que representa si el perfil de usuario se puede migrar o no. En la | tabla siguiente se muestran los iconos que pueden aparecer y qué significa cada icono. |

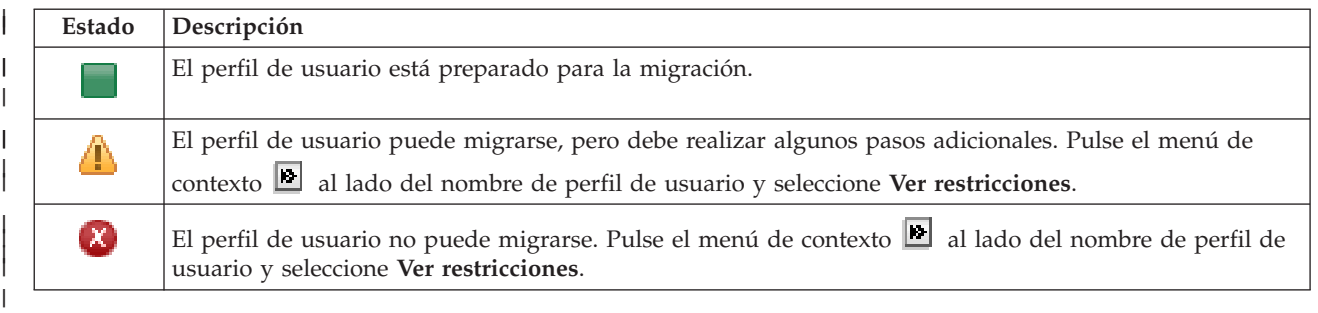

Sección **Totales de migración para los objetos seleccionados**: |

- v El campo **Objetos seleccionados** se actualiza cuando se seleccionan perfiles de usuario para la | migración. |
- v El campo **Objetos migrados** se actualiza después de migrar cada perfil de usuario. |
- v El campo **Tiempo aproximado** es un cálculo aproximado del tiempo que queda para migrar todos los | perfiles de usuario seleccionados. El campo se actualiza cuando se está realizando la migración para reflejar el tiempo aproximado que queda para los perfiles de usuario que no se han migrado todavía. | |
- v El campo **Tiempo transcurrido** se actualiza durante de migración para mostrar cuánto tiempo se ha ejecutado la migración. | |
- Los mensajes de finalización y de error recibidos durante la migración se muestran en el área de mensajes. | |

Pulse **Cancelar** para detener la migración una vez migrado el perfil de usuario actual. |

Pulse **Cerrar** cuando la migración del perfil de usuario haya finalizado satisfactoriamente. |

La barra de herramientas de cada tabla de migración contiene los siguientes botones de barra de herramientas y menú:  $\blacksquare$ |

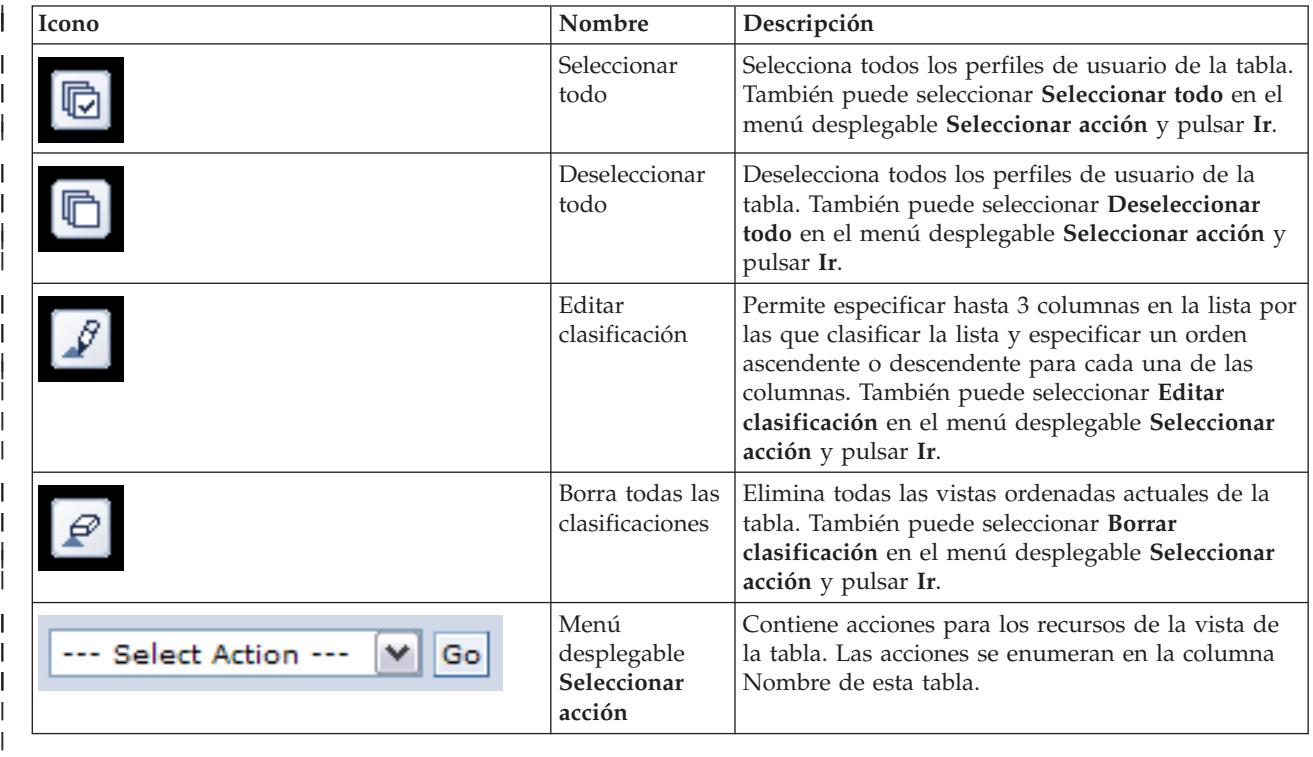

## **Migrar bibliotecas** |

|

Utilice la página Migrar bibliotecas de High Availability Solutions Manager para migrar bibliotecas hacia y desde la solución de alta disponibilidad. | |

El despliegue de una solución de alta disponibilidad implica que los datos se van a migrar desde el sistema primario a la agrupación de discos independiente conmutable. Por lo tanto, sólo existe una copia de los datos. Los datos que residen en el sistema donde se origina el despliegue se mueven a la agrupación de discos independiente. Las demás copias de los datos se suprimen de los sistemas de copia de seguridad.  $\mathbf{I}$  $\blacksquare$  $\|$ | |

High Availability Solutions Manager ejecuta los siguientes pasos para migrar una biblioteca a la solución | de alta disponibilidad:

- 1. La biblioteca se guarda con el mandato SAVLIB en un soporte especificado por el usuario como, por | ejemplo, un dispositivo de cinta, un archivo de guardar o un dispositivo óptico. (Este dispositivo se especifica en el menú **Dispositivo utilizado por la migración**). | |
- 2. La biblioteca se suprime del sistema actual. |
- 3. La biblioteca se restaura con el mandato RSTLIB en la agrupación de discos independiente. |
- 4. Las bibliotecas con el mismo nombre que la biblioteca restaurada previamente se suprimen de los demás nodos de la solución de alta disponibilidad. Este paso se realiza para evitar colisiones de espacios de nombres durante las conmutaciones. Las autoridades privadas se guardan y se restauran con la biblioteca. | | | |
- **Nota:** La biblioteca en el nodo de copia de seguridad no se guarda antes de suprimirse. |

Cuando la biblioteca ha completado la migración, se actualizan los objetos de descripción de trabajo que | especifican INLLIBL(\*SYSVAL). Si se hace referencia a la biblioteca migrada en los valores del sistema QUSRLIBL o QSYSLIBL, se elimina de dichos valores del sistema. Las descripciones de trabajo que | especifican INLLIBL(\*SYSVAL) se duplican en la biblioteca QUSRHASM. Las descripciones de trabajo | duplicadas se modifican para especificar todas las bibliotecas en el valor del sistema QUSRLIBL más la | biblioteca migrada. Este paso se realiza porque los valores del sistema no pueden hacer referencia a las bibliotecas que existen en las agrupaciones de discos independientes. | | |

Algunos tipos de objetos tienen permiso para residir en una agrupación de discos independiente, pero no | se pueden utilizar en una agrupación de discos independiente. Estos tipos de objeto son, por ejemplo, | \*JOBD, \*SBSD y \*CLS. Si un objeto de este tipo existe en una biblioteca que debe migrarse, tenga en | cuenta algunas de las siguientes opciones para que la migración no interrumpa las aplicaciones: |

- | . Mueva el objeto a una biblioteca que permanezca en la agrupación de discos del sistema.
- v No migre la biblioteca que contiene el objeto.
- v Cree una biblioteca de agrupación de discos del sistema denominada **SYSBASE**, y mueva todos los objetos que no deben migrarse a la nueva biblioteca SYSBASE. | |
- v Cambie todas las referencias a los objetos movidos a su nueva ubicación en la biblioteca SYSBASE. |

Las entradas de planificación de trabajos pueden verse afectadas si la agrupación de discos independiente | debe activarse o desactivarse cuando está planificado que se ejecute el trabajo. Por ejemplo, si el trabajo que está planificado que se ejecute debe acceder a la agrupación de discos independiente y la agrupación | de discos independiente no está disponible en el momento planificado, el trabajo no se completará | satisfactoriamente. Modifique la entrada de planificación de trabajos para que se ejecute cuando la agrupación de discos independiente sea más probable que esté disponible, o modifique el trabajo para que no requiera la agrupación de discos independiente. | | | |

Durante la migración, puede aparecer un mensaje indicando: El tamaño total de los objetos | l seleccionados para la migración y el espacio de trabajo necesario para realizar la migración l exceden el espacio disponible en el entorno de alta disponibilidad. Para continuar con la migración, deberá añadir unidades de disco adicionales no configuradas a la agrupación de discos | independiente. Para obtener más información sobre cómo añadir unidades de disco no configuradas a la | agrupación de discos independiente, consulte Añadir una unidad de disco o una [agrupación](http://publib14.boulder.ibm.com/infocenter/systems/scope/i5os/index.jsp?topic=/rzaly/rzalyadd.htm) de discos en | i5/OS Information Center. |

Las unidades de disco no configuradas provienen de dos fuentes: a) de añadir nuevas unidades de disco | al sistema, o b) de eliminar unidades de disco de la agrupación de discos del sistema. Para obtener más | información sobre cómo eliminar unidades de disco de la agrupación de discos del sistema, consulte | Mover o eliminar una unidad de disco de una [agrupación](http://publib14.boulder.ibm.com/infocenter/systems/scope/i5os/index.jsp?topic=/rzaly/rzalyremovedisk.htm) de discos. |

**Atención:** Antes de migrar los perfiles de usuario, las bibliotecas y los directorios al entorno de alta | disponibilidad, realice una copia de seguridad de todo el sistema. El objetivo de configurar una solución de alta disponibilidad es crear una sola imagen del entorno del sistema operativo, independientemente | del número de nodos de la solución de alta disponibilidad. Las bibliotecas, los directorios y los perfiles | de usuario se suprimen en los nodos de copia de seguridad. Por ejemplo, cuando la biblioteca LIBA se migra del nodo primario a la agrupación de discos independiente, se suprimen todas las versiones de LIBA que existen en los demás nodos de la solución. Para obtener más información, consulte ["Cambio](#page-25-0) de  $\blacksquare$  $\blacksquare$  $\blacksquare$  $\blacksquare$ |

procedimientos de copia de seguridad para una solución de alta [disponibilidad"](#page-25-0) en la página 18.

## **Migrar bibliotecas al entorno de alta disponibilidad** |

Para migrar bibliotecas al entorno de alta disponibilidad, siga estos pasos: |

- 1. Seleccione el dispositivo que desee utilizar para la migración en el menú desplegable **Dispositivo utilizado por la migración**. | |
- 2. Para seleccionar las bibliotecas que desea migrar en la tabla Objetos que no están en la Solución de alta disponibilidad, pulse el recuadro en la columna Seleccionar. | |
- 3. Pulse **Migrar >**. |

| | |

- **Nota:** La migración no puede ocurrir en ambas direcciones al mismo tiempo. Si pulsa **Migrar >**, los directorios se mueven a la solución de alta disponibilidad. Si pulsa **< Migrar** , los directorios se mueven fuera de la solución de alta disponibilidad.
- 4. Cuando se está realizando la migración, cada biblioteca que se migra se mueve desde la tabla Objetos que no están en la Solución de alta disponibilidad a la tabla Objetos de la solución de alta disponibilidad. Los totales de Objetos migrados y Tiempo transcurrido se actualizan después de migrar cada biblioteca. Aparecen mensajes de finalización y de error en el área de mensajes. | | | |
- 5. Para cancelar la migración, pulse **Cancelar**. La migración se detiene cuando la biblioteca actual ha completado la migración. | |
- 6. Para deshacer una migración de bibliotecas o para volver a migrar las bibliotecas a la tabla Objetos que no están en la Solución de alta disponibilidad, siga las instrucciones de Migrar bibliotecas desde el entorno de alta disponibilidad que se indican a continuación. | | |
- 7. Una vez finalizada la migración, pulse **Cerrar** para volver a la página Configurar la solución de alta disponibilidad. | |

## **Migrar bibliotecas desde el entorno de alta disponibilidad** |

Para migrar bibliotecas desde el entorno de alta disponibilidad, siga estos pasos: |

- 1. Seleccione el dispositivo que desee utilizar para la migración en el menú desplegable **Dispositivo utilizado por la migración**. | |
- 2. Para seleccionar las bibliotecas que desea migrar en la tabla Objetos de la solución de alta disponibilidad, pulse el recuadro en la columna Seleccionar. | |
- 3. Pulse **<Migrar** . |

| | |

- **Nota:** La migración no puede ocurrir en ambas direcciones al mismo tiempo. Si pulsa **Migrar >**, las bibliotecas se mueven a la solución de alta disponibilidad. Si pulsa **< Migrar** , las bibliotecas se mueven fuera de la solución de alta disponibilidad.
- 4. Cuando se está realizando la migración, cada biblioteca que se migra se mueve desde la tabla Objetos de la solución de alta disponibilidad a la tabla Objetos que no están en la Solución de alta disponibilidad. Los totales de Objetos migrados y Tiempo transcurrido se actualizan después de migrar cada biblioteca. Aparecen mensajes de finalización y de error en el área de mensajes. | | | |
- 5. Para cancelar la migración, pulse **Cancelar**. La migración se detiene cuando la biblioteca actual ha completado la migración. | |
- 6. Para deshacer una migración de bibliotecas o para volver a migrar las bibliotecas a la tabla Objetos de | la solución de alta disponibilidad, siga las instrucciones de Migrar bibliotecas al entorno de alta disponibilidad que se han descrito anteriormente. | |
- 7. Una vez finalizada la migración, pulse **Cerrar** para volver a la página Configurar la solución de alta disponibilidad. | |
- **Nota:** Las bibliotecas que se migran desde la solución de alta disponibilidad no se migran a todos los nodos de la solución de alta disponibilidad. Se vuelven a migrar sólo al sistema primario. | |

## **Tablas de migración** |

Las tablas de bibliotecas tienen las siguientes columnas: Seleccionar, Biblioteca, Estado, Tamaño, Tiempo aproximado y Biblioteca dependiente. | |

Pulse los recuadros en la columna **Seleccionar** para seleccionar la biblioteca en la columna **Biblioteca**. |

La columna **Estado** contiene un icono que representa si la biblioteca se puede migrar o no. En la tabla | siguiente se muestran los iconos que pueden aparecer y qué significa cada icono.  $\mathbf{I}$ 

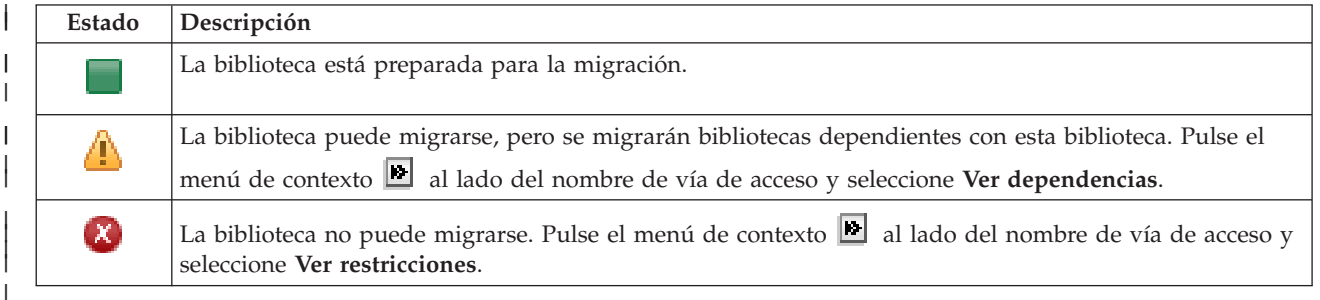

El menú **Dispositivo utilizado por la migración** muestra las descripciones de dispositivo de cinta disponibles en los sistemas. Los valores posibles son: | |

- \*SAVF (valor predeterminado)
- *tape1* |
- *tape2* |

|

La columna **Tamaño** indica el tamaño (en megabytes) de la biblioteca. |

La columna **Tiempo aproximado** muestra una aproximación de cuánto tardará en migrarse la biblioteca. |

La columna **Biblioteca dependiente** identifica otras bibliotecas que necesitan migrarse con la biblioteca | seleccionada. Para obtener una lista de las razones de por qué son dependientes las bibliotecas, consulte ["Dependencias](#page-83-0) de bibliotecas" en la página 76. | |

# Sección **Totales de migración para los objetos seleccionados**: |

- v El campo **Objetos seleccionados** se actualiza cuando se seleccionan bibliotecas para la migración. |
- v El campo **Objetos migrados** se actualiza después de migrar cada biblioteca. |
- v El campo **Tiempo aproximado** es un cálculo aproximado del tiempo que queda para migrar todas las | bibliotecas seleccionadas. El campo se actualiza cuando se está realizando la migración para reflejar el tiempo aproximado que queda para las bibliotecas que no se han migrado todavía. | |
- v El campo **Tiempo transcurrido** se actualiza durante de migración para mostrar cuánto tiempo se ha | ejecutado la migración. |
- | Los mensajes de finalización y de error recibidos durante la migración se muestran en el área de mensajes. |

<span id="page-83-0"></span>Pulse **Cancelar** para detener la migración una vez migrada la biblioteca actual. |

Pulse **Cerrar** cuando la migración de la biblioteca haya finalizado satisfactoriamente. |

La barra de herramientas de cada tabla de migración contiene los siguientes botones de barra de herramientas y menú: | |

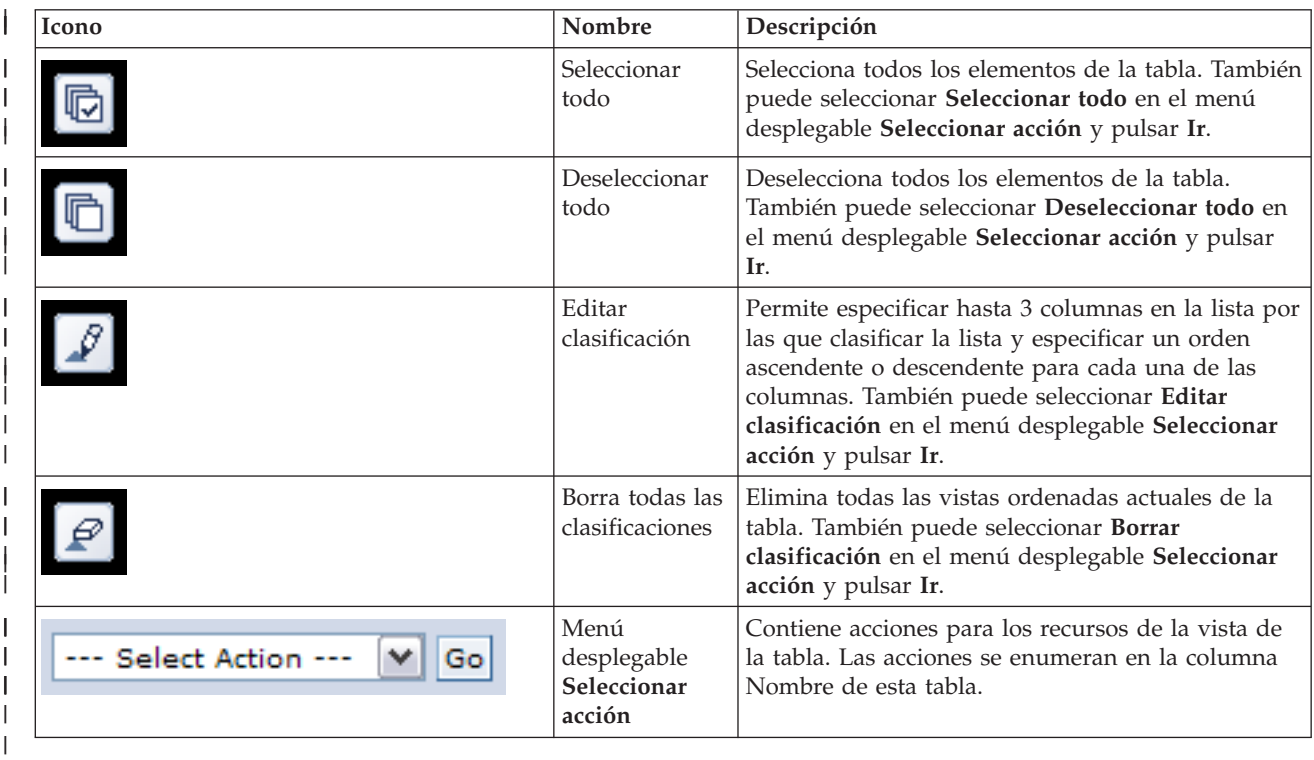

## **Dependencias de bibliotecas**  $\blacksquare$

A continuación, se proporciona una lista de los posibles motivos por los que una biblioteca puede | depender de otra biblioteca: |

- v La biblioteca contiene un diario que ha registrado objetos por diario en otra biblioteca. |
- v La biblioteca contiene un diario que ha registrado receptores por diario en otra biblioteca. |
- | La biblioteca contiene un archivo físico que tiene un archivo lógico asociado con él en otra biblioteca.
- v La biblioteca contiene un archivo lógico que está asociado con un archivo físico en otra biblioteca. |

# **Restricciones de biblioteca** |

|

A continuación, se proporciona una lista de los posibles motivos por los que una biblioteca no puede | migrarse a la solución de alta disponibilidad. |

- 1 · La biblioteca forma parte de i5/OS y sólo puede residir en la agrupación de discos independiente.
- | La biblioteca contiene un diario que tiene uno o varios objetos del sistema de archivos integrado registrados por diario en ella. |
- | La biblioteca está en la lista de bibliotecas de la hebra actual.
- v La biblioteca está en la lista de bibliotecas de una hebra primaria que está activa en el sistema cuando | el valor del sistema QLIBLCKLVL se establece para bloquear bibliotecas en la lista de bibliotecas.
- | La biblioteca contiene una cola de salida o una cola de trabajo asignada.
- | La agrupación de discos independiente no tiene suficiente espacio para la biblioteca y los objetos.

| • La biblioteca contiene tipos de objetos que no pueden residir en una agrupación de discos independiente. Para ver una lista completa de los objetos que no pueden residir en una agrupación de discos independiente, consulte Tipos de objetos soportados y no [soportados.](http://publib14.boulder.ibm.com/infocenter/systems/scope/i5os/index.jsp?topic=/rzaly/rzalysupportedunsupportedobjects.htm)

v Se hace referencia a la biblioteca en alguno de los valores del sistema que se muestran a continuación. |

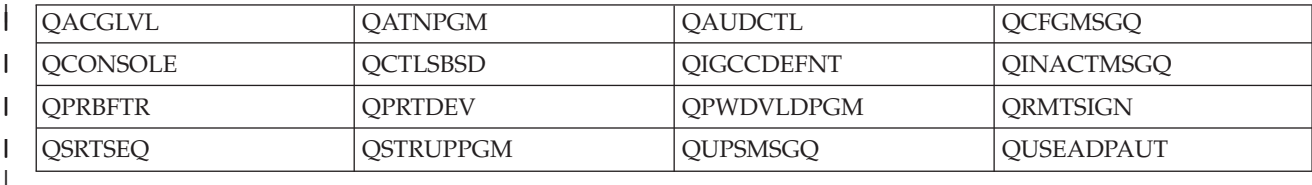

v Se hace referencia a la biblioteca en alguno de los atributos de red que se muestran a continuación. |

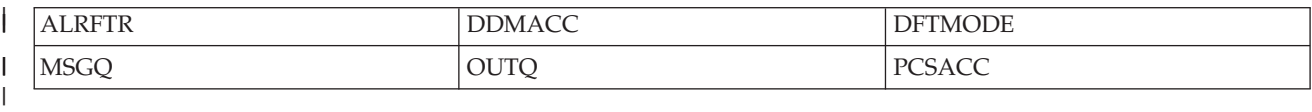

v Se hace referencia a la biblioteca en un perfil de usuario que no se ha migrado a la agrupación de discos independiente.

# **Mensajes** |

| |

| |

| | | | |

|

|

| | |

|

| | |

|

|

Pueden aparecer los siguientes mensajes informativos y de error para la solución de alta disponibilidad seleccionada: | |

#### **hat0042** |

Todos los DASD desconfigurados en la torre se seleccionarán si se selecciona alguno.

# **hat0044**

{0} contiene un objeto no soportado en la agrupación de discos independiente.

# **hat0045**

{0} contiene el diario {1} en objetos IFS.

### **hat0046** |

{0} contiene descripciones de trabajo.

### **hat0047** |

{0} está siendo utilizado por el valor del sistema {1}.

#### **hat0048** |

{0} está siendo utilizado por el atributo de red {1}.

#### **hat0049**  $\overline{1}$

{0} contiene objetos IFS registrados por diario.

#### **hat004a** |

{0} contiene objetos de clase.

#### **hat004b** |

{0} contiene descripciones de subsistema.

# **hat004c**

{0} está siendo utilizado por la descripción de subsistema {1}.

### **hat004d** |

{0} contiene el archivo de base de datos {1} con control de enlace de datos.

#### **hat004e** |

{0} contiene el archivo de base de datos multisistema {1} (grupo de nodos).

Para ver una lista completa de mensajes, consulte el tema "Trabajar con [mensajes"](#page-48-0) en la página 41 del |

Information Center. |

# **Migrar directorios** |

Utilice la página Migrar directorios de High Availability Solutions Manager para migrar directorios hacia y desde la solución de alta disponibilidad. | |

El despliegue de una solución de alta disponibilidad implica que los datos se van a migrar desde el sistema primario a la agrupación de discos independiente conmutable. Por lo tanto, sólo existe una copia de los datos. Los datos que residen en el sistema donde se origina el despliegue se mueven a la agrupación de discos independiente. Las demás copias de los datos se suprimen de los sistemas de copia de seguridad. | | | |  $\blacksquare$ 

High Availability Solutions Manager ejecuta los siguientes pasos para migrar un directorio a la solución de alta disponibilidad: |  $\blacksquare$ 

- 1. Los directorios y los subdirectorios se guardan con el mandato SAV en un soporte especificado por el usuario como, por ejemplo, un dispositivo de cinta, un archivo de guardar o un dispositivo óptico. (Este dispositivo se especifica en el menú **Dispositivo utilizado por la migración**). | | |
- 2. El directorio se suprime del sistema. |
- 3. El directorio se restaura con el mandato RST en la agrupación de discos independiente. Por ejemplo, si se va a migrar el directorio **/mydir**, el sistema restaurará el directorio en **/IndependentDiskPoolName/mydir**. | | |
- 4. Se añade un enlace simbólico al directorio restaurado para que las aplicaciones existente continúen funcionando sin modificaciones. Por ejemplo, el sistema añadirá un enlace simbólico denominado **/mydir**, cuyo contenido se enlaza con **/IndependentDiskPoolName/mydir**. | | |
- 5. Los directorios con el mismo nombre que el directorio migrado se suprimen de los demás nodos de la solución de alta disponibilidad. | |
- **Nota:** El directorio en el nodo de copia de seguridad no se guarda antes de suprimirse. |
- 6. Se crea un nodo simbólico en cada nodo de copia de seguridad para que cuando la agrupación de discos independiente se conmute al nodo de copia de seguridad, las aplicaciones que se ejecutan en el nodo de copia de seguridad puedan encontrar los datos migrados. | | |

Durante la migración, puede aparecer un mensaje indicando El tamaño total de los objetos | l seleccionados para la migración y el espacio de trabajo necesario para realizar la migración exceden el espacio disponible en el entorno de alta disponibilidad. Para continuar con la | migración, deberá añadir unidades de disco adicionales no configuradas a la agrupación de discos | independiente. Para obtener más información sobre cómo añadir unidades de disco no configuradas a la | agrupación de discos independiente, consulte Añadir una unidad de disco o una [agrupación](http://publib14.boulder.ibm.com/infocenter/systems/scope/i5os/index.jsp?topic=/rzaly/rzalyadd.htm) de discos en i5/OS Information Center. |  $\blacksquare$ 

Las unidades de disco no configuradas provienen de dos fuentes: a) de añadir nuevas unidades de disco | al sistema, o b) de eliminar unidades de disco de la agrupación de discos del sistema. Para obtener más información sobre cómo eliminar unidades de disco de la agrupación de discos del sistema, consulte | Mover o eliminar una unidad de disco de una [agrupación](http://publib14.boulder.ibm.com/infocenter/systems/scope/i5os/index.jsp?topic=/rzaly/rzalyremovedisk.htm) de discos en i5/OS Information Center. |  $\blacksquare$ 

**Atención:** Antes de migrar los perfiles de usuario, las bibliotecas y los directorios al entorno de alta | disponibilidad, realice una copia de seguridad de todo el sistema. El objetivo de configurar una solución | de alta disponibilidad es crear una sola imagen del entorno del sistema operativo, independientemente | del número de nodos de la solución de alta disponibilidad. Las bibliotecas, los directorios y los perfiles | de usuario se suprimen en los nodos de copia de seguridad. Por ejemplo, cuando la biblioteca LIBA se | migra del nodo primario a la agrupación de discos independiente, se suprimen todas las versiones de LIBA que existen en los demás nodos de la solución. Para obtener más información, consulte ["Cambio](#page-25-0) de procedimientos de copia de seguridad para una solución de alta [disponibilidad"](#page-25-0) en la página 18. |  $\blacksquare$  $\blacksquare$ 

## **Migrar directorios al entorno de alta disponibilidad** |

- Para migrar directorios al entorno de alta disponibilidad, siga estos pasos: |
- 1. Seleccione el dispositivo que desee utilizar para la migración en el menú desplegable **Dispositivo utilizado por la migración**. | |
- 2. Para seleccionar los directorios que desea migrar en la tabla Objetos que no están en la Solución de alta disponibilidad, pulse el recuadro en la columna Seleccionar. | |
- 3. Pulse **Migrar >**. |

| | |

> | |

|

| |

| | | | |

|

- **Nota:** La migración no puede ocurrir en ambas direcciones al mismo tiempo. Si pulsa **Migrar >**, los directorios se mueven a la solución de alta disponibilidad. Si pulsa **< Migrar** , los directorios se mueven fuera de la solución de alta disponibilidad.
- 4. Cuando se está realizando la migración, cada directorio que se migra se mueve desde la tabla Objetos que no están en la Solución de alta disponibilidad a la tabla Objetos de la solución de alta disponibilidad. Los totales de Objetos migrados y Tiempo transcurrido se actualizan después de migrar cada directorio. Aparecen mensajes de finalización y de error en el área de mensajes. | |
- 5. Para cancelar la migración, pulse **Cancelar**. La migración se detiene cuando el directorio actual ha completado la migración. |
- 6. Para deshacer una migración de directorios o para volver a migrar los directorios a la tabla Objetos que no están en la Solución de alta disponibilidad, siga las instrucciones de Migrar directorios desde el entorno de alta disponibilidad que se indican a continuación. |
- 7. Una vez finalizada la migración, pulse **Cerrar** para volver a la página Configurar la solución de alta disponibilidad. | |

## **Migrar directorios desde el entorno de alta disponibilidad** |

- Para migrar directorios desde el entorno de alta disponibilidad, siga estos pasos: |
- 1. Seleccione el dispositivo que desee utilizar para la migración en el menú desplegable **Dispositivo utilizado por la migración**. | |
- 2. Para seleccionar los directorios que desea migrar en la tabla Objetos de la solución de alta disponibilidad, pulse el recuadro en la columna Seleccionar. | |
- 3. Pulse **<Migrar** . |
	- **Nota:** La migración no puede ocurrir en ambas direcciones al mismo tiempo. Si pulsa **Migrar >**, los directorios se mueven a la solución de alta disponibilidad. Si pulsa **< Migrar** , los directorios se mueven fuera de la solución de alta disponibilidad.
- 4. Cuando se está realizando la migración, cada directorio que se migra se mueve desde la tabla Objetos  $\mathbf{I}$ de la solución de alta disponibilidad a la tabla Objetos que no están en la Solución de alta disponibilidad. Los totales de Objetos migrados y Tiempo transcurrido se actualizan después de | migrar cada directorio. Aparecen mensajes de finalización y de error en el área de mensajes. |
- 5. Para cancelar la migración, pulse **Cancelar**. La migración se detiene cuando el directorio actual ha completado la migración. |
- 6. Para deshacer una migración de directorios o para volver a migrar los directorios a la tabla Objetos de la solución de alta disponibilidad, siga las instrucciones de Migrar directorios al entorno de alta disponibilidad que se han descrito anteriormente. | | |
- 7. Una vez finalizada la migración, pulse **Cerrar** para volver a la página Configurar la solución de alta disponibilidad. | |
- **Nota:** Los directorios que se migran desde la solución de alta disponibilidad no se migran a todos los nodos de la solución de alta disponibilidad. Se vuelven a migrar al sistema primario. | |

# **Tablas de migración** |

Las tablas de directorios tienen las siguientes columnas: Seleccionar, Vía, Estado, Tamaño y Tiempo aproximado. |  $\blacksquare$ 

Pulse los recuadros en la columna **Seleccionar** para seleccionar el directorio en la columna **Vía**. |

La columna **Estado** contiene un icono que representa si el directorio se puede migrar o no. En la tabla | siguiente se muestran los iconos que pueden aparecer y qué significa cada icono. |

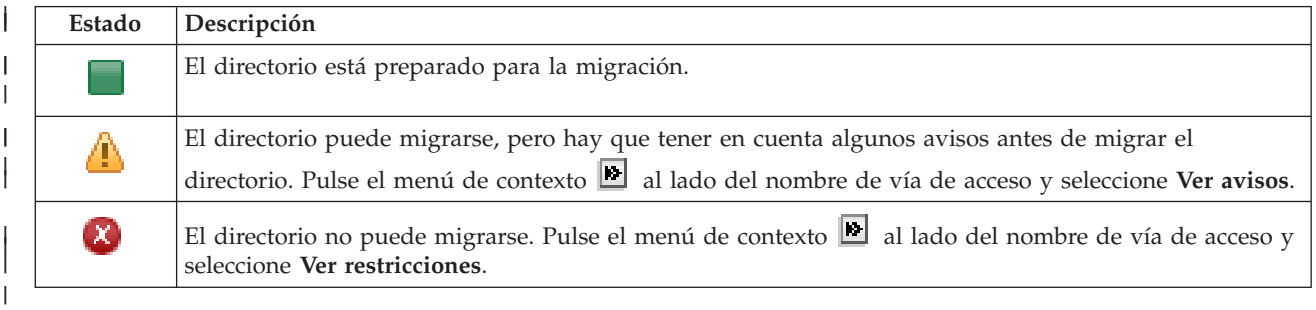

El menú **Dispositivo utilizado por la migración** muestra las descripciones de dispositivo de cinta disponibles en los sistemas. Los valores posibles son:  $\blacksquare$ 

- \*SAVF (valor predeterminado)
- *tape1* |

| |

|

*tape2*

La columna **Tamaño** indica el tamaño del directorio.  $\blacksquare$ 

La columna **Tiempo aproximado** muestra una aproximación de cuánto tardará en migrarse el directorio. |

Sección **Totales de migración para los objetos seleccionados**: |

- v El campo **Objetos seleccionados** se actualiza cuando se seleccionan directorios para la migración. |
- v El campo **Objetos migrados** se actualiza después de migrar cada directorio.  $\mathbf{I}$
- v El campo **Tiempo aproximado** es un cálculo aproximado del tiempo que queda para migrar todos los directorios seleccionados. El campo se actualiza cuando se está realizando la migración para reflejar el tiempo aproximado que queda para los directorios que no se han migrado todavía. | | |
- v El campo **Tiempo transcurrido** se actualiza durante de migración para mostrar cuánto tiempo se ha ejecutado la migración. | |
- v Los mensajes de finalización y de error recibidos durante la migración se muestran en el área de mensajes. | |

Pulse **Cancelar** para detener la migración una vez migrado el directorio actual. |

Pulse **Cerrar** cuando la migración del directorio haya finalizado satisfactoriamente.  $\blacksquare$ 

La barra de herramientas de cada tabla de migración contiene los siguientes botones de barra de | herramientas y menú: |

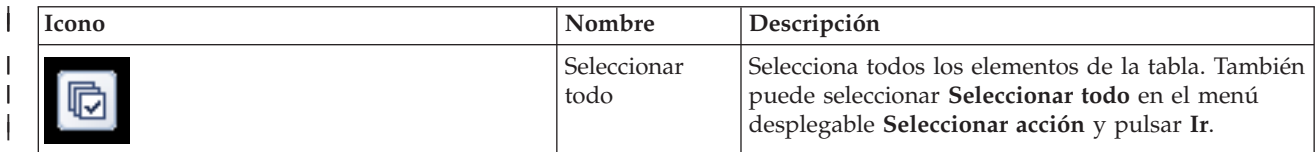

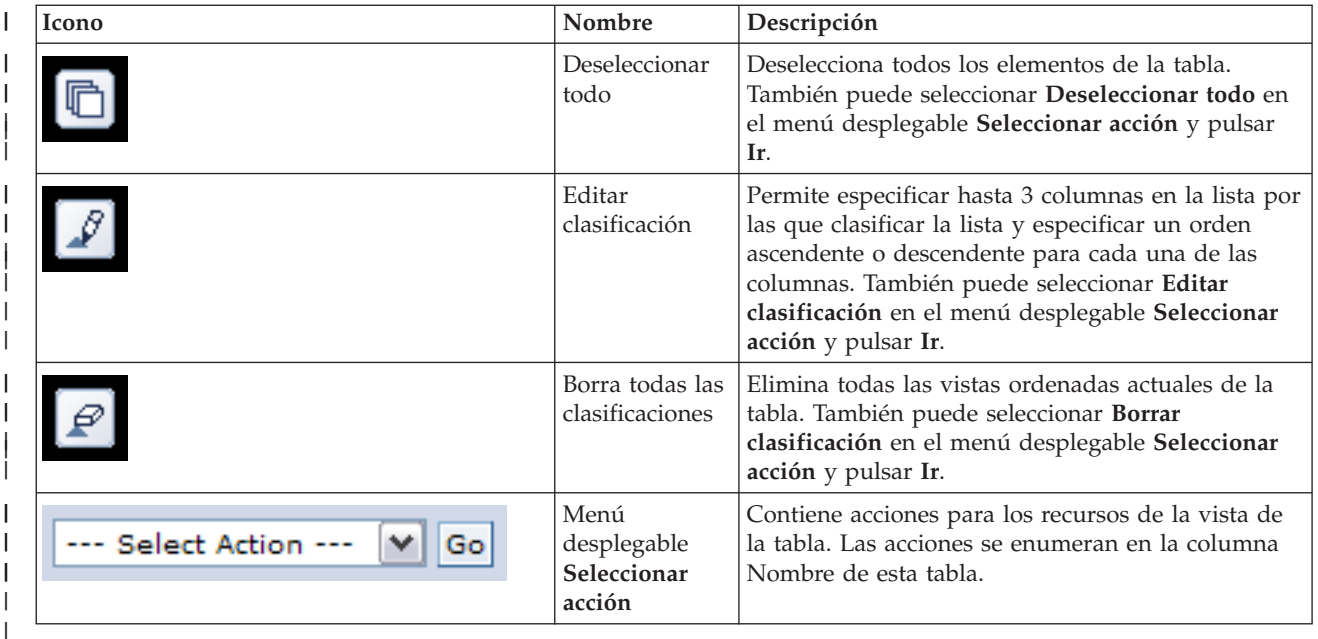

# **Avisos de migración** |

A continuación, se proporciona una lista de los posibles avisos que hay que tener en cuenta antes de | migrar el directorio a la solución de alta disponibilidad. |

- v La vía de acceso se resuelve en un enlace simbólico. Sólo se migra el enlace. El directorio o el archivo al que apunta el enlace no se migra. | |
- | La vía de acceso se resuelve en un objeto que está contenido en un sistema de archivos local montado. La migración de objetos en un sistema de archivos local montado se permite, pero el objeto se restaura en el sistema de archivos predeterminado de la agrupación de discos independiente. Estos objetos ya no existen en el sistema de archivos local montado. | | |

# **Restricciones de migración** |

| | | | | | | | |

 $\overline{\phantom{a}}$ 

| |

A continuación, se proporciona una lista de los posibles motivos por los que un directorio no puede | migrarse a la solución de alta disponibilidad. |

- | El subárbol de directorios contiene un objeto que está registrado por diario actualmente. La migración de objetos del sistema de archivos integrado que están registrados por diario requiere que realice las siguientes acciones antes de migrar estos objetos: |
	- Ejecute ENDJRN OBJ(('/mydir')) SUBTREE(\*ALL) JRN(\*OBJ) LOGLVL(\*ALL)
	- Tome nota de todos los objetos registrados por diario, los diarios y las bibliotecas de diarios que están asociadas con los objetos.
- Migre cada biblioteca que contenga diarios asociados con los objetos a la solución de alta disponibilidad.
- Migre el subárbol de directorios **/mydir**.
	- Ejecute el mandato STRJRN para empezar a registrar por diario cada uno de los objetos que estuviera registrado por diario previamente.
- v El sistema proporciona el directorio. No existe ninguna recuperación ni solución para esta restricción. Se espera que los directorios proporcionados por el sistema ya estén en la agrupación de discos del sistema de cada sistema de la solución de alta disponibilidad. |
- v El directorio es un punto de montaje. Si se ha montado un sistema de archivos sobre el directorio, no | existe ninguna recuperación ni solución. Montar y desmontar sistemas de archivos constituye una forma dinámica de cambiar el espacio de nombres del sistema de archivos integrado. Los sistemas de | |

archivos sólo pueden montarse sobre directorios. El resultado de migrar un directorio deja un enlace |

- simbólico en lugar del directorio original. El sistema de archivos ya no puede montarse en la misma ubicación. | |
- v La vía de acceso se resuelve en un objeto en un sistema de archivos remoto. No existe ninguna recuperación ni solución para esta restricción. El sistema de archivos remoto se monta en cada sistema y, por lo tanto, no es necesario en la agrupación de discos independiente conmutable. | | |

## **Mensajes**  $\blacksquare$

Pueden aparecer los siguientes mensajes informativos y de error para la solución de alta disponibilidad seleccionada: | |

# **hat0042**

| | | |

|

|

|

| | |

|

|

|

|

|

Todos los DASD desconfigurados en la torre se seleccionarán si se selecciona alguno.

# **hat0044**

{0} contiene un objeto no soportado en la agrupación de discos independiente.

### **hat0045** |

{0} contiene el diario {1} en objetos IFS.

## **hat0046** |

{0} contiene descripciones de trabajo.

## **hat0047** |

{0} está siendo utilizado por el valor del sistema {1}.

# **hat0048** |

{0} está siendo utilizado por el atributo de red {1}.

# **hat0049**

{0} contiene objetos IFS registrados por diario.

### **hat004a** |

{0} contiene objetos de clase.

### **hat004b** |

{0} contiene descripciones de subsistema.

## **hat004c** |

{0} está siendo utilizado por la descripción de subsistema {1}.

## **hat004d** |

{0} contiene el archivo de base de datos {1} con control de enlace de datos.

## **hat004e** |

{0} contiene el archivo de base de datos multisistema {1} (grupo de nodos).

Para ver una lista completa de mensajes, consulte el tema "Trabajar con [mensajes"](#page-48-0) en la página 41 del Information Center. | |

## **Finalizar configuración y borrar archivos de trabajo** |

La página Finalizar configuración y borrar archivos de trabajo en High Availability Solutions Manager muestra los subpasos que son necesarios para completar la configuración de la solución de alta disponibilidad, y borrar los archivos de trabajo que se han creado durante la configuración. Este es el paso final antes de que la solución de alta disponibilidad pase a estar activa. |  $\blacksquare$ | |

**Importante:** Este paso no se puede deshacer. Una vez completados los subpasos, la solución de alta disponibilidad se desplegará. Las políticas elegidas durante el despliegue se activan para garantizar que la solución tenga una alta disponibilidad. | | |

High Availability Solutions Manager ejecuta los siguientes subpasos: |

- 1. El valor del sistema QSTRUPPGM se actualiza con QHASM/QSBSTRUPPM. Este programa hace todo | lo necesario para que el sistema tenga una alta disponibilidad durante el arranque, incluido el inicio de los grupos de recursos de clúster. | |
- 2. Los programas de salida registrados en los puntos de salida QIBM\_QDC\_VRYEXIT, QIBM\_QWC\_PRERESTRICT y QIBM\_QWC\_PWRDWNSYS se actualizan para incluir la finalización de los grupos de recursos de clúster cuando se desactiva la agrupación de discos independiente, se entra en estado restringido o se apaga el sistema. | | | |
- 3. Los archivos de trabajo internos creados durante la configuración de la infraestructura de alta disponibilidad se suprimen. | |
- 4. Los nodos del clúster se inician. |
- 5. Los grupos de recursos de clústeres se inician. |
- 6. La agrupación de discos independiente se activa. |

### **Información de campo** |

La tabla de subpasos tiene las siguientes columnas: |

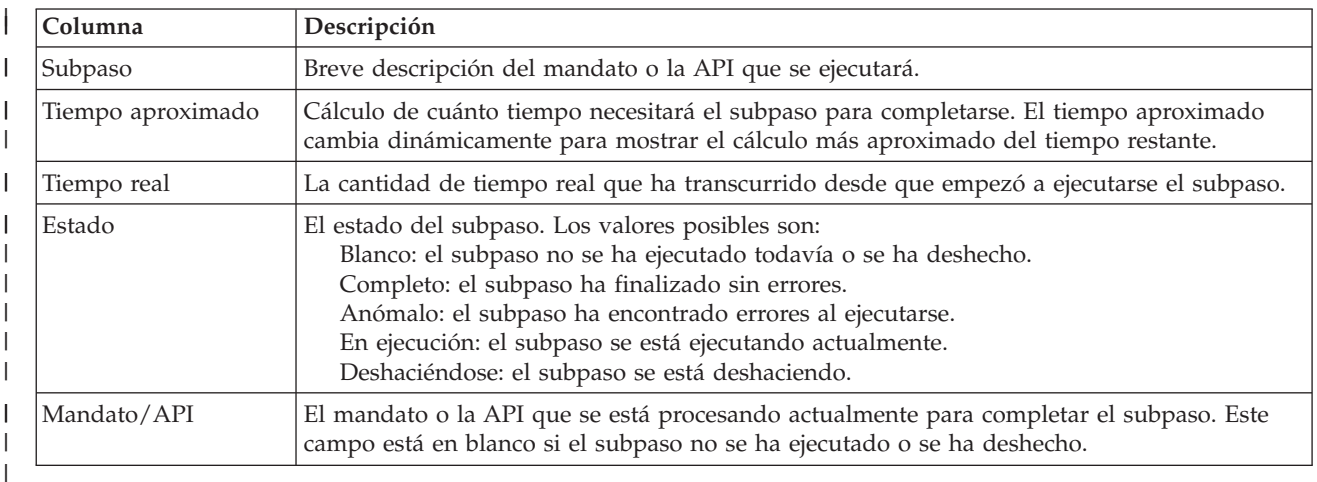

# La tabla de subpasos tiene las siguientes columnas: |

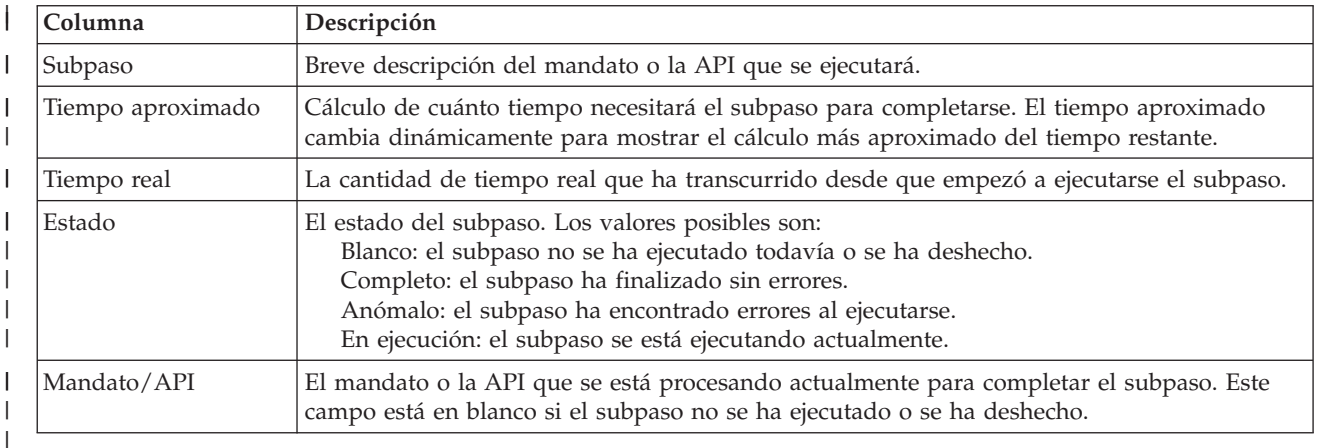

**Pulse Ejecutar ahora** para iniciar el subpaso al que apunta la flecha  $\mathbf{v}$ .

Pulse **Cancelar** para volver a la página Configurar la solución de alta disponibilidad sin completar el despliegue. ||

Mientras se ejecutan los subpasos, pulse **Cancelar** para detenerse cuando termine de ejecutarse el subpaso | actual y antes de que empiece a ejecutarse el siguiente. Cuando el proceso de cancelación finaliza, están | disponibles las siguientes opciones: |

- **·** Pulse Ejecutar ahora para continuar la ejecución en el primer subpaso que no se haya completado.
- **·** Pulse Cancelar para volver a la página Configurar la solución de alta disponibilidad. Los siguientes procesos de configuración recordarán qué subpaso es el siguiente que se debe ejecutar. |

Pulse **Cerrar** para volver a la página Configurar la solución de alta disponibilidad cuando hayan terminado de ejecutarse todos los subpasos.  $\blacksquare$  $\blacksquare$ 

El área de mensajes siguiente muestra los mensajes de finalización y de error que se reciben cuando se ejecutan los subpasos.  $\blacksquare$ |

# **Mensajes** |

Pueden aparecer los siguientes mensajes informativos y de error para la solución de alta disponibilidad seleccionada: | |

## **hat006f** |

|

La configuración de la solución de alta disponibilidad está ahora completa. Si la política de seguridad normal es inhabilitar el perfil QSECOFR y ha habilitado el perfil QSECOFR para configurar la solución de alta disponibilidad, debe volver a la política de seguridad normal e inhabilitar el perfil QSECOFR. | | | |

Para ver una lista completa de mensajes, consulte el tema "Trabajar con [mensajes"](#page-48-0) en la página 41 del Information Center.  $\blacksquare$  $\blacksquare$ 

# **Gestionar la solución de alta disponibilidad - nodos** |

La página Gestionar la solución de alta disponibilidad se utiliza para supervisar y gestionar la solución | de alta disponibilidad. En esta página, también puede gestionar los nodos de clúster que utiliza la solución de alta disponibilidad.  $\blacksquare$ |

Puede supervisar y ejecutar acciones a nivel de soluciones de alta disponibilidad, supervisar y gestionar | recursos de soluciones de alta disponibilidad, y supervisar sucesos de soluciones en el registro de | sucesos. Los iconos de estado que cambian dinámicamente hacen que esta página sea idónea para utilizarla como *panel de instrumentos*. |  $\blacksquare$ 

Hay tres secciones en la página Gestionar la solución de alta disponibilidad: |

- v La sección **Gestionar la solución de alta disponibilidad** proporciona una visión general del estado de la solución de alta disponibilidad y acceso rápido a acciones a nivel de soluciones. | |
- v La sección **High Availability Solution Resources** proporciona una lista con pestañas de todos los | recursos de soluciones de alta disponibilidad. Cada pestaña proporciona una vista de detalles de cada recurso, junto con las posibles acciones que se pueden realizar en el recurso. | |
- v La sección **Registro de sucesos** presenta la lista de sucesos que se han producido en la solución de alta disponibilidad. | |

La sección **Gestionar la solución de alta disponibilidad** proporciona un resumen gráfico del estado de la | solución de alta disponibilidad. Consulte la tabla siguiente para obtener una descripción de los posibles estados.  $\Box$  $\blacksquare$ 

*Tabla 11. Estado de la solución de alta disponibilidad*

| Estado | Descripción                                                             |
|--------|-------------------------------------------------------------------------|
|        | La solución de alta disponibilidad está disponible para la conmutación. |

*Tabla 11. Estado de la solución de alta disponibilidad (continuación)*

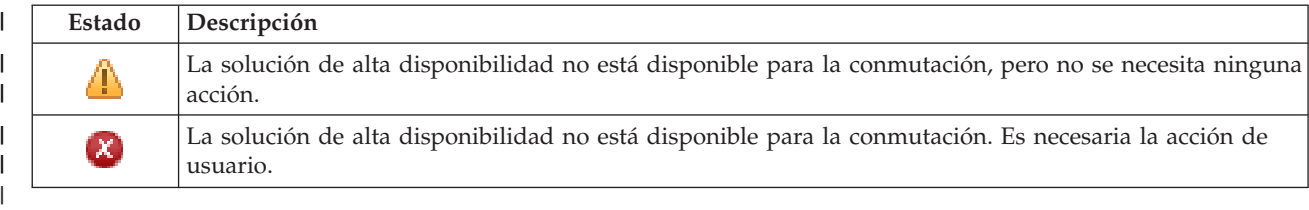

Se incluye un menú desplegable con las siguientes acciones a nivel de soluciones. Para realizar una de las | acciones, selecciónela en el menú y pulse **Ir**.

### **Conmutación** |

|

|

| | | | | | | | | | | | | | | | | | | | | | | | | | | |

Seleccione esta acción si desea mover la solución de alta disponibilidad al nodo de copia de seguridad. Este proceso convierte al nodo de copia de seguridad en el nuevo nodo primario. Ejecute esta acción antes de una interrupción de servicio planificada del nodo primario si la aplicación va a permanecer disponible durante la interrupción.

# **Concluir - Hacer que los datos sigan estando disponibles**

Seleccione esta acción si desea realizar el mantenimiento del sistema o una copia de seguridad del sistema. Cuando ejecute la acción, el sistema continuará estando utilizable, pero no tendrá una alta disponibilidad de producirse una interrupción de servicio no planificada. Aunque la aplicación esté disponible, no estará disponible en una interrupción de servicio planificada o no planificada.

# **Concluir - Hacer que los datos no estén disponibles**

Esta acción se ejecuta normalmente para el mantenimiento del sistema o si se va a apagar el sistema. Cuando se ejecuta esta acción, los usuarios administrativos son los únicos que pueden acceder al sistema. La aplicación no está disponible en los nodos primario o de copia de seguridad.

# **Reanudar**

| | | |

 $\overline{1}$ 

| | | Seleccione esta acción si la solución de alta disponibilidad se ha concluido y debe reanudarse.

# **Información de servicio**

Seleccione esta acción si desea preparar los datos para enviarlos a un representante de servicio. El sistema crea un archivo de guardar denominado QGPL/QHASMSDATA en cada nodo de la solución de alta disponibilidad. Todos estos archivos de guardar deben enviarse cuando se solicite la información de servicio.

# **Recuperar partición**

Seleccione esta acción para recuperarse de un estado de partición. Los Servicios de recursos de clúster no pueden detectar determinadas condiciones de anomalía como una anomalía de nodo. La recuperación de un estado de partición requiere la intervención del operador para determinar la causa del estado de partición. La selección de esta acción sólo se realiza en casos especiales. La ayuda de esta tarea describe el proceso de decidir si es necesario seleccionar esta acción.

Además de las acciones listadas anteriormente, la solución de disco conmutado con duplicación geográfica incluye las siguientes acciones posibles: | |

# **Conmutar en un sitio distinto**

Seleccione esta acción si desea ejecutar la solución de alta disponibilidad en un nodo de copia de seguridad en un sitio con una ubicación geográfica diferente. Esta acción se ejecuta normalmente cuando todos los nodos de un sitio deben desactivarse para el mantenimiento.

#### **Conmutar en el mismo sitio** |

Seleccione esta acción si desea ejecutar la solución de alta disponibilidad en un nodo de copia de seguridad en un sitio en una ubicación geográfica que el nodo primario actual. Este proceso

convierte al nodo de copia de seguridad del sitio en el nuevo nodo primario.

La sección **High Availability Solution Resources** proporciona una lista con pestañas de recursos, |

incluidos los nodos, los grupos de recursos de clúster, los recursos supervisados, las agrupaciones de discos independientes, las interfaces TCP/IP y las políticas. Para desplazarse en la lista, pulse la pestaña | situada a la izquierda de la sección.  $\blacksquare$  $\blacksquare$ 

# **Nodos** |

La pestaña **Nodos** de los recursos de la solución de alta disponibilidad en la página Gestionar la solución | de alta disponibilidad incluye todos los nodos de la solución de alta disponibilidad, así como el estado y el rol de cada nodo. | |

La columna Nombre de la tabla contiene el nombre de cada nodo en la solución. Al lado del nombre |

aparece el botón  $\blacksquare$ . Pulse este botón para ver qué acciones hay disponibles para el nodo. El estado del nodo determina qué acciones hay disponibles. Por ejemplo, si el nodo ya se ha iniciado, la acción **Iniciar** no estará disponible. Las acciones posibles son las siguientes: | | |

**Iniciar** Inicia el nodo.  $\blacksquare$ 

# **Detener**

| |

> | |

> |

|

| | | | | | | | | | | |  $\perp$ | | | | | | | | | |

Detiene el nodo.

### **Trabajar con todos los nodos** |

Permite ver y trabajar con todos los nodos, incluidos los nodos que no se incluyan en la solución de alta disponibilidad.

### **Propiedades** |

Permite ver o actualizar los atributos del nodo.

La columna Estado de la tabla contiene un icono que representa el estado del nodo. Consulte la tabla siguiente para ver una lista de los iconos y los estados que representan. Otra opción es mantener el ratón sobre el icono para ver un mensaje de cabecera emergente con la descripción. | |

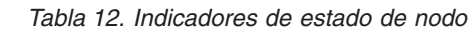

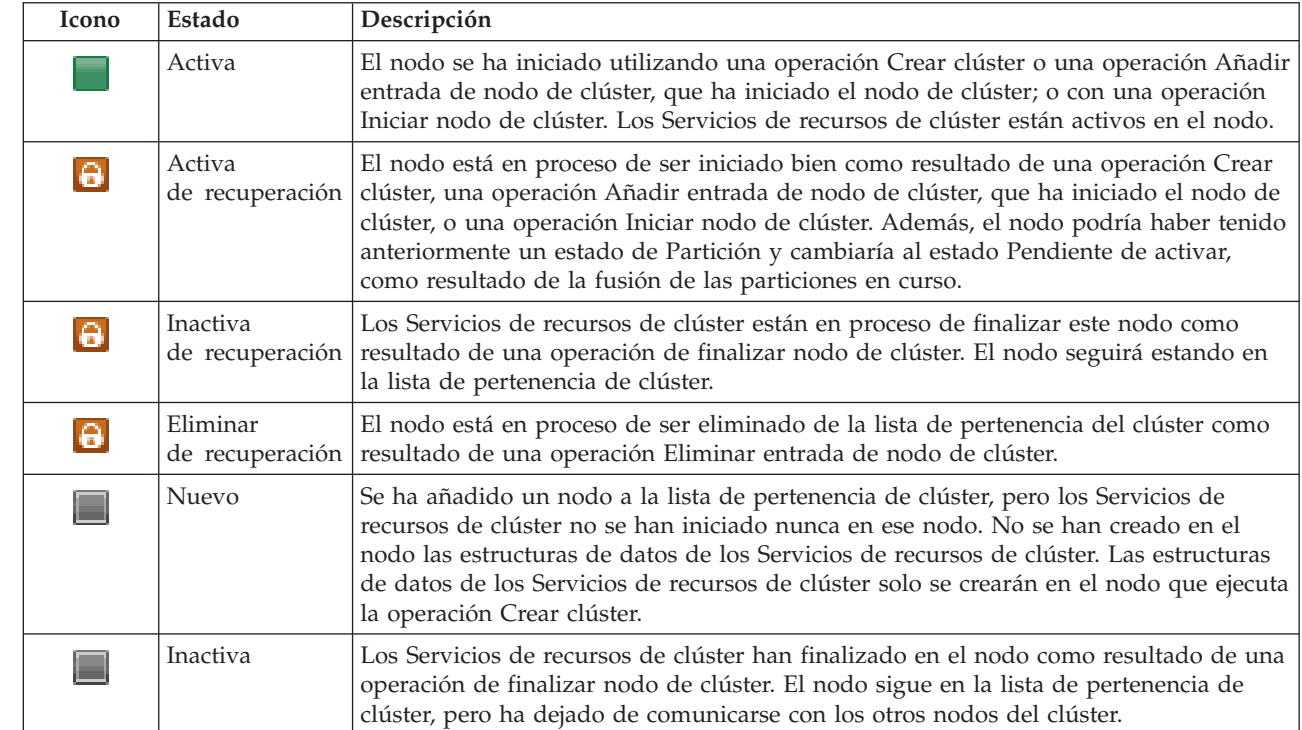

# *Tabla 12. Indicadores de estado de nodo (continuación)*

|

|

|

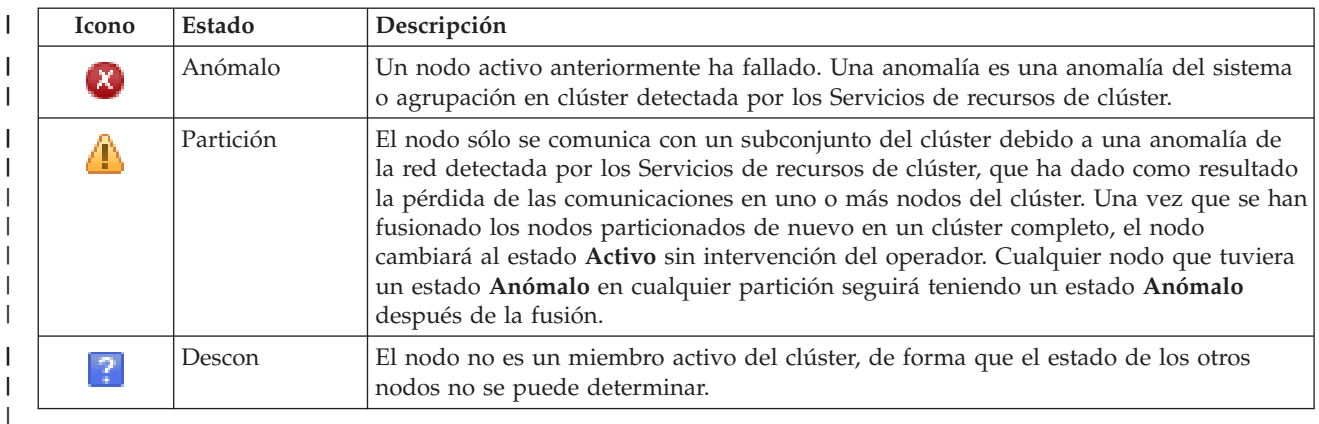

La columna Rol de la solución muestra el rol actual del nodo en la solución. Consulte la tabla siguiente para obtener una lista de los posibles roles de la solución y una descripción de cada uno. | |

*Tabla 13. Rol actual de cada nodo en la solución* |

| Rol de la solución | Descripción                                                                                                    |
|--------------------|----------------------------------------------------------------------------------------------------|
| Primario           | El nodo que ejecuta actualmente la solución de alta disponibilidad. La agrupación<br>de discos independiente es propiedad del nodo primario.                                                                                                    |
| Copia de seguridad | El nodo que asumirá el rol de nodo primario si el nodo primario actual sufre una<br>anomalía o se inicia una conmutación manual por administración. El nodo de<br>copia de seguridad no es propietario de copia de seguridad de la agrupación de<br>discos independiente hasta que se produce una conmutación. |
| Réplica            | Un nodo que tiene una copia de los recursos de un clúster, pero que no puede<br>asumir el rol de nodo primario o nodo de copia de seguridad, a menos que asigne<br>al nodo el nuevo rol de primario o reserva.                                                                                                 |
| Igual              | Un nodo que no tiene ningún orden. Este nodo puede convertirse en un punto de<br>acceso de recursos de clúster. Todos los nodos iguales deben ser equivalente.                                                                                                    |

# **Información del registro de sucesos** |

La sección **Registro de sucesos** permite especificar cuántos días debe mantenerse en el sistema la información de sucesos, y ver la lista de sucesos que se han producido en el número de días especificado. Las columnas que aparecen en la tabla de registros son Hora, Gravedad e Información. | | |

**Hora** Muestra la fecha y hora en que se ha registrado el suceso. Al lado de la hora aparece el botón |

. Pulse este botón y seleccione **Ver detalles** para ver un tema del Information Center donde se describe el suceso.

## **Gravedad** |

| |

| |

|

Muestra un icono que representa la urgencia del suceso. Consulte la tabla siguiente para obtener una descripción de cada icono.

## **Información** |

Proporciona una breve descripción del suceso.

Pulse el enlace **High Availability Operator's Guide** para ver o descargar el PDF *Implementing high* |

*availability with the High Availability Solutions Manager – Operator's guide*. |

Pulse **Cerrar** para volver a la página de bienvenida de High Availability Solutions Manager. |

*Tabla 14. Indicadores de estado del registro de sucesos* |

| Gravedad | Descripción                                               |
|----------|-----------------------------------------------------------|
|          | El registro contiene mensajes informativos.               |
|          | El registro contiene mensajes de aviso y debe examinarse. |
| X.,      | El registro contiene mensajes de error y debe examinarse. |
|          |                                                           |

Hallará más información en los siguientes temas del Information Center: |

- v "Gestión de una solución de alta [disponibilidad"](#page-27-0) en la página 20 |
- v "Trabajar con mensajes de estado de alta [disponibilidad"](#page-27-0) en la página 20 |
- v ["Gestión](#page-33-0) de nodos" en la página 26 |

# **Gestionar la solución de alta disponibilidad - grupos de recursos de clúster** |

La página Gestionar la solución de alta disponibilidad se utiliza para supervisar y gestionar la solución de alta disponibilidad. En esta página, también puede gestionar los grupos de recursos de clúster (CRG) que utiliza la solución de alta disponibilidad. |  $\blacksquare$ |

Puede supervisar y ejecutar acciones a nivel de soluciones de alta disponibilidad, supervisar y gestionar recursos de soluciones de alta disponibilidad, y supervisar sucesos de soluciones en el registro de sucesos. Los iconos de estado que cambian dinámicamente hacen que esta página sea idónea para utilizarla como *panel de instrumentos*.  $\blacksquare$ |  $\blacksquare$  $\blacksquare$ 

Hay tres secciones en la página Gestionar la solución de alta disponibilidad:  $\blacksquare$ 

- v La sección **Gestionar la solución de alta disponibilidad** proporciona una visión general del estado de la solución de alta disponibilidad y acceso rápido a acciones a nivel de soluciones. | |
- v La sección **High Availability Solution Resources** proporciona una lista con pestañas de todos los recursos de soluciones de alta disponibilidad. Cada pestaña proporciona una vista de detalles de cada recurso, junto con las posibles acciones que se pueden realizar en el recurso. | | |
- v La sección **Registro de sucesos** presenta la lista de sucesos que se han producido en la solución de alta disponibilidad. | |

La sección **Gestionar la solución de alta disponibilidad** proporciona un resumen gráfico del estado de la  $\blacksquare$ solución de alta disponibilidad. Consulte la tabla siguiente para obtener una descripción de los posibles  $\blacksquare$ estados.  $\perp$ |

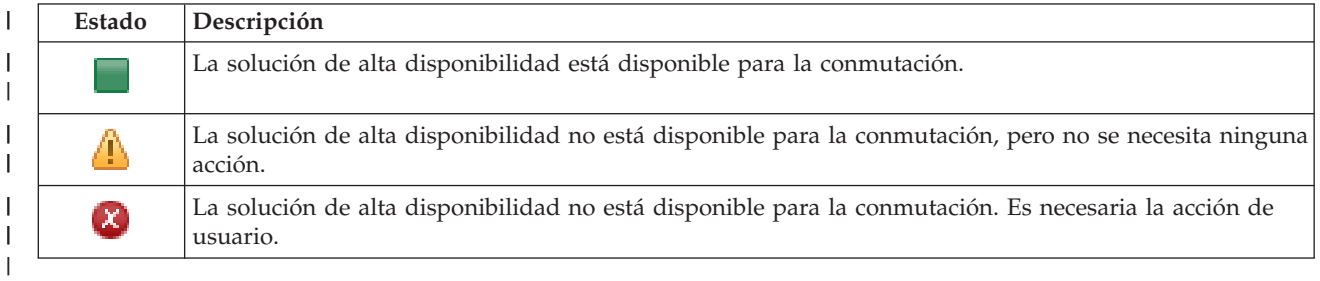

*Tabla 15. Estado de la solución de alta disponibilidad* |

Se incluye un menú desplegable con las siguientes acciones a nivel de soluciones. Para realizar una de las acciones, selecciónela en el menú y pulse **Ir**. | |

## **Conmutación** |

|

Seleccione esta acción si desea mover la solución de alta disponibilidad al nodo de copia de

seguridad. Este proceso convierte al nodo de copia de seguridad en el nuevo nodo primario. Ejecute esta acción antes de una interrupción de servicio planificada del nodo primario si la aplicación va a permanecer disponible durante la interrupción.

### **Concluir - Hacer que los datos sigan estando disponibles** |

Seleccione esta acción si desea realizar el mantenimiento del sistema o una copia de seguridad del sistema. Cuando ejecute la acción, el sistema continuará estando utilizable, pero no tendrá una alta disponibilidad de producirse una interrupción de servicio no planificada. Aunque la aplicación esté disponible, no estará disponible en una interrupción de servicio planificada o no planificada.

### **Concluir - Hacer que los datos no estén disponibles** |

Esta acción se ejecuta normalmente para el mantenimiento del sistema o si se va a apagar el sistema. Cuando se ejecuta esta acción, los usuarios administrativos son los únicos que pueden acceder al sistema. La aplicación no está disponible en los nodos primario o de copia de seguridad.

# **Reanudar**

| | |

| | | | |

| | | | | | | | | | | | | | | | |

| | |

| | |

Seleccione esta acción si la solución de alta disponibilidad se ha concluido y debe reanudarse.

# **Información de servicio**

Seleccione esta acción si desea preparar los datos para enviarlos a un representante de servicio. El sistema crea un archivo de guardar denominado QGPL/QHASMSDATA en cada nodo de la solución de alta disponibilidad. Todos estos archivos de guardar deben enviarse cuando se solicite la información de servicio.

# **Recuperar partición**

Seleccione esta acción para recuperarse de un estado de partición. Los Servicios de recursos de clúster no pueden detectar determinadas condiciones de anomalía como una anomalía de nodo. La recuperación de un estado de partición requiere la intervención del operador para determinar la causa del estado de partición. La selección de esta acción sólo se realiza en casos especiales. La ayuda de esta tarea describe el proceso de decidir si es necesario seleccionar esta acción.

Además de las acciones listadas anteriormente, la solución de disco conmutado con duplicación geográfica incluye las siguientes acciones posibles: | |

### **Conmutar en un sitio distinto** |

Seleccione esta acción si desea ejecutar la solución de alta disponibilidad en un nodo de copia de seguridad en un sitio con una ubicación geográfica diferente. Esta acción se ejecuta normalmente cuando todos los nodos de un sitio deben desactivarse para el mantenimiento.

### **Conmutar en el mismo sitio** |

Seleccione esta acción si desea ejecutar la solución de alta disponibilidad en un nodo de copia de seguridad en un sitio en una ubicación geográfica que el nodo primario actual. Este proceso convierte al nodo de copia de seguridad del sitio en el nuevo nodo primario.

La sección **High Availability Solution Resources** proporciona una lista con pestañas de recursos, incluidos los nodos, los grupos de recursos de clúster, los recursos supervisados, las agrupaciones de discos independientes, las interfaces TCP/IP y las políticas. Para desplazarse en la lista, pulse la pestaña situada a la izquierda de la sección. | |  $\blacksquare$ |

# **Grupos de recursos de clúster** |

La pestaña **Grupos de recursos de clúster** de los recursos de la solución de alta disponibilidad en la página Gestionar la solución de alta disponibilidad muestra una lista de todos los grupos de recursos de clúster (CRG) de la solución de alta disponibilidad, así como el estado y el rol de cada CRG. | | |

La columna Nombre de la tabla contiene el nombre de cada CRG en la solución. Al lado del nombre |

aparece el botón  $\blacksquare$ . Pulse este botón para ver qué acciones hay disponibles para el CRG. El estado del |

CRG determina qué acciones hay disponibles. Por ejemplo, si el CRG ya se ha iniciado, la acción **Iniciar** | no estará disponible. Las acciones posibles son las siguientes: |

**Inicio** Inicia el CRG. |

**Detener** |

|

| |

|

| | Detiene el CRG.

#### **Trabajar con todos los CRG** |

Permite ver y trabajar con todos los CRG, incluidos los CRG que no se incluyan en la solución de alta disponibilidad.

#### **Propiedades** |

Permite ver o actualizar los atributos del CRG.

La columna Estado de la tabla contiene un icono que representa el estado del CRG. Consulte la tabla siguiente para ver una lista de los iconos y los estados que representan. Otra opción es mantener el ratón sobre el icono para ver un mensaje de cabecera emergente con la descripción. | |

*Tabla 16. Indicadores de estado del grupo de recursos de clúster*

| Icono     | Estado                      | Descripción                                                                                                    |
|-----------|-----------------------------|----------------------------------------------------------------------------------------------------|
|           | Activa                      | Los recursos gestionados por el grupo de recursos de clúster son aptos para<br>recuperación actualmente.                                                                                                    |
|           | Inactiva                    | Los recursos gestionados por el grupo de recursos de clúster no son resilientes<br>actualmente.                                                                                                    |
| EX)       | Dudoso                      | Es posible que la información contenida en el objeto de grupo de recursos de clúster<br>no sea exacta. Este estado se produce cuando se llama a un programa de salida con<br>una acción de deshacer y no se puede completar satisfactoriamente.                                                                                                    |
| $ \psi $  | Restaurada                  | El objeto de grupo de recursos de clúster se ha restaurado en este nodo y no se ha<br>copiado a los demás nodos del dominio de recuperación. Cuando se inicien los<br>Servicios de recursos de clúster en este nodo, el grupo de recurso de clúster se<br>sincronizará con los demás nodos del dominio de recuperación y su estado se<br>establecerá en Inactivo.                 |
| $\bullet$ | Añadir                      | Un nodo nuevo está en proceso de añadirse al dominio de recuperación de un grupo<br>de conmutación de recursos de clúster. Si el programa de salida es satisfactorio, el estado se restablece<br>en el valor que tenía en el momento en que se llamó a la API. Si el programa de<br>salida falla y no se puede recuperar el estado original, el estado se establece en<br>Dudoso. |
| G         | Pendiente<br>de suprimir    | El grupo de recursos de clúster está en proceso de suprimirse. Cuando el programa<br>de salida se completa, el grupo de recursos de clúster se suprime de todos los nodos<br>del dominio de recuperación.                                                                                                    |
| $\Theta$  | Pendiente<br>de cambiar     | El grupo de recursos de clúster está en proceso de cambiarse. Si el programa de<br>salida es satisfactorio, el estado se restablece al valor que tenía cuando se llamó a la<br>API. Si el programa de salida falla y no se puede recuperar el estado original, el<br>estado se establece en <b>Dudoso</b> .                                                                       |
| G         | Pendiente<br>de finalizar   | La resiliencia para el grupo de recursos de clúster está en proceso de finalizar. Si el<br>programa de salida es satisfactorio, el estado se establece en Inactivo. Si el programa<br>de salida falla y no se puede recuperar el estado original, el estado se establece en<br>Dudoso.                                                                                            |
| G         | Pendiente<br>de inicializar | Se está creando un grupo de recursos de clúster y está en proceso de inicializarse. Si<br>el programa de salida es satisfactorio, el estado se establece en Inactivo. Si el<br>programa de salida falla, el grupo de recursos de clúster se suprimirá de todos los<br>nodos.                                                                                                    |

*Tabla 16. Indicadores de estado del grupo de recursos de clúster (continuación)*

| Icono    | Estado                   | Descripción                                                                                                    |
|----------|--------------------------|----------------------------------------------------------------------------------------------------|
|          | Pendiente<br>de eliminar | Un nodo está en proceso de eliminarse del dominio de recuperación del grupo de<br>recursos de clúster. Si el programa de salida es satisfactorio, el estado se restablece al<br>valor que tenía cuando se llamó a la API. Si el programa de salida falla y no se<br>puede recuperar el estado original, el estado se establece en Dudoso.                                                                                                    |
| a        | Pendiente<br>de inicio   | La resiliencia está en proceso de iniciarse para el grupo de recursos de clúster. Si el<br>programa de salida es satisfactorio, el estado se establece en Activo. Si el programa<br>de salida falla y no se puede recuperar el estado original, el estado se establece en<br>Dudoso. Para los grupos de recursos de clúster de igual, todos los nodos definidos<br>con un rol de igual son puntos de acceso activos para los recursos de clúster.                                                                                                    |
| $\Theta$ | Pendiente                | Se ha llamado a la API Iniciar conmutación por administración, se ha producido una<br>de conmutación anomalía de un grupo de recursos de clúster o un nodo ha fallado, haciendo que se<br>inicie una conmutación por anomalía o una conmutación por administración. El<br>primer nodo de copia de seguridad está en proceso de convertirse en el nodo<br>primario. Si el programa de salida es satisfactorio, el estado se establece en Activo. Si<br>el programa de salida falla y no se puede recuperar el estado original, el estado se<br>establece en Dudoso. Aunque la función de conmutación por administración no es<br>válida para un grupo de recursos de clúster de igual, los usuarios pueden ver el<br>estado Pendiente de conmutación durante una anomalía del nodo. |

La columna Tipo de la tabla muestra el tipo de CRG. Consulte la tabla siguiente para obtener una lista de los posibles tipos de CRG.  $\|$ |

*Tabla 17. Tipos de grupos de recursos de clúster* |

|

> |

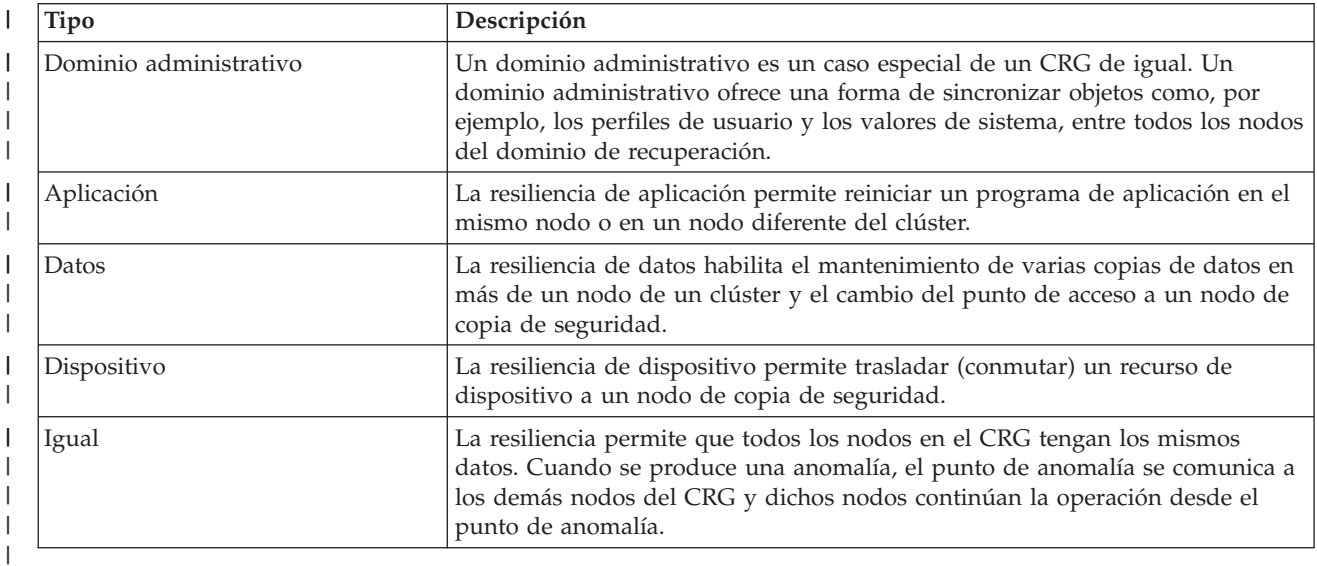

# **Información del registro de sucesos** |

La sección **Registro de sucesos** permite especificar cuántos días debe mantenerse en el sistema la información de sucesos, y ver la lista de sucesos que se han producido en el número de días especificado. Las columnas que aparecen en la tabla de registros son Hora, Gravedad e Información. | | |

**Hora** Muestra la fecha y hora en que se ha registrado el suceso. Al lado de la hora aparece el botón |

. Pulse este botón y seleccione **Ver detalles** para ver un tema del Information Center donde se describe el suceso. |

# **Gravedad**

| | | | |

Muestra un icono que representa la urgencia del suceso. Consulte la tabla siguiente para obtener una descripción de cada icono.

# **Información**

Proporciona una breve descripción del suceso.

Pulse el enlace **High Availability Operator's Guide** para ver o descargar el PDF *Implementing high availability with the High Availability Solutions Manager – Operator's guide*. | |

Pulse **Cerrar** para volver a la página de bienvenida de High Availability Solutions Manager.  $\blacksquare$ 

### *Tabla 18. Indicadores de estado del registro de sucesos* |

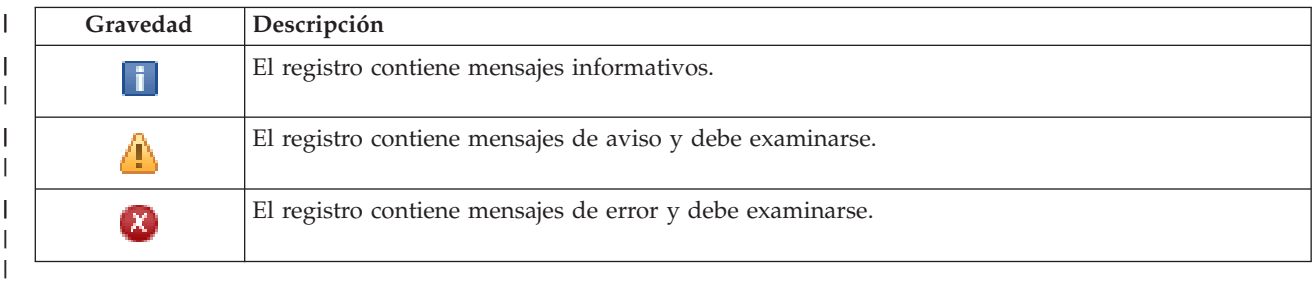

Hallará más información en los siguientes temas del Information Center: |

- v "Gestión de una solución de alta [disponibilidad"](#page-27-0) en la página 20 |
- v "Trabajar con mensajes de estado de alta [disponibilidad"](#page-27-0) en la página 20 |
- v ["Gestión](#page-36-0) de grupos de recursos de clúster (CRG)" en la página 29 |

# **Gestionar la solución de alta disponibilidad - recursos supervisados** |

La página Gestionar la solución de alta disponibilidad se utiliza para supervisar y gestionar la solución de alta disponibilidad. En esta página, también puede gestionar los recursos supervisados que utiliza la solución de alta disponibilidad.  $\blacksquare$ | |

Puede supervisar y ejecutar acciones a nivel de soluciones de alta disponibilidad, supervisar y gestionar | recursos de soluciones de alta disponibilidad, y supervisar sucesos de soluciones en el registro de sucesos. Los iconos de estado que cambian dinámicamente hacen que esta página sea idónea para utilizarla como *panel de instrumentos*.  $\Box$  $\blacksquare$  $\blacksquare$ 

Hay tres secciones en la página Gestionar la solución de alta disponibilidad: |

- v La sección **Gestionar la solución de alta disponibilidad** proporciona una visión general del estado de la solución de alta disponibilidad y acceso rápido a acciones a nivel de soluciones. | |
- v La sección **High Availability Solution Resources** proporciona una lista con pestañas de todos los recursos de soluciones de alta disponibilidad. Cada pestaña proporciona una vista de detalles de cada recurso, junto con las posibles acciones que se pueden realizar en el recurso. | | |
- v La sección **Registro de sucesos** presenta la lista de sucesos que se han producido en la solución de alta disponibilidad. | |

La sección **Gestionar la solución de alta disponibilidad** proporciona un resumen gráfico del estado de la | solución de alta disponibilidad. Consulte la tabla siguiente para obtener una descripción de los posibles estados.  $\blacksquare$ |

*Tabla 19. Estado de la solución de alta disponibilidad* |

| Estado | Descripción                                                             |
|--------|-------------------------------------------------------------------------|
|        | La solución de alta disponibilidad está disponible para la conmutación. |

*Tabla 19. Estado de la solución de alta disponibilidad (continuación)*

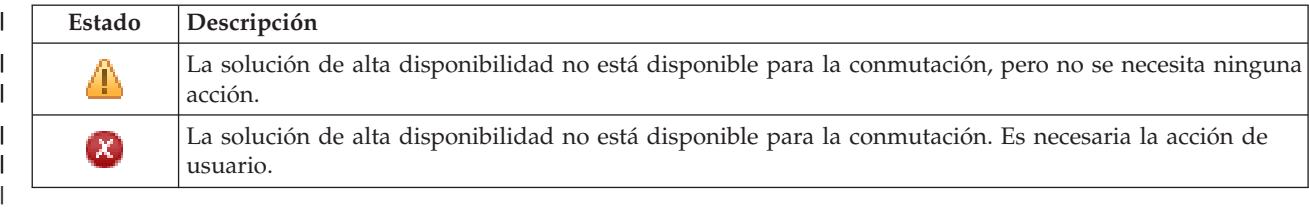

Se incluye un menú desplegable con las siguientes acciones a nivel de soluciones. Para realizar una de las | acciones, selecciónela en el menú y pulse **Ir**.

### **Conmutación** |

|

|

| | | | | | | | | | | | | | | | | | | | | | | | | | | |

Seleccione esta acción si desea mover la solución de alta disponibilidad al nodo de copia de seguridad. Este proceso convierte al nodo de copia de seguridad en el nuevo nodo primario. Ejecute esta acción antes de una interrupción de servicio planificada del nodo primario si la aplicación va a permanecer disponible durante la interrupción.

# **Concluir - Hacer que los datos sigan estando disponibles**

Seleccione esta acción si desea realizar el mantenimiento del sistema o una copia de seguridad del sistema. Cuando ejecute la acción, el sistema continuará estando utilizable, pero no tendrá una alta disponibilidad de producirse una interrupción de servicio no planificada. Aunque la aplicación esté disponible, no estará disponible en una interrupción de servicio planificada o no planificada.

# **Concluir - Hacer que los datos no estén disponibles**

Esta acción se ejecuta normalmente para el mantenimiento del sistema o si se va a apagar el sistema. Cuando se ejecuta esta acción, los usuarios administrativos son los únicos que pueden acceder al sistema. La aplicación no está disponible en los nodos primario o de copia de seguridad.

# **Reanudar**

| | | |

 $\overline{1}$ 

| | | Seleccione esta acción si la solución de alta disponibilidad se ha concluido y debe reanudarse.

# **Información de servicio**

Seleccione esta acción si desea preparar los datos para enviarlos a un representante de servicio. El sistema crea un archivo de guardar denominado QGPL/QHASMSDATA en cada nodo de la solución de alta disponibilidad. Todos estos archivos de guardar deben enviarse cuando se solicite la información de servicio.

# **Recuperar partición**

Seleccione esta acción para recuperarse de un estado de partición. Los Servicios de recursos de clúster no pueden detectar determinadas condiciones de anomalía como una anomalía de nodo. La recuperación de un estado de partición requiere la intervención del operador para determinar la causa del estado de partición. La selección de esta acción sólo se realiza en casos especiales. La ayuda de esta tarea describe el proceso de decidir si es necesario seleccionar esta acción.

Además de las acciones listadas anteriormente, la solución de disco conmutado con duplicación geográfica incluye las siguientes acciones posibles: | |

# **Conmutar en un sitio distinto**

Seleccione esta acción si desea ejecutar la solución de alta disponibilidad en un nodo de copia de seguridad en un sitio con una ubicación geográfica diferente. Esta acción se ejecuta normalmente cuando todos los nodos de un sitio deben desactivarse para el mantenimiento.

#### **Conmutar en el mismo sitio** |

Seleccione esta acción si desea ejecutar la solución de alta disponibilidad en un nodo de copia de seguridad en un sitio en una ubicación geográfica que el nodo primario actual. Este proceso

convierte al nodo de copia de seguridad del sitio en el nuevo nodo primario.

La sección **High Availability Solution Resources** proporciona una lista con pestañas de recursos, |

incluidos los nodos, los grupos de recursos de clúster, los recursos supervisados, las agrupaciones de | discos independientes, las interfaces TCP/IP y las políticas. Para desplazarse en la lista, pulse la pestaña | situada a la izquierda de la sección.  $\blacksquare$ 

## **Recursos supervisados**  $\mathbf{I}$

La pestaña **Recursos supervisados** de los recursos de la solución de alta disponibilidad en la página | Gestionar la solución de alta disponibilidad incluye todos los recursos supervisados de la solución de alta disponibilidad, así como el estado y el tipo de cada recurso supervisado.  $\blacksquare$ |

La columna Nombre de la tabla contiene el nombre de cada recurso supervisado en la solución. Al lado  $\blacksquare$ 

del nombre aparece el botón **.** Pulse este botón para ver qué acciones hay disponibles para el recurso supervisado. El estado del recurso supervisado determina qué acciones hay disponibles. Las acciones posibles son las siguientes: | | |

## **Trabajar con todos los recursos supervisados** |

Permite ver y trabajar con todos los recursos supervisados.

## **Propiedades** |

|

|

Permite ver o actualizar los atributos del recurso supervisado.

La columna Estado global de la tabla contiene un icono que representa el estado global del recurso |

supervisado. Consulte la tabla siguiente para ver una lista de los iconos y los estados que representan.  $\blacksquare$ 

Otra opción es mantener el ratón sobre el icono para ver un mensaje de cabecera emergente con el estado global.  $\blacksquare$ |

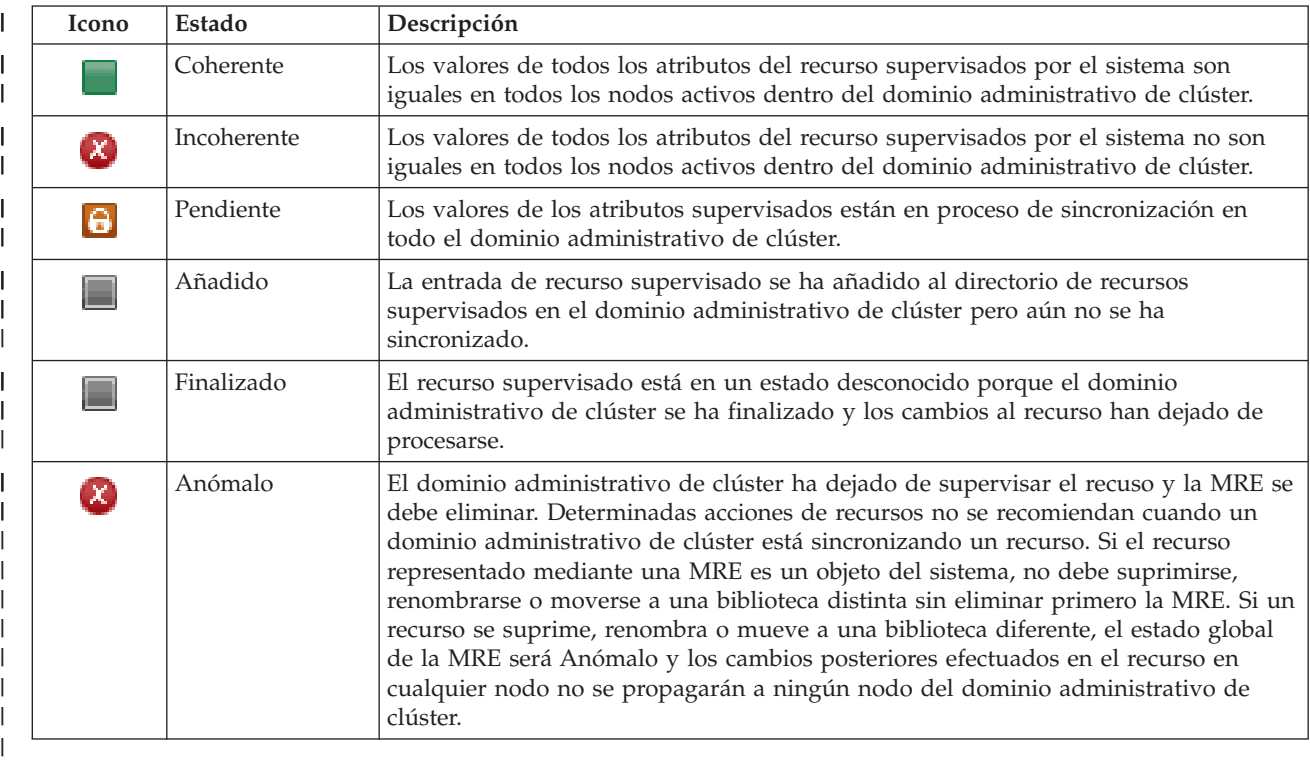

*Tabla 20. Indicadores de estado global* |

La columna Tipo de la tabla muestra el tipo de recurso supervisado en la solución. Consulte la tabla | siguiente para obtener una lista de los posibles tipos de recursos supervisados.  $\blacksquare$ 

#### *Tabla 21. Tipos de recursos supervisados* |

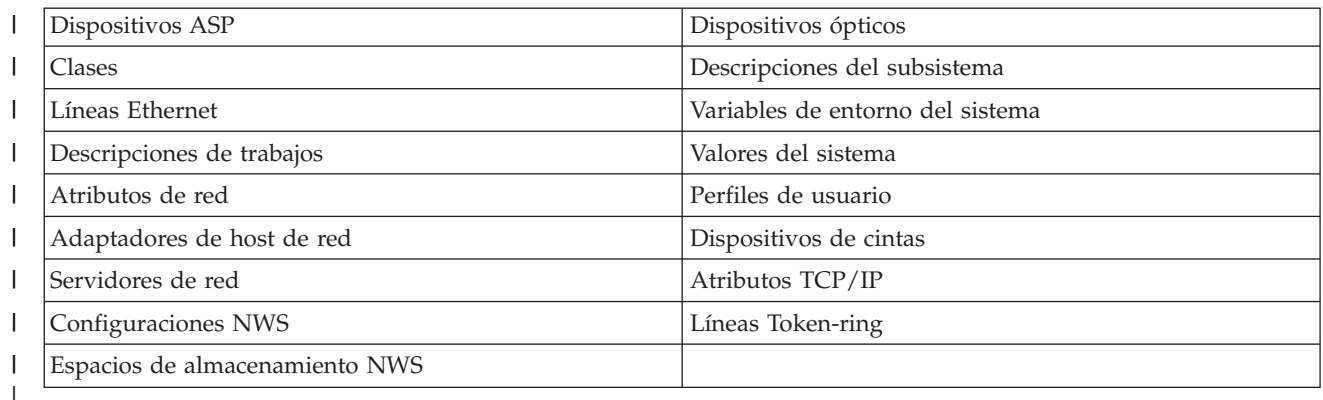

# **Información del registro de sucesos** |

La sección **Registro de sucesos** permite especificar cuántos días debe mantenerse en el sistema la información de sucesos, y ver la lista de sucesos que se han producido en el número de días especificado. Las columnas que aparecen en la tabla de registros son Hora, Gravedad e Información. | | |

**Hora** Muestra la fecha y hora en que se ha registrado el suceso. Al lado de la hora aparece el botón |

. Pulse este botón y seleccione **Ver detalles** para ver un tema del Information Center donde se describe el suceso.

# **Gravedad**

| | | | | | |

|

Muestra un icono que representa la urgencia del suceso. Consulte la tabla siguiente para obtener una descripción de cada icono.

# **Información**

Proporciona una breve descripción del suceso.

Pulse el enlace **High Availability Operator's Guide** para ver o descargar el PDF *Implementing high availability with the High Availability Solutions Manager – Operator's guide*. | |

Pulse **Cerrar** para volver a la página de bienvenida de High Availability Solutions Manager. |

*Tabla 22. Indicadores de estado del registro de sucesos*

| Gravedad                   | Descripción                                               |
|----------------------------|-----------------------------------------------------------|
| ĵ.                         | El registro contiene mensajes informativos.               |
|                            | El registro contiene mensajes de aviso y debe examinarse. |
| $\left[ \mathbf{x}\right]$ | El registro contiene mensajes de error y debe examinarse. |
|                            |                                                           |

Hallará más información en los siguientes temas del Information Center: |

- v "Gestión de una solución de alta [disponibilidad"](#page-27-0) en la página 20 |
- | "Trabajar con mensajes de estado de alta [disponibilidad"](#page-27-0) en la página 20
- v "Gestión de recursos [supervisados"](#page-40-0) en la página 33 |

# **Gestionar la solución de alta disponibilidad - agrupaciones de discos** | **independientes** |

La página Gestionar la solución de alta disponibilidad se utiliza para supervisar y gestionar la solución |

de alta disponibilidad. En esta página, también puede gestionar las agrupaciones de discos |

independientes que utiliza la solución de alta disponibilidad. |

Puede supervisar y ejecutar acciones a nivel de soluciones de alta disponibilidad, supervisar y gestionar | recursos de soluciones de alta disponibilidad, y supervisar sucesos de soluciones en el registro de | sucesos. Los iconos de estado que cambian dinámicamente hacen que esta página sea idónea para | utilizarla como *panel de instrumentos*. |

Hay tres secciones en la página Gestionar la solución de alta disponibilidad: |

- v La sección **Gestionar la solución de alta disponibilidad** proporciona una visión general del estado de la solución de alta disponibilidad y acceso rápido a acciones a nivel de soluciones.
- v La sección **High Availability Solution Resources** proporciona una lista con pestañas de todos los recursos de soluciones de alta disponibilidad. Cada pestaña proporciona una vista de detalles de cada recurso, junto con las posibles acciones que se pueden realizar en el recurso.
- v La sección **Registro de sucesos** presenta la lista de sucesos que se han producido en la solución de alta disponibilidad. |

La sección **Gestionar la solución de alta disponibilidad** proporciona un resumen gráfico del estado de la solución de alta disponibilidad. Consulte la tabla siguiente para obtener una descripción de los posibles estados.  $\blacksquare$ |

*Tabla 23. Estado de la solución de alta disponibilidad* |

| Estado | Descripción                                                                                                    |
|--------|----------------------------------------------------------------------------------------------------|
|        | La solución de alta disponibilidad está disponible para la conmutación.                                           |
|        | La solución de alta disponibilidad no está disponible para la conmutación, pero no se necesita ninguna<br>acción. |
| ⊗      | La solución de alta disponibilidad no está disponible para la conmutación. Es necesaria la acción de<br>usuario.  |

Se incluye un menú desplegable con las siguientes acciones a nivel de soluciones. Para realizar una de las acciones, selecciónela en el menú y pulse **Ir**. |

# **Conmutación**

| | | | |

|

|

| | | | |

| | | | | |

- Seleccione esta acción si desea mover la solución de alta disponibilidad al nodo de copia de seguridad. Este proceso convierte al nodo de copia de seguridad en el nuevo nodo primario.
	- Ejecute esta acción antes de una interrupción de servicio planificada del nodo primario si la aplicación va a permanecer disponible durante la interrupción.

## **Concluir - Hacer que los datos sigan estando disponibles** |

Seleccione esta acción si desea realizar el mantenimiento del sistema o una copia de seguridad del sistema. Cuando ejecute la acción, el sistema continuará estando utilizable, pero no tendrá una alta disponibilidad de producirse una interrupción de servicio no planificada. Aunque la aplicación esté disponible, no estará disponible en una interrupción de servicio planificada o no planificada. | | | | |

## **Concluir - Hacer que los datos no estén disponibles** |

- Esta acción se ejecuta normalmente para el mantenimiento del sistema o si se va a apagar el sistema. Cuando se ejecuta esta acción, los usuarios administrativos son los únicos que pueden acceder al sistema. La aplicación no está disponible en los nodos primario o de copia de | | |
- seguridad. |

## **Reanudar** |

|

|

Seleccione esta acción si la solución de alta disponibilidad se ha concluido y debe reanudarse.

## **Información de servicio** |

Seleccione esta acción si desea preparar los datos para enviarlos a un representante de servicio. El

sistema crea un archivo de guardar denominado QGPL/QHASMSDATA en cada nodo de la solución de alta disponibilidad. Todos estos archivos de guardar deben enviarse cuando se solicite la información de servicio.

# **Recuperar partición**

| | | | | | | | |

| | |

| | | Seleccione esta acción para recuperarse de un estado de partición. Los Servicios de recursos de clúster no pueden detectar determinadas condiciones de anomalía como una anomalía de nodo. La recuperación de un estado de partición requiere la intervención del operador para determinar la causa del estado de partición. La selección de esta acción sólo se realiza en casos especiales. La ayuda de esta tarea describe el proceso de decidir si es necesario seleccionar esta acción.

Además de las acciones listadas anteriormente, la solución de disco conmutado con duplicación geográfica incluye las siguientes acciones posibles: | |

#### **Conmutar en un sitio distinto** |

Seleccione esta acción si desea ejecutar la solución de alta disponibilidad en un nodo de copia de seguridad en un sitio con una ubicación geográfica diferente. Esta acción se ejecuta normalmente cuando todos los nodos de un sitio deben desactivarse para el mantenimiento.

#### **Conmutar en el mismo sitio** |

Seleccione esta acción si desea ejecutar la solución de alta disponibilidad en un nodo de copia de seguridad en un sitio en una ubicación geográfica que el nodo primario actual. Este proceso convierte al nodo de copia de seguridad del sitio en el nuevo nodo primario.

La sección **High Availability Solution Resources** proporciona una lista con pestañas de recursos, | incluidos los nodos, los grupos de recursos de clúster, los recursos supervisados, las agrupaciones de discos independientes, las interfaces TCP/IP y las políticas. Para desplazarse en la lista, pulse la pestaña situada a la izquierda de la sección. | | |

### **Agrupaciones de discos independientes** |

La pestaña **Agrupaciones de discos independientes** de los recursos de la solución de alta disponibilidad en la página Gestionar la solución de alta disponibilidad incluye todas las agrupaciones de discos independientes de la solución de alta disponibilidad, así como el estado y la capacidad de cada agrupación de discos independiente. | | | |

La columna Nombre de la tabla contiene el nombre de cada agrupación de discos independiente en la |

solución. Al lado del nombre aparece el botón  $\mathbb{E}$ . Pulse este botón para ver qué acciones hay |

disponibles para la agrupación de discos independiente. El estado de la agrupación de discos |

independiente determina qué acciones hay disponibles. Las acciones posibles son las siguientes: |

#### **Trabajar con agrupaciones de disco independiente**  $\overline{\phantom{a}}$ |

Permite ver y trabajar con todas las agrupaciones de discos independientes, incluidas las que no se incluyan en la solución de alta disponibilidad.

# **Propiedades**

| | | |

| | | Permite ver o actualizar los atributos de la agrupación de discos independiente.

Además de las acciones anteriores, están disponibles las siguientes acciones si se ha desplegado una solución que implica la duplicación geográfica. | |

### **Iniciar la duplicación** |

Seleccione esta opción si se ha detenido la duplicación. Esta opción no está disponible cuando ya se ha duplicado la agrupación de discos independiente.

# **Detener la duplicación**

- Elija esta opción para detener la duplicación. Esta opción no está disponible si no se está | |
- duplicando actualmente la agrupación de discos independiente.

La columna Estado de la tabla contiene un icono que representa el estado de la agrupación de discos |

independiente. Consulte la tabla siguiente para ver una lista de los iconos y los estados que representan. |

Otra opción es mantener el ratón sobre el icono para ver un mensaje de cabecera emergente con la | descripción. |

| Icono | Estado                                                  |
|-------|---------------------------------------------------------|
|       | Disponible.                                             |
|       | Disponible y duplicación suspendida con seguimiento.    |
|       | Disponible y duplicación suspendida sin seguimiento.    |
|       | Disponible y duplicación desconectada.                  |
|       | La sincronización está en curso.                        |
|       | No disponible.                                          |
|       | No disponible y duplicación suspendida con seguimiento. |
|       | No disponible y duplicación suspendida sin seguimiento. |
|       | No disponible y duplicación desconectada.               |
|       | Anómalo.                                                |
|       |                                                         |

*Tabla 24. Indicadores de estado de la agrupación de discos independiente* |

La columna Capacidad de la tabla muestra la capacidad actual, en gigabytes, de la agrupación de discos independiente.  $\blacksquare$ |

## **Información del registro de sucesos** |

La sección **Registro de sucesos** permite especificar cuántos días debe mantenerse en el sistema la información de sucesos, y ver la lista de sucesos que se han producido en el número de días especificado. Las columnas que aparecen en la tabla de registros son Hora, Gravedad e Información.  $\blacksquare$ | |

**Hora** Muestra la fecha y hora en que se ha registrado el suceso. Al lado de la hora aparece el botón |

. Pulse este botón y seleccione **Ver detalles** para ver un tema del Information Center donde se describe el suceso.

### **Gravedad** |

| |

| |

|

Muestra un icono que representa la urgencia del suceso. Consulte la tabla siguiente para obtener una descripción de cada icono.

## **Información** |

Proporciona una breve descripción del suceso.

Pulse el enlace **High Availability Operator's Guide** para ver o descargar el PDF *Implementing high* | *availability with the High Availability Solutions Manager – Operator's guide*. |

Pulse **Cerrar** para volver a la página de bienvenida de High Availability Solutions Manager. |

*Tabla 25. Indicadores de estado del registro de sucesos* |

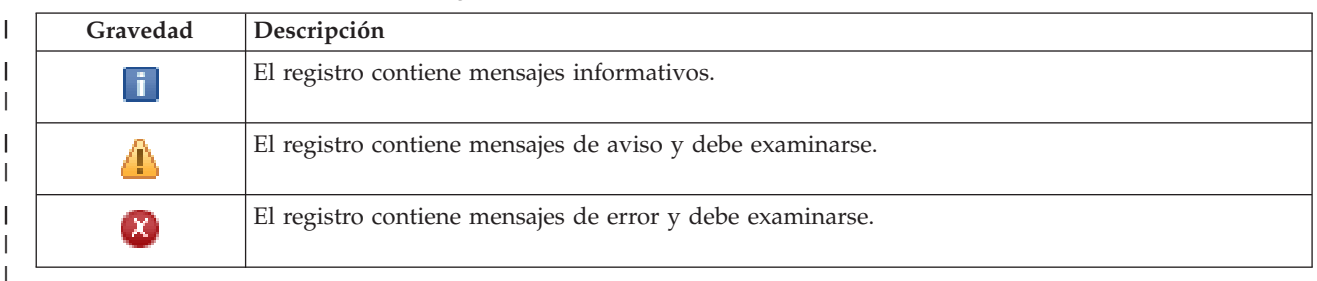

Hallará más información en los siguientes temas del Information Center: |

- v "Gestión de una solución de alta [disponibilidad"](#page-27-0) en la página 20 |
- v "Trabajar con mensajes de estado de alta [disponibilidad"](#page-27-0) en la página 20 |
- v "Gestión de agrupaciones de discos [independientes"](#page-41-0) en la página 34 |

# **Gestionar la solución de alta disponibilidad - interfaces TCP/IP** |

La página Gestionar la solución de alta disponibilidad se utiliza para supervisar y gestionar la solución de alta disponibilidad. En esta página, también puede gestionar las interfaces TCP/IP que utiliza la solución de alta disponibilidad. | | |

Puede supervisar y ejecutar acciones a nivel de soluciones de alta disponibilidad, supervisar y gestionar | recursos de soluciones de alta disponibilidad, y supervisar sucesos de soluciones en el registro de | sucesos. Los iconos de estado que cambian dinámicamente hacen que esta página sea idónea para | utilizarla como *panel de instrumentos*. |

Hay tres secciones en la página Gestionar la solución de alta disponibilidad: |

- v La sección **Gestionar la solución de alta disponibilidad** proporciona una visión general del estado de la solución de alta disponibilidad y acceso rápido a acciones a nivel de soluciones. | |
- v La sección **High Availability Solution Resources** proporciona una lista con pestañas de todos los | recursos de soluciones de alta disponibilidad. Cada pestaña proporciona una vista de detalles de cada recurso, junto con las posibles acciones que se pueden realizar en el recurso. | |
- v La sección **Registro de sucesos** presenta la lista de sucesos que se han producido en la solución de alta | disponibilidad. |

La sección **Gestionar la solución de alta disponibilidad** proporciona un resumen gráfico del estado de la | | solución de alta disponibilidad. Consulte la tabla siguiente para obtener una descripción de los posibles estados. L |

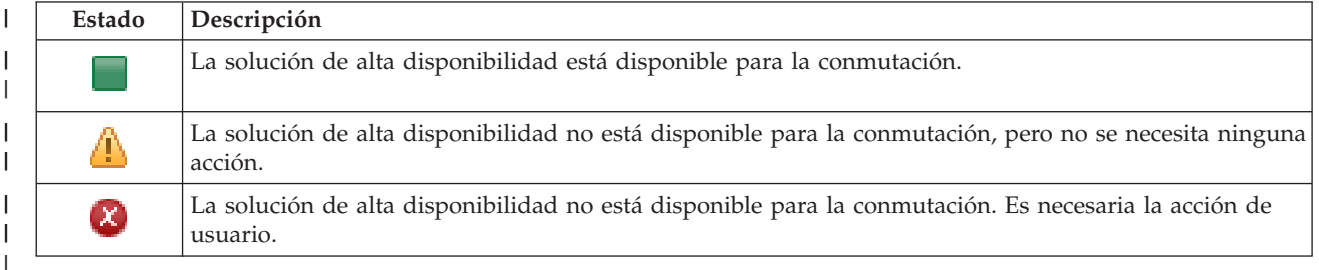

## *Tabla 26. Estado de la solución de alta disponibilidad* |

Se incluye un menú desplegable con las siguientes acciones a nivel de soluciones. Para realizar una de las acciones, selecciónela en el menú y pulse **Ir**. | |

## **Conmutación** |

- |
- Seleccione esta acción si desea mover la solución de alta disponibilidad al nodo de copia de

seguridad. Este proceso convierte al nodo de copia de seguridad en el nuevo nodo primario. Ejecute esta acción antes de una interrupción de servicio planificada del nodo primario si la aplicación va a permanecer disponible durante la interrupción. | |

# **Concluir - Hacer que los datos sigan estando disponibles**

Seleccione esta acción si desea realizar el mantenimiento del sistema o una copia de seguridad del sistema. Cuando ejecute la acción, el sistema continuará estando utilizable, pero no tendrá una alta disponibilidad de producirse una interrupción de servicio no planificada. Aunque la aplicación esté disponible, no estará disponible en una interrupción de servicio planificada o no planificada. | | | | |

## **Concluir - Hacer que los datos no estén disponibles** |

Esta acción se ejecuta normalmente para el mantenimiento del sistema o si se va a apagar el sistema. Cuando se ejecuta esta acción, los usuarios administrativos son los únicos que pueden acceder al sistema. La aplicación no está disponible en los nodos primario o de copia de seguridad.

# **Reanudar**

| |

| | | |  $\perp$ | | | | | | |

> | | |

Seleccione esta acción si la solución de alta disponibilidad se ha concluido y debe reanudarse.

# **Información de servicio**

Seleccione esta acción si desea preparar los datos para enviarlos a un representante de servicio. El sistema crea un archivo de guardar denominado QGPL/QHASMSDATA en cada nodo de la solución de alta disponibilidad. Todos estos archivos de guardar deben enviarse cuando se solicite la información de servicio.

# **Recuperar partición**

- Seleccione esta acción para recuperarse de un estado de partición. Los Servicios de recursos de clúster no pueden detectar determinadas condiciones de anomalía como una anomalía de nodo. La recuperación de un estado de partición requiere la intervención del operador para determinar la causa del estado de partición. La selección de esta acción sólo se realiza en casos especiales. La ayuda de esta tarea describe el proceso de decidir si es necesario seleccionar esta acción. | | | | |
- Además de las acciones listadas anteriormente, la solución de disco conmutado con duplicación geográfica incluye las siguientes acciones posibles: | |

## **Conmutar en un sitio distinto** |

- Seleccione esta acción si desea ejecutar la solución de alta disponibilidad en un nodo de copia de |
- seguridad en un sitio con una ubicación geográfica diferente. Esta acción se ejecuta normalmente cuando todos los nodos de un sitio deben desactivarse para el mantenimiento. | |

## **Conmutar en el mismo sitio** |

Seleccione esta acción si desea ejecutar la solución de alta disponibilidad en un nodo de copia de seguridad en un sitio en una ubicación geográfica que el nodo primario actual. Este proceso convierte al nodo de copia de seguridad del sitio en el nuevo nodo primario.

La sección **High Availability Solution Resources** proporciona una lista con pestañas de recursos, | incluidos los nodos, los grupos de recursos de clúster, los recursos supervisados, las agrupaciones de | discos independientes, las interfaces TCP/IP y las políticas. Para desplazarse en la lista, pulse la pestaña situada a la izquierda de la sección.  $\blacksquare$  $\blacksquare$ 

# **Interfaces TCP/IP** |

La pestaña **Interfaces TCP/IP** de los recursos de la solución de alta disponibilidad en la página Gestionar |  $\vdash$  la solución de alta disponibilidad incluye todas las interfaces TCP/IP de la solución de alta disponibilidad, así como el estado y el rol de cada interfaz TCP/IP. |

- La columna Dirección de Internet de la tabla contiene la dirección IP de cada interfaz en la solución. Al |
- | lado de la dirección de Internet aparece el botón **| el** . Pulse este botón para ver qué acciones hay
disponibles para la interfaz TCP/IP. El estado de la interfaz TCP/IP determina qué acciones hay disponibles. Por ejemplo, si la interfaz ya se ha iniciado, la acción **Iniciar** no estará disponible. Las acciones posibles son las siguientes: | | |

**Iniciar interfaz TCP/IP** |

Inicia la interfaz TCP/IP.

**Detener interfaz TCP/IP**

Detiene la interfaz TCP/IP.

## **Trabajar con todas las interfaces TCP/IP**

Permite ver y trabajar con todas las interfaces TCP/IP, incluidas las que no se incluyan en la solución de alta disponibilidad.

#### **Propiedades** |

| | | | | |

|

| |

|

Permite ver o actualizar los atributos de la interfaz TCP/IP.

La columna Estado de la tabla contiene un icono que representa el estado de la interfaz TCP/IP. Consulte la tabla siguiente para ver una lista de los iconos y los estados que representan. Otra opción es mantener el ratón sobre el icono para ver un mensaje de cabecera emergente con la descripción. |

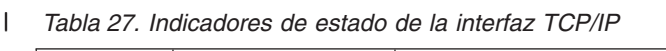

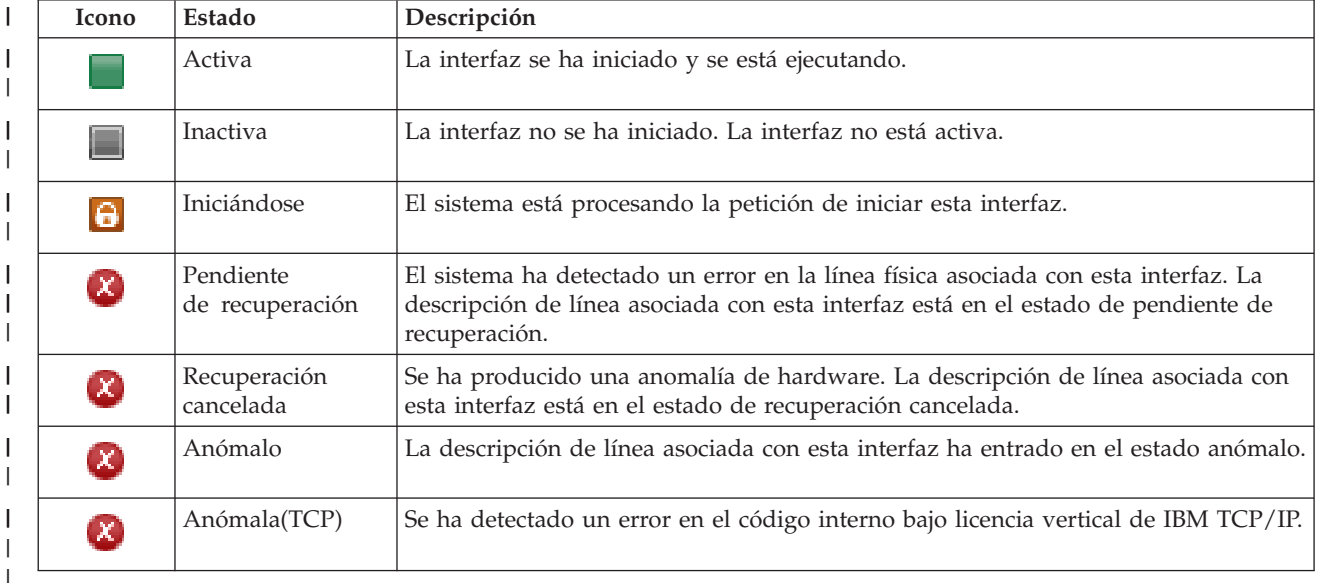

La columna Rol de la solución muestra el rol actual de la interfaz TCP/IP en la solución. Consulte la tabla siguiente para obtener una lista de los posibles roles de la solución y una descripción de cada uno. | |

*Tabla 28. Rol actual de cada interfaz TCP/IP*

| Rol de la solución                   | Descripción                                                                                                    |
|--------------------------------------|----------------------------------------------------------------------------------------------------|
| IP de toma de control de dispositivo | La interfaz TCP/IP se utiliza para un grupo de recursos de clúster<br>de aplicaciones.                           |
| IP de puerto de datos                | La interfaz TCP/IP se utiliza para un grupo de recursos de clúster<br>de dispositivos de duplicación geográfica. |
| ID de comunicación de nodo           | La interfaz TCP/IP se utiliza para la comunicación de nodos de<br>clúster.                                       |

*Tabla 28. Rol actual de cada interfaz TCP/IP (continuación)*  $\perp$ 

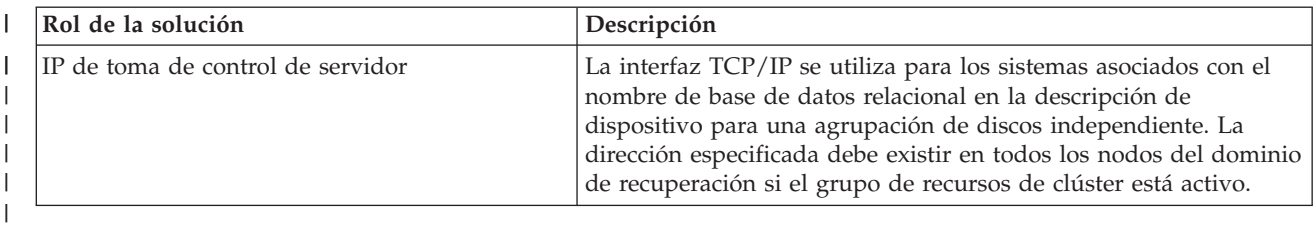

#### **Información del registro de sucesos** |

La sección **Registro de sucesos** permite especificar cuántos días debe mantenerse en el sistema la información de sucesos, y ver la lista de sucesos que se han producido en el número de días especificado. Las columnas que aparecen en la tabla de registros son Hora, Gravedad e Información. | | |

**Hora** Muestra la fecha y hora en que se ha registrado el suceso. Al lado de la hora aparece el botón |

. Pulse este botón y seleccione **Ver detalles** para ver un tema del Information Center donde se describe el suceso.

### **Gravedad**

| | | | |

|

|

Muestra un icono que representa la urgencia del suceso. Consulte la tabla siguiente para obtener una descripción de cada icono.

#### **Información** |

Proporciona una breve descripción del suceso.

Pulse el enlace **High Availability Operator's Guide** para ver o descargar el PDF *Implementing high availability with the High Availability Solutions Manager – Operator's guide*. | |

Pulse **Cerrar** para volver a la página de bienvenida de High Availability Solutions Manager. |

*Tabla 29. Indicadores de estado del registro de sucesos*

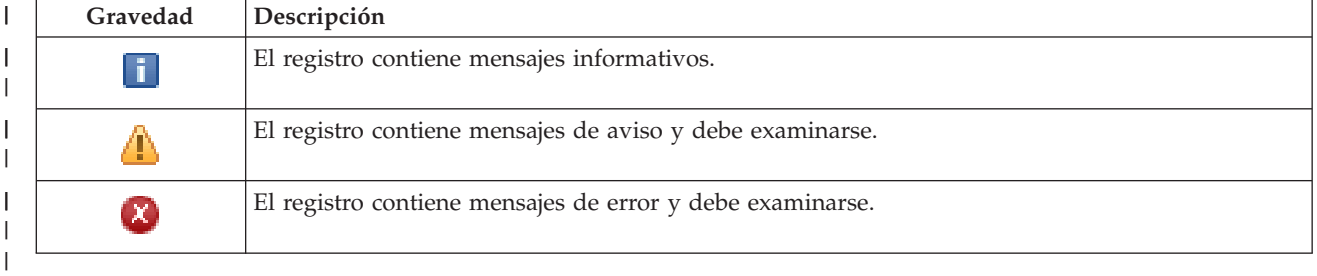

Hallará más información en los siguientes temas del Information Center: |

- v "Gestión de una solución de alta [disponibilidad"](#page-27-0) en la página 20
- v "Trabajar con mensajes de estado de alta [disponibilidad"](#page-27-0) en la página 20 | |
- v "Gestión de [interfaces](#page-44-0) TCP/IP" en la página 37 |

### **Gestionar la solución de alta disponibilidad - políticas** |

La página Gestionar la solución de alta disponibilidad se utiliza para supervisar y gestionar la solución de alta disponibilidad. En esta página, también puede gestionar las políticas que utiliza la solución de alta disponibilidad. |  $\blacksquare$  $\blacksquare$ 

Puede supervisar y ejecutar acciones a nivel de soluciones de alta disponibilidad, supervisar y gestionar recursos de soluciones de alta disponibilidad, y supervisar sucesos de soluciones en el registro de sucesos. Los iconos de estado que cambian dinámicamente hacen que esta página sea idónea para utilizarla como *panel de instrumentos*. || | |

Hay tres secciones en la página Gestionar la solución de alta disponibilidad: |

- v La sección **Gestionar la solución de alta disponibilidad** proporciona una visión general del estado de la solución de alta disponibilidad y acceso rápido a acciones a nivel de soluciones. | |
- v La sección **High Availability Solution Resources** proporciona una lista con pestañas de todos los | recursos de soluciones de alta disponibilidad. Cada pestaña proporciona una vista de detalles de cada recurso, junto con las posibles acciones que se pueden realizar en el recurso. | |
- v La sección **Registro de sucesos** presenta la lista de sucesos que se han producido en la solución de alta disponibilidad. | |

La sección **Gestionar la solución de alta disponibilidad** proporciona un resumen gráfico del estado de la | solución de alta disponibilidad. Consulte la tabla siguiente para obtener una descripción de los posibles estados. | |

#### *Tabla 30. Estado de la solución de alta disponibilidad* |

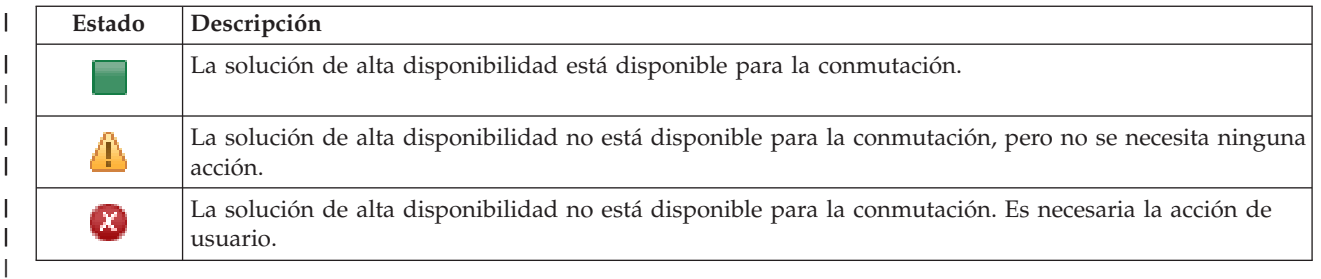

Se incluye un menú desplegable con las siguientes acciones a nivel de soluciones. Para realizar una de las acciones, selecciónela en el menú y pulse **Ir**. | |

#### **Conmutación** |

| | | | | | | | | | | | | | | | | | | | | | |

 $\overline{\phantom{a}}$ 

Seleccione esta acción si desea mover la solución de alta disponibilidad al nodo de copia de seguridad. Este proceso convierte al nodo de copia de seguridad en el nuevo nodo primario. Ejecute esta acción antes de una interrupción de servicio planificada del nodo primario si la aplicación va a permanecer disponible durante la interrupción.

### **Concluir - Hacer que los datos sigan estando disponibles**

Seleccione esta acción si desea realizar el mantenimiento del sistema o una copia de seguridad del sistema. Cuando ejecute la acción, el sistema continuará estando utilizable, pero no tendrá una alta disponibilidad de producirse una interrupción de servicio no planificada. Aunque la aplicación esté disponible, no estará disponible en una interrupción de servicio planificada o no planificada.

### **Concluir - Hacer que los datos no estén disponibles**

Esta acción se ejecuta normalmente para el mantenimiento del sistema o si se va a apagar el sistema. Cuando se ejecuta esta acción, los usuarios administrativos son los únicos que pueden acceder al sistema. La aplicación no está disponible en los nodos primario o de copia de seguridad.

### **Reanudar**

|

Seleccione esta acción si la solución de alta disponibilidad se ha concluido y debe reanudarse.

### **Información de servicio**

Seleccione esta acción si desea preparar los datos para enviarlos a un representante de servicio. El sistema crea un archivo de guardar denominado QGPL/QHASMSDATA en cada nodo de la solución de alta disponibilidad. Todos estos archivos de guardar deben enviarse cuando se solicite la información de servicio.

### **Recuperar partición**

Seleccione esta acción para recuperarse de un estado de partición. Los Servicios de recursos de clúster no pueden detectar determinadas condiciones de anomalía como una anomalía de nodo. |

La recuperación de un estado de partición requiere la intervención del operador para determinar |

- la causa del estado de partición. La selección de esta acción sólo se realiza en casos especiales. La ayuda de esta tarea describe el proceso de decidir si es necesario seleccionar esta acción. | |
- Además de las acciones listadas anteriormente, la solución de disco conmutado con duplicación geográfica incluye las siguientes acciones posibles: | |
- **Conmutar en un sitio distinto** |
- Seleccione esta acción si desea ejecutar la solución de alta disponibilidad en un nodo de copia de seguridad en un sitio con una ubicación geográfica diferente. Esta acción se ejecuta normalmente cuando todos los nodos de un sitio deben desactivarse para el mantenimiento. | | |
- **Conmutar en el mismo sitio** |
- Seleccione esta acción si desea ejecutar la solución de alta disponibilidad en un nodo de copia de seguridad en un sitio en una ubicación geográfica que el nodo primario actual. Este proceso convierte al nodo de copia de seguridad del sitio en el nuevo nodo primario. | | |

La sección **High Availability Solution Resources** proporciona una lista con pestañas de recursos, | incluidos los nodos, los grupos de recursos de clúster, los recursos supervisados, las agrupaciones de discos independientes, las interfaces TCP/IP y las políticas. Para desplazarse en la lista, pulse la pestaña situada a la izquierda de la sección. | |  $\blacksquare$ 

### **Políticas** |

La pestaña **Políticas** de los recursos de la solución de alta disponibilidad en el panel Gestionar la solución de alta disponibilidad permite cambiar las políticas de alta disponibilidad en cualquier momento.  $\blacksquare$ |  $\blacksquare$ 

Para cambiar la opción seleccionada actualmente, seleccione el botón de selección situado al lado de la opción deseada.  $\blacksquare$  $\perp$ 

Pulse **Aceptar** para guardar las nuevas selecciones. |

Para obtener más información sobre cada política de alta disponibilidad, consulte "Gestión de [políticas"](#page-46-0) en la [página](#page-46-0) 39 en el Information Center.  $\blacksquare$  $\perp$ 

#### **Información del registro de sucesos**  $\blacksquare$

La sección **Registro de sucesos** permite especificar cuántos días debe mantenerse en el sistema la información de sucesos, y ver la lista de sucesos que se han producido en el número de días especificado. Las columnas que aparecen en la tabla de registros son Hora, Gravedad e Información. | | |

**Hora** Muestra la fecha y hora en que se ha registrado el suceso. Al lado de la hora aparece el botón |

- . Pulse este botón y seleccione **Ver detalles** para ver un tema del Information Center donde se describe el suceso.
- **Gravedad** |

| |

| |

|

Muestra un icono que representa la urgencia del suceso. Consulte la tabla siguiente para obtener una descripción de cada icono.

#### **Información** |

Proporciona una breve descripción del suceso.

Pulse el enlace **High Availability Operator's Guide** para ver o descargar el PDF *Implementing high availability with the High Availability Solutions Manager – Operator's guide*. | |

Pulse **Cerrar** para volver a la página de bienvenida de High Availability Solutions Manager. |

*Tabla 31. Indicadores de estado del registro de sucesos* |

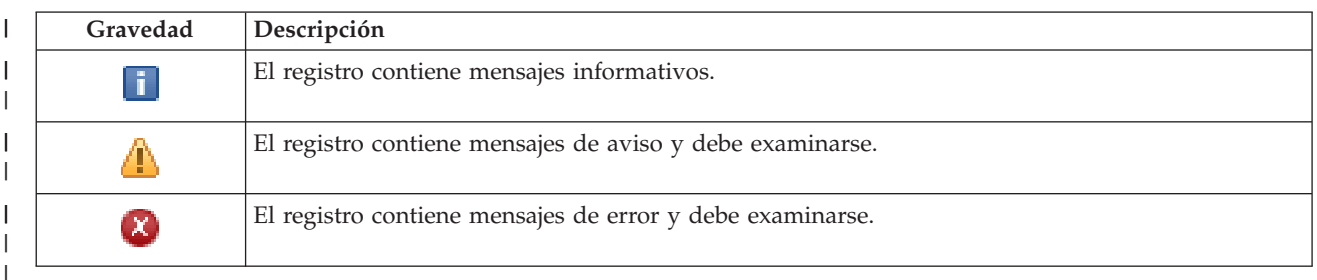

Hallará más información en los siguientes temas del Information Center: |

- v "Gestión de una solución de alta [disponibilidad"](#page-27-0) en la página 20 |
- | "Trabajar con mensajes de estado de alta [disponibilidad"](#page-27-0) en la página 20

## **Recopilar información de servicio** |

La página Recopilar información de servicio en High Availability Solutions Manager contiene una lista de | l los subpasos que debe ejecutar para recopilar información de servicio como, por ejemplo, rastreos, anotaciones y registros de incidencias de cada nodo en la solución de alta disponibilidad. |

La información se recopila en un archivo de guardar que puede enviar a un representante de servicio de | IBM. Cuando se envían los datos a IBM, deben utilizarse los procedimientos de servicio establecidos. | Ejecute esta tarea sólo cuando un representante de servicio de IBM le indique que recopile esta |

información. |

|

|

## **Subpasos ejecutados para recopilar información de servicio** |

High Availability Solutions Manager ejecuta los siguientes subpasos para recopilar información de | servicio de cada nodo en el entorno de alta disponibilidad: |

- **•** Crea la biblioteca QHASMTEMP.
- 1 Si la biblioteca QHASMTEMP ya existe, se borra y el proceso continúa.
- | Bloquea la biblioteca QHASMTEMP. El bloqueo de esta biblioteca garantiza que sólo una persona pueda recopilar información de servicio cada vez.
- | Utiliza el mandato Volcar rastreo de clúster (DMPCLUTRC) para volcar las colas de rastreo de clúster en un archivo de base de datos en QHASMTEMP. |
- | Guarda el archivo de vuelco de rastreo de clúster en un archivo de guardar en QHASMTEMP.
- v Guarda la salida de la consola de soluciones integradas de nivel 1 en un archivo de guardar.
- l Guarda el registro de incidencias de la interfaz gráfica de High Availability Solutions Manager en un archivo de guardar. |
- v Guarda los demás datos de la infraestructura interna de la solución de alta disponibilidad en un | archivo de guardar. |
- | Guarda la biblioteca QHASMTEMP en un archivo de guardar denominado QHASMSDATA en la biblioteca QGPL. Si el archivo de guardar ya existe, se borra antes de guardar los nuevos datos. |
- **·** Suprime la biblioteca QHASMTEMP.

En este punto, puede enviar a IBM todos los archivos de guardar QHASMSDATA que se han creado en | cada nodo. |

## **Información de campo** |

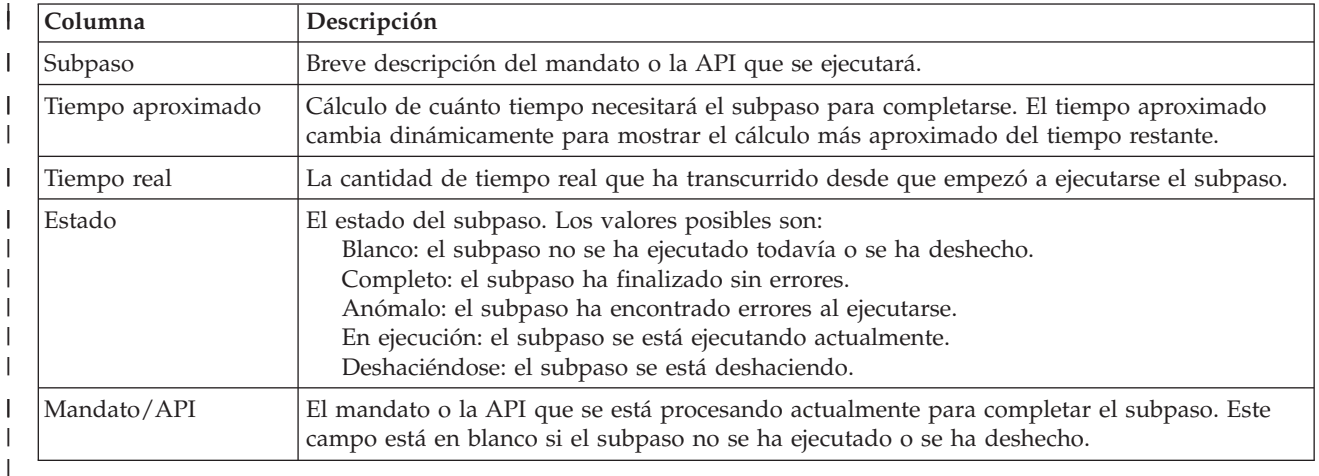

La tabla de subpasos tiene las siguientes columnas: |

Los mensajes de finalización y de error que se reciben cuando se ejecutan los subpasos aparecen en el | área de mensajes encima de los botones **Ejecutar ahora**, **Cancelar**, **Deshacer** y **Cerrar**. |

Pulse **Ejecutar ahora** para iniciar el subpaso al que apunta la flecha  $\overrightarrow{V}$ . |

Pulse **Cancelar** para volver a la página Reanudar la solución de alta disponibilidad sin recopilar la información de servicio. |  $\blacksquare$ 

Mientras se ejecutan los subpasos, pulse **Cancelar** para detenerse cuando termine de ejecutarse el subpaso | actual y antes de que empiece a ejecutarse el siguiente. Cuando el proceso de cancelación finaliza, están | disponibles las siguientes opciones: |

- **•** Pulse Deshacer para deshacer los subpasos completados previamente.
- **·** Pulse Ejecutar ahora para continuar la ejecución en el siguiente subpaso.
- v Pulse **Cancelar** para volver a la página Gestionar la solución de alta disponibilidad sin continuar ni deshacer pasos. | |

Pulse **Cerrar** para volver a la página Gestionar la solución de alta disponibilidad cuando hayan | terminado de ejecutarse todos los subpasos.  $\blacksquare$ 

Para obtener más información, consulte el tema ["Recopilación](#page-33-0) de información de servicio" en la página | [26](#page-33-0) del Information Center. |

### **Verificar la conmutación administrativa** |

| |

Utilice la interfaz de High Availability Solutions Manager para ejecutar los subpasos necesarios para | realizar una conmutación administrativa. El título de esta página puede ser Verificar la conmutación | administrativa, Verificar la conmutación administrativa en el mismo sitio o Verificar la conmutación administrativa en otro sitio. |  $\blacksquare$ 

**Importante:** Compruebe que el servidor TCP/IP \*INETD se haya iniciado en los nodos implicados en la conmutación. | |

## **Subpasos ejecutados para completar la conmutación administrativa** |

High Availability Solutions Manager ejecuta los siguientes subpasos para completar la conmutación administrativa:

- | Comprueba que los nodos implicados en la conmutación administrativa estén activos.
- **·** Comprueba que el CRG de dispositivos esté activo.

| | | | | | | | | | | | | | |

- | Comprueba que la agrupación de discos independiente esté activa.
- | Comprueba que no existan bibliotecas duplicadas en el nodo de copia de seguridad.
- v Cambia el nodo primario de CRG de dispositivos utilizando el mandato Cambiar primario de CRG (CHGCRGPRI). Consulte el tema del Information Center Cambiar [primario](http://publib14.boulder.ibm.com/infocenter/systems/scope/i5os/index.jsp?topic=/cl/chgcrgpri.htm) de CRG para obtener una descripción detallada de las funciones que realiza el mandato CHGCRGPRI. El mandato CHGCRGPRI realiza las siguientes funciones para un CRG de dispositivos: | | | |
	- Desactiva la agrupación de discos independiente. Se invoca el programa de salida registrado en el punto de salida QIBM\_QDC\_VRYEXIT. El programa de salida se ha registrado en este punto de salida durante el paso Configurar un entorno de alta disponibilidad en el despliegue.
	- Finaliza la dirección IP de toma de control de servidor asociada con la agrupación de discos independiente.
	- Activa la agrupación de discos independiente en el nodo que se está convirtiendo en el nuevo nodo primario.
	- Inicia la interfaz TCP/IP asociada con la agrupación de discos independiente en el nuevo nodo primario.
	- El programa de salida del CRG de dispositivos invoca el programa referenciado por el área de datos QUSRHASM/QSTARTAPP que se ha configurado en el paso Configurar un entorno de alta disponibilidad en el despliegue. Este programa inicia todas las aplicaciones de usuario que hacen referencia a la agrupación de discos independiente.
	- Establece el estado del CRG de dispositivos en Activo si la conmutación por administración finaliza satisfactoriamente.
- v Si la solución es Disco conmutado con duplicación geográfica, el dominio de recuperación del CRG de dispositivos se modifica, tal como se describe en las políticas de alta disponibilidad. Por ejemplo, supongamos que la política es realizar una conmutación por anomalía en un nodo en el mismo sitio. Si la conmutación por administración es satisfactoria, el dominio de recuperación se cambia de forma que la primera copia de seguridad disponible es el otro nodo en el mismo sitio que el nuevo nodo primario. | | | | | |

El resultado final de una conmutación administrativa satisfactoria depende de la solución de alta disponibilidad que se ha desplegado. | |

Si la solución que se ha configurado es Disco conmutado con particiones lógicas o Disco conmutado con | | dos sistemas, la agrupación de discos independiente se mueve al otro nodo. Por ejemplo, NODE1 es el | nodo primario y tiene la agrupación de discos independiente, y NODE2 es el nodo de copia de seguridad. Durante la conmutación por administración, la agrupación de discos independiente se mueve  $\mathsf{L}$ | a NODE2, NODE2 se convierte en el nodo primario y NODE1 se convierte en el nodo de copia de | | seguridad.

Si la solución que se ha configurado es Duplicación de sitios cruzados con duplicación geográfica, las agrupaciones de discos independientes cambian los roles. Por ejemplo, supongamos que hay dos nodos: NODE1 y NODE2. NODE1 tiene la copia de producción de la agrupación de discos independiente y | NODE2 tiene la copia de duplicación. Durante la conmutación por administración, la copia de | duplicación de la agrupación de discos independiente se convierte en la copia de producción, y la copia de producción se convierte en la copia de duplicación. De esta forma, NODE2 tiene ahora la copia de producción y NODE1 tiene la copia de duplicación. | | | | |

Si la solución que se ha configurado es Disco conmutado con duplicación geográfica, y la conmutación por administración se va a hacer en el mismo sitio, el hardware conmuta de la misma forma que en las soluciones de Disco conmutado con particiones lógicas o Disco conmutado con dos sistemas. Si la conmutación por administración se hace en otro sitio, la copia de duplicación de la agrupación de discos independiente se convierte en la copia de producción, y el hardware no se conmuta. Por ejemplo, | | | | |

supongamos que NODE1 y NODE2 forman parte del sitio NEWYORK. NODE1 es el nodo primario y tiene la copia de producción de la agrupación de discos independiente. NODE3 forma parte del sitio LONDON y tiene la copia de duplicación de la agrupación de discos independiente. Durante la | conmutación por administración, NODE3 se convierte en el nodo primario, la copia de producción conectada a NODE1 se convierte en la copia de duplicación, y la copia de duplicación conectada a NODE3 se convierte en la copia de producción.  $\blacksquare$  $\blacksquare$ |  $\blacksquare$  $\blacksquare$ 

Si la conmutación administrativa falla, la agrupación de discos independiente se vuelve a conmutar al sistema primario original, y aparece un mensaje de error en el área de mensajes.  $\blacksquare$ |

### **Información de campo**  $\blacksquare$

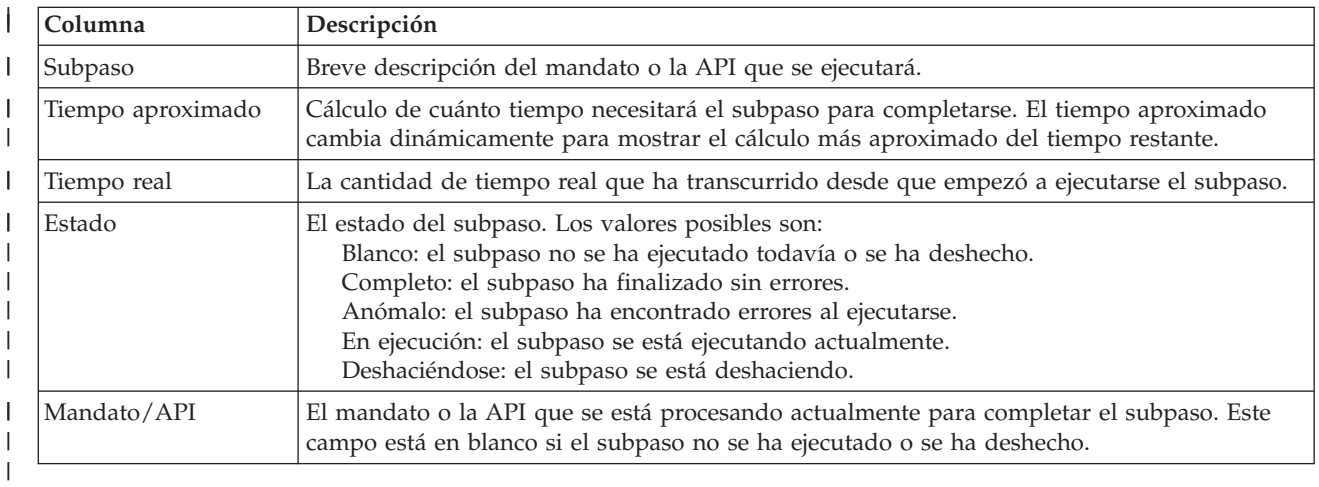

La tabla de subpasos tiene las siguientes columnas: |

Los mensajes de finalización y de error que se reciben cuando se ejecutan los subpasos aparecen en el | área de mensajes encima de los botones **Ejecutar ahora**, **Cancelar**, **Deshacer** y **Cerrar**. Puede volver a intentar la conmutación por administración después de realizar las acciones correctivas según los mensajes de error proporcionados.  $\blacksquare$  $\blacksquare$  $\blacksquare$ 

**Pulse Ejecutar ahora** para iniciar el subpaso al que apunta la flecha  $\mathbf{v}$ .

Pulse **Cancelar** para salir sin completar la conmutación por administración. |

Mientras se ejecutan los subpasos, pulse **Cancelar** para detenerse cuando termine de ejecutarse un |  $\mathbf{I}$ subpaso y antes de que empiece a ejecutarse el siguiente. Cuando el proceso de cancelación finaliza, están  $\blacksquare$  $\blacksquare$ disponibles las siguientes opciones:

- v Pulse **Deshacer** para deshacer los subpasos completados previamente. |
- v Pulse **Ejecutar ahora** para continuar la ejecución en el primer subpaso que no se haya completado todavía. | |
- v Pulse **Cancelar** para volver a la página anterior sin continuar ni deshacer pasos. Cuando se configura la solución de alta disponibilidad, los siguientes procesos de configuración recordarán qué subpaso es | |
- el siguiente que se debe ejecutar. |

Pulse **Cerrar** para salir cuando todos los subpasos hayan terminado de ejecutarse. |

Para obtener más información, consulte el tema "Ejecución de conmutaciones por [administración"](#page-32-0) en la | [página](#page-32-0) 25 del Information Center. |

### **Recuperación de un estado de partición** |

| | | | | | | | | | | | | | | | | | | | | | |

|

La página Recuperación de un estado de partición en High Availability Solutions Manager contiene una lista de los subpasos que debe ejecutar cuando un nodo está en estado **Partición** y falla. La recuperación de un estado de partición requiere la intervención del operador para determinar la causa del estado de partición. | | | |

**Importante:** Debe ejecutar los subpasos para recuperarse de un estado de partición sólo en casos excepcionales. Realice las siguientes acciones para determinar el procedimiento correcto: | |

- 1. El estado de partición se produce cuando el sistema no puede determinar si un sistema está apagado o si no puede alcanzarlo. Puede tratarse de un problema de cableado, donde el problema se resuelve volviendo a conectar el cable. El sistema se autorrecupera del estado de partición cuando desaparece el problema de comunicación. La recuperación tarda entre 1 – 15 minutos, según los valores de los parámetros.
- 2. Si está en el nodo primario y el nodo de copia de seguridad está en un estado de partición, compruebe el estado del sistema de copia de seguridad. Cuando el sistema de copia de seguridad vuelva a un estado utilizable y el enlace de comunicaciones entre los sistemas esté activo, el estado de partición puede autorrecuperarse sin intervención del operador. De lo contrario, ejecute los subpasos siguientes para que la solución de alta disponibilidad esté preparada en el futuro para acciones de conmutación por anomalía y conmutación por administración.
- 3. Si está en el nodo de copia de seguridad y el nodo primario está en un estado de partición, compruebe el estado del nodo primario. Si el nodo primario continúa estando operativo, pero no se comunica con el nodo de copia de seguridad, realice las acciones de recuperación correspondientes en la interfaz de comunicaciones. Cuando la interfaz de comunicaciones esté activa, puede producirse la recuperación automática. Si el nodo primario no está operativo, debe decidir si desea forzar una conmutación por anomalía en el nodo de copia de seguridad. Considere atentamente la opción de forzar una conmutación por anomalía. Si es posible, desactive el disco independiente en el nodo primario antes de realizar los subpasos siguientes. Si el nodo primario no está operativo y decide forzar una conmutación por anomalía en el nodo de copia de seguridad, ejecute los subpasos siguientes.

Para obtener más información sobre cómo se particiona un clúster, y cómo evitar y recuperarse de errores de partición, consulte los temas del Information Center Errores de [partición](rzaigtroubleshootpartitionerrors.htm) y [Recuperación](#page-33-0) de un estado de [partición.](#page-33-0) | | |

#### **Subpasos ejecutados para recuperarse de un estado de partición** |

Si un nodo de copia de seguridad tiene un estado de **Partición**, High Availability Solutions Manager ejecuta los siguientes subpasos: | |

- v El nodo se establece en el estado **Anómalo**. Para obtener más información, consulte el tema [Cambiar](rzaigtroubleshootchangepartitionednodes.htm) nodos [particionados](rzaigtroubleshootchangepartitionednodes.htm) a anómalos. |
- v El nodo se inicia con el mandato Arrancar nodo de clúster (STRCLUNOD). |

Si el nodo primario tiene un estado de **Partición**, High Availability Solutions Manager ejecuta los siguientes subpasos: | |

- v El nodo se establece en el estado **Anómalo**. Para obtener más información, consulte el tema [Cambiar](rzaigtroubleshootchangepartitionednodes.htm) | nodos [particionados](rzaigtroubleshootchangepartitionednodes.htm) a anómalos. |
- v El nodo se inicia con el mandato STRCLUNOD. |
- | El grupo de recursos de clúster se cambia con el mandato Cambiar grupo de recursos de clúster (CHGCRG) para que el nodo primario sea el primer nodo de copia de seguridad. Los roles de los nodo se cambian y los nodos de copia de seguridad asumen la propiedad del hardware. | |
- | El grupo de recursos de clúster se inicia con el mandato Arrancar grupo de recursos de clúster (STRCRG). |

| • La agrupación de discos independiente se activa.

**Importante:** Si el nodo no cambia al estado **Activo**, deberá ejecutar pasos de recuperación adicionales. La acción Recuperarse de un estado de partición dejará de estar disponible en la página Gestionar la solución de alta disponibilidad, ya que el estado ha cambiado a **Anómalo** en los subpasos de recuperación. Si el nodo estaba en estado de partición debido a una pérdida total del sistema, por ejemplo, si la agrupación de discos del sistema se ha tenido que volver a cargar, consulte el tema [Recuperación](rzaigtroubleshootrecoversystemloss.htm) de un clúster tras una pérdida total del sistema. Si el sistema no se tiene que volver a cargar, emita manualmente el mandato STRCLUNOD en el sistema particionado. | | | | | | | |

#### **Información de campo** |

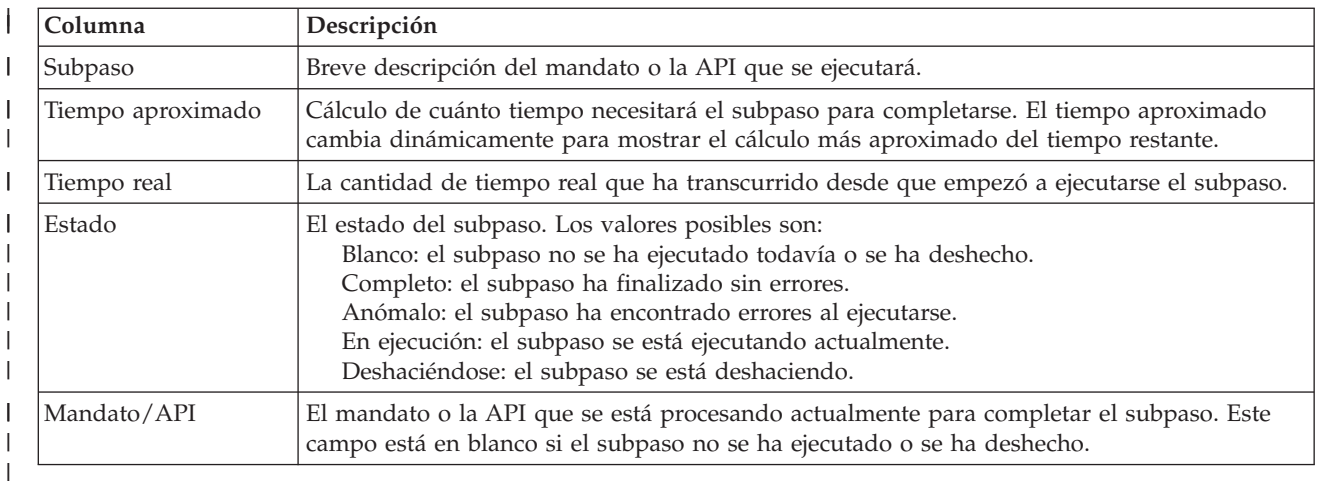

La tabla de subpasos tiene las siguientes columnas: |

Los mensajes de finalización y de error que se reciben cuando se ejecutan los subpasos aparecen en el | área de mensajes encima de los botones **Ejecutar ahora**, **Cancelar**, **Deshacer** y **Cerrar**.  $\blacksquare$ 

**Pulse Ejecutar ahora** para iniciar el subpaso al que apunta la flecha  $\mathbf{v}$ .

Pulse **Cancelar** para volver a la página Gestionar la solución de alta disponibilidad sin recuperarse del estado de partición.  $\blacksquare$  $\blacksquare$ 

Mientras se ejecutan los subpasos, pulse **Cancelar** para detenerse cuando termine de ejecutarse el subpaso actual y antes de que empiece a ejecutarse el siguiente. Cuando el proceso de cancelación finaliza, están disponibles las siguientes opciones: |  $\mathbf{I}$ |

- v Pulse **Deshacer** para deshacer los subpasos completados previamente. |
- v Pulse **Ejecutar ahora** para continuar la ejecución en el siguiente subpaso. |
- v Pulse **Cancelar** para volver a la página Gestionar la solución de alta disponibilidad sin continuar ni deshacer pasos. | |

Pulse **Cerrar** para volver a la página Gestionar la solución de alta disponibilidad cuando hayan terminado de ejecutarse todos los subpasos. |  $\blacksquare$ 

### **Concluir la solución de alta disponibilidad - hacer que los datos sigan estando disponibles** |  $\blacksquare$

La página Concluir la solución de alta disponibilidad - hacer que los datos sigan estando disponibles | contiene una lista de los subpasos que deben ejecutarse para concluir el entorno de alta disponibilidad, | manteniendo la agrupación de discos independiente disponible en el nodo actual. Esto se hace

|

normalmente cuando debe realizarse un guardado completo del sistema o una copia de seguridad de los | datos. No se genera ninguna conmutación como resultado de esta acción. |

### **Subpasos ejecutados para concluir el entorno de alta disponibilidad manteniendo los datos disponibles** | |

High Availability Solutions Manager ejecuta los siguientes subpasos para concluir el entorno de alta | disponibilidad y mantener los datos disponibles: |

- v Si ha elegido la solución Disco conmutado con duplicación geográfica o Duplicación de sitios cruzados con duplicación geográfica, la duplicación geográfica se suspende. | |
- v El grupo de recursos de clústeres de dispositivos finaliza. |
- | Todos los nodos de clúster en la solución de alta disponibilidad finalizan.

Cuando se han completado satisfactoriamente todos los subpasos, la solución de alta disponibilidad se concluye y la agrupación de discos independiente continúa estando disponible. | |

## **Información de campo** |

La tabla de subpasos tiene las siguientes columnas: |

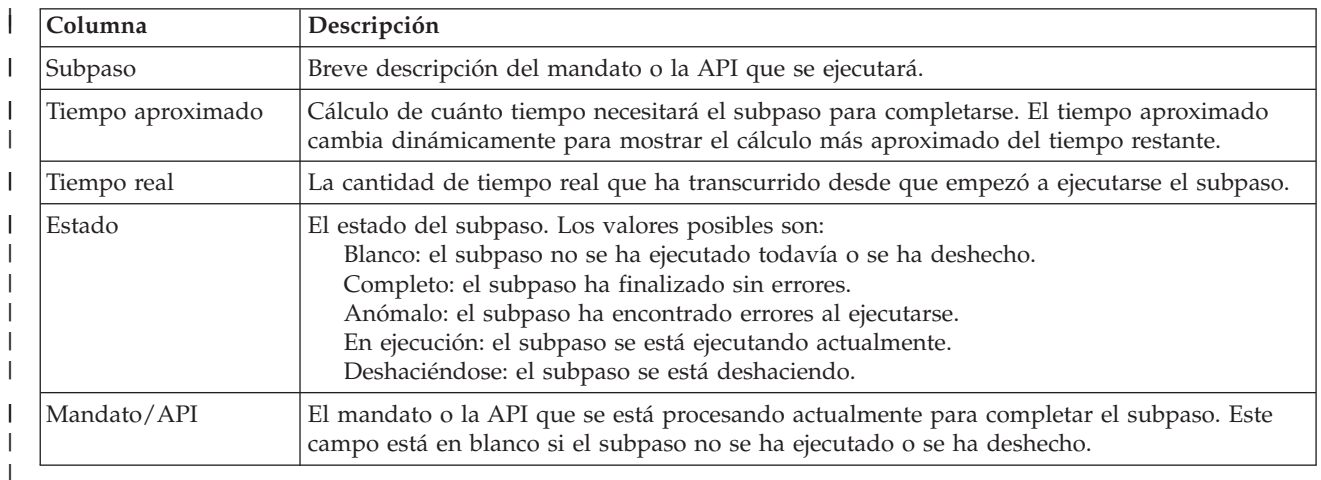

Los mensajes de finalización y de error que se reciben cuando se ejecutan los subpasos aparecen en el | área de mensajes encima de los botones **Ejecutar ahora**, **Cancelar**, **Deshacer** y **Cerrar**. |

**Pulse Ejecutar ahora** para iniciar el subpaso al que apunta la flecha  $\mathbf{v}$ .

Pulse **Cancelar** para volver a la página Reanudar la solución de alta disponibilidad sin concluir el | entorno de alta disponibilidad. |

Mientras se ejecutan los subpasos, pulse **Cancelar** para detenerse cuando termine de ejecutarse el subpaso actual y antes de que empiece a ejecutarse el siguiente. Cuando el proceso de cancelación finaliza, están disponibles las siguientes opciones: | | |

- **•** Pulse Deshacer para deshacer los subpasos completados previamente.
- **·** Pulse Ejecutar ahora para continuar la ejecución en el siguiente subpaso.
- v Pulse **Cancelar** para volver a la página Gestionar la solución de alta disponibilidad sin continuar ni deshacer pasos. | |

Pulse **Cerrar** para volver a la página Gestionar la solución de alta disponibilidad cuando hayan | terminado de ejecutarse todos los subpasos. |

Para obtener más información, consulte el tema "Conclusión de una solución de alta [disponibilidad](#page-30-0) con | los datos [disponibles"](#page-30-0) en la página 23 del Information Center.  $\blacksquare$ 

### **Concluir la solución de alta disponibilidad - hacer que los datos no estén disponibles** | |

La página Concluir la solución de alta disponibilidad - hacer que los datos no estén disponibles contiene una lista de los subpasos que deben ejecutarse para concluir el entorno de alta disponibilidad y hacer que la agrupación de discos independiente no esté disponible. Esto se hace normalmente cuando se prepara una IPL del nodo primario, donde no es necesario realizar una conmutación administrativa.  $\blacksquare$  $\blacksquare$ | |

### **Subpasos ejecutados para concluir el entorno de alta disponibilidad** |

High Availability Solutions Manager ejecuta los siguientes subpasos para concluir el entorno de alta disponibilidad y hacer que la agrupación de discos independiente no esté disponible: | |

**Nota:** Las políticas de la solución de alta disponibilidad no se consultan durante esta tarea. La agrupación de discos independiente no se conmutará por administración a un nodo de copia de seguridad. Si desea conmutar la solución de alta disponibilidad, esta no es la tarea a utilizar. |

- v La agrupación de discos independiente se desactiva. |
	- Este subpaso finaliza automáticamente los trabajos de usuario asociados con la agrupación de discos independiente.
	- Durante este subpaso, se invoca el programa de salida registrado en el punto de salida QIBM\_QDC\_VRYEXIT. Este programa de salida invoca los programas que estén definidos en el área de datos QUSRHASM/QSHUTDOWN.
- v El grupo de recursos de clústeres de dispositivos finaliza. |
- v Todos los nodos de clúster en la solución de alta disponibilidad finalizan.

Cuando se han completado satisfactoriamente todos los subpasos, la solución de alta disponibilidad se concluye y la agrupación de discos independiente no está disponible en ningún nodo. | |

# **Información de campo** |

| |

> | | | | |

> |

La tabla de subpasos tiene las siguientes columnas: |

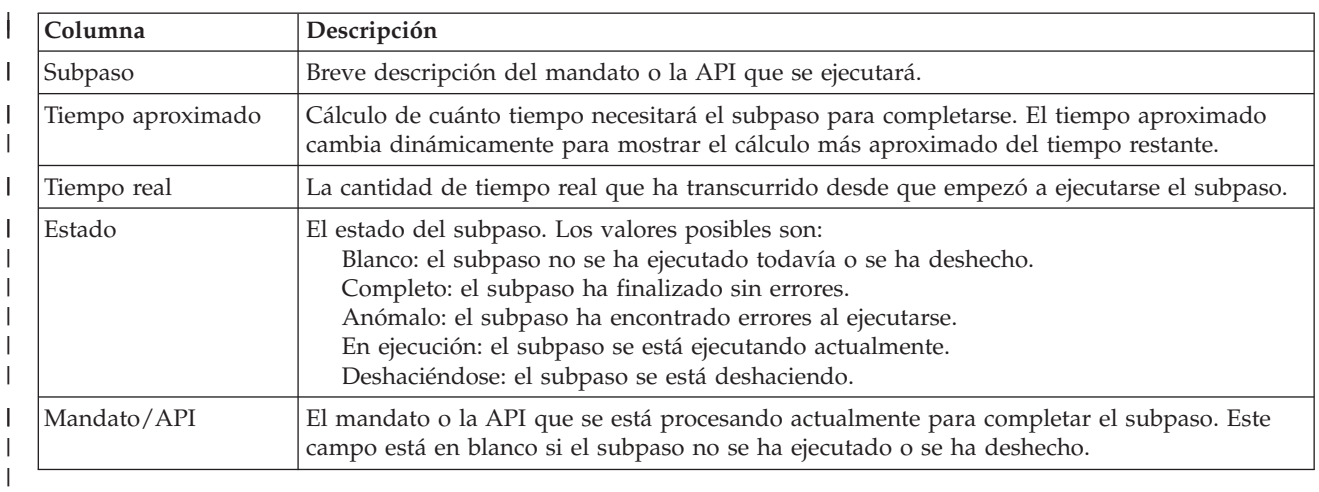

Los mensajes de finalización y de error que se reciben cuando se ejecutan los subpasos aparecen en el | área de mensajes encima de los botones **Ejecutar ahora**, **Cancelar**, **Deshacer** y **Cerrar**.  $\blacksquare$ 

**Pulse Ejecutar ahora** para iniciar el subpaso al que apunta la flecha  $\mathbf{v}$ .

Pulse **Cancelar** para volver a la página Reanudar la solución de alta disponibilidad sin concluir el |

entorno de alta disponibilidad. |

Mientras se ejecutan los subpasos, pulse **Cancelar** para detenerse cuando termine de ejecutarse el subpaso | actual y antes de que empiece a ejecutarse el siguiente. Cuando el proceso de cancelación finaliza, están disponibles las siguientes opciones: | |

- v Pulse **Deshacer** para deshacer los subpasos completados previamente. |
- v Pulse **Ejecutar ahora** para continuar la ejecución en el siguiente subpaso. |
- v Pulse **Cancelar** para volver a la página Gestionar la solución de alta disponibilidad sin continuar ni deshacer pasos. | |

Pulse **Cerrar** para volver a la página Gestionar la solución de alta disponibilidad cuando hayan | terminado de ejecutarse todos los subpasos. |

Para obtener más información, consulte el tema "Conclusión de una solución de alta [disponibilidad](#page-31-0) con los datos no [disponibles"](#page-31-0) en la página 24 del Information Center. | |

# **Reanudar la solución de alta disponibilidad** |

La página Reanudar la solución de alta disponibilidad en High Availability Solutions Manager contiene |

una lista de los subpasos que debe realizar para reanudar la solución de alta disponibilidad y hacer que |

l los datos estén disponibles. La solución de alta disponibilidad está configurada para reanudarse

automáticamente cuando el sistema se reinicia después de una IPL. Esta tarea se utiliza normalmente sólo |

si ha concluido la solución de alta disponibilidad y necesita reanudarla manualmente. |

## **Subpasos ejecutados para reanudar la solución de alta disponibilidad** |

High Availability Solutions Manager ejecuta los siguientes subpasos para reanudar la solución de alta disponibilidad: | |

- | Los nodos de clúster se inician en el orden inverso al que se han concluido.
- $\cdot$  Los grupos de recursos de clústeres se inician.
- | Si la agrupación de discos independiente se ha desactivado, se activará.
- | Si la solución de alta disponibilidad es Disco conmutado con duplicación geográfica o Duplicación de sitios cruzados con duplicación geográfica, la duplicación de la agrupación de discos independiente se reanudará. | |

## **Información de campo** |

La tabla de subpasos tiene las siguientes columnas: |

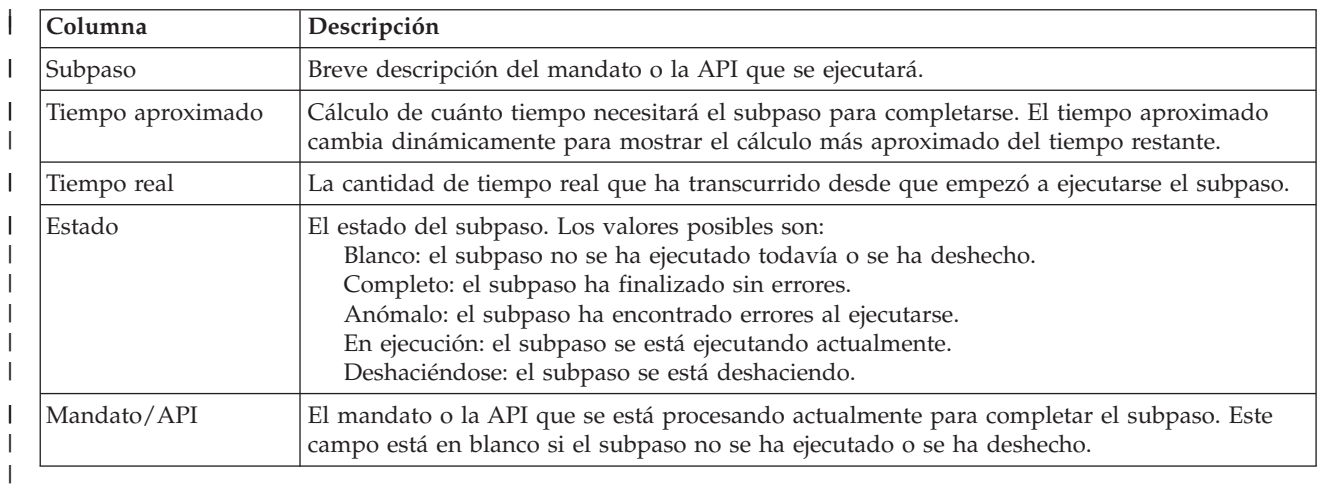

Los mensajes de finalización y de error que se reciben cuando se ejecutan los subpasos aparecen en el | área de mensajes encima de los botones **Ejecutar ahora**, **Cancelar**, **Deshacer** y **Cerrar**. |

**Pulse Ejecutar ahora** para iniciar el subpaso al que apunta la flecha  $\mathbf{v}$ .

Pulse **Cancelar** para volver a la página Reanudar la solución de alta disponibilidad sin reanudar el entorno de alta disponibilidad. |  $\blacksquare$ 

Mientras se ejecutan los subpasos, pulse **Cancelar** para detenerse cuando termine de ejecutarse el subpaso | actual y antes de que empiece a ejecutarse el siguiente. Cuando el proceso de cancelación finaliza, están disponibles las siguientes opciones:  $\blacksquare$ |

- **•** Pulse Deshacer para deshacer los subpasos completados previamente.
- **·** Pulse Ejecutar ahora para continuar la ejecución en el siguiente subpaso.
- v Pulse **Cancelar** para volver a la página Gestionar la solución de alta disponibilidad sin continuar ni deshacer pasos. | |

Pulse **Cerrar** para volver a la página Gestionar la solución de alta disponibilidad cuando hayan | terminado de ejecutarse todos los subpasos.  $\|$ 

Para obtener más información, consulte el tema "Reanudación de una solución de alta [disponibilidad"](#page-31-0) en la [página](#page-31-0) 24 del Information Center.  $\blacksquare$ |

### **Implementación de la alta disponibilidad con un enfoque basado en tareas** | | |

El enfoque basado en tareas para configurar y gestionar la alta disponibilidad de i5/OS permite | configurar y gestionar una solución de alta disponibilidad personalizada basada en las necesidades de su empresa. Las interfaces gráficas y de línea de mandatos se utilizan para configurar y gestionar la solución de alta disponibilidad.  $\|$  $\Box$ |

A diferencia del enfoque basado en soluciones, que utiliza la interfaz gráfica de High Availability Solution | Manager, donde una solución predefinida se configura automáticamente con una entrada de usuario | limitada, el enfoque basado en tareas proporciona a los usuarios con experiencia los medios para | personalizar e implementar una solución personalizada. Para crear y personalizar una solución de alta disponibilidad con este enfoque, los usuarios deben conocer perfectamente sus necesidades de alta disponibilidad y estar familiarizados con varias interfaces.  $\blacksquare$ | |

### **Interfaz gráfica de Servicios de recursos de clúster** |

La interfaz de Servicios de recursos de clúster permite configurar y gestionar tecnologías de clúster, que | están integradas en una solución de alta disponibilidad. Para utilizar esta interfaz, debe tener instalado el programa bajo licencia IBM System i High Availability Solutions Manager (iHASM) 5761-HAS. Con esta interfaz, puede realizar las funciones siguientes: |  $\blacksquare$  $\mathbf{I}$ 

- | Crear y gestionar un clúster
- | Crear y gestionar nodos

|

- $\cdot$  Crear y gestionar grupos de recursos de clúster
- | Crear y gestionar dominios administrativos de clúster
- | Crear y gestionar recursos supervisados
- v Supervisar el clúster en busca de sucesos relacionados con el clúster como, por ejemplo, particiones de clúster y conmutaciones por anomalía |
- v Ejecutar conmutaciones por administración manuales de interrupciones planificadas como, por ejemplo, el mantenimiento planificado del sistema | |

# **Interfaz de gestión de discos** |

La interfaz de gestión de discos permite configurar y gestionar agrupaciones de discos independientes, | que son necesarias cuando se implementan varias tecnologías de resiliencia de datos. Dependiendo del | tipo de tecnología de resiliencia de datos implementada, pueden aplicarse requisitos de instalación para | utilizar algunas estas funciones: |

- | Crear una agrupación de discos
- 1 · Hacer que una agrupación de discos esté disponible
- 1 · Hacer que una agrupación de discos no esté disponible
- | Configurar la duplicación geográfica
- | Configurar la duplicación metro
- | Configurar la duplicación global

### **Interfaz de línea de mandatos** |

La interfaz de línea de mandatos permite ejecutar distintas tareas de alta disponibilidad con los mandatos CL. Para cada tarea relacionada con el clúster, se ha identificado el mandato CL correspondiente. | |

### **Información relacionada** |

Mandatos de IBM System i High Availability Solutions Manager (iHASM) |

### **Planificación de la solución de alta disponibilidad** |

Antes de configurar una solución de alta disponibilidad de i5/OS, se necesita una planificación adecuada para garantizar que se cumplan todos los requisitos de la solución. | |

Cada tecnología de alta disponibilidad tiene unos requisitos mínimos que deben cumplirse antes de | configurar una determinada solución. Además de estos requisitos, es importante determinar también qué | recursos deben ser resilientes. Estos recursos como, por ejemplo, aplicaciones, datos y dispositivos deben | evaluarse para determinar si deben tener una alta disponibilidad. Si requieren una alta disponibilidad, es | importante realizar los cambios necesarios en el entorno antes de configurar una solución para la alta | l disponibilidad. Por ejemplo, puede tener datos que residan en SYSBAS, que deben ser altamente disponibles. Antes de configurar una solución, debe mover estos datos a una agrupación de discos independiente. Las aplicaciones también pueden necesitar cambios para habilitar la alta disponibilidad. | |

### **Planificar la resiliencia de aplicaciones** |

La resiliencia de aplicación es uno de los elementos principales de un entorno de alta disponibilidad. Si tiene previsto escribir y utilizar aplicaciones de alta disponibilidad en el clúster, debe tener presente que estas aplicaciones tienen especificaciones de disponibilidad específicas. | | |

Al aprovechar las aplicaciones resilientes del entorno, una aplicación puede reiniciarse en otro nodo del clúster sin tener que reconfigurar los clientes. Además, los datos asociados con la aplicación estarán disponibles tras la conmutación por anomalía o por administración. Ello significa que el usuario de la aplicación experimentará interrupciones mínimas, o incluso imperceptibles, al conmutar la aplicación y sus datos del nodo primario al nodo de copia de seguridad. No es necesario que el usuario sepa que la aplicación y los datos se han trasladado en proceso de fondo. | | | | | |

Para conseguir la resiliencia de aplicaciones en el clúster, deben utilizarse aplicaciones que cumplan ciertas especificaciones de disponibilidad. La aplicación debe presentar determinadas características para que sea conmutable y, por lo tanto, siempre disponible a los usuarios de la aplicación en el clúster. Puesto que estos requisitos existen, tiene las siguientes opciones para utilizar una aplicación conmutable en el clúster: | | | | |

#### 1. **Adquirir una aplicación de software habilitada para clústeres** |

Los productos de software habilitados para clústeres cumplen determinados requisitos de alta disponibilidad. | |

## 2. **Escribir o cambiar su propia aplicación para lograr que sea altamente disponible** |

Los proveedores de software independientes y los programadores de aplicaciones pueden personalizar las aplicaciones de forma que sean conmutables en un entorno de alta disponibilidad de i5/OS.

Cuando disponga de una aplicación resiliente, debe administrarse dentro del clúster.  $\perp$ 

**Información relacionada** |

| |

Alta [disponibilidad](http://www-03.ibm.com/servers/eserver/iseries/ha/) y clústeres |

## **Identificar aplicaciones resilientes:** |

No todas las aplicaciones le permitirán aprovechar las ventajas de disponibilidad de los clústeres. |

Una aplicación debe ser resiliente para poder aprovechar las capacidades de conmutación por administración y conmutación por anomalía que proporcionan los clústeres. La resiliencia de las aplicaciones permite reiniciar la aplicación en el nodo de copia de seguridad sin que sea necesario volver a configurar los clientes que utilizan la aplicación. Por lo tanto, la aplicación debe cumplir determinados requisitos para aprovechar por completo las capacidades que ofrecen los clústeres. |  $\blacksquare$ |  $\blacksquare$  $\blacksquare$ 

## **Arquitectura de i5/OS para aplicaciones habilitadas para clústeres:** |

Cualquier aplicación de alta disponibilidad suministra un valor adicional al usuario final, que identifica a | una aplicación de alta disponibilidad, identificando aplicaciones que siguen disponibles en caso de interrupciones, planificadas o no planificadas.  $\blacksquare$  $\blacksquare$ 

l i5/OS ha suministrado una arquitectura de resiliencia de aplicaciones que da soporte a diversos grados de aplicación de alta disponibilidad. Las aplicaciones en la parte superior de este espectro ofrecen | características de alta disponibilidad, proporcionan una automatización del entorno de alta disponibilidad | y se gestionan mediante interfaces de gestión de alta disponibilidad.  $\blacksquare$ 

Estas aplicaciones tienen las siguientes características:  $\mathbf{I}$ 

- v La aplicación puede conmutarse por administración a un nodo de clúster de copia de seguridad cuando el nodo primario no está disponible.  $\blacksquare$ |
- v La aplicación define el entorno resiliente en el Área de datos de estado y definición resiliente para permitir la configuración y activación automática de la aplicación mediante una aplicación de gestión de clústeres. | | |
- v La aplicación proporciona resiliencia de aplicación mediante un programa de salida de grupo de recursos de clúster de aplicación para manejar sucesos relacionados con los clústeres, aprovechando las capacidades de los servicios de recurso de clúster del i5/OS. | | |
- La aplicación proporciona una función de reinicio de aplicaciones que vuelve a posicionar al usuario en una pantalla de menús de la aplicación o más adelante. | |

Las aplicaciones que ofrecen características de reinicio y una disponibilidad más rigurosa tienen las siguientes características: | |

- | La aplicación proporciona una resiliencia de aplicaciones mejorada gracias a un tratamiento de sucesos de clúster (códigos de acción) más sólido por parte del programa de salida del grupo de recursos de clúster de la aplicación. | |
- v La aplicación proporciona un nivel superior de soporte de reinicio de aplicaciones. En las aplicaciones basadas en un host, volverá a posicionarse al usuario en una transacción mediante funciones de control de compromiso o punto de control. En las aplicaciones basadas en clientes, el usuario experimentará una conmutación por anomalía casi imperceptible con una interrupción mínima del servicio. | | | |

## **Programación de una aplicación de clúster de alta disponibilidad:** |

Una aplicación de alta disponibilidad es aquella que puede ser resiliente ante una interrupción del |

- sistema en un entorno de clústeres. |
- Existen varios niveles de disponibilidad de aplicaciones: |
- 1. Si ocurre un error de la aplicación, la aplicación se reinicia en el mismo nodo y corrige las posibles causas del error (como datos de control dañados). El usuario verá la aplicación como si se hubiera iniciado en ese momento. | | |
- 2. La aplicación realiza cierto procesamiento de reinicio de punto de control. El usuario verá la aplicación tal como aparecía poco antes del momento en que se produjo la anomalía. | |
- 3. En caso de interrupción del sistema, la aplicación se reinicia en un servidor de copia de seguridad. El usuario verá la aplicación como si se hubiera iniciado en ese momento. | |
- 4. En caso de interrupción del sistema, la aplicación se reinicia en un servidor de copia de seguridad y realiza cierto procesamiento de reinicio de punto de control en los servidores. El usuario verá la aplicación tal como aparecía poco antes del momento en que se produjo la anomalía. | | |
- 5. En caso de interrupción del sistema, tiene lugar una conmutación coordinada por anomalía de la aplicación y de sus datos asociados a otro nodo o nodos del clúster. El usuario verá la aplicación como si se hubiera iniciado en ese momento. | | |
- 6. En caso de interrupción del sistema, tiene lugar una conmutación coordinada por anomalía de la aplicación y de sus datos asociados a otro nodo o nodos del clúster. La aplicación realiza cierto procesamiento de reinicio de punto de control en los servidores. El usuario verá la aplicación tal como aparecía poco antes del momento en que se produjo la anomalía. | | | |
- **Nota:** En los casos 1 a 4 anteriores, el usuario es el responsable de la recuperación de los datos. |
- *Cómo lograr que los programas de aplicación sean resilientes:* |
- Aprenda a hacer que los programas de aplicación sean resilientes. |
- Una aplicación resiliente debe tener las características siguientes: |
- | La aplicación puede reiniciarse en este nodo o en otro nodo
- v El cliente puede acceder a la aplicación mediante una dirección IP |
- | La aplicación no depende de un estado o la información de estado es conocida
- | Los datos asociados con la aplicación están disponibles tras la conmutación por administración

Los tres elementos esenciales para que una aplicación sea resiliente ante cortes del sistema en entornos configurados en forma de clúster son: | |

#### $\mathbf{I}$ **La propia aplicación**

| | |

| | | | | |

- ¿Qué grado de tolerancia presenta la aplicación a errores o a cortes del sistema? y ¿con qué grado de transparencia puede la aplicación reiniciarse a sí misma?
- La aplicación puede solucionar estas cuestiones gracias al uso de las posibilidades propias de los clústeres. | |

### **Los datos asociados**

- Cuando se produce un corte, ¿afecta a la disponibilidad de cualquier dato asociado?
- Puede almacenar datos críticos en discos conmutados que permiten que los datos estén disponibles durante el corte. O bien, un producto de duplicación de un IBM Business Partner de middleware de clústeres que saque partido de las posibilidades de los clústeres puede dar solución a esta cuestión.

#### **Administración y posibilidades de control** |

¿Con qué grado de facilidad se puede definir un entorno que dé soporte a la disponibilidad de los datos y de la aplicación? | |

IBM System i High Availability Solutions Manager (iHASM), número de programa bajo licencia (5761-HAS), proporciona varias interfaces para configurar y gestionar soluciones y tecnología de alta disponibilidad. El programa bajo licencia iHASM proporciona las siguientes interfaces:

### **Interfaz gráfica de High Availability Solutions Manager**

Esta interfaz gráfica permite seleccionar varias soluciones de alta disponibilidad soportadas por i5/OS. Esta interfaz valida todos los requisitos de tecnología de la solución seleccionada, configura la solución seleccionada y las tecnologías asociadas, y permite una gestión simplificada de todas las tecnologías de alta disponibilidad que conforman la solución.

### **Interfaz gráfica de Servicios de recursos de clúster**

Esta interfaz gráfica proporciona al usuario con experiencia más flexibilidad para personalizar una solución de alta disponibilidad. Permite configurar y gestionar tecnologías de clúster como, por ejemplo, CRG. También puede configurar agrupaciones de disco independientes desde esta interfaz, cuando se utilizan como parte de una solución de alta disponibilidad.

### **Mandatos de IBM System i High Availability Solutions Manager**

Estos mandatos proporcionan funciones similares, pero están disponibles a través de una interfaz de línea de mandatos.

### **API de IBM System i High Availability Solutions Manager (iHASM)**

Estas API permiten trabajar con nuevas funciones para las agrupaciones de discos independientes.

Asimismo, puede utilizar una interfaz de gestión de clústeres de terceros que utilice las API de clústeres y que también combine aplicaciones resilientes con datos resilientes puede solucionar esta cuestión. | |

### **Información relacionada**

| | | | | | | | | | | | | | | | | | | | |

|

Gestión de alta disponibilidad |

#### *Reiniciar aplicaciones de clúster de alta disponibilidad:* |

Para reiniciar una aplicación, es preciso que la aplicación conozca su estado en el momento de la conmutación por anomalía o la conmutación por administración. | |

La información de estado es específica de la aplicación; por lo tanto, la aplicación debe determinar qué | información se necesita. Sin información de estado, la aplicación puede reiniciarse en el PC. Sin embargo, | el usuario debe recuperar su posición dentro de la aplicación.  $\blacksquare$ 

Existen varios métodos para guardar información de estado de la aplicación para el sistema de copia de seguridad. Cada aplicación debe determinar qué método es más apropiado en su caso.  $\blacksquare$ |

- v La aplicación puede transferir toda la información de estado al sistema cliente que la solicita. Cuando se produce una conmutación por administración o por anomalía, la aplicación utiliza el estado almacenado en el cliente para restablecer el estado en el nuevo servidor. Ello puede llevarse a cabo utilizando la API Distribuir información o las API Tabla de hash con clústeres. | | | |
- v La aplicación puede duplicar información de estado (como información del trabajo y otras estructuras de control asociadas con la aplicación) en tiempo real. Para cada cambio en las estructuras, la aplicación envía el cambio al sistema de copia de seguridad. | | |
- v La aplicación puede guardar la información de estado pertinente asociada con su aplicación, en la porción de datos del programa de salida del grupo de recursos de clúster de esa aplicación. Este método asume que se necesita una cantidad pequeña de información de estado. Para ello, puede utilizar la API Cambiar grupo de recursos de clúster (QcstChangeClusterResourceGroup). | | | |
- v La aplicación puede guardar información de estado en un objeto de datos que se está duplicando en los sistemas de copia de seguridad junto con los datos de la aplicación. | |
- | La aplicación puede guardar información de estado en un objeto de datos que se incluye en la IASP conmutable que también contiene los datos de la aplicación. |
- | La aplicación puede guardar la información de estado acerca del cliente.
- | No se guarda ningún tipo de información de estado, y es necesario que usted efectúe la recuperación.

**Nota:** La cantidad de información que debe guardarse se reduce si la aplicación utiliza algún tipo de | proceso de reinicio a partir de punto de control. La información de estado sólo se guarda en puntos de control predeterminados de la aplicación. El reinicio le devuelve al último punto de control conocido; un modo de funcionamiento similar al procesamiento de control de comprometido de la base de datos. | | | |

*Llamar a un programa de salida de grupo de recursos de clúster:* |

El programa de salida de grupo de recursos de clúster se llama durante diferentes fases de un entorno de clústeres. | |

Este programa establece la resistencia de entorno necesaria para los recursos de un clúster. El programa | de salida es opcional para el grupo de recursos de clúster de un dispositivo resiliente, pero es necesario | para el resto de tipos de grupos de recursos de clúster. Cuando se utiliza el programa de salida de un grupo de recursos de clúster, éste se llama cuando aparecen sucesos que afectan a todo el clúster, por ejemplo cuando: | | |

- | Un nodo se separa del clúster inesperadamente
- | Un nodo se separa del clúster como resultado de invocar la API Finalizar nodo de clúster (QcstEndClusterNode) o la API Eliminar entrada de nodo de clúster (QcstRemoveClusterNodeEntry) |
- | El clúster se suprime como resultado de invocar la API Suprimir clúster (QcstDeleteCluster)
- | Se activa un nodo invocando la API Iniciar nodo de clúster (QcstStartClusterNode)
- | Se restablece la comunicación con un nodo en el que se han efectuado particiones

El programa de salida completa los siguientes procesos: |

- 1 · Se ejecuta en un grupo de activación designado o en grupo de activación del llamador (\*CALLER).
- | · Ignora el parámetro de reinicio si el programa de salida tiene una excepción no manejada o se cancela.
- | · Proporciona un gestor de la cancelación.

Cuando se ejecuta una API de grupo de recursos de clúster, se llama al programa de salida desde una | tarea separada con el perfil de usuario especificado en la API Crear grupo de recursos de clúster | (QcstCreateClusterResourceGroup). La tarea separada se crea automáticamente mediante la API cuando | se llama al programa de salida. Si el programa de salida para un grupo de recursos de clúster de datos | no tiene éxito o termina irregularmente, se llama al programa de salida del grupo de recursos de clúster | en todos los nodos activos en el dominio de recuperación utilizando un código de acción de deshacer. | Este código de acción permite restituir cualquier actividad no finalizada y recuperar el estado original del | grupo de recursos de clúster. |

Supongamos que se produce una conmutación para un CRG de dispositivo. Después de conmutar todos | los dispositivos, si todos los dispositivos se han activado satisfactoriamente en el nodo primario original, la agrupación en clúster llama al programa de salida en el nodo primario original utilizando un código de acción de inicio. |  $\blacksquare$ |

Si el programa de salida del grupo de recursos de clúster de una aplicación no tiene éxito o termina | irregularmente, los servicios de recursos de clúster intentan reiniciar la aplicación si el estado del grupo | de recursos de clúster es activo. Se llama al programa de salida del grupo de recursos de clúster | utilizando un código de acción de reiniciar. Si la aplicación no puede reiniciarse en el número máximo | especificado de intentos, se llama al programa de salida del grupo de recursos de clúster utilizando un | código de acción de conmutación por anomalía. El contador de reinicio sólo se restablece cuando se llama | <span id="page-127-0"></span>al programa de salida utilizando un código de acción de inicio, que puede ser el resultado de un grupo | de recursos de clúster de inicio, una conmutación por anomalía o una conmutación por administración. |

Cuando se inicia el grupo de recursos de clúster, el programa de salida del grupo de recursos de clúster | de la aplicación llamado en el nodo primario no debe devolver el control a los servicios de recurso de clúster hasta que finalice la propia aplicación u ocurra un error. Cuando el grupo de recursos de clúster de una aplicación está activo, si los servicios de recurso de clúster deben notificar al programa de salida del grupo de recursos de clúster de la aplicación sobre un determinado suceso, se inicia otra instancia del programa de salida en una tarea diferente. Se espera el retorno de un código de acción distinto al inicio o reinicio.  $\blacksquare$ |  $\blacksquare$  $\blacksquare$ | |

Cuando se llama a un programa de salida del grupo de recursos de clúster, se transmite un conjunto de | parámetros que identifican el suceso de clúster que se está procesando, el estado actual de los recursos de clúster, y el estado esperado de los recursos de clúster. |  $\blacksquare$ 

Para obtener información detallada acerca de los programas de salida de los grupos de recursos de | clúster, inclusive la información que se transmite al programa de salida para cada código de acción, consulte Programa de salida del grupo de recursos de clúster en la documentación de la API de clústeres. | En la biblioteca QUSRTOOL encontrará ejemplos de código fuente que pueden utilizarse como base para escribir un programa de salida. Consulte el miembro TCSTAPPEXT en el archivo QATTSYSC.  $\|$  $\blacksquare$  $\blacksquare$ 

#### **Consideraciones sobre los grupos de recursos de clúster de la aplicación:** |

El grupo de recursos de clúster de una aplicación administra la resiliencia de la aplicación. |

*Gestionar toma de control de CRG de aplicaciones de direcciones IP:* |

Puede gestionar la toma de control de CRG de aplicaciones de direcciones IP utilizando servicios de recursos de clúster. También puede gestionarlas manualmente.  $\blacksquare$  $\perp$ 

Puede gestionar la dirección IP de toma de control de aplicaciones asociada con un CRG de aplicación de | dos formas. El modo más simple, el definido de forma predeterminada, consiste en permitir que los | servicios de recursos de clúster administren la dirección IP de toma de control. Este método administra | l los servicios de recursos de clúster para crear la dirección IP de toma de control en todos los nodos del dominio de recuperación, inclusive los nodos incorporados posteriormente al dominio de recuperación. | Al seleccionar este método, la dirección IP de toma de control actualmente no puede definirse en los | nodos del dominio de recuperación. |

Otro método consiste en administrar usted mismo las direcciones IP de toma de control. Este método | administra los servicios de recursos de clúster de forma que no configuren la dirección IP de toma de  $\mathbf{L}$ | control; el usuario es el encargado de la configuración. Debe incorporar la dirección IP de toma de control | | en todos los nodos del dominio de recuperación (excepto en los nodos de duplicación) antes de iniciar el grupo de recursos de clúster. Antes de incorporar un nodo al dominio de recuperación de un CRG activo, | es preciso configurar su dirección IP de toma de control. |

### **Conceptos relacionados**

|

"Ejemplo: acciones de [conmutación](#page-129-0) por anomalía en un grupo de recursos de clúster de aplicación" en la [página](#page-129-0) 122 | |

Este ejemplo muestra el funcionamiento de un caso de conmutación por anomalía. Otros casos de |

conmutación por anomalía pueden funcionar de forma distinta. |

*Subredes múltiples:* Es posible que la dirección IP de toma de control de aplicaciones opere en múltiples | subredes, aunque de forma predeterminada todos los nodos del dominio de recuperación se encuentran | en la misma subred. Para configurar la dirección IP de toma de control de aplicaciones cuando los nodos del dominio de recuperación abarcan varias subredes, debe habilitar el entorno de conmutación por administración.  $\Box$ | |

## *Habilitación de la conmutación por administración de aplicaciones en subredes:* |

Por regla general, la organización en clústeres requiere que todos los nodos de clúster del dominio de | recuperación de un grupo de recursos de clúster de aplicación residan en la misma LAN (utilicen el mismo direccionamiento de subred). Los servicios de recursos de clúster soportan una dirección IP de toma de control configurada por el usuario al configurar el CGR de la aplicación. | | |

El protocolo de red subyacente que se utiliza para conmutar la dirección IP de toma de control de la aplicación configurada de un nodo del dominio de recuperación a otro es el protocolo ARP (protocolo de resolución de direcciones). Sin embargo, es posible ampliar el dominio de recuperación para incluir nodos de clúster que residan en otras LAN separadas por direccionadores comerciales. Esta ampliación es posible gracias al uso del soporte de direcciones IP virtuales y el uso del protocolo de información de direccionamiento (RIP) en los nodos de clúster y direccionadores comerciales en la red.  $\blacksquare$ | | | | |

Es preciso seguir los siguientes pasos de configuración manual para habilitar el entorno de conmutación por administración. **Este conjunto de instrucciones debe implementarse en todos los nodos del dominio de recuperación, y repetirse para el resto de nodos del clúster que se convertirán en nodos del dominio de recuperación para el CRG de la aplicación en cuestión.** | | | |

1. Seleccione una dirección IP de toma de control para el CRG de la aplicación. |

| | | | | | | | | | | | | | | |

| | |

| | | | | | | | | | | | |

- v Para evitar confusiones, esta dirección no debe solaparse con ninguna otra dirección existente utilizada por los nodos del clúster o direccionadores. Por ejemplo, si selecciona 19.19.19.19, asegúrese de que 19.0.0.0 (19.19.0.0) no sean rutas conocidas por las tablas de direccionamiento del sistema.
- v Añada la interfaz de toma de control (por ejemplo, 19.19.19.19). Créela con una descripción de línea igual a \*VIRTUALIP, una máscara de subred igual a 255.255.255.255 (ruta de host), una unidad máxima de transmisión igual a 1500 (cualquier número entre 576 y 16388) y un arranque automático igual a \*NO. Esta dirección de toma de control (por ejemplo, 19.19.19.19) debe existir como dirección \*VIRTUALIP antes de identificarla como interfaz local asociada, en el próximo paso. Sin embargo, no es necesario que esté activa.
- 2. Asocie la dirección IP de toma de control propuesta con una o las dos direcciones IP especificadas para el uso por parte de las comunicaciones de clúster cuando cree el clúster o añada un nodo al clúster.
	- v Por ejemplo, esto significa convertir la dirección de toma de control 19.19.19.19 en una interfaz local asociada en la dirección IP para el nodo de clúster en el bus de Ethernet que se utilizará localmente para los clústeres. Ello debe realizarse para cada dirección de clúster en cada nodo de clúster.
		- **Nota:** Las direcciones de clúster deben finalizarse para llevar a cabo este cambio bajo CFGTCP.
- 3. Cree el clúster y cree los CRG. Para el CRG de la aplicación, especifique QcstUserCfgsTakeoverIpAddr en el campo Configurar dirección IP de toma de control. No inicie ningún CRG de aplicación.
- 4. Utilice Configurar aplicaciones TCP/IP (opción 20) bajo CFGTCP, a continuación Configurar RouteD (opción 2), seguidamente Cambiar atributos de RouteD (opción 1). Compruebe que Suministro se ha establecido en ″YES. En caso contrario, establézcalo en \*YES e inicie o reinicie ROUTED (RIP o RIP-2) en cada nodo de clúster. |
	- v NETSTAT opción 3 muestra ROUTED mediante un puerto local, si está actualmente en ejecución. ROUTED debe estar en ejecución y debe anunciar rutas (Suministro = \*YES) en cada nodo de clúster del dominio de recuperación de CRG.
- 5. Compruebe que todos los direccionadores comerciales de la red que interconectan las LAN del dominio de recuperación aceptan y anuncian rutas de host para RIP.
	- v Éste no es necesariamente el valor por defecto para los direccionadores. El lenguaje varía según el fabricante del direccionador pero bajo interfaces RIP, se espera que envíe rutas de host y reciba hosts dinámicos.
	- v Esto también es válido para las dos interfaces de direccionador que se refieren a los sistemas, así como las interfaces de direccionador a direccionador.
- **Nota:** No utilice una máquina System i como direccionador en esta configuración. Utilice un direccionador comercial (IBM u otro) diseñado para el direccionamiento. El direccionamiento del System i no se puede configurar para manejar esta función.
- 6. Active manualmente la dirección de toma de control en uno de los nodos de clúster: |
	- a. Espere hasta 5 minutos para que RIP propague las rutas.
	- b. Efectúe un ping de la dirección de toma de control desde todos los nodos del dominio de recuperación del CRG y desde clientes seleccionados de las LAN que utilizarán esta dirección.
	- c. Compruebe que la dirección de toma de control vuelve a finalizarse.
	- (Los clústeres iniciarán la dirección del nodo primario especificado cuando se inicien los CRG).

7. Inicie los CRG de la aplicación.

v A continuación, se inicia la dirección de toma de control mediante la creación de clústeres en el nodo preferido especificado y RIP anuncia las rutas en todo el dominio de recuperación. RIP puede tardar hasta 5 minutos en actualizar las rutas en el dominio. La función de RIP es independiente de la función de inicio del CRG.

#### **Importante:**  $\blacksquare$

<span id="page-129-0"></span>| | |

| | | | | | | | | |

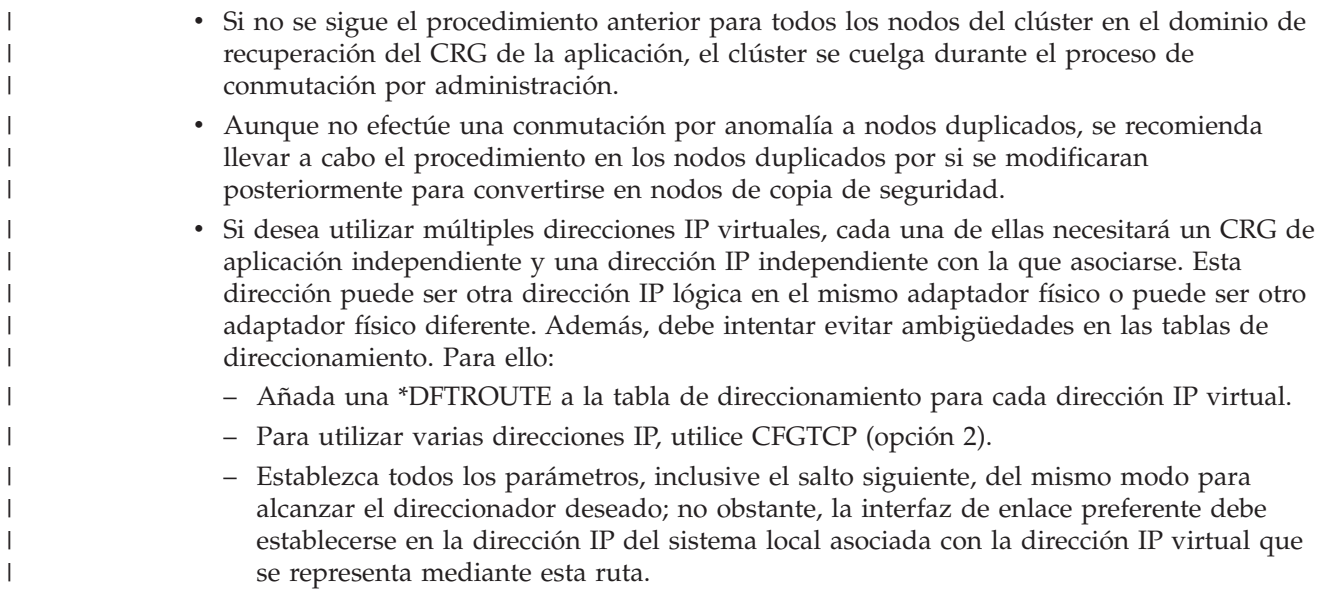

*Ejemplo: acciones de conmutación por anomalía en un grupo de recursos de clúster de aplicación:* |

Este ejemplo muestra el funcionamiento de un caso de conmutación por anomalía. Otros casos de | conmutación por anomalía pueden funcionar de forma distinta. |

Las siguientes acciones se producen cuando un grupo de recursos de clúster de aplicación resiliente realiza una conmutación por anomalía debido a que se ha excedido el tiempo de reintento o se ha cancelado el trabajo: | |  $\perp$ 

- v Se llama al programa de salida del grupo de recursos de clúster en todos los nodos activos del dominio de recuperación para el CRG con un código de acción de conmutación por anomalía. Así se indica que los servicios de recursos de clúster se preparan para conmutar por anomalía el punto de acceso de la aplicación al primer nodo de copia de seguridad. | | | |
- Los servicios de recursos de clúster finalizan la conexión IP (Protocolo Internet) de toma de control en el nodo primario. Puede obtener más información sobre la dirección IP de toma de control. | |
- Los servicios de recursos de clúster inician la dirección IP de toma de control en el primer nodo de copia de seguridad (nuevo primario). | |

| • Los servicios de recursos de clúster someten un trabajo que efectúa la llamada al programa de salida del grupo de recursos de clúster sólo en el nuevo nodo primario con el código de acción Iniciar. Con esta acción se reinicia la aplicación. | |

#### **Conceptos relacionados** |

|

|

|

| |

|

| |

|

| | | "Gestionar toma de control de CRG de [aplicaciones](#page-127-0) de direcciones IP" en la página 120

Puede gestionar la toma de control de CRG de aplicaciones de direcciones IP utilizando servicios de recursos de clúster. También puede gestionarlas manualmente. |

*Ejemplo: programa de salida de aplicación:* |

El ejemplo de código siguiente contiene un programa de salida de grupo de recursos de clúster de aplicación. | |

Puede encontrar este ejemplo de código en la biblioteca QUSRTOOL. |

**Nota:** Por el hecho de utilizar los ejemplos de código acepta los términos de la ["Información](#page-305-0) de licencia de código y declaración de limitación de [responsabilidad"](#page-305-0) en la página 298. | |

/\*\*\*\*\*\*\*\*\*\*\*\*\*\*\*\*\*\*\*\*\*\*\*\*\*\*\*\*\*\*\*\*\*\*\*\*\*\*\*\*\*\*\*\*\*\*\*\*\*\*\*\*\*\*\*\*\*\*\*\*\*\*\*\*\*\*\*\*\*\*\*\*\*\*\*/  $\frac{1}{\sqrt{2}}$  \* /\* Biblioteca: QUSRTOOL \*/ /\* Archivo: QATTSYSC \*/ | /\* Miembro: TCSTAPPEXT \*/  $\frac{1}{2}$  /\* Tipo: ILE C  $\frac{1}{2}$  $\frac{1}{\sqrt{2}}$  \* /\* Descripción: \*/ | /\* Este es un programa de salida de CRG de aplicación de ejemplo al que \*/ | /\* se llama para diversos sucesos o API de clúster. El grueso de la  $\star$ / /\* lógica aún debe añadirse debido a que dicha lógica depende en realidad \*/ /\* de las operaciones exclusivas que deben realizarse para una aplicación \*/ /\* determinada. \*/ |  $\frac{1}{\sqrt{2}}$  \*/ /\* El objetivo de este ejemplo es suministrar una shell que contenga la \*/ |  $\mid$  /\* base para construir un programa de salida de CRG. Los comentarios  $\mid$  \*/ /\* indicados a los largo del ejemplo resaltan los tipos de problemas que \*/ |  $\mid$  /\* la implementación real del programa de salida debe solucionar.  $\mid$  \*/  $\frac{1}{\sqrt{2}}$  \*/ /\* En este ejemplo se manejan todos los códigos de acción que se aplican \*/  $/* a$  un CRG de aplicación.  $*/$  $\frac{1}{\sqrt{2}}$  \* /\* También se suministra el archivo de inclusión tcstdtaara.h en la \*/ |  $\rightarrow$  biblioteca OUSRTOOL. Consulte  $\rightarrow$  $/*$  el miembro TCSTDTAARA del archivo QATTSYSC.  $*/$  $\frac{1}{\sqrt{2}}$  \*/ /\* Cambiar anotaciones: \*/ /\* Ind Razón Ver Fecha ID usuar Descripción \*/  $\frac{1}{\sqrt{2}}$ /\* ... D98332 v5r1m0 000509 ROCH Creación inicial. \*/ /\* A1 P9950070 v5r2m0 010710 ROCH Arreglos de área de datos \*/ /\* A2 D99055 v5r2m0 010913 ROCH Código de acción CancelFailover añadido \*/ Código de acción VerificationPhase añadido \*/ /\* A4 P9A10488 v5r3m0 020524 ROCH Código de ejemplo añadido para esperar datos\*/ /\* CRGs de código de acción de \*/ /\* conmutación por administración \*/  $\frac{1}{\sqrt{2}}$  \*/ /\*\*\*\*\*\*\*\*\*\*\*\*\*\*\*\*\*\*\*\*\*\*\*\*\*\*\*\*\*\*\*\*\*\*\*\*\*\*\*\*\*\*\*\*\*\*\*\*\*\*\*\*\*\*\*\*\*\*\*\*\*\*\*\*\*\*\*\*\*\*\*\*\*\*\*/ /\*-------------------------------------------------------------------------\*/  $\frac{1}{\sqrt{2}}$  \*/  $/*$  Archivos de cabecera  $*/$  $\frac{1}{\sqrt{2}}$  \*/ /\*-------------------------------------------------------------------------\*/ /\* Useful when debugging  $\star/$ | |  $\blacksquare$  $\blacksquare$  $|$  /\*  $\blacksquare$ |  $|$  /\*  $|$  /\* | |  $|$  /\*  $|$  /\*  $\blacksquare$ | |  $\blacksquare$  $\blacksquare$ | |  $\perp$ | |  $\perp$  $\blacksquare$ | #include

```
|
  #include /* offsetof macro */
|
  #include /* system function */
|
  #include /* String functions */
                  /* Exception handling constants/structures */| #include
|
  #include /* Various cluster constants */
|
  #include /* Structure of CRG information */
#include "qusrtool/qattsysc/tcstdtaara" /* QCSTHAAPPI/QCSTHAAPPO data areas*/
|
|
  #include /* API to Retrieve contents of a data area */
|
  #include /* API error code type definition */
|
  #include /* mitime builtin */
|
  #include /* waittime builtin */
\perp|
\perp/*-------------------------------------------------------------------------*/
|
  \frac{1}{\sqrt{2}} */
|
  \frac{1}{x} Constantes \frac{x}{x}|
  \frac{1}{\sqrt{2}} *
  /*-------------------------------------------------------------------------*/
|
|
  #define UnknownRole -999
|
  #define DependCrgDataArea "QCSTHAAPPO"
  #define ApplCrgDataArea "QCSTHAAPPI"
\perp#define Nulls 0x00000000000000000000
\perp|
|
|
  /*-------------------------------------------------------------------------*/
| /*
  \frac{1}{\sqrt{2}} */
/* Las constantes siguientes se utilizan en la función */
|
  /* checkDependCrgDataArea(). La primera define el tiempo de latencia antes */
\blacksquare|
  /* de comprobar el área de datos. La segunda define el tiempo de espera *//* máximo para que el área de datos esté preparada antes que la aplicación */
|
  /* no pueda iniciarse cuando se ejecuta la función Iniciar CRG. La tercera */
|
  /* define el tiempo de espera máximo de las funciones Iniciar conmutación */
\perp|
  /* por administración o conmutación por anomalía. \star/\frac{1}{\sqrt{2}} */
\perp/*-------------------------------------------------------------------------*/
\perp|
  #define WaitSecondsIncrement 30
|
  #define MaxStartCrgWaitSeconds 0
|
  #define MaxWaitSeconds 900
|
\perp/*-------------------------------------------------------------------------*/
\blacksquare\frac{1}{\sqrt{2}} */
|
 /* A medida que este programa de salida se actualiza para manejar nuevos *//* códigos de acción, se cambia el código define que figura a continuación */
|
\perp/* por el valor del código de acción de número más alto que se maneja. */
\perp\frac{1}{\sqrt{2}} *
|
  /*-------------------------------------------------------------------------*/
|
  #define MaxAc 21
-1
|
|
  /*-------------------------------------------------------------------------*/
\perp\frac{1}{\sqrt{2}} *
  /* Si los datos del programa de salida del CRG tienen una estructura */
|
  /* determinada, incluya el archivo de cabecera de esa definición de \rightarrow/
|
|
  /* estructura y cambie el código define para que utilice ese nombre de */
|
  /* estructura en lugar de char. */
|
  \frac{1}{\sqrt{2}} *
|
  /*-------------------------------------------------------------------------*/
|
  #define EpData char
|
|
  /*-------------------------------------------------------------------------*/
|
 \sqrt{\star} \frac{1}{\sqrt{2}}|
  /* Cambiar el siguiente código define por la biblioteca en la que reside */
  /* la aplicación y, por tanto, donde se encontrarán las áreas de datos */
|
  /* QCSTHAAPPO y QCSTHAAPPI. */
|
|
  \frac{1}{\sqrt{2}} */
|
  /*-------------------------------------------------------------------------*/
|
  #define ApplLib "QGPL"
```
|

| /\*-------------------------------------------------------------------------\*/  $\blacksquare$  $|$  /\*  $\frac{1}{\sqrt{2}}$  \*/ /\* Prototipos de funciones internas. \*/ |  $|$  /\*  $\frac{1}{\sqrt{2}}$  \*/ /\*-------------------------------------------------------------------------\*/ | static int getMyRole(Qcst\_EXTP0100\_t \*, int, int); | #pragma argopt(getMyRole) | static int doAction(int, int, int, Qcst\_EXTP0100\_t \*, EpData \*); | #pragma argopt(doAction) | static int createCrg(int, int, Qcst\_EXTP0100\_t \*, EpData \*); | | static int startCrg(int, int, Qcst\_EXTP0100\_t \*, EpData \*); static int restartCrg(int, int, Qcst\_EXTP0100\_t \*, EpData \*); | static int endCrg(int, int, Qcst\_EXTP0100\_t \*, EpData \*); | static int verifyPhase(int, int, Qcst\_EXTP0100\_t \*, EpData \*); | static int deleteCrg(int, int, Qcst\_EXTP0100\_t \*, EpData \*); | static int memberIsJoining(int, int, Qcst\_EXTP0100\_t \*, EpData \*); | static int memberIsLeaving(int, int, Qcst\_EXTP0100\_t \*, EpData \*); | static int switchPrimary(int, int, Qcst\_EXTP0100\_t \*, EpData \*); | static int addNode(int, int, Qcst EXTP0100 t \*, EpData \*); static int rmvNode(int, int, Qcst EXTP0100 t \*, EpData \*); static int chgCrg(int, int, Qcst\_EXTP0100\_t \*, EpData \*); static int deleteCrgWithCmd(int, int, Qcst\_EXTP0100\_t \*, EpData \*); | static int undoPriorAction(int, int, Qcst\_EXTP0100\_t \*, EpData \*); | static int endNode(int, int, Qcst\_EXTP0100\_t \*, EpData \*); | static int chgNodeStatus(int, int, Qcst\_EXTP0100\_t \*, EpData \*); | static int cancelFailover(int, int, Qcst\_EXTP0100\_t \*, EpData \*); | static int newActionCode(int, int, Qcst EXTP0100 t \*, EpData \*); static int undoCreateCrg(int, int, Qcst EXTP0100 t \*, EpData \*); static int undoStartCrg(int, int, Qcst\_EXTP0100\_t \*, EpData \*); | static int undoEndCrg(int, int, Qcst\_EXTP0100\_t \*, EpData \*); | static int undoMemberIsJoining(int, int, Qcst\_EXTP0100\_t \*, EpData \*); | static int undoMemberIsLeaving(int, int, Qcst\_EXTP0100\_t \*, EpData \*); | static int undoSwitchPrimary(int, int, Qcst\_EXTP0100\_t \*, EpData \*); | static int undoAddNode(int, int, Qcst\_EXTP0100\_t \*, EpData \*); | static int undoRmvNode(int, int, Qcst\_EXTP0100\_t \*, EpData \*); | static int undoChgCrg(int, int, Qcst\_EXTP0100\_t \*, EpData \*); | static int undoCancelFailover(int, int, Qcst\_EXTP0100\_t \*, EpData \*); | static void bldDataAreaName(char \*, char \*, char \*); | #pragma argopt(bldDataAreaName) | static int checkDependCrgDataArea(unsigned int); | #pragma argopt(checkDependCrgDataArea) | static void setApplCrgDataArea(char); | #pragma argopt(setApplCrgDataArea) | static void cancelHandler(\_CNL\_Hndlr\_Parms\_T \*); | static void unexpectedExceptionHandler(\_INTRPT\_Hndlr\_Parms\_T \*); | | static void endApplication(unsigned int, int, int, Qcst\_EXTP0100\_t \*, EpData \*);  $\mathbf{L}$ #pragma argopt(endApplication)  $\blacksquare$ /\*-------------------------------------------------------------------------\*/ |  $|$  /\*  $\frac{1}{\sqrt{2}}$  \*/ /\* Algunas rutinas de depuración \*/ |  $|$  /\*  $\frac{1}{\sqrt{2}}$  \* /\*-------------------------------------------------------------------------\*/ | static void printParms(int, int, int, Qcst\_EXTP0100\_t \*, EpData \*); | static void printActionCode(unsigned int); | | static void printCrgStatus(int); static void printRcvyDomain(char \*,  $\blacksquare$ unsigned int, Qcst\_Rcvy\_Domain\_Array1\_t \*); | static void printStr(char \*, char \*, unsigned int);  $\perp$  $\blacksquare$ | /\*-------------------------------------------------------------------------\*/ |  $\frac{1}{\sqrt{2}}$  \*  $\perp$ /\* Definiciones de tipos \*/  $\perp$  $\frac{1}{\sqrt{2}}$  \*/

| | |

| |

|

| |

```
/*-------------------------------------------------------------------------*/
  /*-------------------------------------------------------------------------*/
  \frac{1}{\sqrt{2}} *
/* Esta estructura define los datos que se pasarán a los manejadores de */
|
 /* excepciones y cancelación. Amplíela con información exclusiva de la \star/
 /* aplicación. */
  \frac{1}{\sqrt{2}} */
  /*-------------------------------------------------------------------------*/
  typedef struct {
    int *retCode; /* Puntero a código de retorno */
    EpData *epData; /* Datos de programa de salida del CRG */
   Qcst_EXTP0100_t *crgData; /* Datos de CRG */
   unsigned int \overline{\text{actionCode}}; /* El código de acción \frac{*}{\sqrt{2}}int role; /* Rol de dominio de recup. de este nodo */
    int priorRole; /* Rol de dom. recup. anterior de este nodo*/
  } volatile HandlerDataT;
           /*-------------------------------------------------------------------------*/
  \frac{1}{\sqrt{2}} */
  /* Matriz de puntero de función para manejar códigos de acción. Cuando el */
 /* programa de salida se actualice para manejar nuevos códigos de acción, *//* añada los nombres de función nuevos a esta matriz de puntero de función.*/<br>/*
  \frac{1}{\sqrt{2}} */
  /*-------------------------------------------------------------------------*/
  static int (*fcn[MaxAc+1]) (int role,
                          int priorRole,
                          Qcst EXTP0100 t *crgData,
                          EpData *epData) = {
                     /* 0 - reservado actualmente */\text{createCrg,} /* 1 */
    startCrg, /* 2 */restartCrg, /* 3 */endCrg, /* 4 */verifyPhase, /* 5 - reservado actualmente */
    newActionCode, /* 6 - reservado actualmente */
    deleteCrg, /* 7 */
   memberIsJoining, /* 8 */
   memberIsLeaving, /* 9 */
   switchPrimary, /* 10 */<br>addNode, /* 11 */addNode,  /* 11 */<br>rmvNode,  /* 12 */
    rmvNode, /* 12 */
    chgCrg, /* 13 */deleteCrgWithCmd,/* 14 */
   undoPriorAction, /* 15 */
    endNode, /* 16 */
    newActionCode, /* 17 - sólo se aplica a un CRG de dispositivos */
    newActionCode, /* 18 - sólo se aplica a un CRG de dispositivos */
    newActionCode, /* 19 - sólo se aplica a un CRG de dispositivos */
    chgNodeStatus, /* 20 */
   cancelFailover /* 21 */
  };
  /*-------------------------------------------------------------------------*/
  \frac{1}{\sqrt{2}} */
  /* Matriz de puntero de función para manejar códigos de acción anteriores */
 /* cuando la llamada se realizó con el código de acción Undo. Cuando el */
 /* programa de salida se actualice para manejar Undo para códigos de \star/
  /* acción nuevos, añada los nombres de función nuevos a esta */
  /* matriz de puntero de función. \star/\frac{1}{\sqrt{2}} *
  /*-------------------------------------------------------------------------*/
  static int (*undoFcn[MaxAc+1]) (int role,
                             int priorRole,
                             Qcst EXTP0100 t *crgData,
|
| /\star|
|
\perp|
\perp|
|
|
\perp|
|
\perp|
|
\perp|
|
|
|
\perp|
|
```
| |

| | | | |

| |

|

| | | | | | | | | | | | | | | | | | | | | |

|

| |

| |

| | | | |

```
EpData *epData) = \{newActionCode, \frac{1}{2} /* 0 - reservado actualmente */<br>undoCreateCrg, \frac{1}{2} /* 1 */
    undoCreateCrg, /* 1 */<br>
undoStartCrg, /* 2 */undoStartCrg, /* 2 */<br>newActionCode, /* 3 */newActionCode,
    undoEndCrg, /* 4 */newActionCode, /* 5 - no undo para este código de acción */
    newActionCode, \frac{1}{2} /* 6 - reservado actualmente */<br>newActionCode, \frac{1}{2} /* 7 */
    newActionCode,
    undoMemberIsJoining, /* 8 */
    undoMemberIsLeaving, /* 9 */
    undoSwitchPrimary, /* 10 */
    undoAddNode, /* 11 */
    undoRmvNode, /* 12 */
    undoChgCrg, / * 13 * /<br>newActionCode, / * 14 * /newActionCode,
    newActionCode, /* 15 */
    newActionCode, /* 16 */
    newActionCode, /* 17 - sólo se aplica a un CRG de dispositivos */
    newActionCode, /* 18 - sólo se aplica a un CRG de dispositivos */
    newActionCode, /* 19 - sólo se aplica a un CRG de dispositivos */
    newActionCode, /* 20 */
   undoCancelFailover /* 21 */
  };
  /***************************************************************************/
  \frac{1}{\sqrt{2}} */
  /* Este es el punto de entrada del programa de salida. \begin{array}{ccc} \star/ \star & \star/ \end{array}\frac{1}{\sqrt{2}} */
 /***************************************************************************/
  void main(int argc, char *argv[]) {
    HandlerDataT hdlData;
   /*----------------------------------------------------------------------- */
    \sqrt{\frac{k}{\pi}}/* Tomar cada uno de loa argumentos pasados en la matriz argv y */
   /* convertirlo temporalmente al tipo de datos correcto. \star/<br>/*
    /* */
  /*----------------------------------------------------------------------- */
    int *retCode = (int *)argv[1];
    unsigned int *actionCode = (unsigned int *)argv[2];
    EpData *epData = [EpData *)argv[3];
    Qcst EXTP0100 t *crgData = (Qcst EXTP0100 t *)argv[4];
    char^- * formatName = (char^-*)argv[5];/*-----------------------------------------------------------------------*/
    /* */
    /* Asegúrese de que el formato de los datos pasados sea correcto. */
    /* Si no es así, se ha efectuado un cambio y este programa de salida *//* debe actualizarse para acomodar el cambio. Añada la anotación de */ /* Añada la anotación de */
    /* error adecuada al diseño de la aplicación. */
    /* */
  /*-----------------------------------------------------------------------*/
    if (0 != memcmp(formatName, "EXTP0100", 8))
      abort();
  /*-----------------------------------------------------------------------*/
    \sqrt{\frac{k}{\pi}}/* Configurar los datos que se pasarán a los manejadores de excepciones */
|
|
|
\blacksquare\blacksquare\blacksquare|
\mathbf{I}|
|
|
|
\blacksquare\blacksquare|
|
\blacksquare\blacksquare|
|
|
|
|
|
|
\blacksquare|
|
|
\blacksquare|
\blacksquare|
```
| |

| | |

> | |

| | | | | | | |

> | |

ı

| | | | | | | | | | | | | | | | |

```
/* y cancelación. */
 /* */
                      /*-----------------------------------------------------------------------*/
 hdlData.retCode = retCode;
 hdlData.epData = epData;
 hd1Data.crgData = crgData;hdlData.actionCode = *actionCode;
 hdlData.role = UnknownRole;
 hdlData.priorRole = UnknownRole;
 VBDY(); /* forzar variables cambiadas a ubicación de almac. inicial *//*-----------------------------------------------------------------------*/
 \sqrt{\frac{k}{\pi}}/* Habilitar un manejador de excepciones para cualquiera y todas las
 \frac{1}{x} excepciones. \frac{x}{x}\sqrt{\frac{k}{\pi}}/*-----------------------------------------------------------------------*/
#pragma exception handler(unexpectedExceptionHandler, hdlData, \
                    _C1_ALL, _C2_ALL, _CTLA_INVOKE )
 /*-----------------------------------------------------------------------*/
 \sqrt{\frac{k}{\pi}}/* Habilitar un manejador de cancelación para la recuperación si se *//* cancela este trabajo. */\sqrt{\frac{k}{\pi}}/*-----------------------------------------------------------------------*/
#pragma cancel_handler(cancelHandler, hdlData)
/*-----------------------------------------------------------------------*/
 \sqrt{\frac{k}{\pi}}/* Extraer el rol y el rol anterior del nodo en el que se */
 /* se ejecuta este programa de salida. Si la API o suceso del clúster
  \frac{1}{2} cambia el dominio de recuperación (rol de nodo o estado de \frac{1}{2}/* pertenencia), el desplazamiento nuevo del dominio de recuperación se */
 /* pasa en Offset_Rcvy_Domain_Array y el desplazamiento del dominio de */
 /* recuperación \taual como se observa antes de la API o suceso de clúster */
   /* se pasa en Offset_Prior_Rcvy_Domain_Array. Si el dominio de */
 /* recuperación no ha cambiado, sólo puede utilizarse \star//* Offset_Rcvy_Domain_Array para solucionar el dominio de recuperación. */
 \sqrt{\frac{k}{\pi}}/*-----------------------------------------------------------------------*/
 hdlData.role = getMyRole(crgData,
                  crgData->Offset_Rcvy_Domain_Array,
                     crgData->Number Nodes Rcvy Domain);
 if (crgData->Offset_Prior_Rcvy_Domain_Array)
   hdlData.priorRole =
             getMyRole(crgData,
crgData->Offset_Prior_Rcvy_Domain_Array,
crgData->Number_Nodes_Prior_Rcvy_Domain);
 else
   hdlData.priorRole = hdlData.role;
 VBDY(); /* forzar variables cambiadas a ubicación de almac. inicial *//*-----------------------------------------------------------------------*/
 /* */
 /* Habilitar lo siguiente para imprimir información de depuración. */
 \sqrt{\frac{k}{\pi}}
```
| | |  $\perp$  $\perp$ | | |  $\perp$ | | | | | | | | | | | | | | | | | | | | | |  $\perp$ | | | | | | | | | | | | | | | | | | | | | | | | | | | | | | | | | | |

```
/*-----------------------------------------------------------------------*/
  /*
   printParms(*actionCode, hdlData.role, hdlData.priorRole, crgData,
 epData);
   */
 /*-----------------------------------------------------------------------*/
   \sqrt{\frac{k}{\pi}}/* No corregir nada en función del código de acción. El código de \star/
   /* retorno se establece en el resultado de la función doAction(). \begin{array}{c} \n\star \\
\star\n\end{array}\sqrt{\frac{k}{\pi}}/*-----------------------------------------------------------------------*/
   *retCode = doAction(*actionCode,
                 hdlData.role,
                 hdlData.priorRole,
                 crgData,
                 epData);
       /*-----------------------------------------------------------------------*/
   \sqrt{\frac{k}{\pi}}/* El trabajo del programa de salida finalizará cuando el control */
   /* vuelva al sistema operativo en este punto. */* */
 /*-----------------------------------------------------------------------*/
  return;
#pragma disable_handler /* unexpectedExceptionHandler */
|
 #pragma disable_handler /* cancelHandler */
 \} /* end main() \star//***************************************************************************/
  \frac{1}{\sqrt{2}} */
 /* Obtener el rol de este nodo determinado desde una de las vistas *//* del dominio de recuperación. */\frac{1}{\sqrt{2}} */
/* Las API y sucesos de clúster que pasan el dominio de recuperación */
|
 /* actualizado y anterior al programa de salida son: *//* QcstAddNodeToRcvyDomain */
|
/* QcstChangeClusterNodeEntry */
|
 /* QcstChangeClusterResourceGroup */
 /* QcstEndClusterNode (el nodo final no obtiene el dominio anterior) */
 /* QcstInitiateSwitchOver */
/* QcstRemoveClusterNodeEntry (el nodo eliminado no obtiene el dominio */
                  /* anterior) */
/* QcstRemoveNodeFromRcvyDomain */
|
/* QcstStartClusterResourceGroup (sólo si se reordenan nodos de copia de seguridad */
|
                         inactivos) *//* una anomalía que provoca conmutación por anomalía */
|
 /* un nodo que vuelve a unirse al clúster *//* fusión de particiones de un clúster */
  \frac{1}{\sqrt{2}} */
/* Todas las demás API sólo pasan el dominio de recuperación actualizado. */
|
  \frac{1}{\sqrt{2}} */
 /***************************************************************************/
 static int getMyRole(Qcst EXTP0100 t *crgData, int offset, int
 count) {
   Qcst_Rcvy_Domain_Array1_t *nodeData;
   unsigned int iter = 0;
| /*
\blacksquare| /*
| /*
| /*
\blacksquare
```
| | | | | | | | | | | | | | | | | | | | | | | | | | | | | | | | | | | | |  $\blacksquare$  $\blacksquare$ 

|

| | |

| |  $\perp$ 

> | |

 $\blacksquare$ | | | |

```
/*-----------------------------------------------------------------------*/
   /* */
  /* En algunos casos, puede que el sistema operativo no sea capaz de */
  /* determinar el ID de este nodo y pasa *NONE. Un ejemplo de esta *//* situación se produce cuando los servicios de recursos de clúster no */
  /* están activos en un nodo y se utiliza el mandato CL DLTCRG. \star//* */
/*-----------------------------------------------------------------------*/
 if (0 == memcmp(crgData->This_Nodes_ID, QcstNone,
sizeof(Qcst Node Id t)))
     return UnknownRole;
 /*-----------------------------------------------------------------------*/
   \frac{1}{\sqrt{2}} \frac{1}{\sqrt{2}} 
   /* Calcular un puntero al primer elemento de la matriz del dominio de */
  \frac{1}{x} recuperación. \frac{x}{x}\frac{1}{\sqrt{2}} \frac{1}{\sqrt{2}} 
/*-----------------------------------------------------------------------*/
  nodeData = (Qcst Rcvy Domain Array1 t *)((char *)crgData +
offset);
/*-----------------------------------------------------------------------*/
   /* */
  /* Buscar mi nodo en la matriz del dominio de recuperación. No estará en */
  /* el dominio de recuperación anterior si se está añadiendo mediante la */
  /* API Añadir nodo a dominio de recuperación. */
   \frac{1}{\sqrt{2}} \frac{1}{\sqrt{2}} 
/*-----------------------------------------------------------------------*/
  while ( 0 != \text{mem}(\text{crghata->This Nodes ID,nodeData->Node_ID,
                         sizeof(Qcst_Node_Id_t))
          &&
            iter < count
         ) {
     nodeData++;
     iter++;
   }
   if (iter < count)
    return nodeData->Node_Role;
  else
    return UnknownRole;
} /* end getMyRole() */
/***************************************************************************/
 \frac{1}{\sqrt{2}} */
/* Llamar a la función correcta en función del código de acción de clúster.*/
/* La función doAction() se ha separado de main() para clarificar el */
/* ejemplo. Consulte los prólogos de cada una de las funciones llamadas */
/* para obtener información acerca de una acción de clúster determinada. */
 \frac{1}{\sqrt{2}} */
/* Cada código de acción se divide en una función separada sólo para */
/* clarificar el ejemplo. Para un programa de salida determinado, algunos */
/* códigos de acción pueden realizar la misma función, en cuyo caso la */
/* misma función podría manejar varios códigos de acción. */
 \frac{1}{\sqrt{2}} */
/***************************************************************************/
static int doAction(int actionCode,
                      int role,
                      int priorRole,
                      Qcst EXTP0100 t *crgData,
```
| | | | | | | | | | | | | | | | | | | | | | | | | | | | | | | | | | | | | | | | | | | | | | | | |  $\perp$ | | |  $\perp$ | | | | | | | |  $\blacksquare$ | | | |

```
EpData *epData) {
                                /*-----------------------------------------------------------------------*/
     \frac{1}{\sqrt{2}} \frac{1}{\sqrt{2}} 
    /* Para los códigos de acción conocidos por este programa de salida, \star/
    /* llamar a una función para realizar el trabajo de ese código de acción.*/
     \frac{1}{\sqrt{2}} \frac{1}{\sqrt{2}} 
  /*-----------------------------------------------------------------------*/
    if (actionCode <= MaxAc )
      return (*fcn[actionCode]) (role, priorRole, crgData, epData);
    else
  /*---------------------------------------------------------------------*/
       /* */
      /* IBM ha definido un código de acción nuevo en un nuevo release del *//* sistema operativo y este programa de salida aún no se ha actualizado*/
      /* para manejarlo. Por ahora, tome una acción predeterminada. */
       \sqrt{\frac{k}{\pi}}/*---------------------------------------------------------------------*/
      return newActionCode(role, priorRole, crgData, epData);
  \} /* end doAction() \qquad /*
  /***************************************************************************/
   \frac{1}{\sqrt{2}} */
  /* Código de acción = QcstCrgAcInitialize */
   \frac{1}{\sqrt{2}} */
/* Se ha llamado a la API QcstCreateClusterResourceGroup. Se está creando */
|
/* un nuevo objeto de grupo de recursos de clúster. */
|
   \frac{1}{\sqrt{2}} */
  \frac{1}{x} Elementos a tener en cuenta:<br>\frac{x}{x} - Compruebe que el programa de aplicación y todos los obietos \frac{x}{x}/* - Compruebe que el programa de aplicación y todos los objetos */
  /* asociados se encuentran en los nodos primario y de copia de seguridad. Si lo */
  /* objetos no se encuentran allí, considere la posibilidad de enviar *//* mensajes de error/aviso o devolver un código de retorno */
  /* de anomalía \frac{*}{\sqrt{2}} de anomalía \frac{*}{\sqrt{2}}/* - Compruebe que los CRG de datos o de dispositivo necesarios están en */<br>/* del dominio de recuperación.
        del dominio de recuperación. \star//* - Realice la configuración necesaria para ejecutar la aplicación en
  /* en los nodos primario o de copia de seguridad. \frac{\ast}{\ast} - Si este CRG está habilitado para utilizar la API \frac{\ast}{\ast}/* - Si este CRG está habilitado para utilizar la API \star/<br>/* 0cstDistributeInformation, la cola de usuario necesaria para esa API*/
         QcstDistributeInformation, la cola de usuario necesaria para esa API*/
  /Y* puede crearse en este momento. *//\frac{1}{\sqrt{2}} */
  /***************************************************************************/
  static int createCrg(int role,
                       int doesNotApply,
                       Qcst EXTP0100 t *crgData,
                       EpData *epData) {
   return QcstSuccessful;
  \} /* fin de createCrg() \qquad \qquad \star/***************************************************************************/
   \frac{1}{\sqrt{2}} *
 /* Código de acción = QcstCrgAcStart */\frac{1}{\sqrt{2}} */
/* Se ha llamado a la API QcstStartClusterResourceGroup. Se está iniciando */
|
/* un grupo de recursos de clúster. */
|
  /* Se ha llamado a la API QcstInitiateSwitchOver y este es el segundo */
  /* código de acción pasado al programa de salida. */
/* Se ha producido el suceso de conmutación por anomalía y este es el */
|\blacksquare|
|
\mathbf{I}| /*
| /*
\blacksquare|
|
|
|
\blacksquare|
|
|
|
| /*
| /*
|
|
```
| | | | | | | | | | | | | | | | | | | | | | | | | |

> | | |  $\blacksquare$

> |

|

 $\mathbf{I}$ 

| | | | | | | | |

|

```
/* segundo código de acción pasado al programa de salida. */\frac{1}{\sqrt{2}} *
 /* Se utiliza un tiempo de espera máximo al comprobar si todos los CRG */
/* dependientes están activos. Es un tiempo corto si el CRG se inicia a */
|
/* causa de la API QcstStartClusterResourceGroup. Es un tiempo largo si */
|
/* es a causa de una conmutación por anomalía o administración. Cuando se */
|
 /* realiza una conmutación por anomalía o administración, puede pasar un *//* tiempo hasta que los CRG de datos o de dispositivo están preparados, */
  /* y el tiempo de espera es largo. Si se utiliza la API Iniciar CRG, los */
  /* CRG dependientes ya debían haberse iniciado o se ha producido algún */
  /* error, los CRG se han iniciado fuera de funcionamiento, etc., no es \frac{*}{4}/* necesario un tiempo de espera largo. */
  \frac{1}{\sqrt{2}} */
 /* Elementos a tener en cuenta: *//* - Si el rol del nodo es primario, la aplicación debe iniciarse. *//* Este programa de salida debe llamar a la aplicación para que se *//* ejecute en el mismo trabajo o debe supervisar los trabajos iniciados*/<br>/* por este programa de salida a fin de que éste sepa cuando finaliza */
        /* por este programa de salida a fin de que éste sepa cuando finaliza */
  /* el trabajo de la aplicación. Por ahora, el método más sencillo es */
  /* ejecutar la aplicación en este trabajo llamándola. */
  /* Los servicios de recursos de clúster no esperan que este programa */
  /* de salida efectúe el retorno hasta que finalice la aplicación. */
  /* - Si es necesario, inicie los subsistemas, trabajos servidores, etc. */\sqrt{\star} asociados. \star//* - Asegúrese de que los CRG de datos necesarios tiene el estado activo */<br>/* en todos los nodos del dominio de recuperación. */
        en todos los nodos del dominio de recuperación. */\frac{1}{\sqrt{2}} *
  /***************************************************************************/
  static int startCrg(int role,
                   int doesNotApply,
                   Qcst EXTP0100 t *crgData,
                   EpData *epData) {
    unsigned int maxWaitTime;
    /* Iniciar la aplicación si este nodo es el primario */
    if (role == QcstPrimaryNodeRole) {
  /*---------------------------------------------------------------------*/
      /* */
     /* Determinar si todos los CRG de los que depende este CRG de */
     /* aplicación están preparados. Si la comprobación falla, devolver *//* desde el código de acción Iniciar (Start).
       /* Los servicios de recursos de clúster cambiarán el estado del CRG
     /* a Inactive. */
      \sqrt{\frac{k}{\pi}}/*---------------------------------------------------------------------*/
     if (crgData->Cluster_Resource_Group_Status ==
  QcstCrgStartCrgPending)
       maxWaitTime = MaxStartCrgWaitSeconds;
     else
       maxWaitTime = MaxWaitSeconds;
     if (QcstSuccessful != checkDependCrgDataArea(maxWaitTime))
       return QcstSuccessful;
  /*---------------------------------------------------------------------*/
      /* */
     /* Inmediatamente antes de iniciar la aplicación, actualizar el área
     /* de datos para indicar que la aplicación está en ejecución. */
      /* */
  /*---------------------------------------------------------------------*/
     setApplCrgDataArea(Appl Running);
\blacksquare|
\blacksquare|
\perp|
|
|
|
|
|
|
|
|
|
|
|
\perp|
|
|
```
| | |

|

| | | | | | | | | | | | | | | | | | | | | | | | | | | | | | | | | | | | | | |

/\*---------------------------------------------------------------------\*/  $\sqrt{\frac{k}{\pi}}$ /\* Añadir en este punto la lógica para llamar a la aplicación. Se \*/  $/*$  espera que el control no vuelva hasta que algo provoque la  $*/$  $/*$  finalización de la aplicación: un retorno normal del programa de  $/*$  salida, la cancelación del trabajo o una excepción no manejada. /\* Consulte la función cancelHandler() para conocer algunas formas \*/ /\* habituales de cancelar este trabajo. \*/ \*/  $\sqrt{\frac{k}{\pi}}$ /\*---------------------------------------------------------------------\*/ /\*---------------------------------------------------------------------\*/  $\sqrt{\frac{k}{\pi}}$ /\* Una vez que la aplicación ha finalizado normalmente, actualizar el \*/ /\* área de datos para indicar que la aplicación ya no se está en  $*$ / /\* ejecución. \*/ /\* \*/ /\*---------------------------------------------------------------------\*/ setApplCrgDataArea(Appl Ended); } else /\*---------------------------------------------------------------------\*/ /\* \*/ /\* En nodos de copia de seguridad o de réplica, marcar el estado de la \*/  $/*$  aplicación en el área de datos como no en ejecución.  $*/$  $\sqrt{\frac{k}{\pi}}$ /\*---------------------------------------------------------------------\*/ setApplCrgDataArea(Appl\_Ended); return QcstSuccessful;  $}$  /\* fin de startCrg()  $*$ / /\*\*\*\*\*\*\*\*\*\*\*\*\*\*\*\*\*\*\*\*\*\*\*\*\*\*\*\*\*\*\*\*\*\*\*\*\*\*\*\*\*\*\*\*\*\*\*\*\*\*\*\*\*\*\*\*\*\*\*\*\*\*\*\*\*\*\*\*\*\*\*\*\*\*\*/  $\frac{1}{\sqrt{2}}$  \*/ /\* Código de acción = QcstCrgAcRestart \*/ |  $\frac{1}{\sqrt{2}}$  \*/ /\* La invocación anterior del programa de salida ha fallado y el código de \*/ | /\* retorno se ha establecido en QcstFailWithRestart o ha fallado debido a \*/ /\* una excepción y ésta ha podido filtrar la pila de invocaciones. En  $*/$ /\* cualquier caso, el número máximo de reinicios del programa de salida \*/  $\frac{1}{x}$  aún no se ha alcanzado.  $\frac{x}{x}$  $\frac{1}{\sqrt{2}}$  \*/ /\* Este código de acción sólo se pasa a los programas de salida de CRG de \*/ /\* aplicación a los que se ha llamado con el código de acción Start. \*/  $\frac{1}{\sqrt{2}}$  \* /\*\*\*\*\*\*\*\*\*\*\*\*\*\*\*\*\*\*\*\*\*\*\*\*\*\*\*\*\*\*\*\*\*\*\*\*\*\*\*\*\*\*\*\*\*\*\*\*\*\*\*\*\*\*\*\*\*\*\*\*\*\*\*\*\*\*\*\*\*\*\*\*\*\*\*/ static int restartCrg(int role, int doesNotApply, Qcst\_EXTP0100\_t \*crgData, EpData \*epData) { /\*-----------------------------------------------------------------------\*/  $\frac{1}{\sqrt{2}}$   $\frac{1}{\sqrt{2}}$  /\* Realizar la lógica exclusiva que puede ser necesaria al reiniciar la \*/ /\* aplicación después de una anomalía y luego llamar a la función \*/ /\* startCrg() para realizar las funciones de inicio. \*/ |  $|$  /\* | | | |  $\blacksquare$ 

| | | | | | | | | | | | | | | | | | | | | | | | | | | | | | | | | | | | | | | | | | |

> | | | |

> | | | | | | |

| | | |

```
\frac{1}{\sqrt{2}} \frac{1}{\sqrt{2}} 
                    /*-----------------------------------------------------------------------*/
    return startCrg(role, doesNotApply, crgData, epData);
  \} /* fin de restartCrg() \star/***************************************************************************/
   \frac{1}{\sqrt{2}} */
  /* Código de acción = QcstCrgAcEnd */
   \frac{1}{\sqrt{2}} */
  /* El código de acción finalizar (end) se utiliza por una de las */
  /* siguientes razones: */
  /* - Se ha llamado a la API QcstEndClusterResourceGroup. */
  /* - El clúster se ha particionado y este nodo está en la partición *//* secundaria. El código de acción End se utiliza independientemente *//* de si el CRG estaba activo o inactivo. Los datos dependientes del */
  /* código de acción de QcstPartitionFailure también se pasarán. */
   /* - La aplicación ha finalizado. Los datos dependientes del código de *//* acción de QcstResourceEnd también se pasarán. Todos los nodos del */
  /* dominio de recuperación verán el mismo código de acción (incluido */
  /* el primario). *//* - El trabajo de CRG se ha cancelado. El programa de salida de este */<br>/*     nodo se llamará con el código de acción End. OcstMemberFailure */
         /* nodo se llamará con el código de acción End. QcstMemberFailure */
  /* se pasará como datos dependientes del código de acción. */
   \frac{1}{\sqrt{2}} */
   \frac{1}{\sqrt{2}} */
   \frac{1}{\sqrt{2}} *
  /* Elementos a tener en cuenta: */
  /* - Si el CRG está activo, el trabajo que ejecuta la aplicación se */
  /* cancela y la dirección de toma de control IP finaliza DESPUÉS de */
  /* llamar al programa de salida.<br>/* - Si se iniciaron subsistemas o trabajos de servidor como resultado */
  /* - Si se iniciaron subsistemas o trabajos de servidor como resultado */
         /* del código de acción QcstCrgAcStart, finalícelos aquí o consolide */
  /* toda la lógica para finalizar la aplicación en cancelHandler(), ya */
  /* que se invocará para todas las API de Servicios de recursos de *//* clúster que deban finalizar la aplicación en el primario actual. */
   \frac{1}{\sqrt{2}} *
  /***************************************************************************/
  static int endCrg(int role,
                     int priorRole,
                     Qcst EXTP0100 t *crgData,
                     EpData *epData) {
  /*-----------------------------------------------------------------------*/
     \frac{1}{\sqrt{2}} \frac{1}{\sqrt{2}} 
    /* Finalizar la aplicación si se está ejecutando en este nodo. */
     \frac{1}{\sqrt{2}} \frac{1}{\sqrt{2}} 
  /*-----------------------------------------------------------------------*/
    endApplication(QcstCrgAcRemoveNode, role, priorRole, crgData,
  epData);
    return QcstSuccessful;
  } /* fin de endCrg() */
  /***************************************************************************/
   \frac{1}{\sqrt{2}} */
  /* Código de acción = QcstCrgAcVerificationPhase */
   \frac{1}{\sqrt{2}} */
  /* El código de acción de fase de verificación se utiliza para que el \star/
  /* programa de salida pueda realizar alguna verificación antes de seguir */
  /* con la función solicitada identificada por los datos dependientes del */
|
|
|
|
|
|
|
|
|
|
|
|
|
|
|
|
|
|
|
|
\perp|
|
|
|
|
|
|
|
|
\perp|
|
|
\perp|
|
|
|
\perp\perp|
|
|
|
|
|
|
|
|
|
|
|
|
|
|
|
|
|
|
|
|
|
|
|
|
```
|

```
/* código de acción. Si el programa de salida determina que la función \star/
  /* solicitada no puede continuar, debe devolver QcstFailWithOutRestart. */
  \frac{1}{\sqrt{2}} */
  \frac{1}{\sqrt{2}} *
/* NOTA: NO se llamará al programa de salida con el código de acción Undo. */
|
  \frac{1}{\sqrt{2}} */
 /***************************************************************************/
  static int verifyPhase(int role,
                     int doesNotApply,
                     Qcst_EXTP0100_t *crgData,
                     EpData *epData) {
   /*-----------------------------------------------------------------------*/
    \frac{1}{\sqrt{2}} \frac{1}{\sqrt{2}} 
    /* Realizar la verificación */
    /* */
  /*-----------------------------------------------------------------------*/
    if (crgData->Action Code Dependent Data == QcstDltCrg) {
         /* do verification */
         /* if ( fail ) *//* return QcstFailWithOutRestart */
    }
   return QcstSuccessful;
  \} /* fin de verifyPhase() \qquad */
 /***************************************************************************/
  \frac{1}{\sqrt{2}} */
/* Código de acción = QcstCrgAcDelete */
|
  \frac{1}{\sqrt{2}} */
/* Se ha llamado a las API QcstDeleteClusterResourceGroup o */
|
/* QcstDeleteCluster. Se está suprimiendo un grupo de recursos de clúster */
|
/* mientras los Servicios de recursos de clúster están activos. */
|
  /* Si se ha utilizado la API QcstDeleteCluster, se pasan los datos */
  /* dependientes de código de acción de QcstDltCluster. *//* Si se ha utilizado la API QcstDeleteCluster y el CRG está activo, el */
 /* trabajo del programa de salida que aún está activo para el código de */
/* acción Start se cancela después de procesar el código de acción Delete. */
|
  \frac{1}{\sqrt{2}} *
\frac{1}{\sqrt{2}} /* Elementos a tener en cuenta:
      - Suprima los objetos y programas de aplicación de los nodos en los */
        /* que ya no sean necesarios, como por ejemplo de los nodos de copia de seguridad.*/
  /* Debe tener cuidado al suprimir objetos de aplicación sólo porque se */
  /* suprime un CRG, ya que en determinados casos puede ser necesario */<br>/* conservar los obietos de aplicación en todos los nodos. */
        /* conservar los objetos de aplicación en todos los nodos. */
  \frac{1}{\sqrt{2}} */
  /***************************************************************************/
  static int deleteCrg(int role,
                    int doesNotApply,
                    Qcst_EXTP0100_t *crgData,
                    EpData *epData) {
   return QcstSuccessful;
  } /* fin de deleteCrg() */
/***************************************************************************/
|
  \frac{1}{\sqrt{2}} */
/* Código de acción = QcstCrgAcReJoin */
|
  \frac{1}{\sqrt{2}} *
/* Se está produciendo una de estas tres situaciones: */
|
/* 1. El problema que ha provocado la partición del clúster se ha */
|
  /* corregido y las 2 particiones se están fusionando de nuevo para */
        /* convertirse en un solo clúster. Se pasarán los datos dependientes */
|
| /*
| /*
| /*
|
|
|
\perp\blacksquare| /*
|
|
|
| /*
| /*
| /*
|
|
|
| /*
| /*
|
| /*
```
|

| | | | | | | | | | | | | | | | | |

> | |

> |

|

 $\mathbf{I}$ 

| | | | | | | | | |

```
|
  /* de código de acción de QcstMerge. *//* 2. Un nodo que ha fallado anteriormente o que había finalizado ha \star/<br>/* iniciado de nuevo los servicios de recursos de clúster v el nodo \star/
|
|
       iniciado de nuevo los servicios de recursos de clúster y el nodo *//* se está uniendo al clúster. Se pasarán los datos dependientes de */<br>/* código de acción de OcstJoin.
\blacksquare|
       /* código de acción de QcstJoin. */
|
 /* 3. El trabajo de CRG de un nodo determinado que puede haberse cancelado*/
\blacksquare/* o finalizado se ha reiniciado. Se pasarán los datos dependientes de *//* código de acción de QcstJoin. */
\blacksquare|
  \frac{1}{\sqrt{2}} *
|
  /* Elementos a tener en cuenta: */
|
  /* - Si la aplicación replica información de estado de aplicación en *//* otros nodos cuando la aplicación está en ejecución, esta */
|
  /* información de estado deberá resincronizarse con los nodos */
|
|
  \sqrt{\star} activado. \star/|
  /* - Compruebe si faltan objetos de aplicación en los nodos */
|
  /* reincorporados. */
|
  /* - Asegúrese de que los CRG de datos necesarios están en los nodos */
  \sqrt{\star} reincorporados. \star/\perp|
  /* - Si el CRG de aplicación está activo, asegúrese de que los CRG de \star/
|
  \sqrt{\star} activado. \star/\frac{1}{\sqrt{2}} */
|
  /***************************************************************************/
|
|
  static int memberIsJoining(int role,
|
                       int priorRole,
|
                       Qcst EXTP0100 t *crgData,
|
                       EpData *epData) {
|
|
|
         /*---------------------------------------------------------------------*/
|
    \frac{1}{\sqrt{2}} *
|
   /* Asegurarse de que el estado del área de datos de este nodo empieza */
|
   /* indicando que la aplicación no está en ejecución si este nodo no es */
|
   /* el primario. */|
    \sqrt{\frac{k}{\pi}}|
|
  /*---------------------------------------------------------------------*/
   if (role != QcstPrimaryNodeRole) {
|
|
     setApplCrgDataArea(Appl Ended);
   }
|
|
|
|
  /*-----------------------------------------------------------------------*/
|
    \sqrt{\frac{k}{\pi}}|
   /* Si un solo nodo se está reincorporando al clúster, el usuario puede */
|
   /* realizar determinadas acciones, mientras que, si los nodos de un */
   /* clúster particionado se están fusionando de nuevo, las acciones */
|
|
   /* serán diferentes. */
-1
|
    \frac{1}{\sqrt{2}} *
|
\perp/*-----------------------------------------------------------------------*/
|
   if (crgData->Action_Code_Dependent_Data == QcstJoin) {
|
     /* Realizar acciones para un nodo que se reincorpora. */
|
   }
|
   else {
     /* Realizar acciones para particiones que se fusionan. */
|
|
    }
|
   return QcstSuccessful;
\blacksquare\} /* fin de memberIsJoining() \qquad */
|
|
|
|
 /***************************************************************************/
|
  \frac{1}{\sqrt{2}} *
|
  /* Código de acción = QcstCrgAcFailover */
|
  \frac{1}{\sqrt{2}} *
|
  /* Los servicios de recursos de clúster de nodos determinados han fallado */
|/* o finalizado para este grupo de recursos de clúster. El código de acción*/
```
```
|
  /* Failover se pasa independientemente de si el CRG está activo o inactivo.*/
  /* La conmutación por anomalía puede producirse por diversas razones: \frac{\ast}{\sqrt{\frac{1}{\lambda}}}|
\blacksquare\frac{1}{\sqrt{2}} */
  /* - un operador ha cancelado el trabajo del CRG en un nodo. Se pasarán */<br>/* los datos dependientes de código de acción de OcstMemberFailure. */
\blacksquare|
         los datos dependientes de código de acción de QcstMemberFailure. */
  /* - los servicios de recursos de clúster han finalizado en el nodo (por */|
|
  /* ejemplo, el subsistema QSYSWRK ha finalizado con CRS aún activos).<br>/* Se pasarán los datos dependientes de código de acción de
  /* Se pasarán los datos dependientes de código de acción de */
\blacksquare|
         /* QcstNodeFailure. */
|
  /* - la aplicación de un CRG de aplicación ha fallado en el nodo */|
  /* primario y no ha podido reiniciarse allí. El CRG está activo. Se \star/
  /* pasarán los datos dependientes de código de acción de */
|
|
         /* QcstApplFailure. */
  /* - el nodo ha fallado (por ejemplo, una anomalía en la alimentación). */<br>/* Se pasarán los datos dependientes de código de acción de */
|
|
         /* Se pasarán los datos dependientes de código de acción de */
|
  /* QcstNodeFailure. */
|
  /* - El clúster se ha particionado debido a alguna anomalía de */
         /* comunicaciones, como por ejemplo de línea o LAN. El código de acción*/
|
|
  /* Failover se pasa a los nodos del dominio de recuperación de la */|
  /* partición principal. Los nodos de la partición secundaria ven el *//* Se pasarán los datos dependientes de código de acción de */
|
         /* QcstPartitionFailure. */
|
|
  /* - Un nodo del dominio de recuperación del CRG está finalizando con la */|
  /* API QcstEndClusterNode. El nodo que está finalizando verá el */
  \frac{1}{x} código de acción End Node. Todos los demás nodos del dominio de \frac{x}{x}|
|
         /* recuperación verán el código de acción Failover. Se pasarán los */
|
  /* datos dependientes de código de acción de QcstEndNode para el */
|
  /* código de acción Failover.
|
  /* - Un nodo del dominio de recuperación activo de un CRG activo se está */
  /* eliminando del clúster con la API QcstRemoveClusterNodeEntry. Se */
|
  /* pasarán los datos dependientes de código de acción de \rightarrow/\star 0cstRemoveNode. Si un nodo inactivo se elimina de un CRG activo o \rightarrow/
|
|
         /* QcstRemoveNode. Si un nodo inactivo se elimina de un CRG activo o */
|
 /* si el CRG está inactivo, se pasarán un código de acción Remove Node.*/
  \frac{1}{\sqrt{2}} */
|
\blacksquare/* Se llama al programa de salida independientemente de si el CRG está \star/
  /* activo. Puede que el programa de salida no tenga nada que hacer si */
|
|
  /* el CGR está activo. */
|
  \frac{1}{\sqrt{2}} */
\blacksquare/* Si el CRG está activo y el miembro que lo abandona era el nodo primario,*/
  /* realice las funciones necesarias para la conmutación por anomalía a un */
\blacksquare\blacksquare/* nodo primario nuevo. */
|
  \frac{1}{\sqrt{2}} *
  /* El campo Action_Code_Dependent_Data puede utilizarse para determinar si:*/
|
|
  /* - la anomalía se ha debido a un problema que ha provocado */* el particionamiento del clúster (todos los CRG que tenían los nodos */
|
|
  /* particionados en el dominio de recuperación resultan afectados) */
  /* - un nodo ha fallado o los servicios de recursos de clúster han */|
ı
|
  /* finalizado en el nodo (todos los CRG que tenían el nodo anómalo o */
  /* finalizado en el dominio de recuperación resultan afectados) */
|
  /* - sólo ha resultado afectado un CRG (por ejemplo, se ha cancelado un */|
|
  /* solo trabajo de CRG en un nodo o ha fallado una sola aplicación) */
|
  \frac{1}{\sqrt{2}} */
\blacksquare\frac{1}{\sqrt{2}} *
|
  /* Elementos a tener en cuenta: */|
  /* - Prepare el nodo primario nuevo para que pueda iniciarse la */
|
  /* aplicación. */|
  /* - La aplicación NO debe iniciarse en este momento. Se llamará de nuevo*/<br>/* - al programa de salida con el código de acción OcstCrgAcStart si el */
|
         /* al programa de salida con el código de acción QcstCrgAcStart si el */
|
  /* CRG estaba activo cuando se ha producido la anomalía. */|
  /* - Si el CRG de aplicación está activo, asegúrese de que los CRG de \star/
  \frac{1}{\sqrt{\frac{1}{x}}} datos están activos. \frac{x}{\sqrt{\frac{1}{x}}}|
\blacksquare\frac{1}{\sqrt{2}} */
  /***************************************************************************/
\blacksquarestatic int memberIsLeaving(int role,
|
|
                           int priorRole,
|
                           Qcst EXTP0100 t *crgData,
|EpData *epData) {
```

```
/*-----------------------------------------------------------------------*/
  /* */
 /* Si el CRG está activo, realizar la conmutación por anomalía. De lo */
 /* contrario, no hacer nada. *//* */
/*-----------------------------------------------------------------------*/
 if (crgData->Original_Cluster_Res_Grp_Stat == QcstCrgActive) {
/*---------------------------------------------------------------------*/
    \sqrt{\frac{1}{\pi}} */
   /* El CRG está activo. Determinar si mi rol ha cambiado y ahora *//* soy el nodo primario.
    \sqrt{\frac{1}{\pi}} */
/*---------------------------------------------------------------------*/
   if (priorRole != role && role == QcstPrimaryNodeRole) {
                      /*-------------------------------------------------------------------*/
     \frac{1}{\sqrt{2}} \frac{1}{\sqrt{2}} 
     /* No era el nodo primario, pero ahora sí. Realizar acciones de *//* conmutación por anomalía, pero no iniciar la aplicación en este */
     /* momento, ya que se llamará de nuevo a este programa de salida con */
     /* el código de acción Start. *//\star */
/*-------------------------------------------------------------------*/
/*-------------------------------------------------------------------*/
     /\star */
     /* Asegurarse de que el estado del área de datos de este nodo empieza*/
     /* indicando que la aplicación no está en ejecución. */
     /\star */
              /*-------------------------------------------------------------------*/
    setApplCrgDataArea(Appl Ended);
/*-------------------------------------------------------------------*/
     /\star */
     /* Si la aplicación no tiene acciones que realizar en el código de
     /* acción Start y se activará en cuanto lo haga la dirección IP de */
     /* toma de control, debe descomentarse este código. Este código */
     /* determinará si todos los CRG de los que depende este CRG de
     /* aplicación están preparados. Si la comprobación falla, devolver *//* desde el código de acción Iniciar (Start). */
     /\star */
/*-------------------------------------------------------------------*/
/* if (QcstSuccessful != checkDependCrgDataArea(MaxWaitSeconds)) */
/* return QcstFailWithOutRestart; */
   }
  }
 return QcstSuccessful;
\} /* fin de memberIsLeaving() \qquad */
                        /***************************************************************************/
\frac{1}{\sqrt{2}} */
```
| | | | | | | | | | | | | | | | | | | | | | | | | | | | | | | | | | | | | | | | | | | | | | | | | | | | | | | | | | | | | |  $\perp$ | | | |

```
| /* Código de acción = QcstCrgAcSwitchover
                                                               \star/\mathbf{I}/\star\star/| /* Se ha llamado a la API QcstInitiateSwitchOver. El primer nodo de copia de seguridad*/
| /* del dominio de recuperación del grupo de recursos de clúster está
                                                               \star/| /* tomando el control como nodo primario y el nodo primario actual está
                                                               \star/| /* pasando a ser el último nodo de copia de seguridad.
\frac{1}{\sqrt{1}}\star//* Elementos a tener en cuenta:
\mathbf{I}\star//\star- Prepare el nodo primario nuevo para que pueda iniciarse la
\mathbf{L}\star/aplicación.
  /\star\mathbf{I}\star//*- La aplicación NO debe iniciarse en este momento. Se llamará de nuevo*/
  /\staral programa de salida con el código de acción QcstCrgAcStart.
                                                               \star//\star- El trabajo que ejecuta la aplicación se cancela y la dirección IP
                                                               \star//\starde toma de control finaliza antes de que se llame al programa de
                                                               \star//\starde salida en el nodo primario actual.
                                                               \star/- Asegúrese de que los CRG de datos o dispositivo necesarios se han
  /\star\star//\staractivado.
                                                               \star//\star\star/static int switchPrimary(int role,
                      int priorRole,
                      Qcst_EXTP0100_t *crgData,
                      EpData *epData) {
  1*\star//* Ver si soy el nodo primario antiguo.
                                                               \star/\star/if (priorRole == QcstPrimaryNodeRole) {
         /*---/\star\star//* Realizar las acciones necesarias para la limpieza del primario
                                                               \star//* antiguo antes de la conmutación. Recuerde que el trabajo que
                                                               \star//* ejecutaba el programa de salida que ha iniciado la aplicación ya
                                                               \star//* se ha cancelado.
                                 \star//*\star//* Un ejemplo puede ser la limpieza de los procesos que mantienen
                                                               \star//* bloqueos en la base de datos. Esta operación puede realizarla el
                                                               \star//* manejador de cancelación de aplicaciones, si se ha invocado uno.
                                                               \star/\{/\star/* No soy el nodo primario antiguo. Ver si soy el nodo primario nuevo.
                                                               \star/else if (\text{role} == \text{OctFrimarvNodeRole}) {
            /\star\star//* Realizar las acciones necesarias en el nodo primario nuevo antes
                                                               \star//* de iniciar la aplicación con el código de acción QcstCrgAcStart.
                                                               \star//\star/\star\star/
```
 $\star/$ 

```
/* Asegurarse de que el estado del área de datos de este nodo empieza */
   /* indicando que la aplicación no está en ejecución. */
   \sqrt{\frac{k}{\pi}}/*---------------------------------------------------------------------*/
   setApplCrgDataArea(Appl Ended);
/*---------------------------------------------------------------------*/
   \sqrt{\frac{k}{\pi}}/* Si la aplicación no tiene acciones que realizar en el código de */
   /* acción Start y se activará en cuanto lo haga la dirección IP de */
   /* toma de control, debe descomentarse este código. Este código
   /* determinará si todos los CRG de los que depende este CRG de */
   /* aplicación están preparados. Si la comprobación falla, devolver
   /* desde el código de acción Iniciar (Start).<br>/*
   \sqrt{\frac{1}{\pi}} */
/*---------------------------------------------------------------------*/
/* if (QcstSuccessful != checkDependCrgDataArea(MaxWaitSeconds)) */
/* return QcstFailWithOutRestart; */
 }
 else {
/*---------------------------------------------------------------------*/
   \sqrt{\frac{1}{\pi}} */
   /* Este nodo es uno de los demás nodos de copia de seguridad o es un nodo de *//* réplica. Si estos nodos deben realizar acciones, realizarlas aquí. */
   /* Si no es así, eliminar este bloque else. */
   \sqrt{\frac{k}{\pi}}/*---------------------------------------------------------------------*/
/*---------------------------------------------------------------------*/
   \sqrt{\frac{1}{\pi}} */
   /* Asegurarse de que el estado del área de datos de este nodo empieza */
   /* indicando que la aplicación no está en ejecución. */
   \sqrt{\frac{1}{\pi}} */
/*---------------------------------------------------------------------*/
   setApplCrgDataArea(Appl_Ended);
 }
 return QcstSuccessful;
\} /* fin de switchPrimary() \qquad */
/***************************************************************************/
\frac{1}{\sqrt{2}} */
/* Código de acción = QcstCrgAcAddNode */
\frac{1}{\sqrt{2}} *
/* Se ha llamado a la API QcstAddNodeToRcvyDomain. Se está añadiendo un */
/* nodo nuevo al dominio de recuperación de un CRG. */\frac{1}{\sqrt{2}} */
/* Elementos a tener en cuenta: */
/* - Se está añadiendo un nodo nuevo al dominio de recuperación. */
/* Consulte las consideraciones acerca de la función createCrg(). */
/* - Si este CRG está habilitado para utilizar la API */
/* QcstDistributeInformation, la cola de usuario necesaria para esa API*/<br>/Y* puede crearse en este momento.
     puede crearse en este momento. \star/\frac{1}{\sqrt{2}} *
/***************************************************************************/
static int addNode(int role,
              int priorRole,
              Qcst EXTP0100 t *crgData,
```
| | | | | | | | | | | | | | | | | | | | | | | | | | | | | | | | | | | | | | | | | | | | | | | | |  $\perp$ | | | | | | | | | | | | | | | | |

EpData \*epData) { /\*-----------------------------------------------------------------------\*/  $\frac{1}{\sqrt{2}}$   $\frac{1}{\sqrt{2}}$  /\* Determinar si soy el nodo que se añade. \*/  $\frac{1}{\sqrt{2}}$   $\frac{1}{\sqrt{2}}$  /\*-----------------------------------------------------------------------\*/ if  $(0 == \text{memom}(&\text{crgData->This Nodes ID},$ &crgData->Changing\_Node\_ID, sizeof( $Qcst$  Node  $I\overline{d}_t)$ )) { /\*---------------------------------------------------------------------\*/  $\sqrt{\frac{k}{\pi}}$ /\* Establecer el estado del área de datos de este nodo nuevo. \*/  $\sqrt{\frac{k}{\pi}}$ /\*---------------------------------------------------------------------\*/ setApplCrgDataArea(Appl Ended); /\*---------------------------------------------------------------------\*/  $\sqrt{\frac{k}{\pi}}$ /\* Crear la cola necesaria para la API Distribuir información. \*/  $\sqrt{\frac{k}{\pi}}$ /\*---------------------------------------------------------------------\*/ if  $(0 == \text{memcmp}(\&\text{crgData->DI}$  Queue Name, Nulls, sizeof(crgData->DI\_Queue\_Name))) { } } return QcstSuccessful;  $\}$  /\* fin de addNode()  $\star$ / /\*\*\*\*\*\*\*\*\*\*\*\*\*\*\*\*\*\*\*\*\*\*\*\*\*\*\*\*\*\*\*\*\*\*\*\*\*\*\*\*\*\*\*\*\*\*\*\*\*\*\*\*\*\*\*\*\*\*\*\*\*\*\*\*\*\*\*\*\*\*\*\*\*\*\*/  $\frac{1}{\sqrt{2}}$  \*/ /\* Código de acción = QcstCrgAcRemoveNode \*/  $\frac{1}{\sqrt{2}}$  \*/ /\* Se ha llamado a las API QcstRemoveNodeFromRcvyDomain o \*/ | /\* QcstRemoveClusterNodeEntry. Se está eliminando un nodo del dominio de \*/  $/*$  recuperación de un grupo de recursos de clúster o se está eliminando /\* completamente del clúster. \*/  $\frac{1}{\sqrt{2}}$  \*/  $/*$  Este código de acción lo visualizan los siguientes nodos:  $*/$ /\* Para la API QcstRemoveClusterNodeEntry: \*/ /\* - Si el nodo eliminado está activo y el CRG está inactivo, todos los \*/<br>/\* codos del dominio de recuperación, incluido el nodo eliminado, ven \*/ /\* nodos del dominio de recuperación, incluido el nodo eliminado, ven \*/ /\* este código de acción. Los nodos NO eliminados ven los datos  $*/$ /\* dependientes de código de acción de QcstNodeFailure. \*/ /\* - Si el nodo eliminado está activo y el CRG está activo, el nodo  $\star$ /<br>/\* eliminado ve el código de acción Remove Node. Todos los demás nodos\*/ eliminado ve el código de acción Remove Node. Todos los demás nodos\*/ /\* del dominio de recuperación ven un código de acción Failover y los \*/<br>/\* datos dependientes de código de acción de OcstNodeFailure. \*/ datos dependientes de código de acción de QcstNodeFailure.  $*$ /  $/*$  - Si el nodo eliminado no está activo en el clúster, todos los nodos \*/ /\* del dominio de recuperación verán este código de acción. \*/ /\* Para la API QcstRemoveNodeFromRcvyDomain: \*/  $|$  /\*  $\blacksquare$ 

| | | | | | | | | | | | | | | | | | | | | | | | | | | | | | | | | | | | | | | | | | | | | | | |

| | | | | | | | | | |  $\blacksquare$  $\blacksquare$ |

 $\perp$  $\perp$ 

```
/*- Todos los nodos ven el código de acción Remove Node
\mathbf{I}\star//*
           independientemente de si el CRG está activo. También se pasarán
   /*
\mathbf{I}los datos dependientes de código de acción de QcstRmvRcvyDmnNode.
                                                                                   \star//\star\mathbf{I}\star//* Elementos a tener en cuenta:
\mathbf{I}\star/\overline{1}/\star- Puede que desee borrar el nodo eliminado suprimiendo los objetos
                                                                                   \star/\mathbf{I}/\starque ya no son necesarios en él.
                                                                                   \star/- El trabajo que ejecuta la aplicación se cancela y la dirección IP
   /*
\mathbf{I}\star//*
\overline{1}de toma de control finaliza después de llamar al programa de salida */
\overline{1}/\starsi este es el nodo primario y el CRG está activo.
                                                                                   \star//*- Si se iniciaron subsistemas o trabajos de servidor como resultado
                                                                                   \star/\mathbf{I}/\stardel código de acción QcstCrgAcStart, finalícelos aquí o consolide
                                                                                   \star/1*toda la lógica para finalizar la aplicación en cancelHandler(), ya */
л.
  /\starque se invocará para todas las API de Servicios de recursos de
\mathbf{I}\star/clúster que deban finalizar la aplicación en el primario actual.
  /*
                                                                                   \star/\mathbf{I}/\star\star/\mathbf{I}static int rmvNode(int role.
\mathbf{I}int priorRole,
                       Qcst_EXTP0100_t *crgData,
                       EpData *epData) {
                                                                                   \star/1*/* Determinar si soy el nodo que se elimina.
                                                                                   \star//*
                                                                                   \star/if (0 == \text{memp}(\&\text{crghata->This_NodesID},&crgData->Changing Node ID,
                      sizeof(Qcst Node Id t)))
     \{/* Finalizar la aplicación si se está ejecutando en este nodo.
                                                                                   \star//\star\star/endApplication(QcstCrgAcRemoveNode, role, priorRole, crgData,
   epData);
\mathbf{I}\left\{ \right\}return QcstSuccessful;
  } /* fin de rmvNode
                                                                                   \star/\mathbf{I}\mathbf{I}\overline{1}/\star\mathbf{I}/* Código de acción = QcstCrgAcChange
                                                                                   \star//\star\mathbf{I}\star/
\mathbf{I}/* Se ha llamado a la API QcstChangeClusterResourceGroup. Se está cambiando*/
  /* algún atributo o información almacenada en el objeto de grupo de
\mathbf{I}\star//* recursos de clúster. tenga en cuenta que no todos los cambios efectuados*/
  /* en el objeto CRG provocan la llamada al programa de salida. A partir de */
\mathbf{I}\mathbf{I}/* la V5R1M0, sólo estos cambios provocarán la llamada al programa de
                                                                                 \star/\mathbf{I}/* salida:
                                                                                   \star//* - se está cambiando el dominio de recuperación actual
\mathbf{I}\star/\mathbf{I}/* - se está cambiando el dominio de recuperación preferido
                                                                                   \star//\star\mathbf{I}\star//* Si se está realizando alguno de los cambios anteriores, pero, además,
\mathbf{I}\star/\mathbf{I}/* el programa de salida se está cambiando a *NONE, no se llamará a éste.
                                                                                  \star//\star\star//* Elementos a tener en cuenta:
                                                                                   \star/
```
 $\mathbf{I}$ 

 $\mathbf{I}$ 

 $\overline{\phantom{a}}$ 

 $\overline{1}$ 

 $\mathbf{I}$ 

```
\mathbf{I}/\star- A parte del cambio del dominio de recuperación, ninguna acción
                                                                                 \star//\starafecta a la información o a los procesos de este grupo de recursos *//\star\mathbf{I}de clúster. Tenga en cuenta que el nodo primario no puede cambiarse */
  /\star\mathbf{I}con la API QcstChangeClusterResourceGroup si el CRG está activo.
                                                                                 \star//*
\mathbf{I}\star/
  static int chgCrg(int role,
                     int priorRole,
                     Qcst_EXTP0100_t *crgData,
                     EpData *epData) {
    return QcstSuccessful;
  \} /* fin de chgCrg()
                                                                                 \star/\mathbf{I}/\star\star//* Código de acción = QcstCrgAcDeleteCommand
                                                                                 \star/\mathbf{I}1*\star//* Se ha llamado al mandato CL Suprimir grupo de recursos de clúster
                                                                                 \star/* (DLTCRG) para suprimir un objeto de grupo de recursos de clúster, se
                                                                                 \star//* ha llamado a la API QcstDeleteCluster o se ha llamado a la API
                                                                                 \star//* OcstRemoveClusterNodeEntry. En cualquier caso, los servicios de recursos*/
 /* de clúster no están activos en el nodo de clúster desde donde se ha
                                                                                 \star//* llamado a la API o al mandato. Por tanto, esta función no se distribuye */
  /* a nivel de clúster, sino que sólo se ejecuta en el nodo desde el que se */
\mathbf{I}/* ha llamado a la API o al mandato.
\mathbf{L}\star//\star\mathbf{L}\star//* Si se ha utilizado la API OcstDeleteCluster, se pasan los datos
                                                                                  \star//* dependientes de código de acción de QcstDltCluster.
                                                                                  \star//\star\star//* Consulte las consideraciones acerca de la función deleteCrg()
                                                                                 \star/\mathbf{I}\frac{1}{\sqrt{2}}\star/static int deleteCrgWithCmd(int role,
                                int doesNotApply,
                                Qcst_EXTP0100_t *crgData,
                                EpData *epData) \{return QcstSuccessful;
  } /* fin de deleteCrgWithCmd()
                                                                                 \star/\mathbf{L}/\star\mathbf{L}\star/\mathbf{I}/* Código de acción = QcstCrgEndNode
                                                                                 \star/\mathbf{I}/\star\star/* Se ha llamado a la API QcstEndClusterNode o se ha cancelado un trabajo
                                                                                 \star/* de CRG.
                                                                                  \star/\mathbf{L}\frac{1}{\pi}\star//* El código de acción QcstCrgEndNode se pasa al programa de salida sólo
                                                                                  \star/\star en el nodo que finaliza o donde se ha cancelado el trabajo de CRG. En
                                                                                 \star//* el nodo en el que se cancela un trabajo de servicios de recursos de
                                                                                 \star/\mathbf{L}/* clúster, se pasarán datos dependientes de código de acción de
                                                                                 \star/
\mathbf{L}/* QcstMemberFailure. Cuando los servicios de recursos de clúster finalicen*/
\mathbf{L}/* en este nodo o finalice el trabajo de CRG, todos los demás nodos del
                                                                                 \star//* clúster entrarán en proceso de conmutación por anomalía. El código de
                                                                                 \star//* acción pasado a todos los demás nodos será QcstCrgAcFailover. Dichos
\mathbf{L}\star/\mathbf{I}/* nodos verán los datos dependientes de código de acción de
                                                                                  \star /
 /* QcstMemberFailure si se cancela un trabajo de CRG o QcstNodeFailure si
                                                                                 \star//* el nodo finaliza.
\mathbf{L}\star/\frac{1}{x}\star//* Elementos a tener en cuenta:
\mathbf{L}\star//\star- El trabajo que ejecuta la aplicación se cancela y la dirección IP
\mathbf{L}\star/\mathbf{L}/*de toma de control finaliza después de llamar al programa de salida */
  /\starsi este es el nodo primario y el CRG está activo.
\mathbf{I}\star//\star\mathbf{I}- Si se iniciaron subsistemas o trabajos de servidor como resultado
                                                                                 \star/
```
 $\mathbf{I}$ 

 $\mathbf{I}$ 

 $\mathbf{I}$ 

ı

 $\mathbf{I}$ 

T

 $\mathbf{I}$ 

 $\mathbf{I}$ 

 $\mathbf{I}$ 

J.

 $\mathbf{I}$ 

 $\overline{1}$ 

 $\mathbf{I}$ 

```
/*del código de acción QcstCrgAcStart, finalícelos aquí.
\mathbf{I}\star//\star\overline{\phantom{a}}static int endNode(int role,
\mathbf{I}int priorRole,
                      Ocst EXTP0100 t *crgData,
                      EpData *epData) \{/\star\star//* Finalizar la aplicación si se está ejecutando en este nodo.
                                                                            \star/1*\star/\overline{1}endApplication(QcstCrgEndNode, role, priorRole, crgData, epData);
    return QcstSuccessful;
H
  \} /* fin de endNode()
                                                                                \star/\mathbf{I}\overline{1}/\star\star/\mathbf{I}/* Código de acción = QcstCrgAcChgNodeStatus
                                                                                \star/\overline{1}\frac{1}{\pi}\star/| /* Se ha llamado a la API QcstChangeClusterNodeEntry. El estado de un nodo */
\mathbf{I}/* se está cambiando a anómalo. Esta API se utiliza para informar a los
                                                                                \star//* servicios de recursos de clúster de que el nodo no se ha particionado,
\mathbf{I}\star//* sino que en realidad ha fallado.
\mathbf{I}\star/\mathbf{I}/*\star//* Elementos a tener en cuenta:
\mathbf{I}\star/\mathbf{I}/*
       - Se ha llamado anteriormente al programa de salida con un código de
                                                                                \star/\mathbf{I}/*
          acción de QcstCrgAcEnd si el CRG estaba activo o con un código de
                                                                                \star//*acción de QcstCrgAcFailover si el CRG estaba inactivo debido a que
\mathbf{I}\star//*
\mathbf{I}los servicios de recursos de clúster creyeron que el clúster se
                                                                                \star//*
\mathbf{I}había particionado. El usuario está indicando ahora a los servicios */
  /\starde recursos de clúster que, en realidad, el nodo ha fallado en
\mathbf{I}\star//*lugar de particionarse. El programa de salida sólo tiene algo que
                                                                                \star/1*-1
          hacer si anteriormente ha realizado alguna acción que debe
                                                                                \star//\star\mathbf{I}cambiarse ahora que la anomalía del nodo puede confirmarse.
                                                                                \star//\star\star/\mathbf{I}\overline{1}static int chgNodeStatus(int role,
                            int priorRole,
                            Qcst EXTP0100 t *crgData,
                            EpData *epData) \{return QcstSuccessful;
  } /* fin de chgNodeStatus()
\mathbf{I}\star/\overline{\phantom{a}}\mathbf{I}/*
                                                                                \star/\mathbf{I}/* Código de acción = QcstCrgAcCancelFailover
                                                                                \star/
\mathbf{I}/*\star/\mathbf{I}/* Los servicios de recursos de clúster del nodo primario han fallado o han*/
  /* finalizado para este grupo de recursos de clúster. Se ha enviado un
\mathbf{I}\star/\mathbf{I}/* un mensaje a la cola de mensajes de conmutación por anomalía
                                                                                \star/\mathbf{I}/* especificada para el CRG, y el resultado de ese mensaje ha sido cancelar*/
\mathbf{I}/* la conmutación por anomalía. Esto cambiará el estado del CRG a inactivo */
  /* y dejará el nodo primario como primario.
                                                                                \star/\mathbf{I}/*
\mathbf{I}\star//* Elementos a tener en cuenta:
\mathbf{I}\star//*
       - El nodo primario ya no participa en las actividades del clúster.
\mathbf{I}\star/\mathbf{I}/*El problema que ha provocado el fallo del nodo primario debe
                                                                                \star//\starsolucionarse para que el CRG pueda iniciarse de nuevo.
\mathbf{I}\star//\star\star/\mathbf{I}
```

```
static int cancelFailover(int role,
                             int priorRole,
                            Qcst_EXTP0100_t *crgData,
                            EpData *epData) {
    return QcstSuccessful;
  \} /* fin de cancel Failover()
                                                                              \star/*******************
  /\star\star//* Código de acción = el programa de salida aún no lo conoce
                                                                              \star/\mathbf{L}\frac{1}{\sqrt{1+x}}\star//* Se ha pasado un código de acción nuevo a este programa de salida. Esto */| /* puede ocurrir tras instalar un nuevo release de OS/400 y llamar a alguna*/
| /* API de clúster nueva o de que se haya producido un nuevo suceso de
                                                                              \star//* clúster. La lógica de este programa de salida aún no se ha actualizado */
  /* para interpretar el código de acción nuevo.
                                                                              \star//\star\star/\mathbf{L}/* Pueden utilizarse dos estrategias diferentes para el código de acción
                                                                              \star//* nuevo. La estrategia correcta depende de los tipos de acciones que este */
\mathbf{L}| /* programa de salida determinado realice para la aplicación.
                                                                              \star/\frac{1}{\sqrt{1}}\star/| /* Una estrategia es no hacer nada y devolver un código de retorno
                                                                              \star/| /* satisfactorio. Esto permite a la API o suceso de clúster nuevo
                                                                              \star//* ejecutarse hasta el final. Permite ejecutar la función aunque este
\mathbf{L}\star//* programa de salida no comprenda el nuevo código de acción. El riesgo,
\mathbf{L}\star//* no obstante, es que el programa de salida debería haber hecho algo y no */\mathbf{I}/* es así. Como mínimo, puede que desee anotar algún tipo de mensaje de
                                                                              \star//* error acerca de lo ocurrido para que la programación pueda investigar
                                                                              \star/| /* y actualizar el programa de salida.
                                                                              \star/\frac{1}{\sqrt{1}}\star/| /* La estrategia opuesta es devolver un código de retorno de error, por
                                                                              \star/| /* ejemplo QcstFailWithRestart. Evidentemente, eso significa que la API o */
  /* suceso de clúster nuevo no podrá utilizarse hasta que el programa de
\mathbf{L}\star//* salida se actualice para el código de acción nuevo. De nuevo, puede ser */
\mathbf{I}/* de utilidad anotar algún tipo de mensaje de error para que la
                                                                              \star/\mathbf{I}/* programación pueda investigar.
                                                                              \star/\frac{1}{\pi}\star//* Sólo el diseñador del programa de salida puede decidir realmente qué
\mathbf{L}\star/| /* estrategia es la más adecuada.
                                                                              \star/\frac{1}{\sqrt{1+x}}\star/\mathbf{L}static int newActionCode(int role,
                           int doesNotApply,
                            Qcst EXTP0100_t *crgData,
                           EpData *epData) \{/*--------------------------------
    /\star\star//* Añadir lógica para anotar un error en algún lugar: cola de mensajes */
    /* del operador, anotaciones de trabajo, anotaciones de error específicas*/
    /* de la aplicación, etc., para que el programa de salida se actualice
                                                                             \star//* para manejar adecuadamente el código de acción nuevo.
                                                                              \star//\star\star//* Tenga en cuenta que si se deja este código como está, se adopta la
                                                                              \star//* estrategia de "no hacer nada" descrita en el comentario anterior.
                                                                              \star//\star\star/return QcstSuccessful;
  \} /* fin de newActionCode()
                                                                              \star/
```
ı

```
/***************************************************************************/
  \frac{1}{\sqrt{2}} *
  /* Código de acción = QcstCrgAcUndo */
  \frac{1}{\sqrt{2}} *
  /* Nota: Nunca se llama al programa de salida con un código de acción undo */
  /* para ninguno de estos códigos de acción anteriores: *//* QcstCrgAcChgNodeStatus */
  /* QcstCrgAcDelete */
  /* QcstCrgAcDeleteCommand */
  /* QcstCrgEndNode */
  /* QstCrgAcRemoveNode (Si el nodo que se elimina está activo en el */
  /* clúster y la API es Eliminar nodo de clúster. */
  /* Eliminar nodo del dominio de recuperación llamará */
  /* con Undo y la API Eliminar nodo de clúster llamará*/
  /* con Undo si el nodo que se elimina está */
  \sqrt{\star} inactivo. \star//* QcstCrgAcRestart */
     /* QcstCrgAcUndo */
  \frac{1}{\sqrt{2}} */
  /* Las API que llaman a un programa de salida realizan las acciones en 3 */
  \frac{1}{x} pasos. \frac{x}{1-x}/* 1. Lógica que debe realizarse antes de llamar al programa de salida. */
  /* 2. Llamada al programa de salida. *//* 3. Lógica que debe realizarse después de llamar al programa de salida.*/\frac{1}{\sqrt{2}} */
  /* Los errores producidos durante los pasos 2 o 3 provocan que se llame de */
  /* nuevo al programa de salida con el código de acción undo. Esto da al */
  /* programa de salida la oportunidad de guardar el trabajo realizado */
  /* cuando la API lo llamó por primera vez. La API también guardará el */
  /* trabajo que ha realizado al intentar devolver el estado del clúster y */
 /* de los objetos del clúster a los originales antes de llamar a la API. */<br>/*
  \frac{1}{\sqrt{2}} *
 /* Es aconsejable devolver los siguientes códigos de retorno para el código*/
  /* de acción especificado, ya que dicho código de retorno provocará que */
  /* se realice la acción más adecuada. */\frac{1}{\sqrt{2}} */
  /* QcstCrgAcInitialize: QcstSuccessful; El CRG no se crea. */
  /* QcstCrgAcStart: QcstSuccessful; El CRG no se inicia. */
  /* QcstCrgAcEnd: QcstFailWithOutRestart; El CRG se establece en */
  /* Indoubt. La causa de la anomalía */
                                 debe investigarse. */
  /* QcstCrgAcReJoin: QcstFailWithOutRestart; El CRG se establece en */
  /* Indoubt. La causa de la anomalía */
  /* debe investigarse. */
  /* QcstCrgAcFailover: QcstFailWithOutRestart; El CRG se establece en */
  /* Indoubt. La causa de la anomalía */
  \frac{1}{x} debe investigarse. \frac{x}{x}/* QcstCrgAcSwitchover: QcstFailWithOutRestart; El CRG se establece en */
  /* Indoubt. La causa de la anomalía */
  /* debe investigarse. */
  /* QcstCrgAcAddNode: QcstSuccessful; El nodo no se añade. */
  /* QcstCrgAcRemoveNode: QcstFailWithOutRestart; El CRG se establece en */
  /* Indoubt. La causa de la anomalía */
  \sqrt{\star} debe investigarse. \star//* QcstCrgAcChange: QcstSuccessful; El dominio de recuperación no */
  \sqrt{\star} cambia. \star/
  \frac{1}{\sqrt{2}} */
  /***************************************************************************/
  static int undoPriorAction(int role,
                      int priorRole,
                      Qcst EXTP0100 t *crgData,
                      EpData *epData) {
               /*-----------------------------------------------------------------------*/
   \frac{1}{\sqrt{2}} \frac{1}{\sqrt{2}} 
   /* El código de acción anterior define la acción que el programa de */
|
|
|
\perp|
|
|
|
\perp|
|
|
|
|
|
|
|
\perp|
|
|
|
|
|
\perp|
\perp|
|
|
|
\perp|
|
\perp|
|
|
|
|
|
|
|
|
\blacksquare|
|
|
|
|
|
|
|
|
|
|
|
|
|
|
|
|
|
|
|
|
|
```

```
/* salida estaba realizando cuando falló, se canceló o devolvió un *//* código de retorno no satisfactorio. */
\blacksquare\frac{1}{\sqrt{2}} \frac{1}{\sqrt{2}} 
\blacksquare/*-----------------------------------------------------------------------*/
|
   if (crgData->Prior Action Code &lt:= MaxAc )
     return (*undoFcn[crgData-< Prior Action Code])
                                     (role, priorRole, crgData,
  epData);
|
|
   else
     /*---------------------------------------------------------------------*/
      \sqrt{\frac{k}{\pi}}/* IBM ha definido un código de acción nuevo en un nuevo release del */
     /* sistema operativo y este programa de salida aún no se ha actualizado*/
     /* para manejarlo. Por ahora, tome una acción predeterminada.
      \sqrt{\frac{1}{\pi}} */
  /*---------------------------------------------------------------------*/
     return newActionCode(role, priorRole, crgData, epData);
  \} /* fin de undoPriorAction() \qquad \qquad \star/|
 /***************************************************************************/
  \frac{1}{\sqrt{2}} */
|
  /* Código de acción = QcstCrgAclndo */
|
| /*
  \frac{1}{\sqrt{2}} *
\blacksquare/* Código de acción anterior = QcstCrgAcInitialize */
|
  \frac{1}{\sqrt{2}} */
  /* Elementos a tener en cuenta:
|
 /* El CRG no se creará. Los objetos que puedan haberse creado en los \star/\star nodos del dominio de recuperación deben suprimirse, va que una \star/
\blacksquare/* nodos del dominio de recuperación deben suprimirse, ya que una */
|
|
 /* creación subsiguiente podría fallar si dichos objetos ya existen. */
  \frac{1}{\sqrt{2}} */
|
|
  /***************************************************************************/
  static int undoCreateCrg(int role,
                       int doesNotApply,
                        Qcst EXTP0100 t *crgData,
                        EpData *epData) {
   return QcstSuccessful;
\mathbf{I}\} /* fin de undoCreateCrg() \star/|
  /***************************************************************************/
|
|
  \frac{1}{\sqrt{2}} */
  /* Código de acción = QcstCrgAcUndo */
|
\mathbf{I}\frac{1}{\sqrt{2}} */
/* Código de acción anterior = QcstCrgAcStart */
|
| /*
  \frac{1}{\sqrt{2}} *
 /* Elementos a tener en cuenta: */
| /*
  /* Los servicios de recursos de clúster han fallado cuando estaban<br>/* finalizando la API Iniciar CRG después de haber va llamado al
|
      finalizando la API Iniciar CRG después de haber ya llamado al
|
  /* programa de salida con el código de acción Start. */
  \frac{1}{\sqrt{2}} *
  /* En el nodo primario, el trabajo del programa de salida que ejecuta */
|
  /* la aplicación se cancelará. A continuación, se llamará al programa de */<br>/* salida con el código de acción Undo.
      salida con el código de acción Undo. \star/\blacksquare|
  \frac{1}{\sqrt{2}} */
| /*
      /* Se llamará a todos los demás nodos del dominio de recuperación con el */
| /*
      \cotigo de acción Undo. \star/| /*
  \frac{1}{\sqrt{2}} */
/***************************************************************************/
|
static int undoStartCrg(int role,
|
|
                       int doesNotApply,
|
                       Qcst EXTP0100 t *crgData,
                       EpData *epData) {
|
```
| |

> | | |

| | | | | | | | | | | | |

> | | | | |

> | |

> |

|

| |

```
return QcstSuccessful;
\mathbf{I}\star/\mathbf{I}} /* fin de undoStartCrg()
\mathbf{I}/**
                          \overline{1}/*\star//* Código de acción = QcstCrgAcUndo
\mathbf{I}\star//\star\mathbf{I}\star/\overline{1}/* Código de acción anterior = QcstCrgAcEnd
                                                                                 \star/\mathbf{I}/*
                                                                                 \star//* Elementos a tener en cuenta:
                                                                                 \star/El CRG no finalizará. Si el programa de salida ha realizado alguna
  /\star\star/acción para desactivar la aplicación, puede reiniciar la aplicación o */
  /\stardecidir no hacerlo. Si la aplicación no se ha reiniciado, el código
  /\star\star//*
        de retorno debe establecerse en QcstFailWithOutRestart para que el
                                                                                 \star//\starestado del CRG se establezca en Indoubt.
                                                                                 \star//*
                                                                                 \star/static int undoEndCrg(int role,
                          int doesNotApply,
                         Qcst EXTP0100 t *crgData,
                         EpData *epData) {
    return QcstFailWithOutRestart;
                                                                                 \star/\} /* fin de undoEndCrg()
        /\star\star//* Código de acción = QcstCrgAcUndo
                                                                                 \star/\mathbf{I}/*
                                                                                 \star//* Código de acción anterior = QcstCrgAcReJoin
\mathbf{I}\star//*\mathbf{I}\star//* Elementos a tener en cuenta:
                                                                                 \star//*
        Se ha producido un error que no permitirá al miembro unirse a este
                                                                                 \star/grupo de CRG. Cualquier acción realizada para el código de acción Join*/
  /\star/\stardebe supervisarse para comprobar si debe deshacerse si este miembro
                                                                                 \star//*
                                                                                 \star/no es miembro activo del grupo de CRG.
  /\star\star/static int undoMemberIsJoining(int role,
                                   int doesNotApply,
                                   Qcst EXTP0100 t *crgData,
                                   EpData *epData) \{return QcstFailWithOutRestart;
  } /* fin de undoMemberIsJoining()
                                                                                 \star/}/\star\overline{1}/\star\star/\mathbf{I}/* Código de acción = QcstCrgAcUndo
                                                                                 \star//\star\mathbf{I}\star/
\mathbf{I}/* Código de acción anterior = QcstCrgAcFailover
                                                                                 \star/\overline{1}/\star\star//* Elementos a tener en cuenta:
       Este código no significa que la anomalía de nodo o el miembro anómalo */
  1\star\mathbf{I}/\starse esté sometiendo a la acción Deshacer. Esa anomalía es irreversible.*/
  /\starLo que significa es que el programa de salida ha devuelto un error
                                                                                 \star//*Lo que significa es que los servicios de recursos de clúster han
                                                                                 \star/\mathbf{I}/\starclúster han encontrado un problema después de llamar al programa de
                                                                                 \star//*salida. Si el CRG estaba activo cuando se ha intentado Failover, no
                                                                                 \star/\mathbf{I}/*
        está en este punto. Finalice el recurso resiliente y espere a que un */
\mathbf{I}/*usuario investigue la anomalía. Una vez corregida ésta, el CRG deberá */
  /\stariniciarse con la API Iniciar CRG.
                                                                        \star//\star\star/
```
 $\mathbf{I}$ 

-1

 $\overline{\phantom{a}}$ 

-1

 $\overline{\phantom{a}}$ 

 $\overline{\phantom{a}}$ 

 $\mathbf{I}$ 

 $\mathbf{I}$ 

 $\overline{1}$ 

-1

-1

 $\mathbf{I}$ 

 $\mathbf{I}$ 

 $\mathbf{I}$ 

 $\overline{\phantom{a}}$ 

 $\mathbf{I}$ 

```
\mathbf{I}/\star\star/static int undoMemberIsLeaving(int role,
                                 int doesNotApply,
                                 Qcst EXTP0100 t *crgData,
                                 EpData *epData) \{return QcstFailWithOutRestart;
  } /* fin de undoMemberIsLeaving()
\mathbf{I}\star/\mathbf{I}\frac{1}{x}\star/| /* Código de acción = QcstCrgAcUndo
                                                                            \star/\frac{1}{\sqrt{1+x}}\star/| /* Código de acción anterior = QcstCrgAcSwitchover
                                                                            \star/\frac{1}{\sqrt{1}}\star/\mathbf{L}/* Elementos a tener en cuenta:
                                                                            \star//\starSe ha producido algún error después de mover el punto de acceso desde */
\mathbf{I}/\starel primario original y antes de establecerlo en el primario nuevo. La */
  /\stardirección IP ha finalizado en el primario original antes de mover el *//\starpunto de acceso, pero se ha iniciado de nuevo en el primario original.*/
  /\starLos servicios de recursos de clúster intentarán ahora mover de nuevo */
  /\starel punto de acceso al primario original. El programa de salida de
                                                                            \star//*aplicación y la dirección IP de toma de control se iniciarán en el
\mathbf{L}\star//\starprimario original.
                                                                            \star/\mathbf{L}/\star\star/\mathbf{L}\mathbf{I}/\star\star/*******/
  static int undoSwitchPrimary(int role,
                               int doesNotApply,
                               Qcst EXTP0100 t *crgData,
                               EpData *epData) {
    return QcstFailWithOutRestart;
  } /* fin de undoSwitchPrimary()
                                                                            \star/\mathbf{I}/*
\mathbf{I}\star//* Código de acción = QcstCrgAcUndo
                                                                            \star/\mathbf{L}\vert /*
                                                                            \star/| /* Código de acción anterior = QcstCrgAcAddNode
\frac{1}{\sqrt{1}}\star//* Elementos a tener en cuenta:
\mathbf{L}\star/Si se crearon objetos en el nodo nuevo, deben eliminarse para que
\mathbf{I}/\star\star//\staruna instrucción subsiguiente Añadir nodo a un dominio de recuperación */
  /\starno falle si intenta crear objetos de nuevo.
                                                                            \star//\star\star/\mathbf{I}/\star\star/\mathbf{L}********/
  static int undoAddNode(int role,
                         int doesNotApply,
                         Qcst EXTP0100 t *crgData,
                         EpData *epData) {
    return QcstSuccessful;
  } /* fin de undoAddNode()
                                                                            \star/***/\mathbf{L}\frac{1}{\sqrt{1+x}}\star/| /* Código de acción = QcstCrgAcUndo
                                                                            \star/\mathbf{L}/\star\star/\mathbf{L}/* Código de acción anterior = QcstCrgAcRemoveNode
                                                                            \star//\star\mathbf{I}\star//* Elementos a tener en cuenta:
\mathbf{I}\star/
```
 $\mathbf{I}$ 

 $\overline{1}$ 

ı

 $\mathbf{I}$ 

J.

 $\mathbf{I}$ 

 $\mathbf{I}$ 

 $\mathbf{I}$ 

 $\mathbf{I}$ 

T

ı

 $\mathbf{I}$ 

 $\mathbf{I}$ 

J.

```
/*El nodo sigue en el dominio de recuperación. Si se han eliminado
\mathbf{I}\star//\starobjetos del nodo, deben añadirse de nuevo.
                                                                               \star/1*\mathbf{I}\star/\mathbf{I}static int undoRmvNode(int role,
\mathbf{I}int doesNotApply,
                          Qcst EXTP0100 t *crgData,
                          EpData *epData) {
    return QcstFailWithOutRestart;
  \} /* fin de undoRmvNode()
                                                                               \star/\mathbf{I}\overline{\phantom{a}}/\star\star/\mathbf{I}/* Código de acción = QcstCrgAclndo\star//\star\mathbf{I}\star/\mathbf{I}/* Código de acción anterior = QcstCrgAcChange
                                                                               \star/\overline{1}/\star\star//* Elementos a tener en cuenta:
                                                                               \star/Los cambios efectuados en el CRG se guardarán para que el CRG y su
-1
  /\star\star//\stardominio de recuperación sean los mismos que antes del cambio
                                                                               \star/-1
  /\starintentado. Los cambios efectuados por el programa de salida también
                                                                               \star//\stardeben guardarse.
                                                                               \star//\star\star/\mathbf{I}\mathbf{I}\overline{\phantom{a}}static int undoChgCrg(int role,
                         int doesNotApply,
                         Qcst EXTP0100 t *crgData,
                         EpData *epData) \{return QcstSuccessful;
\mathbf{I}\mathbf{I}\} /* fin de undoChgCrg()
                                                                               \star/\mathbf{I}\overline{1}/\star\star/\overline{\phantom{a}}/* Código de acción = QcstCrgAcUndo
                                                                               \star//\star\mathbf{I}\star//* Código de acción anterior = QcstCrgAcCancelFailover
\overline{1}\star//\star\star/\mathbf{I}\overline{1}/* Elementos a tener en cuenta:
                                                                               \star/Este código no significa que la anomalía de nodo o el miembro anómalo */
  /\star\mathbf{I}/*se esté sometiendo a la acción Deshacer. Esa anomalía es irreversible.*/
  /*л.
       Lo que significa es que los servicios de recursos de clúster han
                                                                               \star//\starencontrado un problema después de llamar al programa de salida. El
                                                                               \star/\mathbf{I}/\starestado del CRG será InDoubt independientemente de lo que se devuelva */
   /\stardesde esta llamada al programa de salida. Alguien deberá investigar
                                                                               \star/manualmente la anomalía. Una vez corregida ésta, el CRG deberá
  1*\star//\stariniciarse con la API Iniciar CRG.
\overline{\phantom{a}}\star//\star\star//\star\star/\mathbf{I}-1
  static int undoCancelFailover(int role,
\mathbf{I}int doesNotApply,
                                 Qcst EXTP0100 t *crgData,
                                 EpData *epData) \{return QcstSuccessful;
  \} /* fin de undoCancelFailover()
                                                                               \star/\mathbf{I}/\star\mathbf{I}\star/\mathbf{I}/* Rutina simple para tomar un nombre de objeto terminado en nulo y un
                                                                               \star//* nombre de biblioteca terminado en nulo y construir un nombre calificado */
  /* terminado en no nulo de 20 caracteres.
```

```
\mathbf{I}/\star\star/static void bldDataAreaName(char *objName, char* libName, char *qualName) {
\mathbf{I}memset(qualName, 0x40, 20);
\mathbf{I}memcpy(qualName, objName, strlen(objName));
   qualName += 10;
   memcpy(qualName, libName, strlen(libName));
\mathbf{I}return;
\mathbf{I}} /* fin de bldDataAreaName
                                                              \star/\mathbf{I}\mathbf{I}\frac{1}{\sqrt{1+x}}\star//* Se comprueba en el área de datos si todos los CRG de los que depende
                                                              \star//* esta aplicación está preparados. Si no lo están, se realiza una espera */
| /* de un tiempo determinado y se comprueba de nuevo el área de datos. Este */
| /* bucle de comprobación y espera continúa hasta que todos los CRG
                                                              \star//* dependientes están preparados o hasta que se ha alcanzado el tiempo de */
\mathbf{L}/* espera máximo. El tiempo de espera puede cambiarse por otro valor si
                                                              \star//* una situación determinada requiere un tiempo de espera más corto o
                                                              \star//* largo.
                                                              \star/\frac{1}{x}\star/\frac{1}{\sqrt{1+x}}\star/static int checkDependCrgDataArea(unsigned int maxWaitTime) {
\mathbf{L}\mathbf{I}Qus EC t errCode = { sizeof(Qus EC t), 0 };
\mathbf{I}char dataAreaName[20];
\mathsf{I}struct {
     Qwc Rdtaa Data Returned t stuff;
     char ready;
   } data:
  /\star/* Acumulación del tiempo durante el que se ha esperado a que los CRG
   /* dependientes estuvieran preparados.
   /\star\star/unsigned int timeWaited = 0;
  /\star\star//* Construir definición de la duración del tiempo de espera.
   1*/*-------------------------
    MI Time timeToWait;
   int hours = 0;
   int minutes = 0;int seconds = WaitSecondsIncrement;
   int hundreths = 0;
   short int options = WAIT NORMAL;
   mitime( &timeToWait, hours, minutes, seconds, hundreths );
  1*\star//* Construir el nombre calificado del área de datos.
                                                              \star//*
                                                              \star/bldDataAreaName(DependCrgDataArea, ApplLib, dataAreaName);
```
 $\overline{\phantom{a}}$ 

ı

 $\overline{1}$ 

 $\overline{1}$ 

```
/*-----------------------------------------------------------------------*/
  /* */
 /* Obtener los datos del área de datos que indican si los CRG están */
 /* todos preparados. Los Business Partners de Alta Disponibilidad \star/
 \frac{1}{x} actualizan esta área de datos cuando es correcta para que la \frac{x}{x}/* aplicación continúe. */
  /* */
/*-----------------------------------------------------------------------*/
 QWCRDTAA(&data,
        sizeof(data),
        dataAreaName,
        offsetof(Qcst_HAAPPO_t,Data_Status)+1, /* La API desea un origen 1 */
        sizeof(data.ready),
        &errCode);
/*-----------------------------------------------------------------------*/
  \sqrt{\frac{k}{\pi}}/* Si los CRG dependientes no están preparados, esperar y volver a */
 \frac{1}{x} comprobar. \frac{1}{x}\sqrt{\frac{k}{\pi}}/*-----------------------------------------------------------------------*/
 while (data.ready != Data_Available) {
/*--------------------------------------------------------------------- */
   \sqrt{\frac{k}{\pi}}/* Si los CRG dependientes no están preparados después del tiempo de */
   /* espera máximo, se devuelve un error. Anote algún mensaje para */
   /* describir por qué la aplicación no se ha iniciado, a fin de que \star/
   /* pueda investigarse el problema. */<br>/*
   \sqrt{\frac{k}{\pi}}/*---------------------------------------------------------------------*/
  if (timeWaited >= maxWaitTime)
   return QcstFailWithOutRestart;
/*---------------------------------------------------------------------*/
   \sqrt{\frac{k}{\pi}}/* Esperar para permitir que los CRG de datos estén preparados. */\sqrt{\frac{k}{\pi}}/*---------------------------------------------------------------------*/
   waittime(&timeToWait, options);
   timeWaited += WaitSecondsIncrement;
/*---------------------------------------------------------------------*/
   \sqrt{\frac{k}{\pi}}/* Obtener de nuevo información del área de datos para comprobar si */
   /* los CRG de datos están preparados. */\sqrt{\frac{k}{\pi}}/*---------------------------------------------------------------------*/
   QWCRDTAA(&data,
          sizeof(data),
          dataAreaName,
          offsetof(Qcst_HAAPPO_t,Data_Status)+1, /* La API desea un origen 1 */
          sizeof(data.ready),
          &errCode);
 }
```
| | | | | | | | | | | | | | | | | | | | | | | | | | | | | | | | | | | | | | | | | | | | | | | | | | | | | | | | | | | | | | | | | | |

```
return QcstSuccessful;
  \} /* fin de checkDependCrgDataArea \star//***************************************************************************/
|
  \frac{1}{\sqrt{2}} */
/* El área de datos del CRG de aplicación se actualiza para indicar que la */
|
/* la aplicación está en ejecución o que no lo está. Esta información del */
|
/* área de datos la utilizan los Business Partners de Alta Disponibilidad */
|
 /* para coordinar las actividades de conmutación por administración entre *//* los CRG que tienen dependencias entre sí. \begin{array}{ccc} * & * & * \end{array}\frac{1}{\sqrt{2}} *
  /***************************************************************************/
 static void setApplCrgDataArea(char status) {
   char cmd[54];
   char cmdEnd[3] = {0x00, '}', 0x00;
        /*-----------------------------------------------------------------------*/
    \sqrt{\frac{k}{\pi}}/* Configurar la serie de mandato CL con el nombre de biblioteca de área */
   /* de datos, el nombre del área de datos y el carácter que debe colocarse*/
   /* en el área de datos. A continuación, ejecutar el mandato CL. */
    \frac{1}{\sqrt{2}} *
  /*-----------------------------------------------------------------------*/
   memcpy(cmd, "CHGDTAARA DTAARA(", strlen("CHGDTAARA DTAARA(")+1);
    strcat(cmd, ApplLib);
    strcat(cmd, "/");
   strcat(cmd, ApplCrgDataArea);
   strcat(cmd, " (425 1)) VALUE("); /* @A1C */
   cmdEnd[0] = status;
   strcat(cmd, cmdEnd);
  system(cmd);
   return;
  \} /* fin de setApplCrgDataArea \star/
/***************************************************************************/
|
  \frac{1}{\sqrt{2}} */
/* Se llama a esta función cuando el programa de salida recibe una */
|
/* excepción no supervisada específicamente por algún manejador de */
|
/* excepciones. Añada la lógica adecuada para realizar las funciones de */
|
  /* limpieza necesarias. A continuación, se establece un código de retorno */
  /* de anomalía y el control vuelve al sistema operativo. A continuación,
/* el trabajo en el que se ejecuta este programa de salida finalizará. */
|
  \frac{1}{\sqrt{2}} *
/* Cuando se llama a esta función, myData->role aún puede contener el */
|
/* valor UnknownRole si se ha producido una excepción antes de establecer */
|
/* el valor de rol de este nodo. Para que sea totalmente correcto, el */
|
  /* rol debe comprobarse para UnknownRole antes de tomar decisiones *//* basadas en el valor del rol. */\frac{1}{\sqrt{2}} */
  /***************************************************************************/
 static void unexpectedExceptionHandler(_INTRPT_Hndlr_Parms_T
  *exData) {
  /*----------------------------------------------------------------------- */
    /* */
   /* Obtener un puntero a la estructura que contiene los datos pasados al */
   /* manejador de excepciones. */\sqrt{\frac{k}{\pi}}| /*
\blacksquare|
| /*
| /*
```
| | |  $\blacksquare$ 

| |  $\mathbf{I}$  $\mathbf{I}$ | | | | | | | | | | | |  $\blacksquare$ | | |  $\blacksquare$ | | | |

> | | | | |

> > | |

| | | | | | | |  $\blacksquare$ | | | | |

```
/*-----------------------------------------------------------------------*/
  HandlerDataT *myData = (HandlerDataT *)exData->Com_Area;
/*-----------------------------------------------------------------------*/
  \sqrt{\frac{k}{\pi}}/* Realizar las funciones de limpieza necesarias. Puede que sea necesario*/
  /* conservar información global de estado para que el manejador de */
  /* excepciones sepa qué pasos se han realizado antes de que se produjera */
  /* la anomalía y, por tanto, sepa qué tareas de limpieza deben *//* realizarse. Esta información de estado puede guardarse en la \mathcal{p} */
  /* estructura HandlerDataT o en cualquier otra ubicación a la que esta */
  /* función pueda acceder. *//* */
 /*-----------------------------------------------------------------------*/
 /*-----------------------------------------------------------------------*/
  \frac{1}{\sqrt{2}} *
  /* Si este es el nodo primario y la aplicación se ha iniciado, \star//* finalícela. La aplicación finaliza debido a que se llamará de nuevo */
  /* al programa de salida con el código de acción Restart y desea que la */
  /* función restartCrg() funcione siempre igual. Además, si finaliza la */
  /* aplicación puede borrar la condición que ha provocado la excepción. */
  /* Si es posible, avise a los usuarios e indíqueles que dejen de */
  /* utilizar la aplicación para poder realizar acciones de modo adecuado. */
  \sqrt{\frac{k}{\pi}}/*-----------------------------------------------------------------------*/
  endApplication(myData->actionCode,
              myData->role,
              myData->priorRole,
              myData->crgData,
              myData->epData);
 /*-----------------------------------------------------------------------*/
  \sqrt{\frac{k}{\pi}}/* Establecer el código de retorno del programa de salida. \begin{array}{ccc} \star/ \star & \star/ \end{array}\sqrt{\frac{k}{\pi}}/*-----------------------------------------------------------------------*/
  *myData->retCode = QcstFailWithRestart;
 /*-----------------------------------------------------------------------*/
  \frac{1}{\sqrt{2}} *
  /* Permitir que la excepción filtre la pila de invocaciones.
  /* */
 /*-----------------------------------------------------------------------*/
  return;
 } /* fin de unexpectedExceptionHandler */
/***************************************************************************/
 \frac{1}{\sqrt{2}} *
/* Se llama a esta función cuando se cancela el trabajo en el que se *//* ejecuta este programa de salida. El trabajo puede cancelarse debido a */
/* cualquiera de las siguientes razones (la lista no incluye todos los */
\sqrt{\star} casos): \star//* - Una API cancela un CRG de aplicación activo. Las API Finalizar CRG, */
      /* Iniciar conmutación por administración, Finalizar nodo de clúster, */
 /* Eliminar nodo de clúster o Suprimir clúster cancelan el trabajo que */
 /* se sometió al llamar al programa de salida con un código de acción */
 \sqrt{\star} Start \star/
```
| | | | | | | | | | | | | | | | | | | | | | | | | | | | | | | | | | | | | | | | | | | | | | | | | | | | | | | | |  $\perp$ | | | | | | | | |

```
/* - el operador cancela el trabajo desde alguna pantalla del sistema *//* operativo, como por ejemplo Trabajar con trabajos activos
   /* - finaliza el subsistema en el que se ejecuta este trabajo *//* - finalizan todos los subsistemas */
|
       - se apaga el sistema
       - se produce una comprobación de la máquina del sistema operativo
    \frac{1}{\sqrt{2}} *
/* Cuando se llama a esta función, myData->role aún puede contener el */
|
/* valor UnknownRole si la cancelación se ha producido antes de establecer */
|
/* el valor de rol de este nodo. Para que sea totalmente correcto, el */
|
   /* rol debe comprobarse para UnknownRole antes de tomar decisiones \star/
  /* basadas en el valor del rol. */\frac{1}{\sqrt{2}} */
  /***************************************************************************/
   static void cancelHandler(_CNL_Hndlr_Parms_T *cnlData) {
   /*-----------------------------------------------------------------------*/
      \frac{1}{\sqrt{2}} \frac{1}{\sqrt{2}} 
     /* Obtener un puntero a la estructura que contiene los datos pasados al */
     /* manejador de cancelación.<br>/*
      /* */
   /*-----------------------------------------------------------------------*/
     HandlerDataT *myData = (HandlerDataT *)cnlData->Com Area;
   /*-----------------------------------------------------------------------*/
      \frac{1}{\sqrt{2}} \frac{1}{\sqrt{2}} 
     /* Realizar las funciones de limpieza necesarias. Puede que sea necesario*/
     /* conservar información global de estado para que el manejador de */
    /* cancelación sepa qué pasos se han realizado antes de que se cancelara */
    /* el trabajo y, por tanto, sepa si la función se ha completado *//* satisfactoriamente o sólo parcialmente, y necesite operaciones de \star/
     /* limpieza. Esta información de estado puede guardarse en la */
     /* estructura HandlerDataT o en cualquier otra ubicación a la que esta */
     /* función pueda acceder. */
      \frac{1}{\sqrt{2}} \frac{1}{\sqrt{2}} 
   /*-----------------------------------------------------------------------*/
   /*-----------------------------------------------------------------------*/
      /* */
     /* Este trabajo se está cancelando. Si se estaba ejecutando la aplicación*/
     /* como resultado de los códigos de acción Start o Restart, finalícela */
     /* ahora. Este trabajo se está cancelando debido a que se ha utilizado */
     /* Conmutar por administración o alguna otra API del los servicios de */
     /* recursos de clúster que afecta al nodo primario, o alguien ejecutó */
     /* una cancelación de trabajo con un mandato CL, desde una pantalla del */
     \sqrt{\star} sistema, etc. \star//*-----------------------------------------------------------------------*/
      endApplication(myData->actionCode,
                        myData->role,
                        myData->priorRole,
                        myData->crgData,
                        myData->epData);
   /*-----------------------------------------------------------------------*/
      \frac{1}{\sqrt{2}} \frac{1}{\sqrt{2}} 
      /* Establecer el código de retorno del programa de salida. */\frac{1}{\sqrt{2}} \frac{1}{\sqrt{2}} 
\blacksquare|
\blacksquare| /*
| /*
| /*
|
| /*
|
|
\blacksquare|
|
|
\blacksquare
```
|

|

|

| | | | | | |

| | |

| | | | | | | | | | | | | | | | | | | | | | | | | | | | | | | | | | |

```
*myData->retCode = QcstSuccessful;
\mathbf{I}\mathbf{I}\mathbf{I}/\star\star//* Volver al sistema operativo para la conclusión final del trabajo.
                                                         \star//\star\star/return;
  \} /* fin de cancelHandler
                                                         \star//\star\mathbf{I}\star/\mathbf{I}/* Rutina común utilizada para finalizar la aplicación mediante diversas
                                                       \star/\mathbf{I}/* funciones de código de acción, el manejador de excepciones y el
                                                        \star//* manejador de cancelación.
                                                        \star//*
                                                         \star/static void endApplication(unsigned int actionCode,
                     int role,
                     int priorRole,
                     Qcst EXTP0100 t *crgData,
                     EpData *epData) {
   if ( role == QcstPrimaryNodeRole
      &&
       crgData->Original_Cluster_Res_Grp_Stat == QcstCrgActive)
  \{\star//* Añadir aquí la lógica para finalizar la aplicación. Puede que sea */
    /* necesario añadir lógica para determinar si la aplicación sigue en *//* ejecución debido a que ha podido llamarse una vez a esta función
                                                       \star//* para un código de acción y otra vez para el manejador de cancelación*/
     /* por ejemplo, Finalizar CRG).
                                                         \star//*\star//*---/\star/* Una vez finalizada la aplicación, actualizar el área de datos para */
     /* que indique que la aplicación ya no está en ejecución.
                                                         \star//\star\star/setApplCrgDataArea(Appl_Ended);
   return;
                                                         \star/} /* fin de endApplication
 \mathbf{I}/\star\star//* Imprimir los datos pasados a este programa.
                                                        \star/\mathbf{I}/\star\mathbf{I}\star/static void printParms (int actionCode,
                  int role,
```
 $\overline{\phantom{a}}$ 

```
int priorRole,
                   Qcst_EXTP0100_t *crgData,
                   EpData *epData) {
 unsigned int i;
 char *str;
 /* Imprimir el código de acción. */printf("%s", "Action_Code = ");
 printActionCode(actionCode);
 /* Imprimir los datos dependientes del código de acción. */
 printf("%s", " Action Code Dependent Data = ");
 switch (crgData->Action_Code_Dependent_Data) {
   case QcstNoDependentData: str = "QcstNoDependentData";
                          break;
   case QcstMerge: str = "QcstMerge";
                          break;
   case QcstJoin: str = "QcstJoin";
                          break;
   case QcstPartitionFailure: str = "QcstPartitionFailure";
                          break;
   case QcstNodeFailure: str = "QcstNodeFailure";
                          break;
   case QcstMemberFailure: str = "QcstMemberFailure";
                          break;
   case QcstEndNode: str = "QcstEndNode";
                          break;
   case QcstRemoveNode: str = "QcstRemoveNode";
                          break;
   case QcstApplFailure: str = "QcstApplFailure";
                          break;
   case QcstResourceEnd: str = "QcstResourceEnd";
                          break;
   case QcstDltCluster: str = "QcstDltCluster";
                          break;
   case QcstRmvRcvyDmnNode: str = "QcstRmvRcvyDmnNode";
                          break;
   case QcstDltCrg: str = "QcstDltCrg";
                          break;
   default: str = "unknown action code dependent data";
 }
 printf("%s \n", str);
 /* Imprimir el código de acción anterior. */printf("%s", " Prior_Action_Code = ");
 if (crgData->Prior_Action_Code)
   printActionCode(crgData->Prior Action Code);
 printf("\n");
 /* Imprimir el nombre de clúster. */
 printStr(" Cluster_Name = ",
         crgData->Cluster_Name, sizeof(Qcst_Cluster_Name_t));
 /* Imprimir el nombre de CRG. */printStr(" Cluster_Resource_Group_Name = ",
         crgData->Cluster_Resource_Group_Name,
sizeof(Qcst_Crg_Name_t));
 /* Imprimir el tipo de CRG. */printf("%s \n", " Cluster Resource Group Type =
QcstCrgApplResiliency");
 /* Imprimir el estado de CRG. */printf("%s", " Cluster Resource Group Status = ");
 printCrgStatus(crgData->Cluster Resource Group Status);
```
| | | | | | | | | | | | | | | | | | | | | | | | | | | | | | | | | | | | | | | | | | | | | | | | | | | | | | | | | | | | | | | | | | |

```
/* Imprimir el estado original de CRG. */printf("%s", " Original Cluster Res Grp Stat = ");
 printCrgStatus(crgData->Original_Cluster_Res_Grp_Stat);
 /* Imprimir el nombre de cola de Información distribuida. */printStr(" DI Queue Name = ",
         crgData->DI_Queue_Name,
sizeof(crgData->DI_Queue_Name));
 printStr(" DI_Queue_Library_Name = ",
         crgData->DI_Queue_Library_Name,
         sizeof(crgData->DI Queue Library Name));
 /* Imprimir los atributos de CRG. \star/printf("%s", " Cluster_Resource_Group_Attr = ");
 if (crgData->Cluster Resource Group Attr &
QcstTcpConfigByUsr)
   printf("%s", "User Configures IP Takeover Address");
 print(f("\n');
 /* Imprimir el ID de este nodo. */
 printStr(" This Nodes ID = ",
         crgData->This Nodes ID, sizeof(Qcst Node Id t));
 /* Imprimir el rol de este nodo. */printf("%s %d \n", " this node's role = ", role);
 /* Imprimir el rol anterior de este nodo. \star/printf("%s %d \n", " this node's prior role = ", priorRole);
 /* Imprimir el dominio de recuperación del que procede este nodo. */
 printf("%s", " Node_Role_Type = ");
 if (crgData->Node_Role_Type == QcstCurrentRcvyDmn)
   printf("%s \n", "QcstCurrentRcvyDmn");
 else
   printf("%s \n", "QcstPreferredRcvyDmn");
 /* Imprimir el ID del nodo que cambia (si lo hay). */printStr(" Changing Node ID = ",
         crgData->Changing_Node_ID, sizeof(Qcst_Node_Id_t));
 /* Imprimir el rol del nodo que cambia (si lo hay). */printf("%s", " Changing_Node_Role = ");
  if (crgData->Changing_Node_Role == -3)
   printf("%s \n", "*LT");
 else if (crgData->Changing_Node_Role == -2)
  printf("%s \n", "does not apply");
 else
   printf("%d \n", crgData->Changing_Node_Role);
 /* Imprimir la dirección IP de toma de control. */
 printStr(" Takeover IP Address = ",
         crgData->Takeover_IP_Address,
sizeof(Qcst_TakeOver_IP_Address_t));
 /* Imprimir el nombre de trabajo. */
 printStr(" Job Name = ", crgData->Job Name, 10);
 /* Imprimir los cambios de CRG. \star/printf("%s \n", " Cluster_Resource_Group_Changes = ");
 if (crgData->Cluster Resource Group Changes &
QcstRcvyDomainChange)
   printf(" %s \n", "Recovery domain changed");
 if (crgData->Cluster_Resource_Group_Changes &
QcstTakeOverIpAddrChange)
   printf(" %s \n", "Takeover IP address changed");
```
| | | | | | | | | | | | |  $\blacksquare$ | | | | | | |  $\perp$ | | | |  $\perp$ | | |  $\perp$ | | |  $\perp$ | | | | | | | | | | | | | |  $\perp$ | | |  $\perp$ | | | | | | | | | | | | |

 $\mathbf{I}$ 

```
/* Imprimir el tiempo de espera de conmutación por anomalía. */printf("%s", "Failover_Wait_Time = ");
  if (crgData->Failover_Wait_Time == QcstFailoverWaitForever)
    printf("%d %s \n", crgData->Failover_Wait_Time, "Wait
forever");
  else if (crgData->Failover_Wait_Time == QcstFailoverNoWait)
    printf("%d %s \n", crgData->Failover Wait Time, "No wait");
  else
    printf("%d %s \n", crgData->Failover Wait Time, "minutes");
  /* Imprimir la acción predeterminada de conmutación por anomalía. */
  printf("%s", "Failover_Default_Action = ");
  if (crgData->Failover Default \overline{A}ction == QcstFailoverProceed)
    printf("%d %s \n", crgData->Failover_Default_Action,
"Proceed");
 else
    printf("%d %s \n", crgData->Failover_Default_Action,
"Cancel");
  /* Imprimir el nombre de cola de mensajes de conmutación por anomalía. */
  printStr(" Failover_Msg_Queue = ",
          crgData->Failover_Msg_Queue,
sizeof(crgData->Failover Msg Queue));
 printStr(" Failover Msg Queue Lib = 'crgData->Failover_Msg_Queue_Lib,
          sizeof(crgData->Failover Msg Queue Lib));
  /* Imprimir la versión del clúster. */
  printf("%s %d \n",
        " Cluster_Version = ", crgData->Cluster_Version);
 /* Imprimir el nivel de modificación de la versión del clúster. \star/printf("%s %d \n",
        " Cluster_Version_Mod_Level = ",
        crgData->Cluster Version Mod Level);
  /* Imprimir el perfil de usuario solicitante. */
 printStr(" Req User Profile = "
          crgData->Req_User_Profile,
sizeof(crgData->Req_User_Profile));
  /* Imprimir la longitud de los datos de la estructura. \star/printf("%s %d \n",
        " Length_Info_Returned = ",
crgData->Length Info Returned);
  /* Imprimir el desplazamiento a la matriz del dominio de recuperación. */
  printf("%s %d \n",
        " Offset_Rcvy_Domain_Array = ",
crgData->Offset_Rcvy_Domain_Array);
  /* Imprimir el número de nodos de la matriz del dominio de recuperación. */
  printf("%s %d \n",
        " Number Nodes Rcvy Domain = ",
crgData->Number Nodes Rcvy Domain);
  /* Imprimir el dominio de recuperación actual/nuevo. */
  printRcvyDomain(" The recovery domain:",
                 crgData->Number_Nodes_Rcvy_Domain,
                 (Qcst_Rcvy_Domain_Array1_t *)
                 ((char *)crgData +
crgData->Offset Rcvy Domain Array));
  /* Imprimir el desplazamiento a la matriz del dominio de recuperación anterior. */
  printf("%s %d \n",
        " Offset_Prior_Rcvy_Domain_Array = ",
        crgData->Offset Prior Rcvy Domain Array);
```
| | | | | | | | | | | | | | | | | | | | | | | | | | | | | | | | | | | | | | | | | | | | | | | | | | | | | | | | | | | | |  $\blacksquare$ | | | | |

```
/* Imprimir el número de nodos de la matriz del dominio de recuperación anterior. */printf("%s %d \n",
        " Number_Nodes_Prior_Rcvy_Domain = ",
        crgData->Number_Nodes_Prior_Rcvy_Domain);
  /* Imprimir el dominio de recuperación anterior, si se ha pasado uno.
                                                                       \star/if (crgData->Offset Prior Rcvy Domain Array) {
    printRcvyDomain(" The prior recovery domain:",
                  crgData->Number_Nodes_Prior_Rcvy_Domain,
                   (Qcst Rcvy Domain Array1 t *)
               ((char *)crgData +
crgData->Offset_Prior_Rcvy_Domain_Array));
 \}return;
} /* fin de printParms
                                                                       \star//\star\star//* Imprimir una serie para el código de acción.
                                                                       \star//\star\star/static void printActionCode(unsigned int ac) {
  char *code;
  switch (ac) {
   case QcstCrgAcInitialize: code = "QcstCrgAcInitialize";
                            break;
                            code = "QcstCrgAcStart";
   case QcstCrgAcStart:
                            break;
                            code = "QcstCrgAcRestart";
   case QcstCrgAcRestart:
                            break;
                            code = "QcstCrgAcEnd";case QcstCrgAcEnd:
                            break;
                            code = "QcstCrgAcDelete";
   case QcstCrgAcDelete:
                            break;
                            code = "QcstCrgAcReloin";case QcstCrgAcReJoin:
                            break;
                            code = "QcstCrgAcFailover";
   case QcstCrgAcFailover:
                            break;
    case QcstCrgAcSwitchover: code = "QcstCrgAcSwitchover";
                            break;
                            code = "QcstCrgAcAddNode";
    case QcstCrgAcAddNode:
                            break;
    case QcstCrgAcRemoveNode: code = "QcstCrgAcRemoveNode";
                            break;
                            code = "QcstCrgAcChange";case QcstCrgAcChange:
                            break;
    case QcstCrgAcDeleteCommand: code = "QcstCrgAcDeleteCommand";
                            break;
                            code = "QcstCrgAcUndo";
   case QcstCrgAcUndo:
                            break;
                            code = "QcstCrgEndNode";
    case QcstCrgEndNode:
                            break;
                            code = "QcstCrgAcAddDevEnt";
   case QcstCrgAcAddDevEnt:
                            break;
                            code = "QcstCrgAcRmvDevEnt";
    case OcstCrgAcRmvDevEnt:
                            break;
                            code = "QcstCrgAcChgDevEnt";
   case QcstCrgAcChgDevEnt:
                            break;
    case QcstCrgAcChgNodeStatus: code = "QcstCrgAcChgNodeStatus";
                            break;
    case QcstCrgAcCancelFailover: code = "QcstCrgAcCancelFailover";
                            break;
    case QcstCrgAcVerificationPhase: code = "QcstCrgAcVerificationPhase";
```
 $\overline{\phantom{a}}$ 

 $\mathbf{I}$ 

 $\overline{\phantom{a}}$ 

ı

 $\overline{\phantom{a}}$ 

 $\mathbf{I}$ 

ı

 $\mathbf{I}$ 

 $\mathbf{I}$  $\mathbf{I}$ 

```
break;
                           code = "unknown action code";
   default:break:
 printf("%s", code);
 return;
} /* fin de printActionCode
                                                                     \star/***//*\star//* Imprimir el estado de CRG.
                                                                     \star//\star\star/static void printCrgStatus(int status) {
 char * str;
  switch (status) {
   case QcstCrgActive:
                                   str = "QcstCrgActive";break;
                                   str= "QcstCrgInactive";
   case QcstCrgInactive:
                                   break;
                                   str = "QcstCrgIndoubt";
   case QcstCrgIndoubt:
                                   break;
   case QcstCrgRestored:
                                   str = "QcstCrgRestored";
                                   break;
                                   str = "QcstCrgAddnodePending";
   case QcstCrgAddnodePending:
                                   break;
                                   str = "QcstCrgDeletePending";
   case QcstCrgDeletePending:
                                   break;<br>str = "QcstCrgChangePending";
   case QcstCrgChangePending:
                                  break;<br>str = "QcstCrgEndCrgPending";
   case QcstCrgEndCrgPending:
                                  break;<br>str = "QcstCrgInitializePending";
   case QcstCrgInitializePending:
                                   break;<br>str = "QcstCrgRemovenodePending";
   case QcstCrgRemovenodePending:
                                   break;
                                   str = "QcstCrgStartCrgPending";
   case QcstCrgStartCrgPending:
                                   break;
                                   str = "QcstCrgSwitchOverPending";case QcstCrgSwitchOverPending:
                                   break;
                                   str = "QcstCrgDeleteCmdPending";
   case QcstCrgDeleteCmdPending:
                                   break;
   case QcstCrgAddDevEntPending:
                                   str = "QcstCrgAddDevEntPending";break;<br>str = "QcstCrgRmvDevEntPending";
   case QcstCrgRmvDevEntPending:
                                   break;
                                   str = "QcstCrgChgDevEntPending";
   case QcstCrgChgDevEntPending:
   break;<br>case QcstCrgChgNodeStatusPending: str = "QcstCrgChgNodeStatusPending";
                                   break;
   default: str = "unknown CRG status";
  \mathcal{E}printf("%s \n", str);
 return;
} /* fin de printCrgStatus
                                                                     \star//\star\star//* Imprimir el dominio de recuperación.
                                                                     \star//*
                                                                     \star/static void printRcvyDomain(char *str,
```
 $\overline{\phantom{a}}$ 

 $\mathbf{I}$ 

I

ı

 $\mathbf{I}$ 

J  $\overline{1}$ 

 $\mathbf{I}$ 

 $\mathbf{I}$ 

 $\mathbf{I}$  $\mathbf{I}$ 

 $\mathbf{L}$ 

```
unsigned int count.
                                  Qcst Rcvy Domain Array1 t *rd) {
     unsigned int i;
     printf("\n %s \n", str);
    for (i=1; i<1; = count; i++) {
      printStr(" Node_ID = ", rd->Node_ID,
  sizeof(Qcst_Node_Id_t));
     printf(\frac{1}{8}s %\frac{1}{80} \national \nation \nation \national \nation \national \nation \nation \nation \nation \nation \nation \nation \nation \nation \nation \nation \nation \nation \nation \nation \nation \nation \
                                 Node_Role = ", rd->Node_Role);
      switch (rd->Membership Status) {
        case 0: str = "Active";break;
        case 1: str = "Inactive";
         break;<br>case 2: str = "Partition";
                break;
         default: str = "unknown node status";
       \mathcal{F}printf("%s \n", str);
       rd++:
     \left\{ \right\}return:
  \} /* fin de printRcvyDomain
                                                                                      \star/\blacksquare/*
\mathbf{L}/* Concatenar una serie terminada en nulo y una serie no terminada en nulo */
\mathbf{L}/* e imprimirla.
                                                                                      \star//\star\star/| static void printStr(char *s1, char *s2, unsigned int len) {
    char buffer\lceil 132 \rceil;
     memset(buffer, 0x00, sizeof(buffer));
    memcpy(buffer, s1, strlen(s1));
    strncat(buffer, s2, len);
     printf("%s \n", buffer);
     return;
                                                                                       \star/\mathbf{L}\} /* fin de printStr
```
## | Planificación de la resiliencia de datos

| La resiliencia de datos es la capacidad de los datos para estar disponibles para usuarios o aplicaciones. La resiliencia de datos puede obtenerse utilizando la tecnología de clústeres i5/OS con las tecnologías de  $\mathbf{L}$  $\mathbf{L}$ discos conmutados, duplicación de sitios cruzados o duplicación lógica.

| Para las implementaciones soportadas de i5/OS de la resiliencia de datos, tiene varias opciones de tecnología. Cuando estas tecnologías se combinan con los servicios de recursos de clúster de i5/OS,  $\mathbf{L}$  $\mathbf{L}$ puede crear una solución de alta disponibilidad completa. Estas tecnologías pueden categorizarse de la  $\mathbf{L}$ siguiente manera:

### Tecnologías de agrupaciones de discos independientes de i5/OS  $\mathbf{I}$

Todas estas tecnologías se basan en la implementación i5/OS de agrupaciones de discos independientes.  $\mathbf{I}$  $\mathbf{L}$ Para la alta disponibilidad que utiliza tecnologías de agrupaciones de discos independientes, es necesario  $\mathbf{L}$ que todos los datos que deban ser resilientes estén almacenados en una agrupación de discos independiente. En muchos casos, esto requerirá la migración de datos a agrupaciones de discos  $\mathbf{I}$ independientes. En este documento se supone que se ha realizado ya esa migración de los datos.  $\perp$ 

 $\mathbf{L}$ Las siguientes tecnologías soportadas de i5/OS se basan en agrupaciones de discos independientes:

 $\mathbf{L}$ • Discos conmutados

 $\mathbf{I}$ 

 $\overline{1}$ 

 $\mathbf{I}$  $\mathbf{I}$ 

 $\mathbf{I}$  $\mathbf{I}$ 

 $\mathbf{I}$ 

 $\mathbf{I}$ 

 $\mathbf{I}$  $\mathbf{I}$ 

 $\mathbf{I}$ 

л.

 $\mathbf{I}$ 

 $\mathbf{I}$  $\mathbf{I}$ 

 $\mathbf{I}$ 

 $\mathbf{I}$  $\overline{1}$ 

 $\mathbf{I}$ 

 $\mathbf{I}$  $\overline{1}$ 

 $\mathbf{I}$ 

 $\mathbf{I}$ 

 $\overline{1}$ 

 $\mathbf{I}$ 

 $\mathbf{I}$ 

 $\mathbf{I}$ 

 $\mathbf{I}$ 

 $\mathbf{I}$  $\mathbf{I}$ 

 $\mathbf{I}$  $\overline{1}$ 

 $\mathbf{I}$ 

· Duplicación geográfica  $\mathbf{I}$ 

- | Duplicación metro
- | Duplicación global

# **Tecnologías de duplicación lógica** |

La duplicación lógica es una tecnología basada en diarios, donde los datos se duplican a otro sistema en tiempo real. Las tecnologías de duplicación lógica utilizan servicios de recursos de clúster de i5/OS y el registro por diario con aplicaciones de IBM Business Partner. Estas soluciones requieren una aplicación de | business partner de alta disponibilidad para configurar y gestionar el entorno. Esta información no incluye los requisitos específicos de las soluciones de IBM Business Partner. Si implementa una solución de duplicación lógica de alta disponibilidad, consulte la información relacionada con la aplicación o póngase en contacto con un representante de servicio. | | | | | |

### **Información relacionada** |

IBM eServer iSeries Independent ASPs: A Guide to Moving [Applications](http://www.redbooks.ibm.com/abstracts/sg246802.html?Open) to IASPs |

### **Determinación de qué datos deben ser resilientes:** |

Le ayudará a decidir qué tipo de datos debe considerar para convertir en datos resilientes. |

Determinar los datos que debe ser resilientes es similar a determinar qué tipo de datos deben incluirse en |

una copia de seguridad y guardarse cuando se prepara una estrategia de copia de seguridad y |

recuperación para los sistemas. Debe determinar cuáles son los datos críticos de su entorno para |

mantener su empresa en funcionamiento. |

Por ejemplo, si tiene una empresa con presencia en la Web, sus datos críticos pueden ser: |

- v Pedidos del día |
- Inventario |
- | Registro de los clientes

En general, la información que no cambia a menudo o que no tiene que utilizarse diariamente es | probable que no tenga que convertirse en datos resilientes. |

#### **Planificación de discos conmutados:** |

En el hardware conmutable se mantiene una sola copia de los datos; puede ser una unidad de expansión | (torre) o un IOP en un entorno de particiones lógicas. |

Cuando se produce una interrupción en el nodo primario, el acceso a los datos en el hardware conmutable pasa a un nodo de copia de seguridad designado. Además, pueden utilizarse agrupaciones | de discos independientes en un entorno de duplicación de disco de ubicaciones cruzadas (XSM). Esto permite mantener una copia duplicada de la agrupación de discos independiente en un sistema que (opcionalmente) está geográficamente distante de la ubicación original a efectos de disponibilidad o protección. | | | | |

Es necesaria una planificación cuidadosa para poder aprovechar los recursos conmutables residentes en agrupaciones de discos independientes conmutables o la duplicación de disco de ubicaciones cruzadas. |  $\mathbf{I}$ 

También debe evaluar la configuración de discos del sistema actual para determinar si son necesarias | unidades de disco adicionales. De forma parecida a las configuraciones de discos del sistema, el número | de unidades de disco disponibles para la aplicación puede tener un efecto importante en el rendimiento. | Poner una carga de trabajo adicional en un número limitado de unidades de disco da como resultado | unos tiempos de espera de disco más largos y, en última instancia, unos tiempos de respuesta más largos en la aplicación. Esto es especialmente importante cuando se trata del almacenamiento temporal en un | sistema configurado con agrupaciones de discos independientes. Todo el almacenamiento temporal se | |

graba en la agrupación de discos SYSBAS. Si la aplicación no utiliza mucho almacenamiento temporal, |

- puede pasar con menos brazos de disco en la agrupación de discos SYSBAS. Debe tener en cuenta |
- también que el sistema operativo y las funciones básicas se ejecutan en la agrupación de discos SYSBAS. |

Para poder utilizar IBM Systems Director Navigator par i5/OS para ejecutar tareas de gestión de discos como, por ejemplo, crear una agrupación de discos independiente, debe configurar primero las autorizaciones correctas para las herramientas de servicio dedicado (DST).  $\mathbf{I}$  $\blacksquare$ |

## **Tareas relacionadas**

|

Habilitación y acceso a unidades de disco |

*Requisitos de hardware para discos conmutados:* |

Para utilizar discos conmutados, debe tener hardware específico. |

Para utilizar discos conmutados, debe tener una de las siguientes opciones: |

- v Una o varias unidades de expansión (trama/unidades) residiendo en un bucle de enlace de alta velocidad (HSL). | |
- v Uno o varios IOP en un bus compartido o un IOP asignado a una agrupación de E/S. En un entorno de LPAR, puede conmutar el IOP que contiene los discos conmutados independientes entre particiones del sistema sin necesidad de una unidad de expansión. El IOP debe estar en el bus compartido por varias particiones o asignado a una agrupación de E/S. Todos los IOA en el IOP se conmutarán. | | | |

Además de estos requisitos de hardware, se necesita la siguiente planificación física para los discos | conmutados:  $\blacksquare$ 

- v Deben utilizarse cables de enlace de alta velocidad (HSL) para conectar las unidades de expansión a los sistemas del clúster. La unidad de expansión debe estar físicamente adyacente en el bucle de HSL al sistema alternativo o a la unidad de expansión propiedad del sistema alternativo. Puede incluir un máximo de dos sistemas (nodos de clúster) en cada bucle de HSL, aunque cada sistema puede conectarse a varios bucles de HSL. Puede incluir un máximo de cuatro unidades de expansión en cada bucle de HSL, aunque puede incluirse un máximo de tres unidades de expansión en cada segmento de bucle. En un bucle de HSL que contiene dos sistemas, existen dos segmentos, separados por los dos sistemas. Todas las unidades de expansión en un segmento de bucle deben estar contenidas en el mismo grupo de recursos de clúster (CRG) de dispositivos. | | | | | | | | |
- v Para que una unidad de expansión sea conmutable, debe estar lo más lejos posible físicamente del sistema propietario en el segmento de bucle. Nota: se producirá un error si intenta hacer que la unidad de expansión sea conmutable si hay otra unidad de expansión más lejos del sistema propietario que no sea conmutable. | | | |
- v La unidad de expansión conmutable debe estar cableada mediante SPCN con la unidad del sistema que servirá inicialmente como nodo primario para el grupo de recursos de clúster de dispositivos (CRG de dispositivos). El nodo primario puede ser una partición lógica primaria o secundaria en la unidad del sistema. Si se utilizan particiones lógicas, los buses del sistema en la unidad de expansión prevista deben ser propiedad de la partición implicada en el clúster y deben estar dedicados. | | | | |
- *Requisitos de software para discos conmutados:*  $\blacksquare$
- Si tiene previsto utilizar discos conmutados para la alta disponibilidad de i5/OS, compruebe que se cumplan los requisitos mínimos de software.  $\blacksquare$ |
- v Para utilizar las características y funciones nuevas y mejoradas de esta tecnología, se recomienda instalar la versión y el release más actualizados del sistema operativo en cada sistema o partición lógica que participe en una solución de alta disponibilidad basada en esta tecnología. | | |
- **Nota:** Para los sistemas que están en el mismo bucle de HSL, consulte el sitio web de alta disponibilidad para comprobar que tiene versiones compatibles de i5/OS. | |
- | Se necesita una de las siguientes interfaces gráficas para ejecutar algunas de las tareas de gestión de discos necesarias para implementar agrupaciones de discos independientes. |
	- IBM Systems Director Navigator para i5/OS
	- System i Navigator

| |

| |

 $\mathbf{I}$ 

| | | |

| | |

v Debe instalar la opción 41 (Recursos conmutables de HA) de i5/OS. La opción 41 permite conmutar agrupaciones de discos independientes entre sistemas. Para conmutar una agrupación de discos independiente, los sistemas deben ser miembros de un clúster y el disco conmutado independiente debe estar asociado con un grupo de recursos de clúster de dispositivos en el clúster. La opción 41 también es necesaria para trabajar con interfaces de gestión de alta disponibilidad que se proporcionan como parte del programa bajo licencia IBM System i High Availability Solutions Manager (iHASM). | | | | | |

**Información relacionada** |

- Alta [disponibilidad](http://www-03.ibm.com/servers/eserver/iseries/ha/) y clústeres |
- *Requisitos de comunicaciones para discos conmutados:* |

Los discos conmutados requieren como mínimo una interfaz de comunicaciones TCP/IP entre los sistemas del clúster. | |

A efectos de redundancia, se recomienda tener al menos dos interfaces diferentes entre los sistemas. |

### **Planificación de la duplicación de sitios cruzados:**  $\blacksquare$

La duplicación de sitios cruzados proporciona varias tecnologías de alta disponibilidad y recuperación de desastres de i5/OS: duplicación geográfica, duplicación metro y duplicación global. | |

Las tecnologías de duplicación de sitios cruzados implementan la recuperación de desastres mediante el mantenimiento de sitios independientes, que normalmente están separados alguna distancia unos de otros. Cada una de estas tecnologías tienen requisitos de comunicaciones, hardware y software específicos. No obstante, antes de implementar una de estas tecnologías, debe planificar los sitios también. Un sitio se considera normalmente el sitio de origen o de producción. Este sitio contiene los datos de producción que se duplican o copian en el sitio remoto. El sitio remoto, a menudo conocido | como sitio de copia de seguridad o de destino, contiene la copia duplicada de los datos de producción. En el caso de que se produzca un desastre en todo el sitio de producción, el sitio de copia de seguridad reanuda el funcionamiento de la empresa con los datos duplicados. Antes de configurar la tecnología de duplicación de sitios cruzados, tenga en cuenta lo siguiente sobre los planes del sitio. | | | | |  $\blacksquare$ | | |

#### **Determine qué sitios serán los sitios de producción y los sitios de copia de seguridad** |

Acceda a los recursos de hardware y software actuales que hay en cada sitio para determinar si faltan componentes necesarios para la solución de duplicación de sitios cruzados.

#### **Determine la distancia entre los sitios de producción y los sitios de copia de seguridad** |

Dependiendo del ancho de banda de la comunicación y otros factores, la distancia entre los sitios puede afectar al rendimiento y la latencia en la tecnología de duplicación elegida. Algunas tecnologías de duplicación de sitios cruzados están especialmente indicadas para sitios a grandes distancias, mientras que otras pueden sufrir una disminución del rendimiento.

#### **Asegúrese de que tiene la autoridad correcta en las DST** |

Para poder utilizar IBM Systems Director Navigator para i5/OS para ejecutar tareas de gestión de discos, debe configurar primero las autorizaciones correctas para las herramientas de servicio dedicado (DST).

### **Tareas relacionadas** |

Habilitación y acceso a unidades de disco |

*Planificación de la duplicación geográfica:* |

<span id="page-173-0"></span>La duplicación geográfica es la subfunción de la duplicación de sitios cruzados. Esta tecnología | proporciona recuperación de desastres y alta disponibilidad en entornos de i5/OS. |

# *Requisitos de hardware de la duplicación geográfica:* |

Si tiene previsto utilizar la duplicación geográfica para la alta disponibilidad de i5/OS, compruebe que se cumplan los requisitos mínimos de hardware.  $\blacksquare$  $\mathbf{L}$ 

- v Se deben cumplir todos los requisitos de hardware de la agrupación de discos independiente.
- v Se necesitan como mínimo dos modelos de System i, que pueden estar separados geográficamente. |
- v Se necesitan al menos dos conjuntos de discos en cada sitio que tengan la misma capacidad. |
- v Debe configurarse una agrupación de almacenamiento independiente para los trabajos utilizando agrupaciones de discos independientes duplicadas geográficamente. La ejecución de la duplicación geográfica desde la agrupación de almacenamiento principal puede hacer que el sistema se cuelgue en condiciones de exceso de carga. | | | |
- La duplicación geográfica se ejecuta cuando la agrupación de discos está disponible. Cuando se está ejecutando la duplicación geográfica, el valor del sistema de hora del día (QTIME) no debe modificarse. | | |
- v Los requisitos de comunicación de las agrupaciones de discos independientes son especialmente importantes porque afectan al rendimiento. | |

## **Conceptos relacionados**

|

|

| |

- "Requisitos de comunicaciones de la duplicación geográfica" |
- Cuando implemente una solución de alta disponibilidad de i5/OS que utiliza la duplicación |
- geográfica, debe planificar líneas de comunicación para que el tráfico de la duplicación geográfica no afecte negativamente al rendimiento del sistema. | |
- *Requisitos de software de la duplicación geográfica:*  $\blacksquare$

Si tiene previsto utilizar la duplicación geográfica como parte de una solución de alta disponibilidad de i5/OS, es necesario el siguiente software. |  $\blacksquare$ 

- v Para utilizar características avanzadas de duplicación geográfica, debe estar instalado el programa bajo licencia IBM System i High Availability Solutions Manager (iHASM) número (5761-HAS). | |
- v Para utilizar las características y funciones nuevas y mejoradas de esta tecnología, se recomienda instalar la versión y el release más actualizados del sistema operativo en cada sistema o partición lógica que participe en una solución de alta disponibilidad basada en esta tecnología. | | |
- **Nota:** Para los sistemas que están en el mismo bucle de HSL, consulte el sitio web de alta disponibilidad para comprobar que tiene versiones compatibles de i5/OS. | |
- Se necesita una de las siguientes interfaces gráficas para ejecutar algunas de las tareas de gestión de discos necesarias para implementar agrupaciones de discos independientes. | |
- IBM Systems Director Navigator para i5/OS
- System i Navigator
- v Debe instalar la opción 41 (Recursos conmutables de HA) de i5/OS. La opción 41 permite conmutar agrupaciones de discos independientes entre sistemas. Para conmutar una agrupación de discos independiente, los sistemas deben ser miembros de un clúster y el disco conmutado independiente debe estar asociado con un grupo de recursos de clúster de dispositivos en el clúster. La opción 41 también es necesaria para trabajar con interfaces de gestión de alta disponibilidad que se proporcionan como parte del programa bajo licencia IBM System i High Availability Solutions Manager (iHASM). | | | | | |
- **Información relacionada** |
- Alta [disponibilidad](http://www-03.ibm.com/servers/eserver/iseries/ha/) y clústeres |

*Requisitos de comunicaciones de la duplicación geográfica:* |

Cuando implemente una solución de alta disponibilidad de i5/OS que utiliza la duplicación geográfica, |

debe planificar líneas de comunicación para que el tráfico de la duplicación geográfica no afecte |

negativamente al rendimiento del sistema. |

Se recomienda lo siguiente: |

La duplicación geográfica puede generar un tráfico de comunicaciones elevado. Si la duplicación geográfica comparte la misma conexión IP con otra aplicación, por ejemplo, con los clústeres, la duplicación geográfica puede suspenderse, lo que da como resultado una sincronización. De la misma forma, la respuesta de los clústeres puede que no sea aceptable, lo que da como resultado nodos particionados. La duplicación geográfica debe tener sus propias líneas de comunicación dedicadas. Sin su propia línea de comunicación, la duplicación geográfica competirá con otras aplicaciones que utilicen la misma línea de comunicación, lo que puede afectar a la productividad y al rendimiento de la red de usuarios. Esto incluye también la posibilidad de afectar negativamente a la supervisión de latidos de clúster, dando como resultado un estado de partición de clúster. Por lo tanto, se recomienda tener líneas de comunicación dedicadas para la duplicación geográfica y los clústeres. La duplicación geográfica da soporte a un máximo de cuatro líneas de comunicaciones. | | | | | | | | | | |

La duplicación geográfica distribuye los cambios en varias líneas para garantizar un rendimiento |

- óptimo. Los datos se envían por turnos en cada una de las líneas de comunicación configuradas, de la 1 a la 4, una y otra vez. Cuatro líneas de comunicación permiten obtener el máximo rendimiento, pero | |
- puede conseguir un rendimiento relativamente bueno con dos líneas. |
- Si utiliza más de una línea de comunicación entre los nodos para la duplicación geográfica, se recomienda separar las líneas en distintas subredes, para que el uso de las líneas se equilibre en ambos sistemas. | | |
- Si en la configuración varias aplicaciones o servicios requieren el uso de la misma línea de comunicación, algunos de estos problemas pueden solucionarse implementando la calidad de servicio (QoS) a través de las funciones TCP/IP de i5/OS. La solución de calidad de servicio (QoS) de i5/OS habilita las políticas para solicitar la prioridad de red y el ancho de banda de las aplicaciones TCP/IP a través de la red. | | | | |
- Si utiliza más de una línea de comunicación entre los nodos para la duplicación geográfica, se recomienda separar las líneas en distintas subredes, para que el uso de las líneas se equilibre en ambos sistemas. | | |
- | Compruebe que la productividad de cada conexión de puerto de datos coincida. Esto significa que la velocidad y el tipo de conexión deben coincidir para todas las conexiones entre pares de sistemas. Si la productividad es distinta, el rendimiento se verá restringido por la conexión más lenta. | |
- 1 Se recomienda configurar una red privada virtual para las conexiones TCP/IP por los siguientes motivos: |
- Seguridad de la transmisión de datos mediante el cifrado de los datos |
- $\overline{1}$ – Aumento de la fiabilidad de la transmisión de datos mediante el envío de una mayor redundancia

# **Conceptos relacionados**

| |

- "Requisitos de hardware de la [duplicación](#page-173-0) geográfica" en la página 166 |
- Si tiene previsto utilizar la duplicación geográfica para la alta disponibilidad de i5/OS, compruebe que se cumplan los requisitos mínimos de hardware. | |

### **Referencia relacionada** |

Calidad de servicio (QoS) |

*Planificación de diarios de la duplicación geográfica:* |

Cuando se implementa la alta disponibilidad basada en la duplicación geográfica de i5/OS, debe planificar la gestión de diarios. | |

La gestión de diarios evita la pérdida de transacciones si el sistema termina anormalmente. Cuando registra por diario un objeto, el sistema mantiene un registro de los cambios realizados en el objeto. | |

Independientemente de la solución de alta disponibilidad que implemente, el registro por diario se | considera el procedimiento recomendado para evitar la pérdida de datos durante interrupciones anormales del sistema. |  $\blacksquare$ 

### **Información relacionada** |

Journal management |

## *Planificación de la copia de seguridad de la duplicación geográfica:* |

Antes de implementar la alta disponibilidad basada en la duplicación geográfica, debe planificar una estrategia de copia de seguridad en este entorno. | |

Antes de configurar una solución de alta disponibilidad, evalúe su estrategia de copia de seguridad actual y realice los cambios correspondientes, si es necesario. La duplicación geográfica no permite el acceso concurrente a la copia de duplicación de la agrupación de discos independiente, y esto tiene implicaciones para ejecutar copias de seguridad remotas. Si desea hacer una copia de seguridad en cinta desde la copia duplicada geográficamente, debe desactivar temporalmente la duplicación en el sistema de producción y desconectar la copia duplicada con el seguimiento habilitado. Esto permite realizar un seguimiento de los cambios en la producción para que se puedan sincronizar cuando la copia duplicada vuelva a estar en línea. A continuación, debe activar la copia desconectada de la agrupación de discos independiente, ejecutar el procedimiento de copia de seguridad, desactivarla y volver a conectar la agrupación de discos independiente al host de producción original. Este proceso sólo requiere una resincronización de datos parcial entre las copias de producción y duplicadas.  $\blacksquare$  $\blacksquare$  $\blacksquare$ | | | | |  $\blacksquare$ |  $\mathbf{I}$ 

El sistema se ejecuta expuesto mientras se realizan las copias de seguridad y cuando se produce la sincronización. También se recomienda suspender la duplicación con el seguimiento habilitado, para acelerar el proceso de sincronización. La sincronización es necesaria en toda interrupción de la transmisión persistente, por ejemplo, en la pérdida de todas las vías de acceso de comunicación entre los sistemas de origen y destino durante un amplio periodo de tiempo. También puede utilizar vías de acceso de comunicación redundantes para ayudarle a eliminar algunos de los riesgos asociados con una anomalía de comunicación. |  $\blacksquare$  $\mathbf{I}$ |  $\blacksquare$  $\blacksquare$  $\blacksquare$ 

Se recomienda también utilizar la duplicación geográfica en al menos tres sistemas o particiones lógicas donde la copia de producción de la agrupación de discos independiente puede conmutarse a otro sistema en el mismo sitio que mantenga la duplicación geográfica. | | |

### **Conceptos relacionados**

|

"Caso de ejemplo: copias de seguridad en un entorno de [duplicación](#page-240-0) geográfica" en la página 233 Este caso de ejemplo proporciona una visión general de las tareas que son necesarias cuando se ejecuta una copia de seguridad remota en una solución de alta disponibilidad de i5/OS que utiliza la duplicación geográfica. | | | |

"Caso de ejemplo: disco conmutado con [duplicación](#page-202-0) geográfica" en la página 195 |

En este caso de ejemplo se describe una solución de alta disponibilidad de i5/OS que utiliza discos |

conmutados con la duplicación geográfica en un clúster de tres nodos. Esta solución proporciona tanto |

recuperación de desastres como alta disponibilidad. |

### *Planificación del rendimiento de la duplicación geográfica:* |

Cuando se implementa una solución de duplicación geográfica, debe conocer y planificar el entorno para minimizar los posibles efectos en el rendimiento. | |

Son varios los factores que pueden afectar al rendimiento de la duplicación geográfica. Los siguientes factores proporcionan consideraciones de planificación generales para maximizar el rendimiento en un entorno de duplicación geográfica: | | |

## **Consideraciones sobre la CPU** |

La duplicación geográfica aumenta la carga de la CPU, por lo que debe existir una capacidad de CPU | sobrante suficiente. Es posible que necesite procesadores adicionales para aumentar la capacidad de CPU. Como regla general, las particiones que está utilizando para ejecutar la duplicación geográfica necesitan | más de un procesador parcial. En una configuración mínima de CPU, puede llegar a haber una | sobrecarga de la CPU del 5 - 20% cuando se ejecuta la duplicación geográfica. Si el sistema duplicado tiene menos procesadores en comparación con el sistema de producción y hay muchas operaciones de grabación, la sobrecarga de la CPU será perceptible y puede afectar al rendimiento. | | | |

## **Consideraciones sobre el tamaño de la agrupación de máquinas** |

Para garantizar un rendimiento óptimo de la duplicación geográfica, en concreto durante la |

- sincronización, aumente el tamaño de la agrupación de máquinas en al menos la cantidad sugerida por la siguiente fórmula: | |
- 1 La cantidad de almacenamiento adicional de la agrupación de máquinas es: 300 MB + 0,3 MB x el número de ARM de disco en la agrupación de discos independiente. Los siguientes ejemplos muestran el almacenamiento adicional de agrupación de máquinas necesario para las agrupaciones de discos independientes con ARM de 90 discos y ARM de 180 discos, respectivamente: | | |
- $-300 + (0.3 \times 90 \text{ ARM}) = 327 \text{ MB}$  de almacenamiento adicional de agrupación de máquinas |
- $-300 + (0.3 \times 180 \text{ ARM}) = 354 \text{ MB}$  de almacenamiento adicional de agrupación de máquinas |

El almacenamiento adicional de agrupación de máquinas es necesario en todos los nodos del grupo de | recursos de clúster (CRG) para que los nodos de destino tengan suficiente almacenamiento en el caso de que se produzca una conmutación por administración o anomalía. Como siempre, cuantas más unidades de disco haya en la agrupación de discos independiente, mayor será el rendimiento, ya que se pueden | ejecutar más operaciones en paralelo. | |  $\blacksquare$ 

Para evitar que la función de ajuste de rendimiento reduzca el tamaño de la agrupación de máquinas, | I tiene las siguientes opciones:

- 1. Establezca el tamaño mínimo de la agrupación de máquinas en la cantidad calculada (el tamaño actual más el tamaño adicional de la duplicación geográfica de la fórmula) utilizando el mandato Trabajar con agrupaciones de almacenamiento compartido (WRKSHRPOOL) o Cambiar agrupación de almacenamiento compartido (CHGSHRPOOL). | | | |
- **Nota:** Se recomienda utilizar esta opción con la opción Trabajar con agrupaciones de almacenamiento compartido (WRKSHRPOOL).
- | 2. Establezca el valor del sistema Ajustar automáticamente agrupaciones de memoria y niveles de  $\overline{1}$ actividad (QPFRADJ) en cero, que impide que la función de ajuste del rendimiento cambie el tamaño | | de la agrupación de máquinas.

## **Consideraciones sobre la unidad de disco** |

| |

El rendimiento de la unidad de disco y el IOA puede afectar al rendimiento general de la duplicación geográfica. Esto se cumple especialmente cuando el subsistema de disco es más lento en el sistema duplicado. Cuando la duplicación geográfica está en modalidad síncrona, todas las operaciones de grabación en la copia de producción están restringidas por las grabaciones en disco de la copia duplicada. | Por lo tanto, un subsistema de disco de destino lento puede afectar el rendimiento en el lado del origen. | Puede minimizar este efecto en el rendimiento si ejecuta la duplicación geográfica en modalidad asíncrona. La ejecución en modalidad asíncrona disminuye la espera del subsistema de disco en el lado del destino, y devuelve una confirmación al lado del origen cuando la página de memoria modificada está en memoria en el lado del destino. | | | | | | |

## **Consideraciones sobre la agrupación de discos del sistema** |

De forma parecida a las configuraciones de discos del sistema, el número de unidades de disco disponibles para la aplicación puede tener un efecto importante en el rendimiento. Poner una carga de trabajo adicional en un número limitado de unidades de disco da como resultado unos tiempos de espera de disco más largos y, en última instancia, unos tiempos de respuesta más largos en la aplicación. Esto es especialmente importante cuando se trata del almacenamiento temporal en un sistema configurado con agrupaciones de discos independientes. Todo el almacenamiento temporal se graba en la agrupación de discos SYSBAS. Si la aplicación no utiliza mucho almacenamiento temporal, puede pasar con menos brazos de disco en la agrupación de discos SYSBAS. Debe tener en cuenta también que el sistema | operativo y las funciones básicas se ejecutan en la agrupación de discos SYSBAS. |  $\blacksquare$  $\mathbf{I}$  $\blacksquare$ |  $\blacksquare$ |  $\blacksquare$ 

### **Consideraciones sobre la configuración de red.** |

El cableado y la configuración de red pueden afectar al rendimiento de la duplicación geográfica. Además de comprobar que el direccionamiento de red está configurado en subredes diferentes para cada conjunto de direcciones IP de puerto de datos, el cableado y la configuración de red también deben configurarse de la misma manera. | |  $\Box$  $\blacksquare$ 

### *Planificación de la duplicación metro:* |

La alta disponibilidad de i5/OS da soporte a la duplicación metro, que proporciona una alta disponibilidad y recuperación de desastres. Para configurar y gestionar de forma eficaz una solución de alta disponibilidad que utilice esta tecnología, se necesita una planificación adecuada.  $\mathbf{I}$  $\mathbf{I}$ |

## **Información relacionada**

|

|

| | |

|

|

- Directrices y [recomendaciones](http://publib.boulder.ibm.com/infocenter/dsichelp/ds6000ic/topic/com.ibm.storage.smric.help.doc/f2c_plancopysrvs_3hrjdg.html) para utilizar funciones de Servicios de copia con DS6000 |
	- Directrices y [recomendaciones](http://publib.boulder.ibm.com/infocenter/dsichelp/ds8000ic/index.jsp?topic=/com.ibm.storage.ssic.help.doc/f2c_plancopysrvs_3hrjdg.html) para utilizar funciones de Servicios de copia con DS8000

# *Requisitos de hardware de la duplicación metro:* |

Para configurar y gestionar una solución de alta disponibilidad de i5/OS que utiliza la tecnología de duplicación metro, compruebe que se cumplan los requisitos mínimos de hardware. | |

### Se recomiendan los siguientes requisitos mínimos de hardware: |

- v Al menos dos modelos de System i separados geográficamente, con al menos una unidad de almacenamiento externa de IBM System Storage DS6000 o DS8000 conectada a cada sistema. Las unidades de almacenamiento externas DS6000 y DS8000 están soportadas en todos los modelos de System i que dan soporte a la conexión de canal de fibra para el almacenamiento externo. | | | |
- v Se necesita uno de los siguientes adaptadores de canal de fibra soportados: |
	- PCI de controlador de disco de canal de fibra 2766 de 2 gigabits
	- PCI-X de controlador de disco de canal de fibra 2787 de 2 gigabits
	- PCI-X de controlador de disco de fibra 5760 de 4 gigabits
- v Se necesita un nuevo IOP para dar soporte a la unidad de origen de carga externa en DS6000 o DS8000: | |
	- Característica 2847 PCI-X IOP para el origen de carga SAN
- v Debe determinar el tamaño correcto del almacenamiento del sistema antes de realizar ninguna configuración. Necesita un conjunto de unidades de disco para el origen, un conjunto igual de unidades de disco para el destino y otro conjunto para cada copia de coherencia. | | |

### **Información relacionada** |

iSeries™ e IBM [TotalStorage:](http://www.redbooks.ibm.com/redpieces/abstracts/sg247120.html) una guía para implementar un disco externo en i5

- IBM System Storage DS6000 [Information](http://publib.boulder.ibm.com/infocenter/dsichelp/ds6000ic/topic/com.ibm.storage.smric.help.doc/f2c_ichome_23bc5o.html) Center |
- IBM System Storage DS8000 [Information](http://publib.boulder.ibm.com/infocenter/dsichelp/ds8000ic/topic/com.ibm.storage.ssic.help.doc/f2c_ichome_23bc5o.html) Center |
- *Requisitos de software de la duplicación metro:* |

Antes de configurar una solución de alta disponibilidad de i5/OS que utiliza la duplicación metro, compruebe que se cumplan los requisitos mínimos de software. | |

La duplicación metro tiene los siguientes requisitos mínimos de software: |

- v Cada modelo de System i de la solución de alta disponibilidad debe ejecutar i5/OS V6R1 para poder utilizarse con el programa bajo licencia IBM System i High Availability Solutions Manager (iHASM) (5761-HAS). | | |
	- **Nota:** En los releases anteriores, todavía puede utilizar IBM Copy Services para System i, que es una oferta de Lab Services, para trabajar con las soluciones de IBM System Storage. Si se propone utilizar la duplicación global en múltiples plataformas, o si desea implementar la duplicación global en múltiples particiones System i, también puede utilizar IBM Copy Services para System i.
- v Debe tener instalado el programa bajo licencia IBM System i High Availability Solutions Manager (iHASM) (5761-HAS) en cada sistema que participa en la solución de alta disponibilidad que utiliza la duplicación metro. | | |
- v Debe instalar la opción 41 (Recursos conmutables de HA) de i5/OS. La opción 41 permite conmutar agrupaciones de discos independientes entre sistemas. Para conmutar una agrupación de discos independiente, los sistemas deben ser miembros de un clúster y el disco conmutado independiente debe estar asociado con un grupo de recursos de clúster de dispositivos en el clúster. La opción 41 también es necesaria para trabajar con interfaces de gestión de alta disponibilidad que se proporcionan como parte del programa bajo licencia IBM System i High Availability Solutions Manager (iHASM). | | | | | |
- Para controlar el almacenamiento, el programa bajo licencia iHASM también requiere una interfaz de línea de mandatos de almacenamiento (DSCLI). DSCLI es un software necesario para todas las soluciones de IBM System Storage. Para gestionar cualquiera de las soluciones de IBM System Storage como, por ejemplo, Flashcopy, la duplicación metro o la duplicación global, es un requisito tener DSCLI instalado en cada uno de los sistemas o particiones que participan en la solución de alta disponibilidad que utiliza estas soluciones de almacenamiento. DSCLI tiene los siguientes requisitos de software adicionales: | | | | | | |
- Java Versión 1.4

| | | | |

| |

- La opción 35 (Proveedor de servicios criptográficos CCA) instalada en cada sistema o partición
- $\overline{1}$ v Compruebe que se hayan instalado los PTF más recientes. |

### **Información relacionada** |

- iSeries™ e IBM [TotalStorage:](http://www.redbooks.ibm.com/redpieces/abstracts/sg247120.html) una guía para implementar un disco externo en i5 |
- IBM System Storage DS6000 [Information](http://publib.boulder.ibm.com/infocenter/dsichelp/ds6000ic/topic/com.ibm.storage.smric.help.doc/f2c_ichome_23bc5o.html) Center |
- IBM System Storage DS8000 [Information](http://publib.boulder.ibm.com/infocenter/dsichelp/ds8000ic/topic/com.ibm.storage.ssic.help.doc/f2c_ichome_23bc5o.html) Center |

*Requisito de comunicaciones para la duplicación metro:* |

Antes de configurar una solución de alta disponibilidad de i5/OS que utiliza la duplicación metro, compruebe que se cumplan los requisitos mínimos de comunicación. | |

Para utilizar la tecnología de duplicación metro, debe utilizar o tener previsto utilizar una red de área de | almacenamiento (SAN). |

Una *SAN* es una estructura de información segura, dedicada y gestionada centralmente, que permite la |

interconexión de ″cualquiera a cualquiera″ entre sistemas y sistemas de almacenamiento. La conectividad |

SAN es necesaria para utilizar sistemas IBM System Storage como, por ejemplo, las unidades de |

almacenamiento externas DS8000 o DS6000. |

Los siguientes son los requisitos mínimos de comunicación para una solución de alta disponibilidad de i5/OS que utiliza la duplicación metro: |  $\blacksquare$ 

- v Se necesita uno de los siguientes adaptadores de canal de fibra soportados:
- PCI de controlador de disco de canal de fibra 2766 de 2 gigabits
- PCI-X de controlador de disco de canal de fibra 2787 de 2 gigabits
- PCI-X de controlador de disco de fibra 5760 de 4 gigabits
- v El producto System i da soporte a una amplia variedad de directores y conmutadores de SAN. Consulte el sitio Web de Red de área de almacenamiento (SAN) para obtener una lista completa de los directores y conmutadores soportados. | | |
- v Asimismo, se recomienda utilizar la E/S multivía para aumentar el rendimiento y la resiliencia general. La E/S multivía permite tener varios dispositivos de canal de fibra configurados en las mismas unidades de disco lógicas en el almacenamiento. Si está configurada correctamente, permite que los dispositivos individuales, los alojamientos de E/S o los posibles bucles de HSL fallen sin perder las conexiones con las unidades de disco. La función multivía también ofrece ventajas de rendimiento al repartir las cargas de trabajo en todas las conexiones (vías de acceso) disponibles. Cada conexión de una unidad de disco multivía funciona de forma independiente. Varias conexiones aumentan la resiliencia al permitir utilizar el almacenamiento de disco aunque falle una vía de acceso individual. | | | | | | | |
- **Referencia relacionada** |

| | | |

|

Sitio Web de Red de área de [almacenamiento](http://www-03.ibm.com/systems/storage/san/index.html) (SAN)

### *Planificación de diarios de la duplicación metro:*  $\blacksquare$

El registro por diario es importante para aumentar el tiempo de recuperación de todas las soluciones de alta disponibilidad. En el caso de las tecnologías basadas en IBM System Storage como, por ejemplo, la duplicación metro, es fundamental que se utilice el registro por diario para forzar operaciones de grabación en unidades de almacenamiento externas, ya que la duplicación de datos se produce fuera del almacenamiento System i. | | |  $\blacksquare$  $\blacksquare$ 

La gestión de diarios evita la pérdida de transacciones si el sistema termina anormalmente. Cuando | registra por diario un objeto, el sistema mantiene un registro de los cambios realizados en el objeto.  $\blacksquare$ | Independientemente de la solución de alta disponibilidad que implemente, el registro por diario se considera el procedimiento recomendado para evitar la pérdida de datos durante interrupciones  $\mathbf{I}$ | | anormales del sistema.

### **Información relacionada** |

Journal management |

# *Planificación de la copia de seguridad de la duplicación metro:* |

Con la duplicación metro, puede utilizar FlashCopy para crear una copia de los datos almacenados en las unidades de almacenamiento externas de IBM System Storage.  $\blacksquare$  $\blacksquare$ 

Las operaciones de FlashCopy ofrecen la posibilidad de crear copias puntuales. En cuanto se procesa la | operación de FlashCopy, los volúmenes de origen y de destino están disponibles para el uso de las aplicaciones. FlashCopy puede utilizarse con otras tecnologías de IBM System Storage como, por ejemplo, l la duplicación metro y global, para crear una copia de datos puntual coherente en un sitio remoto de la que se puede hacer una copia de seguridad con los procedimientos de copia de seguridad estándar. Siga estos pasos antes de implementar FlashCopy:  $\blacksquare$  $\blacksquare$ | |
- | Identifique los volúmenes de origen y de destino para las relaciones de FlashCopy. Debe seleccionar volúmenes de destino de FlashCopy en distintos rangos para garantizar un mayor rendimiento. |
- | Tenga en cuenta las consideraciones de coherencia de datos de FlashCopy. Hay entornos en los que los datos se almacenan en la antememoria del sistema y se graban en disco más adelante. Para evitar este tipo de acciones de reinicio, asegúrese de que todos los datos que están relacionados con el volumen de origen de FlashCopy se graben en disco antes de ejecutar la operación de FlashCopy. | | |
- Puede utilizar un volumen de origen de duplicación metro existente como volumen de destino de FlashCopy. De esta forma, puede crear una copia puntual utilizando un volumen de destino de un par FlashCopy y, a continuación, duplicar estos datos en un volumen de duplicación metro de origen en una ubicación remota. | | | |

# *Planificación de rendimiento de la duplicación metro:* |

- Debe conocer estas consideraciones de rendimiento antes de configurar la duplicación metro. |
- Antes de utilizar la duplicación metro, tenga en cuenta los siguientes requisitos y directrices: |
- v Los volúmenes de origen y de destino en una relación de duplicación metro deben ser del mismo tipo de almacenamiento. | |
- | Los volúmenes lógicos de origen y de destino deben tener el mismo tamaño o el destino debe tener un tamaño mayor. |
- | Para los entornos de duplicación metro, distribuya las cargas de trabajo de forma que no se dirijan todas las actualizaciones a un pequeño conjunto de volúmenes comunes en una unidad de almacenamiento de destino individual. Una disminución del rendimiento en la unidad de almacenamiento del sitio de destino puede afectar negativamente al rendimiento en el sitio de origen. | | |
- v De forma parecida a las configuraciones de discos del sistema, el número de unidades de disco disponibles para la aplicación puede tener un efecto importante en el rendimiento. Poner una carga de trabajo adicional en un número limitado de unidades de disco da como resultado unos tiempos de espera de disco más largos y, en última instancia, unos tiempos de respuesta más largos en la aplicación. Esto es especialmente importante cuando se trata del almacenamiento temporal en un sistema configurado con agrupaciones de discos independientes. Todo el almacenamiento temporal se graba en la agrupación de discos SYSBAS. Si la aplicación no utiliza mucho almacenamiento temporal, puede pasar con menos brazos de disco en la agrupación de discos SYSBAS. Debe tener en cuenta también que el sistema operativo y las funciones básicas se ejecutan en la agrupación de discos SYSBAS. | | | | | | | | | |

#### **Información relacionada** |

|

|

- Directrices y [recomendaciones](http://publib.boulder.ibm.com/infocenter/dsichelp/ds6000ic/topic/com.ibm.storage.smric.help.doc/f2c_plancopysrvs_3hrjdg.html) para utilizar funciones de Servicios de copia con DS6000
- Directrices y [recomendaciones](http://publib.boulder.ibm.com/infocenter/dsichelp/ds8000ic/index.jsp?topic=/com.ibm.storage.ssic.help.doc/f2c_plancopysrvs_3hrjdg.html) para utilizar funciones de Servicios de copia con DS8000

## *Planificación de la duplicación global:* |

La alta disponibilidad de i5/OS da soporte a la duplicación global, que proporciona una alta disponibilidad y recuperación de desastres en entornos que utilizan soluciones de almacenamiento externo. Para configurar y gestionar de forma eficaz la alta disponibilidad que utiliza esta tecnología, se necesita una planificación adecuada. | | |  $\blacksquare$ 

La tecnología de duplicación global de IBM System Storage exige que todos los usuarios compartan una sola conexión de duplicación global. La duplicación global de alta disponibilidad de i5/OS olo permite que haya una partición System i activa en la sesión de duplicación global en un servidor System Storage | dado. No puede haber otras particiones System i o servidores de otras plataformas que utilicen la | duplicación global al mismo tiempo. La adición de más de un usuario a una sesión de duplicación global provocaría la aparición de resultados impredecibles. | | | |

Si se propone utilizar la duplicación global en múltiples plataformas, o si desea implementar la | duplicación global en múltiples particiones System i, puede utilizar IBM Copy Services para System i. Esta oferta está disponible en Lab Services.  $\blacksquare$  $\mathbf{I}$ 

### **Información relacionada** |

|

|

| | |

|

|

- Directrices y [recomendaciones](http://publib.boulder.ibm.com/infocenter/dsichelp/ds6000ic/topic/com.ibm.storage.smric.help.doc/f2c_plancopysrvs_3hrjdg.html) para utilizar funciones de Servicios de copia con DS6000
- Directrices y [recomendaciones](http://publib.boulder.ibm.com/infocenter/dsichelp/ds8000ic/index.jsp?topic=/com.ibm.storage.ssic.help.doc/f2c_plancopysrvs_3hrjdg.html) para utilizar funciones de Servicios de copia con DS8000

*Requisitos de hardware de la duplicación global:* |

Para configurar y gestionar una solución de alta disponibilidad de i5/OS que utiliza la tecnología de duplicación global, compruebe que se cumplan los requisitos mínimos de hardware. | |

Deben cumplirse los siguientes requisitos mínimos de hardware para la duplicación global: |

- v Al menos dos modelos de System i separados geográficamente, con al menos una unidad de almacenamiento externa de IBM System Storage DS6000 o DS8000 conectada a cada sistema. Las unidades de almacenamiento externas DS6000 y DS8000 están soportadas en todos los modelos de System i que dan soporte a la conexión de canal de fibra para el almacenamiento externo. | | | |
- v Se necesita uno de los siguientes adaptadores de canal de fibra soportados: |
	- PCI de controlador de disco de canal de fibra 2766 de 2 gigabits
	- PCI-X de controlador de disco de canal de fibra 2787 de 2 gigabits
	- PCI-X de controlador de disco de fibra 5760 de 4 gigabits
- v Se necesita un nuevo IOP para dar soporte a la unidad de origen de carga externa en DS6000 o DS8000: | |
- Característica 2847 PCI-X IOP para el origen de carga SAN
- v Debe determinar el tamaño correcto del almacenamiento del sistema antes de realizar ninguna configuración. Necesita un conjunto de unidades de disco para el origen, un conjunto igual de unidades de disco para el destino y otro conjunto para cada copia de coherencia. | | |

#### **Información relacionada** |

- iSeries™ e IBM [TotalStorage:](http://www.redbooks.ibm.com/redpieces/abstracts/sg247120.html) una guía para implementar un disco externo en i5 |
- IBM System Storage DS6000 [Information](http://publib.boulder.ibm.com/infocenter/dsichelp/ds6000ic/topic/com.ibm.storage.smric.help.doc/f2c_ichome_23bc5o.html) Center |
	- IBM System Storage DS8000 [Information](http://publib.boulder.ibm.com/infocenter/dsichelp/ds8000ic/topic/com.ibm.storage.ssic.help.doc/f2c_ichome_23bc5o.html) Center
- *Requisitos de software de la duplicación global:* |

Antes de configurar una solución de alta disponibilidad de i5/OS que utiliza la duplicación global, compruebe que se cumplan los requisitos mínimos de software.  $\blacksquare$  $\perp$ 

La duplicación global tiene los siguientes requisitos mínimos de software: |

- v Cada modelo de System i de la solución de alta disponibilidad debe ejecutar i5/OS V6R1 para poder utilizarse con el programa bajo licencia IBM System i High Availability Solutions Manager (iHASM) (5761-HAS). | | |
- **Nota:** En los releases anteriores, todavía puede utilizar IBM Copy Services para System i, que es una oferta de Lab Services, para trabajar con las soluciones de IBM System Storage. Si se propone utilizar la duplicación global en múltiples plataformas, o si desea implementar la duplicación global en múltiples particiones System i, también puede utilizar IBM Copy Services para System i. | | | | |
- 1 · Instalación del producto bajo licencia IBM System i High Availability Solutions Manager (iHASM) -5761-HAS en cada sistema que participa en la solución de alta disponibilidad que utiliza la duplicación global. | |
- | Para controlar el almacenamiento, el programa bajo licencia iHASM también requiere una interfaz de línea de mandatos de almacenamiento (DSCLI). DSCLI es un software necesario para todas las soluciones de IBM System Storage. Para gestionar cualquiera de las soluciones de IBM System Storage como, por ejemplo, Flashcopy, la duplicación metro o la duplicación global, es un requisito tener DSCLI instalado en cada uno de los sistemas o particiones que participan en la solución de alta disponibilidad que utiliza estas soluciones de almacenamiento. DSCLI tiene los siguientes requisitos de software adicionales: | | | | | |
	- Java Versión 1.4

| |

|

| | |

- La opción 35 (Proveedor de servicios criptográficos CCA) instalada en cada sistema o partición
- v Compruebe que se hayan instalado los PTF más recientes. |

### **Información relacionada** |

- iSeries™ e IBM [TotalStorage:](http://www.redbooks.ibm.com/redpieces/abstracts/sg247120.html) una guía para implementar un disco externo en i5 |
- IBM System Storage DS6000 [Information](http://publib.boulder.ibm.com/infocenter/dsichelp/ds6000ic/topic/com.ibm.storage.smric.help.doc/f2c_ichome_23bc5o.html) Center |
	- IBM System Storage DS8000 [Information](http://publib.boulder.ibm.com/infocenter/dsichelp/ds8000ic/topic/com.ibm.storage.ssic.help.doc/f2c_ichome_23bc5o.html) Center
- *Requisito de comunicaciones para la duplicación global:* |

Antes de configurar una solución de alta disponibilidad de i5/OS que utiliza la duplicación global, | compruebe que se cumplan los requisitos mínimos de comunicaciones. |

Para utilizar la tecnología de duplicación global, debe utilizar o tener previsto utilizar una red de área de | almacenamiento (SAN). |

Una *SAN* es una estructura de información segura, dedicada y gestionada centralmente, que permite la | interconexión de ″cualquiera a cualquiera″ entre sistemas y sistemas de almacenamiento. La conectividad | SAN es necesaria para utilizar sistemas IBM System Storage como, por ejemplo, las unidades de | almacenamiento externas DS8000 o DS6000. |

Los siguientes son los requisitos mínimos de comunicación para una solución de alta disponibilidad de | i5/OS que utiliza la duplicación global: |

- | Se necesita uno de los siguientes adaptadores de canal de fibra soportados:
	- PCI de controlador de disco de canal de fibra 2766 de 2 gigabits
	- PCI-X de controlador de disco de canal de fibra 2787 de 2 gigabits
	- PCI-X de controlador de disco de fibra 5760 de 4 gigabits
- | El producto System i da soporte a una amplia variedad de directores y conmutadores de SAN. Consulte el sitio Web de Red de área de almacenamiento (SAN) para obtener una lista completa de los directores y conmutadores soportados. | |
- v Asimismo, se recomienda utilizar la E/S multivía para aumentar el rendimiento y la resiliencia general. | La E/S multivía permite tener varios dispositivos de canal de fibra configurados en las mismas unidades de disco lógicas en el almacenamiento. Si está configurada correctamente, permite que los dispositivos individuales, los alojamientos de E/S o los posibles bucles de HSL fallen sin perder las conexiones con las unidades de disco. La función multivía también ofrece ventajas de rendimiento al repartir las cargas de trabajo en todas las conexiones (vías de acceso) disponibles. Cada conexión de una unidad de disco multivía funciona de forma independiente. Varias conexiones aumentan la resiliencia al permitir utilizar el almacenamiento de disco aunque falle una vía de acceso individual. | | | | | | |
- **Referencia relacionada** |

### Sitio Web de Red de área de [almacenamiento](http://www-03.ibm.com/systems/storage/san/index.html) (SAN) |

# *Planificación de diarios de la duplicación global:* |

El registro por diario es importante para aumentar el tiempo de recuperación de todas las soluciones de alta disponibilidad. En el caso de las tecnologías basadas en IBM System Storage como, por ejemplo, la duplicación global, el registro por diario fuerza operaciones de grabación en unidades de almacenamiento externas, lo cual es necesario ya que la duplicación de datos se produce fuera del almacenamiento de System i.  $\blacksquare$ |  $\blacksquare$ |  $\blacksquare$ 

La gestión de diarios evita la pérdida de transacciones si el sistema termina anormalmente. Cuando | registra por diario un objeto, el sistema mantiene un registro de los cambios realizados en el objeto. Independientemente de la solución de alta disponibilidad que implemente, el registro por diario se considera el procedimiento recomendado para evitar la pérdida de datos durante interrupciones anormales del sistema.  $\blacksquare$  $\mathbf{I}$  $\blacksquare$ |

## **Información relacionada**

Journal management |

|

### *Planificación de la copia de seguridad de la duplicación global:* |

Cuando se utiliza la tecnología de duplicación global en la solución de alta disponibilidad, puede emplear FlashCopy para crear una copia puntual de los datos.  $\Box$ |

Las operaciones de FlashCopy ofrecen la posibilidad de crear copias puntuales. En cuanto se procesa la operación de FlashCopy, los volúmenes de origen y de destino están disponibles para el uso de las aplicaciones. FlashCopy puede utilizarse con otras tecnologías de IBM System Storage como, por ejemplo, la duplicación metro y global, para crear una copia de datos puntual coherente en un sitio remoto de la que se puede hacer una copia de seguridad con los procedimientos de copia de seguridad estándar. Siga estos pasos antes de implementar FlashCopy:  $\blacksquare$  $\blacksquare$ | |  $\blacksquare$ |

- v Identifique los volúmenes de origen y de destino para las relaciones de FlashCopy. Debe seleccionar volúmenes de destino de FlashCopy en distintos rangos para garantizar un mayor rendimiento. | |
- v Tenga en cuenta las consideraciones de coherencia de datos de FlashCopy. Hay entornos en los que los datos se almacenan en la antememoria del sistema y se graban en disco más adelante. Para evitar este tipo de acciones de reinicio, asegúrese de que todos los datos que están relacionados con el volumen de origen de FlashCopy se graben en disco antes de ejecutar la operación de FlashCopy. | | | |
- *Planificación de rendimiento de la duplicación global:* |
- Debe conocer estas consideraciones de rendimiento antes de configurar la duplicación global. |
- Antes de utilizar la duplicación metro, tenga en cuenta las siguientes directrices de rendimiento: |
- v Los volúmenes de origen y de destino en una relación de duplicación metro deben ser del mismo tipo de almacenamiento. | |
- | Los volúmenes de origen y de destino en una relación de duplicación metro deben ser del mismo tipo de almacenamiento. |
- v De forma parecida a las configuraciones de discos del sistema, el número de unidades de disco disponibles para la aplicación puede tener un efecto importante en el rendimiento. Poner una carga de trabajo adicional en un número limitado de unidades de disco da como resultado unos tiempos de espera de disco más largos y, en última instancia, unos tiempos de respuesta más largos en la | | | |
- aplicación. Esto es especialmente importante cuando se trata del almacenamiento temporal en un |
- sistema configurado con agrupaciones de discos independientes. Todo el almacenamiento temporal se |
- graba en la agrupación de discos SYSBAS. Si la aplicación no utiliza mucho almacenamiento temporal, |

puede pasar con menos brazos de disco en la agrupación de discos SYSBAS. Debe tener en cuenta |

también que el sistema operativo y las funciones básicas se ejecutan en la agrupación de discos |

SYSBAS. |

|

|

| |

|

### **Información relacionada** |

Directrices y [recomendaciones](http://publib.boulder.ibm.com/infocenter/dsichelp/ds6000ic/topic/com.ibm.storage.smric.help.doc/f2c_plancopysrvs_3hrjdg.html) para utilizar funciones de Servicios de copia con DS6000

Directrices y [recomendaciones](http://publib.boulder.ibm.com/infocenter/dsichelp/ds8000ic/index.jsp?topic=/com.ibm.storage.ssic.help.doc/f2c_plancopysrvs_3hrjdg.html) para utilizar funciones de Servicios de copia con DS8000

### **Planificación de la duplicación lógica:** |

Con la duplicación lógica, se mantienen diversas copias de los datos. Los datos se duplican o copian desde el nodo primario del clúster a los nodos de copia de seguridad designados en el dominio de recuperación. Cuando se produce una interrupción en el nodo primario, los datos siguen disponibles porque el nodo de copia de seguridad designado toma el control como el punto de acceso primario. | | | |

La *duplicación lógica* crea una copia de algún elemento en tiempo real. La duplicación es el proceso de copiar objetos de un nodo en un clúster a como mínimo otro nodo del clúster. Gracias a la duplicación lógica, los objetos de los sistemas se crean y se mantienen idénticos. Si realiza un cambio en un objeto de un nodo de un clúster, este cambio se duplica a otros nodos del clúster. | |  $\blacksquare$ |

Debe decidir una tecnología de software para utilizar para la duplicación lógica. Las siguientes soluciones | están disponibles para conseguir la duplicación lógica en el clúster: |

# v **Productos de IBM Business Partners** |

El software de duplicación de datos de IBM Business Partners de clústeres de prestigio le permite duplicar objetos en diferentes nodos.

# v **Una aplicación de duplicación lógica a medida** |

La gestión de diario de IBM proporciona una forma de registrar la actividad de los objetos del sistema. Puede escribir una aplicación aprovechando la administración de diario para lograr la duplicación lógica. | |

#### **Información relacionada** |

Journal management |

## *Determinar qué sistemas debe utilizar para la duplicación lógica:* |

Cuando determine los sistemas que deben utilizarse en la duplicación lógica, existen varias | consideraciones importantes. |

# Estas consideraciones son las siguientes: |

- v Capacidad de rendimiento |
- v Capacidad del disco |
- | Datos críticos
- | Prevención de siniestros

Si se produce una conmutación por anomalía en su sistema, debe conocer los datos y las aplicaciones que | se están ejecutando en su sistema primario y en su sistema de copia de seguridad. Desea colocar los | datos críticos en el sistema que tenga la mayor capacidad de manejar la carga de trabajo en el caso de que se produzca una conmutación por anomalía. No desea quedarse sin espacio de disco. Si su sistema primario se queda sin espacio y se produce una conmutación por anomalía, es muy probable que el sistema de copia de seguridad también falle y se produzca otra conmutación por anomalía debida a una | falta de espacio de disco. Para asegurarse de que su centro de datos no queda destruido por completo en | caso de un desastre natural, como por ejemplo una inundación, un tornado o un huracán, debe ubicar el | sistema duplicado en una ubicación remota. || | |

# *IBM Business Partners de middleware de clúster y productos de clúster disponibles:* |

Además de las soluciones de gestión de IBM, puede adquirir un producto de middleware de clústeres de | los Business Partners de Alta Disponibilidad que utilice la tecnología de duplicación lógica. |

l Los IBM Business Partners de middleware de clúster IBM proporcionan soluciones de software para funciones de duplicación dedicada y funciones de gestión de clústeres. La mayoría de soluciones de Business Partner se basan en la duplicación lógica. La duplicación lógica crea una copia de cambios de nivel de registro y objeto en tiempo real. La duplicación es el proceso de copiar objetos de un nodo en un clúster a como mínimo otro nodo del clúster. Gracias a la duplicación, los objetos de los sistemas se crean y se mantienen idénticos. Si realiza un cambio en un objeto de un nodo de un clúster, este cambio se duplica a otros nodos del clúster.  $\blacksquare$ |  $\blacksquare$ |  $\blacksquare$ |

# *Planificación de diarios de la duplicación lógica:* |

Si utiliza la duplicación lógica, debe utilizar el registro por diario para forzar las grabaciones de la copia de producción de datos en la copia de seguridad de los datos. |  $\blacksquare$ 

La gestión de diarios evita la pérdida de transacciones si el sistema termina anormalmente. Cuando registra por diario un objeto, el sistema mantiene un registro de los cambios realizados en el objeto. Independientemente de la solución de alta disponibilidad que implemente, el registro por diario se considera el procedimiento recomendado para evitar la pérdida de datos durante interrupciones anormales del sistema. |  $\blacksquare$  $\blacksquare$  $\blacksquare$  $\blacksquare$ 

En los entornos de duplicación lógica, el registro por diario es la base de la solución y, como tal, es un requisito para implementar una solución basada en esta tecnología. Con la duplicación lógica, una copia en tiempo real de un sistema de copia de seguridad puede estar limitada, dependiendo del tamaño del objeto que se está duplicando. Por ejemplo, un programa actualiza un registro que reside en un archivo registrado por diario. Como parte de la misma operación, también actualiza un objeto, por ejemplo, un espacio de usuario, que no está registrado por diario. La copia de seguridad será completamente coherente cuando el espacio de usuario esté duplicado totalmente en el sistema de copia de seguridad. En la práctica, si el sistema primario falla y el objeto de espacio de usuario no está duplicado totalmente todavía, será necesaria una recuperación manual para reconciliar el estado del espacio de usuario para que coincida con la última operación válida cuyos datos se hayan duplicado completamente.  $\blacksquare$ |  $\blacksquare$  $\blacksquare$  $\blacksquare$  $\blacksquare$ | | | |

### **Información relacionada**

Journal management |

|

# *Planificación de la copia de seguridad de la duplicación lógica:* |

Si utiliza una tecnología de duplicación lógica proporcionada por una aplicación de terceros, debe planificar las operaciones de copia de seguridad en este entorno. | |

La duplicación lógica duplica los cambios en los objetos como, por ejemplo, los archivos o los programas de una copia de producción, en una copia de seguridad. La duplicación es casi en tiempo real (simultánea). Normalmente, si se registra por diario un objeto, por ejemplo, un archivo, la duplicación se | maneja a nivel de registro. Una ventaja clave de esta tecnología es que puede acceder a la copia de seguridad en tiempo real para realizar operaciones de copia de seguridad. Puede realizar una copia de seguridad remota en la copia de seguridad de los datos sin necesidad de interrumpir la versión de producción de los datos.  $\blacksquare$ | | | | |

## *Planificación del rendimiento de la duplicación lógica:* |

Si utiliza una tecnología de duplicación lógica como parte de una solución de alta disponibilidad, debe | conocer los posibles efectos en el rendimiento de esta solución. |

Con la duplicación lógica, los posibles efectos en el rendimiento se encuentran en la latencia del proceso | de duplicación. Esto hace referencia al tiempo de demora entre la hora en la que se han realizado los cambios en el sistema de origen y la hora en la que los cambios han estado disponibles en el sistema de | copia de seguridad. El registro por diario remoto síncrono puede minimizar considerablemente este tiempo. Independientemente del mecanismo de transmisión utilizado, debe proyectar según corresponda el volumen de transmisión, y planificar correctamente las velocidades y las líneas de comunicación para garantizar que el entorno pueda gestionar volúmenes de duplicación cuando alcancen su pico. En un entorno de grandes volúmenes, la latencia y la acumulación de reproducción puede ser un problema en el lado del destino aunque los recursos de transmisión estén planificados correctamente. | | | | | | |

### **Planificar la resiliencia del entorno** |

La resiliencia del entorno garantiza que los objetos y atributos permanezcan coherentes entre los recursos | definidos en el entorno de alta disponibilidad. Debe identificar qué recursos requieren un entorno coherente para funcionar correctamente y crear un dominio administrativo de clúster que garantice que estos atributos de recursos permanezcan coherentes en la solución de alta disponibilidad. | | |

# **Planificar un dominio administrativo de clúster:** |

| | | | | | | | | | | | | | | | | | | | |

El dominio administrativo de clúster requiere planificación para gestionar recursos que se sincronizan | entre nodos de un dominio administrativo de clúster. Para garantizar que una aplicación se ejecute | coherentemente en todos los sistemas de un entorno de alta disponibilidad, deben identificarse todos los | recursos que afectan al comportamiento de la aplicación, así como los nodos de clúster donde se ejecutará | l la aplicación o donde pueden residir los datos de aplicación.

Un administrador de clúster puede crear un dominio administrativo de clúster y añadir recursos | supervisados que se sincronizan entre los nodos. El clúster de i5/OS proporciona una lista de recursos del sistema que puede sincronizar el dominio administrativo de clúster, representados mediante entradas | de recursos supervisados (MRE). | |

Al diseñar un dominio administrativo de clúster, debe responder a las siguientes preguntas: |

# **¿Qué nodos se incluirán en el dominio administrativo de clúster?**

Debe determinar los nodos de un clúster que debe gestionar el dominio administrativo de clúster. Estos son los nodos de clúster que representan los sistemas donde puede ejecutarse una aplicación o donde se almacenan los datos de aplicación, y que requieren un entorno operativo coherente. Los nodos no pueden estar en múltiples dominios administrativos de clúster. Por ejemplo, si tiene cuatro nodos en un clúster (Nodo A, Nodo B, Nodo C y Nodo D), los nodos A y B pueden estar en un dominio administrativo de clúster y los nodos C y D pueden estar en otro. No obstante, no puede tener los nodos B y C en un tercer dominio administrativo de clúster y seguir teniéndolos en su dominio administrativo de clúster original.

### **¿Cuál será el convenio de denominación para los dominios administrativos de clúster?**

En función de la complejidad y tamaño del entorno en clúster, quizás deba establecer un convenio de denominación estándar para los CRG de iguales y los dominios administrativos de clúster. Como se crea un CRG de igual cuando se crea un dominio administrativo de clúster, deberá diferenciar los otros CRG de igual de los que representan dominios administrativos de clúster. Por ejemplo, los CRG de iguales que representan dominios administrativos de clúster pueden denominarse *ADMDMN1*, *ADMDMN2*, etc., mientras que los demás CRG de igual pueden denominarse *PEER1*. También puede utilizar la API Mostrar información de grupo de recursos de clúster en forma de lista (QcstListClusterResourceGroupIn) para determinar si el CRG de igual se utiliza como dominio administrativo de clúster. Un CRG igual que representa un dominio administrativo de clúster puede identificarse por su identificador de aplicación, que es QIBM.AdminDomain.

# **Planificación de entradas de recursos supervisados (MRE):** |

Los recursos supervisados son objetos i5/OS que pueden definirse en un dominio administrativo de |

clúster. Estos recursos deben permanecer coherentes en todos los sistemas de un entorno de alta |

disponibilidad; de lo contrario, durante una interrupción de servicio, no se ejecutarán según lo esperado. |

Debe planificar qué recursos soportados del entorno deben supervisarse. |

Deberá determinar los recursos del sistema que deben sincronizarse. Puede seleccionar atributos para | cada uno de estos recursos con el fin de personalizar los elementos que se sincronizan. Las aplicaciones que se ejecutan en múltiples nodos pueden necesitar variables de entorno específicas para que se ejecuten correctamente. Además, también puede ser necesario acceder a ciertos perfiles de usuario para los datos que abarcan varios nodos. Debe tener presente los requisitos operacionales de sus aplicaciones y datos antes de determinar qué recursos debe gestionar un dominio administrativo de clúster. | |  $\blacksquare$ |  $\blacksquare$ 

### **Planificación de clústeres**  $\blacksquare$

Antes de implementar una solución de alta disponibilidad, compruebe que se cumplan todos los requisitos previos de los clústeres. | |

## **Requisitos de hardware para clústeres:** |

Para implementar una solución de alta disponibilidad, debe planificar y configurar un clúster. Un clúster agrupa sistemas y recursos en un entorno de alta disponibilidad.  $\blacksquare$ |

Estos son los requisitos mínimos de hardware de los clústeres: |

- v Necesita como mínimo dos particiones lógicas o modelos de System i. Los clústeres dan soporte a un máximo de 128 sistemas en un clúster. Cualquier modelo de System i capaz de ejecutar la versión V4R4M0 de i5/OS o posterior es compatible para la utilización de clústeres. | | |
- v Se recomienda una fuente de alimentación externa ininterrumpible o equivalente como protección en caso de que se produzca un corte de alimentación inesperado, que puede generar una partición del clúster. | | |
- v Los clústeres utilizan las posibilidades de multidifusión IP (Protocolo Internet). La multidifusión no funciona bien con algunos tipos de medios físicos. | |
- Si tiene previsto utilizar tecnologías de resiliencia de datos que requieren agrupaciones de discos independientes, también deberá planificar hardware específico para la tecnología de resiliencia de datos elegida. Asimismo, puede utilizar distintos métodos de protección de discos para impedir que se produzca la conmutación por anomalía si falla un disco protegido. | | | |

### **Conceptos relacionados**

|

|

- ["Planificación](#page-169-0) de la resiliencia de datos" en la página 162 |
- La resiliencia de datos es la capacidad de los datos para estar disponibles para usuarios o |
- aplicaciones. La resiliencia de datos puede obtenerse utilizando la tecnología de clústeres i5/OS con |
- las tecnologías de discos conmutados, duplicación de sitios cruzados o duplicación lógica. |

#### **Referencia relacionada** |

- "Planificar la lista de [comprobación](#page-193-0) de los clústeres" en la página 186 |
- Antes de empezar a configurar el clúster, complete esta lista de verificación para asegurarse de que |
- prepara el entorno correctamente. |
- **Información relacionada** |
- Uninterruptible power supply |
- Multidifusión IP |
- Protección de disco |

#### **Requisitos de software para clústeres:** |

Para utilizar los clústeres, debe tener las licencias y software correctos. |

- 1. Debe tener instalado i5/OS V6R1. |
- 2. Debe tener instalada la característica TCP/IP Connectivity Utilities.
- 3. Si tiene previsto utilizar tecnologías de resiliencia como, por ejemplo, discos conmutados o | duplicación de sitios cruzados, existen requisitos adicionales. |
- 4. La opción 41 (High Availability Switchable Resources) es necesaria si tiene previsto utilizar las siguientes interfaces: | |
	- v Interfaz de gestión de clústeres de System i Navigator
	- **Nota:** Para obtener más información sobre cómo trabajar con la interfaz de gestión de clústeres de System i Navigator, consulte [Clústeres](http://publib.boulder.ibm.com/infocenter/iseries/v5r4/topic/rzaig/rzaigicclust.htm) en i5/OS V5R4 Information Center.
	- v Programa bajo licencia IBM System i High Availability Solutions Manager (iHASM). Este programa bajo licencia proporciona las siguientes interfaces que requieren la Opción 41:
		- Interfaz gráfica de High Availability Solutions Manager
		- Interfaz gráfica de Servicios de recursos de clúster
		- Mandatos de IBM System i High Availability Solutions Manager (iHASM)
		- API de IBM System i High Availability Solutions Manager (iHASM)

### **Nota:**

|

| | | | | | | |

|

5. También puede utilizar un producto de IBM Business Partner o escribir su propia aplicación de gestión de alta disponibilidad utilizando las API de clúster. | |

#### **Conceptos relacionados** |

- ["Planificación](#page-170-0) de discos conmutados" en la página 163 |
- En el hardware conmutable se mantiene una sola copia de los datos; puede ser una unidad de |
- expansión (torre) o un IOP en un entorno de particiones lógicas. |
- ["Planificación](#page-172-0) de la duplicación de sitios cruzados" en la página 165 |
- La duplicación de sitios cruzados proporciona varias tecnologías de alta disponibilidad y recuperación |
- de desastres de i5/OS: duplicación geográfica, duplicación metro y duplicación global. |
- ["Planificación](#page-169-0) de la resiliencia de datos" en la página 162 |
- La resiliencia de datos es la capacidad de los datos para estar disponibles para usuarios o |
- aplicaciones. La resiliencia de datos puede obtenerse utilizando la tecnología de clústeres i5/OS con |
- las tecnologías de discos conmutados, duplicación de sitios cruzados o duplicación lógica. |

#### **Referencia relacionada** |

- "Planificar la lista de [comprobación](#page-193-0) de los clústeres" en la página 186 |
- Antes de empezar a configurar el clúster, complete esta lista de verificación para asegurarse de que |
- prepara el entorno correctamente. |
- **Información relacionada** |
- Cluster APIs |

### **Requisitos de comunicaciones para clústeres:** |

Utilice cualquier medio en el entorno de clústeres siempre y cuando soporte el Protocolo de Internet (IP). |

Los servicios de recursos de clúster utilizan protocolos TCP/IP y UDP/IP en la comunicación entre | nodos. Se da soporte a redes de área local (LAN), redes de área amplia (WAN), redes de área de sistema OptiConnect (SAN) o cualquier combinación de estos dispositivos de conectividad. Su elección debe basarse en los siguientes factores: | | |

- | El volumen de las transacciones
- | Los requisitos de tiempo de respuesta
- | La distancia entre nodos
- | Las consideraciones sobre el coste

Estas mismas consideraciones le servirán cuando tenga que determinar el medio de conexión que | utilizará entre las ubicaciones primarias y de copia de seguridad de los recursos. Al planificar el clúster, | es aconsejable designar uno o varios nodos de copia de seguridad en ubicaciones remotas para sobrevivir | a una avería debida a un siniestro en las instalaciones. |

Para evitar problemas de rendimiento que pueden estar causados por una capacidad inadecuada, debe | evaluar el medio de comunicaciones utilizado para manejar los volúmenes de información que se envían de un nodo a otro nodo. Puede elegir el medio físico que prefiere utilizar, como por ejemplo Token Ring, Ethernet, ATM (modalidad de transferencia asíncrona), OptiConnect SPD, OptiConnect HSL (enlace de alta velocidad) u OptiConnect virtual (una conexión interna de alta velocidad entre particiones lógicas).  $\blacksquare$  $\blacksquare$ | |

Opticonnect HSL es una tecnología suministrada por Opticonnect para el software de i5/OS (i5/OS  $\blacksquare$ 

Opción 23 - i5/OS OptiConnect). Puede utilizarse para configurar soluciones de alta disponibilidad.  $\blacksquare$ 

OptiConnect HSL es una red de área del sistema que proporciona alta disponibilidad, conectividad de  $\blacksquare$ 

punto a punto entre nodos de clúster utilizando la tecnología de bucles HSL (enlace de alta velocidad). OptiConnect HSL requiere cables HSL estándar, pero no requiere hardware adicional. | |

Para hardware conmutable, también conocido como CRG de dispositivos resiliente, debe tener un disco conmutado en el entorno. En un entorno de partición lógica, esto es un conjunto de unidades de disco que están en el bus compartido por las particiones lógicas o que están conectadas a un procesador de entrada/salida que se han asignado a una agrupación de E/S. En un entorno multisistema, se trata de una o más unidades de expansión conmutables configuradas adecuadamente en el bucle HSL que también contiene los sistemas del dominio de recuperación. La unidad de expansión conmutable también puede utilizarse en un entorno LPAR. . | |  $\blacksquare$  $\blacksquare$ |  $\blacksquare$ |

**Nota:** Si utiliza adaptadores LAN 2810, con el uso sólo de TCP/IP, y no de SNA (Systems Network Architecture) o IPX, puede incrementar el rendimiento de su adaptador en un sistema OS/400 V4R5M0 especificando Habilitar sólo para TCP(\*YES) para su descripción de línea específica utilizando el mandato Trabajar con descripciones de línea (WRKLIND). Habilitar sólo para TCP(\*YES) se establece automáticamente en OS/400 V5R1M0 y releases posteriores. | | | | |

### **Conceptos relacionados**

|

- ["Planificación](#page-170-0) de discos conmutados" en la página 163 |
- En el hardware conmutable se mantiene una sola copia de los datos; puede ser una unidad de |
- expansión (torre) o un IOP en un entorno de particiones lógicas. |

### **Referencia relacionada** |

- "Planificar la lista de [comprobación](#page-193-0) de los clústeres" en la página 186 |
- Antes de empezar a configurar el clúster, complete esta lista de verificación para asegurarse de que prepara el entorno correctamente. | |

# *Dedicación de una red para clústeres:* |

Durante las operaciones normales, el tráfico base debido a las comunicaciones de clúster es mínimo. Sin embargo, es muy recomendable configurar vías de comunicaciones redundantes para cada nodo en un clúster.  $\blacksquare$ | |

Por vía de comunicaciones redundante se entiende que hay dos líneas configuradas entre dos nodos de un clúster. Si se produce una anomalía en la primera vía de comunicaciones, la segunda vía de comunicaciones puede tomar el control para mantener las comunicaciones activas entre los nodos, con lo que se reducen las condiciones que pueden llevar a uno o varios nodos del clúster a una partición de clúster. Una cuestión que debería tener en cuenta cuando configure estas vías es que si ambas líneas de comunicaciones pasan por el mismo adaptador en el sistema, dichas líneas siguen estando expuestas a riesgos si falla este único adaptador. Sin embargo, debe destacarse que una partición de clúster no siempre puede evitarse. Si su sistema sufre una pérdida de alimentación o se produce un fallo de hardware, el clúster puede acabar particionado. Al configurar dos líneas, puede dedicar una línea al tráfico de clúster y la otra línea al tráfico normal y servir, así mismo, de línea de copia de seguridad si la línea dedicada al clúster se desactiva. Puede evitarse la típica partición de clústeres relacionada con las redes configurando vías de comunicaciones redundantes entre todos los nodos del clúster. |  $\blacksquare$  $\blacksquare$  $\blacksquare$ |  $\blacksquare$ |  $\blacksquare$  $\blacksquare$  $\blacksquare$ | |

## *Consejos: comunicaciones de clúster:* |

- Tenga en cuenta estos consejos al configurar las vías de acceso de comunicaciones. |
- v Asegúrese de que las líneas de comunicaciones tienen un ancho de banda adecuado para manejar la actividad que no provenga del clúster junto con la función de latido de clústeres y continúe supervisando el crecimiento de la actividad. | | |
- | . Para conseguir una mejor fiabilidad, no configure una única vía de comunicaciones que enlace uno o más nodos. |
- | No sobrecargue la línea responsable de asegurar que las comunicaciones con el nodo continúan establecidas. |
- v Elimine tantos puntos únicos que puedan producir una anomalía como sea posible; por ejemplo, si | tiene dos líneas de comunicaciones que entran en un único adaptador o en el mismo procesador de entrada/salida (IOP) o en la misma unidad de expansión. | |
- | Si un volumen de datos extremadamente alto pasa a través de las líneas de comunicaciones, puede que considere la posibilidad de ubicar la duplicación de datos y la supervisión de latido en redes separadas. | |
- | La multidifusión UDP (Protocolo de datagramas de usuario) es el protocolo preferido que utiliza la infraestructura de comunicaciones de clúster para enviar información de gestión de clústeres entre los nodos de un clúster. Cuando el medio físico soporta las posibilidades de multidifusión, las comunicaciones de clúster utilizan la multidifusión UDP para enviar mensajería de gestión, de un nodo determinado, a todos los nodos de clúster locales que soportan la misma dirección de subred. Los mensajes que se envían a los nodos de redes remotas siempre se envían utilizando las posibilidades punto a punto UDP. Las comunicaciones de clúster no utilizan la función de direccionamiento para los mensajes multidifusión. | | | | | | |
- v El tráfico multidifusión que soporta la mensajería de gestión de clústeres tiende a fluctuar por naturaleza. En función del número de nodos de una LAN determinada (que soporte una dirección de subred común) y de la complejidad de la estructura de gestión de clústeres que elija el administrador de clústeres, los paquetes multidifusión relacionados con clústeres pueden superar fácilmente los 40 paquetes por segundo. Las fluctuaciones de este tipo pueden tener una incidencia negativa en los equipos de red antiguos. Un ejemplo de ello son los problemas de congestión producidos en dispositivos de la LAN que sirven como agentes SNMP (Protocolo Simple de Gestión de Red) que deben evaluar cada uno de los paquetes multidifusión UDP. Algunos de los equipos de red antiguos no disponen del ancho de banda adecuado para soportar este tipo de tráfico. Es preciso que usted mismo o el administrador de red examine la capacidad de las redes para manejar tráfico multidifusión UDP a fin de asegurarse de que la organización en clústeres no incida de forma negativa en el rendimiento de las redes. | | | | | | | | | | | |

#### *Planificación de rendimiento para clústeres:* |

Dado que en el entorno de comunicaciones existen diferencias potencialmente significativas, tiene la posibilidad de ajustar las variables que afectan a las comunicaciones de clúster para que se adapten mejor al entorno. | | |

Los valores predeterminados deben ser aceptables normalmente en la mayoría de entornos comunes. Si | su entorno particular no está bien adaptado a estos valores predeterminados, puede ajustar las | comunicaciones de clúster para que se adapten mejor a su entorno. Están disponibles un nivel básico y un nivel avanzado de ajuste. | |

### **Ajuste de nivel básico** |

El nivel básico de ajuste permite establecer los parámetros de ajuste en un conjunto de valores |

predefinidos identificados para valores de intervalo de mensajes y tiempo de espera alto,bajo y normal. Si |

se selecciona el nivel normal se utilizan los valores predeterminados para los parámetros de |

configuración y rendimiento de comunicaciones de clúster. Si se selecciona el nivel bajo, el clúster |

<span id="page-191-0"></span>aumenta el intervalo de latido y los diversos valores de tiempo de espera de mensajes. Con menos latidos | y valores de tiempo de espera más largos, el clúster es menos sensible a anomalías de comunicaciones. Si | se selecciona el nivel alto, el clúster disminuye el intervalo de latido y los diversos valores de tiempo de | espera de mensajes. Con latidos más frecuentes y valores de tiempo de espera más cortos, el clúster es más sensible a anomalías de comunicaciones. |  $\blacksquare$ 

# **Ajuste de nivel avanzado** |

Con el ajuste de nivel avanzado, pueden ajustarse parámetros individuales utilizando un rango predefinido de valores. Esto permite un ajuste más atomizado para adaptarse a circunstancias especiales del entorno de comunicaciones. Si se desea un nivel de ajuste avanzado, es aconsejable obtener ayuda del | personal de soporte de IBM o equivalente. El establecimiento incorrecto de parámetros individuales puede provocar fácilmente una disminución del rendimiento. | | | |

## *Parámetros de comunicaciones de clúster ajustables:* |

La API Cambiar servicios de recursos de clúster (QcstChgClusterResourceServices) permite ajustar | algunos de los parámetros de configuración y rendimiento de las comunicaciones de clúster y los servicios de topología de clúster para adaptarlos mejor a los diversos entornos de aplicaciones y trabajo en red en los que se dan los clústeres.  $\blacksquare$ |  $\blacksquare$ 

El mandato Cambiar clúster (CHGCLU) proporciona un nivel básico de ajuste, mientras que la API QcstChgClusterResourceServices proporciona niveles básicos y avanzados de ajuste.  $\blacksquare$  $\perp$ 

La API QcstChgClusterResourceServices y el mandato Cambiar configuración de clúster (CHGCLUCFG) pueden utilizarse para ajustar la configuración y el rendimiento de los clústeres. La API y el mandato proporcionan un nivel básico de ajuste que permiten establecer los parámetros de ajuste en un conjunto de valores predefinidos identificados para valores de intervalo de mensajes y tiempo de espera alto, bajo y normal. Si se desea un nivel de ajuste avanzado, normalmente previsto con ayuda del personal de soporte de IBM, pueden ajustarse parámetros individuales utilizando la API para un intervalo de valores predefinido. La introducción de cambios inadecuados a los parámetros individuales puede afectar al rendimiento de los clústeres.  $\blacksquare$  $\perp$ | | |  $\blacksquare$ | |

### **Cuándo y cómo ajustar los parámetros de los clústeres** |

El mandato CHGCLU y la API QcstChgClusterResourceServices proporcionan una forma rápida de establecer los parámetros de rendimiento y configuración de los clústeres sin que sea necesario entender los detalles. Este nivel básico de ajuste se utiliza principalmente para modificar los valores de sensibilidad del latido y de tiempo de espera de mensajes. Los valores válidos para el nivel básico de ajuste son:  $\blacksquare$  $\blacksquare$ | |

#### **1 (valores de tiempo de espera alto/latidos menos frecuentes)** |

Se realizan ajustes a las comunicaciones de clúster para disminuir la frecuencia de latido y aumentar los distintos valores de tiempo de espera excedido de mensaje. Con menos latidos y valores de tiempo de espera excedido más largos, el clúster tardará más en responder (sensibilidad mínima) a las anomalías de las comunicaciones.

### **2 (Valores predeterminados)**

| | | | | | | |

| | | | Los valores predeterminados normales se utilizan para los parámetros de configuración y rendimiento de las comunicaciones de clúster. Este valor puede utilizarse para devolver todos los parámetros a los valores predeterminados originales.

### **3 (Valores de tiempo de espera bajos / latidos más frecuentes)** |

Se ajustan las comunicaciones de clúster para reducir el intervalo de latido y reducir los diversos valores de tiempo de espera de mensajes. Con latidos más frecuentes y valores de tiempo de espera más cortos, el clúster responderá más rápidamente ante anomalías de comunicaciones (será más sensible).

En la siguiente tabla se muestran los tiempos de respuesta de ejemplo para una anomalía de latido que | provoca una partición del nodo: |

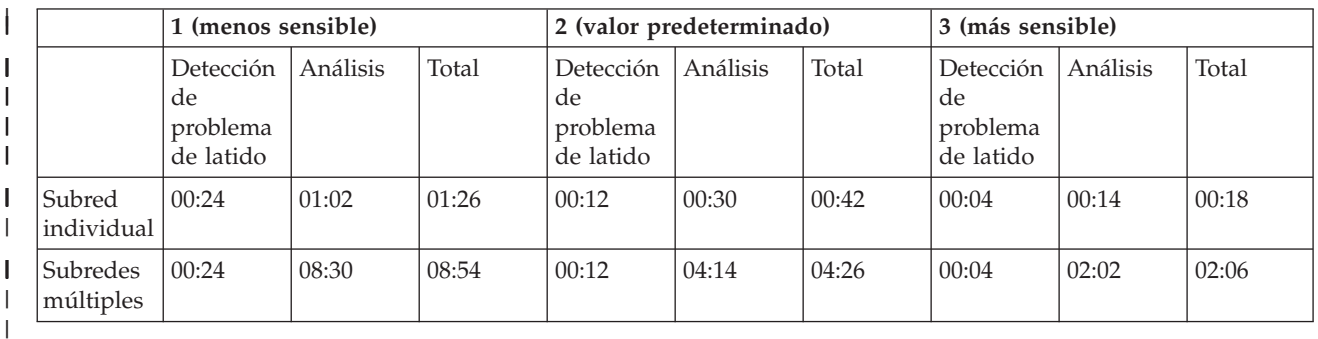

**Nota:** Los tiempos se especifican en formato minutos:segundos. |

Según las cargas de red típicas y los medios físicos específicos que se utilicen, un administrador de clústeres podría decidir ajustar los niveles de sensibilidad de latido y tiempo de espera de mensajes. Por ejemplo, con un transporte de alta velocidad y alta fiabilidad, como OptiConnect, con todos los sistemas del clúster en un bus OptiConnect común, quizás desee establecer un entorno más sensible para garantizar una detección rápida que permita una conmutación por anomalía más rápida. Se escoge la opción 3. Si se estuviera ejecutando un bus Ethernet de 10 Mbs muy cargado y los valores predeterminados provocaran particiones ocasionales debido a cargas máximas de la red, podría | | | | | | |

seleccionarse la opción 1 para reducir la sensibilidad de los clústeres ante las cargas máximas. |

La API Modificar servicios de recursos de clúster también permite el ajuste de parámetros individuales específicos en los que los requisitos del entorno de red presentan situaciones excepcionales. Por ejemplo, consideremos de nuevo un clúster con todos los nodos comunes en un bus OptiConnect. El rendimiento de los mensajes de clústeres puede mejorarse de un modo significativo estableciendo el parámetro de | tamaño de fragmento de mensaje en los 32.500 bytes máximos para ajustarse mejor al tamaño de la | unidad de transmisión máxima (MTU) de OptiConnect de lo que permite el valor predeterminado de | 1.464 bytes. Ello reduce la actividad general de fragmentación y la recomposición de mensajes voluminosos. La ventaja, por supuesto, depende de las aplicaciones de clúster y la utilización de la mensajería de clúster resultante de esas aplicaciones. En la documentación de la API se definen otros parámetros que pueden utilizarse para ajustar el rendimiento de la mensajería de clústeres o cambiar la sensibilidad del clúster en relación con las particiones. | | | | | | | |

### **Referencia relacionada**

|

- API QcstChgClusterResourceServices |
- $\overline{1}$ **Información relacionada** |
- Mandato Cambiar clúster (CHGCLU) |

*Modificar los valores de los servicios de recursos de clúster:* |

Los valores predeterminados referentes al tiempo de espera y el reintento de mensajes se especifican para que sean válidos para las instalaciones más típicas. Sin embargo, es posible cambiar estos valores según su entorno particular de comunicaciones. | | |

Los valores pueden ajustarse de los siguientes modos: |

- | Establecer un nivel general de rendimiento que se ajuste a su entorno.
- v Establecer valores para determinados parámetros de ajuste de mensajes para conseguir un ajuste más específico | |

En el primer método, el tráfico de mensajes se ajusta a uno de los tres niveles de comunicaciones. El nivel | normal es el valor predeterminado y se describe en detalle en la Supervisión de latidos. |

<span id="page-193-0"></span>El segundo método debería llevarse a cabo sólo bajo el asesoramiento de un experto. |

En la API Cambiar Servicios de recursos de clúster (QcstChgClusterResourceServices) se describen los detalles de los dos métodos.  $\blacksquare$ |

- **Referencia relacionada** |
- API QcstChgClusterResourceServices |
- **Información relacionada** |
- Supervisión de latido |
- *Planificar los clústeres de release múltiple:* |

Si está creando un clúster que incluye nodos de diferentes versiones de clúster, debe seguir unos puntos concretos para la creación del clúster.  $\blacksquare$  $\blacksquare$ 

De forma predeterminada, la versión de clúster actual se establece en la versión de clúster potencial del primer nodo que se añade al clúster. Este método es apropiado si este nodo se encuentra en el nivel de versión inferior posible en el clúster. Sin embargo, si este nodo pertenece a un nivel de versión posterior, | más tarde no podrá añadir nodos con un nivel de versión inferior. Como alternativa, puede utilizar el | valor de la versión de clúster de destino cuando cree un clúster para establecer la versión de clúster | actual en una versión inferior a la versión de clúster potencial del primer nodo que se añade al clúster. | | |

**Nota:** Si utiliza el programa bajo licencia IBM System i High Availability Solutions Manager (iHASM), se | necesita V6R1 en todos los sistemas del clúster. |

Por ejemplo, considere que deseamos crear un clúster de dos nodos. Los nodos de este clúster son: |

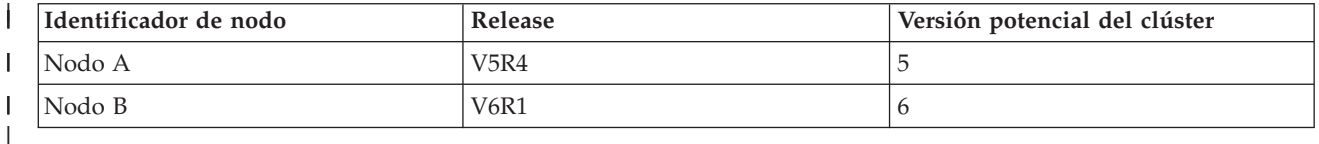

Si el clúster debe crearse a partir del Nodo B, es imprescindible indicar que será un clúster de release | mixto. La versión de clúster de destino debe establecerse de forma que indique que los nodos del clúster | se comunicarán en una versión de nodo inferior a la versión de nodo potencial del nodo solicitante. |

### **Planificación de rendimiento para clústeres:** |

Cuando se introducen cambios en un clúster, puede verse afectada la actividad general necesaria para la | administración del clúster. |

Los únicos recursos que necesitan los clústeres son los necesarios para realizar la supervisión de latidos, | la administración de los grupos de recursos de clúster y los nodos de clúster, y el manejo de cualquier | mensaje que tenga lugar entre los grupos de recursos de clúster y los nodos de clúster. Una vez el entorno de clúster sea operativo, los únicos incrementos en la actividad general obedecerán a los cambios que efectúe en el clúster.  $\|$  $\blacksquare$  $\blacksquare$ 

Durante un entorno operativo normal, la actividad del clúster debe tener un efecto mínimo en los | sistemas en clúster.  $\blacksquare$ 

## **Planificar la lista de comprobación de los clústeres:** |

Antes de empezar a configurar el clúster, complete esta lista de verificación para asegurarse de que | prepara el entorno correctamente. |

*Tabla 32. Lista de comprobación de configuración TCP/IP para clústeres*  $\|$ 

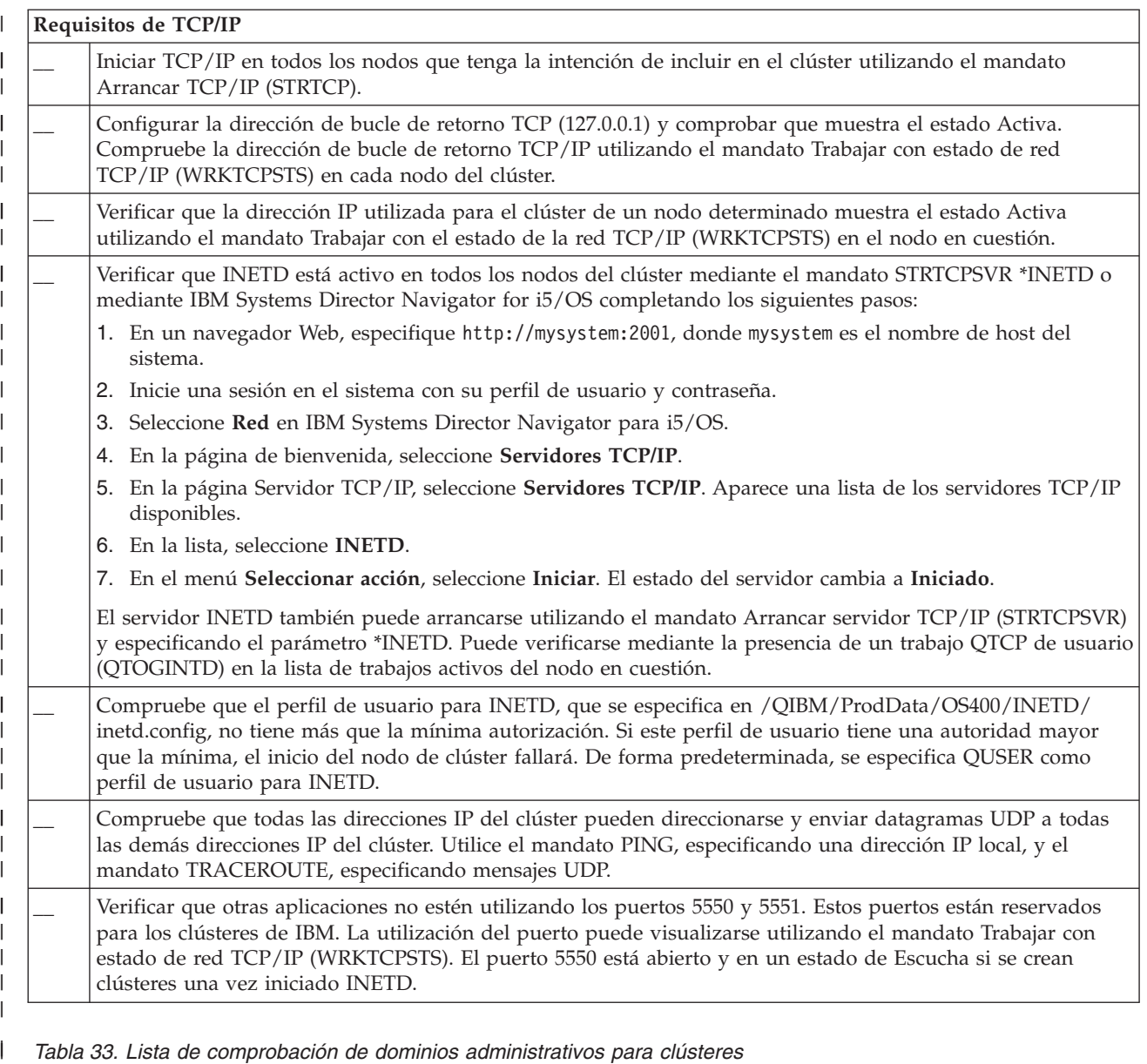

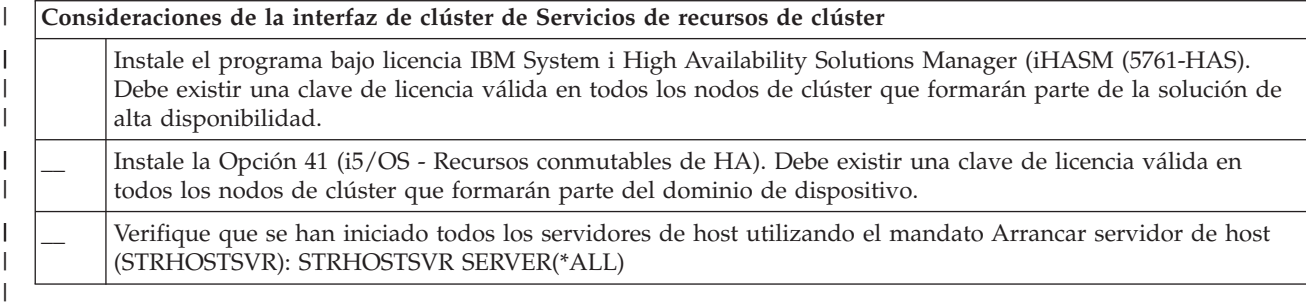

Para utilizar dispositivos conmutables en el clúster, se deben cumplir los siguientes requisitos: |

*Tabla 34. Lista de comprobación de configuración de dispositivo resiliente para clústeres*  $\|$ 

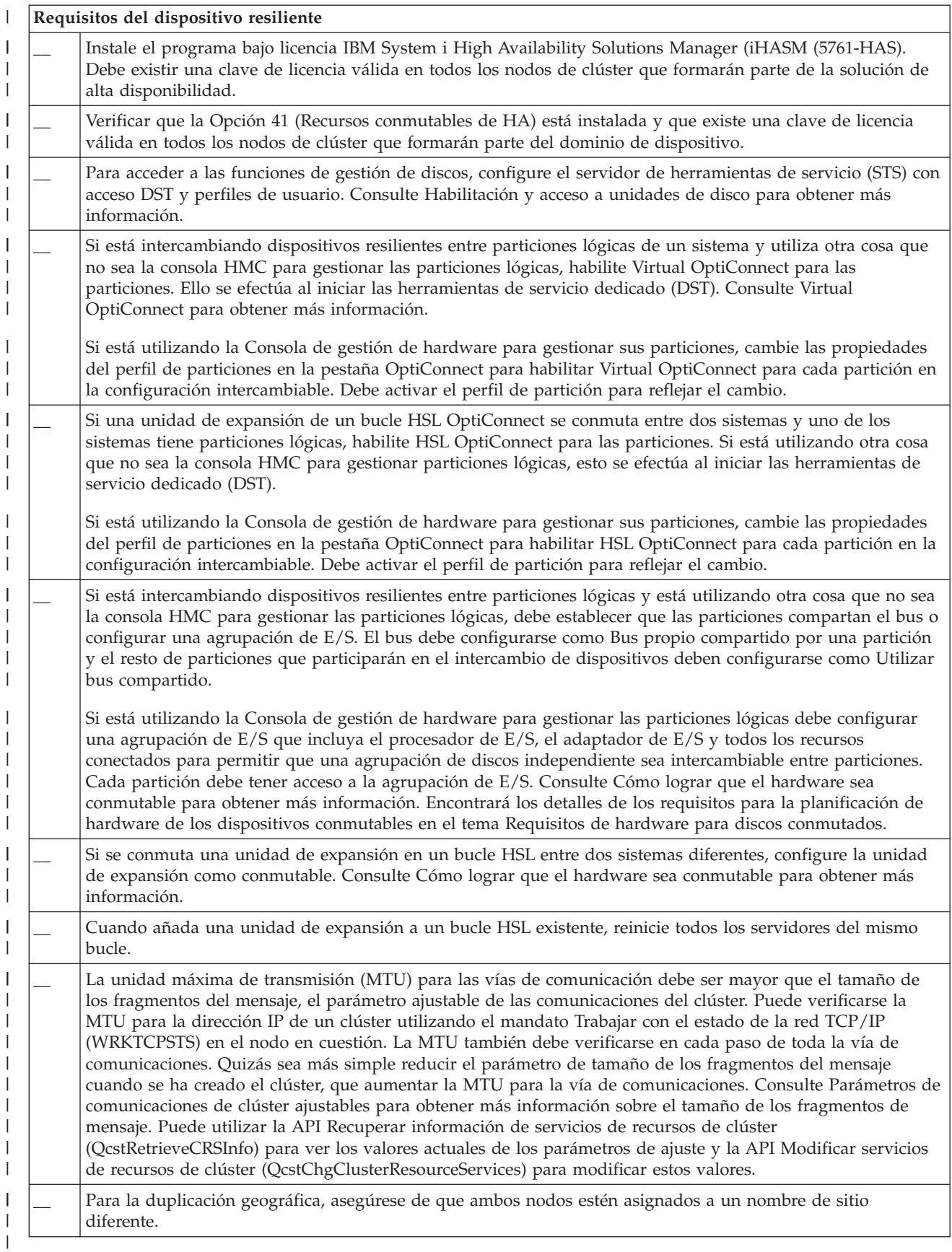

*Tabla 35. Lista de comprobación de configuración de la seguridad para clústeres* |

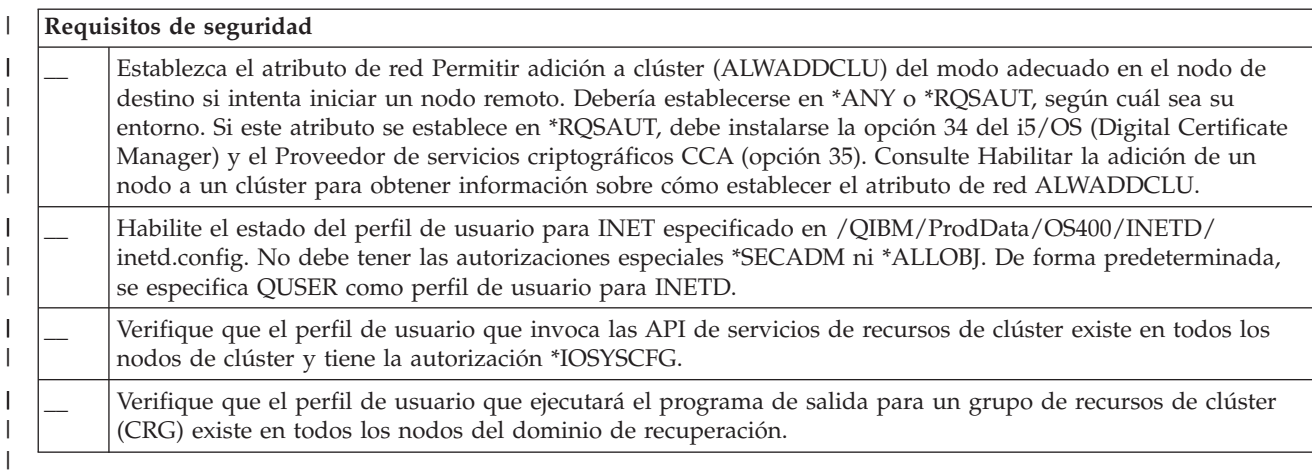

*Tabla 36. Lista de comprobación de configuración de trabajos para clústeres*

||

 $\overline{1}$ 

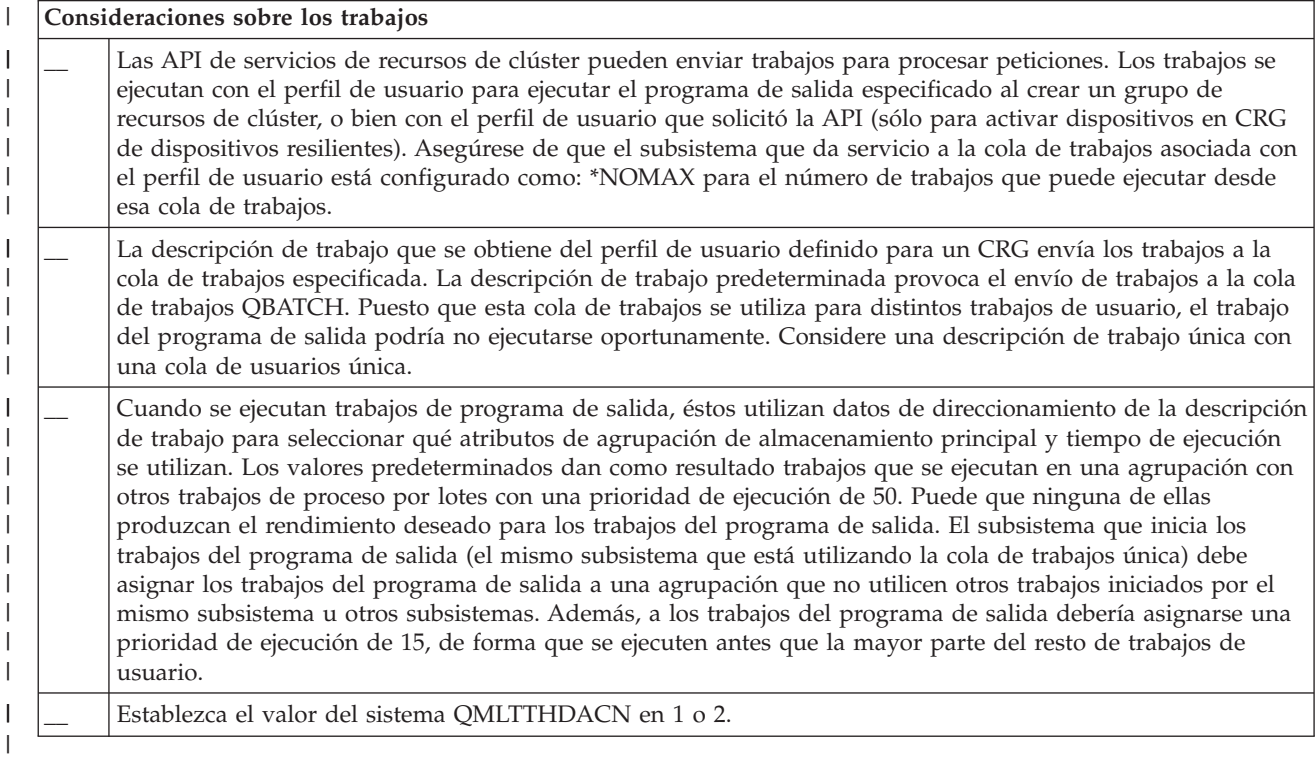

Existen varias interfaces de software disponibles para la configuración y gestión de clústeres. Una de | estas interfaces es la interfaz de Servicios de recursos de clúster. Si elige utilizar los Servicios de recursos | de clúster, deben cumplirse los siguientes requisitos. |

*Tabla 37. Lista de comprobación de configuración de Servicios de recursos de clúster para clústeres*  $\vert$ 

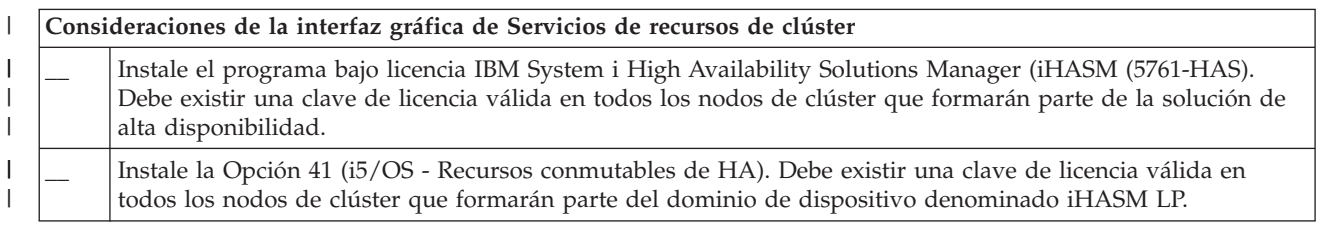

Tabla 37. Lista de comprobación de configuración de Servicios de recursos de clúster para clústeres (continuación) |

#### **Consideraciones de la interfaz gráfica de Servicios de recursos de clúster** |

\_\_ Verifique que se han iniciado todos los servidores de host utilizando el mandato Arrancar servidor de host (STRHOSTSVR): STRHOSTSVR SERVER(\*ALL) | | |

### **Planificación de FlashCopy** |

|

| | |

|

| |

Puede utilizar FlashCopy como un medio de reducir la ventana de copia de seguridad en entornos de alta disponibilidad de i5/OS que utilizan unidades de almacenamiento externas de IBM Systems Storage. Antes de utilizar FlashCopy, debe comprobar que se cumplan los requisitos mínimos. | | |

### **Requisitos de hardware para FlashCopy:**  $\blacksquare$

Para utilizar FlashCopy en una solución de alta disponibilidad de i5/OS, compruebe que se cumplan los requisitos mínimos de hardware. |  $\blacksquare$ 

Son necesarios los siguientes requisitos mínimos de hardware para FlashCopy:  $\blacksquare$ 

v Al menos dos modelos o particiones lógicas de System i separados geográficamente, con al menos una unidad de almacenamiento externa de IBM System Storage DS6000 o DS8000 conectada a cada sistema. Las unidades de almacenamiento externas DS6000 y DS8000 están soportadas en todos los modelos de | | |

System i que dan soporte a la conexión de canal de fibra para el almacenamiento externo.

- v Se necesita uno de los siguientes adaptadores de canal de fibra soportados: |
	- PCI de controlador de disco de canal de fibra 2766 de 2 gigabits
	- PCI-X de controlador de disco de canal de fibra 2787 de 2 gigabits
	- PCI-X de controlador de disco de fibra 5760 de 4 gigabits
- v Debe determinar el tamaño correcto del almacenamiento del sistema antes de realizar ninguna configuración. Necesita un conjunto de unidades de disco para el origen, un conjunto igual de unidades de disco para el destino y otro conjunto para cada copia de coherencia. | | |

# **Requisitos de software para FlashCopy:** |

Para utilizar FlashCopy en una solución de alta disponibilidad de i5/OS, deben cumplirse los requisitos mínimos de software. | |

FlashCopy tiene los siguientes requisitos mínimos de software:  $\mathbf{I}$ 

- v Cada modelo de System i de la solución de alta disponibilidad debe ejecutar i5/OS V6R1 para poder | | utilizarse con el programa bajo licencia IBM System i High Availability Solutions Manager (iHASM)  $\mathbf{I}$ | (5761-HAS).
- **Nota:** En los releases anteriores, todavía puede utilizar IBM Copy Services para System i, que es una oferta de Lab Services, para trabajar con las soluciones de IBM System Storage. Si se propone utilizar la duplicación global en múltiples plataformas, o si desea implementar la duplicación global en múltiples particiones System i, también puede utilizar IBM Copy Services para System i. |  $\perp$
- v IBM System i High Availability Solutions Manager (iHASM) instalado en cada sistema. |
- v Compruebe que se hayan instalado los PTF más recientes.  $\blacksquare$

### **Requisitos de comunicaciones para FlashCopy:** |

- Incluir aquí una breve descripción; se utiliza como primer párrafo y resumen. |
- Deben cumplirse los siguientes requisitos mínimos de comunicación para FlashCopy:  $\blacksquare$
- | Al menos dos modelos de System i separados geográficamente, con al menos una unidad de almacenamiento externa de IBM System Storage DS6000 o DS8000 conectada a cada sistema. Las unidades de almacenamiento externas DS6000 y DS8000 están soportadas en todos los modelos de System i que dan soporte a la conexión de canal de fibra para el almacenamiento externo. | | |
- | Se necesita uno de los siguientes adaptadores de canal de fibra soportados:
	- PCI de controlador de disco de canal de fibra 2766 de 2 gigabits
	- PCI-X de controlador de disco de canal de fibra 2787 de 2 gigabits
	- PCI-X de controlador de disco de fibra 5760 de 4 gigabits
- | Se necesita un nuevo IOP para dar soporte a la unidad de origen de carga externa en DS6000 o DS8000: |
	- Característica 2847 PCI-X IOP para el origen de carga SAN
- | Debe determinar el tamaño correcto del almacenamiento del sistema antes de realizar ninguna configuración. Necesita un conjunto de unidades de disco para el origen, un conjunto igual de unidades de disco para el destino y otro conjunto para cada copia de coherencia. | |

# **Planificación de la seguridad para la alta disponibilidad** |

Antes de configurar la solución de alta disponibilidad, debe reevaluar las estrategias de seguridad | actuales en el entorno y realizar los cambios correspondientes para facilitar la alta disponibilidad. |

#### **Distribución de información de clústeres:** |

| | |

|

Conozca las implicaciones en cuanto a seguridad de la utilización y gestión de la información de clúster. |

La API Distribuir información (QcstDistributeInformation) API puede utilizarse para enviar mensajes de | un nodo del dominio de recuperación de un grupo de recursos de clúster a otros nodos de dicho dominio | de recuperación. Esto puede ser útil en el proceso del programa de salida. Sin embargo, debe tenerse en | cuenta que esa información no está cifrada. La información protegida no debe enviarse con este | mecanismo a menos que se utilice una red segura. |

Es posible compartir y replicar datos no persistentes entre nodos de clúster utilizando la API Tabla de | hash organizada en clústeres. Los datos se guardan en un almacenamiento no persistente. Ello significa | que los datos se conservan sólo hasta que el nodo de clúster deja de formar parte de la tabla hash organizada en clústeres. Estas API sólo pueden utilizarse desde un nodo de clúster definido en el dominio de la tabla hash organizada en clústeres. El nodo de clúster debe estar activo en el clúster. | | |

Del mismo modo, otra información distribuida utilizando los mensajes de clúster tampoco está protegida. | Esto incluye los mensajes de clúster de bajo nivel. Cuando se efectúan cambios en los datos del programa | de salida, el mensaje que contiene dichos datos no está cifrado. |

## **Consideraciones sobre la utilización de clústeres con cortafuegos:** |

Si utiliza una agrupación en clúster en una red que utiliza cortafuegos, debe tener en cuenta algunas | limitaciones y requerimientos. |

Si utiliza una agrupación en clúster con un cortafuegos, deberá ofrecer a cada nodo la posibilidad de | enviar mensajes de salida y recibir mensajes de entrada de otros nodos del clúster. Debe existir una | apertura en el cortafuegos para cada dirección de clúster en cada nodo para comunicarse con las demás direcciones de clúster en los demás nodos. Los paquetes IP que viajan a través de una red pueden ser | varios tipos de tráfico. La agrupación en clúster utiliza ping, que es de tipo ICMP, y también utiliza UDP | y TCP. Cuando configure un cortafuegos, puede filtrar el tráfico basándose en el tipo. Para que la | agrupación en clúster funcione con el cortafuegos es necesario permitir el tráfico de ICMP, UDP y TCP. El tráfico de salida se puede enviar por cualquier puerto y el tráfico de entrada se recibe por los puertos | 5550 y 5551. | | |

# **Mantenimiento de los perfiles de usuario en todos los nodos:** |

<span id="page-199-0"></span>Puede utilizar dos mecanismos para mantener los perfiles de usuario en todos los nodos de un clúster. |

En un entorno de alta disponibilidad, se considera que un perfil de usuario es el mismo en distintos sistemas si los nombres de perfil son iguales. El nombre es el identificador exclusivo en el clúster. No obstante, un perfil de usuario también contiene un número de identificación de usuario (UID) y un número de identificación de grupo (GID). Para reducir la cantidad de proceso interno que se produce | durante una conmutación por administración, donde la agrupación de discos independiente deja de estar disponible en un sistema y empieza a estar disponible en otro, los valores de UID y GID deben sincronizarse en el dominio de recuperación del CRG de dispositivo. Hay dos métodos para sincronizar perfiles de usuario en un entorno de alta disponibilidad. |  $\blacksquare$  $\mathbf{I}$  $\blacksquare$ |  $\blacksquare$ |

Un mecanismo consiste en crear un dominio administrativo de clúster para supervisar los recursos compartidos por los nodos de un clúster. Un dominio administrativo de clúster puede supervisar varios tipos de recursos además de los perfiles de usuario, proporcionando una fácil gestión de recursos que se comparten entre los nodos. Cuando se actualizan los perfiles de usuario, los cambios se propagan automáticamente a los demás nodos si el dominio de administración de clúster está activo. Si el dominio administrativo de clúster no está activo, los cambios se propagan después de que se active el dominio administrativo de clúster. Se recomienda este método ya que mantiene automáticamente perfiles de usuario con un entorno de alta disponibilidad. | |  $\blacksquare$ | | | |  $\blacksquare$ 

Con el segundo mecanismo, los administradores también pueden utilizar Management Central en System i Navigator para llevar a cabo funciones en múltiples sistemas y grupos de sistemas. Este soporte incluye algunas tareas comunes de administración de usuarios que los operadores deben realizar en los diversos sistemas del clúster. Con Management Central, puede ejecutar funciones de perfil de usuario en grupos de sistemas. El administrador puede especificar un mandato de postpropagación que debe ejecutarse en los sistemas destino al crear un perfil de usuario. |  $\Box$  $\blacksquare$ |  $\blacksquare$ |

## **Importante:** |

|

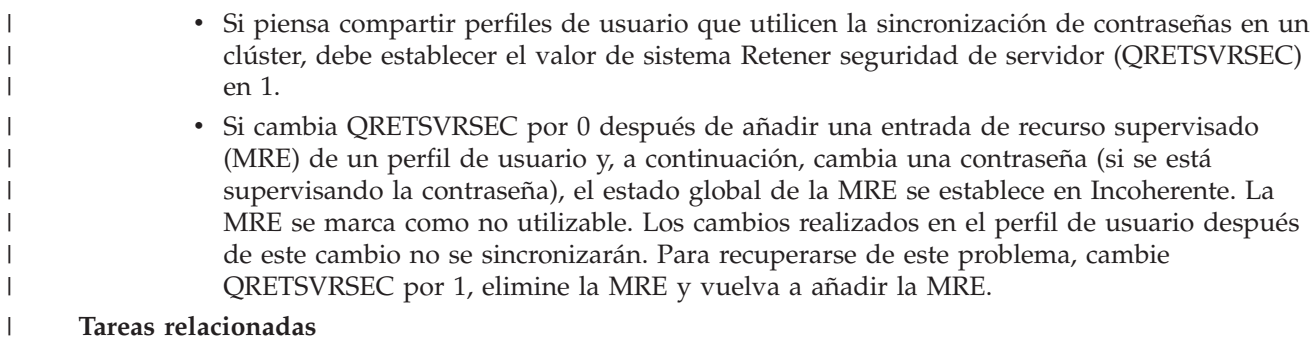

 $\overline{1}$ "Creación de un dominio [administrativo](#page-228-0) de clúster" en la página 221

En una solución de alta disponibilidad, el dominio administrativo del clúster proporciona los |

mecanismos necesarios para mantener los recursos sincronizados entre los sistemas y las particiones de un clúster. | |

### **Configuración de alta disponibilidad** |

Antes de configurar una solución de alta disponibilidad en el entorno i5/OS, asegúrese de realizar la planificación correspondiente y conocer los recursos y objetivos de la alta disponibilidad y la recuperación de desastres. Utilice casos de ejemplo de configuración para la alta disponibilidad y las tareas asociadas con las tecnologías de alta disponibilidad para crear su propia solución de alta disponibilidad. |  $\blacksquare$ |  $\blacksquare$ |

### **Casos de ejemplo: configuración de la alta disponibilidad**  $\mathbf{I}$

Los casos de ejemplo de configuración proporcionan ejemplos de distintos entornos de alta disponibilidad de i5/OS y tareas de configuración paso a paso que permiten implementar una solución de alta disponibilidad basada en sus necesidades y los requisitos de resiliencia.  $\blacksquare$ | |

Estos casos de ejemplo contienen descripciones de los objetivos empresariales de alta disponibilidad y | proporcionan un gráfico que ilustra los recursos que hay en la solución de alta disponibilidad. El ejemplo de cada solución contiene instrucciones paso a paso para configurar y probar la alta disponibilidad. No | obstante, esta información no cubre todos los casos de configuración y es posible que sean necesarias | |

pruebas adicionales para comprobar la alta disponibilidad. |

### **Caso de ejemplo: disco conmutado entre particiones lógicas:** |

En este caso de ejemplo se describe una solución de alta disponibilidad de i5/OS que utiliza |

agrupaciones de discos conmutadas entre dos particiones lógicas que residen en un solo sistema. |

### **Visión general** |

El particionado lógico es la posibilidad de considerar una función del sistema i5/OS como si fueran dos o más sistemas independientes. Esta solución es una buena opción para las empresas que ya tienen particiones lógicas configuradas en el entorno. | | |

Este caso de ejemplo no muestra la configuración de las particiones lógicas.  $\blacksquare$ 

### **Objetivos** |

Esta solución ofrece las siguientes ventajas: |

- v Esta es una solución de bajo coste que utiliza los recursos disponibles del sistema. |
- v Proporciona disponibilidad para los recursos de empresa durante interrupciones planificadas. |
- | Proporciona disponibilidad para los recursos de empresa durante algunas interrupciones no planificadas como, por ejemplo, una anomalía de partición lógica individual. |
- v Como esta solución utiliza una sola copia de los datos, minimiza el número de unidades de disco necesarias. | |
- **·** Esta solución contiene datos actualizados que no necesitan sincronizarse.

Esta solución tiene las siguientes restricciones: |

- | No hay disponible ninguna recuperación de desastres en el caso de una interrupción en todo el sitio.
- v Existe el requisito de configurar una partición lógica. |
- | Puede darse el requisito de hardware redundante entre particiones.
- 1 · Sólo existe una copia lógica de los datos en la agrupación de discos independiente. Esto puede suponer un punto único de anomalía, aunque los datos pueden protegerse con protección RAID. |
- | No existe ningún acceso concurrente a la agrupación de discos desde ambas particiones lógicas.

## **Detalles** |

El siguiente gráfico ilustra el entorno de este caso de ejemplo: |

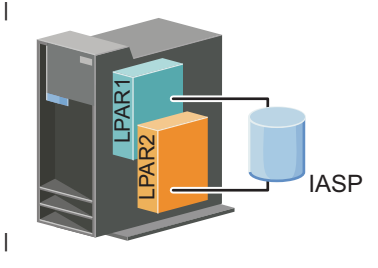

## **Pasos de configuración** |

Realice las siguientes tareas para configurar las tecnologías de alta disponibilidad asociadas con este caso de ejemplo: | |

- 1. Completar la lista de [comprobación](#page-193-0) del clúster |
- 2. Crear un [clúster](#page-210-0) |
- 3. [Añadir](#page-221-0) un nodo |
- 4. [Iniciar](#page-220-0) un nodo |
- 5. Añadir un nodo a un dominio de [dispositivo](#page-222-0) |
- 6. Crear un dominio [administrativo](#page-228-0) de clúster |
- 7. Iniciar un dominio [administrativo](#page-229-0) de clúster |
- 8. Crear una agrupación de discos [independiente](#page-232-0) |
- 9. Añadir entradas de recursos [supervisados](#page-231-0) |
- 10. Hacer que el hardware sea [conmutable](#page-280-0) |
- 11. Crear un CRG de [dispositivo](#page-226-0) |
- 12. Inicio de un CRG de [dispositivo](#page-217-0) |
- 13. Hacer disponible la agrupación de discos  $\blacksquare$
- 14. Realizar una conmutación por [administración](#page-219-0) para probar la solución de alta disponibilidad. |

#### **Caso de ejemplo: disco conmutado entre sistemas:**  $\blacksquare$

Este caso de ejemplo muestra una solución de alta disponibilidad de i5/OS que utiliza discos |

conmutados entre dos sistemas y proporciona una alta disponibilidad para los datos, las aplicaciones o los dispositivos durante las interrupciones planificadas y no planificadas.  $\mathbf{I}$  $\perp$ 

#### **Visión general**  $\blacksquare$

Al utilizar la tecnología de disco conmutado, esta solución proporciona una solución de alta | disponibilidad sencilla. Con esta solución, una copia individual de los datos que se almacena en el disco conmutado siempre está actualizada, lo que elimina la necesidad de sincronizar datos entre sistemas, así como el riesgo de perder datos durante la transmisión. |  $\blacksquare$  $\blacksquare$ 

#### **Objetivos** |

Esta solución ofrece las siguientes ventajas: |

- v Proporciona disponibilidad para los recursos de empresa durante interrupciones planificadas |
- v Proporciona disponibilidad para los recursos de empresa durante algunas interrupciones no planificadas | |
- | Habilita una copia individual de los datos, lo que minimiza el número de unidades de disco necesarias
- v Proporciona una sobrecarga mínima de rendimiento |
- | Permite que los datos permanezcan actualizados y no necesiten sincronizarse

### Esta solución tiene las siguientes restricciones: |

- | No existe recuperación de desastres en el caso de una interrupción en todo el sitio
- 1 · Sólo existe una copia lógica de los datos en la agrupación de discos independiente. Esto puede suponer un punto único de anomalía, aunque los datos pueden protegerse con protección RAID. |
- | No existe ningún acceso concurrente a la agrupación de discos desde ambos sistemas

## **Detalles** |

El siguiente gráfico ilustra el entorno de este caso de ejemplo: |

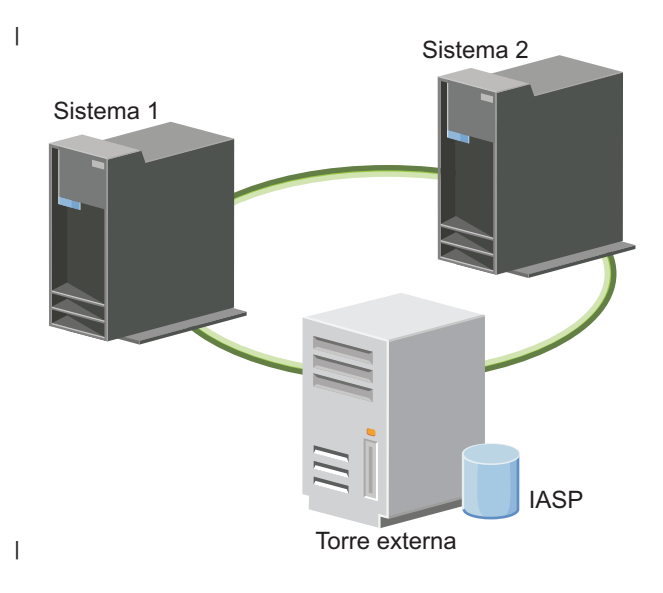

#### **Pasos de configuración** |

- 1. Completar la lista de [comprobación](#page-193-0) de planificación |
- 2. Crear un [clúster](#page-210-0) |
- 3. [Añadir](#page-221-0) un nodo |
- 4. [Iniciar](#page-220-0) un nodo |
- 5. Añadir nodos al dominio de [dispositivo](#page-222-0) |
- 6. Crear un dominio [administrativo](#page-228-0) de clúster |
- 7. Iniciar un dominio [administrativo](#page-229-0) de clúster |
- 8. Crear una agrupación de discos [independiente](#page-232-0) |
- 9. Añadir entradas de recursos [supervisados](#page-231-0) |
- 10. Hacer que el hardware sea [conmutable](#page-280-0) |
- 11. Crear un CRG de [dispositivo](#page-226-0) |
- 12. Iniciar un CRG de [dispositivo](#page-217-0) |
- 13. Hacer disponible la agrupación de discos |
- 14. Realizar una conmutación por [administración](#page-219-0) para probar la solución de alta disponibilidad. |

## **Caso de ejemplo: disco conmutado con duplicación geográfica:** |

En este caso de ejemplo se describe una solución de alta disponibilidad de i5/OS que utiliza discos |

conmutados con la duplicación geográfica en un clúster de tres nodos. Esta solución proporciona tanto recuperación de desastres como alta disponibilidad. | |

## **Visión general** |

En el sitio de producción (en las afueras), los discos conmutados se utilizan para mover agrupaciones de discos independientes entre dos nodos. La solución también utiliza la duplicación geográfica para generar | una copia del disco independiente en un segundo sitio (centro de ciudad). Por lo tanto, esta solución | proporciona tanto recuperación de desastres como alta disponibilidad. Las ventajas de esta solución son | básicamente las mismas que la solución de disco conmutado, con la ventaja añadida de proporcionar | recuperación de desastres a los datos de aplicación mediante la duplicación de los datos en otra ||

ubicación. El sitio de producción (en las afueras) tiene una agrupación de discos independiente que | puede conmutar entre particiones lógicas para proporcionar alta disponibilidad con tiempos rápidos de conmutación para las interrupciones planificadas como, por ejemplo, para aplicar arreglos. Esta solución |  $\mathbf{I}$ 

también proporciona recuperación de desastres con la duplicación de sitios cruzados y la duplicación geográfica.  $\blacksquare$  $\perp$ 

La duplicación geográfica es una subfunción de la duplicación de sitios cruzados, donde los datos se duplican en una copia de la agrupación de discos independiente en la ubicación remota. Los datos de la agrupación de discos independiente en el sitio de producción (en las afueras) se duplican en una agrupación de discos independiente en el sitio de copia de seguridad (centro de ciudad). Esta solución ofrece una alternativa sencilla y más económica que las soluciones basadas en almacenamiento externo como, por ejemplo, la duplicación geográfica y la duplicación global de IBM System Storage. No obstante, la duplicación geográfica no ofrece todas las opciones de rendimiento que proporcionan las soluciones de almacenamiento externo.  $\mathbf{I}$ | |  $\blacksquare$  $\blacksquare$  $\blacksquare$ | |

### **Objetivos** |

Esta solución ofrece las siguientes ventajas: |

- v Proporciona disponibilidad para los recursos de empresa durante interrupciones planificadas |
- Proporciona disponibilidad para los recursos de empresa durante algunas interrupciones no planificadas | |
- v Proporciona disponibilidad para los recursos de empresa en caso de desastres en todo el sitio |
- v Habilita cada sitio para tener una copia individual de los datos, lo que minimiza el número de unidades de disco necesarias | |
- v Permite que los datos permanezcan actualizados y no necesiten sincronizarse |

Esta solución tiene las siguientes restricciones:  $\blacksquare$ 

- v No existe un acceso concurrente a la agrupación de discos. No obstante, puede desconectar la copia de duplicación para el proceso fuera de línea de una segunda copia de los datos. | |
- v Existe una posible disminución del rendimiento, con el aumento de la unidad central de proceso (CPU) que se necesita para dar soporte a la duplicación geográfica. | |
- v Necesita el uso de vías de comunicación redundantes y un ancho de banda adecuado

#### **Detalles**  $\blacksquare$

|

|

El siguiente gráfico describe esta solución: |

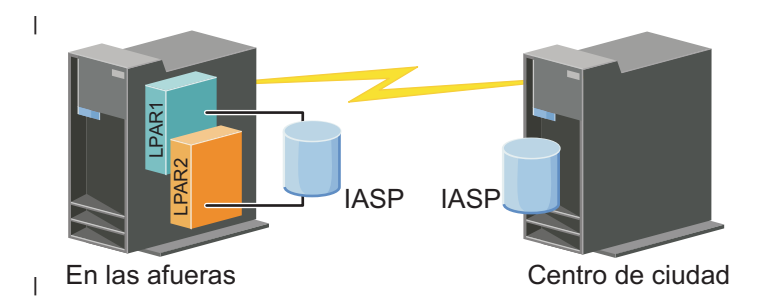

### **Pasos de configuración** |

- 1. Completar la lista de [comprobación](#page-193-0) de planificación de los clústeres |
- 2. Crear un [clúster](#page-210-0) |
- 3. [Añadir](#page-221-0) un nodo |
- 4. [Iniciar](#page-220-0) un nodo |
- 5. Añadir un nodo a un dominio de [dispositivo](#page-222-0)

### 6. Crear un CRG de [dispositivo](#page-226-0) |

- 7. Definir [nombres](#page-256-0) de sitio |
- 8. Crear un dominio [administrativo](#page-228-0) de clúster |
- 9. Iniciar un dominio [administrativo](#page-217-0) de clúster |
- 10. Crear una agrupación de discos [independiente](#page-232-0) |
- 11. Añadir entradas de recursos [supervisados](#page-231-0) |
- 12. Hacer que el hardware sea [conmutable](#page-280-0) |
- 13. Configurar la [duplicación](#page-237-0) geográfica |
- 14. Hacer disponible las [agrupaciones](#page-236-0) de discos |
- 15. Realizar una conmutación por [administración](#page-219-0) para probar la configuración. |

### **Tareas relacionadas**

| |

- ["Configuración](#page-237-0) de la duplicación geográfica" en la página 230
- La *duplicación geográfica* es una subfunción de la duplicación de sitios cruzados. Para configurar una |
- solución de alta disponibilidad utilizando la duplicación geográfica, debe configurar una sesión de | |
- duplicación entre el sistema de producción y el sistema de copia de seguridad.

#### **Caso de ejemplo: duplicación de sitios cruzados con duplicación geográfica:** |

En este caso de ejemplo se describe una solución de alta disponibilidad de i5/OS que utiliza la |

duplicación geográfica en un clúster de dos nodos. Esta solución proporciona tanto recuperación de |

desastres como alta disponibilidad. |

## **Visión general** |

La duplicación geográfica es una subfunción de la duplicación de sitios cruzados, donde los datos se duplican en una copia de la agrupación de discos independiente en la ubicación remota. Esta solución proporciona recuperación de desastres en el caso de una interrupción en todo el sitio en el sistema de producción (sistema 1). En este caso, se produce una conmutación por administración al sitio de copia de | seguridad (sistema 2), donde las operaciones pueden continuar en la copia duplicada de los datos. Esta | solución ofrece una alternativa sencilla y más económica que las soluciones basadas en almacenamiento externo como, por ejemplo, la duplicación geográfica y la duplicación global de IBM System Storage. No obstante, la duplicación geográfica no ofrece todas las opciones de rendimiento que proporcionan las soluciones de almacenamiento externo. | | |  $\blacksquare$ | | |

### **Objetivos** |

Esta solución ofrece las siguientes ventajas: |

- v Proporciona disponibilidad para los recursos de empresa durante interrupciones planificadas |
- v Proporciona disponibilidad para los recursos de empresa durante algunas interrupciones no planificadas | |
- v Proporciona disponibilidad para los recursos de empresa en caso de desastre |
- | Permite que los datos permanezcan actualizados y no necesiten sincronizarse

Esta solución tiene las siguientes restricciones: |

- v No existe un acceso concurrente a la agrupación de discos. No obstante, puede desconectar la copia de duplicación para el proceso fuera de línea de una segunda copia de los datos. | |
- | Probablemente afecta al rendimiento, ya que se necesita una unidad central de proceso (CPU) aumentada para dar soporte a la duplicación geográfica. |
- | Necesita el uso de vías de comunicación redundantes y un ancho de banda adecuado

# **Detalles** |

El siguiente gráfico describe esta solución: |

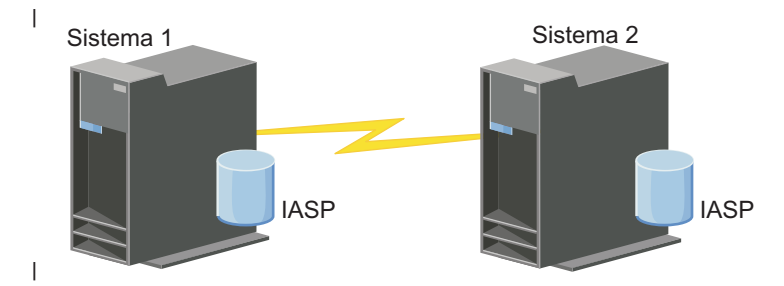

### **Pasos de configuración** |

- 1. Completar la lista de [comprobación](#page-193-0) de planificación de los clústeres
- 2. Crear un [clúster](#page-210-0) |
- 3. [Añadir](#page-221-0) nodos |

|

- 4. [Iniciar](#page-220-0) nodos |
- 5. Añadir nodos al dominio de [dispositivo](#page-222-0) |
- 6. Crear un dominio [administrativo](#page-228-0) de clúster |
- 7. Iniciar un dominio [administrativo](#page-229-0) de clúster |
- 8. Crear una agrupación de discos [independiente](#page-232-0) |
- 9. Añadir entradas de recursos [supervisados](#page-231-0) |
- 10. Hacer que el hardware sea [conmutable](#page-280-0) |
- 11. Crear un CRG de [dispositivo](#page-226-0) |
- 12. Iniciar un CRG de [dispositivo](#page-217-0) |
- 13. Hacer disponible la agrupación de discos |
- 14. Configurar la [duplicación](#page-237-0) geográfica. |
- 15. Realizar una conmutación por [administración](#page-219-0) para probar la configuración. |

### **Caso de ejemplo: duplicación de sitios cruzados con duplicación metro:** |

En este caso de ejemplo se describe una solución de alta disponibilidad de i5/OS que se basa en el | almacenamiento externo y proporciona recuperación de desastres y alta disponibilidad para sistemas de | almacenamiento separados por pequeñas distancias. La duplicación metro es una solución de IBM System  $\mathbf{I}$ |  $\blacksquare$ Storage que copia datos de forma síncrona desde la unidad de almacenamiento en el sitio de producción a la unidad de almacenamiento en el sitio de copia de seguridad. De esta forma, los datos permanecen | coherentes en el sitio de copia de seguridad. |

### **Visión general** |

La solución de duplicación de sitios cruzados con duplicación metro proporciona una solución de alta disponibilidad y de recuperación de desastres utilizando unidades de almacenamiento externas en un área metropolitana. La agrupación de discos independiente se replica entre los dispositivos de almacenamiento externos para proporcionar disponibilidad tanto para interrupciones de servicio planificadas como no planificadas. Cuando la duplicación metro recibe una actualización host en el volumen de producción, completa la actualización correspondiente en el volumen de copia de seguridad. La duplicación metro da soporte a una distancia máxima de 300 kilómetros (186 millas). Los retardos en los tiempos de respuesta de la duplicación metro son proporcionales a la distancia entre los volúmenes.  $\blacksquare$  $\blacksquare$ | | | | | |

Este caso de ejemplo cubre la configuración de tecnología nativa de alta disponibilidad de i5/OS y no |

incluye instrucciones de instalación o configuración de IBM System Storage DS6000 o DS8000 series. En |

esta información se supone que ya hay instalada una solución de IBM System Storage antes de la | configuración de alta disponibilidad de i5/OS. Para obtener más información sobre la instalación y la |

configuración de DS6000, consulte IBM System Storage DS6000 [Information](http://publib.boulder.ibm.com/infocenter/dsichelp/ds6000ic/topic/com.ibm.storage.smric.help.doc/f2c_ichome_23bc5o.html) Center. Para obtener más |

información sobre la instalación y la configuración de DS8000, consulte IBM System [Storage](http://publib.boulder.ibm.com/infocenter/dsichelp/ds8000ic/topic/com.ibm.storage.ssic.help.doc/f2c_ichome_23bc5o.html) DS8000 |

[Information](http://publib.boulder.ibm.com/infocenter/dsichelp/ds8000ic/topic/com.ibm.storage.ssic.help.doc/f2c_ichome_23bc5o.html) Center. |

### **Objetivos** |

Esta solución ofrece las siguientes ventajas: |

- v La duplicación está completamente gestionada por la unidad de almacenamiento externa, por lo que no se utiliza ninguna CPU de System i. La duplicación continúa en la unidad de almacenamiento aunque el sistema experimente una anomalía a nivel de sistema. | | |
- | La disponibilidad de los recursos de empresa durante las interrupciones de servicio planificadas o no planificadas, que incluyen las interrupciones de mantenimiento o las interrupciones relacionadas con el software/PTF, así como la recuperación de desastres. | |
- v La E/S permanece coherente y no debe sincronizarse |
- v Tiempos de recuperación rápidos cuando se utiliza con el registro por diario. El registro por diario recupera datos más rápidamente en el caso de una interrupción no planificada o una conmutación por anomalía. El registro por diario fuerza cambios en los datos del disco donde se produce la duplicación. Si no utiliza el registro por diario, puede perder los datos que están en la memoria. El registro por diario permite la recuperación de estas transacciones a nivel de datos y ayuda con los tiempos de recuperación. | | | | | |
- v La posibilidad de utilizar la función FlashCopy en el lado de origen y destino de la duplicación metro. |

Esta solución tiene las siguientes restricciones: |

- v Requiere hardware de almacenamiento externo |
- v Necesita el uso de vías de comunicación redundantes y un ancho de banda adecuado |
- No existe un acceso concurrente a la agrupación de discos |

### **Detalles** |

El siguiente gráfico describe esta solución: |

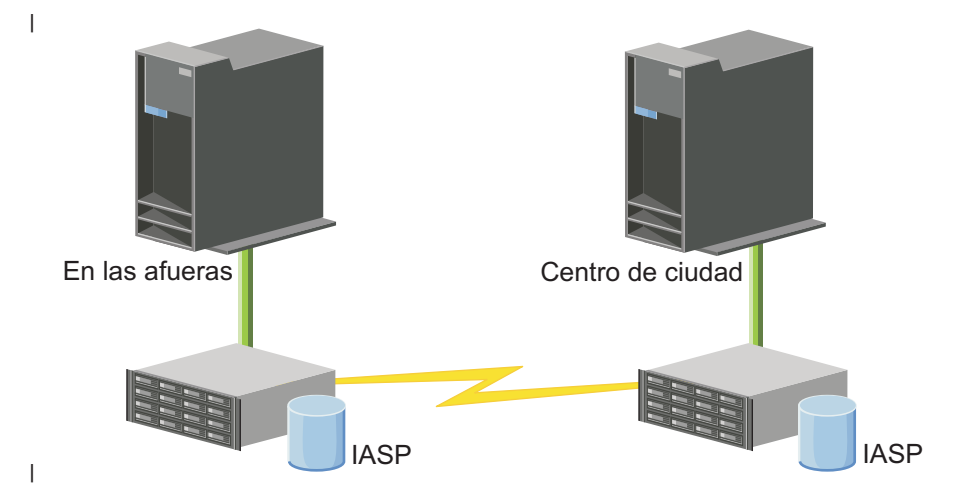

# **Pasos de configuración** |

- 1. Completar la lista de [comprobación](#page-193-0) de planificación de los clústeres |
- 2. Crear un [clúster](#page-210-0) |
- 3. [Añadir](#page-221-0) nodos |
- 4. [Iniciar](#page-220-0) nodos |
- 5. Añadir nodos al dominio de [dispositivo](#page-222-0) |
- 6. Crear un dominio [administrativo](#page-228-0) de clúster |
- 7. Iniciar un dominio [administrativo](#page-229-0) de clúster |
- 8. Crear una agrupación de discos [independiente](#page-232-0) |
- 9. Añadir entradas de recursos [supervisados](#page-231-0) |
- 10. Hacer que el hardware sea [conmutable](#page-280-0) |
- 11. Crear un CRG de [dispositivo](#page-226-0) |
- 12. Iniciar un CRG de [dispositivo](#page-217-0) |
- 13. Hacer disponible la agrupación de discos |
- 14. Configurar una sesión de [duplicación](#page-238-0) metro |
- 15. Realizar una conmutación por [administración](#page-219-0) para probar la configuración |

### **Caso de ejemplo: duplicación de sitios cruzados con duplicación global:**  $\mathbf{I}$

En este caso de ejemplo se describe una solución de alta disponibilidad de i5/OS que se basa en el | almacenamiento externo y proporciona recuperación de desastres y alta disponibilidad para sistemas de almacenamiento separados por grandes distancias. La duplicación global es una solución de IBM Systems |  $\blacksquare$  $\blacksquare$ 

Storage que copia datos de forma asíncrona desde la unidad de almacenamiento en el sitio de producción

a la unidad de almacenamiento en el sitio de copia de seguridad. De esta forma, los datos permanecen coherentes en el sitio de copia de seguridad.  $\mathbf{I}$ |

### **Visión general** |

La solución de duplicación de sitios cruzados con duplicación global proporciona una solución de recuperación de desastres utilizando unidades de almacenamiento externas en distancias grandes. La agrupación de discos independiente se replica entre los dispositivos de almacenamiento externos para proporcionar disponibilidad tanto para interrupciones de servicio planificadas como no planificadas.  $\blacksquare$  $\blacksquare$ | |

Este caso de ejemplo cubre la configuración de tecnología nativa de alta disponibilidad de i5/OS y no | incluye instrucciones de instalación o configuración de IBM System Storage DS6000 o DS8000 series. En |  $\mathbf{I}$ | esta información se supone que ya hay instalada una solución de IBM System Storage antes de la configuración de alta disponibilidad de i5/OS. Para obtener más información sobre la instalación y la  $\blacksquare$ configuración de DS6000, consulte IBM System Storage DS6000 [Information](http://publib.boulder.ibm.com/infocenter/dsichelp/ds6000ic/topic/com.ibm.storage.smric.help.doc/f2c_ichome_23bc5o.html) Center. Para obtener más | información sobre la instalación y la configuración de DS8000, consulte IBM System [Storage](http://publib.boulder.ibm.com/infocenter/dsichelp/ds8000ic/topic/com.ibm.storage.ssic.help.doc/f2c_ichome_23bc5o.html) DS8000  $\blacksquare$ | [Information](http://publib.boulder.ibm.com/infocenter/dsichelp/ds8000ic/topic/com.ibm.storage.ssic.help.doc/f2c_ichome_23bc5o.html) Center.

### **Objetivos** |

| |

Esta solución ofrece las siguientes ventajas: |

- v La duplicación está completamente gestionada por la unidad de almacenamiento externa, por lo que no se utiliza ninguna CPU de System i. La duplicación continúa en la unidad de almacenamiento aunque el sistema experimente una anomalía a nivel de sistema. | | |
- v La disponibilidad de los recursos de empresa durante las interrupciones de servicio planificadas o no planificadas, que incluyen las interrupciones de mantenimiento o las interrupciones relacionadas con el software/PTF, así como la recuperación de desastres. | | |
- v Tiempos de recuperación rápidos cuando se utiliza con el registro por diario. El registro por diario recupera datos más rápidamente en el caso de una interrupción no planificada o una conmutación por
- anomalía. El registro por diario fuerza cambios en los datos del disco donde se produce la duplicación. |
- Si no utiliza el registro por diario, puede perder los datos que están en la memoria. El registro por |
- diario permite la recuperación de estas transacciones a nivel de datos y ayuda con los tiempos de recuperación. | |
- **·** Capacidad para utilizar la función FlashCopy en el lado origen o destino de la duplicación global.

Esta solución tiene las siguientes restricciones: |

- Requiere hardware de almacenamiento externo |
- v Necesita el uso de vías de comunicación redundantes y un ancho de banda adecuado |
- No existe un acceso concurrente a la agrupación de discos |
- v Solo puede haber una partición System i que configure la duplicación global en un servidor System Storage dado. No puede haber otras particiones System i o servidores de otras plataformas que utilicen la duplicación global al mismo tiempo. La adición de más de un usuario a una sesión de duplicación global provocaría la aparición de resultados impredecibles. | | | |

### **Detalles** |

El siguiente gráfico describe esta solución: |

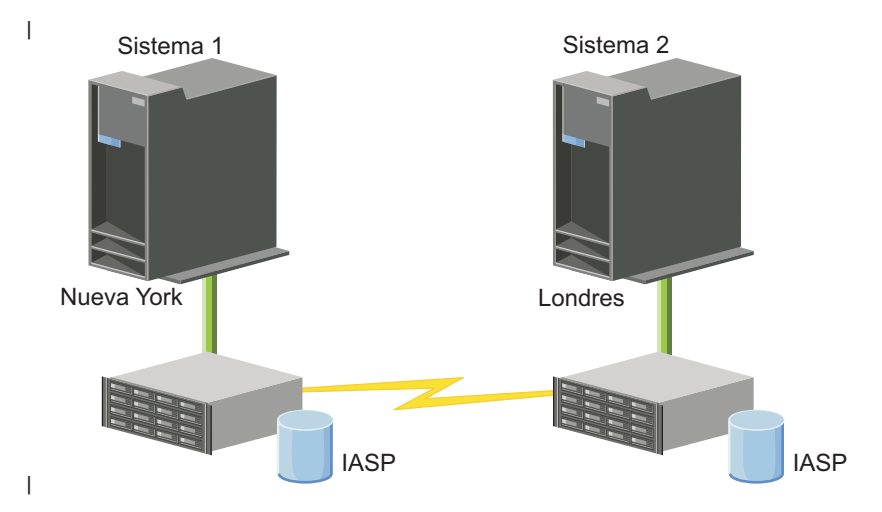

### **Pasos de configuración** |

- 1. Completar la lista de [comprobación](#page-193-0) de planificación de los clústeres |
- $\overline{1}$ 2. Crear un [clúster](#page-210-0) |
- 3. [Añadir](#page-221-0) nodos |
- 4. [Iniciar](#page-220-0) nodos |
- 5. Añadir nodos a un dominio de [dispositivo](#page-222-0) |
- 6. Crear un dominio [administrativo](#page-228-0) de clúster |
- 7. Iniciar un dominio [administrativo](#page-229-0) de clúster |
- 8. Crear una agrupación de discos [independiente](#page-232-0) |
- 9. Añadir entradas de recursos [supervisados](#page-231-0) |
- 10. Hacer que el hardware sea [conmutable](#page-280-0) |
- 11. Crear un CRG de [dispositivo](#page-226-0) |
- 12. Iniciar un CRG de [dispositivo](#page-217-0) |
- 13. Hacer disponible la agrupación de discos |
- 14. Configurar una sesión de [duplicación](#page-239-0) global |
- 15. Realizar una conmutación por [administración](#page-219-0) para probar la configuración |

# **Configuración de TCP/IP para la alta disponibilidad** |

Puesto que los Servicios de recursos de clúster utilizan sólo IP para comunicarse con otros nodos de | clúster, que son sistemas o particiones lógicas en un entorno de alta disponibilidad, todos los nodos de | clúster deben ser accesibles mediante IP, lo que significa que debe tener interfaces IP configuradas para | conectar los nodos del clúster. |

El administrador de la red debe configurar manualmente las direcciones IP en las tablas de | direccionamiento TCP/IP de cada nodo del clúster, o bien dichas direcciones IP pueden generarse | mediante los protocolos de direccionamiento que se ejecutan en los direccionadores de la red. Esta tabla | de direccionamiento TCP/IP es el mapa que el clúster utiliza para encontrar cada nodo; en consecuencia, cada nodo debe tener su propia dirección IP exclusiva.  $\blacksquare$ |

Cada nodo puede tener hasta dos direcciones IP asignadas. El resto de las aplicaciones de comunicaciones | de la red no pueden cambiar, en ningún caso, estas direcciones. Al asignar cada dirección, asegúrese de | tener en cuenta el tipo de línea de comunicaciones que utiliza cada dirección. Si tiene una preferencia por | el uso de un tipo de medio de comunicaciones específico, debe configurar la primera dirección IP | utilizando su medio preferido. La primera dirección IP recibe un tratamiento de preferencia por parte de | la función de mensajes fiables y la supervisión de latidos. Todas las direcciones IP de un nodo deben poder alcanzar todas las demás direcciones IP del clúster. Una dirección puede llegar a otra dirección si puede emitir el mandato ping y utilizar una ruta de rastreo de mensaje UDP en ambas direcciones.  $\blacksquare$ | |

**Nota:** Debe tener la certeza de que la dirección de retorno del bucle (127.0.0.1) está activa para clústeres. Esta dirección, que se utiliza para devolver mensajes al nodo local, normalmente está activa de forma predeterminada. Sin embargo, si dejara de estar activa por un error, la función de mensajería de clústeres no podría funcionar hasta que se reiniciara esta dirección. | | | |

### **Establecer atributos de configuración TCP/IP:** |

Para habilitar los servicios de recursos de clúster, son necesarios ciertos valores de atributos en la configuración de TCP/IP de la red.  $\blacksquare$ |

Debe definir estos atributos antes de añadir algún nodo al clúster: |

- v Establezca Reenviar datagrama IP en \*YES utilizando el mandato CHGTCPA (Cambiar atributos TCP/IP) si desea utilizar un producto System i como direccionador para comunicarse con otras redes y no hay ningún otro protocolo de direccionamiento ejecutándose en ese servidor. | | |
- v Establezca el servidor INETD en START. Consulte "Inicio de un servidor INETD" para obtener información sobre cómo iniciar el servidor INETD. | |
- v Establezca CHECKSUM del Protocolo de datagrama de usuario (UDP) en \*YES utilizando el mandato CHGTCPA (Cambiar atributos TCP/IP). | |
- | Establezca Reenvío MCAST en \*YES si utiliza puentes para conectar las redes Token Ring.
- v Si utiliza OptiConnect para i5/OS para la comunicación entre nodos de clúster, inicie el subsistema QSOC especificando STRSBS(QSOC/QSOC). | |

# **Inicio de un servidor INETD:** |

|

Es preciso arrancar el servidor de daemon de Internet (INETD) para incorporar o iniciar un nodo, así como para procesar fusiones de particiones. |  $\mathbf{I}$ 

Es recomendable que el servidor INETD siempre esté en ejecución en el clúster. |

- 1. En un navegador Web, especifique http://mysystem:2001, donde mysystem es el nombre de host del sistema. | |
- 2. Inicie una sesión en el sistema con su perfil de usuario y contraseña. |
- 3. Seleccione **Red** en IBM Systems Director Navigator para i5/OS. |
	- 4. En la página de bienvenida, seleccione **Servidores TCP/IP**.
- <span id="page-210-0"></span>5. En la página Servidor TCP/IP, seleccione **Servidores TCP/IP**. Aparece una lista de los servidores | TCP/IP disponibles. |
- 6. En la lista, seleccione **INETD**. |
- 7. En el menú **Seleccionar acción**, seleccione **Iniciar**. El estado del servidor cambiará a **Iniciado**. |

El servidor INETD también puede arrancarse con el mandato Arrancar servidor TCP/IP (STRTCPSVR), especificando el parámetro \*INETD. Cuando se arranca el servidor INETD, aparece una trabajo QTCP de usuario (QTOGINTD) en la lista de Trabajos activos del nodo en cuestión. | | |

# **Referencia relacionada**

|

STRTCPSVR (Start TCP/IP Server) command |

### **Configurar clústeres** |

Toda implementación de i5/OS de alta disponibilidad requiere un clúster configurado para controlar y gestionar los recursos resilientes. Cuando se utiliza con otras tecnologías resilientes de datos como, por ejemplo, los discos conmutados, la duplicación de sitios cruzados o la duplicación lógica, la tecnología de clústeres proporciona la infraestructura de claves necesaria para las soluciones de alta disponibilidad. | | |  $\mathbf{I}$ 

Los servicios de recursos de clúster proporcionan un conjunto de servicios integrados que mantienen la topología del clúster, se encargan de la supervisión de latidos y permiten la creación y administración de grupos de recursos de clúster y configuración de clústeres. Los servicios de recursos de clúster también proporcionan funciones de mensajes fiables que registran todos los nodos del clúster y garantizan que | todos los nodos incluyen información consistente sobre el estado de los recursos de clúster. La interfaz gráfica de usuario del Servicio de recursos de clúster, que forma parte del número de programa bajo licencia IBM System i High Availability Solutions Manager (iHASM) (5761-HAS), permite configurar y gestionar clústeres en la solución de alta disponibilidad. Asimismo, el programa bajo licencia también proporciona un conjunto de mandatos de lenguaje de control (CL) que permiten trabajar con configuraciones de clústeres. | | | | | | | | |

También existen interfaces de programa de aplicación (API) y herramientas que pueden utilizar los proveedores o clientes de las aplicaciones para mejorar la disponibilidad de sus aplicaciones. | |

Además de estas tecnologías de IBM, los business partners de alta disponibilidad proporcionan aplicaciones que utilizan clústeres con tecnología de duplicación lógica. | |

### **Creación de un clúster:** |

Para crear un clúster, debe incluir como mínimo un nodo en el clúster y debe tener acceso a como | mínimo uno de los nodos que formarán parte del clúster. |

Si se especifica sólo un nodo, debe ser el sistema al que está accediendo actualmente. Encontrará una lista completa de requisitos para crear clúster en el tema "Planificar la lista de [comprobación](#page-193-0) de los clústeres" | en la [página](#page-193-0) 186. | |

Si desea utilizar dispositivos conmutables en el clúster o tecnologías de duplicación entre sitios, deberá | cumplir ciertos requisitos adicionales. Consulte Casos de ejemplo: [configuración](#page-199-0) de soluciones de alta [disponibilidad](#page-199-0) para ver varios ejemplos de configuración de soluciones de alta disponibilidad que utilizan estas tecnologías. Cada caso de ejemplo proporciona tareas de configuración paso a paso y una visión general de la cobertura de interrupción de servicio que proporciona esta solución. Puede utilizar | estos ejemplos para configurar la solución de alta disponibilidad o personalizarlos para que se adapten a | sus necesidades. | | | |

# siga estos pasos para crear un clúster: |

- 1. En un navegador Web, especifique http://mysystem:2001, donde mysystem es el nombre de host del sistema. | |
- 2. Inicie una sesión en el sistema con su perfil de usuario y contraseña. |
- 3. Seleccione **Servicios de recursos de clúster** en la ventana IBM Systems Director Navigator para | i5/OS. |
- 4. En la página de bienvenida, seleccione **Nuevo clúster**.  $\blacksquare$
- 5. Siga las instrucciones del asistente Clúster nuevo para crear el clúster. |

Después de crear el clúster, la página de bienvenida cambia para mostrar el nombre del clúster en la parte superior de la página. La página Bienvenido muestra varias tareas para trabajar con clústeres. | |

Una vez creado un clúster, debe añadir nodos adicionales y crear CRG. |

### **Información relacionada** |

- Mandato Crear clúster (CRTCLU) |
- API Crear clúster (QcstCreateCluster) |
- *Permitir la inclusión de nodos en un clúster:* |

Antes de añadir un nodo a un clúster, debe dar un valor al atributo de red Permitir añadir a clúster (ALWADDCLU). |  $\blacksquare$ 

Utilice el mandato Cambiar atributos de red (CHGNETA) sobre cualquier servidor que desee configurar | como nodo de clúster. El mandato CHGNETA cambia los atributos de red de un sistema. El atributo de red ALWADDCLU especifica si un nodo permite que otro sistema lo incorpore como nodo en un clúster.  $\blacksquare$ |

**Nota:** Debe tener la autorización \*IOSYSCFG para modificar el atributo de red ALWADDCLU. |

Los valores posibles son los siguientes: |

**\*SAME** |

| | |

| | |

El valor no cambia. El sistema se entrega con el valor \*NONE.

**\*NONE**

Ningún otro sistema puede incorporar este sistema como nodo en un clúster.

**\*ANY** Cualquier otro sistema puede incorporar este sistema como nodo en un clúster. |

- **\*RQSAUT**
	- Cualquier otro sistema puede incorporar este sistema como nodo en un clúster sólo después de haberse autenticado la solicitud de adición de clúster.

Se comprueba el atributo de red ALWADDCLU para ver si el nodo que se está añadiendo tiene permiso | para formar parte de un clúster y si es el caso para validar la petición del clúster por medio del uso de |  $\mathbf{L}$ | certificados digitales X.509. Un *certificado digital* es una forma de identificación personal que puede verificarse electrónicamente. Si la validación es necesaria, el nodo que cursa la solicitud y el nodo en | proceso de adición deben tener instalados los siguientes elementos en sus sistemas: |

- v Opción 34 de i5/OS (Gestor de certificados digitales) |
- v i5/OS Opción 35 (CCA Cryptographic Service Provider)

Si se selecciona \*RQSAUT para ALWADDCLU, debe configurarse correctamente la lista de autoridades de | certificado de confianza para la aplicación de servidor de seguridad de clúster de i5/OS. El identificador | de la aplicación de servidor es QIBM\_QCST\_CLUSTER\_SECURITY. Añada como mínimo autoridades de certificado para aquellos nodos que va a permitir que se incorporen al clúster.  $\blacksquare$ |

*Adición de nodos:* |

La interfaz gráfica de Servicios de recursos de clúster permite crear un clúster de dos nodos al crear | inicialmente el clúster. Puede añadir nodos adicionales al clúster en la solución de alta disponibilidad de |  $\frac{15}{OS}$ .

Si crea un nuevo clúster como parte de una solución de alta disponibilidad, debe añadir nodos |

- adicionales a través un nodo activo en el clúster. |
- Para añadir un nodo a un clúster existente, siga estos pasos: |
- 1. En un navegador Web, especifique http://mysystem:2001, donde mysystem es el nombre de host del | sistema. |
- 2. Inicie una sesión en el sistema con su perfil de usuario y contraseña. |
- 3. Seleccione **Servicios de recursos de clúster** en la ventana IBM Systems Director Navigator para i5/OS. | |
- 4. En la página **Servicios de recursos de clúster**, seleccione la tarea **Trabajar con nodos de clúster** para mostrar una lista de nodos en el clúster. | |
- 5. En la pestaña **Nodos**, pulse el menú **Seleccionar acción** y seleccione la acción **Añadir nodo**. Se muestra la página Añadir nodo. | |
- 6. En la página Añadir nodo, especifique la información para el nuevo nodo. Pulse **Aceptar** para añadir el nodo. El nuevo nodo aparece en la lista de nodos. Un clúster puede contener hasta 128 nodos. | |
- *Inicio de nodos:* |

Al iniciar un nodo de clúster, se inician la agrupación de clústeres y los servicios de recursos de clúster | de un nodo en el entorno de alta disponibilidad de i5/OS. |

Un nodo puede iniciarse por sí mismo y reincorporarse al clúster activo actualmente si es capaz de | encontrar un nodo activo en el clúster. |

- Para iniciar los clústeres en un nodo, siga estos pasos: |
- 1. En un navegador Web, especifique http://mysystem:2001, donde mysystem es el nombre de host del sistema. | |
- 2. Inicie una sesión en el sistema con su perfil de usuario y contraseña. |
- 3. Seleccione **Servicios de recursos de clúster** en la ventana IBM Systems Director Navigator para i5/OS. | |
- 4. En la pestaña **Nodos**, seleccione el nodo que desea iniciar. |
- 5. Pulse el menú **Seleccionar acción** y seleccione **Iniciar**. Cuando los servicios de recursos de clúster se inician satisfactoriamente en el nodo especificado, el estado del nodo se establece en Iniciado. | |
- *Adición de un nodo a un dominio de dispositivo:* |

Un dominio de dispositivo es un subconjunto de nodos de un clúster que comparte recursos de dispositivo. | |

Si está implementando una solución de alta disponibilidad que contiene tecnologías basadas en agrupaciones de discos independientes como, por ejemplo, un disco conmutado o la duplicación de sitios | cruzados, debe definir el nodo como miembro de un dominio de dispositivo. Una vez añadido el nodo a | un dominio de dispositivo, puede crear un grupo de recursos de clúster (CRG) de dispositivos que defina | el dominio de recuperación del clúster. Todos los nodos que van a formar parte del dominio de | recuperación de un CRG de dispositivos deben estar en el mismo dominio de dispositivo. Un nodo de | clúster puede pertenecer sólo a un dominio de dispositivo. | |

Para crear y gestionar dominios de dispositivo, debe tener instalada la Opción 41 de i5/OS (Recursos | conmutables de HA). Debe existir una clave de licencia válida en todos los nodos de clúster del dominio | de dispositivo. |

Para añadir un nodo a un dominio de dispositivo, siga estos pasos: |

- 1. En un navegador Web, especifique http://mysystem:2001, donde mysystem es el nombre de host del | sistema. |
- 2. Inicie una sesión en el sistema con su perfil de usuario y contraseña. |
- 3. Seleccione **Servicios de recursos de clúster** en la ventana IBM Systems Director Navigator para i5/OS. | |
- 4. En la página Servicios de recursos de clúster, seleccione la tarea **Trabajar con nodos de clúster** para mostrar una lista de nodos en el clúster. | |
- 5. En la pestaña **Nodos**, seleccione el nodo que desea incorporar al dominio de dispositivo. |
- 6. En el menú **Seleccionar acción**, seleccione **Propiedades**. |
- 7. En la pestaña **Clústeres**, especifique el nombre del dominio de dispositivo al que desea añadir el nodo en el campo **Dominio de dispositivo**. | |
- *Creación de grupos de recursos de clúster (CRG):* |

Los grupos de recursos de clúster (CRG) gestionan recursos de alta disponibilidad como, por ejemplo, | aplicaciones, datos y dispositivos. Cada tipo de CRG gestiona un tipo concreto de recurso en un entorno de alta disponibilidad. | |

La interfaz gráfica de Servicios de recursos de clúster permite crear distintos CRG para la gestión de los | recursos de alta disponibilidad. Cada tipo de CRG puede utilizarse por separado o conjuntamente con | otros CRG. Por ejemplo, puede tener una aplicación empresarial autónoma que requiera alta | disponibilidad. Una vez habilitada la aplicación para la alta disponibilidad, puede crear CRG para gestionar la disponibilidad de la aplicación.  $\blacksquare$  $\mathbf{I}$ 

Si sólo desea que la aplicación esté disponible en el caso de una interrupción, no sus datos, puede crear un CRG de aplicación. No obstante, si desea que estén disponibles la aplicación y los datos, puede | almacenar ambos en una agrupación de discos independiente, que puede definir en un CRG de l dispositivo. Si se produce una interrupción, la agrupación de discos independiente completa se conmuta a un nodo de copia de seguridad, para que la aplicación y los datos estén disponibles. | |  $\blacksquare$ 

*Creación de CRG de aplicaciones:* |

Si tiene aplicaciones en la solución de alta disponibilidad que desea que tengan una alta disponibilidad, puede crear un grupo de recursos de clúster (CRG) de aplicaciones para gestionar la conmutación por anomalía de la aplicación.  $\blacksquare$  $\blacksquare$  $\blacksquare$ 

Puede especificar la opción de permitir una dirección IP de toma de control activa cuando cree el CRG de aplicación. Si crea un CRG de aplicación que permite una dirección IP de toma de control activa, el CRG podrá iniciarse. | | |

Para crear un CRG de aplicación, complete los siguientes pasos: |

- 1. En un navegador Web, especifique http://mysystem:2001, donde mysystem es el nombre de host del sistema. | |
- 2. Inicie una sesión en el sistema con su perfil de usuario y contraseña. |
- 3. Seleccione **Servicios de recursos de clúster** en la ventana IBM Systems Director Navigator para i5/OS. | |
- 4. En la página Servicios de recursos de clúster, pulse **Trabajar con grupos de recursos de clúster** para mostrar una lista de grupos de recursos de clúster en el clúster. | |
- 5. En la página Grupo de recursos de clúster, pulse el menú **Seleccionar acción**. |
- 6. Seleccione **Nuevo CRG de aplicaciones** y pulse **Ir**. Se visualiza la página Nuevo CRG de aplicaciones: |
- 7. En la página **General**, especifique la siguiente información sobre el CRG de aplicación: |
- v En el campo **Nombre**, especifique el nombre del CRG. El nombre puede tener 10 caracteres como máximo. | |
- v En el campo **Dirección IP de toma de control**, especifique la dirección IP que se va a asociar con el CRG de aplicaciones. Este valor debe estar en formato decimal con puntos con un máximo de 15 caracteres. La dirección IP de toma de control permite el acceso a la aplicación independientemente de en qué sistema se esté ejecutando actualmente la aplicación. El campo **Configurar dirección IP de toma de control** determina quién es responsable de crear la dirección IP: el usuario o los Servicios de recursos de clúster.
- v En el campo **Descripción**, escriba una descripción del CRG. La descripción puede tener 50 caracteres como máximo.
- v Seleccione **Permitir reinicio** e indique el número de intentos de reinicio del CRG de aplicación. Estos valores determinan el número de intentos de reiniciar la aplicación en el mismo nodo antes de que se produzca una conmutación por anomalía al nodo de copia de seguridad.
- v En el campo **Configurar dirección IP de toma de control**, seleccione si desea que sean los Servicios de recursos de clúster o un usuario quien configure y gestione la dirección IP de toma de control de los CRG de aplicación. Los valores posibles son:

### **Servicios de recursos de clúster**

Si especifica este valor, la dirección IP de toma de control no debe existir en ninguno de los nodos en el dominio de recuperación antes de crear el CRG. Se crea automáticamente en todos los nodos del dominio de recuperación. Si la dirección IP ya existe, la creación del CRG de aplicaciones fallará.

### **Usuario**

| | | | | | | | | | | | | | | | | | | | | | | | | | | | | | | |

> | | | | | | | | | | | | | |

> | | | | |

Si especifica este valor, debe añadir la dirección IP de toma de control en todos los nodos primarios y de copia de seguridad que hay definidos en el dominio de recuperación antes de iniciar el CRG.

- v Seleccione **Permitir dirección IP de toma de control activa** para permitir que una dirección IP de toma de control esté activa cuando se asigna a un CRG de aplicación. Este campo solo es válido cuando el campo Configurar dirección IP de toma de control se establece en Servicios de recursos de clúster.
- v En el campo **Cola de usuarios de distribución de información**, indique el nombre de la cola de usuarios que recibirá la información distribuida. El nombre puede tener 10 caracteres como máximo. En el campo **Biblioteca**, especifique el nombre de la biblioteca que contiene la cola de usuarios que recibirá la información distribuida. El nombre de biblioteca no puede ser \*CURLIB, QTEMP o \*LIBL. El nombre puede tener 10 caracteres como máximo.
	- **Nota:** Si establece la Cola de usuarios de distribución de información en blanco, debe establecer también el Nombre de biblioteca en blanco, el Tiempo de espera de conmutación por anomalía en 0 y la Acción predeterminada de conmutación por anomalía en 0.
- v En el campo **Cola de mensajes de conmutación por anomalía**, especifique el nombre de la cola de mensajes que recibirá mensajes cuando se produzca una conmutación por anomalía de este grupo de recursos de clúster. Si se establece este campo, debe existir la cola de mensajes especificada en todos los nodos del dominio de recuperación después de que finalice el programa de salida. La cola de mensajes de conmutación por anomalía no puede estar en una agrupación de discos independiente. En el campo **Biblioteca**, especifique el nombre de la biblioteca que contiene la cola de mensajes para recibir el mensaje de conmutación por anomalía. El nombre de biblioteca no puede ser \*CURLIB, QTEMP o \*LIBL.
- v En el campo **Tiempo de espera de conmutación por anomalía**, especifique el número de minutos que se esperará una respuesta al mensaje de conmutación por anomalía en la cola de mensajes de clúster. Los valores posibles son:

### **No esperar**

La conmutación por anomalía continúa sin la intervención del usuario.

### **Esperar indefinidamente**

La conmutación por anomalía espera indefinidamente hasta que se recibe una respuesta al mensaje de consulta de conmutación por anomalía.

*número*

| | | | | | | | | |

> | | | | | | | | |

> | | | | | | |

- Especifique el número de minutos que se esperará una respuesta al mensaje de consulta de conmutación por anomalía. Si no se recibe una respuesta en el número de minutos especificado, el campo Acción predeterminada de conmutación por anomalía especifica cómo continuar.
- v En el campo **Acción predeterminada de conmutación por anomalía**, especifique qué debe hacer la agrupación en clúster cuando no se recibe una respuesta al mensaje de conmutación por anomalía en la cola de mensajes de clúster en el límite de tiempo de espera de conmutación por anomalía. Puede establecer este campo en **Continuar con conmutación por anomalía** o en **Cancelar conmutación por anomalía**.
- 8. En la página **Programa de salida**, puede especificar la información de un programa de salida de CRG. Los programas de salida son necesarios para todos los tipos de CRG, excepto para los CRG de dispositivo. Los programas de salida se invocan después de producirse un suceso relacionado con el clúster en un CRG y responder a dicho suceso. | | | |
- 9. En la página **Dominio de recuperación**, añada nodos al dominio de recuperación y especifique el rol de los mismos en el clúster. | |
- *Creación de CRG de datos:* |

Los grupos de recursos de clúster (CRG) de datos se utilizan principalmente con las aplicaciones de duplicación lógica que proporcionan varios business partners de alta disponibilidad. Si está  $\mathbf{I}$  $\blacksquare$ 

implementando una solución de alta disponibilidad basándose en la duplicación lógica, puede crear un |

CRG de datos para ayudarle en la duplicación de datos entre los nodos primario y de copia de seguridad.  $\blacksquare$  $\mathbf{I}$ 

Para crear un CRG de datos, complete los siguientes pasos: |

- 1. En un navegador Web, especifique http://mysystem:2001, donde mysystem es el nombre de host del sistema. | |
- 2. Inicie una sesión en el sistema con su perfil de usuario y contraseña. |
- 3. Seleccione **Servicios de recursos de clúster** en la ventana IBM Systems Director Navigator para i5/OS. | |
- 4. En la página Servicios de recursos de clúster, pulse **Trabajar con grupos de recursos de clúster** para mostrar una lista de grupos de recursos de clúster en el clúster. | |
- 5. En la página Grupo de recursos de clúster, pulse el menú **Seleccionar acción**. |
- 6. Seleccione **Nuevo CRG de datos** y pulse **Ir**. Se visualiza la página Nuevo CRG de datos. |
- 7. En la página **General**, especifique la siguiente información sobre el CRG de datos: |
	- v En el campo **Nombre**, especifique el nombre del CRG. El nombre puede tener 10 caracteres como máximo.
	- v En el campo **Descripción**, escriba una descripción del CRG. La descripción puede tener 50 caracteres como máximo.
	- v En el campo **Cola de usuarios de distribución de información**, indique el nombre de la cola de usuarios que recibirá la información distribuida. El nombre puede tener 10 caracteres como máximo. En el campo **Biblioteca**, especifique el nombre de la biblioteca que contiene la cola de usuarios que recibirá la información distribuida. El nombre de biblioteca no puede ser \*CURLIB, QTEMP o \*LIBL. El nombre puede tener 10 caracteres como máximo.
		- **Nota:** Si establece la Cola de usuarios de distribución de información en blanco, debe establecer también el Nombre de biblioteca en blanco, el Tiempo de espera de conmutación por anomalía en 0 y la Acción predeterminada de conmutación por anomalía en 0.
		- v En el campo **Cola de mensajes de conmutación por anomalía**, especifique el nombre de la cola de mensajes que recibirá mensajes cuando se produzca una conmutación por anomalía de este grupo de recursos de clúster. Si se establece este campo, debe existir la cola de mensajes especificada en todos los nodos del dominio de recuperación después de que finalice el programa de salida. La cola
- de mensajes de conmutación por anomalía no puede estar en una agrupación de discos independiente. En el campo **Biblioteca**, especifique el nombre de la biblioteca que contiene la cola de mensajes para recibir el mensaje de conmutación por anomalía. El nombre de biblioteca no puede ser \*CURLIB, QTEMP o \*LIBL.
- v En el campo **Tiempo de espera de conmutación por anomalía**, especifique el número de minutos que se esperará una respuesta al mensaje de conmutación por anomalía en la cola de mensajes de clúster. Los valores posibles son:

## **No esperar**

| | | | | | | | | | | | | | | | |

> | | |

La conmutación por anomalía continúa sin la intervención del usuario.

# **Esperar indefinidamente**

La conmutación por anomalía espera indefinidamente hasta que se recibe una respuesta al mensaje de consulta de conmutación por anomalía.

*número*

Especifique el número de minutos que se esperará una respuesta al mensaje de consulta de conmutación por anomalía. Si no se recibe una respuesta en el número de minutos especificado, el campo Acción predeterminada de conmutación por anomalía especifica cómo continuar.

- 8. En la página **Programa de salida**, puede especificar la información de un programa de salida de CRG. Los programas de salida son necesarios para todos los tipos de CRG, excepto para los CRG de dispositivo. Los programas de salida se invocan después de producirse un suceso relacionado con el clúster en un CRG y responder a dicho suceso. |
- 9. En la página **Dominio de recuperación**, añada nodos al dominio de recuperación y especifique el rol de los mismos en el clúster. | |

*Creación de CRG de dispositivos:* |

Un grupo de recursos de clúster (CRG) de dispositivos se compone de una agrupación de recursos de | hardware que se puede conmutar como una entidad. Para crear dispositivos conmutables en una solución de alta disponibilidad, los nodos que utilizan los dispositivos deben formar parte de un CRG de dispositivos. | | |

Antes de crear un CRG de dispositivos, añada todos los nodos que compartirán un recurso conmutable a | un dominio de dispositivo. |

Para crear un CRG de dispositivos, complete los siguientes pasos: |

- 1. En un navegador Web, especifique http://mysystem:2001, donde mysystem es el nombre de host del sistema. | |
- 2. Inicie una sesión en el sistema con su perfil de usuario y contraseña. |
- 3. Seleccione **Servicios de recursos de clúster** en la ventana IBM Systems Director Navigator para i5/OS. | |
- 4. En la página Servicios de recursos de clúster, pulse **Trabajar con grupos de recursos de clúster** para mostrar una lista de grupos de recursos de clúster en el clúster. | |
- 5. En la página Grupo de recursos de clúster, pulse el menú **Seleccionar acción**. |
- 6. Seleccione **Nuevo CRG de dispositivos** y pulse **Ir**. Se visualiza el asistente **Nuevo CRG de dispositivos**. La tarea **Nuevo CRG de dispositivos** sólo está disponible si se han iniciado todos los nodos de recuperación del dominio de recuperación. | | |
- 7. Siga las instrucciones del asistente **Nuevo CRG de dispositivos** para crear el nuevo CRG de dispositivos. Mientras ejecuta este asistente, puede crear un nuevo CRG de dispositivos. También puede crear una nueva agrupación de discos independiente o especificar la agrupación de discos existente que desea utilizar. | | | |
- El CRG de dispositivos mantiene la información de recursos de hardware idéntica en todos los nodos |
- de dominio de recuperación y verifica que los nombres de recurso sean idénticos. También puede |
- <span id="page-217-0"></span>configurar un dominio administrativo de clúster para mantener los atributos registrados de los objetos |
- de configuración, que pueden incluir nombres de recursos, idénticos en todo el dominio |
- administrativo de clúster. Si utiliza la duplicación de sitios cruzados, debe crear CRG de dispositivos |
- separados para agrupaciones de disco independientes y otros tipos de dispositivos conmutables en |
- cada sitio. |
- *Creación de CRG de igual:*  $\blacksquare$
- Puede crear un CRG de igual para definir roles de nodo en entornos de equilibrio de cargas. |

Para crear un CRG de igual en un clúster, complete los siguientes pasos: |

- 1. En un navegador Web, especifique http://mysystem:2001, donde mysystem es el nombre de host del sistema. | |
- 2. Inicie una sesión en el sistema con su perfil de usuario y contraseña.  $\blacksquare$
- 3. Seleccione **Servicios de recursos de clúster** en la ventana IBM Systems Director Navigator para i5/OS. | |
- 4. En la página Servicios de recursos de clúster, pulse **Trabajar con grupos de recursos de clúster** para mostrar una lista de grupos de recursos de clúster en el clúster. | |
- 5. En la página Grupo de recursos de clúster, pulse el menú **Seleccionar acción**.  $\perp$
- 6. Seleccione **Nuevo CRG de igual** y pulse **Ir**. Se visualiza la página Nuevo CRG de datos. |
- 7. En la página **General**, especifique la siguiente información sobre el CRG de igual: |
	- v En el campo **Nombre**, especifique el nombre del CRG. El nombre puede tener 10 caracteres como máximo.
		- v En el campo **Descripción**, escriba una descripción del CRG. La descripción puede tener 50 caracteres como máximo.
		- v En el campo **ID de aplicación**, especifique el identificador de aplicación para los grupos de recursos de clústeres iguales con el formato *[NombreProveedor].[NombreAplicación]*. Por ejemplo, MiEmpresa.MiAplicación. El identificador puede tener 50 caracteres como máximo.
- 8. En la página **Programa de salida**, puede especificar la información de un programa de salida de CRG. Los programas de salida son necesarios para todos los tipos de CRG, excepto para los CRG de dispositivo. Los programas de salida se invocan después de producirse un suceso relacionado con el clúster en un CRG y responder a dicho suceso. | | | |
- 9. En la página **Dominio de recuperación**, añada nodos al dominio de recuperación y especifique el rol de los mismos en el clúster. | |
- *Inicio de un CRG:* |

| | | | | | |

- El inicio de un grupo de recursos de clúster (CRG) activa la agrupación en clúster en el entorno de alta disponibilidad de i5/OS.  $\mathbf{I}$  $\perp$
- Para iniciar un CRG, complete las siguientes tareas: |
- 1. En un navegador Web, especifique http://mysystem:2001, donde mysystem es el nombre de host del sistema. | |
- 2. Inicie una sesión en el sistema con su perfil de usuario y contraseña. |
- 3. Seleccione **Servicios de recursos de clúster** en la ventana IBM Systems Director Navigator para i5/OS. | |
- 4. En la página Servicios de recursos de clúster, pulse **Trabajar con grupos de recursos de clúster** para mostrar una lista de grupos de recursos de clúster en el clúster. | |
- 5. En la pestaña **Grupo de recursos de clúster**, seleccione el nombre del CRG que desee iniciar. |
- 6. En el menú **Seleccionar acción**, seleccione **Iniciar**. La columna Estado muestra que el CRG se ha iniciado. | |

### **Información relacionada** |

| | | | | | | | | | | | | | | | | | | |

 $\overline{\phantom{a}}$ 

- Mandato Arrancar grupo de recursos de clúster (STRCRG) |
- API Crear grupo de recursos de clúster(QcstCreateClusterResourceGroup) |

## **Especificación de colas de mensajes:** |

Puede especificar una cola de mensajes de clúster o una cola de mensajes de conmutación por anomalía. | Estas colas de mensajes permiten determinar las causas de error en el entorno de alta disponibilidad de  $\frac{15}{OS}$ . |

La cola de mensajes de clúster se utiliza para los mensajes a nivel de clúster y proporciona un mensaje | que controla todos los grupos de recursos de clúster (CRG) que realizan una conmutación por anomalía a un nodo específico. La cola de mensajes de conmutación por anomalía se utiliza para los mensajes a nivel de CRG y proporciona un mensaje para cada CRG que realiza una conmutación por anomalía. | | |

### **Especificación de una cola de mensajes de clúster** |

**Nota:** También puede configurar un clúster para que utilice una cola de mensajes de clúster especificando la cola de mensajes mientras se ejecuta el asistente Crear clúster. | |

- Para especificar una cola de mensajes de clúster, siga estos pasos: |
- 1. En un navegador Web, especifique http://mysystem:2001, donde mysystem es el nombre de host del sistema. | |
- 2. Inicie una sesión en el sistema con su perfil de usuario y contraseña. |
- 3. Seleccione **Servicios de recursos de clúster** en la ventana IBM Systems Director Navigator para i5/OS. | |
- 4. En la página Servicios de recursos de clúster, pulse **Mostrar propiedades de clúster**. |
- 5. En la página Propiedades de clúster, pulse **Cola de mensajes de clúster**. |
- 6. Especifique la siguiente información para crear una cola de mensajes de clúster: |
	- v En el campo **Nombre**, especifique el nombre de la cola de mensajes que recibirá los mensajes referentes a la conmutación por anomalía a un nivel de clúster o de nodo. Para conmutaciones por anomalía a nivel de nodo, se envía un solo mensaje que controla la conmutación por anomalía de todos los grupos de recursos de clúster con el mismo nuevo nodo primario. Si se está realizando la migración de un grupo de recursos de clúster individualmente, se envía un solo mensaje que controla la conmutación por anomalía de ese grupo de recursos de clúster. El mensaje se envía en el nuevo nodo primario. Si se establece este campo, debe existir la cola de mensajes especificada en todos los nodos del clúster cuando se inicien. La cola de mensajes no puede estar en una agrupación de discos independiente.
		- v En el campo **Biblioteca**, especifique el nombre de la biblioteca que contiene la cola de mensajes para recibir el mensaje de conmutación por anomalía. El nombre de biblioteca no puede ser \*CURLIB, QTEMP, \*LIBL, \*USRLIBL, \*ALL o \*ALLUSR.
		- v En el campo **Tiempo de espera de conmutación por anomalía**, seleccione **No esperar** o **Esperar indefinidamente**, o especifique el número de minutos que se esperará una respuesta al mensaje de conmutación por anomalía en la cola de mensajes de clúster.
	- v En el campo **Acción predeterminada de conmutación por anomalía**, especifique la acción que realizan los Servicios de recursos de clúster cuando la respuesta al mensaje de conmutación por anomalía excede el valor de tiempo de espera de la conmutación por anomalía. Puede establecer este campo en **Continuar con conmutación por anomalía** o en **Cancelar conmutación por anomalía**.

### **Especificación de una cola de mensajes de conmutación por anomalía** |

Para especificar una cola de mensajes de conmutación por anomalía, siga estos pasos: |

- <span id="page-219-0"></span>1. En un navegador Web, especifique http://mysystem:2001, donde mysystem es el nombre de host del | sistema. |
- 2. Inicie una sesión en el sistema con su perfil de usuario y contraseña. |
- 3. Seleccione **Servicios de recursos de clúster** en la ventana IBM Systems Director Navigator para i5/OS. | |
- 4. En la página Servicios de recursos de clúster, pulse **Trabajar con grupos de recursos de clúster** para mostrar una lista de grupos de recursos de clúster en el clúster. | |
- 5. En la lista de grupos de recursos de clúster, seleccione el grupo de recursos de clúster con el que desee trabajar. | |
- 6. En la página Grupo de recursos de clúster, pulse el menú **Seleccionar acción** y seleccione **Propiedades**. | |
- 7. En la página General, especifique los siguientes valores para especificar una cola de mensajes de conmutación por anomalía: | |
	- v En el campo **Cola de mensajes de conmutación por anomalía**, especifique el nombre de la cola de mensajes que recibirá mensajes cuando se produzca una conmutación por anomalía de este grupo de recursos de clúster. Si se establece este campo, debe existir la cola de mensajes especificada en todos los nodos del dominio de recuperación después de que finalice el programa de salida. La cola de mensajes de conmutación por anomalía no puede estar en una agrupación de discos independiente.
	- v En el campo **Biblioteca**, especifique el nombre de la biblioteca que contiene la cola de mensajes para recibir el mensaje de conmutación por anomalía. El nombre de biblioteca no puede ser \*CURLIB, QTEMP o \*LIBL.
- v En el campo **Tiempo de espera de conmutación por anomalía**, especifique el número de minutos que se esperará una respuesta al mensaje de conmutación por anomalía en la cola de mensajes de conmutación por anomalía. También puede especificar la acción que realizan los Servicios de recursos de clúster cuando una respuesta al mensaje de conmutación por anomalía excede el tiempo de espera de conmutación por anomalía especificado.

## **Ejecución de conmutaciones por administración:** |

| | | | | | | | | | | | | |

|

Puede ejecutar conmutaciones por administración para probar la solución de alta disponibilidad o para manejar las interrupciones planificadas del nodo primario como, por ejemplo, una operación de copia de seguridad o un mantenimiento del sistema planificado. | | |

Una conmutación manual por administración provoca la conmutación del nodo primario actual al nodo | de copia de seguridad. El dominio de recuperación del grupo de recursos de clúster define estos roles. | Cuando se produce una conmutación por administración, los roles de los nodos definidos actualmente en |  $\mathbf{L}$ | el dominio de recuperación cambian de forma que:

- | . Al nodo primario actual se le asigna el rol del último nodo de copia de seguridad activo.
- | Al primer nodo de copia de seguridad actual se le asigna el rol del nodo primario.
- v Los siguientes nodos de copia de seguridad pasan al nivel superior siguiente en el orden de los nodos de copia de seguridad. | |

La conmutación por administración sólo se permite en los CRG de aplicación, datos y dispositivos que | tienen el estado Activo.  $\blacksquare$ 

**Nota:** Si efectúa una conmutación por administración en un CRG de dispositivos, debe sincronizar el nombre de perfil de usuario, el UID y el GID por razones de rendimiento. El dominio administrativo de clúster simplifica la sincronización de perfiles de usuario. | | |

Para realizar una conmutación por administración en un recurso, siga estos pasos: |

1. En un navegador Web, especifique http://mysystem:2001, donde mysystem es el nombre de host del sistema. |

- <span id="page-220-0"></span>2. Inicie una sesión en el sistema con su perfil de usuario y contraseña. |
- 3. Seleccione **Servicios de recursos de clúster** en la ventana IBM Systems Director Navigator para i5/OS. | |
- 4. En la página Servicios de recursos de clúster, pulse **Trabajar con grupos de recursos de clúster** para mostrar una lista de grupos de recursos de clúster en el clúster. | |
- 5. Seleccione el CRG en el que desee ejecutar una conmutación por administración. Puede seleccionar CRG de aplicación, CRG de datos o CRG de dispositivos para ejecutar conmutaciones por administración. | | |
- 6. En el menú **Seleccionar acción**, seleccione **Conmutar**. |
- 7. Seleccione **Sí** en el panel de confirmación. |

El grupo de recursos de clúster seleccionado ahora se conmuta al nodo de copia de seguridad. La columna Estado se actualiza con el nuevo nombre de nodo. | |

## **Conceptos relacionados**

Dominio administrativo de clúster |

#### **Tareas relacionadas** |

|

"Configuración de dominios [administrativos](#page-228-0) de clúster" en la página 221 |

En un entorno de alta disponibilidad, es necesario que el entorno operativo y de aplicaciones |

permanezca coherente entre los distintos nodos que participan en la alta disponibilidad. El dominio |

administrativo de clúster es la implementación i5/OS de la resiliencia del entorno y garantiza que el |

entorno operativo permanezca coherente entre distintos nodos. |

#### **Información relacionada** |

- Mandato Cambiar grupo de recursos de clúster primario (CHGCRGPRI) |
- API Iniciar conmutación por administración (QcstInitiateSwitchOver) |

### **Configuración de nodos:** |

Los nodos son sistemas o particiones lógicas que participan en una solución de alta disponibilidad de  $\mid$  i5/OS. |

Existen diversas tareas relacionadas con la configuración de nodos. Cuando utiliza el asistente Crear | clúster, puede configurar un clúster simple de dos nodos. A continuación, puede añadir nodos adicionales | hasta un total de 128. Dependiendo de las tecnologías que conforman la solución de alta disponibilidad, | serán necesarias tareas de configuración de nodos adicionales. |

*Inicio de nodos:* |

Al iniciar un nodo de clúster, se inician la agrupación de clústeres y los servicios de recursos de clúster | de un nodo en el entorno de alta disponibilidad de i5/OS. |

Un nodo puede iniciarse por sí mismo y reincorporarse al clúster activo actualmente si es capaz de | encontrar un nodo activo en el clúster. |

Para iniciar los clústeres en un nodo, siga estos pasos: |

- 1. En un navegador Web, especifique http://mysystem:2001, donde mysystem es el nombre de host del sistema. | |
- 2. Inicie una sesión en el sistema con su perfil de usuario y contraseña. |
- 3. Seleccione **Servicios de recursos de clúster** en la ventana IBM Systems Director Navigator para i5/OS. | |
- 4. En la pestaña **Nodos**, seleccione el nodo que desea iniciar. |
- 5. Pulse el menú **Seleccionar acción** y seleccione **Iniciar**. Cuando los servicios de recursos de clúster se |
- inician satisfactoriamente en el nodo especificado, el estado del nodo se establece en Iniciado. |

### <span id="page-221-0"></span>**Información relacionada** |

- Mandato Arrancar nodo de clúster (STRCLUNOD) |
- Start Cluster Node (QcstStartClusterNode) API |

*Permitir la inclusión de nodos en un clúster:* |

Antes de añadir un nodo a un clúster, debe dar un valor al atributo de red Permitir añadir a clúster (ALWADDCLU). |  $\blacksquare$ 

Utilice el mandato Cambiar atributos de red (CHGNETA) sobre cualquier servidor que desee configurar | como nodo de clúster. El mandato CHGNETA cambia los atributos de red de un sistema. El atributo de red ALWADDCLU especifica si un nodo permite que otro sistema lo incorpore como nodo en un clúster. |  $\blacksquare$ 

**Nota:** Debe tener la autorización \*IOSYSCFG para modificar el atributo de red ALWADDCLU. |

Los valores posibles son los siguientes: |

## **\*SAME**

| | | | | | | |

El valor no cambia. El sistema se entrega con el valor \*NONE.

**\*NONE**

Ningún otro sistema puede incorporar este sistema como nodo en un clúster.

**\*ANY** Cualquier otro sistema puede incorporar este sistema como nodo en un clúster.

## **\*RQSAUT**

Cualquier otro sistema puede incorporar este sistema como nodo en un clúster sólo después de haberse autenticado la solicitud de adición de clúster.

Se comprueba el atributo de red ALWADDCLU para ver si el nodo que se está añadiendo tiene permiso | para formar parte de un clúster y si es el caso para validar la petición del clúster por medio del uso de | certificados digitales X.509. Un *certificado digital* es una forma de identificación personal que puede | verificarse electrónicamente. Si la validación es necesaria, el nodo que cursa la solicitud y el nodo en | proceso de adición deben tener instalados los siguientes elementos en sus sistemas: |

- | Opción 34 de i5/OS (Gestor de certificados digitales)
- v i5/OS Opción 35 (CCA Cryptographic Service Provider)

Si se selecciona \*RQSAUT para ALWADDCLU, debe configurarse correctamente la lista de autoridades de | certificado de confianza para la aplicación de servidor de seguridad de clúster de i5/OS. El identificador | de la aplicación de servidor es QIBM\_QCST\_CLUSTER\_SECURITY. Añada como mínimo autoridades de certificado para aquellos nodos que va a permitir que se incorporen al clúster. | |

## *Adición de nodos:* |

La interfaz gráfica de Servicios de recursos de clúster permite crear un clúster de dos nodos al crear | inicialmente el clúster. Puede añadir nodos adicionales al clúster en la solución de alta disponibilidad de |  $\mid$  i5/OS.

Si crea un nuevo clúster como parte de una solución de alta disponibilidad, debe añadir nodos | adicionales a través un nodo activo en el clúster. |

Para añadir un nodo a un clúster existente, siga estos pasos: |

- 1. En un navegador Web, especifique http://mysystem:2001, donde mysystem es el nombre de host del sistema. | |
- 2. Inicie una sesión en el sistema con su perfil de usuario y contraseña. |
- 3. Seleccione **Servicios de recursos de clúster** en la ventana IBM Systems Director Navigator para i5/OS. | |
- 4. En la página **Servicios de recursos de clúster**, seleccione la tarea **Trabajar con nodos de clúster** para mostrar una lista de nodos en el clúster. | |
- 5. En la pestaña **Nodos**, pulse el menú **Seleccionar acción** y seleccione la acción **Añadir nodo**. Se muestra la página Añadir nodo. | |
- 6. En la página Añadir nodo, especifique la información para el nuevo nodo. Pulse **Aceptar** para añadir el nodo. El nuevo nodo aparece en la lista de nodos. Un clúster puede contener hasta 128 nodos. | |

## **Información relacionada** |

- Mandato Añadir entrada de nodo de clúster (ADDCLUNODE) |
- API Añadir entrada de nodo de clúster (QcstAddClusterNodeEntry) |

# *Adición de un nodo a un dominio de dispositivo:* |

Un dominio de dispositivo es un subconjunto de nodos de un clúster que comparte recursos de | dispositivo. |

Si está implementando una solución de alta disponibilidad que contiene tecnologías basadas en | agrupaciones de discos independientes como, por ejemplo, un disco conmutado o la duplicación de sitios cruzados, debe definir el nodo como miembro de un dominio de dispositivo. Una vez añadido el nodo a | un dominio de dispositivo, puede crear un grupo de recursos de clúster (CRG) de dispositivos que defina | el dominio de recuperación del clúster. Todos los nodos que van a formar parte del dominio de | recuperación de un CRG de dispositivos deben estar en el mismo dominio de dispositivo. Un nodo de | clúster puede pertenecer sólo a un dominio de dispositivo. | |

Para crear y gestionar dominios de dispositivo, debe tener instalada la Opción 41 de i5/OS (Recursos | conmutables de HA). Debe existir una clave de licencia válida en todos los nodos de clúster del dominio de dispositivo. | |

Para añadir un nodo a un dominio de dispositivo, siga estos pasos: |

- 1. En un navegador Web, especifique http://mysystem:2001, donde mysystem es el nombre de host del sistema. | |
- 2. Inicie una sesión en el sistema con su perfil de usuario y contraseña. |
- 3. Seleccione **Servicios de recursos de clúster** en la ventana IBM Systems Director Navigator para i5/OS. | |
- 4. En la página Servicios de recursos de clúster, seleccione la tarea **Trabajar con nodos de clúster** para mostrar una lista de nodos en el clúster. | |
- 5. En la pestaña **Nodos**, seleccione el nodo que desea incorporar al dominio de dispositivo. |
- 6. En el menú **Seleccionar acción**, seleccione **Propiedades**. |
- 7. En la pestaña **Clústeres**, especifique el nombre del dominio de dispositivo al que desea añadir el nodo en el campo **Dominio de dispositivo**. | |
- **Información relacionada** |
- Mandato Añadir entrada de dominio de dispositivo (ADDDEVDMNE) |
- API Añadir entrada de dominio de dispositivo (QcstAddDeviceDomainEntry) |

# **Configuración de CRG:** |

Los grupos de recursos de clúster (CRG) gestionan recursos en un entorno de alta disponibilidad de | l) i5/OS. Varias tareas habilitan la gestión de recursos de alta disponibilidad a través de CRG.

*Inicio de un CRG:* |

El inicio de un grupo de recursos de clúster (CRG) activa la agrupación en clúster en el entorno de alta | disponibilidad de i5/OS.  $\blacksquare$ 

Para iniciar un CRG, complete las siguientes tareas: |

- 1. En un navegador Web, especifique http://mysystem:2001, donde mysystem es el nombre de host del sistema. | |
- 2. Inicie una sesión en el sistema con su perfil de usuario y contraseña. |
- 3. Seleccione **Servicios de recursos de clúster** en la ventana IBM Systems Director Navigator para i5/OS. | |
- 4. En la página Servicios de recursos de clúster, pulse **Trabajar con grupos de recursos de clúster** para mostrar una lista de grupos de recursos de clúster en el clúster. | |
- 5. En la pestaña **Grupo de recursos de clúster**, seleccione el nombre del CRG que desee iniciar. |
- 6. En el menú **Seleccionar acción**, seleccione **Iniciar**. La columna Estado muestra que el CRG se ha iniciado. | |

# **Información relacionada**

|

- Mandato Arrancar grupo de recursos de clúster (STRCRG) |
- API Crear grupo de recursos de clúster(QcstCreateClusterResourceGroup) |

*Creación de grupos de recursos de clúster (CRG):* |

Los grupos de recursos de clúster (CRG) gestionan recursos de alta disponibilidad como, por ejemplo, aplicaciones, datos y dispositivos. Cada tipo de CRG gestiona un tipo concreto de recurso en un entorno de alta disponibilidad.  $\blacksquare$  $\blacksquare$ |

La interfaz gráfica de Servicios de recursos de clúster permite crear distintos CRG para la gestión de los | recursos de alta disponibilidad. Cada tipo de CRG puede utilizarse por separado o conjuntamente con | otros CRG. Por ejemplo, puede tener una aplicación empresarial autónoma que requiera alta | disponibilidad. Una vez habilitada la aplicación para la alta disponibilidad, puede crear CRG para gestionar la disponibilidad de la aplicación. | |

Si sólo desea que la aplicación esté disponible en el caso de una interrupción, no sus datos, puede crear | un CRG de aplicación. No obstante, si desea que estén disponibles la aplicación y los datos, puede | almacenar ambos en una agrupación de discos independiente, que puede definir en un CRG de | dispositivo. Si se produce una interrupción, la agrupación de discos independiente completa se conmuta | a un nodo de copia de seguridad, para que la aplicación y los datos estén disponibles.  $\blacksquare$ 

*Creación de CRG de aplicaciones:*  $\blacksquare$ 

Si tiene aplicaciones en la solución de alta disponibilidad que desea que tengan una alta disponibilidad, puede crear un grupo de recursos de clúster (CRG) de aplicaciones para gestionar la conmutación por anomalía de la aplicación.  $\blacksquare$ | |

Puede especificar la opción de permitir una dirección IP de toma de control activa cuando cree el CRG de | aplicación. Si crea un CRG de aplicación que permite una dirección IP de toma de control activa, el CRG podrá iniciarse.  $\blacksquare$  $\blacksquare$ 

Para crear un CRG de aplicación, complete los siguientes pasos: |

- 1. En un navegador Web, especifique http://mysystem:2001, donde mysystem es el nombre de host del sistema. | |
- 2. Inicie una sesión en el sistema con su perfil de usuario y contraseña. |
- 3. Seleccione **Servicios de recursos de clúster** en la ventana IBM Systems Director Navigator para i5/OS. | |
- 4. En la página Servicios de recursos de clúster, pulse **Trabajar con grupos de recursos de clúster** para | mostrar una lista de grupos de recursos de clúster en el clúster. |
- 5. En la página Grupo de recursos de clúster, pulse el menú **Seleccionar acción**. |
- 6. Seleccione **Nuevo CRG de aplicaciones** y pulse **Ir**. Se visualiza la página Nuevo CRG de aplicaciones: |
- 7. En la página **General**, especifique la siguiente información sobre el CRG de aplicación: |
	- v En el campo **Nombre**, especifique el nombre del CRG. El nombre puede tener 10 caracteres como máximo.
	- v En el campo **Dirección IP de toma de control**, especifique la dirección IP que se va a asociar con el CRG de aplicaciones. Este valor debe estar en formato decimal con puntos con un máximo de 15 caracteres. La dirección IP de toma de control permite el acceso a la aplicación independientemente de en qué sistema se esté ejecutando actualmente la aplicación. El campo **Configurar dirección IP de toma de control** determina quién es responsable de crear la dirección IP: el usuario o los Servicios de recursos de clúster.
	- v En el campo **Descripción**, escriba una descripción del CRG. La descripción puede tener 50 caracteres como máximo.
	- v Seleccione **Permitir reinicio** e indique el número de intentos de reinicio del CRG de aplicación. Estos valores determinan el número de intentos de reiniciar la aplicación en el mismo nodo antes de que se produzca una conmutación por anomalía al nodo de copia de seguridad.
	- v En el campo **Configurar dirección IP de toma de control**, seleccione si desea que sean los Servicios de recursos de clúster o un usuario quien configure y gestione la dirección IP de toma de control de los CRG de aplicación. Los valores posibles son:

## **Servicios de recursos de clúster**

Si especifica este valor, la dirección IP de toma de control no debe existir en ninguno de los nodos en el dominio de recuperación antes de crear el CRG. Se crea automáticamente en todos los nodos del dominio de recuperación. Si la dirección IP ya existe, la creación del CRG de aplicaciones fallará.

## **Usuario**

| | | | | | | | | | | | | | | | | | | | | | | | | | | | | | | | | |

| | | | | | | | | | | Si especifica este valor, debe añadir la dirección IP de toma de control en todos los nodos primarios y de copia de seguridad que hay definidos en el dominio de recuperación antes de iniciar el CRG.

- v Seleccione **Permitir dirección IP de toma de control activa** para permitir que una dirección IP de toma de control esté activa cuando se asigna a un CRG de aplicación. Este campo solo es válido cuando el campo Configurar dirección IP de toma de control se establece en Servicios de recursos de clúster.
- v En el campo **Cola de usuarios de distribución de información**, indique el nombre de la cola de usuarios que recibirá la información distribuida. El nombre puede tener 10 caracteres como máximo. En el campo **Biblioteca**, especifique el nombre de la biblioteca que contiene la cola de usuarios que recibirá la información distribuida. El nombre de biblioteca no puede ser \*CURLIB, QTEMP o \*LIBL. El nombre puede tener 10 caracteres como máximo.
	- **Nota:** Si establece la Cola de usuarios de distribución de información en blanco, debe establecer también el Nombre de biblioteca en blanco, el Tiempo de espera de conmutación por anomalía en 0 y la Acción predeterminada de conmutación por anomalía en 0.
- v En el campo **Cola de mensajes de conmutación por anomalía**, especifique el nombre de la cola de mensajes que recibirá mensajes cuando se produzca una conmutación por anomalía de este grupo de recursos de clúster. Si se establece este campo, debe existir la cola de mensajes especificada en todos los nodos del dominio de recuperación después de que finalice el programa de salida. La cola de mensajes de conmutación por anomalía no puede estar en una agrupación de discos independiente. En el campo **Biblioteca**, especifique el nombre de la biblioteca que contiene la cola de mensajes para recibir el mensaje de conmutación por anomalía. El nombre de biblioteca no puede ser \*CURLIB, QTEMP o \*LIBL.

v En el campo **Tiempo de espera de conmutación por anomalía**, especifique el número de minutos que se esperará una respuesta al mensaje de conmutación por anomalía en la cola de mensajes de clúster. Los valores posibles son:

## **No esperar**

| | |

| | | | | | | | | | | | | | |

La conmutación por anomalía continúa sin la intervención del usuario.

## **Esperar indefinidamente**

La conmutación por anomalía espera indefinidamente hasta que se recibe una respuesta al mensaje de consulta de conmutación por anomalía.

*número*

Especifique el número de minutos que se esperará una respuesta al mensaje de consulta de conmutación por anomalía. Si no se recibe una respuesta en el número de minutos especificado, el campo Acción predeterminada de conmutación por anomalía especifica cómo continuar.

- v En el campo **Acción predeterminada de conmutación por anomalía**, especifique qué debe hacer la agrupación en clúster cuando no se recibe una respuesta al mensaje de conmutación por anomalía en la cola de mensajes de clúster en el límite de tiempo de espera de conmutación por anomalía. Puede establecer este campo en **Continuar con conmutación por anomalía** o en **Cancelar conmutación por anomalía**.
- 8. En la página **Programa de salida**, puede especificar la información de un programa de salida de CRG. Los programas de salida son necesarios para todos los tipos de CRG, excepto para los CRG de dispositivo. Los programas de salida se invocan después de producirse un suceso relacionado con el clúster en un CRG y responder a dicho suceso. | | | |
- 9. En la página **Dominio de recuperación**, añada nodos al dominio de recuperación y especifique el rol de los mismos en el clúster. | |
- **Información relacionada** |
- Mandato Crear grupo de recursos de clúster (CRTCRG) |
- API Crear grupo de recursos de clúster(QcstCreateClusterResourceGroup) |
- *Creación de CRG de datos:* |

| |

Los grupos de recursos de clúster (CRG) de datos se utilizan principalmente con las aplicaciones de | duplicación lógica que proporcionan varios business partners de alta disponibilidad. Si está implementando una solución de alta disponibilidad basándose en la duplicación lógica, puede crear un | CRG de datos para ayudarle en la duplicación de datos entre los nodos primario y de copia de seguridad. |  $\blacksquare$ |

Para crear un CRG de datos, complete los siguientes pasos: |

- 1. En un navegador Web, especifique http://mysystem:2001, donde mysystem es el nombre de host del sistema. | |
- 2. Inicie una sesión en el sistema con su perfil de usuario y contraseña. |
- 3. Seleccione **Servicios de recursos de clúster** en la ventana IBM Systems Director Navigator para i5/OS. | |
- 4. En la página Servicios de recursos de clúster, pulse **Trabajar con grupos de recursos de clúster** para mostrar una lista de grupos de recursos de clúster en el clúster. | |
- 5. En la página Grupo de recursos de clúster, pulse el menú **Seleccionar acción**.  $\blacksquare$
- 6. Seleccione **Nuevo CRG de datos** y pulse **Ir**. Se visualiza la página Nuevo CRG de datos. |
- 7. En la página **General**, especifique la siguiente información sobre el CRG de datos: |
- v En el campo **Nombre**, especifique el nombre del CRG. El nombre puede tener 10 caracteres como máximo. | |
	- v En el campo **Descripción**, escriba una descripción del CRG. La descripción puede tener 50 caracteres como máximo.
- v En el campo **Cola de usuarios de distribución de información**, indique el nombre de la cola de usuarios que recibirá la información distribuida. El nombre puede tener 10 caracteres como máximo. En el campo **Biblioteca**, especifique el nombre de la biblioteca que contiene la cola de usuarios que recibirá la información distribuida. El nombre de biblioteca no puede ser \*CURLIB, QTEMP o \*LIBL. El nombre puede tener 10 caracteres como máximo.
	- **Nota:** Si establece la Cola de usuarios de distribución de información en blanco, debe establecer también el Nombre de biblioteca en blanco, el Tiempo de espera de conmutación por anomalía en 0 y la Acción predeterminada de conmutación por anomalía en 0.
- v En el campo **Cola de mensajes de conmutación por anomalía**, especifique el nombre de la cola de mensajes que recibirá mensajes cuando se produzca una conmutación por anomalía de este grupo de recursos de clúster. Si se establece este campo, debe existir la cola de mensajes especificada en todos los nodos del dominio de recuperación después de que finalice el programa de salida. La cola de mensajes de conmutación por anomalía no puede estar en una agrupación de discos independiente. En el campo **Biblioteca**, especifique el nombre de la biblioteca que contiene la cola de mensajes para recibir el mensaje de conmutación por anomalía. El nombre de biblioteca no puede ser \*CURLIB, QTEMP o \*LIBL.
- v En el campo **Tiempo de espera de conmutación por anomalía**, especifique el número de minutos que se esperará una respuesta al mensaje de conmutación por anomalía en la cola de mensajes de clúster. Los valores posibles son:

## **No esperar**

| | | | |

> | | | | | | | | | | | | | | | | | | | | | | | |

La conmutación por anomalía continúa sin la intervención del usuario.

## **Esperar indefinidamente**

La conmutación por anomalía espera indefinidamente hasta que se recibe una respuesta al mensaje de consulta de conmutación por anomalía.

*número*

|

|

Especifique el número de minutos que se esperará una respuesta al mensaje de consulta de conmutación por anomalía. Si no se recibe una respuesta en el número de minutos especificado, el campo Acción predeterminada de conmutación por anomalía especifica cómo continuar.

- 8. En la página **Programa de salida**, puede especificar la información de un programa de salida de CRG. Los programas de salida son necesarios para todos los tipos de CRG, excepto para los CRG de dispositivo. Los programas de salida se invocan después de producirse un suceso relacionado con el clúster en un CRG y responder a dicho suceso. | | |
- 9. En la página **Dominio de recuperación**, añada nodos al dominio de recuperación y especifique el rol de los mismos en el clúster. |

## **Información relacionada** |

- Mandato Crear grupo de recursos de clúster (CRTCRG) |
- API Crear grupo de recursos de clúster(QcstCreateClusterResourceGroup) |
- *Creación de CRG de dispositivos:* |

Un grupo de recursos de clúster (CRG) de dispositivos se compone de una agrupación de recursos de |

hardware que se puede conmutar como una entidad. Para crear dispositivos conmutables en una solución |

de alta disponibilidad, los nodos que utilizan los dispositivos deben formar parte de un CRG de dispositivos. | |

- Antes de crear un CRG de dispositivos, añada todos los nodos que compartirán un recurso conmutable a | un dominio de dispositivo. |
- Para crear un CRG de dispositivos, complete los siguientes pasos: |
- 1. En un navegador Web, especifique http://mysystem:2001, donde mysystem es el nombre de host del sistema. | |
- 2. Inicie una sesión en el sistema con su perfil de usuario y contraseña. |
- 3. Seleccione **Servicios de recursos de clúster** en la ventana IBM Systems Director Navigator para i5/OS. | |
- 4. En la página Servicios de recursos de clúster, pulse **Trabajar con grupos de recursos de clúster** para mostrar una lista de grupos de recursos de clúster en el clúster. | |
- 5. En la página Grupo de recursos de clúster, pulse el menú **Seleccionar acción**. |
- 6. Seleccione **Nuevo CRG de dispositivos** y pulse **Ir**. Se visualiza el asistente **Nuevo CRG de dispositivos**. La tarea **Nuevo CRG de dispositivos** sólo está disponible si se han iniciado todos los nodos de recuperación del dominio de recuperación. | | |
- 7. Siga las instrucciones del asistente **Nuevo CRG de dispositivos** para crear el nuevo CRG de dispositivos. Mientras ejecuta este asistente, puede crear un nuevo CRG de dispositivos. También puede crear una nueva agrupación de discos independiente o especificar la agrupación de discos existente que desea utilizar. | | | |
- El CRG de dispositivos mantiene la información de recursos de hardware idéntica en todos los nodos de dominio de recuperación y verifica que los nombres de recurso sean idénticos. También puede configurar un dominio administrativo de clúster para mantener los atributos registrados de los objetos | | |
- de configuración, que pueden incluir nombres de recursos, idénticos en todo el dominio |
- administrativo de clúster. Si utiliza la duplicación de sitios cruzados, debe crear CRG de dispositivos |
- separados para agrupaciones de disco independientes y otros tipos de dispositivos conmutables en cada sitio. | |
- **Información relacionada** |
- Mandato Crear grupo de recursos de clúster (CRTCRG) |
- API Crear grupo de recursos de clúster(QcstCreateClusterResourceGroup) |
- *Creación de CRG de igual:*  $\blacksquare$

| | | | | | |

- Puede crear un CRG de igual para definir roles de nodo en entornos de equilibrio de cargas. |
- Para crear un CRG de igual en un clúster, complete los siguientes pasos: |
- 1. En un navegador Web, especifique http://mysystem:2001, donde mysystem es el nombre de host del sistema. | |
- 2. Inicie una sesión en el sistema con su perfil de usuario y contraseña. |
- 3. Seleccione **Servicios de recursos de clúster** en la ventana IBM Systems Director Navigator para i5/OS. | |
- 4. En la página Servicios de recursos de clúster, pulse **Trabajar con grupos de recursos de clúster** para mostrar una lista de grupos de recursos de clúster en el clúster. | |
- 5. En la página Grupo de recursos de clúster, pulse el menú **Seleccionar acción**. |
- 6. Seleccione **Nuevo CRG de igual** y pulse **Ir**. Se visualiza la página Nuevo CRG de datos. |
- 7. En la página **General**, especifique la siguiente información sobre el CRG de igual: |
	- v En el campo **Nombre**, especifique el nombre del CRG. El nombre puede tener 10 caracteres como máximo.
		- v En el campo **Descripción**, escriba una descripción del CRG. La descripción puede tener 50 caracteres como máximo.
		- v En el campo **ID de aplicación**, especifique el identificador de aplicación para los grupos de recursos de clústeres iguales con el formato *[NombreProveedor].[NombreAplicación]*. Por ejemplo, MiEmpresa.MiAplicación. El identificador puede tener 50 caracteres como máximo.
- 8. En la página **Programa de salida**, puede especificar la información de un programa de salida de CRG. Los programas de salida son necesarios para todos los tipos de CRG, excepto para los CRG de dispositivo. Los programas de salida se invocan después de producirse un suceso relacionado con el clúster en un CRG y responder a dicho suceso. | | | |
- <span id="page-228-0"></span>9. En la página **Dominio de recuperación**, añada nodos al dominio de recuperación y especifique el rol | de los mismos en el clúster. |
- **Información relacionada** |
- Mandato Crear grupo de recursos de clúster (CRTCRG) |
- API Crear grupo de recursos de clúster(QcstCreateClusterResourceGroup) |

## **Configuración de dominios administrativos de clúster:** |

En un entorno de alta disponibilidad, es necesario que el entorno operativo y de aplicaciones permanezca coherente entre los distintos nodos que participan en la alta disponibilidad. El dominio administrativo de clúster es la implementación i5/OS de la resiliencia del entorno y garantiza que el entorno operativo permanezca coherente entre distintos nodos.  $\blacksquare$ | | |

*Creación de un dominio administrativo de clúster:* |

En una solución de alta disponibilidad, el dominio administrativo del clúster proporciona los mecanismos necesarios para mantener los recursos sincronizados entre los sistemas y las particiones de un clúster. | |

Para crear el dominio administrativo de clúster, un usuario debe tener la autoridad \*IOSYSCFG y |

autoridad en el perfil de usuario QCLUSTER. Para gestionar un dominio administrativo de clúster, un usuario debe tener autorización en el CRG que representa el dominio administrativo de clúster, el perfil de usuario QCLUSTER y los mandatos del grupo de recursos de clúster. | | |

Para crear un dominio administrativo de clúster, siga estos pasos: |

- 1. En un navegador Web, especifique http://mysystem:2001, donde mysystem es el nombre de host del sistema. | |
- 2. Inicie una sesión en el sistema con su perfil de usuario y contraseña. |
- 3. Seleccione **Servicios de recursos de clúster** en la ventana IBM Systems Director Navigator para i5/OS. | |
- 4. En la página Servicios de recursos de clúster, pulse **Trabajar con dominios administrativos** para listar los dominios administrativos de clúster en el clúster. Si no se han configurado dominios administrativos de clúster, esta lista está vacía. | | |
- 5. En la pestaña **Dominios administrativo**, seleccione **Dominio administrativo nuevo**. |
- 6. En la página Dominio administrativo nuevo, especifique la siguiente información sobre el dominio administrativo de clúster: | |
	- v En el campo **Nombre**, especifique el nombre del dominio administrativo de clúster. El nombre puede tener 10 caracteres como máximo.
	- v El campo **Clúster** muestra el nombre del clúster. No puede cambiar el valor de este campo.

v En el campo **Opción de sincronización**, especifique el comportamiento de sincronización cuando un nodo se une a un dominio administrativo de clúster. Este campo sólo está habilitado si el clúster está en la versión 6 o superior. Los valores posibles son los siguientes:

**Opción de último cambio (valor predeterminado)**

Seleccione esta opción si todos los cambios en los recursos supervisados se deben aplicar a un dominio administrativo de clúster. El cambio más reciente realizado en un recurso supervisado se aplica al recurso en todos los nodos activos.

# **Opción de dominio activo**

| | | | | | | | | | | | | | | | |

Seleccione esta opción si solo están permitidos los cambios de los recursos supervisados desde nodos activos. Los cambios realizados en los recursos supervisados en los nodos inactivos se descartan cuando el nodo se une al dominio administrativo de clúster. La opción Dominio activo no se aplica a espacios de almacenamiento de servidor de red (\*NWSSTG) ni a configuraciones de servidor de red (\*NWSCFG). La sincronización de estos recursos se basa siempre en el último cambio realizado.

- <span id="page-229-0"></span>v En la lista **Nodos en el dominio administrativo**, seleccione los nodos que desea añadir al dominio administrativo de clúster y seleccione **Añadir**. | |
- **Conceptos relacionados** |
- ["Mantenimiento](#page-198-0) de los perfiles de usuario en todos los nodos" en la página 191 |
- Puede utilizar dos mecanismos para mantener los perfiles de usuario en todos los nodos de un clúster. |
- **Información relacionada** |
- Mandato Crear dominio administrativo de clúster (CRTCAD) |
- API Crear dominio administrativo de clúster (QcstCrtClusterAdminDomain) |

*Añadir un nodo al dominio administrativo de clúster:*  $\blacksquare$ 

Puede añadir nodos adicionales a un dominio administrativo de clúster en una solución de alta | disponibilidad. |

Antes de añadir un nodo a un dominio administrativo de clúster, asegúrese de que el nodo forme parte | del clúster en el que reside el dominio administrativo de clúster. De lo contrario, no podrá añadir el nodo | al dominio administrativo de clúster. El dominio administrativo de clúster no tiene que estar activado, pero los recursos no serán coherentes hasta que se active.  $\blacksquare$ |

Cuando se añade un nodo al dominio administrativo, las MRE del dominio se copian en el nodo que se | está añadiendo. Si el recurso supervisado no existe en el nuevo nodo, el dominio administrativo de | clúster lo crea. Si el recurso supervisado ya existe en el nodo que se está añadiendo, se sincroniza con el | resto del dominio administrativo de clúster si el dominio está activado. Es decir, los valores de los | atributos de cada recurso supervisado en el nodo que se está uniendo se modifican para que coincidan con los valores globales de los recursos supervisados en el dominio activo. |  $\blacksquare$ 

Para añadir un nodo a un dominio administrativo de clúster, siga estos pasos: |

- 1. En un navegador Web, especifique http://mysystem:2001, donde mysystem es el nombre de host del sistema. | |
- 2. Inicie una sesión en el sistema con su perfil de usuario y contraseña. |
- 3. Seleccione **Servicios de recursos de clúster** en la ventana IBM Systems Director Navigator para i5/OS. | |
- 4. En la página Servicios de recursos de clúster, pulse **Trabajar con dominios administrativos** para que aparezca una lista de dominios administrativos de clúster en el clúster. | |
- 5. En la página Dominios administrativos, seleccione un dominio administrativo de clúster. |
- 6. En el menú **Seleccionar acción**, seleccione **Propiedades**. |
- 7. En la página **Propiedades**, elija el nodo que desea añadir al dominio administrativo de clúster en la lista de **Nodos en el dominio administrativo**. Pulse **Añadir**. | |
- **Información relacionada** |
- Mandato Añadir entrada de nodo de dominio administrativo de clúster (ADDCADNODE) |
- API Añadir nodo a dominio de recuperación (QcstAddNodeToRcvyDomain) |
- *Inicio de un dominio administrativo de clúster:* |

Los dominios administrativos de clúster proporcionan resiliencia de entorno para recursos en una | solución de alta disponibilidad de i5/OS. |

Cuando se inicia el dominio administrativo de clúster, cualquier cambio realizado en un recurso | supervisado cuando está finalizando el dominio administrativo de clúster se propagará a todos los nodos activos del dominio administrativo de clúster. | |

Para iniciar un dominio administrativo de clúster, realice los pasos siguientes: |

- 1. En un navegador Web, especifique http://mysystem:2001, donde mysystem es el nombre de host del | sistema. |
- 2. Inicie una sesión en el sistema con su perfil de usuario y contraseña. |
- 3. Seleccione **Servicios de recursos de clúster** en la ventana IBM Systems Director Navigator para i5/OS. | |
- 4. En la página Servicios de recursos de clúster, pulse **Trabajar con dominios administrativos** para que aparezca una lista de dominios administrativos de clúster en el clúster. | |
- 5. En la página Dominios administrativos, seleccione un dominio administrativo de clúster. |
- 6. En el menú **Seleccionar acción**, seleccione **Iniciar**. |

La columna Estado muestra que el dominio administrativo de clúster se ha iniciado. |

### **Conceptos relacionados** |

- "Sincronización de recursos supervisados" |
- La sincronización de recursos supervisados se produce cuando los recursos supervisados se modifican |
- en nodos que se han definido en el dominio administrativo de clúster. |

### **Información relacionada** |

Mandato Arrancar dominio administrativo de clúster (STRCAD) |

# *Sincronización de recursos supervisados:* |

La sincronización de recursos supervisados se produce cuando los recursos supervisados se modifican en nodos que se han definido en el dominio administrativo de clúster. | |

Durante este proceso de sincronización, el dominio administrativo del clúster intenta cambiar cada recurso con atributos cuyos valores no coincidan con los valores globales, a menos que haya un cambio pendiente para dicho recurso. El cambio pendiente se distribuye en todos los nodos activos del dominio y se aplica a cada recurso afectado en cada nodo. Cuando se distribuyen los cambios pendientes, el valor global se modifica y el estado global de cada recurso afectado se cambia a *coherente* o *incoherente*, dependiendo de la salida de la operación de cambio del recurso en cada nodo. Si el recurso afectado se cambia satisfactoriamente en todos los nodos del dominio, el estado global de dicho recurso es *coherente*. Si la operación de cambio falla en algún nodo, el estado global se establece en *incoherente*. | | | | | | | |

Si se realizan cambios en el mismo recurso desde distintos nodos mientras el dominio administrativo de | clúster está inactivo, todos los cambios se propagan a todos los nodos activos como parte del proceso de | | sincronización cuando se inicia el dominio. Aunque todos los cambios pendientes se procesen durante la activación del dominio administrativo de clúster, no hay ningún orden garantizado en el proceso de los | cambios. Si realiza cambios en un recurso individual desde varios nodos de clúster mientras los dominios | administrativos de clúster están inactivos, no hay ningún orden garantizado en el proceso de los cambios  $\mathbf{L}$ | durante la activación. |

Si uno nodo se une a un dominio administrativo de clúster inactivo (esto es, el nodo se inicia cuando se | finaliza el dominio administrativo de clúster), los recursos supervisados no se resincronizarán hasta que se inicie el dominio administrativo de clúster. | |

**Nota:** El dominio administrativo de clúster y el programa de salida asociado son objetos proporcionados | por IBM. No deben cambiarse con la API QcstChangeClusterResourceGroup ni con el mandato Cambiar grupo de recursos de clúster (CHGCRG), o se producirán resultados imprevistos. | |

Cuando un nodo de clúster que forma parte de un dominio administrativo de clúster se finaliza, los | recursos supervisados todavía pueden cambiarse en el nodo inactivo. Cuando se vuelva a iniciar el nodo, | l los cambios se resincronizarán con el resto del dominio administrativo de clúster. Durante el proceso de resincronización, el dominio administrativo de clúster aplica los cambios del nodo que estaba inactivo al | resto de nodos activos del dominio, a menos que también se hayan realizado cambios en el dominio | activo cuando el nodo estaba inactivo. Si se han realizado cambios en un recurso supervisado en el |

- <span id="page-231-0"></span>dominio activo y en el nodo inactivo, los cambios realizados en el dominio activo se aplican al nodo de la |
- unión. En otras palabras, no se pierde ningún cambio realizado en un recurso supervisado,  $\blacksquare$
- independientemente del estado del nodo. Puede especificar la opción de sincronización para controlar el | comportamiento de la sincronización. |

Si desea finalizar un nodo de clúster que forma parte de un dominio administrativo de clúster, y no desea que los cambios realizados en el nodo inactivo se vuelvan a propagar al dominio activo cuando se inicie el nodo (por ejemplo, cuando se finaliza el nodo de clúster para realizar pruebas en él), debe eliminar el nodo del CRG de igual del dominio administrativo antes de finalizar el nodo de clúster.  $\blacksquare$ |  $\blacksquare$ |

## **Conceptos relacionados** |

Mandato Eliminar entrada de nodo de dominio administrativo (RMVCADNODE) |

## **Tareas relacionadas** |

- "Inicio de un dominio [administrativo](#page-229-0) de clúster" en la página 222 |
- Los dominios administrativos de clúster proporcionan resiliencia de entorno para recursos en una |
- solución de alta disponibilidad de i5/OS. |

### **Información relacionada** |

Mandato Eliminar entrada de nodo de CRG (RMVCRGNODE) |

## *Añadir entradas de recursos supervisados:* |

Puede añadir una entrada de recurso supervisado (MRE) a un dominio administrativo de clúster. Las | entradas de recursos supervisados definen recursos críticos para que los cambios realizados en estos recursos sean coherentes en todo el entorno de alta disponibilidad.  $\blacksquare$  $\blacksquare$ 

Para añadir una entrada de recursos supervisados, siga estos pasos: |

- 1. En un navegador Web, especifique http://mysystem:2001, donde mysystem es el nombre de host del sistema. | |
- 2. Inicie una sesión en el sistema con su perfil de usuario y contraseña. |
- 3. En la página Servicios de recursos de clúster, pulse **Trabajar con dominios administrativos** para que aparezca una lista de dominios administrativos de clúster en el clúster. | |
- 4. En la página Dominios administrativos, pulse en el icono de contexto situado junto al dominio administrativo de clúster y seleccione **Trabajar con tipos de recursos supervisados**. | |
- **Nota:** la acción **Trabajar con tipos de recursos supervisados** está disponible solo si el nodo que está gestionando forma parte del dominio administrativo de clúster. Aparece la lista actual de tipos de recursos supervisados. | | |
- 5. En la lista de tipos de recursos supervisados, pulse en el icono de contexto situado junto al tipo de recurso supervisado y seleccione **Añadir entrada de recurso supervisado**. Se muestra la página Añadir entrada de recurso supervisado. | | |
- 6. Seleccione los atributos a supervisar para la entrada de recurso supervisado y pulse **Aceptar**. Si el objeto de MRE está en una biblioteca, debe especificar el nombre y biblioteca del objeto. La nueva entrada de recurso supervisado se añade a la lista de recursos que el dominio administrativo de clúster está supervisando. Los cambios a los recursos supervisados se sincronizan en todos los nodos | | | |
- activos del dominio administrativo de clúster cuando el dominio está activo. De forma |
- predeterminada, se supervisan todos los atributos asociados con un tipo de recurso supervisado; no obstante, puede controlar qué atributos se supervisan seleccionado los atributos que se deben | |
- supervisar. |

|

## **Tareas relacionadas** |

- "Selección de atributos a [supervisar"](#page-266-0) en la página 259 |
- Una vez añadidas entradas de recursos supervisados, puede seleccionar los atributos asociados con los recursos para que el dominio administrativo de clúster los supervise. | |

### **Información relacionada** |

Mandato Añadir MRE de dominio administrativo (ADDCADMRE)

## API Añadir entrada de recurso supervisado (QfpadAddMonitoredResourceEntry) |

# **Configuración de discos conmutados** |

Los discos conmutados son agrupaciones de discos independientes que se han configurado como parte de | un clúster de i5/OS. Los discos conmutados permiten conmutar a otro sistema los datos y las aplicaciones almacenadas en una agrupación de discos independiente. | |

# **Creación de una agrupación de discos independiente:** |

Para crear una agrupación de discos independiente, puede utilizar el asistente Agrupación de discos | nueva. Este asistente le ayudará a crear una nueva agrupación de discos y a añadirle unidades de disco. |

Con el asistente Agrupación de discos nueva puede incluir unidades de disco no configuradas en un | conjunto de paridad, y puede iniciar la protección de paridad de dispositivos y la compresión de discos. | Cuando añada unidades de disco, no reparta las unidades de disco que están en el mismo conjunto de | paridad entre distintas agrupaciones de discos, ya que la anomalía en un conjunto de paridad afectaría a varias agrupaciones de discos. | |

Para utilizar el asistente Agrupación de discos nueva para crear una agrupación de discos independiente | utilizando >IBM Systems Director Navigator para i5/OS, siga estos pasos: |

Nota: para trabajar con un disco en IBM Systems Director Navigator para i5/OS, debe tener la | configuración de contraseña correcta para las Herramientas de servicio dedicado. |

# **IBM Systems Director Navigator para i5/OS** |

- 1. En un navegador Web, especifique http://mysystem:2001, donde mysystem es el nombre de host del sistema. | |
- 2. Inicie una sesión en el sistema con su perfil de usuario y contraseña. |
- 3. Seleccione **Configuración y servicio** en la ventana IBM Systems Director Navigator para i5/OS. |
- 4. Seleccione **Unidades de disco**. |
- 5. En el menú **Seleccionar acciones**, seleccione **Agrupación de discos nueva**. |
- 6. Siga las instrucciones del asistente para añadir unidades de disco a una agrupación de discos nueva. |
- 7. Imprima la configuración de discos para que esté disponible en una situación de recuperación. |
- 8. Anote la relación entre el nombre y el número de la agrupación de discos independiente. |

## **System i Navigator** |

- Para utilizar el asistente Agrupación de discos nueva para crear una agrupación de discos independiente utilizando System i Navigator, siga estos pasos: | |
- 1. En System i Navigator, expanda **Mis conexiones** (o el entorno activo). |
- 2. Expanda el sistema que desee examinar y expanda **Configuración y servicio** → **Hardware** → **Unidades de disco**. | |
- 3. Pulse **Agrupaciones de discos** con el botón derecho del ratón y seleccione **Agrupación de discos nueva**. | |
- 4. Siga las instrucciones del asistente para añadir unidades de disco a una agrupación de discos nueva. |
- 5. Imprima la configuración de discos para que esté disponible en una situación de recuperación. |
- 6. Anote la relación entre el nombre y el número de la agrupación de discos independiente. |

**Nota:** Añada agrupaciones de disco independientes cuando haya reiniciado completamente el sistema. Si debe utilizar el asistente Agrupación de discos nueva en la modalidad de herramientas de servicio dedicado (DST), cree una descripción de dispositivo asociada para la agrupación de discos independiente una vez reiniciado completamente el sistema. Utilice el mandato Crear descripción | | | |

de dispositivo (ASP) (CRTDEVASP) para crear la descripción de dispositivo. Dé un nombre a la |

descripción de dispositivo y al recurso que coincida con el nombre de la agrupación de discos independiente. Puede utilizar el mandato Trabajar con descripciones de dispositivo (WRKDEVD) para comprobar que los nombres de la descripción de dispositivo y la agrupación de discos independiente coinciden.

# **Inicio de la protección duplicada:** |

| | | |

Los asistentes Añadir unidad de disco y Agrupación de discos nueva sirven de guía en el proceso de | añadir pares de unidades de disco de capacidad similar a una agrupación de discos protegida. Si los discos están configurados correctamente, está preparado para iniciar la duplicación de la protección | duplicada. | |

La protección duplicada es local en un sistema individual y es distinta de la duplicación de sitios | cruzados. Si desea iniciar la duplicación de una agrupación de discos independiente que no está | disponible, puede hacerlo cuando se reinicie completamente el sistema. Para las demás agrupaciones de | discos, debe reiniciar el sistema en la modalidad de herramientas de servicio dedicado (DST) antes de | iniciar la protección duplicada. |

Para iniciar la duplicación utilizando IBM Systems Director Navigator para i5/OS, siga estos pasos: |

- 1. Seleccione **Configuración y servicio** en la ventana IBM Systems Director Navigator para i5/OS.  $\blacksquare$
- 2. Seleccione **Agrupaciones de discos**. |
- 3. Seleccione la agrupación de discos que desea duplicar. |
- 4. En el menú **Seleccionar acciones**, seleccione **Iniciar duplicación**.  $\blacksquare$

Para iniciar la duplicación utilizando System i Navigator, siga estos pasos: |

- 1. En System i Navigator, expanda **Mis conexiones** (o el entorno activo). |
- 2. Expanda el System i que desea examinar y **Configuración y servicio** → **Hardware** → **Unidades de disco** → **Agrupaciones de discos**. | |
- 3. Pulse con el botón derecho del ratón sobre las agrupaciones de discos que desee duplicar y seleccione **Iniciar duplicación**. | |

## **Detención de la protección duplicada:** |

Cuando se detiene la protección duplicada, se desconfigura una unidad de disco de cada par duplicado. | Para poder detener la protección duplicada de una agrupación de discos, previamente debe existir como mínimo una unidad de disco activa en cada par duplicado de la agrupación de discos.  $\blacksquare$  $\|$ 

Para controlar qué unidad de disco duplicada de cada par se desconfigura, puede suspender las unidades de disco que desee desconfigurar. Para las unidades de disco que no se suspenden, la selección es automática. | |  $\blacksquare$ 

Si desea detener la duplicación de una agrupación de discos independiente que no está disponible, puede |

hacerlo cuando se reinicie completamente el sistema. Para las demás agrupaciones de discos, debe |

reiniciar el sistema en la modalidad de herramientas de servicio dedicado (DST) antes de detener la | protección duplicada. |

La protección duplicada está dedicada a un sistema individual y es distinta de la duplicación de sitios | cruzados. |

Para detener la protección duplicada utilizando IBM Systems Director Navigator para i5/OS, siga estos pasos: | |

- 1. Seleccione **Configuración y servicio** en la ventana IBM Systems Director Navigator para i5/OS. |
- 2. Seleccione **Agrupaciones de discos**.  $\blacksquare$
- 3. Seleccione la agrupación de discos que desea detener.  $\|$

# 4. En el menú **Seleccionar acciones**, seleccione **Detener duplicación**. |

Para detener la protección duplicada utilizando System i Navigator, siga estos pasos: |

- 1. En System i Navigator, expanda **Mis conexiones** (o el entorno activo). |
- 2. Expanda el System i que desea examinar y **Configuración y servicio** → **Hardware** → **Unidades de disco** → **Agrupaciones de discos**. | |
- 3. Seleccione la unidad de disco para la que desee detener la protección duplicada. |
- 4. Pulse con el botón derecho del ratón sobre la agrupación de discos y seleccione **Detener duplicación**. |
- 5. Pulse **Detener duplicación** en el recuadro de diálogo de confirmación resultante. |

# **Añadir una unidad de disco o una agrupación de discos:** |

El asistente Añadir unidad de disco permite utilizar una agrupación de discos existente para añadir | unidades de disco nuevas o no configuradas.  $\blacksquare$ 

Los asistentes Añadir unidad de disco y agrupación de discos permiten ahorrar tiempo al empaquetar | varias funciones de configuración lentas en un proceso eficaz. También eliminan las conjeturas de la | configuración de unidades de disco, ya que conocen las posibilidades del sistema y sólo ofrecen opciones | válidas. Por ejemplo, el asistente no incluye la opción de iniciar la compresión a menos que el sistema | tenga esa función. |

Cuando elige añadir unidades de disco a una agrupación de discos protegida, el asistente obliga a incluir | unidades de disco con protección de paridad de dispositivos o a añadir suficientes unidades de disco de | la misma capacidad para iniciar la protección duplicada. El asistente también ofrece la opción de | equilibrar los datos en la agrupación de discos o iniciar la compresión de disco si estas son las acciones permitidas para la configuración del sistema. A continuación, debe decidir qué opciones desea elegir para | que la operación se adapte a su sistema.  $\blacksquare$ |

Para añadir una unidad de disco o una agrupación de discos utilizando IBM Systems Director Navigator | para i5/OS, siga estos pasos: |

- 1. Seleccione **Configuración y servicio** en la ventana IBM Systems Director Navigator para i5/OS. |
- 2. Seleccione **Unidades de disco**. |
- 3. En el menú **Seleccionar acciones**, seleccione **Añadir unidad de disco**. |
- 4. Siga las instrucciones del asistente para añadir unidades de disco a la agrupación de discos. |

Para añadir una unidad de disco o una agrupación de discos utilizando System i Navigator, siga estos | pasos: |

- 1. En System i Navigator, expanda **Mis conexiones** (o el entorno activo). |
- 2. Expanda el System i que desee examinar y expanda **Configuración y servicio** → **Hardware** → **Unidades de disco**. | |
- 3. Para añadir unidades de disco, pulse **Todas las unidades de disco** con el botón derecho del ratón y seleccione **Añadir unidad de disco**. | |
- 4. Siga las instrucciones del asistente para completar la tarea. |

# **Evaluación de la configuración actual:** |

Antes de cambiar la configuración de discos del sistema, es importante saber dónde se encuentran | exactamente las unidades de disco existentes en relación con las agrupaciones de discos, los IOA y las | tramas. |

La vista gráfica de System i Navigator elimina el proceso de compilación de toda esta información al |

proporcionar una representación gráfica de cómo está configurado el sistema. Puede utilizar la vista |

gráfica para ejecutar las funciones que sean posibles en la vista de lista de unidades de disco de System i |

Navigator, con la ventaja añadida de poder ver una representación visual. Si pulsa cualquier objeto de la |

l tabla con el botón derecho del ratón, por ejemplo, una unidad de disco específica, una agrupación de

discos, un conjunto de paridad o una trama, verá las mismas opciones que en la ventana principal de |

System i Navigator.  $\blacksquare$ 

Puede elegir cómo ver el hardware en la ventana Vista gráfica de unidad de disco. Por ejemplo, puede | seleccionar verlo por agrupaciones de disco y, a continuación, seleccionar una agrupación de discos en la l lista para mostrar sólo las tramas que contengan las unidades de disco que conforman la agrupación de discos seleccionada. Puede seleccionar Mostrar todas las tramas para ver todas las tramas, tanto si contienen unidades de disco en la agrupación de discos seleccionada como si no. También puede | seleccionar Mostrar posiciones de dispositivo para asociar nombres de unidades de disco con la posición de dispositivo donde están insertadas. |  $\blacksquare$ | |

Puede pulsar con el botón derecho del ratón sobre cualquier unidad de disco resaltada en azul en la vista gráfica y seleccionar la acción que desea ejecutar en la unidad de disco. Por ejemplo, puede seleccionar iniciar o detener la compresión en una unidad de disco, incluir o excluir la unidad de disco en un | conjunto de paridad, o cambiar el nombre de la unidad de disco. Si la unidad de disco tiene la protección | duplicada, puede suspender o reanudar la duplicación en la unidad de disco. Si pulsa una ranura de unidad de disco vacía con el botón derecho del ratón, puede iniciar el asistente Instalar unidad de disco. | | |  $\blacksquare$ 

Para activar la vista gráfica, siga estos pasos: |

- 1. En System i Navigator, expanda **Mis conexiones** (o el entorno activo). |
- 2. Expanda el sistema que desee examinar y expanda **Configuración y servicio** → **Hardware** → **Unidades de disco**. | |
- 3. Pulse **Todas las unidades de disco** con el botón derecho del ratón y seleccione **Vista gráfica**.  $\blacksquare$

A continuación, se proporciona un ejemplo de la vista gráfica en System i Navigator. El menú Ver por | incluye varias opciones para visualizar las unidades de disco. |

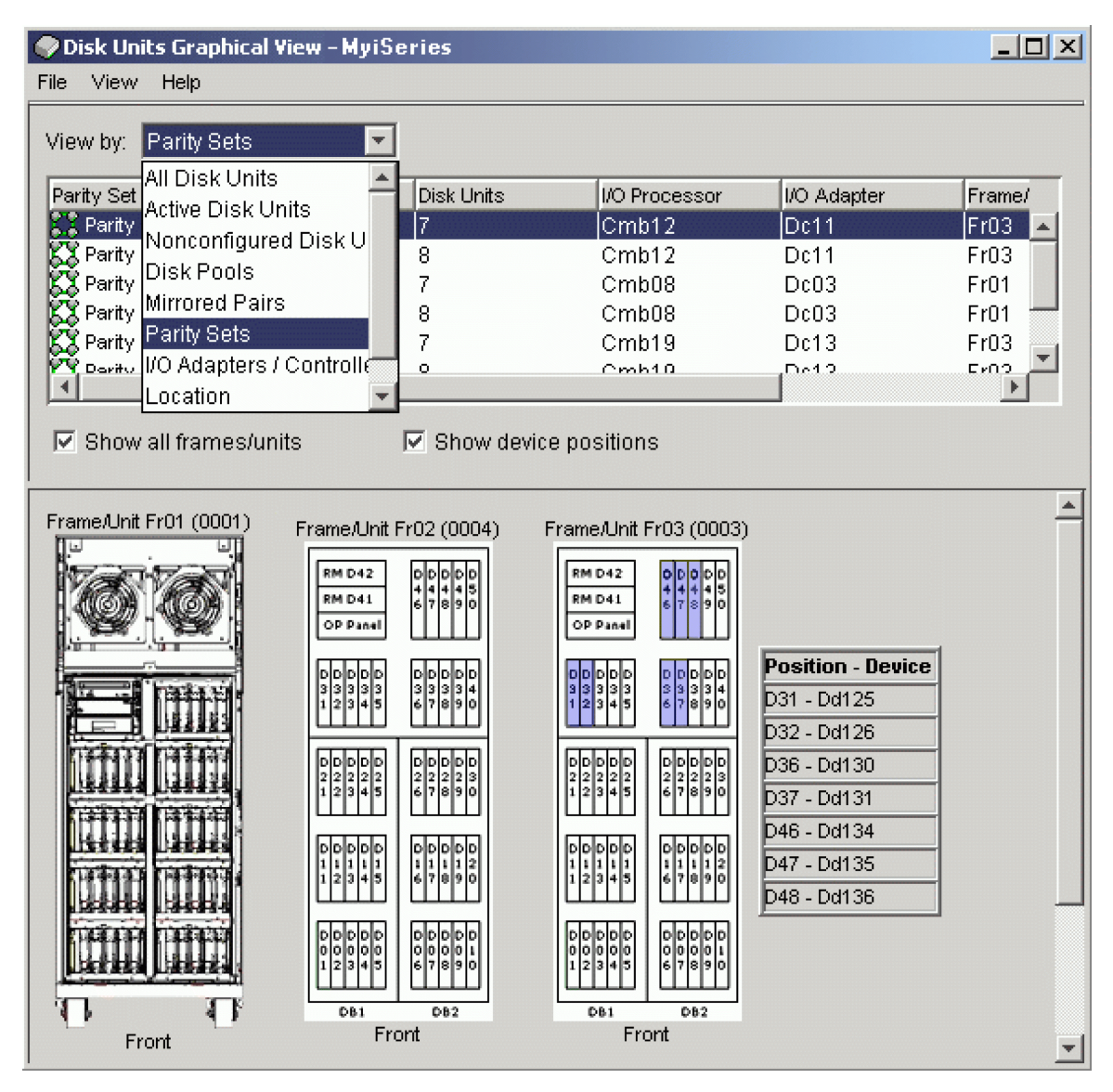

|

|

### **Cómo hacer que una agrupación de discos esté disponible:** |

Para acceder a las unidades de disco en una agrupación de discos independiente, debe hacer que la  $\mathbf{I}$ | | agrupación de discos esté disponible (activarla).

Para acceder a las unidades de disco en una agrupación de discos independiente y a los objetos en la base de datos correspondiente, debe hacer que la agrupación de discos esté disponible (activarla). Si utiliza la duplicación geográfica, debe hacer que la copia de producción de la agrupación de discos esté disponible. La copia de duplicación sólo puede estar disponible si está desconectada. Para una agrupación de discos duplicada geográficamente, también debe comprobar que se haya iniciado el grupo de hardware conmutable antes de intentar hacer que la agrupación de discos esté disponible, a menos que se haya suspendido la duplicación geográfica. | | | | |  $\blacksquare$ |

En un entorno en clúster de varios sistemas, puede hacer que la agrupación de discos esté disponible en el nodo actual o en otro nodo del clúster. La agrupación de discos independiente sólo se puede activar para un nodo cada vez. Si desea acceder a la agrupación de discos independiente desde otro nodo, debe conmutar la agrupación de discos independiente al nodo de clúster de copia de seguridad. Consulte  $\blacksquare$ | | |

Realizar una conmutación para obtener información sobre cómo conmutar un CRG de dispositivos |

(conocido como un grupo de hardware conmutable en System i Navigator) al nodo de copia de seguridad. |  $\blacksquare$ 

**Nota:** Si hace que esté disponible una agrupación de discos primaria o secundaria, todas las agrupaciones de discos del grupo de agrupaciones de discos también estarán disponibles al mismo tiempo. | | |

Cuando hace que esté disponible una agrupación de discos o ejecuta cambios de configuración de disco | en una agrupación de discos independiente, puede parecer que el proceso se detiene. Si está realizando | otras actividades de descripción de dispositivo, los cambios de hacer disponible y de configuración de | disco esperarán. |

Las anomalías al principio del proceso de hacer disponible una agrupación de discos duplicada | geográficamente pueden generar una sincronización completa en la próxima operación de reanudación o hacer disponible. | |

Para hacer que una agrupación de discos independiente esté disponible: |

- 1. En System i Navigator, expanda **Mis conexiones** (o el entorno activo). |
- 2. Expanda el sistema que desee examinar y expanda **Configuración y servicio** → **Hardware** → **Unidades de disco**. | |
- 3. Expanda **Agrupaciones de discos**. |
- 4. Pulse con el botón derecho del ratón sobre la agrupación de discos no disponible y seleccione **Hacer disponible**. Puede seleccionar varias agrupaciones de discos para que estén disponibles al mismo tiempo. | | |
- 5. En el recuadro de diálogo que aparece, pulse **Hacer disponible** para que la agrupación de discos esté disponible. | |

Puede utilizar el mandato Activar configuración (VRYCFG) en la interfaz basada en caracteres para que la agrupación de discos esté disponible.  $\blacksquare$  $\mathbf{I}$ 

Utilice el mandato Mostrar estado de ASP (DSPASPSTS) para identificar dónde está un paso en el proceso. | |

## **Configuración de la duplicación de sitios cruzados** |

La duplicación de sitios cruzados es un término colectivo utilizado para distintas tecnologías de alta | disponibilidad, incluidas la duplicación geográfica, la duplicación metro y la duplicación global. Cada una de estas tecnologías tiene tareas específicas relacionadas con la configuración.  $\blacksquare$ |

## **Configuración de la duplicación geográfica:** |

La *duplicación geográfica* es una subfunción de la duplicación de sitios cruzados. Para configurar una | solución de alta disponibilidad utilizando la duplicación geográfica, debe configurar una sesión de duplicación entre el sistema de producción y el sistema de copia de seguridad.  $\blacksquare$ |

Antes de configurar la duplicación geográfica, debe tener un clúster activo, nodos y un CRG. Las | agrupaciones de discos independientes que tiene previsto utilizar para la duplicación geográfica también pueden desactivarse (no disponibles) para completar la configuración. El tema Caso de ejemplo: duplicación de sitios cruzados con duplicación geográfica incluye instrucciones paso a paso para configurar una solución de alta disponibilidad basada en la duplicación geográfica.  $\blacksquare$ |  $\blacksquare$ |

# **IBM Systems Director Navigator para i5/OS** |

Para configurar la duplicación geográfica utilizando IBM Systems Director Navigator para i5/OS, siga | estos pasos:  $\blacksquare$ 

- 1. En un navegador Web, especifique http://mysystem:2001, donde mysystem es el nombre de host del | sistema. |
- 2. Inicie una sesión en el sistema con su perfil de usuario y contraseña. |
- 3. Seleccione **Configuración y servicio** en la ventana IBM Systems Director Navigator para i5/OS. |
- 4. Seleccione **Agrupaciones de discos**. |
- 5. Seleccione la agrupación de discos que desea utilizar como copia de producción (origen). |
- 6. En el menú **Seleccionar acciones**, seleccione **Sesión nueva**. |
- 7. Siga las instrucciones del asistente para completar la tarea. |

# **System i Navigator** |

- Para configurar la duplicación geográfica utilizando System i Navigator, siga estos pasos: |
- 1. En System i Navigator, expanda **Mis conexiones** (o el entorno activo). |
- 2. Expanda el sistema que desee utilizar como copia de producción. |
- 3. Expanda **Configuración y servicio** → **Hardware** → **Unidades de disco** → **Agrupaciones de discos**. |
- 4. Pulse con el botón derecho del ratón sobre la agrupación de discos que desea utilizar como copia de producción y seleccione **Sesiones** → **Nueva**. | |
- 5. Siga las instrucciones del asistente para completar la tarea. |

# **Conceptos relacionados**

| | |

- "Caso de ejemplo: disco conmutado con [duplicación](#page-202-0) geográfica" en la página 195
- En este caso de ejemplo se describe una solución de alta disponibilidad de i5/OS que utiliza discos conmutados con la duplicación geográfica en un clúster de tres nodos. Esta solución proporciona tanto
- recuperación de desastres como alta disponibilidad. | |
- **Configuración de una sesión de duplicación metro:** |
- Para las soluciones de alta disponibilidad de i5/OS que utilizan la tecnología de duplicación metro de | IBM System Storage, debe configurar una sesión entre la máquina System i y las unidades de | almacenamiento externas de IBM System Storage que tienen configurada la duplicación metro. En i5/OS, | l las sesiones de duplicación metro no configuran la duplicación en las unidades de almacenamiento externas, sino que configuran una relación entre los sistemas i5/OS y la configuración de duplicación | metro existente en las unidades de almacenamiento externas. |
- Antes de crear una sesión de duplicación metro en i5/OS, debe haber configurado la duplicación metro | en las unidades de almacenamiento externas de IBM System Storage. Consulte IBM System [Storage](http://publib.boulder.ibm.com/infocenter/dsichelp/ds6000ic/topic/com.ibm.storage.smric.help.doc/f2c_ichome_23bc5o.html) | DS6000 [Information](http://publib.boulder.ibm.com/infocenter/dsichelp/ds6000ic/topic/com.ibm.storage.smric.help.doc/f2c_ichome_23bc5o.html) Center para obtener información sobre el uso de la duplicación metro en IBM System | Storage DS6000. Para obtener más información sobre el uso de la duplicación metro en IBM System Storage DS8000, consulte IBM System Storage DS8000 [Information](http://publib.boulder.ibm.com/infocenter/dsichelp/ds8000ic/topic/com.ibm.storage.ssic.help.doc/f2c_ichome_23bc5o.html) Center. | |
- Para configurar una sesión de duplicación metro, siga estos pasos: |
- 1. En un navegador Web, especifique http://mysystem:2001, donde mysystem es el nombre de host del sistema. | |
- 2. Inicie una sesión en el sistema con su perfil de usuario y contraseña. |
- 3. Seleccione **Configuración y servicio** en la ventana IBM Systems Director Navigator para i5/OS. |
- 4. Seleccione **Agrupaciones de discos**. |
- 5. Seleccione la agrupación de discos que desea utilizar como copia de producción (origen). |
- 6. En el menú **Seleccionar acciones**, seleccione **Sesión nueva**. |
- 7. Siga las instrucciones del asistente para completar la tarea. |
- **Información relacionada** |
- Mandato Añadir descripción de copia de ASP (ADDASPCPYD) |

Mandato Arrancar sesión de ASP (STRASPSSN) |

# **Configuración de una sesión de duplicación global:** |

Para las soluciones de alta disponibilidad de i5/OS que utilizan la tecnología de duplicación global de IBM System Storage, debe configurar una sesión entre la máquina System i y las unidades de | almacenamiento externas de IBM System Storage que tienen configurada la duplicación global. En i5/OS, las sesiones de duplicación global no configuran la duplicación en las unidades de almacenamiento externas, sino que configuran una relación entre los sistemas i5/OS y la configuración de duplicación global existente en las unidades de almacenamiento externas. |  $\|$ | |  $\blacksquare$ 

La tecnología de duplicación global de IBM System Storage exige que todos los usuarios compartan una sola conexión de duplicación global. La duplicación global de alta disponibilidad de i5/OS solo permite que haya una partición System i que configure la duplicación global en un servidor System Storage dado. No puede haber otras particiones System i o servidores de otras plataformas que utilicen la duplicación | global al mismo tiempo. La adición de más de un usuario a una sesión de duplicación global provocaría l la aparición de resultados impredecibles.  $\blacksquare$  $\blacksquare$  $\blacksquare$  $\blacksquare$ 

Antes de crear una sesión de duplicación global en i5/OS, debe haber configurado la duplicación global | en las unidades de almacenamiento externas de IBM System Storage. Consulte IBM System [Storage](http://publib.boulder.ibm.com/infocenter/dsichelp/ds6000ic/topic/com.ibm.storage.smric.help.doc/f2c_ichome_23bc5o.html) DS6000 [Information](http://publib.boulder.ibm.com/infocenter/dsichelp/ds6000ic/topic/com.ibm.storage.smric.help.doc/f2c_ichome_23bc5o.html) Center para obtener información sobre el uso de la duplicación global en IBM | System Storage DS6000. Para obtener más información sobre el uso de la duplicación global en IBM | System Storage DS8000, consulte IBM System Storage DS8000 [Information](http://publib.boulder.ibm.com/infocenter/dsichelp/ds8000ic/topic/com.ibm.storage.ssic.help.doc/f2c_ichome_23bc5o.html) Center. |  $\mathbf{I}$ 

Para configurar la duplicación global, siga estos pasos: |

- 1. En un navegador Web, especifique http://mysystem:2001, donde mysystem es el nombre de host del sistema. | |
- 2. Inicie una sesión en el sistema con su perfil de usuario y contraseña. |
- 3. Seleccione **Configuración y servicio** en la ventana IBM Systems Director Navigator para i5/OS. |
- 4. Seleccione **Agrupaciones de discos**. |
- 5. Seleccione la agrupación de discos que desea utilizar como copia de producción (origen). |
- 6. En el menú **Seleccionar acciones**, seleccione **Sesión nueva**. |
- 7. Siga las instrucciones del asistente para completar la tarea. |

## **Información relacionada**

|

- Mandato Añadir descripción de copia de ASP (ADDASPCPYD) |
- Mandato Arrancar sesión de ASP (STRASPSSN) |

## **Gestión de alta disponibilidad** |

Una vez configurada una solución de alta disponibilidad de i5/OS, puede gestionarla utilizando distintas interfaces relacionadas con la alta disponibilidad. | |

## **Casos de ejemplo: gestión de soluciones de alta disponibilidad** |

Como administrador u operador del sistema de la solución de alta disponibilidad, debe ejecutar tareas | comunes como, por ejemplo, copias de seguridad y el mantenimiento del sistema en el entorno de alta disponibilidad.  $\blacksquare$  $\blacksquare$ 

Los siguientes casos de ejemplo proporcionan instrucciones sobre cómo ejecutar tareas comunes del | sistema como, por ejemplo, copias de seguridad y actualizaciones, así como casos de gestión de sucesos de alta disponibilidad como, por ejemplo, particiones del clúster y conmutaciones por anomalía. Para | cada caso de ejemplo, se ha elegido un entorno modelo. Las instrucciones de cada caso de ejemplo | corresponden a dicha solución de alta disponibilidad concreta y se proporcionan sólo a efectos de | ejemplo. | |

# **Casos de ejemplo: cómo realizar copias de seguridad en un entorno de alta disponibilidad:** |

Dependiendo de la solución de alta disponibilidad y la estrategia de copia de seguridad, el método para realizar la copia de seguridad de los datos puede variar. No obstante, existe un conjunto de tareas comunes cuando se realizan operaciones de copia de seguridad de sistemas en un entorno de alta disponibilidad. | | | |

En varias soluciones de alta disponibilidad, tiene la posibilidad de realizar copias de seguridad remotas desde la segunda copia de los datos que se almacena en el sistema de copia de seguridad. Las copias de seguridad remotas permiten mantener operativo el sistema de producción, mientras se realiza la copia de seguridad del segundo sistema. Cada uno de estos casos de ejemplo incluye ejemplos de dos soluciones de alta disponibilidad donde se realizan copias de seguridad de forma remota en el sistema de copia de seguridad. | | | |  $\blacksquare$ |

En el primer caso de ejemplo, se realizan copias de seguridad remotas en una solución de alta disponibilidad que utiliza la tecnología de duplicación geográfica. El segundo caso de ejemplo muestra cómo se puede utilizar FlashCopy en un entorno de alta disponibilidad que utiliza soluciones de IBM System Storage como, por ejemplo, la duplicación global o metro. | |  $\mathbf{I}$ |

*Caso de ejemplo: copias de seguridad en un entorno de duplicación geográfica:* |

Este caso de ejemplo proporciona una visión general de las tareas que son necesarias cuando se ejecuta una copia de seguridad remota en una solución de alta disponibilidad de i5/OS que utiliza la duplicación geográfica. | | |

### **Visión general** |

En este ejemplo, un administrador del sistema debe realizar una copia de seguridad de los datos almacenados en las agrupaciones de discos independientes que se utilizan en una solución de alta disponibilidad basada en la tecnología de duplicación geográfica. El administrador no desea tener ningún impacto en el sistema de producción al sacarlo fuera de línea para realizar la copia de seguridad. En su lugar, el administrador tiene previsto desconectar temporalmente la copia duplicada y, a continuación, realizar una copia de seguridad de la segunda copia de los datos ubicados en agrupaciones de discos independientes en una ubicación remota. | | | | | | |

**Nota:** La desconexión de la copia duplicada básicamente finaliza la duplicación geográfica hasta que la copia se vuelve a conectar a la producción. Durante el tiempo que esta desconectada, la alta disponibilidad y la recuperación de desastres no están operativas. Si se produce una interrupción en el sistema de producción durante este proceso, se perderán algunos datos. | | | |

### **Detalles** |

|

|

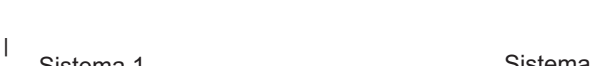

El siguiente gráfico describe este entorno:

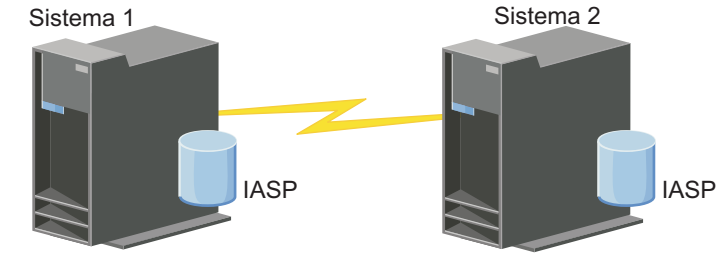

# <span id="page-241-0"></span>**Pasos de configuración** |

- 1. Desactivación temporal de una agrupación de discos [independiente](#page-282-0) |
- 2. ["Desconexión](#page-284-0) de la copia de duplicación" en la página 277 |
- 3. Hacer disponible la [agrupación](rzalymakediskpoolavailable.htm) de discos |
- 4. Copia de seguridad de la agrupación de discos independiente |
- 5. "Reanudación de una agrupación de discos [independiente"](#page-282-0) en la página 275 |
- 6. "Volver a conectar la copia de [duplicación"](#page-285-0) en la página 278 |

*Caso de ejemplo: ejecutar una FlashCopy:* |

En este ejemplo, un administrador desea realizar una copia de seguridad desde la copia remota de los |

datos almacenados en una unidad de almacenamiento externa en el sitio de copia de seguridad.  $\blacksquare$ 

Utilizando la función FlashCopy disponible con IBM Storage Solutions, el administrador reduce |

considerablemente el tiempo de copia de seguridad. |

# **Visión general** |

En este ejemplo, un administrador del sistema debe realizar una copia de seguridad de los datos almacenados en unidades de almacenamiento externas de IBM System Storage. El administrador no desea tener ningún impacto en el sistema de producción al sacarlo fuera de línea para realizar la copia de | seguridad. En su lugar, el administrador tiene previsto realizar una FlashCopy, que realiza una captura | puntual de los datos. A partir de estos datos, el administrador realizará la copia de seguridad en un soporte externo. La FlashCopy sólo necesita unos pocos segundos para realizarse, lo que reduce el tiempo del proceso completo de copia de seguridad. |  $\blacksquare$ |  $\blacksquare$  $\blacksquare$ 

Aunque en este ejemplo FlashCopy se está utilizando en operaciones de copia de seguridad, FlashCopy puede utilizarse para múltiples usos. Por ejemplo, FlashCopy puede utilizarse en el depósito de datos para reducir la carga de trabajo de las consultas en los sistemas de producción, o para duplicar datos de producción para crear un entorno de prueba.  $\blacksquare$ | | |

## **Pasos de configuración** |

1. "Desactivación temporal de una agrupación de discos [independiente"](#page-282-0) en la página 275 |

- 2. ["Configuración](#page-290-0) de una sesión de FlashCopy" en la página 283 |
- 3. Ejecutar FlashCopy en las unidades externas de almacenamiento de IBM System Storage. Consulte IBM System Storage DS6000 [Information](http://publib.boulder.ibm.com/infocenter/dsichelp/ds6000ic/topic/com.ibm.storage.smric.help.doc/f2c_ichome_23bc5o.html) Center para obtener información sobre el uso de FlashCopy en IBM System Storage DS6000. Para obtener más información sobre el uso de FlashCopy en IBM System Storage DS8000, consulte IBM System Storage DS8000 [Information](http://publib.boulder.ibm.com/infocenter/dsichelp/ds8000ic/topic/com.ibm.storage.ssic.help.doc/f2c_ichome_23bc5o.html) Center. | | | |
- 4. "Reanudación de una agrupación de discos [independiente"](#page-282-0) en la página 275 |
- 5. Hacer disponible la agrupación de discos |
- 6. Copia de seguridad de la agrupación de discos independiente |

# **Caso de ejemplo: actualización del sistema operativo en un entorno de alta disponibilidad:** |

En este ejemplo, un administrador del sistema actualiza el sistema operativo de dos sistemas i5/OS en una solución de alta disponibilidad basada en la duplicación geográfica.  $\mathbf{I}$ |

# **Visión general** |

El administrador del sistema necesita actualizar el sistema operativo de dos sistemas en el entorno de alta | disponibilidad. En este ejemplo existen dos nodos: sistema 1 y sistema 2. El sistema 1 es la copia de producción y el sistema 2 es la copia de duplicación. Ambos sistemas tienen i5/OS V5R4. La agrupación de discos independiente está en línea, la duplicación geográfica está activa y los sistemas están sincronizados. El administrador del sistema desea actualizar ambos sistemas a i5/OS V6R1. |  $\blacksquare$  $\blacksquare$ |

# **Detalles** |

|

|

|

| | | | |

El siguiente gráfico describe el entorno: |

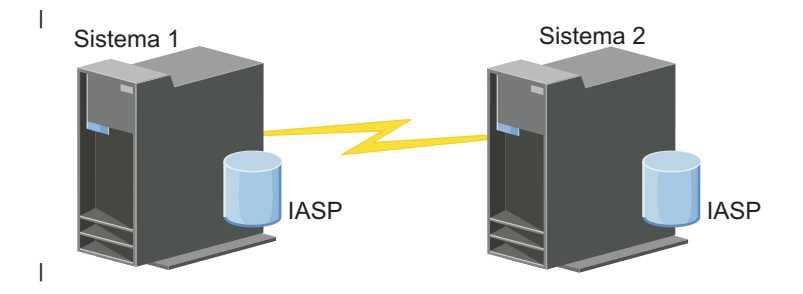

### **Pasos de configuración** |

- 1. Desconecte la copia de [duplicación](#page-284-0) (sistema 2).
- 2. [Finalice](#page-254-0) el CRG (sistema 2). |
- 3. [Detenga](#page-251-0) el nodo (sistema 2).
- 4. Actualización del sistema 2 al nuevo release. Consulte Actualización o sustitución de i5/OS y el software relacionado para obtener más información. | |
- 5. Instale el programa bajo licencia IBM System i High [Availability](#page-12-0) Solutions Manager (iHASM) [\(5761-HAS\).](#page-12-0) | |
- 6. Haga que la [agrupación](rzalymakediskpoolavailable.htm) de discos esté disponible y pruebe las aplicaciones en el sistema 2. La prueba de las aplicaciones garantiza que funcionen según lo esperado con el nuevo release. Una vez realizadas las pruebas de las aplicaciones, puede finalizar la actualización siguiendo el resto de pasos. | | | |
- 7. Haga que la [agrupación](rzalymakediskpoolunavailable.htm) de discos no esté disponible en la copia duplicada desconectada (sistema 2). |
- 8. Vuelva a conectar la copia [duplicada.](#page-285-0) Esto inicia una resincronización de los datos duplicados. Una vez finalizada la resincronización, puede continuar con el proceso de actualización. |
- 9. "Ejecución de conmutaciones por [administración"](#page-219-0) en la página 212. Esto hace que la copia duplicada (sistema 2) sea la nueva copia de producción y la copia de producción (sistema 1) se convierte en la nueva copia duplicada. | | |
	- **Nota:** La duplicación geográfica se suspende porque no puede realizar una duplicación geográfica de V6R1 a V5R4. Puede realizar una duplicación geográfica de V5R4 a V6R1 sin problemas. En este caso de ejemplo, la duplicación geográfica se suspende después de finalizar una conmutación. Los datos quedan ahora expuestos durante el resto del proceso de actualización porque ya no es un sistema de copia de seguridad válido.
- 10. [Finalice](#page-254-0) el CRG (sistema 1). |
- 11. [Detenga](#page-251-0) el nodo (sistema 1). |
- 12. Actualice el sistema 1 al nuevo release. Consulte Actualización o sustitución de i5/OS y el software relacionado para obtener más información. | |
- 13. Instale el programa bajo licencia IBM System i High [Availability](#page-12-0) Solutions Manager (iHASM) [\(5761-HAS\).](#page-12-0) | |
- 14. Inicie los [nodos](#page-220-0) (sistema 1). |
- 15. [Inicie](#page-217-0) los CRG (sistema 1). |
- 16. Reanude la [duplicación](#page-283-0) |
- 17. Ejecute una conmutación por [administración.](#page-219-0) Esto conmuta la copia duplicada actual (sistema 1) de nuevo a la copia de producción y la copia de producción (sistema 2) se convierte en la copia duplicada. Esta es la configuración original antes de la actualización. | | |
- *Ejemplo: actualizar el sistema operativo:* |

En un entorno de alta disponibilidad, debe ejecutar acciones específicas antes de realizar actualizaciones | del sistema operativo.  $\blacksquare$ 

Los ejemplos siguientes permiten determinar qué debe hacer para realizar una actualización en el entorno de clúster. Antes de ejecutar la actualización o las acciones necesarias, debe determinar primero la versión actual del clúster. | | |

- Ejemplo 1: el nodo que se va a actualizar tiene i5/OS V5R4. Los demás nodos del clúster tienen i5/OS **V5R4 o posterior. La versión del clúster actual es 5.** | |
	- Acción: actualice el nodo a i5/OS V6R1. Después de actualizar el nodo, inicie la agrupación en clúster en el nodo actualizado.
- Ejemplo 2: el nodo que se va a actualizar tiene i5/OS V5R4. Los demás nodos del clúster tienen i5/OS **V5R4. La versión del clúster actual es 4.** | |
- Acción: cambie la versión del clúster actual a 5. Actualice el nodo a i5/OS V6R1. Inicie la agrupación en clúster en el nodo actualizado.
- Ejemplo 3: el nodo que se va a actualizar tiene i5/OS V5R3. Los demás nodos del clúster tienen i5/OS **V5R4. La versión del clúster actual es 4.** | |
	- Acción: elimine del clúster el nodo que se está actualizando a i5/OS V6R1 antes de la
	- actualización. Cambie la versión del clúster actual a 5. Actualice el nodo a i5/OS V6R1 y añádalo de nuevo al clúster.

**Ejemplo 4: el nodo que se va a actualizar tiene i5/OS V5R4. Actualmente, sólo hay nodos i5/OS V5R3** y i5/OS V5R4 en el clúster. La versión del clúster actual es 4. La actualización del nodo i5/OS V5R4 a **i5/OS V6R1 es menos importante que los nodos que se quedan en i5/OS V5R3.** | | |

Acciones:

| |

> | |

| | |

> | | | | | |

> | | | | | |

- 1. [Elimine](#page-252-0) el nodo que se está actualizando del clúster.
- 2. Actualice el nodo a i5/OS V6R1.
- 3. Actualice los restantes nodos i5/OS V5R3 a i5/OS V5R4, como mínimo.
- 4. [Cambie](#page-245-0) la versión del clúster a 5.
	- 5. [Añada](#page-221-0) el nodo actualizado de nuevo al clúster.

**Caso de ejemplo 5: el nodo que se va a actualizar tiene i5/OS V5R4. Actualmente, sólo hay nodos** i5/OS V5R3 y i5/OS V5R4 en el clúster. La versión del clúster actual es 4. La actualización del nodo **i5/OS V5R4 a i5/OS V6R1 es más importante que los nodos que se quedan en V5R3.**  $\perp$ |  $\mathbf{I}$ |

- Acciones:
	- 1. [Elimine](#page-252-0) todos los nodos i5/OS V5R3 del clúster.
	- 2. [Cambie](#page-245-0) la versión del clúster a 5.
	- 3. Actualice el nodo a i5/OS V6R1.
	- 4. [Inicie](#page-220-0) el nodo actualizado.
	- 5. Cuando los restantes nodos i5/OS V5R3 se actualicen a i5/OS V5R4, pueden [añadirse](#page-221-0) de nuevo al clúster.

### Caso de ejemplo 6: el nodo que se va a actualizar tiene i5/OS V5R3. Al menos otro nodo del clúster **tiene i5/OS V5R3. La versión del clúster actual es menor o igual que 3.** | |

Acción: actualice todos los nodos a i5/OS V5R4. Cambie la versión del clúster a 4. Actualice todos los nodos a i5/OSV6R1. | |

La siguiente tabla proporciona las acciones que debe realizar cuando se ejecuta una actualización en un | entorno de clúster. |

*Tabla 38. Actualización de nodos a i5/OS V6R1* |

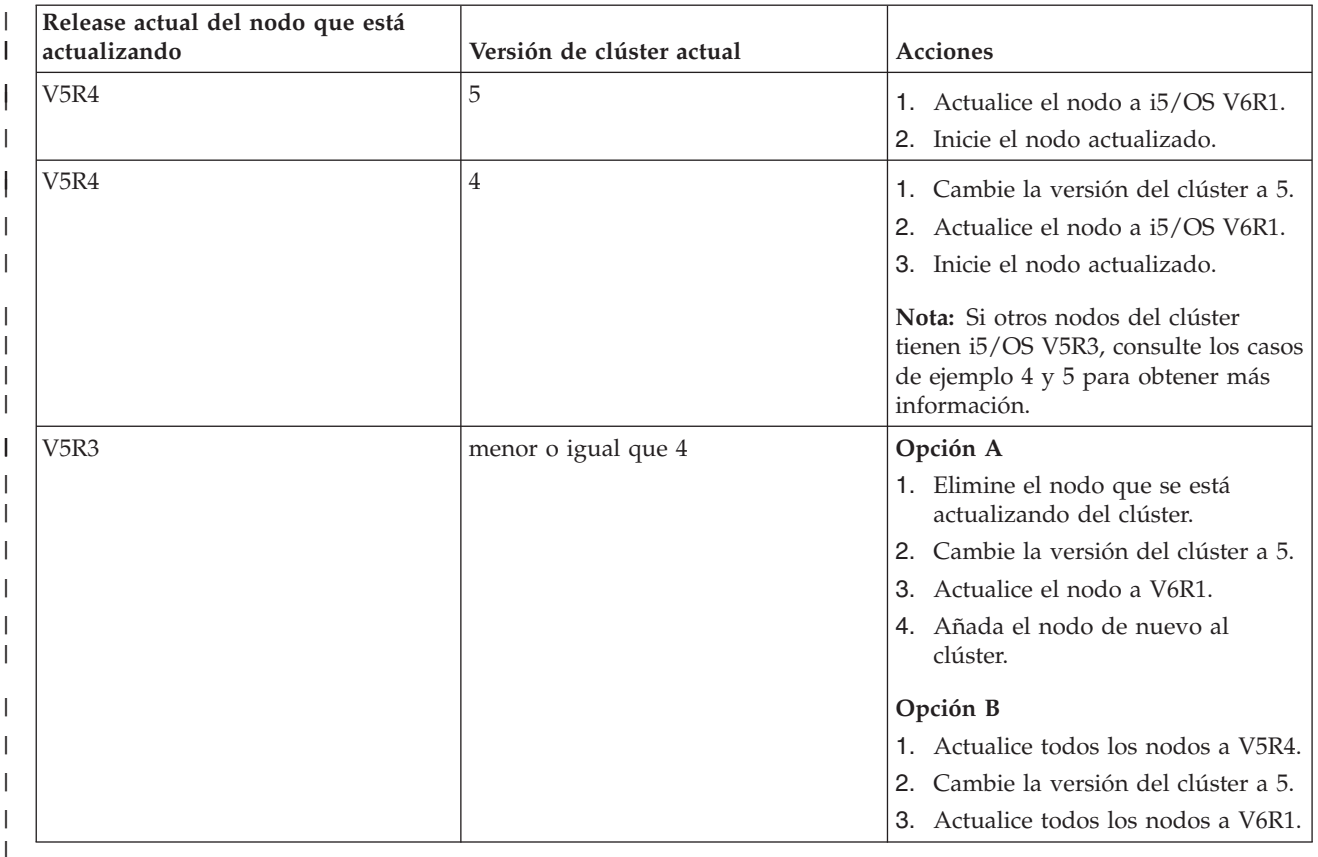

### **Caso de ejemplo: hacer que un dispositivo sea altamente disponible:** |

Además de las agrupaciones de discos independientes, puede proporcionar una alta disponibilidad par otros dispositivos soportados. En este caso, el administrador de alta disponibilidad desea proporcionar una alta disponibilidad a las líneas de Ethernet. | | |

## **Visión general** |

El administrador del sistema desea proporcionar una alta disponibilidad a las líneas Ethernet que se  $\blacksquare$ | utilizan en la solución de alta disponibilidad. La configuración actual proporciona una alta disponibilidad para las interrupciones planificadas con dos sistemas que utilizan la tecnología de disco conmutado. Esta  $\mathbf{I}$ | | solución también utiliza el dominio administrativo de clúster para gestionar y sincronizar los cambios realizados en el entorno operativo de la solución de alta disponibilidad. En este ejemplo se supone que | | toda la configuración de alta disponibilidad y la configuración Ethernet se ha completado  $\blacksquare$ satisfactoriamente antes de finalizar estos pasos. También se supone que el estado actual de la alta disponibilidad es activo y que todos los recursos supervisados son coherentes con el entorno. En este | ejemplo se proporcionan pasos para configurar la alta disponibilidad para una línea Ethernet. |

# **Pasos de configuración** |

- 1. "Crear dispositivos [conmutables"](#page-255-0) en la página 248 |
- 2. "Añadir entradas de recursos [supervisados"](#page-231-0) en la página 224 |
- 3. "Selección de atributos a [supervisar"](#page-266-0) en la página 259 |

# <span id="page-245-0"></span>**Gestionar clústeres** |

Utilizando las interfaces gráficas de los Servicios de recursos de clúster, puede ejecutar muchas tareas | asociadas con la tecnología de clúster que es la base de la solución de alta disponibilidad de i5/OS. Estas | tareas permiten gestionar y mantener el clúster.  $\mathbf{I}$ 

Estos son algunos de los cambios que pueden efectuarse en el clúster tras su configuración: |

## **Tareas de clúster** |

- v Añadir un nodo a un clúster |
- | Eliminar nodos de un clúster
- | · Iniciar un nodo de clúster
- | Finalizar un nodo de clúster
- 1 · Ajustar la versión de clúster de un clúster al nivel más reciente
- | · Suprimir un clúster
- | Cambiar nodo de clúster

# **Tareas del grupo de recursos de clúster** |

- | Crear nuevos grupos de recursos de clúster
- | Suprimir los grupos de recursos de clúster existentes
- |  $\cdot$  Iniciar un grupo de recursos de clúster
- | Añadir un nodo a un grupo de recursos de clúster
- | Eliminar un nodo de un grupo de recursos de clúster
- | Finalizar un grupo de recursos de clúster
- $\blacksquare$  Modificar el dominio de recuperación para un grupo de recursos de clúster
- | Realizar una conmutación por administración
- v Añadir un nodo a un dominio de dispositivo |
- | Eliminar un nodo de un dominio de dispositivo

# **Tareas del dominio administrativo de clúster** |

- v Crear un dominio administrativo de clúster |
- v Añadir recursos supervisados  $\blacksquare$
- | Suprimir dominio administrativo de clúster

## **Ajustar la versión de clúster de un clúster:** |

La versión de clúster define el nivel en que todos los nodos del clúster se comunican de forma activa | entre sí. |

La creación de versiones es una técnica que permite al clúster contener sistemas en varios niveles de | release e interoperar plenamente mediante la determinación del nivel de protocolo de comunicaciones que debe utilizarse.  $\|$  $\blacksquare$ 

Para cambiar la versión de clúster, todos los nodos del clúster deben tener la misma versión potencial. En ese caso, la versión del clúster podrá cambiarse a la versión potencial. Ello permitirá utilizar la nueva función. La versión sólo puede incrementarse en uno. No es posible cambiar a una versión anterior sin suprimir el clúster y volver a crearlo en una versión inferior. La versión de clúster actual la establece | inicialmente el primer nodo definido en el clúster. La versión de los nodos subsiguientes añadidos al | clúster debe ser igual a la versión de clúster actual o el siguiente nivel de versión; de lo contrario, no se podrán añadir al clúster. |  $\blacksquare$  $\blacksquare$ | |

Si actualiza un nodo a un nuevo release, debe comprobar que el nodo tenga la versión de clúster correcta. | Los clústeres sólo dan soporte a una diferencia de una versión. Si todos los nodos del clúster tienen el | mismo release, debe actualizar al nuevo release antes de cambiar la versión del clúster. Esto garantiza que | todas las funciones asociadas con el nuevo release estén disponibles. Consulte el tema "Caso de [ejemplo:](#page-241-0) | actualización del sistema operativo en un entorno de alta [disponibilidad"](#page-241-0) en la página 234 para obtener | información detallada sobre cómo actualizar al nuevo release. |

- Utilice las siguientes instrucciones para comprobar y cambiar la versión de clúster de un nodo. |
- 1. En un navegador Web, especifique http://mysystem:2001, donde mysystem es el nombre de host del | sistema. |
- 2. Inicie una sesión en el sistema con su perfil de usuario y contraseña. |
- 3. Seleccione **Servicios de recursos de clúster** en la ventana IBM Systems Director Navigator para i5/OS. | |
- 4. En la página Servicios de recursos de clúster, seleccione la tarea **Mostrar propiedades de clúster**. |
- 5. En la página Propiedades de clúster, pulse la pestaña **General**. |
- 6. Compruebe el valor de la versión de clúster o cambie la versión al valor que desee. |
- **Conceptos relacionados** |
- Versión de clúster |
- **Información relacionada** |
- Mandato Cambiar versión de clúster (CHGCLUVER) |
- API Ajustar versión de clúster (QcstAdjustClusterVersion) |

## **Suprimir un clúster:** |

Al suprimir un clúster, los servicios de recursos de clúster finalizan en todos los nodos de clúster activos | y se eliminan del clúster. |

- Debe tener como mínimo un nodo activo antes de poder suprimir un clúster. Si tiene discos conmutados | u otros dispositivos conmutables en el clúster, primero debe eliminar cada nodo del dominio de |
- dispositivo antes de suprimir el clúster. De lo contrario, es posible que no pueda añadir discos de nuevo | a otro clúster. |
- Para suprimir un clúster, siga estos pasos: |
- 1. En un navegador Web, especifique http://mysystem:2001, donde mysystem es el nombre de host del sistema. | |
- 2. Inicie una sesión en el sistema con su perfil de usuario y contraseña. |
- 3. Seleccione **Servicios de recursos de clúster** en la ventana IBM Systems Director Navigator para i5/OS. | |
- 4. En la página **Servicios de recursos de clúster**, pulse **Suprimir clúster**. |
- 5. Se muestra la ventana de confirmación **Suprimir clúster**. Seleccione **Sí** para suprimir el clúster. Después de suprimir el clúster, la página **Servicios de recursos de clúster** cambia para visualizar la tarea **Clúster nuevo**. | | |
- **Tareas relacionadas** |
- "Eliminar un nodo de un dominio de [dispositivo"](#page-252-0) en la página 245 |
- Un *dominio de dispositivo* es un subconjunto de nodos de un clúster que comparten recursos de dispositivo. | |
- **Información relacionada** |
- Mandato Suprimir clúster (DLTCLU) |
- Delete Cluster (QcstDeleteCluster) API |
- **Visualización de la configuración de clúster:** |

Puede mostrar un informe detallado que proporcione información sobre la configuración de clúster. El |

informe de configuración de clúster proporciona información detallada sobre el clúster, la lista de |

pertenencia de nodos, los parámetros de configuración y ajuste, y cada grupo de recursos de clúster en el clúster. | |

Para visualizar la configuración de clúster, siga estos pasos: |

- 1. En un navegador Web, especifique http://mysystem:2001, donde mysystem es el nombre de host del sistema. | |
- 2. Inicie una sesión en el sistema con su perfil de usuario y contraseña. |
- 3. Seleccione **Servicios de recursos de clúster** en la ventana IBM Systems Director Navigator para i5/OS. | |
- 4. En la página **Servicios de recursos de clúster**, seleccione la tarea **Mostrar información de configuración**. Esto visualiza la página Configuración y propiedades de clúster. Puede guardar esta página como un archivo o imprimirla. | | |
- **Información relacionada**

|

Mandato Visualizar información de clúster (DSPCLUINF) |

## **Cómo guardar y recuperar la configuración de clúster:** |

Si utiliza clústeres en sus sistemas, sigue siendo importante que cree una estrategia de copias de seguridad y recuperación para proteger sus datos.  $\blacksquare$  $\mathbf{I}$ 

Si, como estrategia de seguridad, piensa utilizar clústeres de tal forma que tenga un sistema activo mientras que el segundo sistema está inactivo cuando se realiza su copia de seguridad, se recomienda | que tenga tres sistemas o más en un clúster. Si dispone de tres sistemas en el clúster y se produce una anomalía, siempre habrá un sistema al que se pueda conmutar.  $\blacksquare$ |  $\blacksquare$ 

### **Cómo guardar y recuperar grupos de recursos de clúster**  $\blacksquare$

Puede guardar un grupo de recursos de clúster aunque el clúster esté activo o inactivo. La recuperación de un grupo de recursos de clúster es objeto de las limitaciones siguientes: |  $\blacksquare$ 

- v Si el clúster está activo y este clúster no reconoce al grupo de recursos de clúster, no puede restaurar el grupo de recursos de clúster. | |
- | Si no se ha configurado el nodo para un clúster, no puede restaurar un grupo de recursos de clúster.

Puede restaurar un grupo de recursos de clúster si el clúster está activo, si el clúster no reconoce al grupo | de recursos de clúster, si el nodo está en el dominio de recuperación del grupo de recursos de clúster y si | el nombre del clúster concuerda con el del grupo de recursos de clúster. Puede restaurar un grupo de recursos de clúster si el clúster se ha configurado pero no está activo en este nodo, y si este nodo está en | el dominio de recuperación de ese grupo de recursos de clúster. | |

# **Preparación para una pérdida de datos accidental** |

En caso de pérdida de datos accidental, deberá volver a configurar el clúster. Para prepararse para ello, se | recomienda guardar la información de configuración del clúster y conservar una copia impresa de dicha información. |  $\blacksquare$ 

- 1. Utilice el mandato Guardar configuración (SAVCFG) o el mandato Guardar sistema (SAVSYS) tras introducir cambios de configuración en el clúster, de forma que la información de clúster restaurada sea actual y consistente con el resto de nodos del clúster. Consulte Guardar información de configuración para obtener detalles sobre cómo ejecutar una operación SAVCFG o SAVSYS. | | | |
- 2. Imprima una copia de la información de configuración del clúster cada vez que la modifique. Puede utilizar el mandato Mostrar información de clúster (DSPCLUINF) para imprimir la configuración del clúster. Conserve una copia con sus cintas de copia de seguridad. En caso de pérdida de datos accidental, deberá volver a configurar todo el clúster. | | | |

### **Información relacionada** |

- Guardar la información de configuración |
- Mandato Guardar configuración (SAVCFG) |
- Mandato Guardar sistema (SAVSYS) |
- Mandato Visualizar información de clúster (DSPCLUINF) |

# **Supervisión del estado del clúster:** |

La interfaz gráfica de Servicios de recursos de clúster supervisa el estado del clúster y muestra un mensaje de aviso cuando los nodos que participan en la solución de alta disponibilidad dejan de ser | coherentes. | |

La interfaz gráfica de Servicios de recursos de clúster muestra un mensaje de aviso HAI0001W en la | página Nodos si el clúster no es coherente. Un mensaje incoherente significa que la información que se | recupera de este nodo es posible que no sea coherente con otros nodos activos del clúster. Los nodos dejan de ser coherentes cuando se inactivan en el clúster. | |

Para obtener información coherente, puede acceder a la información del clúster desde un nodo activo del | clúster o iniciar este nodo y reintentar la petición. |

Para supervisar el estado del clúster, siga estos pasos: |

- 1. En un navegador Web, especifique http://mysystem:2001, donde mysystem es el nombre de host del sistema. | |
- 2. Inicie una sesión en el sistema con su perfil de usuario y contraseña. |
- 3. Seleccione **Servicios de recursos de clúster** en la ventana IBM Systems Director Navigator para i5/OS. | |
- 4. En la página Nodo, se muestra HAI0001W si el nodo no es coherente: El nodo de clúster local no está activo. Es posible que la información de clúster no sea precisa hasta que se inicie el nodo local. | | |
- **Tareas relacionadas** |
- "Inicio de [nodos"](#page-220-0) en la página 213 |
- Al iniciar un nodo de clúster, se inician la agrupación de clústeres y los servicios de recursos de |
- clúster de un nodo en el entorno de alta disponibilidad de i5/OS. |

### **Información relacionada** |

- Mandato Visualizar información de clúster (DSPCLUINF) |
- Mandato Visualizar información de grupo de recursos de clúster (DSPCRGINF) |
- API Mostrar información de clúster en forma de lista (QcstListClusterInfo) |
- API Mostrar información de dominio de dispositivo en forma de lista (QcstListDeviceDomainInfo) |
- API Recuperar información de servicios de recursos de clúster (QcstRetrieveCRSInfo) |
- API Recuperar información de clúster (QcstRetrieveClusterInfo) |
- API Mostrar grupos de recursos de clúster en forma de lista (QcstListClusterResourceGroups) |
- API Mostrar información sobre grupo de recursos de clúster en forma de lista |
- (QcstListClusterResourceGroupInf) |

## **Especificación de colas de mensajes:** |

Puede especificar una cola de mensajes de clúster o una cola de mensajes de conmutación por anomalía. |

Estas colas de mensajes permiten determinar las causas de error en el entorno de alta disponibilidad de |  $\frac{15}{OS}$ .

La cola de mensajes de clúster se utiliza para los mensajes a nivel de clúster y proporciona un mensaje | que controla todos los grupos de recursos de clúster (CRG) que realizan una conmutación por anomalía a un nodo específico. La cola de mensajes de conmutación por anomalía se utiliza para los mensajes a nivel | de CRG y proporciona un mensaje para cada CRG que realiza una conmutación por anomalía. |  $\blacksquare$ 

## **Especificación de una cola de mensajes de clúster** |

| | | | | | | | | | |

|

- **Nota:** También puede configurar un clúster para que utilice una cola de mensajes de clúster especificando la cola de mensajes mientras se ejecuta el asistente Crear clúster.  $\blacksquare$ |
- Para especificar una cola de mensajes de clúster, siga estos pasos: |
- 1. En un navegador Web, especifique http://mysystem:2001, donde mysystem es el nombre de host del sistema. | |
- 2. Inicie una sesión en el sistema con su perfil de usuario y contraseña. |
- 3. Seleccione **Servicios de recursos de clúster** en la ventana IBM Systems Director Navigator para i5/OS. | |
- 4. En la página Servicios de recursos de clúster, pulse **Mostrar propiedades de clúster**.  $\blacksquare$
- 5. En la página Propiedades de clúster, pulse **Cola de mensajes de clúster**. |
- 6. Especifique la siguiente información para crear una cola de mensajes de clúster: |
- v En el campo **Nombre**, especifique el nombre de la cola de mensajes que recibirá los mensajes referentes a la conmutación por anomalía a un nivel de clúster o de nodo. Para conmutaciones por anomalía a nivel de nodo, se envía un solo mensaje que controla la conmutación por anomalía de todos los grupos de recursos de clúster con el mismo nuevo nodo primario. Si se está realizando la migración de un grupo de recursos de clúster individualmente, se envía un solo mensaje que controla la conmutación por anomalía de ese grupo de recursos de clúster. El mensaje se envía en el nuevo nodo primario. Si se establece este campo, debe existir la cola de mensajes especificada en todos los nodos del clúster cuando se inicien. La cola de mensajes no puede estar en una agrupación de discos independiente. | | | | | | | | |
	- v En el campo **Biblioteca**, especifique el nombre de la biblioteca que contiene la cola de mensajes para recibir el mensaje de conmutación por anomalía. El nombre de biblioteca no puede ser \*CURLIB, QTEMP, \*LIBL, \*USRLIBL, \*ALL o \*ALLUSR.
	- v En el campo **Tiempo de espera de conmutación por anomalía**, seleccione **No esperar** o **Esperar indefinidamente**, o especifique el número de minutos que se esperará una respuesta al mensaje de conmutación por anomalía en la cola de mensajes de clúster.
- v En el campo **Acción predeterminada de conmutación por anomalía**, especifique la acción que realizan los Servicios de recursos de clúster cuando la respuesta al mensaje de conmutación por anomalía excede el valor de tiempo de espera de la conmutación por anomalía. Puede establecer este campo en **Continuar con conmutación por anomalía** o en **Cancelar conmutación por anomalía**.

## **Especificación de una cola de mensajes de conmutación por anomalía** |

Para especificar una cola de mensajes de conmutación por anomalía, siga estos pasos:  $\mathbf{I}$ 

- 1. En un navegador Web, especifique http://mysystem:2001, donde mysystem es el nombre de host del sistema. | |
- 2. Inicie una sesión en el sistema con su perfil de usuario y contraseña. |
- 3. Seleccione **Servicios de recursos de clúster** en la ventana IBM Systems Director Navigator para i5/OS. | |
- 4. En la página Servicios de recursos de clúster, pulse **Trabajar con grupos de recursos de clúster** para mostrar una lista de grupos de recursos de clúster en el clúster. | |
- 5. En la lista de grupos de recursos de clúster, seleccione el grupo de recursos de clúster con el que desee trabajar.  $\blacksquare$
- 6. En la página Grupo de recursos de clúster, pulse el menú **Seleccionar acción** y seleccione | **Propiedades**.
- 7. En la página General, especifique los siguientes valores para especificar una cola de mensajes de conmutación por anomalía: |
	- v En el campo **Cola de mensajes de conmutación por anomalía**, especifique el nombre de la cola de mensajes que recibirá mensajes cuando se produzca una conmutación por anomalía de este grupo de recursos de clúster. Si se establece este campo, debe existir la cola de mensajes especificada en todos los nodos del dominio de recuperación después de que finalice el programa de salida. La cola de mensajes de conmutación por anomalía no puede estar en una agrupación de discos independiente.
	- v En el campo **Biblioteca**, especifique el nombre de la biblioteca que contiene la cola de mensajes para recibir el mensaje de conmutación por anomalía. El nombre de biblioteca no puede ser \*CURLIB, QTEMP o \*LIBL.
	- v En el campo **Tiempo de espera de conmutación por anomalía**, especifique el número de minutos que se esperará una respuesta al mensaje de conmutación por anomalía en la cola de mensajes de conmutación por anomalía. También puede especificar la acción que realizan los Servicios de recursos de clúster cuando una respuesta al mensaje de conmutación por anomalía excede el tiempo de espera de conmutación por anomalía especificado.

## **Lista de comprobación de desconfiguración de clúster:** |

|

| | | | | | | | | | | | | | |

|

Para garantizar una desconfiguración completa de un clúster, debe eliminar sistemáticamente distintos componentes del clúster. | |

**Requisitos de agrupación de discos independiente** \_\_ Si utiliza agrupaciones de discos conmutadas, la torre debe conmutarse al nodo que es el propietario de SPCN antes de desconfigurar el grupo de recursos de clúster. Puede utilizar la API Iniciar conmutación por administración (QcstInitiateSwitchOver) o el mandato Cambiar primario de grupo de recursos de clúster (CHGCRGPRI) para devolver el CRG al propietario de SPCN. Si no realiza este paso, no podrá marcar el privado de torre del sistema. Si piensa eliminar un subconjunto de un grupo de agrupaciones de discos independientes o eliminar la última agrupación de discos independiente de los dispositivos conmutables, primero debe finalizar el CRG. Utilice el mandato Finalizar grupo de recursos de clúster (ENDCRG). Si desea suprimir una agrupación de discos independiente que participe en un clúster, se recomienda encarecidamente suprimir primero el grupo de recursos de clúster de dispositivo (CRG). Encontrará los detalles en el tema ["Supresión](#page-255-0) de un CRG" en la página 248. También puede utilizar el mandato Eliminar entrada de dispositivo de CRG (RMVCRGDEVE) para eliminar el objeto de configuración de la agrupación de discos independiente del CRG. \_\_ Una vez haya eliminado el objeto de configuración de la agrupación de discos independiente del dispositivo conmutable de clúster, puede suprimir una agrupación de discos independiente. \_\_ Suprima la descripción de dispositivo de una agrupación de discos independiente realizando las siguientes tareas: 1. En la interfaz de línea de mandatos, escriba WRKDEVD DEVD(\*ASP) y pulse Intro. 2. Avance página hasta que vea la descripción de dispositivo de la agrupación de discos independiente que desea suprimir. 3. Seleccione la Opción 4 (Suprimir) al lado del nombre de la descripción de dispositivo y pulse Intro. | | | | | | | | | | | | | | | | | | | | | |

*Tabla 39. Lista de comprobación de desconfiguración de agrupación de discos independiente para clústeres* |

<span id="page-251-0"></span>*Tabla 40. Lista de comprobación de desconfiguración de grupo de recursos de clúster para clústeres*  $\blacksquare$ 

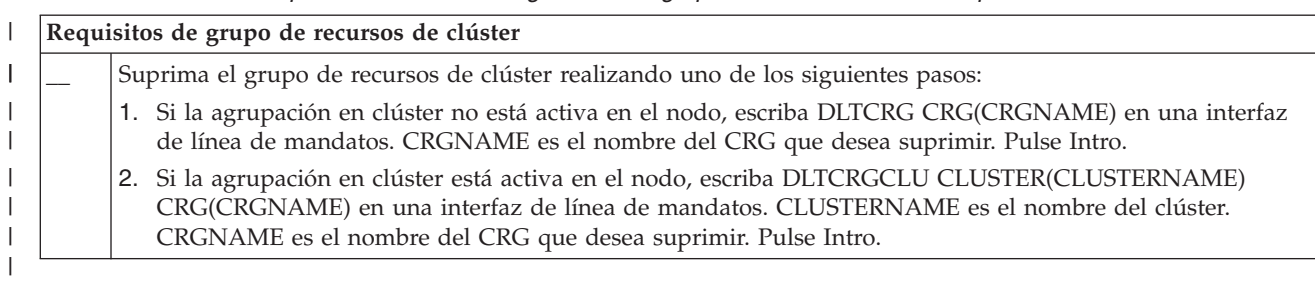

# **Gestión de nodos:** |

Las particiones lógicas y de sistema que forman parte de un entorno de alta disponibilidad de i5/OS se denominan nodos. Puede ejecutar varias tareas de gestión relativas a los nodos.  $\blacksquare$ |

*Visualización de propiedades de nodo:* |

Puede visualizar y gestionar las propiedades asociadas con los nodos que se configuran como parte del entorno de alta disponibilidad utilizando la interfaz gráfica de Servicios de recursos de clúster.  $\blacksquare$ |

Para visualizar las propiedades de nodo, realice las siguientes tareas: |

- 1. En un navegador Web, especifique http://mysystem:2001, donde mysystem es el nombre de host del sistema. | |
- 2. Inicie una sesión en el sistema con su perfil de usuario y contraseña. |
- 3. Seleccione **Servicios de recursos de clúster** en la ventana IBM Systems Director Navigator para i5/OS. | |
- 4. En la página **Servicios de recursos de clúster**, seleccione la tarea **Trabajar con nodos de clúster** para mostrar una lista de nodos en el clúster. | |
- 5. En la pestaña **Nodos**, pulse el menú **Seleccionar acción** y seleccione **Propiedades**. Pulse **Ir**. Esto visualiza la página Propiedades de nodo. | |
	- v La página General muestra el nombre del nodo y la dirección IP del sistema del nodo.
	- v La página Clústeres muestra la siguiente información:
		- Los clústeres utilizan las direcciones IP de interfaz de clúster para comunicarse con otros nodos dentro del clúster.
		- La versión potencial del nodo especifica la versión y el nivel de modificación en que se comunican activamente los nodos del clúster entre ellos.
		- Se muestran los dominios de dispositivo que están configurados en el clúster seleccionado. Si selecciona un dominio de dispositivo de la lista, los nodos que pertenecen al dominio de dispositivo seleccionado también se seleccionan.

*Detención de los nodos:*  $\blacksquare$ 

| | | | | | | | |

- La detención o finalización de un nodo finaliza los servicios de recursos de clúster en ese nodo.  $\blacksquare$
- 1. En un navegador Web, especifique http://mysystem:2001, donde mysystem es el nombre de host del sistema. | |
- 2. Inicie una sesión en el sistema con su perfil de usuario y contraseña.  $\blacksquare$
- 3. Seleccione **Servicios de recursos de clúster** en la ventana IBM Systems Director Navigator para i5/OS. | |
- 4. En la pestaña **Nodos**, seleccione el nodo que desea detener. |
- 5. Pulse el menú **Seleccionar acción** y seleccione **Detener**. Cuando los servicios de recursos de clúster se inician satisfactoriamente en el nodo especificado, el estado del nodo se establece en Detenido. | |
#### <span id="page-252-0"></span>**Información relacionada** |

- Mandato Finalizar nodo de clúster (ENDCLUNOD) |
- API Finalizar nodo de clúster (QcstEndClusterNode) |
- *Eliminación de nodos:* |

Puede que tenga que eliminar un nodo de un clúster si está realizando una actualización del nodo o si el nodo ya no necesita participar en el entorno de alta disponibilidad de i5/OS. | |

- Para eliminar un nodo de un clúster existente, siga estos pasos: |
- 1. En un navegador Web, especifique http://mysystem:2001, donde mysystem es el nombre de host del sistema. | |
- 2. Inicie una sesión en el sistema con su perfil de usuario y contraseña. |
- 3. Seleccione **Servicios de recursos de clúster** en la ventana IBM Systems Director Navigator para i5/OS. | |
- 4. En la página **Servicios de recursos de clúster**, seleccione la tarea **Trabajar con nodos de clúster** para mostrar una lista de nodos en el clúster. | |
- 5. En la página Nodos, seleccione el menú **Seleccionar acción** y seleccione **Eliminar**. |
- 6. Pulse **Sí** en la ventana Confirmación de eliminar nodo de clúster. |

### **Tareas relacionadas**

- ["Desconfiguración](#page-286-0) de la duplicación geográfica" en la página 279 |
- Si ya no desea la posibilidad de utilizar la duplicación geográfica para una agrupación de discos |
- específica o un grupo de agrupaciones de discos, puede seleccionar **Desconfigurar la duplicación** |
- **geográfica**. Si desconfigura la duplicación geográfica, el sistema detiene la duplicación geográfica y |
- suprime la copia de duplicación de las agrupaciones de discos en los nodos del sitio de copia de |
- duplicación. |

|

#### **Información relacionada** |

- Mandato Eliminar entrada de nodo de clúster (RMVCLUNODE) |
- API Eliminar entrada de nodo de clúster (QcstRemoveClusterNodeEntry) |
- *Eliminar un nodo de un dominio de dispositivo:* |

Un *dominio de dispositivo* es un subconjunto de nodos de un clúster que comparten recursos de dispositivo. | |

#### **Importante:** |

| | | | | |

| | | | | | | |

Sea precavido al eliminar un nodo de un dominio de dispositivo. Si elimina un nodo de un dominio de dispositivo, y ese nodo es el actual punto primario de acceso para las agrupaciones de disco independientes, esas agrupaciones de disco independientes permanecerán con el nodo que se está suprimiendo. Ello significa que esas agrupaciones de disco independientes dejan de ser accesibles desde los nodos restantes del dominio de dispositivo.

Cuando se elimina un nodo de un dominio de dispositivo, no es posible volver a incorporarlo al mismo dominio de dispositivo si uno o varios de los nodos de clúster existentes siguen perteneciendo a ese mismo dominio de dispositivo. Para volver a incorporar el nodo al dominio de dispositivo, debe:

- 1. Suprimir las agrupaciones de disco independientes que actualmente posee el nodo que se está incorporando al dominio de dispositivo.
	- 2. Reiniciar el sistema ejecutando una IPL en el nodo.
- 3. Añadir el nodo al dominio de [dispositivo.](#page-222-0)
- 4. Volver a crear las agrupaciones de disco independientes que se suprimieron en el paso 1.
- Para eliminar un nodo de un dominio de dispositivo, siga estos pasos: |
- 1. En un navegador Web, especifique http://mysystem:2001, donde mysystem es el nombre de host del sistema. |
- 2. Inicie una sesión en el sistema con su perfil de usuario y contraseña.  $\blacksquare$
- 3. Seleccione **Servicios de recursos de clúster** en la ventana IBM Systems Director Navigator para i5/OS. | |
- 4. En la página **Servicios de recursos de clúster**, seleccione la tarea **Trabajar con nodos de clúster** para mostrar una lista de nodos en el clúster. | |
- 5. En la pestaña **Nodos**, seleccione el menú **Seleccionar acción** y seleccione **Propiedades**. Pulse **Ir**. Se muestra la hoja Propiedades de nodo. | |
- 6. En la pestaña **Clústeres**, suprima el nombre de nodo del campo **Dominio de dispositivo** y pulse **Aceptar**. | |

### **Tareas relacionadas**

|

|

|

|

- ["Suprimir](#page-246-0) un clúster" en la página 239 |
- Al suprimir un clúster, los servicios de recursos de clúster finalizan en todos los nodos de clúster |
- activos y se eliminan del clúster. |

#### **Información relacionada** |

- Mandato Eliminar entrada de dominio de dispositivo (RMVDEVDMNE) |
- API Eliminar entrada del dominio de dispositivo (QcstRemoveDeviceDomainEntry) |

### **Gestión de grupos de recursos de clúster (CRG):** |

Los grupos de recursos de clúster (CRG) gestionan recursos resilientes en un entorno de alta disponibilidad de i5/OS. Se trata de una tecnología de clústeres que define y controla la conmutación de recursos a sistemas de copia de seguridad en el caso de que se produzca una interrupción.  $\blacksquare$  $\blacksquare$  $\blacksquare$ 

*Visualización del estado de CRG:* |

Puede supervisar el estado de grupos de recursos de clúster (CRG) en el entorno de alta disponibilidad. |

Puede utilizar estos mensajes de estado para validar los cambios en el CRG o para determinar problemas | con el CRG. |

Para visualizar el estado de CRG, siga estos pasos: |

- 1. En un navegador Web, especifique http://mysystem:2001, donde mysystem es el nombre de host del sistema. | |
- 2. Inicie una sesión en el sistema con su perfil de usuario y contraseña. |
- 3. Seleccione **Servicios de recursos de clúster** en la ventana IBM Systems Director Navigator para i5/OS.  $\blacksquare$ |
- 4. En la página Servicios de recursos de clúster, pulse **Trabajar con grupos de recursos de clúster** para mostrar una lista de grupos de recursos de clúster en el clúster. | |
- 5. En la página Grupo de recursos de clúster, visualice el estado actual de un CRG en la columna Estado.  $\blacksquare$ |
- A continuación se detallan los valores de estado posibles para un CRG: |

*Tabla 41. Valores de estado de CRG*

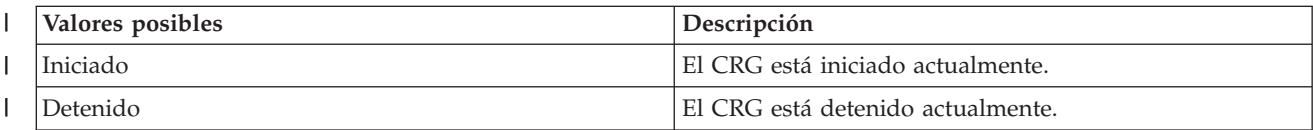

*Tabla 41. Valores de estado de CRG (continuación)* |

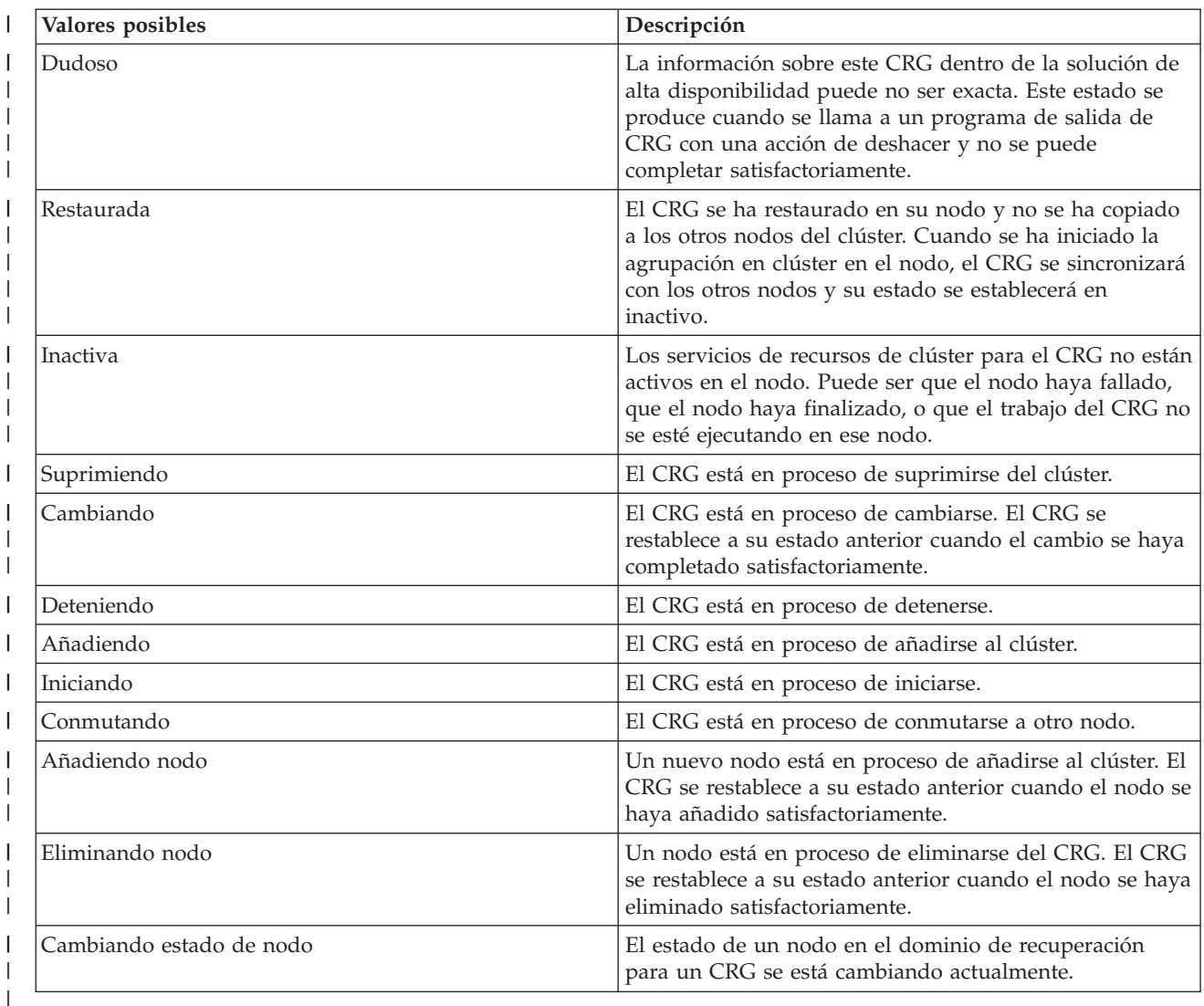

*Detención de un CRG:* |

 $\mathbb{R}$ Los grupos de recursos de clúster (CRG) gestionan recursos resilientes en un entorno de alta | disponibilidad de i5/OS. Se trata de una tecnología de clústeres que define y controla la conmutación de |  $\mathbf{I}$ recursos resilientes a sistemas de copia de seguridad en el caso de que se produzca una interrupción.

Si lo desea, puede detener el CRG para finalizar la posibilidad de conmutación por anomalía automática | en el entorno de alta disponibilidad. Por ejemplo, supongamos que está ejecutando una IPL en uno de los sistemas definidos en el CRG.  $\mathbf{I}$ |

Para detener un CRG, siga estos pasos: |

- 1. En un navegador Web, especifique http://mysystem:2001, donde mysystem es el nombre de host del sistema. | |
- 2. Inicie una sesión en el sistema con su perfil de usuario y contraseña. |
- 3. Seleccione **Servicios de recursos de clúster** en la ventana IBM Systems Director Navigator para i5/OS. | |
- 4. En la página Servicios de recursos de clúster, pulse **Trabajar con grupos de recursos de clúster** para mostrar una lista de grupos de recursos de clúster en el clúster.  $\blacksquare$ |
- 5. En la página Grupo de recursos de clúster, seleccione el CRG que desee detener. |
- 6. En el menú **Seleccionar acción**, seleccione **Detener** y pulse **Ir**. |

#### **Información relacionada** |

- Mandato Finalizar grupo de recursos de clúster (ENDCRG) |
- API Finalizar grupo de recursos de clúster (QcstEndClusterResourceGroup) |
- *Supresión de un CRG:*  $\blacksquare$
- Puede suprimir un grupo de recursos de clúster utilizando la interfaz de Servicios de recursos de clúster. |

Para suprimir un CRG, siga estos pasos:  $\blacksquare$ 

- 1. En un navegador Web, especifique http://mysystem:2001, donde mysystem es el nombre de host del sistema. | |
- 2. Inicie una sesión en el sistema con su perfil de usuario y contraseña. |
- 3. Seleccione **Servicios de recursos de clúster** en la ventana IBM Systems Director Navigator para i5/OS. | |
- 4. En la página Servicios de recursos de clúster, pulse **Trabajar con grupos de recursos de clúster** para mostrar una lista de grupos de recursos de clúster en el clúster. | |
- 5. En la página Grupo de recursos de clúster, seleccione el CRG que desee suprimir.  $\blacksquare$
- 6. En el menú **Seleccionar acción**, seleccione **Suprimir** y pulse **Ir**. |
- 7. Seleccione **Sí** en la ventana de confirmación de Suprimir grupo de recursos de clúster. |

## **Información relacionada**

|

- Mandato Suprimir grupo de recursos de clúster del clúster (DLTCRGCLU) |
- API Suprimir grupo de recursos de clúster (QcstDeleteClusterResourceGroup) |
- *Crear dispositivos conmutables:*  $\blacksquare$

Además de los dispositivos de agrupaciones de discos independientes, se admiten otros dispositivos para la alta disponibilidad. Ahora pueden formar parte de una solución de alta disponibilidad dispositivos como las líneas Ethernet, los dispositivos ópticos y los servidores de red, entre otros.  $\blacksquare$ | |

Un grupo de recursos de clúster de dispositivos contiene una lista de dispositivos conmutables. Cada | l dispositivo de la lista identifica una agrupación de discos independiente conmutable u otro tipo de dispositivo conmutable, tal como dispositivos de cinta, descripciones de línea, controladores y servidores | de red. Toda la colección de dispositivos se conmuta al nodo de copia de seguridad cuando se produce | una interrupción de servicio. También puede activar los dispositivos durante el proceso de conmutación o  $\blacksquare$ conmutación por anomalía. |  $\mathbf{L}$ 

Para crear un dispositivo conmutable, complete los siguientes pasos: |

- 1. En un navegador Web, especifique http://mysystem:2001, donde mysystem es el nombre de host del sistema. | |
- 2. Inicie una sesión en el sistema con su perfil de usuario y contraseña. |
- 3. Seleccione **Servicios de recursos de clúster** en la ventana IBM Systems Director Navigator para i5/OS. | |
- 4. En la página Servicios de recursos de clúster, pulse **Trabajar con grupos de recursos de clúster** para mostrar una lista de grupos de recursos de clúster en el clúster. | |
- 5. En la página Grupo de recursos de clúster, pulse el icono de contexto situado junto al grupo de recursos de clúster de dispositivos para el que desea añadir un dispositivo conmutable existente y seleccione **Añadir dispositivo existente** en el menú de contexto. | | |
- 6. En la lista Añadir dispositivo conmutable, pulse **Añadir**. |
- 7. En la ventana Añadir dispositivo conmutable, rellene el tipo de objeto de configuración y el nombre | de objeto del dispositivo conmutable. Pulse **Aceptar** para añadir un nuevo dispositivo conmutable a la lista. Por ejemplo, si desea añadir una línea Ethernet conmutable, seleccione Línea Ethernet en la lista. | |
- 8. Pulse **Aceptar** en la ventana de lista para añadir el nuevo dispositivo al grupo de recursos de clúster de dispositivos. | |
- *Cambiar el dominio de recuperación para un CRG:* |

El dominio de recuperación controla las acciones de recuperación de un subconjunto de nodos definido | en un grupo de recursos de clúster (CRG). |

Para cambiar un dominio de recuperación para un grupo de recursos de clúster de dispositivos, grupo de | recursos de clúster de aplicaciones o grupo de recursos de clúster de datos, siga estos pasos: |

- 1. En un navegador Web, especifique http://mysystem:2001, donde mysystem es el nombre de host del sistema. | |
- 2. Inicie una sesión en el sistema con su perfil de usuario y contraseña. |
- 3. Seleccione **Servicios de recursos de clúster** en la ventana IBM Systems Director Navigator para i5/OS. | |
- 4. En la página Servicios de recursos de clúster, pulse **Trabajar con grupos de recursos de clúster** para mostrar una lista de grupos de recursos de clúster en el clúster. | |
- 5. En la página Grupo de recursos de clúster, seleccione el CRG que desee cambiar. |
- 6. En el menú **Seleccionar acción**, seleccione **Propiedades** y pulse **Ir**. |
- 7. Pulse la página Dominio de recuperación para cambiar los valores existentes del dominio de recuperación. En esta página, puede cambiar los roles de los nodos en el dominio de recuperación del clúster, así como añadir y eliminar nodos del dominio de recuperación. Para un grupo de recursos de clúster, también puede cambiar el nombre de sitio y las direcciones IP de puerto de datos de un nodo del dominio de recuperación. | | | | |
- **Información relacionada** |
- Mandato Añadir entrada de nodo de grupo de recursos de clúster (ADDCRGNODE) |
- Mandato Cambiar grupo de recursos de clúster (CHGCRG) |
- Mandato Eliminar entrada de nodo de grupo de recursos de clúster (RMVCRGNODE) |
- API Añadir un nodo a un dominio de recuperación (QcstAddNodeToRcvyDomain) |
- API Cambiar grupo de recursos de clúster (QcstChangeClusterResourceGroup) |
- API Eliminar nodo de dominio de recuperación (QcstRemoveNodeFromRcvyDomain) |

*Creación de nombres de sitio y direcciones IP de puerto de datos:* |

Si utiliza la duplicación geográfica, los nodos definidos en el nodo de dominio de recuperación del grupo | de recursos de clúster de dispositivos deben tener una dirección IP de puerto de datos y un nombre de | sitio. |

El nombre de sitio está asociado con un nodo del dominio de recuperación para un grupo de recursos de | clúster de dispositivos, disponible solo para duplicación geográfica. Cuando se configura un entorno de | duplicación geográfica para la alta disponibilidad, cada nodo en un sitio diferente debe asignarse a un | nombre de sitio diferente. |

Para crear la dirección IP de puerto de datos y los nombres de sitio para los nodos en el dominio de | recuperación, siga estos pasos: |

- 1. En un navegador Web, especifique http://mysystem:2001, donde mysystem es el nombre de host del | sistema. |
- 2. Inicie una sesión en el sistema con su perfil de usuario y contraseña. |
- 3. Seleccione **Servicios de recursos de clúster** en la ventana IBM Systems Director Navigator para | i5/OS. |
- 4. En la página Servicios de recursos de clúster, pulse la tarea **Trabajar con grupos de recursos de clúster** para mostrar una lista de grupos de recursos de clúster en el clúster. | |
- 5. En la pestaña Grupo de recursos de clúster, pulse en el icono de contexto situado junto al grupo de recursos de clúster de dispositivos y, a continuación, seleccione **Propiedades**. | |
- 6. En la página Dominio de recuperación, seleccione **Editar**.  $\perp$
- 7. Para utilizar una dirección IP de puerto de datos existente, selecciónela de la lista y pulse **Aceptar**. Para añadir una nueva dirección IP de puerto de datos, pulse **Añadir**. En la ventana Añadir dirección IP de puerto de datos, entre la dirección IP. | | |
- 8. En la ventana Editar, puede especificar el Nombre de sitio. |

## **Gestión de sucesos de interrupción de servicio de conmutación por anomalía:** |

Normalmente, una conmutación por anomalía se produce como consecuencia de una interrupción del |

nodo, pero existen otras razones por las que también se puede generar una conmutación por anomalía. |

Distintas acciones del sistema o el usuario pueden llegar a provocar situaciones de conmutación por | anomalía.  $\blacksquare$ 

Es posible que un problema afecte únicamente a un grupo de recursos de clúster (CRG) que puede | provocar una conmutación por anomalía para ese CRG pero para ningún otro CRG. |

En un clúster pueden producirse cuatro categorías de interrupción de servicio. Algunos de estos sucesos | son auténticas situaciones de conmutación por anomalía en las que el nodo experimenta una interrupción, mientras que otros requieren investigación para determinar la causa y la respuesta | correspondiente. En las tablas siguientes se describen estas categorías de interrupción de servicio, los tipos de sucesos de interrupción correspondientes a cada categoría y la acción de recuperación adecuada que debe realizar para la recuperación.  $\blacksquare$  $\blacksquare$ | |

#### **Interrupciones de categoría 1: interrupción de nodo que provoca una conmutación por anomalía**  $\blacksquare$

Se produce una conmutación por anomalía a nivel de nodo, que implica lo siguiente:  $\blacksquare$ 

- v Para cada CRG, el nodo primario se marca como *inactivo* y se convierte en el último nodo de copia de seguridad. | |
- v El nodo que era el primer nodo de copia de seguridad pasa a ser el nuevo nodo primario. |

Las conmutaciones por anomalía se producen en este orden: |

- 1. Todos los CRG de dispositivo |
- 2. Todos los CRG de datos  $\blacksquare$
- 3. Todos los CRG de aplicación |

#### **Notas:** |

| | | | |

- 1. Si una conmutación por anomalía para alguno de los grupos de recursos de clúster (CRG) detecta que ninguno de los nodos de copia de seguridad está activo, el estado del CRG se establece en *dudoso* y el dominio de recuperación de CRG no cambia.
	- 2. Si la totalidad de los servicios de recursos de clúster falla, los recursos (CRG) gestionados por servicios de recursos de clúster se someterán al proceso de conmutación por anomalía.

*Tabla 42. Interrupciones de categoría 1: interrupción de nodo que provoca una conmutación por anomalía* |

**Suceso de interrupción de conmutación por anomalía** Emisión de ENDTCP(\*IMMED o \*CNTRLD con un límite de tiempo). | |

Emisión de ENDSYS (\*IMMED o \*CNTRLD). |

- *Tabla 42. Interrupciones de categoría 1: interrupción de nodo que provoca una conmutación por* |
- *anomalía (continuación)* |
- **Suceso de interrupción de conmutación por anomalía** |
- Emisión de PWRDWNSYS (\*IMMED o \*CNTRLD). |
- Pulsación del botón de carga del programa inicial (IPL) mientras Servicios de recursos de clúster está activo en el sistema. | |
- Finalizar nodo de clúster (API o mandato) se invoca en el nodo primario en el dominio de recuperación de CRG. |
- Eliminar nodo de clúster (API o mandato) se invoca en el nodo primario en el dominio de recuperación de CRG. |
- Emisión de Apagado con retardo de HMC de la partición o la opción de panel 7. |
- Emisión de ENDSBS QSYSWRK(\*IMMED o \*CNTRLD). |
- Emisión de Cancelar trabajo (\*IMMED o \*CNTRLD con un límite de tiempo) del trabajo QCSTCTL. |
- Emisión de Cancelar trabajo (\*IMMED o \*CNTRLD con un límite de tiempo) del trabajo QCSTCRGM. |
- **Interrupciones de categoría 2: interrupción de nodo que provoca una partición** |

Estas interrupciones provocan lo siguiente: |

- | El estado de los nodos que no se comunican mediante mensajería de clúster se establece en un estado de partición. Consulte Partición de clúster para obtener más información sobre las particiones. |
- v Todos los nodos de la partición de clúster que no tienen el nodo primario como miembro de la partición finalizarán el grupo de recursos de clúster activo. | |

#### **Notas:** |

| | | | | |

|

- 1. Si un nodo ha fallado realmente, pero esto se detecta únicamente como un problema de partición y el nodo anómalo era el nodo primario, perderá todos los servicios de datos y aplicación de ese nodo y no se iniciará ninguna conmutación por anomalía automática.
	- 2. Debe declarar el nodo como anómalo o volver a activar el nodo e iniciar de nuevo la organización de clústeres en ese nodo. Consulte Cambiar nodos [particionados](#page-299-0) a anómalos para obtener más información.
- *Tabla 43. Interrupciones de categoría 2: interrupción de nodo que provoca una partición* |

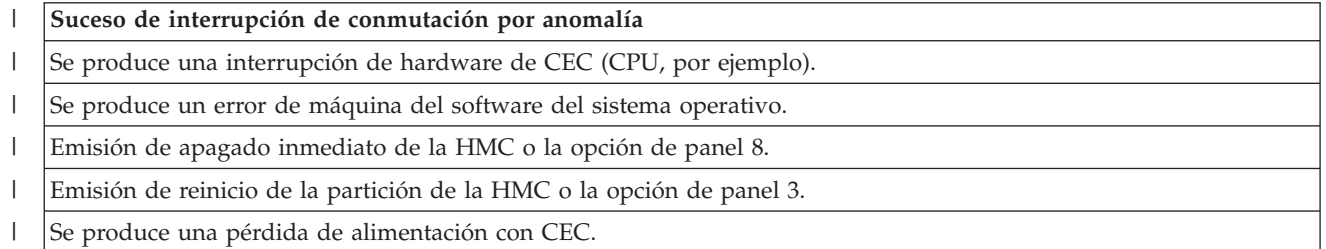

|

#### **Interrupciones de categoría 3: anomalía de CRG que provoca una conmutación por anomalía** |

Cuando una anomalía de CRG provoca una conmutación por anomalía, ocurre lo siguiente: |

- v Si únicamente resulta afectado un CRG, la conmutación por anomalía se produce de forma individual en cada CRG. Esto se debe a que los CRG son independientes unos de otros. | |
- | Si alguien cancela varios trabajos de recursos de clúster, de forma que varios CRG se ven afectados al mismo tiempo, no se ejecuta ninguna conmutación por anomalía coordinada entre los CRG. |
- v El nodo primario se marca como Inactivo en cada uno de los CRG y se convierte en el último nodo de | copia de seguridad. |
- | El nodo que era el primer nodo de copia de seguridad pasa a ser el nuevo nodo primario.
- | Si no existe ningún nodo de copia de seguridad activo, el estado del CRG se establece en Dudoso.
- *Tabla 44. Interrupciones de categoría 3: anomalía de CRG que provoca una conmutación por anomalía* |

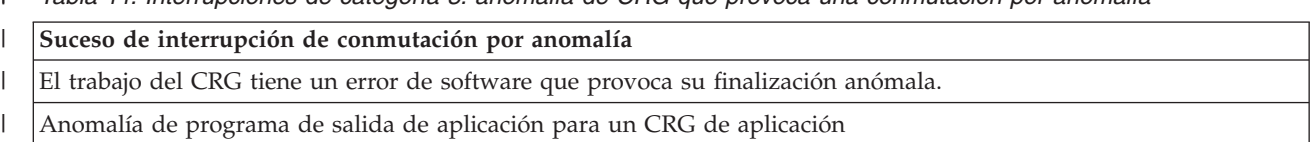

#### **Interrupciones de categoría 4: interrupción de comunicación que provoca una partición** |

Esta categoría es parecida a la categoría 2. Se producen estos sucesos: |

- El estado de los nodos que no se comunican mediante mensajería de clúster se establece en un estado de partición. Consulte Partición de clúster para obtener más información sobre las particiones. | |
- Todos los nodos y servicios de recursos de clúster de los nodos siguen operativos, aunque no todos los nodos pueden comunicarse entre sí. | |
- v Se particiona el clúster, pero el nodo primario de cada CRG sigue proporcionando servicios.

La recuperación normal de este estado de partición será reparar el problema de comunicación que ha provocado la partición de clúster. El clúster resolverá el estado de partición sin ninguna intervención adicional.  $\blacksquare$ 

**Nota:** Si desea realizar una conmutación por anomalía de los CRG en un nuevo nodo primario, |

- compruebe que el nodo primario antiguo no esté utilizando los recursos antes de marcar el nodo como anómalo. Consulte Cambiar nodos [particionados](#page-299-0) a anómalos para obtener más información.
- *Tabla 45. Interrupciones de categoría 4: interrupción de comunicación que provoca una partición* |

#### **Suceso de interrupción de conmutación por anomalía**

Se produce una anomalía de direccionador, línea o adaptador de comunicaciones en las líneas de dirección IP de latido de clúster.

ENDTCPIFC afecta a todas las direcciones IP de latido de clúster en un nodo de clúster.

#### **Interrupciones con CRG activos** |

|

|

| |

| |

| | | | |

| | | | |

|

| |

- v Si el CRG está activo y el nodo anómalo *no* es el nodo primario, ocurre lo siguiente:
- La conmutación por anomalía actualiza el estado del miembro de dominio de recuperación anómalo en el dominio de recuperación del CRG.
- Si el nodo anómalo es un nodo de copia de seguridad, se vuelve a ordenar la lista de nodos de copia de seguridad de modo que los nodos activos estén al principio de la lista.
- v Si el CRG está activo y el miembro de dominio de recuperación es el nodo primario, las acciones que realiza el sistema dependen del tipo de interrupción que se ha producido. | |
	- Interrupciones de categoría 1: interrupción de nodo que provoca una conmutación por anomalía
- Interrupciones de categoría 2: interrupción de nodo que provoca una partición |
- Interrupciones de categoría 3: anomalía de CRG que provoca una conmutación por anomalía
- Interrupciones de categoría 4: interrupción de comunicación que provoca una partición

#### **Interrupciones con CRG inactivos**  $\blacksquare$

Cuando se produce una interrupción con CRG, ocurre lo siguiente: |

- v El estado del miembro del nodo que ha fallado en el dominio de recuperación del grupo de recursos de clúster se cambia al estado Inactivo o de Partición. | |
- v Los roles del nodo no se cambian y los nodos de copia de seguridad no se vuelven a ordenar automáticamente. | |
- | Los nodos de copia de seguridad se reordenan en un CRG inactivo cuando se invoca el mandato Arrancar grupo de recursos de clúster (STRCRG) o la API Iniciar grupo de recursos de clúster (QcstStartClusterResourceGroup). | |
	- **Nota:** La API Iniciar grupo de recursos de clúster fallará si el nodo primario no está activo. Debe emitir el mandato Cambiar grupo de recursos de clúster (CHGCRG) o la API Cambiar grupo de recursos de clúster (QcstChangeClusterResourceGroup) para designar un nodo activo como el nodo primario, y a continuación llamar de nuevo a la API Iniciar grupo de recursos de clúster.

#### **Gestión de dominios administrativos de clúster:** |

| | | |

Una vez se ha creado un dominio administrativo de clúster y se han añadido las correspondientes entradas de recurso supervisado (MRE), el administrador del clúster debe supervisar la actividad del dominio administrativo para asegurarse de que los recursos supervisados conservan su coherencia. Utilizando la interfaz gráfica de Servicios de recursos de clúster, puede gestionar y supervisar un dominio administrativo de clúster. | | | | |

Esta interfaz gráfica permite listar las MRE junto con el estado global de cada recurso. Si selecciona una MRE, puede ver información detallada. Esta información incluye el valor global de cada atributo asociado con la MRE, junto con un indicador de si el atributo es coherente o incoherente con el dominio. Si el estado global de un recurso supervisado es incoherente, el administrador debe realizar los pasos | necesarios para determinar el motivo por el que el recurso es incoherente, corregir el problema y volver a | sincronizar el recurso. | | | |

Si el recurso es incoherente porque una actualización ha fallado en uno o varios nodos, se guarda información para la MRE que ayudará a determinar la causa del fallo. En el nodo en el que se ha producido el fallo se anota un mensaje con la MRE indicando la causa de la actualización anómala. En los demás nodos habrá un mensaje informativo anotado internamente que le indicará dónde se encuentra la anomalía, junto con la lista de nodos en la que la actualización ha fallado. Estos mensajes están disponibles a través de la interfaz gráfica de Servicios de recursos de clúster o invocando la API Recuperar información de recursos supervisados (QfpadRtvMonitoredResourceInfo). También se anotan mensajes de error en las anotaciones de trabajo del trabajo de CRG de igual. | | |  $\blacksquare$ | | | |

| Una vez se ha determinado la causa de la incoherencia, el recurso puede volverse a sincronizar, tanto como consecuencia de una operación de actualización en el nodo en el que se ha producido la | | actualización, como de la finalización y reinicio del dominio administrativo. Por ejemplo, una MRE de un perfil de usuario puede ser incoherente porque ha cambiado el UID del perfil de usuario en un nodo del | dominio administrativo, pero el UID que ha especificado ya estaba siendo utilizado por otro perfil de | | usuario en otro de los nodos. Si vuelve a cambiar el UID por otro que no esté siendo utilizado por otro perfil de usuario en el dominio administrativo, el dominio administrativo del clúster aplicará el cambio  $\mathbf{L}$ | en todos los nodos y el estado global de la MRE del perfil de usuario se establecerá en coherente. No es | necesario realizar más acciones para resincronizar la MRE del perfil de usuario. |

En algunos casos, deberá finalizar y reiniciar el CRG del dominio administrativo de clúster para que se resincronicen los recursos incoherentes. Por ejemplo, si cambia el UID de un perfil de usuario que tiene una MRE asociada con él, pero el perfil de usuario está activo en un trabajo en uno de los otros nodos del clúster del dominio administrativo, el valor global de la MRE asociada con el perfil de usuario se establecerá en incoherente porque la operación de cambio ha fallado en el nodo donde el perfil de usuario estaba activo en un trabajo. Para corregir esta situación, debe esperar a que el trabajo haya finalizado y, a continuación, finalizar el dominio administrativo de clúster. Cuando se vuelva a iniciar el dominio administrativo de clúster, el valor global de cada atributo que sea incoherente se utilizará para cambiar el recurso a un estado coherente. | | | | | | | | |

- El estado global de un recurso supervisado siempre se establece en anómalo si el recurso se suprime, | renombra o traslada en cualquier nodo del dominio. Si este es el caso, la MRE debe eliminarse puesto |
- que el recurso dejará de estar sincronizado por el dominio administrativo del clúster. |

Cuando se restaura un recurso supervisado en un sistema que forma parte de un dominio administrativo |

de clúster, el recurso se resincroniza con el valor global conocido actualmente en el dominio |

administrativo de clúster cuando el CRG de igual que representa el dominio administrativo de clúster | está activo. |

Los siguientes mandatos de restauración dan como resultado una resincronización de objetos del sistema: | RSTLIB, RSTOBJ, RSTUSRPRF y RSTCFG. Asimismo, RSTSYSINF y UPDSYSINF dan como resultado una | resincronización de valores del sistema y atributos de red. Para resincronizar variables de entorno del | sistema después de ejecutar los mandatos RSTSYSINF o UPDSYSINF, el CRG de igual que representa el dominio administrativo del clúster debe finalizarse y reiniciarse.  $\blacksquare$  $\blacksquare$ 

Si desea restaurar los recursos supervisados a un estado anterior, elimine la MRE que representa el | recurso que desea restaurar. A continuación, después de restaurar el recurso, añada una MRE para el | recurso desde el sistema donde se ha realizado la operación de restauración. El dominio administrativo | del clúster sincronizará el recurso supervisado en todo el dominio utilizando los valores del recurso | restaurado. |

Para supervisar un dominio administrativo de clúster, siga estos pasos: |

- 1. En un navegador Web, especifique http://mysystem:2001, donde mysystem es el nombre de host del sistema. | |
- 2. Inicie una sesión en el sistema con su perfil de usuario y contraseña. |
- 3. En la página Servicios de recursos de clúster, pulse **Trabajar con dominios administrativos** para que aparezca una lista de dominios administrativos de clúster en el clúster. | |
- 4. En la pestaña **Dominios administrativo**, seleccione **Dominio administrativo nuevo**. |
- 5. En la página Dominio administrativo nuevo, especifique la siguiente información sobre el dominio administrativo de clúster. | |
- *Detención de un dominio administrativo de clúster:* |

Los dominios administrativos de clúster proporcionan resiliencia de entorno para recursos en una | solución de alta disponibilidad de i5/OS. Si lo desea, puede detener un dominio administrativo de | clúster para finalizar temporalmente la sincronización de los recursos supervisados. |

Un dominio administrativo de clúster pasa a estar inactivo cuando se detiene. Cuando el dominio | administrativo de clúster está inactivo, todos los recursos supervisados se consideran incoherentes ya que | l los cambios realizados en ellos no se están sincronizando. Aunque continúe el seguimiento de los cambios en los recursos supervisados, el valor global no se modifica y los cambios no se propagan al | resto del dominio administrativo. Los cambios realizados en un recurso supervisado cuando el dominio | administrativo de clúster está inactivo se sincronizan en todos los nodos activos cuando se reinicia el dominio administrativo de clúster. |  $\blacksquare$ 

- **Nota:** El dominio administrativo de clúster y el programa de salida asociado son objetos proporcionados | por IBM. No deben cambiarse utilizando la API QcstChangeClusterResourceGroup ni el mandato CHGCRG. Si se realizan estos cambios, pueden producirse resultados imprevistos. | |
- Para detener un dominio administrativo, siga estos pasos: |
- 1. En un navegador Web, especifique http://mysystem:2001, donde mysystem es el nombre de host del sistema. | |
- 2. Inicie una sesión en el sistema con su perfil de usuario y contraseña. |
- 3. En la página Servicios de recursos de clúster, pulse **Trabajar con dominios administrativos** para que aparezca una lista de dominios administrativos de clúster en el clúster. | |
- 4. En la página Dominios administrativos, seleccione un dominio administrativo de clúster.
- 5. En el menú **Seleccionar acción**, seleccione **Detener**.

| |

- 6. Pulse **Sí** en la página de confirmación de Detener dominio administrativo. |
- **Información relacionada** |
- Mandato Finalizar dominio administrativo de clúster (ENDCAD) |
- *Supresión de un dominio administrativo de clúster:* |

Utilizando la interfaz de Servicios de recursos de clúster, puede suprimir un dominio administrativo de | clúster. La supresión de un dominio administrativo de clúster finaliza la sincronización de los recursos | supervisados que se definen en el dominio administrativo de clúster. |

Para suprimir un dominio administrativo de clúster, realice lo siguiente: |

- 1. En un navegador Web, especifique http://mysystem:2001, donde mysystem es el nombre de host del sistema. | |
- 2. Inicie una sesión en el sistema con su perfil de usuario y contraseña. |
- 3. En la página Servicios de recursos de clúster, pulse **Trabajar con dominios administrativos** para que aparezca una lista de dominios administrativos de clúster en el clúster. | |
- 4. En la página Dominios administrativos, seleccione un dominio administrativo de clúster. |
- 5. En el menú **Seleccionar acción**, seleccione **Suprimir**. |
- 6. Pulse **Sí** en la página de confirmación de Suprimir dominio administrativo. |
- *Cambiar las propiedades de un dominio administrativo de clúster:* |
- Utilizando la interfaz gráfica de Servicios de recursos de clúster, puede cambiar las propiedades de un |
- dominio administrativo de clúster existente. Estas propiedades controlan la sincronización de las entradas |
- de recurso supervisadas que se definen en el dominio administrativo de clúster. |
- Para cambiar las propiedades de un dominio administrativo de clúster, siga estos pasos: |
- 1. En un navegador Web, especifique http://mysystem:2001, donde mysystem es el nombre de host del sistema. | |
- 2. Inicie una sesión en el sistema con su perfil de usuario y contraseña. |
- 3. En la página Servicios de recursos de clúster, pulse **Trabajar con dominios administrativos** para que aparezca una lista de dominios administrativos de clúster en el clúster. | |
- 4. En la página Dominios administrativos, seleccione un dominio administrativo de clúster. |
- 5. En el menú **Seleccionar acción**, seleccione **Propiedades**. |
- 6. En la página Propiedades, puede cambiar la siguiente información sobre el dominio administrativo de clúster: | |
	- v En el campo **Nombre**, especifique el nombre del dominio administrativo de clúster. El nombre puede tener 10 caracteres como máximo.
	- v En el campo **Opción de sincronización**, especifique el comportamiento de sincronización cuando un nodo se une a un dominio administrativo de clúster. Este campo sólo está habilitado si el clúster está en la versión 6 o superior. Los valores posibles son los siguientes:

## **Opción de último cambio (valor predeterminado)**

Seleccione esta opción si todos los cambios en los recursos supervisados se deben aplicar a un dominio administrativo de clúster. Cuando un nodo se une a un dominio administrativo de clúster activo, los cambios realizados en los recursos supervisados en el nodo de unión mientras estaba inactivo se aplican a los recursos supervisados en los demás nodos activos del dominio, a menos que se haya realizado un cambio más reciente en el recurso en el dominio activo. El cambio más reciente realizado en un recurso supervisado se aplica al recurso en todos los nodos activos.

#### **Opción de dominio activo**

| | | | | | | | | | | | | | |

Seleccione esta opción si solo están permitidos los cambios de los recursos supervisados

desde nodos activos. Los cambios realizados en los recursos supervisados en los nodos inactivos se descartan cuando el nodo se une al dominio administrativo de clúster. La opción Dominio activo no se aplica a espacios de almacenamiento de servidor de red (\*NWSSTG) ni a configuraciones de servidor de red (\*NWSCFG). La sincronización de estos recursos se basa siempre en el último cambio realizado.

v En la lista **Nodos en el dominio administrativo**, puede añadir un nodo al dominio administrativo de clúster seleccionando **Añadir** o puede eliminar un nodo del dominio seleccionando **Eliminar**.

## *Gestión de entradas de recurso supervisado:* |

La interfaz gráfica de Servicios de recursos de clúster permite gestionar las entradas de recurso supervisado en el dominio administrativo del clúster. Un dominio administrativo de clúster garantiza la coherencia de los cambios realizados en estos recursos supervisados en cada nodo del entorno de alta disponibilidad.  $\blacksquare$  $\blacksquare$ |  $\blacksquare$ 

*Trabajar con el estado de las entradas de recursos supervisados:*  $\blacksquare$ 

La interfaz gráfica de Servicios de recursos de clúster proporciona mensajes de estado para las entradas de recursos supervisados que hay en un dominio administrativo de clúster.  $\blacksquare$  $\blacksquare$ 

Una vez añadida una MRE al dominio administrativo de clúster, el recurso se supervisa para buscar | cambios en todos los nodos del dominio administrativo, para que los valores de los atributos de recursos | puedan sincronizarse en los nodos del dominio administrativo de clúster. El comportamiento de sincronización depende de varios factores: | |

v Estado del clúster |

| | | | | | |

- | Estado del dominio administrativo de clúster
- v Estado del nodo |
- v Acciones concretas en el recurso  $\blacksquare$

Para trabajar con el estado de las entradas de recursos supervisados, siga estos pasos: |

- 1. En un navegador Web, especifique http://mysystem:2001, donde mysystem es el nombre de host del sistema. | |
- 2. Inicie una sesión en el sistema con su perfil de usuario y contraseña.  $\blacksquare$
- 3. Seleccione **Servicios de recursos de clúster** en la ventana IBM Systems Director Navigator para i5/OS. | |
- 4. En la página Servicios de recursos de clúster, pulse **Trabajar con dominios administrativos** para que aparezca una lista de dominios administrativos de clúster en el clúster. | |
- 5. En la página Dominios administrativos, pulse en el icono de contexto situado junto al dominio  $\overline{\phantom{a}}$ | | administrativo de clúster y seleccione **Trabajar con tipos de recursos supervisados**.

**Nota:** la acción **Trabajar con tipos de recursos supervisados** está disponible solo si el nodo que está gestionando forma parte del dominio administrativo de clúster. Aparece la lista actual de tipos de recursos supervisados. | | |

- 6. En la página Trabajar con tipos de recursos supervisados, pulse en el icono de contexto situado junto al tipo de recurso y seleccione **Atributos**. | |
- 7. Se muestra la lista Atributos de Entradas de recursos supervisados. La columna Estado global muestra el estado actual de este atributo en el dominio administrativo de clúster activo. | |
- Estos valores determinan el estado de un recurso supervisado en el clúster:

#### **Valor global**

| | | | |

Valor de cada atributo supervisado que un recurso espera tener en todos los nodos del dominio administrativo. El valor global es el mismo en todos los nodos activos y representa el último cambio sincronizado en el dominio.

#### **Estado global**

| | | | | | | | | | | | | |

> | | | | | | | | | | | | | | | | | | | | | | | | | | |

> $\overline{1}$

Estado de los recursos en un dominio administrativo de clúster, que indica si los recursos se han sincronizado completamente. Los valores posibles de estado global son los siguientes:

#### **Coherente**

Los valores de todos los atributos del recurso supervisados por el sistema son iguales en todos los nodos activos dentro del dominio administrativo de clúster. Este estado se produce en un entorno operativo normal donde el clúster, el dominio administrativo de clúster y todos los nodos son operativos y están activos en el clúster. En este entorno, cualquier cambio realizado en un valor de un recurso supervisado se propagará a los otros nodos del dominio administrativo de clúster. Este proceso es asíncrono con el cambio original, pero dará como resultado valores coherentes para los recursos registrados en el dominio administrativo. En este caso, el estado global es Coherente, el cambio se realiza satisfactoriamente en cada nodo y el valor del recurso en cada nodo coincide con el valor global del recurso.

#### **Incoherente**

Los valores de todos los atributos del recurso supervisados por el sistema no son iguales en todos los nodos activos dentro del dominio administrativo de clúster. Se anota un mensaje que describe por qué el estado es Incoherente. Por ejemplo, si se realizan cambios en los recursos supervisados cuando el dominio administrativo de clúster está inactivo, el estado del recurso supervisado será Incoherente.

#### **Pendiente**

Los valores de los atributos supervisados están en proceso de sincronización en todo el dominio administrativo de clúster.

#### **Añadido**

Se ha añadido la entrada de recurso supervisado al dominio administrativo de clúster, pero aún no se ha sincronizado.

#### **Finalizado**

El recurso supervisado está en un estado desconocido porque el dominio administrativo de clúster se ha finalizado y los cambios al recurso han dejado de procesarse. Cuando el dominio administrativo de clúster finalice, el estado global de todas las MRE que están establecidas actualmente en Coherente se establecen en Finalizado.

#### **Anómalo**

El dominio administrativo de clúster ha dejado de supervisar el recuso y la MRE se debe eliminar. Determinadas acciones de recursos no se recomiendan cuando un dominio administrativo de clúster está sincronizando un recurso. Si el recurso representado mediante una MRE es un objeto del sistema, no debe suprimirse, renombrarse o moverse a una biblioteca distinta sin eliminar primero la MRE. Si un recurso se suprime, renombra o mueve a una biblioteca diferente, el estado global de la MRE será Anómalo y los cambios posteriores efectuados en el recurso en cualquier nodo no se propagarán a ningún nodo del dominio administrativo de clúster.

Cuando se restaura un recurso supervisado en un nodo en el dominio administrativo de clúster, los valores del recurso supervisado se vuelven a cambiar para que coincidan con los valores globales sincronizados por el dominio administrativo de clúster. | | |

*Eliminación de entradas de recursos supervisados:* |

Las entradas de recursos supervisados (MRE) son recursos que se están utilizando actualmente en el | entorno de alta disponibilidad y que se supervisan para ver los cambios en un dominio administrativo de clúster. Si lo desea, puede eliminar MRE cuando ya no necesite que se supervisen. Puede eliminar entradas de recursos supervisados (MRE) utilizando la interfaz gráfica de Servicios de recursos de clúster. | | |

Para eliminar una entrada de recurso supervisado, siga estos pasos: |

- 1. En un navegador Web, especifique http://mysystem:2001, donde mysystem es el nombre de host del sistema. | |
- 2. Inicie una sesión en el sistema con su perfil de usuario y contraseña.  $\blacksquare$
- 3. Seleccione **Servicios de recursos de clúster** en la ventana IBM Systems Director Navigator para i5/OS. | |
- 4. En la página Servicios de recursos de clúster, pulse **Trabajar con dominios administrativos** para que aparezca una lista de dominios administrativos de clúster en el clúster. | |
- 5. En la página Dominios administrativos, pulse en el icono de contexto situado junto al dominio administrativo de clúster y seleccione **Trabajar con tipos de recursos supervisados**. | |
- **Nota:** la acción **Trabajar con tipos de recursos supervisados** está disponible solo si el nodo que está gestionando forma parte del dominio administrativo de clúster. Aparece la lista actual de tipos de recursos supervisados.
- 6. En la lista de tipos de recursos supervisados, pulse en el icono de contexto situado junto al tipo de recurso supervisado y seleccione **Trabajar con entradas de recursos supervisados**. Se muestra la lista de objetos de MRE. | | |
- 7. Pulse en el icono de contexto situado junto al objeto de MRE que desea eliminar y seleccione **Gestionar entrada de recurso supervisado**. | |
- 8. Pulse **Sí** en la ventana de confirmación de Eliminar objeto de MRE. La entrada de recurso supervisado se elimina del dominio administrativo de clúster. | |

## **Información relacionada**

| | |

|

|

| |

|

- Mandato Eliminar MRE de dominio administrativo (RMVCADMRE) |
- API Eliminar entrada de recurso supervisado (QfpadRmvMonitoredResourceEntry)
- *Lista de tipos de recursos supervisados:* |

Los tipos de recursos supervisados son objetos del sistema como, por ejemplo, perfiles de usuario y variables de entorno, que puede supervisar un dominio administrativo de clúster. Puede listar los tipos de recursos supervisados que hay especificados actualmente en un dominio administrativo de clúster.  $\mathbf{I}$ |  $\blacksquare$ 

Para listar tipos de recursos supervisados, siga estos pasos:  $\mathbf{I}$ 

- 1. En un navegador Web, especifique http://mysystem:2001, donde mysystem es el nombre de host del sistema. | |
- 2. Inicie una sesión en el sistema con su perfil de usuario y contraseña. |
- 3. Seleccione **Servicios de recursos de clúster** en la ventana IBM Systems Director Navigator para i5/OS. | |
- 4. En la página Servicios de recursos de clúster, pulse **Trabajar con dominios administrativos** para que aparezca una lista de dominios administrativos de clúster en el clúster. | |
- 5. En la página Dominios administrativos, pulse en el icono de contexto situado junto al dominio administrativo de clúster y seleccione **Trabajar con tipos de recursos supervisados**. | |
- **Nota:** la acción **Trabajar con tipos de recursos supervisados** está disponible solo si el nodo que está gestionando forma parte del dominio administrativo de clúster. Aparece la lista actual de tipos de recursos supervisados. | | |
- 6. Ejecute las acciones necesarias en los tipos de recursos supervisados seleccionados: |
	- v Trabajar con atributos de recursos supervisados
	- v Añadir una nueva entrada de recurso supervisado

## *Lista de entradas de recursos supervisados:* |

Las entradas de recursos supervisados son recursos como, por ejemplo, perfiles de usuario y variables de | entorno, que se han definido en un dominio administrativo de clúster. Puede utilizar la interfaz gráfica

de Servicios de recursos de clúster para listar las entradas de recursos supervisados que hay definidas | actualmente en un dominio administrativo de clúster. |

- Para listar las entradas de recursos supervisados, siga estos pasos: |
- 1. En un navegador Web, especifique http://mysystem:2001, donde mysystem es el nombre de host del sistema. | |
- 2. Inicie una sesión en el sistema con su perfil de usuario y contraseña. |
- 3. Seleccione **Servicios de recursos de clúster** en la ventana IBM Systems Director Navigator para i5/OS. | |
- 4. En la página Servicios de recursos de clúster, pulse **Trabajar con dominios administrativos** para que aparezca una lista de dominios administrativos de clúster en el clúster. | |
- 5. En la página Dominios administrativos, pulse en el icono de contexto situado junto al dominio administrativo de clúster y seleccione **Trabajar con tipos de recursos supervisados**. | |
- **Nota:** la acción **Trabajar con tipos de recursos supervisados** está disponible solo si el nodo que está gestionando forma parte del dominio administrativo de clúster. Aparece la lista actual de tipos de recursos supervisados.
- 6. En la lista de tipos de recursos supervisados, pulse en el icono de contexto situado junto al tipo de recurso supervisado y seleccione **Trabajar con entradas de recursos supervisados**. | |
- 7. Vea y trabaje con la lista de entradas de recursos supervisados registrados. |
- *Selección de atributos a supervisar:* |

| | |

| | |

Una vez añadidas entradas de recursos supervisados, puede seleccionar los atributos asociados con los | recursos para que el dominio administrativo de clúster los supervise. |

Para seleccionar atributos a supervisar para una entrada de recurso supervisado (MRE), siga estos pasos: |

- 1. En un navegador Web, especifique http://mysystem:2001, donde mysystem es el nombre de host del sistema. | |
- 2. Inicie una sesión en el sistema con su perfil de usuario y contraseña. |
- 3. Seleccione **Servicios de recursos de clúster** en la ventana IBM Systems Director Navigator para i5/OS. | |
- 4. En la página Servicios de recursos de clúster, pulse **Trabajar con dominios administrativos** para que aparezca una lista de dominios administrativos de clúster en el clúster. | |
- 5. En la página Dominios administrativos, pulse en el icono de contexto situado junto al dominio administrativo de clúster y seleccione **Trabajar con tipos de recursos supervisados**. | |

**Nota:** la acción **Trabajar con tipos de recursos supervisados** está disponible solo si el nodo que está gestionando forma parte del dominio administrativo de clúster. Aparece la lista actual de tipos de recursos supervisados.

- 6. En la lista de tipos de recursos supervisados, pulse en el icono de contexto situado junto al tipo de recurso supervisado y seleccione **Trabajar con entradas de recursos supervisados...**. Se muestra la lista de objetos de MRE. | | |
- 7. Pulse en el icono de contexto situado junto a un objeto de MRE como, por ejemplo, un perfil de usuario o un valor del sistema, y seleccione **Trabajar con atributos**. Se muestra la Lista de atributos de MRE. | | |
- 8. En la ventana Lista de atributos de MRE, seleccione los atributos que desea supervisar y, a continuación, pulse **Cerrar**. Por ejemplo, si desea supervisar la descripción de línea Ethernet para ver si hay cambios en el atributo de nombre de recurso, debe seleccionar nombre de recurso como el atributo. | | | |

#### **Tareas relacionadas** |

- "Añadir entradas de recursos [supervisados"](#page-231-0) en la página 224 |
- Puede añadir una entrada de recurso supervisado (MRE) a un dominio administrativo de clúster. Las |

entradas de recursos supervisados definen recursos críticos para que los cambios realizados en estos recursos sean coherentes en todo el entorno de alta disponibilidad. | |

### *Atributos que se pueden supervisar:* |

Se puede añadir una entrada de recurso supervisado en el dominio administrativo de clúster para distintos tipos de recursos. En este tema se incluyen los atributos que puede supervisar cada tipo de recurso. |  $\blacksquare$  $\blacksquare$ 

#### **Tipos de recursos** |

- | Clases (\*CLS)
- | Descripciones de línea Ethernet (\*ETHLIN)
- | Descripciones de dispositivo de agrupaciones de discos [independientes](#page-268-0) (\*ASPDEV)
- | [Descripciones](#page-268-0) de trabajo (\*JOBD)
- | [Atributos](#page-269-0) de red (\*NETA)
- | [Configuración](#page-270-0) de servidor de red para la seguridad de conexiones (\*NWSCFG)
- | [Configuración](#page-270-0) de servidor de red para sistemas remotos (\*NWSCFG)
- | [Configuraciones](#page-269-0) de servidor de red para procesadores de servicio (\*NWSCFG)
- | [Descripciones](#page-270-0) de servidor de red para conexiones iSCSI (\*NWSD)
- v [Descripciones](#page-270-0) de servidor de red para servidores de red integrados (\*NWSD) |
- | Espacios de [almacenamiento](#page-271-0) de servidor de red (\*NWSSTG)
- | . Descripciones de dispositivo de adaptador de host de servidor de red [\(\\*NWSHDEV\)](#page-271-0)
- v [Descripciones](#page-272-0) de dispositivo óptico (\*OPTDEV)  $\mathbf{I}$
- | [Descripciones](#page-272-0) de subsistema (\*SBSD)
- v Variables de entorno del sistema [\(\\*ENVVAR\)](#page-272-0) |
- | Valores del sistema [\(\\*SYSVAL\)](#page-272-0)
- | [Descripciones](#page-275-0) de dispositivo de cinta (\*TAPDEV)
- | [Descripciones](#page-276-0) de línea Token-ring (\*TRNLIN)
- | [Atributos](#page-277-0) de TCP/IP (\*TCPA)
- | Perfiles de usuario [\(\\*USRPRF\)](#page-277-0)

*Tabla 46. Atributos que se pueden supervisar para las clases* |

| Nombre de atributo | Descripción                     |
|--------------------|---------------------------------|
| <b>CPUTIME</b>     | Máximo de tiempo de CPU         |
| <b>DFTWAIT</b>     | Tiempo de espera predeterminado |
| <b>MAXTHD</b>      | Máximo de hebras                |
| <b>MAXTMPSTG</b>   | Almacenamiento temporal máximo  |
| <b>RUNPTY</b>      | Ejecutar prioridad              |
| <b>TEXT</b>        | Descripción de texto            |
| <b>TIMESLICE</b>   | Porción de tiempo               |
|                    |                                 |

||  $\mathbf{I}$ *Tabla 47. Atributos que se pueden supervisar para las descripciones de línea Ethernet*

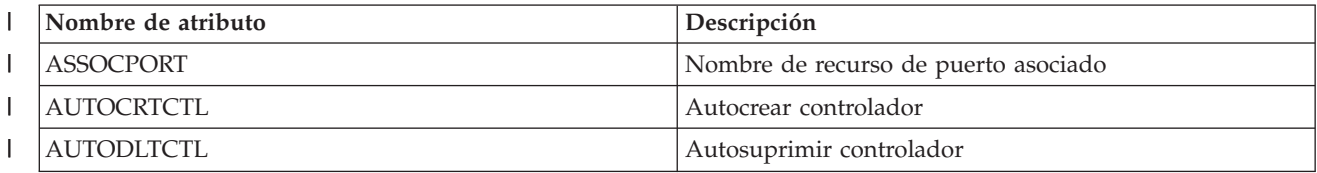

<span id="page-268-0"></span>*Tabla 47. Atributos que se pueden supervisar para las descripciones de línea Ethernet (continuación)*  $\|$ 

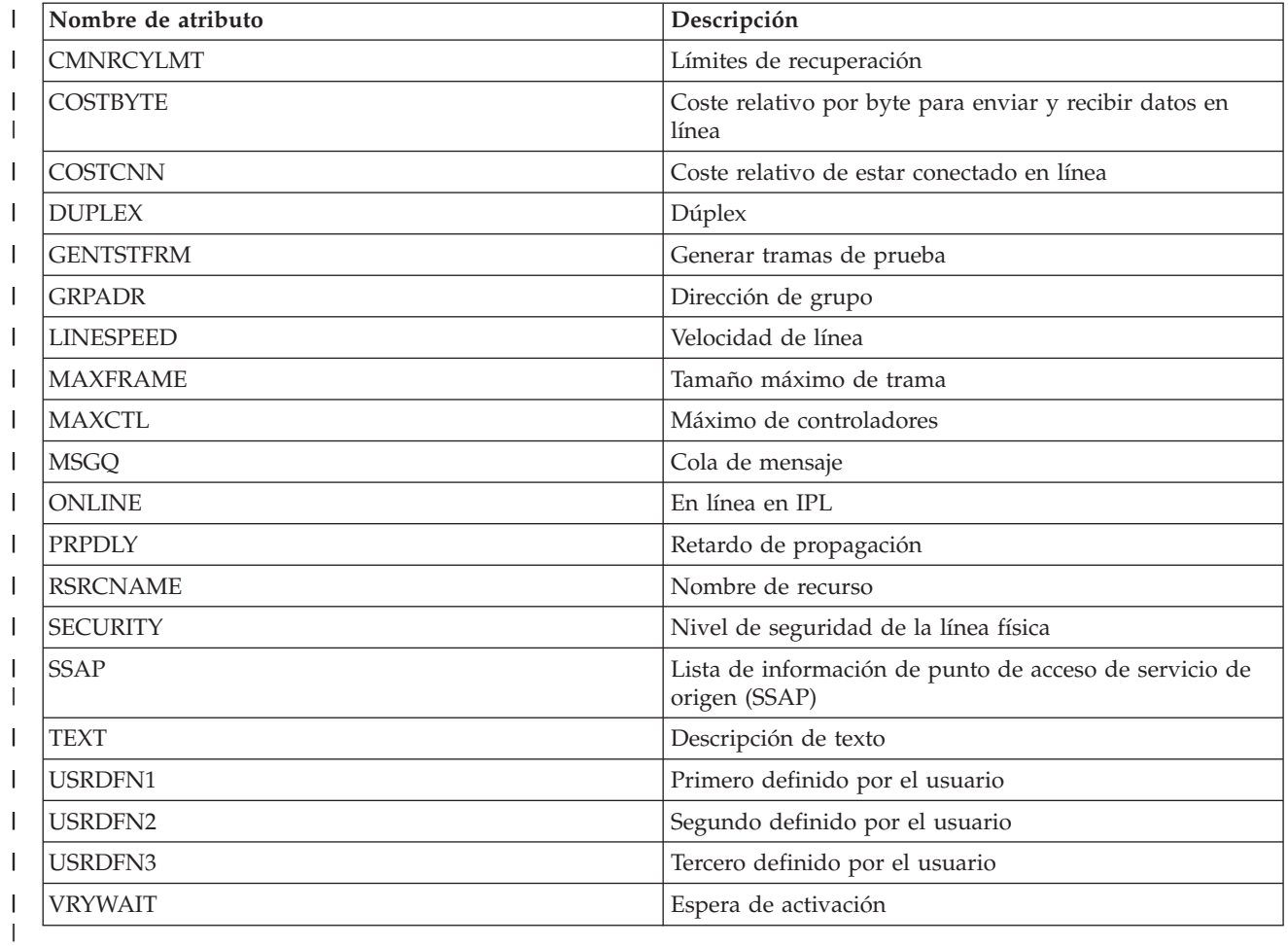

 $\mathsf I$ *Tabla 48. Atributos que se pueden supervisar para las descripciones de dispositivos de agrupaciones de discos* ||  $\|$ *independientes*

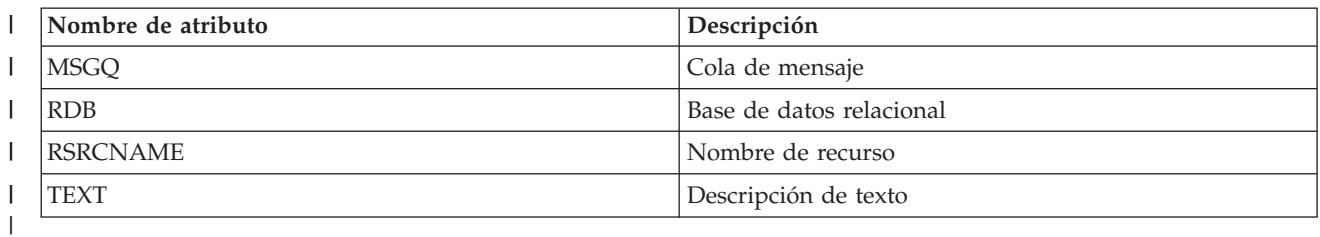

 $\mathsf{L}% _{0}\left( \mathsf{L}_{1}\right)$ *Tabla 49. Atributos que se pueden supervisar para las descripciones de trabajo* ||

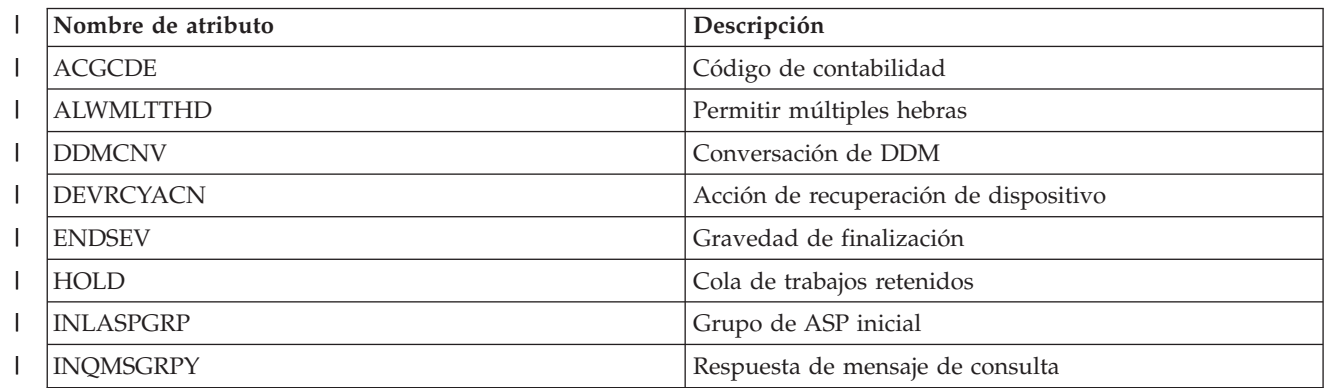

<span id="page-269-0"></span>*Tabla 49. Atributos que se pueden supervisar para las descripciones de trabajo (continuación)* |

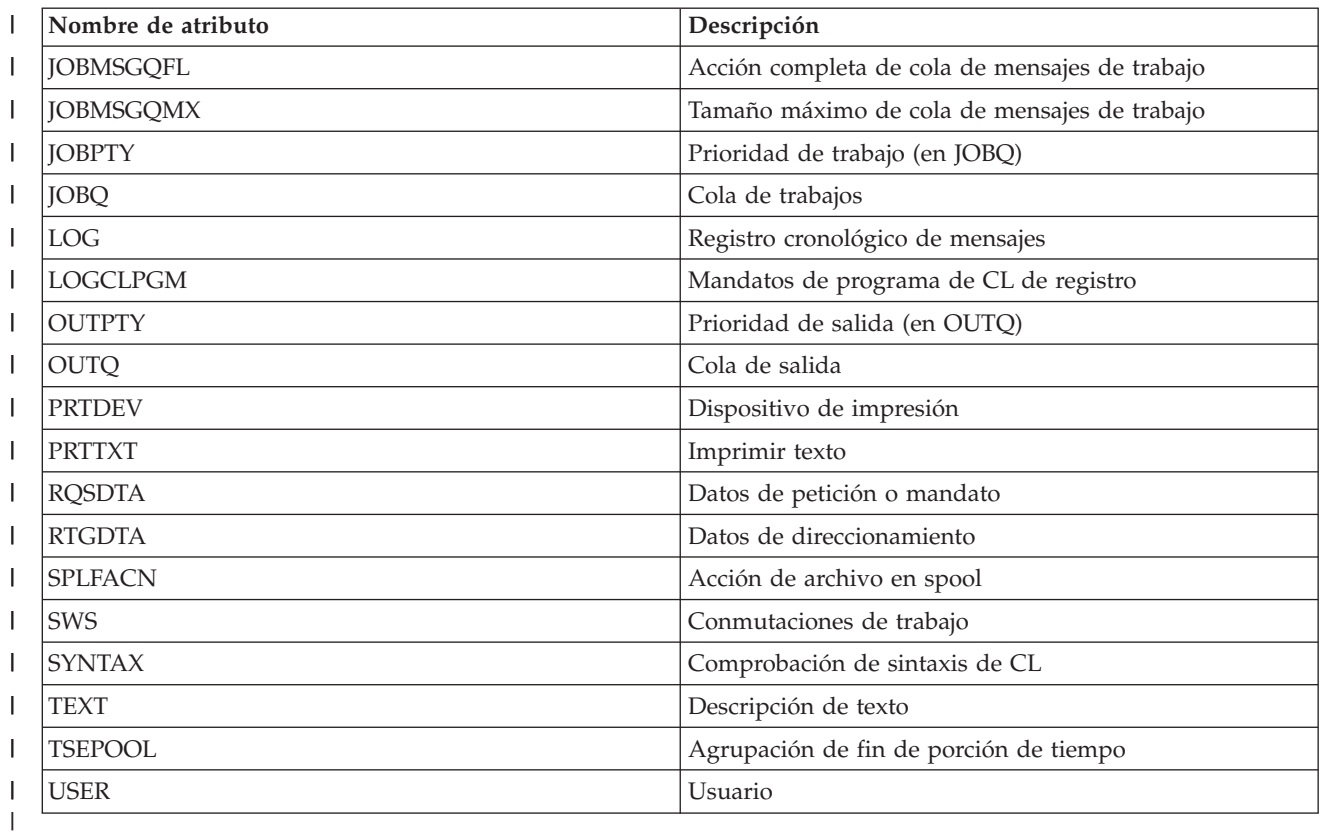

*Tabla 50. Atributos que se pueden supervisar para los atributos de red* ||  $\mathsf{l}$ 

|

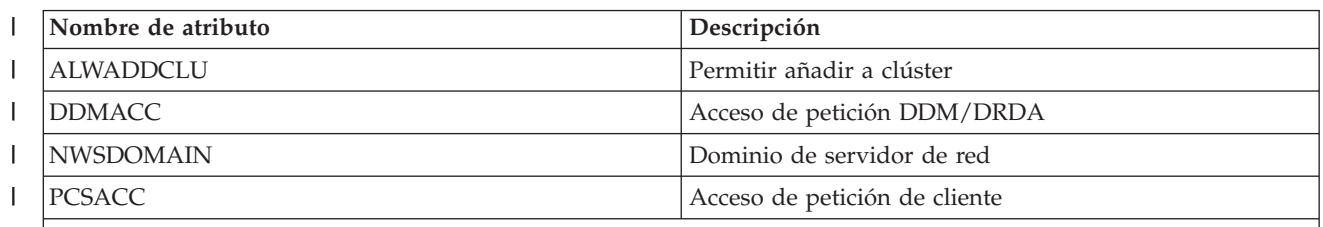

**Nota**: cada atributo de red se trata como su propia entrada de recurso supervisado. Para ellos, el tipo de recurso y los nombres de atributo son idénticos. | |

 $\begin{array}{c} \hline \end{array}$ Tabla 51. Atributos que se pueden supervisar para las configuraciones de servidor de red de los procesadores de || *servicio* |

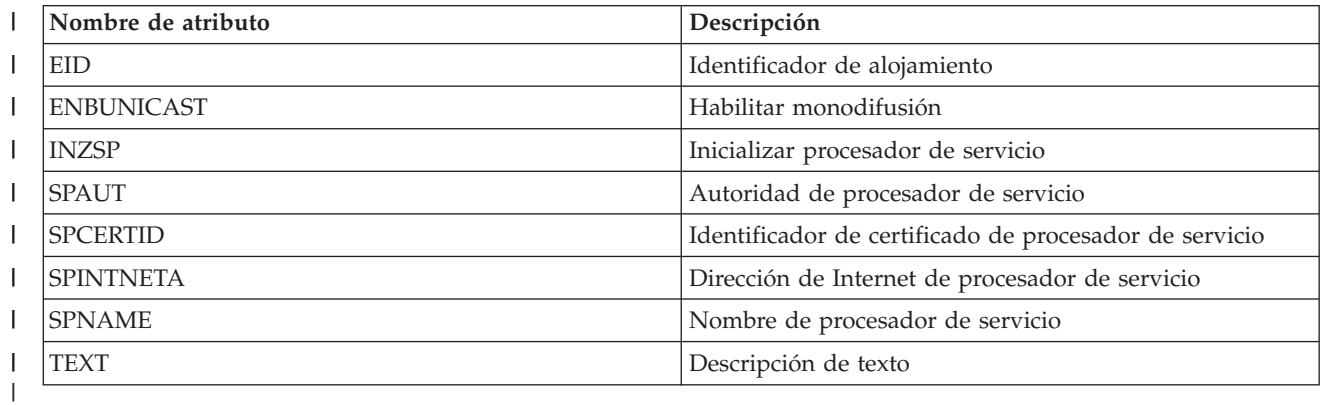

<span id="page-270-0"></span> $\mathsf{L}$ || Tabla 52. Atributos que se pueden supervisar para la configuración de servidor de red de los sistemas remotos

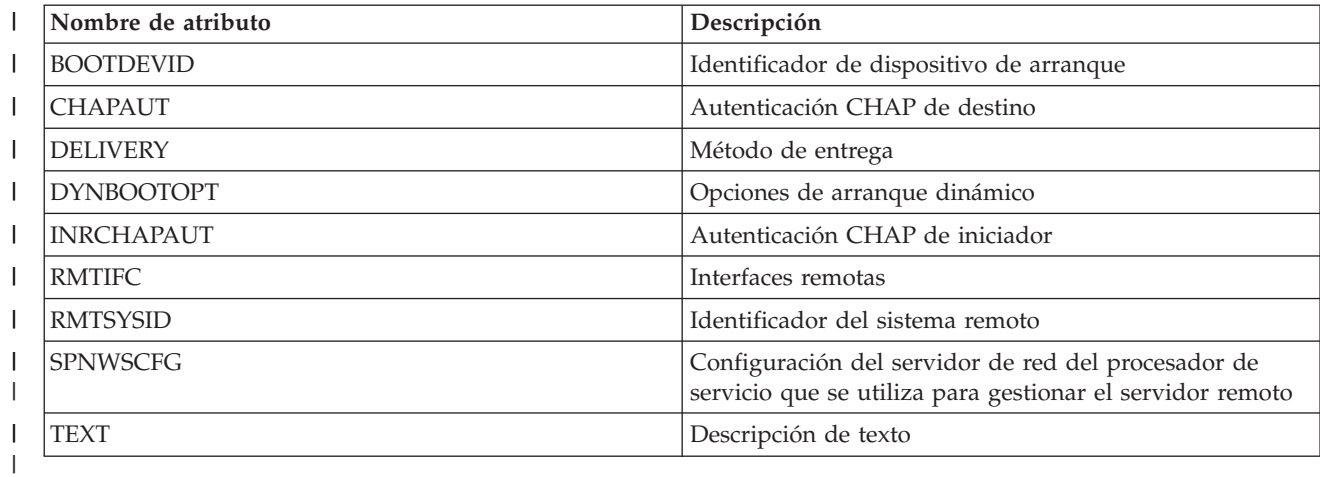

 $\mathsf{I}$ || Tabla 53. Atributos que se pueden supervisar para la configuración de servidor de red de la seguridad de red

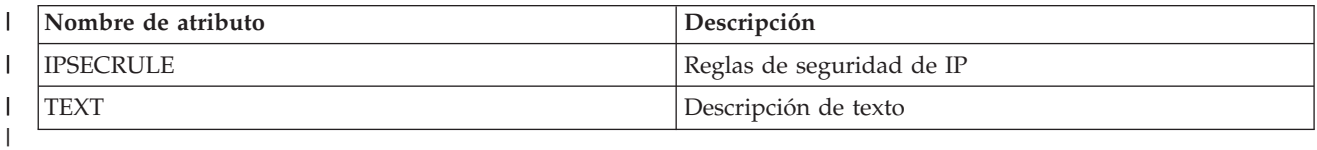

Tabla 54. Atributos que se pueden supervisar para las descripciones de servidor de red de los servidores de red  $\mathsf{I}$ || | *integrados*

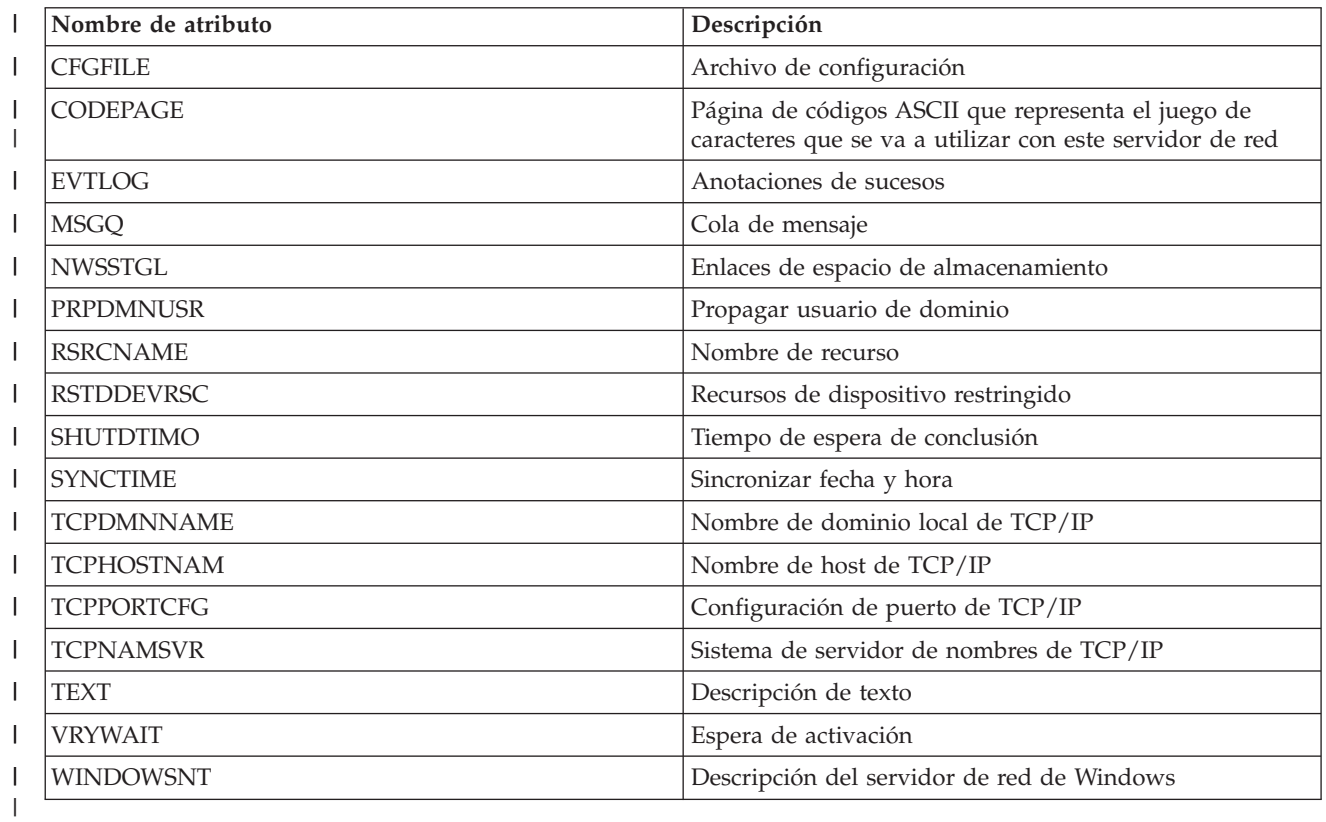

 $\mathbf{L}$ || Tabla 55. Atributos que se pueden supervisar para las descripciones de servidor de red de las conexiones iSCSI

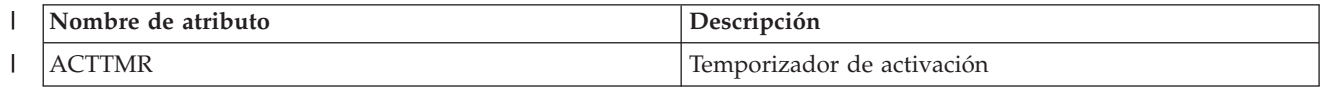

<span id="page-271-0"></span>*Tabla 55. Atributos que se pueden supervisar para las descripciones de servidor de red de las conexiones* |

*iSCSI (continuación)* |

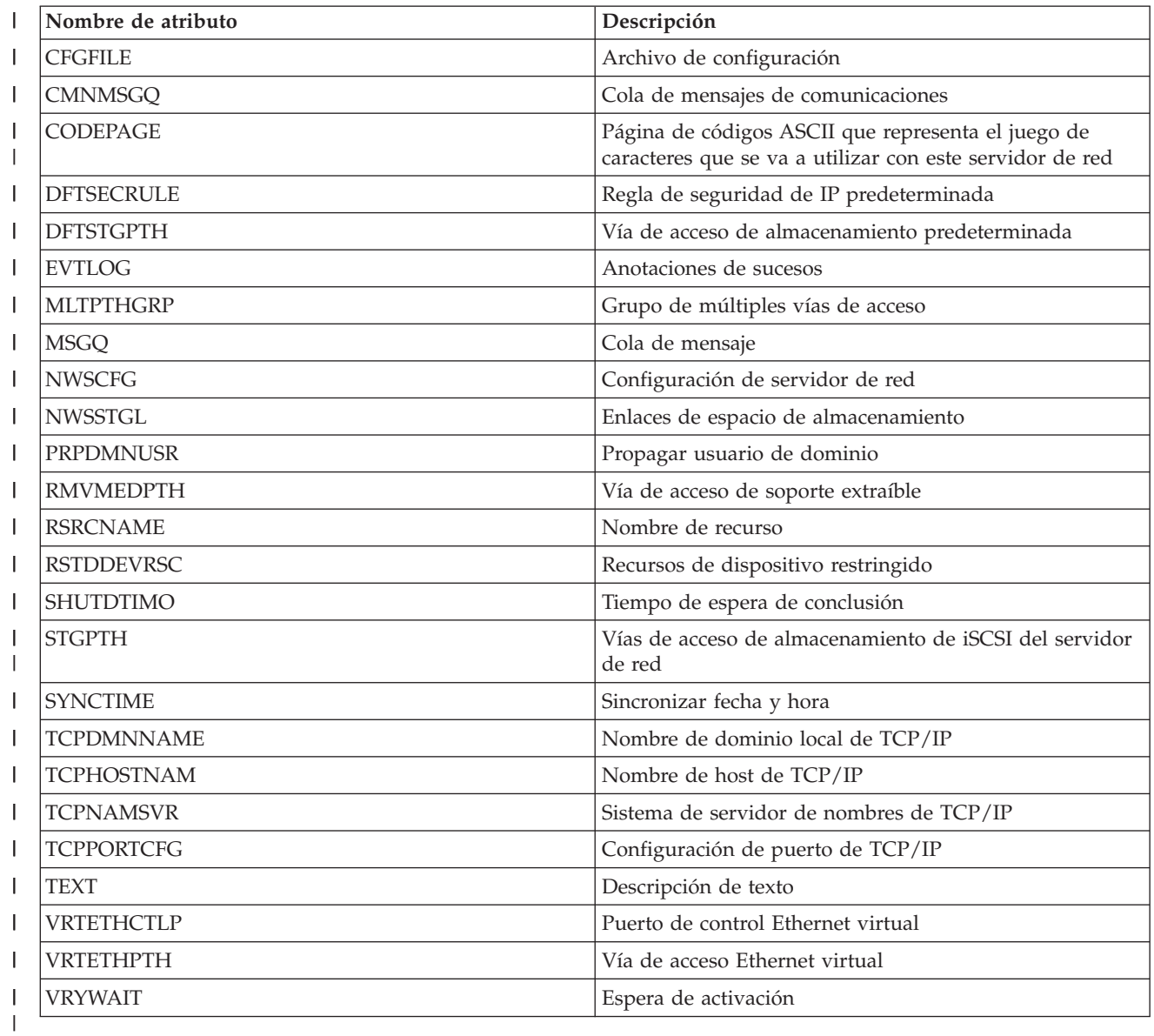

 $\mathsf{I}$ || *Tabla 56. Atributos que se pueden supervisar para los espacios de almacenamiento de servidor de red*

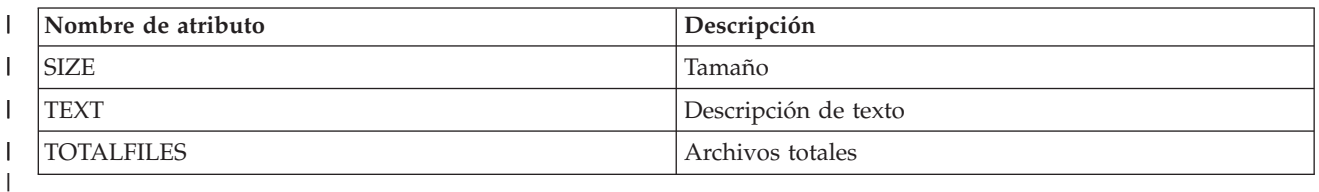

Tabla 57. Atributos que se pueden supervisar para las descripciones de dispositivos de adaptador de host de  $\mathsf{I}$ || | *servidor de red*

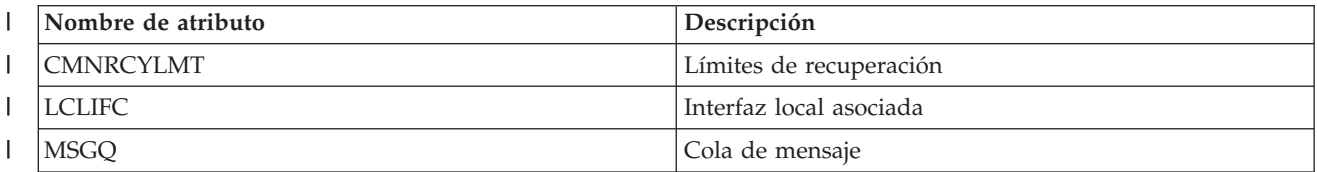

<span id="page-272-0"></span>Tabla 57. Atributos que se pueden supervisar para las descripciones de dispositivos de adaptador de host de *servidor de red (continuación)* | |

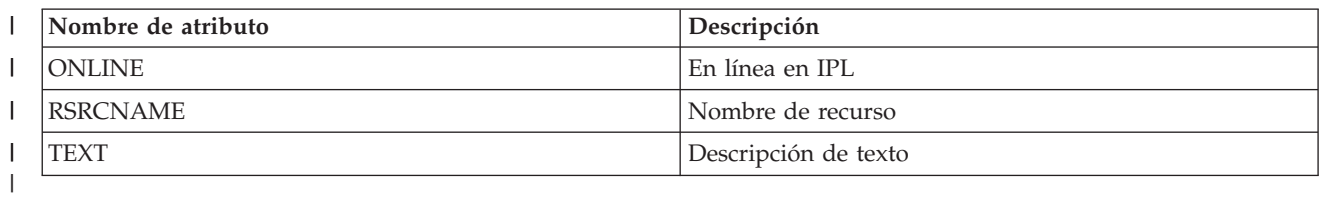

 $\mathsf{L}$ || *Tabla 58. Atributos que se pueden supervisar para las descripciones de dispositivo óptico*

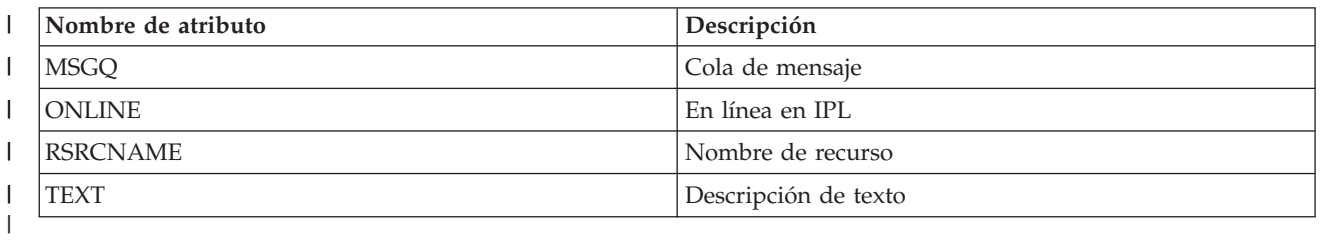

#### $\mathsf{L}$ *Tabla 59. Atributos que se pueden supervisar para las descripciones de subsistema*

||

| | | | |

 $\overline{1}$ 

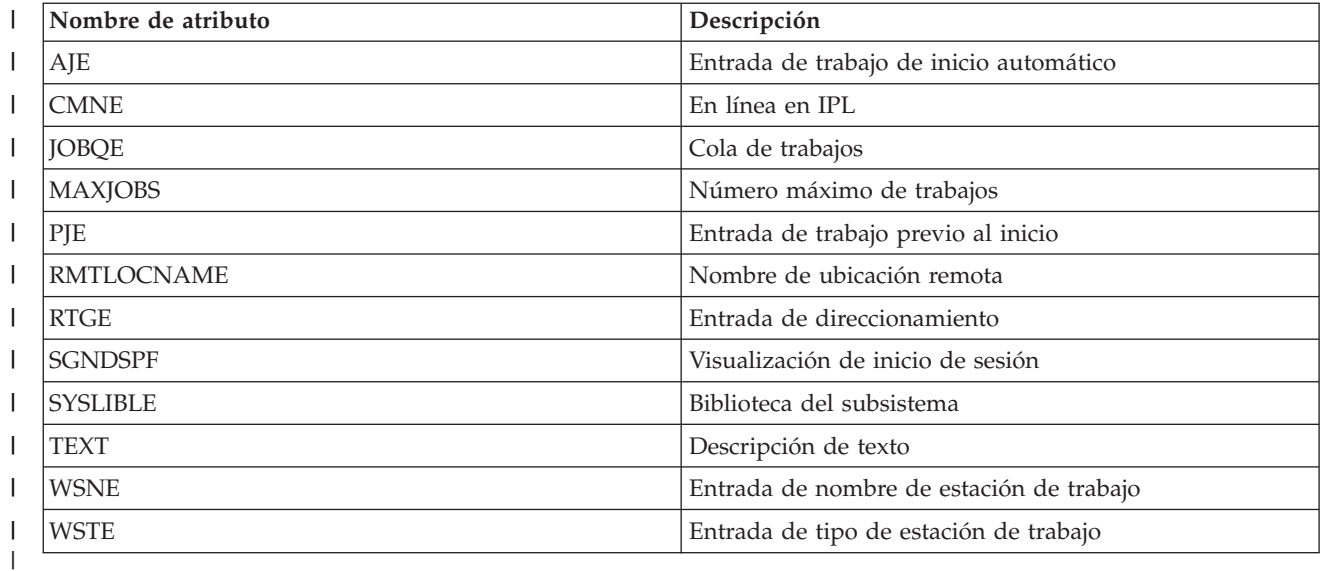

*Tabla 60. Atributos que se pueden supervisar para las variables de entorno del sistema*  $\overline{\phantom{a}}$ ||

Se puede supervisar cualquier variable de entorno de nivel \*SYS. El nombre de atributo y el nombre de recurso son iguales que el nombre de la variable de entorno.

**Nota**: cada variable de entorno se trata como su propia entrada de recurso supervisado. Para ellos, el tipo de recurso y los nombres de atributo son idénticos.

 $\begin{array}{c} \hline \end{array}$ || *Tabla 61. Atributos que se pueden supervisar para los valores del sistema*

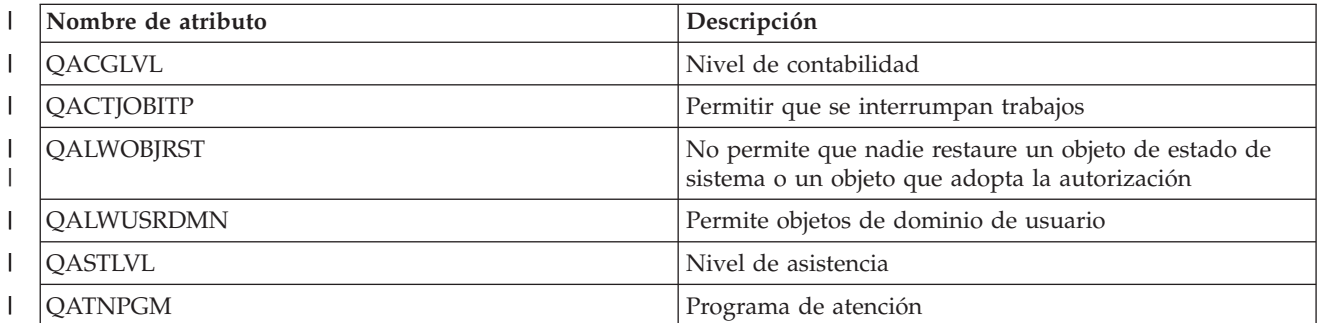

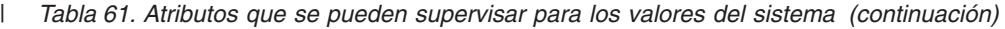

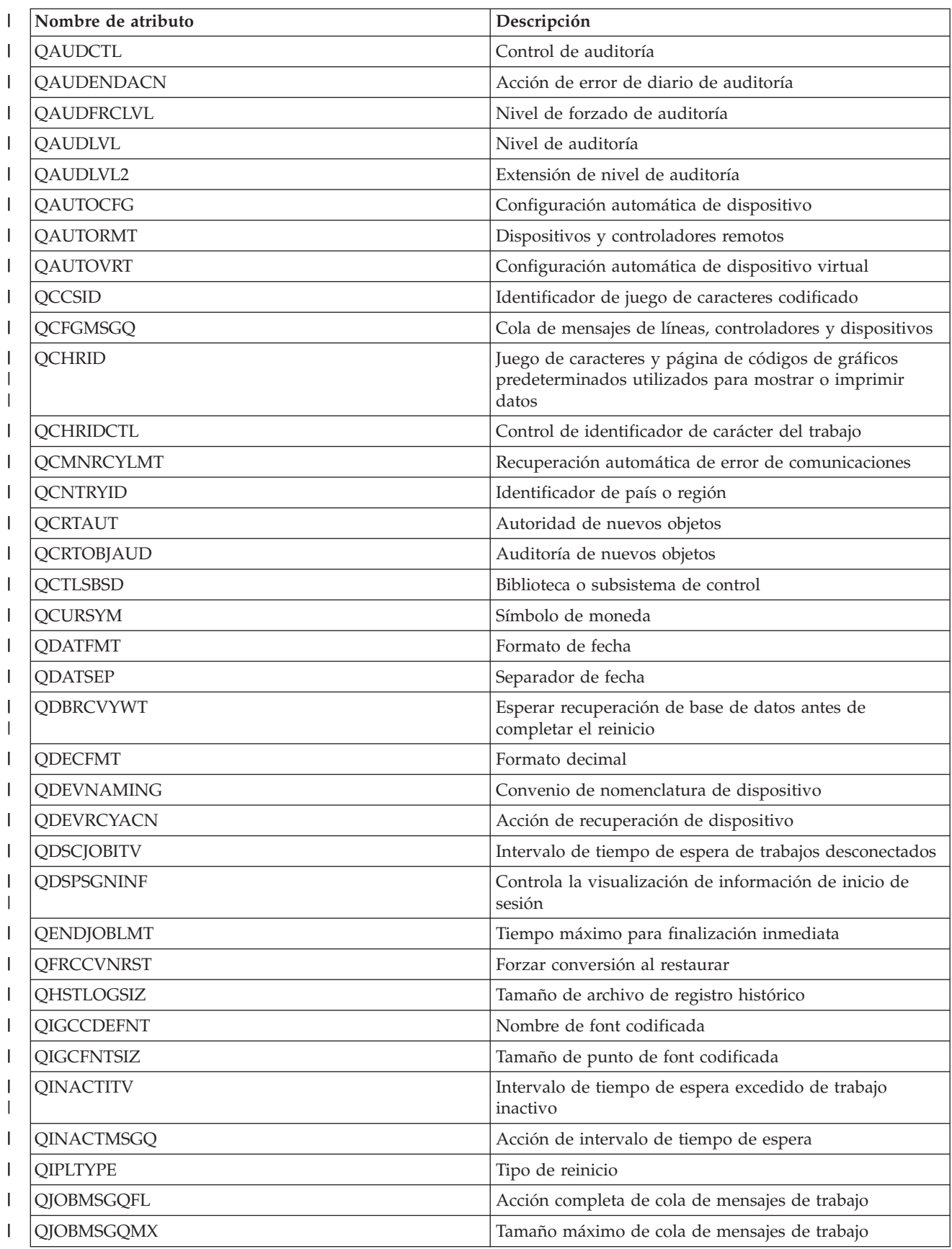

*Tabla 61. Atributos que se pueden supervisar para los valores del sistema (continuación)*  $\|$ 

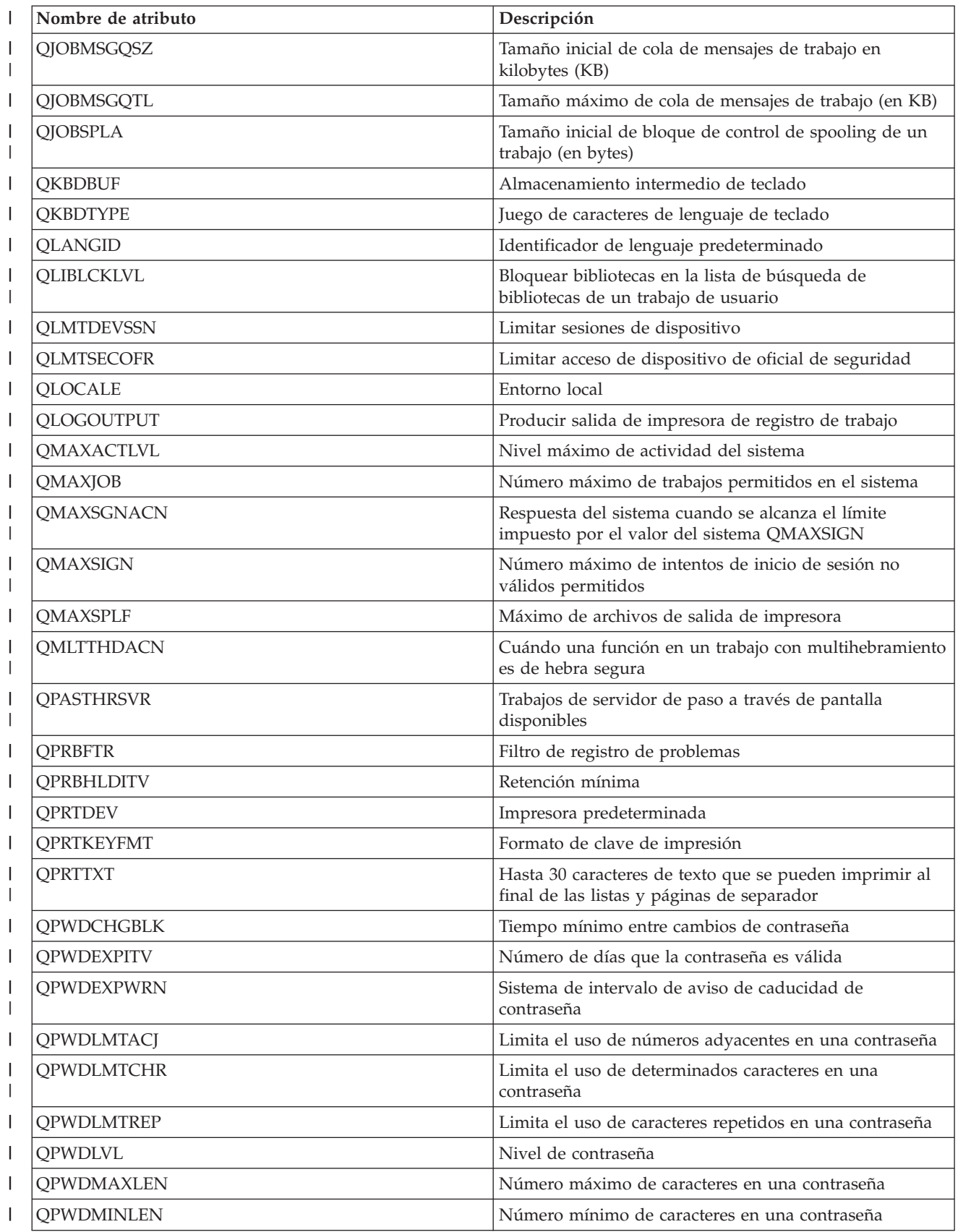

<span id="page-275-0"></span>*Tabla 61. Atributos que se pueden supervisar para los valores del sistema (continuación)* |

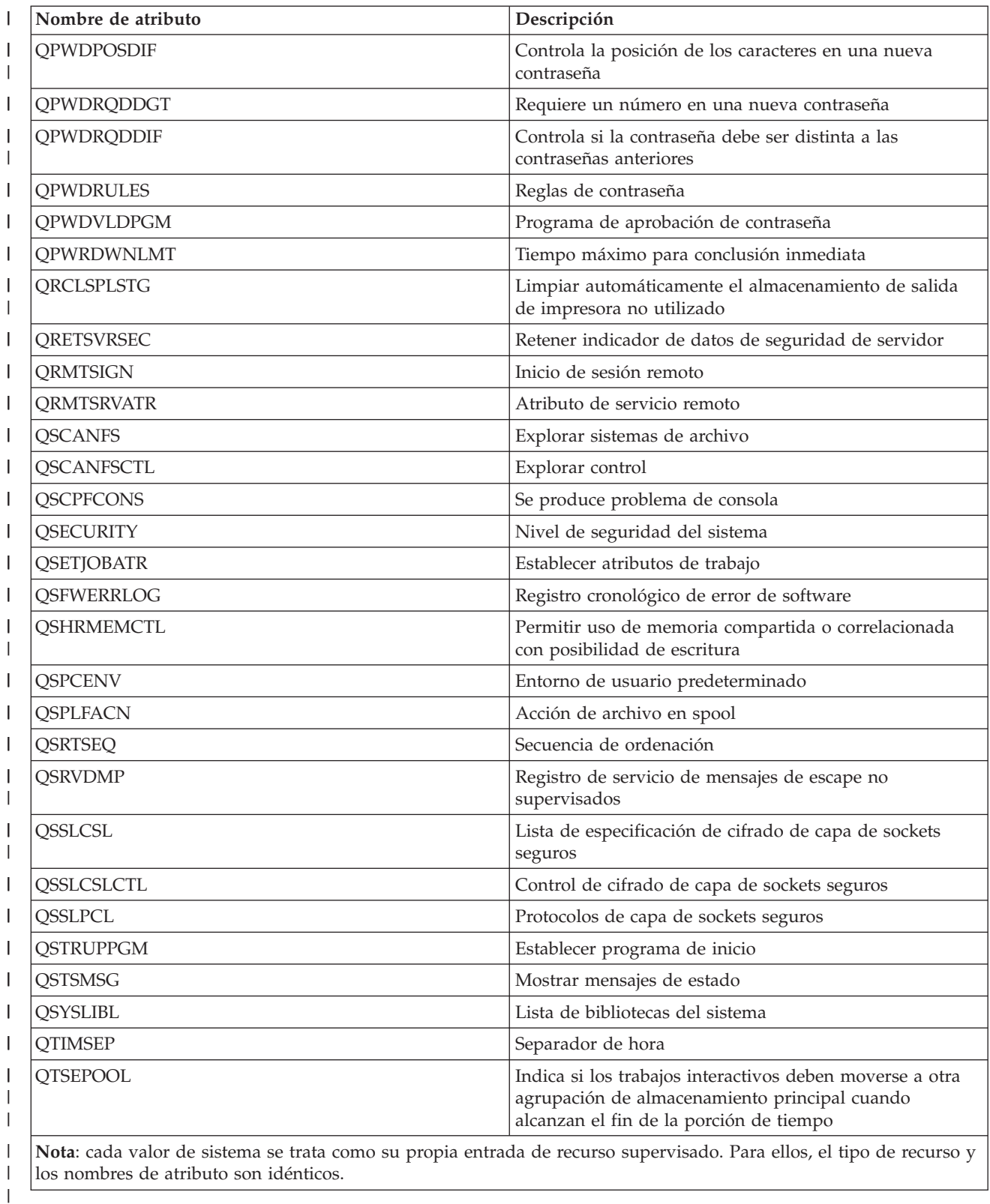

*Tabla 62. Atributos que se pueden supervisar para las descripciones de dispositivo de cinta*

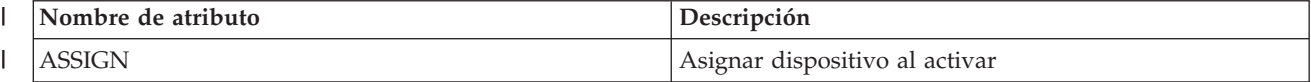

||

 $\begin{array}{c} \rule{0pt}{2ex} \rule{0pt}{2ex} \rule{0pt}{$ 

<span id="page-276-0"></span>*Tabla 62. Atributos que se pueden supervisar para las descripciones de dispositivo de cinta (continuación)*  $\|$ 

| Nombre de atributo | Descripción                         |
|--------------------|-------------------------------------|
| <b>MSGQ</b>        | Cola de mensaje                     |
| <b>ONLINE</b>      | En línea en IPL                     |
| <b>RSRCNAME</b>    | Nombre de recurso                   |
| <b>TEXT</b>        | Descripción de texto                |
| <b>UNLOAD</b>      | Descargar dispositivo al desactivar |
|                    |                                     |

*Tabla 63. Atributos que se pueden supervisar para las descripciones de Token-ring* ||

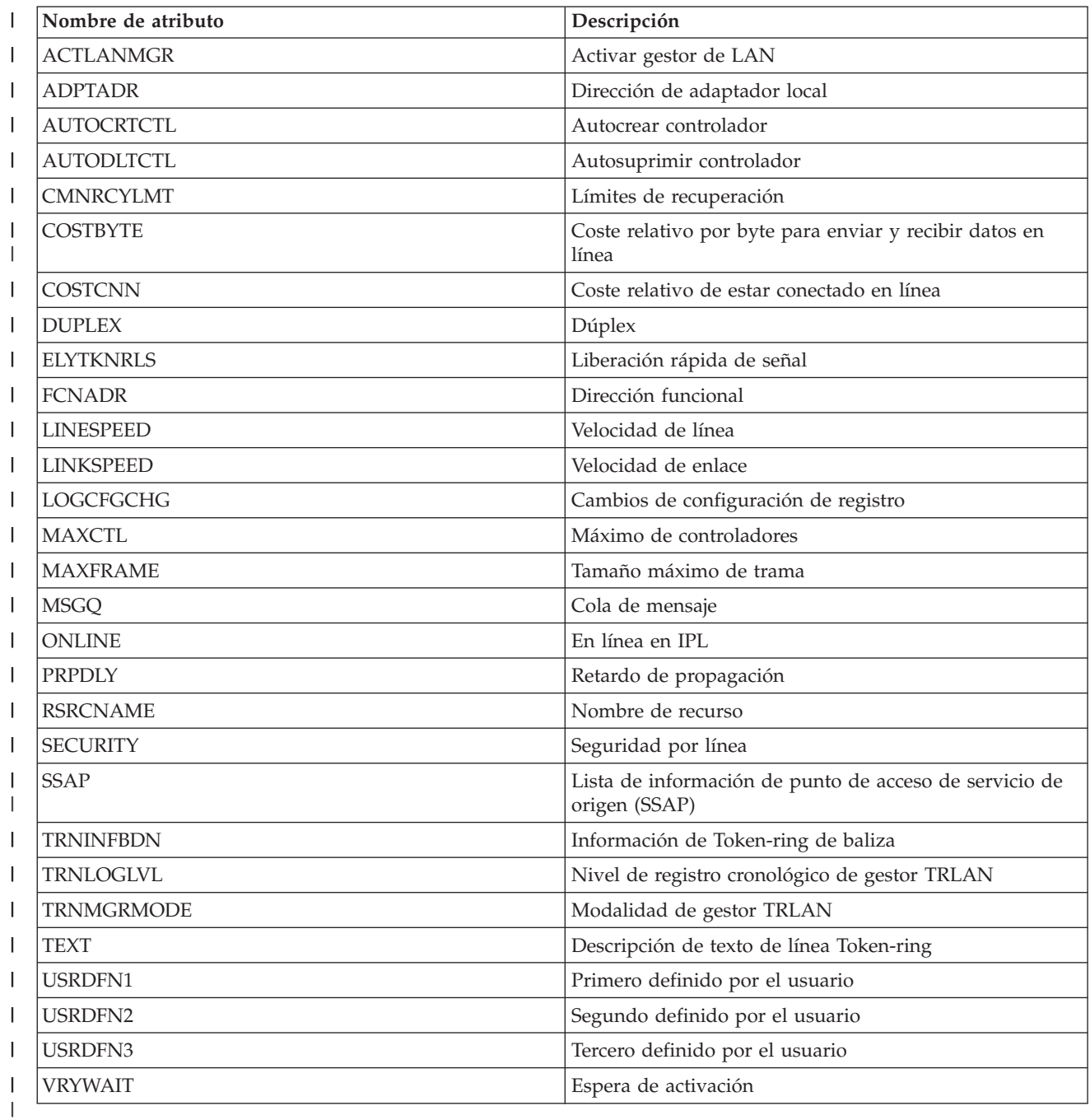

<span id="page-277-0"></span> $\mathsf I$ || *Tabla 64. Atributos que se pueden supervisar para los atributos TCP/IP*

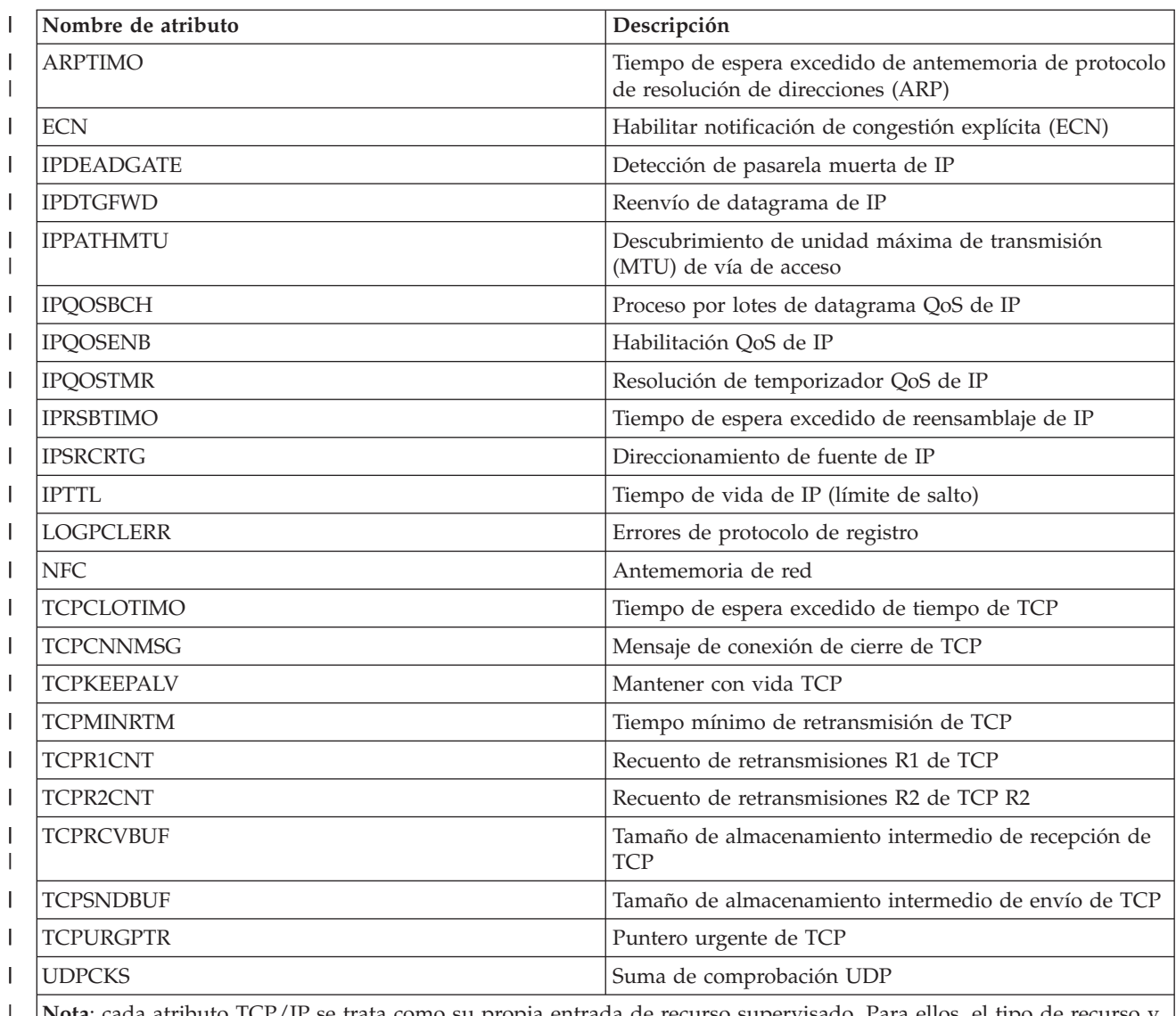

**Nota**: cada atributo TCP/IP se trata como su propia entrada de recurso supervisado. Para ellos, el tipo de recurso y los nombres de atributo son idénticos. | |

 $\begin{array}{c} \rule{0pt}{2ex} \rule{0pt}{2ex} \rule{0pt}{$ || *Tabla 65. Atributos que se pueden supervisar para los perfiles de usuario*

|

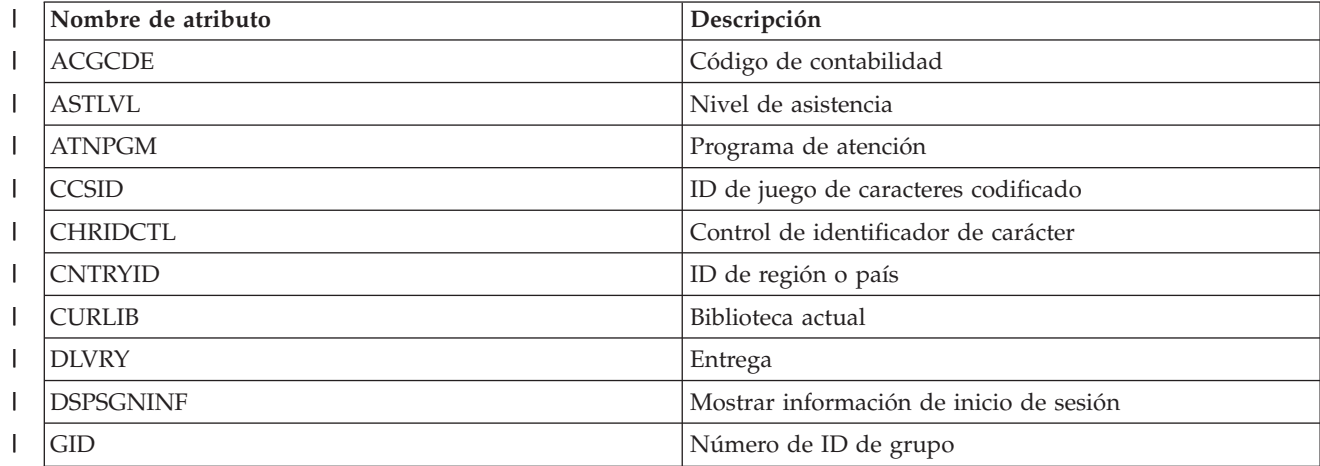

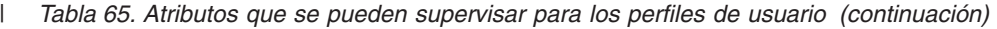

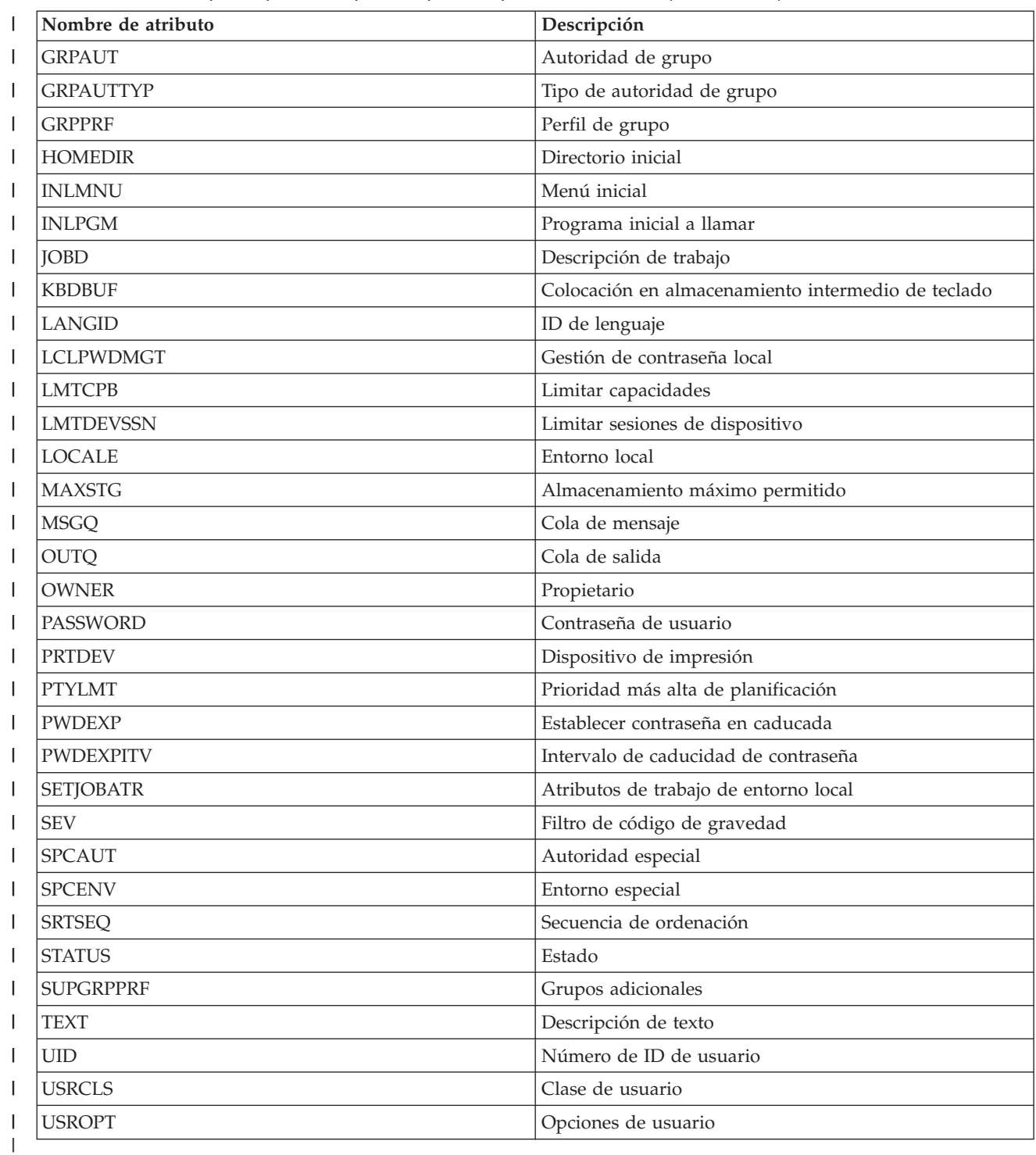

*Visualización de los mensajes de entrada de un recurso supervisado:* |

Utilizando la interfaz gráfica de Servicios de recursos de clúster, puede visualizar los mensajes asociados con las entradas de recursos supervisados. | |

Para visualizar mensajes de entrada de recursos supervisados, siga estos pasos: |

- 1. En un navegador Web, especifique http://mysystem:2001, donde mysystem es el nombre de host del | sistema. |
- 2. Inicie una sesión en el sistema con su perfil de usuario y contraseña. |
- 3. Seleccione **Servicios de recursos de clúster** en la ventana IBM Systems Director Navigator para i5/OS. | |
- 4. En la página Servicios de recursos de clúster, pulse **Trabajar con dominios administrativos** para que aparezca una lista de dominios administrativos de clúster en el clúster. | |
- 5. En la página Dominios administrativos, pulse en el icono de contexto situado junto al dominio administrativo de clúster y seleccione **Trabajar con tipos de recursos supervisados**. | |
- **Nota:** la acción **Trabajar con tipos de recursos supervisados** está disponible solo si el nodo que está gestionando forma parte del dominio administrativo de clúster. Aparece la lista actual de tipos de recursos supervisados. | | |
- 6. En la lista de tipos de recursos supervisados, pulse en el icono de contexto situado junto al tipo de recurso supervisado y seleccione **Trabajar con entradas de recursos supervisados**. Se muestra la lista de objetos de MRE. | | |
- 7. Pulse en el icono de contexto situado junto a un objeto de MRE como, por ejemplo, un perfil de usuario o un valor del sistema, y seleccione **Ver mensajes**. | |

# **Gestión de discos conmutados** |

Los discos conmutados son agrupaciones de discos independientes que se han configurado como parte de | un grupo de recursos de clúster (CRG) de dispositivos. La propiedad de los datos y las aplicaciones almacenados en un disco conmutado puede conmutarse a otros sistemas que se hayan definido en el | CRG de dispositivos. La tecnología de discos conmutados proporciona una alta disponibilidad durante las interrupciones planificadas y algunas no planificadas. | |  $\mathbf{I}$ 

**Cómo hacer que una agrupación de discos no esté disponible:**  $\blacksquare$ 

Puede seleccionar una agrupación de discos independiente para hacer que no esté disponible | (desactivarla). No podrá acceder a ninguna de las unidades de disco ni a objetos de la agrupación de | discos independiente o la base de datos correspondiente hasta que vuelva estar disponible (activada). La | agrupación puede volver a estar disponible en el mismo sistema o en otro sistema del dominio de recuperación del grupo de recursos de clúster.  $\|$  $\blacksquare$ 

**Importante:** Para hacer que una agrupación de discos independiente no esté disponible, ningún trabajo puede mantener reservas en la agrupación de discos. Consulte Liberar reservas de trabajo en una agrupación de discos independiente para obtener información sobre cómo determinar si los trabajos están utilizando una agrupación de discos independiente y cómo liberar las reservas de trabajos. | | | | |

Cuando se hace que una agrupación de discos UDFS no esté disponible utilizando System i Navigator, | pueden generarse mensajes que requieran una respuesta en la interfaz basada en caracteres. System i Navigator no proporcionará ninguna indicación de que hay un mensaje esperando. |  $\mathbf{I}$ 

Para hacer que una agrupación de discos independiente no esté disponible: |

- 1. En System i Navigator, expanda **Mis conexiones** (o el entorno activo). |
- 2. Expanda el System i que desee examinar y expanda **Configuración y servicio** → **Hardware** → **Unidades de disco**. | |
- 3. Expanda **Agrupaciones de discos**. |
- 4. Pulse con el botón derecho del ratón sobre la agrupación de discos que desea que no esté disponible y seleccione **Hacer no disponible**. | |
- 5. En el recuadro de diálogo que aparece, pulse **Hacer no disponible** para que la agrupación de discos no esté disponible. | |

Puede utilizar el mandato Activar configuración (VRYCFG) en la interfaz basada en caracteres para que la | agrupación de discos no esté disponible. |

Utilice el mandato Mostrar estado de ASP (DSPASPSTS) para identificar dónde está un paso en el | proceso. |

Utilice la API Controlar acceso de ASP (QYASPCTLAA) para restringir los procesos que tienen acceso a la | ASP. |

Utilice la API Iniciar operación de gestión de DASD (QYASSDMO) para reducir la cantidad de tiempo | necesaria para que una agrupación de discos deje de estar disponible. |

### **Cómo hacer que el hardware sea conmutable:** |

En un entorno de alta disponibilidad de i5/OS, debe hacer que una unidad de expansión externa sea | conmutable. |

Cuando se utilizan agrupaciones de discos independientes en un entorno conmutable, el hardware | asociado debe estar autorizado también para conmutarse. Dependiendo del entorno, el hardware puede | incluir tramas, unidades o IOP y sus recursos asociados. Consulte los pasos siguientes que se aplican al | entorno conmutable. |

#### **Hacer que la unidad o la trama sea conmutable** |

Una agrupación de discos independiente puede contener unidades de disco en varias unidades de expansión. Si tiene una unidad de expansión autónoma que contiene unidades de disco incluidas en una | agrupación de discos independiente, debe autorizar la unidad de expansión para otorgar acceso a otros | sistemas. Esto se denomina hacer que la unidad de expansión sea conmutable. Si no desea que otros | sistemas puedan acceder a la unidad de expansión autónoma, debe hacer que la unidad de expansión sea | privada. |  $\blacksquare$ 

- Para que una unidad o una trama sea conmutable, siga estos pasos: |
- 1. En System i Navigator, expanda **Mis conexiones** (o el entorno activo). |
- 2. Expanda el sistema que desea examinar, pulse **Configuración y servicio** → **Hardware** → **Unidades de disco** → **Por ubicación** y seleccione la trama o la unidad de disco que desee que sea conmutable. | |
- 3. Pulse con el botón derecho del ratón sobre una unidad de disco o una trama resaltada y seleccione **Hacer conmutable**. | |
- 4. Siga las instrucciones del recuadro de diálogo que aparece. |

## **Hacer IOP conmutable** |

Para que un IOP pueda conmutarse, el bus que contiene el IOP que controla las unidades de disco que se | van a conmutar debe ser de *propiedad compartida* con el nodo primario. El bus también debe ser del tipo | *Utilizar bus compartido* en el nodo de copia de seguridad. Consulte Conmutar procesadores IOP |

dinámicamente entre particiones para obtener más información. |

Para completar esta tarea, necesita un perfil de usuario de herramientas de servicio con autoridad de | administración en la función Particiones del sistema en las herramientas de servicio dedicado (DST). Para | obtener más información sobre cómo obtener los privilegios de las particiones lógicas, consulte Autoridad | de partición lógica. |

- Para cambiar el tipo de propiedad de un bus utilizando Management Central, siga estos pasos: |
- 1. En System i Navigator, expanda **Mis conexiones** (o el entorno activo). |
- 2. Seleccione la partición primaria del sistema. |
- 3. Expanda **Configuración y servicio** y seleccione **Particiones lógicas**. |
- 4. Pulse la **Partición lógica** con el botón derecho del ratón y seleccione **Configurar particiones**. |
- 5. En la ventana Configurar particiones lógicas, pulse con el botón derecho del ratón sobre el bus para el que desea cambiar la propiedad y seleccione **Propiedades**.  $\blacksquare$ |
- 6. Seleccione la página **Particiones**. |
- 7. Seleccione la partición que posee el bus en **Partición lógica propietaria** y, a continuación, seleccione el tipo de propiedad en **Compartimiento**. Si el tipo de propiedad es compartida, las particiones que comparten el bus aparecen en la lista. Pulse Ayuda si necesita más información sobre estas opciones. | | |
- 8. Pulse **Aceptar**. |

## **Hacer que la agrupación de E/S sea conmutable con la Consola de gestión de hardware** |

Si está utilizando la Consola de gestión de hardware para gestionar las particiones lógicas, debe crear una agrupación de E/S que incluya el IOP, el IOA y todos los recursos conectados para permitir que una agrupación de discos independiente sea conmutable entre particiones. Debe otorgar acceso a cada partición que desea que sea propietaria de la agrupación de discos independiente asignando la agrupación de E/S en cada perfil de partición. | |  $\Box$ | |

Para crear una agrupación de E/S que pueda conmutarse entre particiones, siga estos pasos: |

- 1. Abra la ventana Propiedades del perfil de partición lógica para cambiar las propiedades del perfil de partición y asignar recursos a una agrupación de E/S. | |
- 2. Pulse la pestaña **E/S física**. |
- 3. En la columna Dispositivos de E/S físicos, expanda el bus que contiene el IOP que desea que sea conmutable. | |
- 4. Seleccione el IOP que desea asignar a una agrupación de E/S. El IOP debe ser *deseado* (ninguna marca de selección en la columna **Necesario**). | |
- 5. Pulse la columna Agrupación de E/S para que el cursor aparezca en la fila del IOP que desea asignar a una agrupación de E/S, y escriba el número de la agrupación de E/S. | |
- 6. Repita estos pasos para cada IOA y cada recurso bajo el control del IOP en la agrupación de E/S.  $\blacksquare$
- 7. Pulse **Aceptar**.  $\|$

## **Asociación de una agrupación de E/S con particiones** |

Una vez añadidos los recursos a la agrupación de E/S, siga estos pasos para asociar la agrupación de E/S con cada partición adicional que desee que sea propietaria de la agrupación de discos independiente en el entorno conmutable. | |  $\blacksquare$ 

- 1. Abra la ventana Propiedades del perfil de partición lógica para cambiar las propiedades del perfil de  $\mathbf{I}$ | partición de cada partición adicional que deba acceder a la agrupación de discos independiente. |
- 2. Pulse la pestaña **E/S física**. |
- 3. Pulse **Avanzadas**. |
- 4. En la ventana Agrupaciones de E/S, en el campo **Agrupaciones de E/S a añadir**, escriba el número de la agrupación de E/S a la que haya asignado los recursos que desee conmutar con la agrupación de discos independiente. | | |
- 5. Pulse **Añadir** → **Aceptar**. |

Para que se apliquen los cambios de la agrupación de E/S, siga estos pasos para cada partición cuyo | perfil de partición haya cambiado: |

- 1. Concluya la partición. Consulte Reinicio y conclusión de i5/OS en una partición lógica.  $\blacksquare$
- 2. Inicie la partición lógica activando el perfil de partición para reflejar los cambios.  $\mathbf{L}$

## **Conceptos relacionados**

| |

Conmutar procesadores IOP dinámicamente entre particiones

- Autorización sobre particiones lógicas |
- Agrupación de E/S |
- **Tareas relacionadas** |
- Cambiar las propiedades del perfil de particiones |
- Activar el perfil de particiones |
- Reinicio y conclusión de  $i5/OS<sup>m</sup>$  en una partición lógica. |

## **Desactivación temporal de una agrupación de discos independiente:** |

En una solución de alta disponibilidad de i5/OS, se utilizan agrupaciones de discos independientes para almacenar datos resilientes y aplicaciones. Algunas funciones del sistema como, por ejemplo, las copias de seguridad, requieren la suspensión temporal los cambios en los datos mientras se produce la operación. | | | |

Para disminuir la cantidad de tiempo necesaria para desactivar temporalmente una agrupación de discos independiente, se recomienda retener las colas de trabajos por lotes, finalizar algunos subsistemas o enviar un mensaje de interrupción a los usuarios interactivos, sugiriéndoles posponer el nuevo trabajo. | | |

Para desactivar temporalmente una agrupación de discos independiente, siga estos pasos. |

En una interfaz de línea de mandatos, especifique el siguiente mandato:CHGASPACT ASPDEV(nombre) | OPTION(\*SUSPEND) SSPTIMO(30) SSPTIMOACN(\*CONT),, donde *nombre* es el nombre de la agrupación | de discos independiente que desea suspender. En este mandato, está especificando suspender la | agrupación de discos independiente con un tiempo de espera de 30 segundos, y continuar con el paso siguiente aunque se haya excedido el límite de tiempo de espera. | |

### **Reanudación de una agrupación de discos independiente:** |

Una vez desactivada temporalmente una agrupación de discos independiente en un entorno de alta | disponibilidad de i5/OS para realizar operaciones de copia de seguridad, debe reanudar la agrupación de discos independiente para garantizar la actualización de los cambios realizados en los datos durante la | desactivación temporal. |  $\blacksquare$ 

Siga estos pasos para reanudar una agrupación de discos independiente: |

En una interfaz de línea de mandatos, especifique el siguiente mandato:CHGASPACT ASPDEV(nombre) | OPTION(\*RESUME),, donde nombre es el nombre de la agrupación de discos independiente que desea | reanudar. |

## **Gestión de la duplicación de sitios cruzados** |

Puede gestionar tres tecnologías de duplicación de sitios cruzados: duplicación geográfica, duplicación | metro y duplicación global. Estas tecnologías de duplicación de sitios cruzados permiten la recuperación | de desastres al copiar los datos críticos de las unidades de disco del sitio de producción en unidades de | disco en una ubicación de copia de seguridad. |

## **Gestión de la duplicación geográfica:** |

Utilice la siguiente información como ayuda para gestionar la duplicación geográfica. La duplicación | geográfica es una subfunción de la duplicación de sitios cruzados, donde los datos se duplican en |

agrupaciones de discos independientes en un entorno de i5/OS. |

*Suspensión de la duplicación geográfica:* |

Si necesita finalizar las comunicaciones TCP por cualquier motivo como, por ejemplo, para cambiar el |

sistema a un estado restringido, debe suspender primero la duplicación geográfica. Esta acción detiene |

l temporalmente la duplicación entre sistemas en una solución de alta disponibilidad.

Cuando se suspende la duplicación, los cambios realizados en la copia de producción de la agrupación de discos independiente no se transmiten a la copia de duplicación.  $\mathbf{I}$  $\blacksquare$ 

**Nota:** Cuando se reanuda la duplicación geográfica, es necesario realizar una sincronización entre las copias de producción y duplicación. Si la duplicación geográfica se ha suspendido sin seguimiento, se produce una sincronización completa. Este puede ser un proceso largo.  $\blacksquare$ | |

#### **Suspensión de la duplicación geográfica con IBM Systems Director Navigator para i5/OS**  $\blacksquare$

Para suspender la duplicación geográfica con IBM Systems Director Navigator para i5/OS, siga estos pasos: |  $\blacksquare$ 

- 1. En un navegador Web, especifique http://mysystem:2001, donde mysystem es el nombre de host del sistema. | |
- 2. Inicie una sesión en el sistema con su perfil de usuario y contraseña.  $\blacksquare$
- 3. Seleccione **Configuración y servicio** en la ventana IBM Systems Director Navigator para i5/OS.  $\blacksquare$
- 4. Seleccione **Agrupaciones de discos**.  $\|$
- 5. Seleccione la copia de producción de la **Agrupación de discos** que desea suspender. |
- 6. En el menú **Seleccionar acciones**, seleccione **Sesiones**.  $\blacksquare$
- 7. Seleccione la sesión que desea suspender. |
- 8. En el menú **Seleccionar acciones**, seleccione **Suspender con seguimiento** o **Suspender sin seguimiento**. | |

## **Suspensión de la duplicación geográfica con System i Navigator** |

Para suspender la duplicación geográfica con System i Navigator, siga estos pasos: |

- 1. En System i Navigator, expanda **Mis conexiones** (o el entorno activo). |
- 2. Expanda el sistema que es propietario de la copia de producción de la agrupación de discos duplicada geográficamente que desea suspender. | |
- 3. Expanda **Configuración y servicio** → **Hardware** → **Unidades de disco** → **Agrupaciones de discos**. |
- 4. Pulse con el botón derecho del ratón sobre la copia de producción de la **Agrupación de discos** que desea suspender y seleccione **Duplicación geográfica** → **Suspender duplicación geográfica**. | |

Si ejecuta la suspensión con seguimiento, el sistema intenta realizar un seguimiento de los cambios  $\mathbf{L}$ | realizados en las agrupaciones de discos. Esto puede reducir la duración del proceso de sincronización, al | ejecutar una sincronización parcial cuando se reanuda la duplicación geográfica. Si se agota el espacio de  $\blacksquare$ | seguimiento, cuando reanude la duplicación geográfica, deberá realizar una sincronización completa.

**Nota:** Si suspende la duplicación geográfica sin realizar un seguimiento de los cambios, cuando reanude la duplicación geográfica, será necesario realizar una sincronización completa entre las copias de producción y duplicación. Si suspende la duplicación geográfica y realiza un seguimiento de los cambios, sólo será necesaria una sincronización parcial. La sincronización completa puede ser un proceso lento, de una a varias horas. El tiempo necesario para la sincronización depende de la cantidad de datos que se esté sincronizando, la velocidad de las conexiones TCP/IP y el número de líneas utilizado para la duplicación geográfica. |

## *Reanudación de la duplicación geográfica:* |

| | | | | |

|

Si suspende la duplicación geográfica, debe reanudarla para poder reactivar la duplicación entre las copias duplicada y de producción.  $\mathbf{I}$ 

**Nota:** Cuando se reanuda la duplicación geográfica, las copias de producción y duplicación se sincronizan de forma concurrente al ejecutar la duplicación geográfica. La sincronización puede ser un proceso largo. Si una agrupación de discos deja de estar disponible e interrumpe la | | |

- sincronización, la sincronización continuará desde donde se interrumpió cuando la agrupación de |
- discos vuelva a estar disponible. Cuando continúa una sincronización interrumpida, el primer |
- mensaje (CPI0985D) indica que la sincronización está completa al 0%. |

# **Reanudación de la duplicación geográfica con IBM Systems Director Navigator para i5/OS** |

Para reanudar la duplicación geográfica con IBM Systems Director Navigator para i5/OS, siga estos pasos: | |

- 1. En un navegador Web, especifique http://mysystem:2001, donde mysystem es el nombre de host del | sistema. |
- 2. Inicie una sesión en el sistema con su perfil de usuario y contraseña. |
- 3. Seleccione **Configuración y servicio** en la ventana IBM Systems Director Navigator para i5/OS. |
- 4. Seleccione **Agrupaciones de discos**. |
- 5. Seleccione la copia de producción de la **Agrupación de discos** que desea reanudar. |
- 6. En el menú **Seleccionar acciones**, seleccione **Sesiones**. |
- 7. Seleccione la sesión que desea reanudar. |
- 8. En el menú **Seleccionar acciones**, seleccione **Reanudar**. |

# **Reanudación de la duplicación geográfica con System i Navigator** |

- Para reanudar la duplicación geográfica utilizando System i Navigator, siga estos pasos: |
- 1. En System i Navigator, expanda **Mis conexiones** (o el entorno activo). |
- 2. Expanda el sistema que es propietario de la copia de producción de la agrupación de discos para la que desea reanudar la duplicación geográfica. | |
- 3. Expanda **Configuración y servicio** → **Hardware** → **Unidades de disco** → **Agrupaciones de discos**. |
- 4. Pulse con el botón derecho del ratón sobre la **Agrupación de discos** que desea reanudar y seleccione **Duplicación geográfica** → **Reanudar duplicación geográfica**. | |

Utilice la API Iniciar operación de gestión de DASD (QYASSDMO) para reducir la cantidad de tiempo necesaria para que una agrupación de discos deje de estar disponible. | |

*Desconexión de la copia de duplicación:* |

Si utiliza la duplicación geográfica y desea acceder a la copia de duplicación para ejecutar operaciones de guardado o la minería de datos, o para crear informes, debe desconectar la copia de duplicación de la | copia de producción. | |

La copia de duplicación se desconecta accediendo a la copia de producción de la agrupación de discos. |

**Nota:** Cuando se vuelve a conectar la copia de duplicación desconectada, se necesita una sincronización completa entre las copias producción y de duplicación. La sincronización puede ser un proceso largo. | | |

#### **Desconexión de la copia de duplicación con IBM Systems Director Navigator para i5/OS** |

Para desconectar la copia de duplicación utilizando IBM Systems Director Navigator para i5/OS, siga | estos pasos: |

- 1. En un navegador Web, especifique http://mysystem:2001, donde mysystem es el nombre de host del | sistema. |
- 2. Inicie una sesión en el sistema con su perfil de usuario y contraseña. |
- 3. Seleccione **Configuración y servicio** en la ventana IBM Systems Director Navigator para i5/OS. |
- 4. Seleccione **Agrupaciones de discos**. |
- 5. Seleccione la copia de producción de la **Agrupación de discos** que desea desconectar. |
- 6. En el menú **Seleccionar acciones**, seleccione **Sesiones**. |
- 7. Seleccione la sesión que desea desconectar. |
- 8. En el menú **Seleccionar acciones**, seleccione **Desconectar con seguimiento** o **Desconectar sin seguimiento**. | |

## **Desconexión de la copia de duplicación con System i Navigator** |

Se recomienda eliminar la disponibilidad de la agrupación de discos independiente para garantizar que la copia de producción no se altera cuando se está realizando la desconexión. |  $\blacksquare$ 

Para desconectar la copia de duplicación utilizando System i Navigator, siga estos pasos: |

- 1. En System i Navigator, expanda **Mis conexiones** (o el entorno activo).  $\blacksquare$
- 2. Expanda el sistema que es propietario de la copia de producción de la agrupación de discos de la que desea desconectar la copia de duplicación. | |
- 3. Expanda **Configuración y servicio** → **Hardware** → **Unidades de disco** → **Agrupaciones de discos**. |
- 4. Pulse con el botón derecho del ratón sobre la copia de producción de la **Agrupación de discos** que desea desconectar y seleccione **Duplicación geográfica** → **Desconectar copia de duplicación**.  $\blacksquare$ |

Si no puede pulsar **Duplicación geográfica** → **Desconectar copia de duplicación** porque está inhabilitado, | l la copia de duplicación no está sincronizada con la copia de producción. Debe reanudar la duplicación geográfica, activar la agrupación de discos, y sincronizar las copias de producción y duplicación antes de desconectar la copia de duplicación. |  $\blacksquare$ 

Antes de reanudar la disponibilidad de la copia de duplicación desconectada, debe crear una segunda | l aescripción de dispositivo exclusiva para la agrupación de discos independiente que la diferencie de la copia de producción. Una descripción de dispositivo independiente de la copia de duplicación evita que | haya dos instancias de la misma base de datos en red. También simplificará el trabajo realizado fuera de | System i Navigator. Utilice la descripción de dispositivo de la copia de duplicación desconectada para que reanudar la disponibilidad de la copia de duplicación desconectada. | |

*Volver a conectar la copia de duplicación:* |

Si ha desconectado la copia de duplicación y ha terminado el trabajo con la copia de duplicación | desconectada, debe volver a conectar la copia de duplicación desconectada para reanudar el uso de la | duplicación geográfica. |

La copia de duplicación desconectada se vuelve a conectar accediendo a la copia de producción de la | agrupación de discos. La copia de duplicación desconectada debe estar no disponible cuando se vuelve a conectar a la copia de producción.  $\mathbf{I}$  $\blacksquare$ 

**Nota:** Cuando se vuelve a conectar la copia de duplicación desconectada, se necesita una sincronización completa entre las copias producción y de duplicación. La sincronización puede ser un proceso largo. | | |

## **Volver a conectar la copia de duplicación con IBM Systems Director Navigator para i5/OS** |

Para volver a conectar la copia de duplicación con IBM Systems Director Navigator para i5/OS, siga estos | pasos: |

1. En un navegador Web, especifique http://mysystem:2001, donde mysystem es el nombre de host del sistema. | |

- <span id="page-286-0"></span>2. Inicie una sesión en el sistema con su perfil de usuario y contraseña. |
- 3. Seleccione **Configuración y servicio** en la ventana IBM Systems Director Navigator para i5/OS. |
- 4. Seleccione **Agrupaciones de discos**. |
- 5. Seleccione la copia de producción de la **Agrupación de discos** que desea suspender. |
- 6. En el menú **Seleccionar acciones**, seleccione **Sesiones**. |
- 7. Seleccione la sesión que desea suspender. |
- 8. En el menú **Seleccionar acciones**, seleccione **Conectar**. |
- Volver a conectar la copia de duplicación con System i Navigator |

Para volver a conectar la copia de duplicación utilizando System i Navigator, siga estos pasos: |

- 1. En System i Navigator, expanda **Mis conexiones** (o el entorno activo). |
- 2. Expanda el sistema que es propietario de la copia de producción de la agrupación de discos a la que desea volver a conectar la copia de duplicación desconectada. | |
- 3. Expanda **Configuración y servicio** → **Hardware** → **Unidades de disco** → **Agrupaciones de discos**. |
- 4. Pulse con el botón derecho del ratón sobre la copia de producción de la **Agrupación de discos** que desea volver a conectar y seleccione **Duplicación geográfica** → **Volver a conectar copia de duplicación**. | | |
- *Desconfiguración de la duplicación geográfica:* |
- Si ya no desea la posibilidad de utilizar la duplicación geográfica para una agrupación de discos | específica o un grupo de agrupaciones de discos, puede seleccionar **Desconfigurar la duplicación** | **geográfica**. Si desconfigura la duplicación geográfica, el sistema detiene la duplicación geográfica y suprime la copia de duplicación de las agrupaciones de discos en los nodos del sitio de copia de duplicación. | | |
- La agrupación de discos debe estar fuera de línea para desconfigurar la duplicación geográfica. |
- Para desconfigurar la duplicación geográfica, siga estos pasos: |
- 1. En System i Navigator, expanda **Mis conexiones** (o el entorno activo). |
- 2. Expanda el sistema que desea examinar y **Configuración y servicio** → **Hardware** → **Unidades de disco** → **Agrupaciones de discos**. | |
- 3. Pulse con el botón derecho del ratón sobre la copia de producción de la **Agrupación de discos** que desea desconfigurar y seleccione **Duplicación geográfica** → **Desconfigurar duplicación geográfica**. | |
- 4. Actualice la configuración del clúster de la siguiente manera: |
	- a. Elimine los nodos asociados con la copia de duplicación del dominio de recuperación del grupo de recursos de clúster (CRG) de dispositivos.
	- b. Elimine el nombre de sitio y las direcciones IP de puerto de datos de los restantes nodos del clúster.
- **Tareas relacionadas** |

| | | |

- ["Eliminación](#page-252-0) de nodos" en la página 245 |
- Puede que tenga que eliminar un nodo de un clúster si está realizando una actualización del nodo o si el nodo ya no necesita participar en el entorno de alta disponibilidad de i5/OS. | |
- *Cambio de las propiedades de duplicación geográfica:* |

Puede cambiar la información asociada con la duplicación geográfica y editar las descripciones de copia asociadas. | |

**Cambio de las propiedades de duplicación geográfica con IBM Systems Director Navigator para i5/OS** |

Para editar la sesión de duplicación geográfica utilizando IBM Systems Director Navigator para i5/OS, | siga estos pasos: |

- 1. En un navegador Web, especifique http://mysystem:2001, donde mysystem es el nombre de host del | sistema. |
- 2. Inicie una sesión en el sistema con su perfil de usuario y contraseña.  $\mathbf{I}$
- 3. Seleccione **Configuración y servicio** en la ventana IBM Systems Director Navigator para i5/OS. |
- 4. Seleccione **Agrupaciones de discos**.  $\blacksquare$
- 5. Seleccione la agrupación de discos asociada con la sesión.  $\blacksquare$
- 6. En el menú **Seleccionar acciones**, seleccione **Sesiones**. |
- 7. Seleccione la sesión.

|

8. En el menú **Seleccionar acciones**, seleccione **Propiedades**. Para cambiar una descripción de copia asociada, seleccione la descripción de copia y pulse **Editar**. | |

### **Cambio de las propiedades de duplicación geográfica con System i Navigator** |

Para cambiar la sesión de duplicación geográfica utilizando System i Navigator, siga estos pasos: |

- 1. En System i Navigator, expanda **Mis conexiones** (o el entorno activo). |
- 2. Expanda el sistema que posee la copia de producción de la agrupación de discos duplicada geográficamente asociada con la sesión de duplicación geográfica para la que desea editar los atributos y seleccione **Configuración y servicio** → **Hardware** → **Unidades de disco** → **Agrupaciones de discos**. | | | |
- 3. Pulse con el botón derecho del ratón sobre la copia de producción de la **Agrupación de discos** para la que desea editar los atributos y seleccione **Sesiones** → **Abrir**. | |
- 4. Pulse con el botón derecho del ratón sobre la copia de producción de la **Sesión** para la que desea editar los atributos y seleccione **Propiedades**. Para cambiar una descripción de copia asociada, seleccione la descripción de copia y pulse **Editar**. | | |

### **Gestión de sesiones de duplicación metro:** |

En un entorno de alta disponibilidad de i5/OS que utiliza la tecnología de duplicación metro de IBM | System Storage, debe configurar una sesión de duplicación metro entre los sistemas i5/OS y las unidades de disco externas con la duplicación metro configurada. Desde el sistema, puede gestionar estas sesiones.  $\blacksquare$  $\blacksquare$ 

*Suspensión de sesiones de duplicación metro:* |

Si lo desea, puede suspender sesiones de duplicación metro para ejecutar el mantenimiento del sistema. |

- Para suspender una sesión de duplicación metro, siga estos pasos: |
- 1. En un navegador Web, especifique http://mysystem:2001, donde mysystem es el nombre de host del sistema. | |
- 2. Inicie una sesión en el sistema con su perfil de usuario y contraseña.  $\blacksquare$
- 3. Seleccione **Configuración y servicio** en la ventana IBM Systems Director Navigator para i5/OS. |
- 4. Seleccione **Agrupaciones de discos**.  $\blacksquare$
- 5. Seleccione la agrupación de discos que desea suspender. |
- 6. En el menú **Seleccionar acciones**, seleccione **Sesiones**.  $\blacksquare$
- 7. Seleccione la sesión que desea suspender.  $\blacksquare$
- 8. En el menú **Seleccionar acciones**, seleccione **Suspender**.  $\blacksquare$

*Reanudación de sesiones de duplicación metro:* |
Una vez completadas las operaciones de rutina como, por ejemplo, el mantenimiento del sistema, debe |

- reanudar una sesión de duplicación metro suspendida para volver a habilitar la alta disponibilidad. |
- Para reanudar una sesión de duplicación metro suspendida, siga estos pasos: |
- 1. En un navegador Web, especifique http://mysystem:2001, donde mysystem es el nombre de host del sistema. | |
- 2. Inicie una sesión en el sistema con su perfil de usuario y contraseña. |
- 3. Seleccione **Configuración y servicio** en la ventana IBM Systems Director Navigator para i5/OS. |
- 4. Seleccione **Agrupaciones de discos**. |
- 5. Seleccione la agrupación de discos que está suspendida. |
- 6. En el menú **Seleccionar acciones**, seleccione **Sesiones**. |
- 7. Seleccione la sesión que está suspendida. |
- 8. En el menú **Seleccionar acciones**, seleccione **Reanudar**. |
- *Supresión de una sesión de duplicación metro:* |

Puede suprimir la sesión de duplicación metro para que ya no utilice la sesión para la alta disponibilidad | y la recuperación de desastres. |

- Para suprimir una sesión de duplicación metro, siga estos pasos: |
- 1. En un navegador Web, especifique http://mysystem:2001, donde mysystem es el nombre de host del sistema. | |
- 2. Inicie una sesión en el sistema con su perfil de usuario y contraseña. |
- 3. Seleccione **Configuración y servicio** en la ventana IBM Systems Director Navigator para i5/OS. |
- 4. Seleccione **Agrupaciones de discos**. |
- 5. Seleccione la agrupación de discos asociada con la sesión que desea suprimir. |
- 6. En el menú **Seleccionar acciones**, seleccione **Sesiones**. |
- 7. Seleccione la sesión que desea suprimir. |
- 8. En el menú **Seleccionar acciones**, seleccione **Suprimir**. |
- *Visualización de propiedades de duplicación metro:* |

Visualización de información sobre una sesión de duplicación metro para cambiar las descripciones de copia asociadas. | |

Para cambiar las propiedades de la duplicación metro con IBM Systems Director Navigator para i5/OS, siga estos pasos: | |

- 1. En un navegador Web, especifique http://mysystem:2001, donde mysystem es el nombre de host del | sistema. |
- 2. Inicie una sesión en el sistema con su perfil de usuario y contraseña. |
- 3. Seleccione **Configuración y servicio** en la ventana IBM Systems Director Navigator para i5/OS. |
- 4. Seleccione **Agrupaciones de discos**. |
- 5. Seleccione la agrupación de discos asociada con la sesión. |
- 6. En el menú **Seleccionar acciones**, seleccione **Sesiones**. |
- 7. Seleccione la sesión. |
- 8. En el menú **Seleccionar acciones**, seleccione **Propiedades**. Para cambiar una descripción de copia asociada, seleccione la descripción de copia y pulse **Editar**. | |
- **Gestión de la duplicación global:** |

En un entorno de alta disponibilidad de i5/OS que utiliza la tecnología de duplicación global de IBM |

System Storage, debe configurar una sesión de duplicación global entre los sistemas i5/OS y las unidades  $\blacksquare$ 

de disco externas con la duplicación global configurada. Desde el sistema, puede gestionar estas sesiones. |

*Suspensión de sesiones de duplicación global:* |

Si lo desea, puede suspender sesiones de duplicación global para ejecutar el mantenimiento del sistema.  $\blacksquare$ 

- Para suspender una sesión de duplicación global, siga estos pasos: |
- 1. En un navegador Web, especifique http://mysystem:2001, donde mysystem es el nombre de host del sistema. | |
- 2. Inicie una sesión en el sistema con su perfil de usuario y contraseña.  $\|$
- 3. Seleccione **Configuración y servicio** en la ventana IBM Systems Director Navigator para i5/OS. |
- 4. Seleccione **Agrupaciones de discos**.  $\blacksquare$
- 5. Seleccione la agrupación de discos que desea suspender. |
- 6. En el menú **Seleccionar acciones**, seleccione **Sesiones**.  $\perp$
- 7. Seleccione la sesión que desea suspender.  $\blacksquare$
- 8. En el menú **Seleccionar acciones**, seleccione **Suspender**.  $\blacksquare$
- *Reanudación de sesiones de duplicación globales:* |

Una vez completadas las operaciones de rutina como, por ejemplo, el mantenimiento del sistema, debe reanudar una sesión de duplicación global suspendida para volver a habilitar la alta disponibilidad.  $\blacksquare$  $\blacksquare$ 

Para reanudar una sesión de duplicación global suspendida, siga estos pasos: |

- 1. En un navegador Web, especifique http://mysystem:2001, donde mysystem es el nombre de host del sistema. | |
- 2. Inicie una sesión en el sistema con su perfil de usuario y contraseña. |
- 3. Seleccione **Configuración y servicio** en la ventana IBM Systems Director Navigator para i5/OS. |
- 4. Seleccione **Agrupaciones de discos**.  $\blacksquare$
- 5. Seleccione la agrupación de discos que está suspendida. |
- 6. En el menú **Seleccionar acciones**, seleccione **Sesiones**.  $\blacksquare$
- 7. Seleccione la sesión que está suspendida. |
- 8. En el menú **Seleccionar acciones**, seleccione **Reanudar**.  $\blacksquare$
- *Supresión de sesiones de duplicación globales:* |

Puede suprimir la sesión de duplicación global para que ya no utilice la sesión para la alta disponibilidad | y la recuperación de desastres. |

- Para suprimir una sesión de duplicación global, siga estos pasos: |
- 1. En un navegador Web, especifique http://mysystem:2001, donde mysystem es el nombre de host del sistema.  $\blacksquare$ |
- 2. Inicie una sesión en el sistema con su perfil de usuario y contraseña.  $\blacksquare$
- 3. Seleccione **Configuración y servicio** en la ventana IBM Systems Director Navigator para i5/OS.  $\blacksquare$
- 4. Seleccione **Agrupaciones de discos**. |
- 5. Seleccione la agrupación de discos asociada con la sesión que desea suprimir.  $\blacksquare$
- 6. En el menú **Seleccionar acciones**, seleccione **Sesiones**. |
- 7. Seleccione la sesión que desea suprimir. |
- 8. En el menú **Seleccionar acciones**, seleccione **Suprimir**. |
- *Cambio de las propiedades de una sesión de duplicación global:* |
- Visualización de información sobre una sesión de duplicación global para cambiar las descripciones de | copia asociadas. |

Para cambiar las propiedades de la duplicación global con IBM Systems Director Navigator para i5/OS, | siga estos pasos: |

- 1. En un navegador Web, especifique http://mysystem:2001, donde mysystem es el nombre de host del | sistema. |
- 2. Inicie una sesión en el sistema con su perfil de usuario y contraseña. |
- 3. Seleccione **Configuración y servicio** en la ventana IBM Systems Director Navigator para i5/OS. |
- 4. Seleccione **Agrupaciones de discos**. |
- 5. Seleccione la agrupación de discos asociada con la sesión. |
- 6. En el menú **Seleccionar acciones**, seleccione **Sesiones**. |
- 7. Seleccione la sesión. |
- 8. En el menú **Seleccionar acciones**, seleccione **Propiedades**. Para cambiar una descripción de copia asociada, seleccione la descripción de copia y pulse **Editar**. | |

# **Gestión de FlashCopy** |

FlashCopy es una tecnología IBM System Storage que permite realizar una copia puntual de unidades de | disco externas. En las soluciones de alta disponibilidad de i5/OS que utilizan la duplicación metro o global, puede utilizarse FlashCopy para reducir la ventana de copia de seguridad mediante una copia de l los datos que se puede guardar en un soporte. Para utilizar FlashCopy, debe crearse una sesión entre el sistema y las unidades de almacenamiento externas. | | |

**Configuración de una sesión de FlashCopy:** |

Para los entornos de alta disponibilidad de i5/OS que utilizan la tecnología IBM System Storage, puede configurar una sesión FlashCopy para crear una copia puntual de los datos. | |

Consulte IBM System Storage DS6000 [Information](http://publib.boulder.ibm.com/infocenter/dsichelp/ds6000ic/topic/com.ibm.storage.smric.help.doc/f2c_ichome_23bc5o.html) Center para obtener información sobre el uso de | FlashCopy en IBM System Storage DS6000. Para obtener más información sobre el uso de FlashCopy en |

IBM System Storage DS8000, consulte IBM System Storage DS8000 [Information](http://publib.boulder.ibm.com/infocenter/dsichelp/ds8000ic/topic/com.ibm.storage.ssic.help.doc/f2c_ichome_23bc5o.html) Center  $\blacksquare$ 

- Para configurar una sesión de FlashCopy, siga estos pasos: |
- 1. En un navegador Web, especifique http://mysystem:2001, donde mysystem es el nombre de host del sistema. | |
- 2. Inicie una sesión en el sistema con su perfil de usuario y contraseña. L |
- 3. Seleccione **Configuración y servicio** en la ventana IBM Systems Director Navigator para i5/OS. |
- 4. Seleccione **Agrupaciones de discos**. |
- 5. Seleccione la agrupación de discos que desee utilizar como copia de origen. |
- 6. En el menú **Seleccionar acciones**, seleccione **Sesión nueva**. |
- 7. Siga las instrucciones del asistente para completar la tarea. |

### **Actualización de FlashCopy:** |

Puede actualizar una sesión de FlashCopy cuando realiza la resincronización de los volúmenes de |

FlashCopy en las unidades de almacenamiento externas de IBM System Storage. La resincronización |

permite realizar una copia sin volver a copiar el volumen completo. Este proceso sólo es posible con una |

relación persistente, con la que la unidad de almacenamiento realiza un seguimiento continuo de las  $\blacksquare$ 

actualizaciones en los volúmenes de origen y de destino. Con las relaciones persistentes se mantiene la |

relación entre los volúmenes de origen y de destino una vez completada la copia de fondo. La sesión de |

FlashCopy creada en i5/OS ofrece un medio de gestionar y supervisar la actividad relacionada con |

FlashCopy en las unidades de IBM System Storage. |

Para actualizar una sesión de FlashCopy, siga estos pasos: |

- 1. En un navegador Web, especifique http://mysystem:2001, donde mysystem es el nombre de host del sistema. | |
- 2. Inicie una sesión en el sistema con su perfil de usuario y contraseña.  $\blacksquare$
- 3. Seleccione **Configuración y servicio** en la ventana IBM Systems Director Navigator para i5/OS. |
- 4. Seleccione **Agrupaciones de discos**. |
- 5. Seleccione la agrupación de discos asociada con la sesión que desea actualizar.  $\blacksquare$
- 6. En el menú **Seleccionar acciones**, seleccione **Sesiones**. |
- 7. Seleccione la sesión que desea actualizar.  $\blacksquare$
- 8. En el menú **Seleccionar acciones**, seleccione **Actualizar FlashCopy**.  $\blacksquare$
- **Volver a conectar FlashCopy:**  $\blacksquare$
- Vuelva a conectar una sesión de FlashCopy.  $\blacksquare$

Para volver a conectar una sesión de FlashCopy, siga estos pasos: |

- 1. En un navegador Web, especifique http://mysystem:2001, donde mysystem es el nombre de host del sistema. |  $\perp$
- 2. Inicie una sesión en el sistema con su perfil de usuario y contraseña.  $\blacksquare$
- 3. Seleccione **Configuración y servicio** en la ventana IBM Systems Director Navigator para i5/OS.  $\blacksquare$
- 4. Seleccione **Agrupaciones de discos**.  $\perp$
- 5. Seleccione la agrupación de discos asociada con la sesión que desea volver a conectar. |
- 6. En el menú **Seleccionar acciones**, seleccione **Sesiones**.  $\blacksquare$
- 7. Seleccione la sesión que desea volver a conectar. |
- 8. En el menú **Seleccionar acciones**, seleccione **Volver a conectar FlashCopy**. |

#### **Desconexión de FlashCopy:**  $\blacksquare$

Puede desconectar los volúmenes de destino del origen de una sesión FlashCopy seleccionada.  $\blacksquare$ 

Para desconectar los volúmenes de destino del origen de una sesión de FlashCopy seleccionada, siga  $\blacksquare$ | estos pasos:  $\perp$ 

- 1. En un navegador Web, especifique http://mysystem:2001, donde mysystem es el nombre de host del sistema. | |
- 2. Inicie una sesión en el sistema con su perfil de usuario y contraseña. |
- 3. Seleccione **Configuración y servicio** en la ventana IBM Systems Director Navigator para i5/OS. |
- 4. Seleccione **Agrupaciones de discos**. |
- 5. Seleccione la agrupación de discos asociada con la sesión que desea desconectar. |
- 6. En el menú **Seleccionar acciones**, seleccione **Sesiones**. |
- 7. Seleccione la sesión de la que desee desconectar los volúmenes de destino y origen.  $\blacksquare$
- 8. En el menú **Seleccionar acciones**, seleccione **Desconectar FlashCopy**.  $\blacksquare$

#### **Supresión de FlashCopy:** |

Suprima una sesión de FlashCopy. |

Para suprimir una sesión de FlashCopy, siga estos pasos: |

- 1. En un navegador Web, especifique http://mysystem:2001, donde mysystem es el nombre de host del sistema. | |
- 2. Inicie una sesión en el sistema con su perfil de usuario y contraseña. |
- 3. Seleccione **Configuración y servicio** en la ventana IBM Systems Director Navigator para i5/OS. |
- 4. Seleccione **Agrupaciones de discos**. |
- 5. Seleccione la agrupación de discos asociada con la sesión que desea suprimir. |
- 6. En el menú **Seleccionar acciones**, seleccione **Sesiones**. |
- 7. Seleccione la sesión que desea suprimir. |
- 8. En el menú **Seleccionar acciones**, seleccione **Suprimir**. |

### **Restauración de datos desde FlashCopy:** |

Una vez finalizada una FlashCopy en las unidades de IBM System Storage, puede restaurar los datos del | volumen de destino en el volumen de origen en el caso de que se produzca una interrupción en la copia | de origen de los datos. Para ello, debe invertir la sesión de FlashCopy que se ha creado en i5/OS. No | obstante, la inversión de la sesión copia datos del destino de nuevo en el origen y devuelve el origen a | una versión anterior. |

**Atención:** La inversión de una sesión de FlashCopy guarda los cambios realizados en la copia de origen | copiando los datos del destino de nuevo en el origen. Esto devuelve el origen a dicho punto anterior en el tiempo. | |

Para invertir una sesión de FlashCopy, siga estos pasos: |

- 1. En un navegador Web, especifique http://mysystem:2001, donde mysystem es el nombre de host del sistema. | |
- 2. Inicie una sesión en el sistema con su perfil de usuario y contraseña. |
- 3. Seleccione **Configuración y servicio** en la ventana IBM Systems Director Navigator para i5/OS. |
- 4. Seleccione **Agrupaciones de discos**. |
- 5. Seleccione la agrupación de discos de la copia de origen. |
- 6. En el menú **Seleccionar acciones**, seleccione **Abrir sesiones**. |
- 7. Seleccione la sesión. |
- 8. En el menú **Seleccionar acciones**, seleccione **Invertir FlashCopy**. |

### **Cambio de las propiedades de FlashCopy:** |

Visualización de información sobre una sesión de FlashCopy para cambiar las descripciones de copia asociadas. | |

Para cambiar información sobre una sesión de FlashCopy, siga estos pasos: |

- 1. En un navegador Web, especifique http://mysystem:2001, donde mysystem es el nombre de host del sistema. | |
- 2. Inicie una sesión en el sistema con su perfil de usuario y contraseña. |
- 3. Seleccione **Configuración y servicio** en la ventana IBM Systems Director Navigator para i5/OS. |
- 4. Seleccione **Agrupaciones de discos**. |
- 5. Seleccione la agrupación de discos asociada con la sesión. |
- 6. En el menú **Seleccionar acciones**, seleccione **Sesiones**. |
- 7. Seleccione la sesión. |
- 8. En el menú **Seleccionar acciones**, seleccione **Propiedades**. Para cambiar una descripción de copia asociada, seleccione la descripción de copia y pulse **Editar**. | |

#### **Resolución de problemas de la solución de alta disponibilidad** |

Una vez configurada la solución de alta disponibilidad de i5/OS, pueden surgir problemas con distintas tecnologías como, por ejemplo, los clústeres y la duplicación de sitios cruzados.  $\blacksquare$  $\mathbf{I}$ 

#### **Solucionar problemas de clústeres** |

Descubra soluciones para la recuperación de errores relacionados con los clústeres. |

En ocasiones, puede parecer que el clúster no funcione correctamente. En este apartado encontrará información posibles problemas relacionados con los clústeres.  $\blacksquare$ |

#### **Determinar si existe un problema de clúster:** |

Empiece aquí para diagnosticar sus problemas de clúster. |

En ocasiones, puede parecer que el clúster no funcione correctamente. Si cree que existe un problema, puede utilizar la siguiente información para averiguar si realmente existe un problema y la naturaleza del problema.  $\blacksquare$ | |

#### v **Determinar si los clústeres están activos en el sistema.** |

Para determinar si los servicios de recursos de clúster están activos, busque los trabajos QCSTCTL y QCSTCRGM en la lista de trabajos de sistema. Si estos trabajos están activos, significa que los servicios de recursos de clúster están activos. Puede utilizar la función de Gestión de trabajos de IBM Director Navigator para i5/OS o de System i Navigator para ver los trabajos o utilizar el mandato WRKACTJOB (Trabajar con trabajos activos) para ello. También puede utilizar el mandato DSPCLUINF (Visualizar información de clúster) para ver la información de estado del clúster. | | | | | |

– También pueden estar activos otros trabajos para los servicios de recursos de clúster. En el tema Trabajos de clúster encontrará información acerca del formato que tienen los trabajos de los Servicios de recursos de clúster.

#### v **Determine la causa de un mensaje CPFBB26.** |

| | |

> | | |

| | | | |

Mensaje . . . . : Los Servicios de recursos de clúster no están activos o no responden. Causa . . . . . : Los Servicios de recursos de clúster no están activos o no pueden responder a esta petición porque un recurso está dañado o no está disponible. |

Este error puede indicar que el trabajo CRG no está activo o que el clúster no está activo. Utilice el mandato DSPCLUINF (Visualizar información de clúster) para determinar si el nodo está activo. Si el nodo no está activo, inicie el nodo de clúster. Si está activo, debe comprobar también el CRG para determinar si el CRG tiene problemas. | | | |

Busque el trabajo de CRG en la lista de trabajos de sistema. Puede utilizar la función de Gestión de trabajos de IBM Director Navigator para i5/OS o de System i Navigator para ver los trabajos o utilizar el mandato WRKACTJOB (Trabajar con trabajos activos) para ello. También puede utilizar el mandato DSPCRGINF (Mostrar información de CRG) para ver la información de estado de este CRG concreto, especificando el nombre de CRG en el mandato. Si el trabajo de CRG no está activo, busque el registro de trabajo de CRG para determinar por qué ha finalizado. Una vez solucionado el problema, puede reiniciar el trabajo de CRG con el mandato CHGCLURCY (Cambiar recuperación de clúster) o finalizando y reiniciando el clúster en el nodo. | | | | | | | |

#### Busque mensajes indicativos de problemas. |

- Asegúrese de que puede revisar todos los mensajes asociados con un mandato de clúster. Para ello, seleccione F10, que cambia entre ″Incluir mensajes detallados″ y ″Excluir mensajes detallados″. Seleccione incluir todos los mensajes detallados y revíselos para determinar si se necesitan otras acciones.
- Busque mensajes de consulta en QSYSOPR que esperen una respuesta.
- Busque mensajes de error en QSYSOPR que indiquen un problema de clúster. Normalmente estarán en el intervalo entre CPFBB00 y CPFBBFF. | |

– Visualice las anotaciones históricas (Mandato CL DSPLOG) para consultar los mensajes que indiquen un problema de clústeres. Normalmente estarán en el intervalo entre CPFBB00 y CPFBBFF.

### v **Consulte las anotaciones de trabajo para localizar errores graves en los trabajos de clúster.** |

Estos trabajos inicialmente se configuran con un nivel de registro de anotaciones (4 0 \*SECLVL) de forma que pueda consultar los mensajes de error necesarios. Debe comprobar que estos trabajos y los trabajos del programa de salida tienen bien configurado el nivel de registro de anotaciones. Aunque no estén activos los clústeres, puede buscar archivos en spool para los trabajos del clúster y los trabajos del programa de salida. | | | | |

v **Si cree que puede darse alguna situación de anomalía (que se haya colgado), consulte las pilas de** | **llamada de los trabajos de clúster.** |

Averigüe si hay algún programa en algún tipo de DEQW (espera de salida de cola). En caso afirmativo, compruebe la pila de llamada de cada hebra y averigüe si tienen getSpecialMsg en la pila de llamada. | |

- v **Compruebe las entradas de las anotaciones del código interno bajo licencia vertical (VLIC) del** | **clúster.** |
	- Estas entradas de las anotaciones tienen un código principal 4800.
- v **Utilice el mandato NETSTAT para averiguar si existen anomalías en su entorno de comunicaciones.** | NETSTAT devuelve información sobre el estado de las rutas de red TCP/IP, las interfaces, las conexiones TCP y los puertos UDP del sistema. | |
	- Utilice Netstat opción 1 (Trabajar con estado de interfaz TCP/IP) para comprobar que las direcciones IP seleccionadas para los clústeres muestran un estado ″Activo″. Compruebe también que la dirección LOOPBACK (127.0.0.1) está activa.
	- Utilice Netstat Opción 3 (Trabajar con estado de conexión TCP/IP) para visualizar los números de puerto (F14). El puerto local 5550 debería estar en estado de ″Escucha″. Este puerto debe abrirse mediante el mandato STRTCPSVR \*INETD evidenciado mediante la presencia de un trabajo QTOGINTD (QTCP de usuario) en la lista de Trabajos activos. Si se han iniciado los clústeres en un nodo, debe abrirse el puerto local 5551 y debe tener el estado ″\*UDP″. Si no se han iniciado los clústeres, el puerto 5551 no debe estar abierto; de lo contrario, impedirá iniciar satisfactoriamente los clústeres en el nodo principal.
- v Utilice ping. Si intenta iniciar un nodo de clúster y no admite el mandato ping, recibirá un error de agrupación en clúster interno (CPFBB46). | |

### **Reunir información de recuperación para un clúster:** |

Puede utilizar el mandato Trabajar con clúster (WRKCLU) para recoger información con el fin de obtener | una imagen completa del clúster. Puede utilizar esta información para facilitar la resolución del error. |

Se utiliza el mandato Trabajar con clúster (WRKCLU) para visualizar y para trabajar con objetos y nodos | de clúster. Cuando ejecuta este mandato, se muestra la pantalla Trabajar con clúster. Además de mostrar | nodos de un clúster e información de clúster, puede utilizar este mandato que ver información de clúster | y para reunir datos acerca del clúster.  $\blacksquare$ 

Para reunir información de recuperación de errores, complete estos pasos: |

1. En una interfaz basada en caracteres, escriba WRKCLU OPTION(OPTION). Puede especificar las siguientes opciones para indicar con qué información de estado de clúster desea trabajar. | |

### **\*SELECT**

| | | |

| |

|

|

| | | | | | | | | |

Muestra el menú Trabajar con clúster.

### **\*CLUINF**

- Mostrar información de clúster.
- **\*CFG** Mostrar los parámetros de rendimiento y configuración del clúster. |

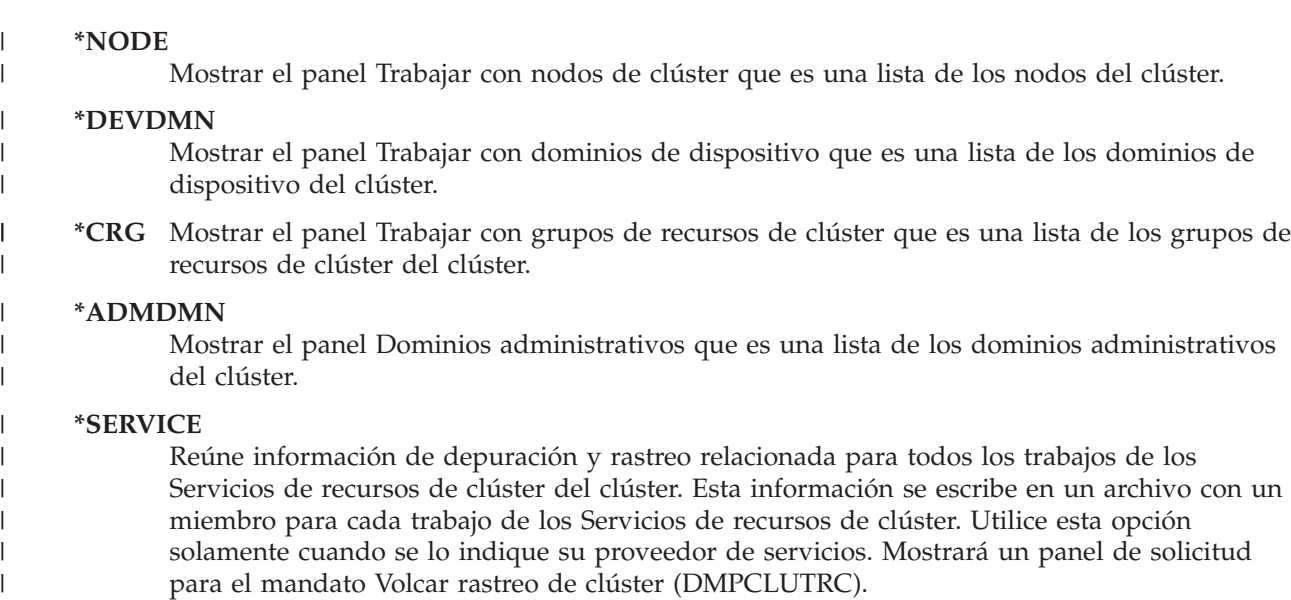

#### **Problemas habituales de clústeres:** |

Este apartado incluye algunos de los problemas más habituales que pueden producirse en un clúster, así | como formas de evitarlos y su recuperación.  $\perp$ 

Los siguientes problemas habituales pueden evitarse fácilmente o corregirse sin demasiado esfuerzo. |

#### **No puede iniciarse o reiniciarse un nodo de clúster** |

Esta situación normalmente se debe a un problema en el entorno de comunicaciones. Para evitar esta | situación, asegúrese de que sus atributos de red se han establecido correctamente, inclusive la dirección de bucle de retorno, los valores de INETD, el atributo ALWADDCLU, y las direcciones IP para las comunicaciones de clúster. | |  $\blacksquare$ 

- v El atributo de red ALWADDCLU debe establecerse del modo adecuado en el nodo de destino cuando se intenta iniciar un nodo remoto. Debería establecerse en \*ANY o \*RQSAUT según cuál sea su entorno. | | |
- v Las direcciones IP que se seleccionan para utilizarse para la organización en clústeres localmente y en | el nodo de destino deben mostrar un estado *Activo*. |
- v La dirección de bucle de retorno LOOPBACK (127.0.0.1) localmente y en el nodo de destino también deben estar activas. | |
- El nodo local y los nodos remotos deben poder hacer un PING utilizando las direcciones IP que se utilizan para los clústeres, para asegurarse de que el direccionamiento de la red está activo. | |
- v INETD debe estar activo en el nodo de destino. Si INETD está activo, el puerto 5550 del nodo de destino debe encontrarse en un estado de *Escucha*. Consulte Servidor INETD para obtener información sobre cómo iniciar el servidor INETD. | | |
- v Antes de intentar iniciar un nodo, el puerto 5551 del nodo que se debe iniciar no debe estar abierto; de lo contrario, impedirá iniciar satisfactoriamente los clústeres en el nodo principal. | |

#### **Obtiene varios clústeres de un solo nodo desarticulados** |

Ello puede ocurrir cuando el nodo que se está iniciando no puede comunicarse con el resto de nodos de clúster. Compruebe las vías de comunicaciones.  $\mathbf{I}$ |

### **La respuesta de los programas de salida es lenta.** |

Una causa habitual es la parametrización incorrecta de la descripción del trabajo utilizada por el | programa de salida. Por ejemplo, el parámetro MAXACT puede haberse establecido en un valor demasiado bajo de forma que sólo una instancia del programa de salida pueda estar activa en cualquier momento. Se recomienda establecerlo en \*NOMAX. | | |

### **El rendimiento en general parece lento.** |

Existen diversas causas habituales para este síntoma. |

- v La causa más probable es el tráfico intenso de comunicaciones a través de una línea de comunicaciones | compartida. |
- v Otra posible causa es una inconsistencia entre el entorno de comunicaciones y los parámetros de ajuste de mensajes de clúster. Puede utilizar la API Recuperar información de servicios de recursos de clúster (QcstRetrieveCRSInfo) para ver los valores actuales de los parámetros de ajuste y la API Modificar servicios de recursos de clúster (QcstChgClusterResourceServices) para modificar estos valores. El rendimiento de los clústeres puede verse perjudicado con los valores predeterminados de los parámetros de ajuste de clúster si se utiliza un hardware de adaptador anticuado. Los tipos de hardware de adaptador que se incluyen en la definición de *anticuados* son 2617, 2618, 2619, 2626 y 2665. En este caso, es preferible establecer el parámetro de ajuste *Clase de rendimiento* en *Normal*. | | | | | | | |
- | Otra causa habitual de esta condición son los problemas relacionados con los grupos de multidifusión de IP. Si las direcciones de clúster primarias (la primera dirección introducida para un nodo determinado al crear un clúster o añadir un nodo) para varios nodos residen en una LAN común, el clúster aprovechará la capacidad de multidifusión de IP. Con el mandato NETSTAT, asegúrese de que las direcciones del clúster primario muestran un grupo de host de multidifusión 226.5.5.5. Puede comprobarlo con la opción 14 *Ver grupo de multidifusión* para la dirección en cuestión. Si el grupo de multidifusión no existe, verifique que el parámetro predeterminado TRUE sigue establecido para el parámetro de ajuste de clústeres *Permitir multidifusión* utilizando la API Recuperar información de servicios de recursos de clúster (QcstRetrieveCRSInfo). | | | | | | | |
- v Si todos los nodos de un clúster están en una LAN local o tienen capacidades de direccionamiento que permiten manejar tamaños de paquete de unidad de transmisión máxima (MTU) superiores a 1.464 bytes en todas las rutas de la red, es posible acelerar significativamente las transferencias de mensajes de clúster voluminosas (superiores a 1.536 kbytes) aumentando el valor del parámetro de ajuste de clústeres para *Tamaño de fragmento de mensaje* y de este modo adaptarse mejor a las MTU de ruta. | | | | |

### **No puede utilizar ninguna de las funciones del nuevo release.** |

Si intenta utilizar funciones del nuevo release y aparece el mensaje de error CPFBB70, significa que su | versión de clúster actual sigue establecida en el nivel de versión anterior. Debe actualizar todos los nodos de clúster al siguiente nivel de release y utilizar la interfaz de ajustar la versión de clúster para establecer | la versión de clúster actual en el nivel siguiente. Consulte Ajustar la versión de clúster de un clúster para | obtener más información. | |

### **No puede incorporar un nodo a un dominio de dispositivo o acceder a la interfaz de gestión de** | **clústeres de System i Navigator.** |

Para acceder a la interfaz de gestión de clústeres de System i Navigator o para utilizar dispositivos | conmutables, debe haber instalado la Opción 41 del i5/OS (Recursos conmutables de HA) en el sistema. También debe tener una clave de licencia válida para esta opción. | |

### **Ha aplicado un PTF de clúster que no parece funcionar.** |

Debe asegurarse de que ha completado las siguientes tareas después de aplicar el PTF: |

1. [Finalizar](#page-251-0) el clúster |

### 1 2. Desconectarse y volverse a conectar

El programa anterior sigue activo en el grupo de activación hasta que se destruye el grupo de activación. Todo el código del clúster (incluso las API de clúster) se ejecutan en el grupo de activación predeterminado. | | |

3. Iniciar el [clúster](#page-220-0) |

|

Muchos PTF de clúster requieren la finalización del nodo y su reinicio para activar el PTF.

### **Aparece CEE0200 en las anotaciones de trabajo del programa de salida.** |

En este mensaje de error, el módulo de procedencia es QLEPM y el procedimiento de origen es Q\_LE\_leBdyPeilog. Cualquier programa que invoque el programa de salida debe ejecutarse en el grupo de activación \*CALLER o en un grupo de activación designado. Debe modificar el programa de salida o | el programa que presenta el error para corregir este problema. | | |

#### **Aparece CPD000D seguido por CPF0001 en las anotaciones de trabajo de los servicios de recursos de clúster.**  $\blacksquare$  $\blacksquare$

Si recibe este mensaje de error, asegúrese de que el valor del sistema QMLTTHDACN se ha establecido en 1 ó 2. |  $\Box$ 

### **Parece que el clúster se ha colgado.** |

Compruebe que los programas de salida de los grupos de recursos de clúster están vigentes. Para |

comprobar el programa de salida, utilice el mandato WRKACTJOB (Trabajar con trabajos activos), a continuación busque PGM-QCSTCRGEXT en la columna de Función.  $\blacksquare$  $\blacksquare$ 

#### **Errores de partición:** |

Algunas condiciones de los clúster se corrigen fácilmente. Si se ha producido una partición de clústeres, puede obtener información sobre la recuperación. Este tema también le indica cómo evitar una partición de clústeres e incluye un ejemplo de cómo volver a unir las particiones.  $\blacksquare$ | |

Siempre que se pierde el contacto entre uno o varios nodos del clúster y no se puede confirmar si se ha producido una anomalía en el nodo cuyo contacto se ha perdido, se produce una partición de clúster. No debe confundirse con una partición en un entorno de particiones lógicas (LPAR). | |  $\blacksquare$ 

Si recibe el mensaje de error CPFBB20 en las anotaciones históricas (QHST) o en las anotaciones de  $\blacksquare$ trabajo QCSTCTL, significa que se ha producido una partición de clúster y debe conocer el modo de |  $\mathbf{L}$ | recuperación. El siguiente ejemplo muestra una partición de clúster que implica un clúster formado por cuatro nodos: A, B, C y D. El ejemplo muestra una pérdida de comunicación entre los nodos de clúster B | y C, que tiene como resultado la división del clúster en dos particiones de clúster. Antes de producirse la | | partición de clúster, había cuatro grupos de recursos de clúster, que pueden ser de cualquier tipo, con los nombres CRG A, CRG B, CRG C, y CRG D. El ejemplo muestra el dominio de recuperación de cada  $\blacksquare$ grupo de recursos de clúster.  $\blacksquare$ 

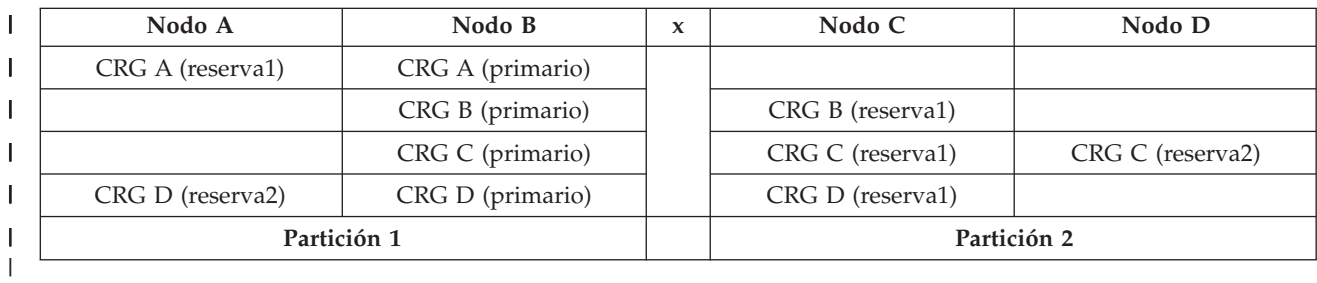

*Tabla 66. Ejemplo de dominio de recuperación durante una partición de clúster* |

Un clúster puede efectuar particiones si la unidad máxima de transmisión (MTU) en cualquier punto de | la vía de comunicación es inferior al tamaño de los fragmentos de mensaje, el parámetro ajustable de las | comunicaciones del clúster. Puede verificarse la MTU para la dirección IP de un clúster utilizando el | mandato Trabajar con el estado de la red TCP/IP (WRKTCPSTS) en el nodo en cuestión. La MTU | también debe verificarse en cada paso de toda la vía de comunicaciones. Si la MTU es inferior al tamaño | de los fragmentos de mensaje, puede aumentar la MTU de la vía o reducir el tamaño de los fragmentos | de mensaje. Puede utilizar la API Recuperar información de los servicios de recursos de clúster | (QcstRetrieveCRSInfo) para ver los parámetros actuales de los parámetros de ajuste y la API Modificar | servicios de recursos de clúster (QcstChgClusterResourceServices) para modificar los parámetros. |

Tras corregir la causa de la partición de clústeres, el clúster detectará el enlace de comunicación que se ha | vuelto a establecer y emitirá el mensaje CPFBB21 en las anotaciones históricas (QHST) o las anotaciones | de trabajo QCSTCTL. Ello informa al operador que el clúster se ha recuperado de la partición de clúster. | Sea consciente de que tras corregir la partición de clúster, pueden pasar unos minutos antes de que el | clúster vuelva a fusionarse. |

### *Determinar particiones de clúster primarias y secundarias:* |

Para determinar los tipos de acciones de grupos de recursos de clúster que puede llevar a cabo en una | partición de clúster, debe saber si la partición es una partición de clúster primaria o secundaria. Cuando se detecta una partición, cada partición se designa como partición primaria o secundaria de cada grupo | de recursos de clúster definido en el clúster. | |

En el modelo de copia de seguridad primaria, la partición primaria contiene el nodo que tiene el rol de | nodo actual de primario. El resto de particiones son particiones secundarias. La partición primaria podría no ser igual para todos los grupos de recursos de clúster. | |

Un modelo de iguales tiene las siguientes reglas de partición: |

- v Si los nodos de dominio de recuperación están totalmente contenidos en una partición, será la partición primaria. | |
- v Si el dominio de recuperación abarca una partición, no habrán particiones primarias. Ambas particiones | serán particiones secundarias. |
- | Si el grupo de recursos de clúster está activo y no hay nodos iguales en la partición dada, el grupo de recursos de clúster se finalizará en dicha partición. |
- | Los cambios operacionales se permiten en una partición secundaria siempre y cuando se cumplan las restricciones para los cambios operacionales. |
- **·** No se permiten cambios de configuración en una partición secundaria.

Las restricciones para cada API de grupo de recursos de clúster son: |

*Tabla 67. Restricciones de partición para la API de Grupo de recursos de clúster* |

| API de grupo de recursos de clúster                 | Permitido en partición<br>primaria | Permitido en particiones<br>secundarias |
|-----------------------------------------------------|------------------------------------|-----------------------------------------|
| Añadir nodo a dominio de recuperación               | Х                                  |                                         |
| Añadir entrada de CRG de dispositivo                |                                    |                                         |
| Modificar grupo de recursos de clúster              | Х                                  |                                         |
| Cambiar entrada de CRG de dispositivo               | X                                  | X                                       |
| Crear grupo de recursos de clúster                  |                                    |                                         |
| Suprimir grupo de recursos de clúster               | Х                                  | X                                       |
| Distribuir información                              | Х                                  | Х                                       |
| Finalizar grupo de recursos de clúster <sup>1</sup> | X                                  |                                         |
| Iniciar conmutación por administración              | Х                                  |                                         |

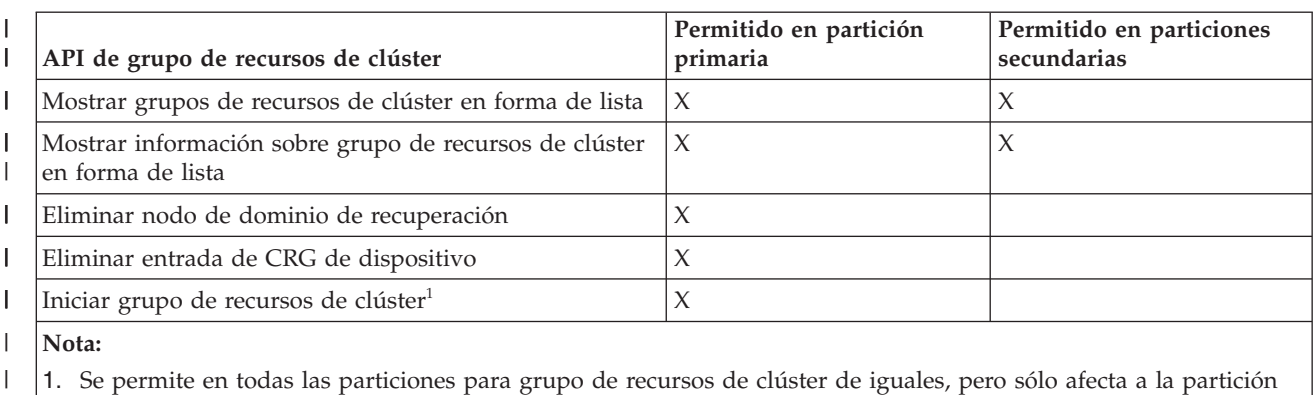

#### *Tabla 67. Restricciones de partición para la API de Grupo de recursos de clúster (continuación)*  $\perp$

| |

> | |

que ejecuta la API.

Aplicando estas restricciones, los grupos de recursos de clúster pueden sincronizarse cuando el clúster no tiene particiones. Cuando los nodos se reincorporan al clúster desde un estado con particiones, la versión del grupo de recursos de clúster en la partición primaria se copia a nodos de una partición secundaria. |

Al fusionar dos particiones secundarias en el modelo de iguales, la partición que tiene el grupo de recursos de clúster con el estado de Activo se declarará como vencedor. Si ambas particiones tienen el mismo estado para el grupo de recursos de clúster de iguales, la partición que contenga el primer nodo que figura en la lista del dominio de recuperación del grupo de recursos de clúster se declarará la vencedora. La versión del grupo de recursos de clúster de la partición ganadora se copiará a los nodos de las demás particiones.  $\blacksquare$ | | | |  $\blacksquare$ 

Al detectar una partición, las API Añadir entrada de nodo de clúster, Ajustar versión de clúster y Crear clúster no pueden ejecutarse en ninguna de las particiones. La API Añadir entrada de dominio de dispositivo sólo puede ejecutarse si uno de los nodos del dominio de dispositivo tiene particiones. El resto de las API de control de clúster pueden ejecutarse en cualquier partición. Sin embargo, la acción realizada por la API afecta sólo a la partición que ejecuta la API.  $\perp$ |  $\blacksquare$  $\blacksquare$ |

*Cambiar nodos particionados a anómalos:* |

 $\mathbf{I}$ En algunas ocasiones, se informa sobre una condición de partición cuando en realidad se ha producido  $\blacksquare$ una interrupción del nodo. Ello puede ocurrir cuando los servicios de recursos de clúster pierde la comunicación con uno o varios nodos, pero no puede detectar si los nodos siguen operativos. Cuando se  $\blacksquare$ produce esta condición, existe un mecanismo simple que le permite al usuario indicar la anomalía del | nodo.  $\mathbf{L}$ |

**Atención:** Si se informa a los servicios de recursos de clúster que se ha producido una anomalía en un nodo, la recuperación del estado de partición es más sencilla. Sin embargo, no debería cambiarse el estado del nodo a anómalo cuando, en realidad, el nodo sigue activo y se ha producido una partición verdadera. Ello puede provocar que un nodo en más de una partición asuma el rol primario para un grupo de recursos de clúster. Cuando dos nodos actúan como el nodo primario, algunos datos como archivos o bases de datos pueden desarticularse o corromperse si múltiples nodos están realizando independientemente cambios en sus copias de archivos. Además, las dos particiones no pueden volver a fusionarse si a un nodo de cada partición se le ha asignado el rol primario. | | | | | | | |

Cuando el estado de un nodo pasa a Anómalo, podría reordenarse el rol de los nodos del dominio de recuperación para cada grupo de recursos de clúster en la partición. El nodo que se establece como Anómalo se definirá como el último nodo de copia de seguridad. Si fallan múltiples nodos y es necesario cambiar sus estados, el orden en que se cambian los nodos afectará al orden definitivo de los nodos de copia de seguridad del dominio de recuperación. Si el nodo anómalo era el nodo primario de un CRG, el primer nodo de copia de seguridad activo volverá a definirse como el nuevo nodo primario. |  $\blacksquare$ | | | |

Si los servicios de recursos de clúster han perdido la comunicación con un nodo pero no pueden detectar | si el nodo sigue estando operativo, el nodo de un clúster tendrá el estado de **Sin comunicación**. Quizás |

- deba cambiar el estado del nodo de **Sin comunicación** a **Anómalo**. En ese caso, podrá reiniciar el nodo. |
- Para cambiar el estado de un nodo de **Sin comunicación** a **Anómalo**, siga estos pasos: |
- 1. En un navegador Web, especifique http://mysystem:2001, donde mysystem es el nombre de host del sistema. | |
- 2. Inicie una sesión en el sistema con su perfil de usuario y contraseña. |
- 3. Seleccione **Servicios de recursos de clúster** en la ventana IBM Systems Director Navigator para i5/OS. | |
- 4. En la página **Servicios de recursos de clúster**, seleccione la tarea **Trabajar con nodos de clúster** para mostrar una lista de nodos en el clúster. | |
- 5. Pulse el menú **Seleccionar acción** y seleccione **Cambiar estado**. Cambie el estado en el nodo a anómalo. | |
- **Información relacionada**

|

|

- Mandato Cambiar nodo de clúster (CHGCLUNODE) |
- API Cambiar entrada de nodo de clúster (QcstChangeClusterNodeEntry) |
- *Dominios administrativos de clúster particionados:* |

Tenga en cuenta la siguiente información cuando trabaje con dominios administrativos de clúster particionados. | |

Si se particiona un dominio administrativo de clúster, los cambios seguirán sincronizándose entre los nodos activos de cada partición. Cuando los nodos vuelven a fusionarse, el dominio administrativo de clúster propaga todos los cambios efectuados en cada partición para que los recursos sean coherentes en el dominio activo. Debe tener en cuenta varias consideraciones sobre el proceso de fusión de un dominio administrativo de clúster: | | |  $\blacksquare$ |

- v Si todas las particiones están activas y se realizan cambios en el mismo recurso en distintas particiones, el cambio más reciente se aplica al recurso en todos los nodos durante la fusión. El cambio más reciente se determina utilizando la hora universal coordinada (UTC) de cada nodo donde se ha iniciado un cambio. | | | |
- v Si todas las particiones están inactivas, los valores globales de cada recurso se resuelven basándose en | el último cambio realiza cuando una partición estaba activa. La aplicación real de estos cambios en los recursos supervisados no se produce hasta que se inicia el CRG de igual que representa el dominio administrativo de clúster. | | |
- v Si algunas particiones están activas y otras inactivas antes de la fusión, los valores globales que representan los cambios realizados en las particiones activas se propagan a las particiones inactivas. A continuación, se inician las particiones inactivas, lo que hace que los cambios pendientes realizados en los nodos de las particiones inactivas se propaguen al dominio fusionado. | | |
- *Consejos: particiones de clúster:* |
- Utilice estas sugerencias en las particiones de clúster |
- 1. Las reglas para limitar las operaciones dentro de una partición están diseñadas para posibilitar la fusión de particiones. Sin estas restricciones, la reconstrucción del clúster sería un proceso muy laborioso. | | |
- 2. Si los nodos de la partición primaria se han destruido, podría ser necesario un proceso especial en una partición secundaria. El escenario más habitual causante de esta condición es la pérdida del sitio que constituyó la partición primaria. Utilice el ejemplo de recuperación de errores de partición y asuma que se destruyó la Partición 1. En ese caso, el nodo primario de los grupos de recursos de clúster B, C y D debe estar situado en la Partición 2. La recuperación más sencilla consiste en utilizar Modificar entrada de nodo de clúster para establecer el Nodo A y el Nodo B en anómalos. Consulte | | | | | |
- Cambio de nodos particionados a anómalos para obtener más información sobre cómo proceder. La recuperación también puede efectuarse manualmente. Para ello, siga estos pasos:
- a. Elimine los Nodos A y B del clúster de la Partición 2. La Partición 2 es ahora el clúster. |
	- b. Establezca cualquier entorno de duplicación lógica necesario en el clúster nuevo. IE. API/Mandato CL Arrancar grupo de recursos de clúster, etc.

Puesto que se han eliminado nodos de la definición de clúster en la Partición 2, no se logrará fusionar la Partición 1 y la Partición 2. Para corregir el desajuste de las definiciones de clúster, ejecute la API Eliminar clúster (QcstDeleteCluster) de cada nodo de la Partición 1. A continuación incorpore los nodos de la Partición 1 al clúster, y vuelva a establecer todas las definiciones de grupos de recursos de clúster, dominios de recuperación y duplicación lógica. Es un proceso laborioso y es fácil cometer errores. Es muy importante que siga este procedimiento sólo en caso de pérdidas de sitio.

- 3. El proceso de una operación de iniciar nodo depende del estado del nodo que se está iniciando.
- El nodo es anómalo o bien una operación Finalizar nodo lo ha finalizado:
- a. Se han iniciado los servicios de recursos de clúster en el nodo que se está incorporando
- b. La definición de clúster se copia de un nodo activo en el clúster al nodo que se está iniciando.
- c. Cualquier grupo de recursos de clúster que contenga el nodo que se está iniciando en el dominio de recuperación se copia de un nodo activo en el clúster al nodo que se está iniciando. No se copian grupos de recursos de clúster del nodo que se está iniciando a un nodo activo en el clúster.
- El nodo es un nodo particionado:
	- a. La definición de clúster de un nodo activo se compara con la definición de clúster del nodo que se está iniciando. Si las definiciones coinciden, el inicio seguirá como una operación de fusión. Si las definiciones no coinciden, la fusión se detendrá, y el usuario deberá intervenir.
	- b. Si la fusión continúa, el nodo que se está iniciando se establecerá en un estado activo.
		- c. Cualquier grupo de recursos de clúster que contenga el nodo que se está iniciando en el dominio de recuperación se copia de la partición primaria del grupo de recursos de clúster a la partición secundaria del grupo de recursos de clúster. Los grupos de recursos de clúster pueden copiarse del nodo que se está iniciando a nodos que ya están activos en el clúster.
- **Recuperación de clústeres:**  $\blacksquare$

| |

| | | | | | | | | | | | | | | | | | | | | | | |

> Obtenga más información sobre la recuperación cuando se producen otras anomalías de clúster. |

*Recuperación de anomalías de tareas:* |

Una anomalía en una tarea de los servicios de recursos de clúster normalmente indica algún otro problema. | |

Debe buscar las anotaciones de trabajo asociadas con la tarea anómala y buscar mensajes que describan porqué se ha producido la anomalía. Corrija cualquier situación de error.  $\blacksquare$ |

Puede utilizar el mandato Cambiar recuperación de clúster (CHGCLURCY) para reiniciar un trabajo del grupo de recursos de clúster que ha finalizado sin tener que finalizar y reiniciar la agrupación en clúster en un nodo. |  $\blacksquare$ |

- 1. CHGCLURCY CLUSTER(EXAMPLE)CRG(CRG1)NODE(NODE1)ACTION(\*STRCRGJOB) Este mandato hará que se someta el trabajo del grupo de recursos de clúster, CRG1, en el nodo NODE1. Para iniciar el trabajo del grupo de recursos de clúster en NODE1 se necesita activar la agrupación en clúster en NODE1. | | |
- 2. Reiniciar los clústeres en el nodo. |
- Si está utilizando un producto de gestión de clústeres de un IBM Business Partner, consulte la documentación que se incluye con el producto.  $\blacksquare$ |

### **Información relacionada**

| |

Mandato Cambiar recuperación de clúster (CHGCLURCY)

### *Recuperar un objeto de clúster dañado:* |

Mientras que es poco probable que se encuentre con un objeto dañado, es más probable que se dañen los objetos de los servicios de recursos de clúster. | |

Si se trata de un nodo activo, el sistema intentará la recuperación desde otro nodo activo en el clúster. El | sistema llevará a cabo los siguientes pasos de recuperación: |

### **Para un objeto interno dañado** |

- 1. El nodo dañado se finaliza. |
- 2. Si existe como mínimo otro nodo activo en el clúster, el nodo dañado se reiniciará automáticamente y se reincorporará al clúster. Con el proceso de reincorporación se corregirá esta situación. | |

### **Para un grupo de recursos de clúster dañado** |

- 1. Las operaciones que se estén ejecutando actualmente en el nodo con el CRG y estén asociadas con ese CRG serán anómalas. El sistema intentará recuperar automáticamente el CRG desde otro nodo activo. | |
- 2. Si existe como mínimo un miembro activo en el dominio de recuperación, la recuperación del CRG funcionará. De lo contrario, finalizará la tarea del CRG. | |

Si el sistema no puede identificar o acceder a ningún otro nodo activo, deberá seguir estos pasos de recuperación. | |

### **Para un objeto interno dañado** |

- Recibe un error de clústeres interno (CPFBB46, CPFBB47 o CPFBB48). |
- 1. Finalice los clústeres para el nodo que contiene la anomalía. |
- 2. Reinicie los clústeres para el nodo que contiene la anomalía. Hágalo desde otra nodo activo en el clúster. | |
- 3. Si no logra resolver el problema con los pasos 1 y 2, elimine el nodo dañado del clúster. |
- 4. Vuelva a incorporar el sistema al clúster y al dominio de recuperación para los grupos de recursos de clúster apropiados. | |

#### **Para un grupo de recursos de clúster dañado** |

Recibe un error informándole de que un objeto está dañado(CPF9804). |

- 1. Finalice los clústeres en el nodo que contiene el grupo de recursos de clúster dañado. |
- 2. Suprima el CRG mediante el mandato DLTCRG. |
- 3. Si no hay ningún otro nodo activo en el clúster que contenga el objeto del CRG, proceda a la restauración desde un medio. | |
- 4. Inicie los clústeres en el nodo que contiene el grupo de recursos de clúster dañado. Puede hacerlo desde cualquier nodo activo. | |
- 5. Al iniciar los clústeres, el sistema vuelve a sincronizar todos los grupos de recursos de clúster. Quizás deba volver a crear el CRG si ningún otro nodo del clúster contiene el CRG. | |
- *Recuperación de un clúster tras una pérdida total del sistema:* |

Utilice esta información con la lista de comprobación apropiada del tema Recuperación del sistema para |

recuperar todo el sistema tras una pérdida total del sistema debido a una pérdida súbita de potencia del sistema. ||

### **Escenario 1: restauración al mismo sistema** |

| | |

| | | | |

> | | | |

- 1. Para evitar incoherencias en la información del dominio de dispositivo entre el código interno bajo |
- licencia y el i5/OS, se recomienda instalar el código interno bajo licencia utilizando la opción 3 |
- (Instalar código interno bajo licencia y recuperar configuración). |
	- **Nota:** Para que la operación Instalar código interno bajo licencia y recuperar información tenga éxito, debe tener las mismas unidades de disco, a excepción de la unidad de disco de origen de carga si es anómala. También debe recuperar el mismo release.
- 2. Tras instalar el código interno con licencia, siga el procedimiento de Recuperación de la configuración del disco en el tema *Recuperación del sistema*. Si sigue estos pasos no tendrá que volver a configurar las agrupaciones de discos. |
- 3. Cuando haya recuperado la información del sistema, y esté listo para iniciar los clústeres en el nodo que acaba de recuperar, debe iniciar los clústeres desde el nodo activo. De este modo propagará la información de configuración más actual al nodo recuperado.

#### **Escenario 2: restauración a un sistema diferente**  $\blacksquare$

Tras recuperar la información del sistema y comprobar las anotaciones de trabajo para asegurarse de que se han recuperado todos los objetos, debe llevar a cabo los siguientes pasos para obtener la configuración correcta del dominio de dispositivo del clúster. |  $\mathbf{I}$  $\blacksquare$ 

- 1. Desde el nodo que acaba de restaurar, suprima el clúster.  $\perp$
- 2. Desde el nodo activo, siga estos pasos: |
	- a. Elimine el nodo recuperado del clúster.
	- b. Vuelva a incorporar el nodo recuperado al clúster.
	- c. Incorpore el nodo recuperado al dominio de dispositivo.
	- d. Cree el grupo de recursos de clúster o incorpore el nodo al dominio de recuperación.
- *Recuperación de un clúster tras una pérdida de datos accidental:* |
- En caso de pérdida de datos accidental, deberá volver a configurar el clúster. |

Para prepararse para ello, se recomienda guardar la información de configuración del clúster y conservar una copia impresa de dicha información. | |

*Restauración de un clúster desde cintas de copia de seguridad:*  $\blacksquare$ 

Durante las operaciones normales, nunca debe restaurar desde una cinta de copia de seguridad. |

Esto sólo es necesario cuando se produce un desastre y se han perdido todos los nodos del clúster. Si se produjera un siniestro, deberá recuperar siguiendo los procedimientos de recuperación normales que dispuso tras crear su estrategia de copia de seguridad y recuperación. | | |

#### **Resolución de problemas de la duplicación de sitios cruzados**  $\perp$

Incluir aquí una breve descripción; se utiliza como primer párrafo y resumen.  $\blacksquare$ 

- Escriba **su** texto aquí. |
- un punto interesante  $\blacksquare$
- | otro punto interesante

### **Subcabecera** |

Una breve sección de un concepto. |

# **Ejemplo** |

- Una breve sección de ejemplo de un concepto. |
- **Mensajes de duplicación geográfica:** |

Revise las descripciones de los mensajes de duplicación geográfica y las recuperaciones para resolver los problemas de duplicación geográfica. | |

#### **0x00010259** |

| | | | | | | | | | | | | | | | | | | | | | | | | | | | | | | | | | |

Descripción: la operación ha fallado porque el sistema no ha encontrado la copia de duplicación.

Recuperación: no todos los nodos del dominio de dispositivo han respondido. Asegúrese de que la agrupación en clúster esté activa. Si es necesario, inicie clústeres en el nodo. Encontrará los detalles en el tema "Inicio de [nodos"](#page-220-0) en la página 213. Intente de nuevo la petición. Si el problema continúa, póngase en contacto con el proveedor de soporte técnico.

### **0x0001025A**

- Descripción: no todas las agrupaciones de discos del grupo de agrupaciones de discos están duplicadas geográficamente.
	- Recuperación: si una agrupación de discos en un grupo de agrupaciones de discos está duplicada geográficamente, todas las agrupaciones de discos del grupo de agrupaciones de discos deben estar duplicadas geográficamente. Realice una de las acciones siguientes:
		- 1. Configure la duplicación geográfica de las agrupaciones de discos que no estén duplicadas geográficamente.
		- 2. Desconfigure la duplicación geográfica de las agrupaciones de discos que estén duplicadas geográficamente.

#### **0x00010265**

- Descripción: la copia duplicada desconectada está disponible.
- Recuperación: haga que la copia duplicada desconectada no esté disponible y, a continuación, vuelva a intentar la operación de reconexión.

### **0x00010380**

- Descripción: falta una unidad de disco en la configuración de la copia de duplicación.
- Recuperación: busque o solucione la unidad de disco que falta en la copia de duplicación. Consulte las anotaciones de actividad del producto en el nodo de destino. Reclame el almacenamiento de antememoria IOP.

### **0x00011210**

I

Descripción: la agrupación de discos secundaria propuesta del grupo de agrupaciones de disco no está duplicada geográficamente.

Recuperación: si una agrupación de discos en un grupo de agrupaciones de discos está duplicada geográficamente, todas las agrupaciones de discos del grupo de agrupaciones de discos deben estar duplicadas geográficamente. Debe configurar la duplicación geográfica de la agrupación de discos secundaria propuesta que no esté duplicada geográficamente, ahora o después de completar esta operación.

### **0x00011211**

Descripción: existen copias de duplicación duplicadas.

Recuperación: compruebe si hay unidades de disco duplicadas localmente en dos sistemas, Enterprise Storage Server FlashCopy, o copias de agrupaciones de discos independientes de nivel posterior. Consulte las anotaciones de actividad del producto en el nodo de la copia de duplicación para obtener más información. Elimine la duplicación y vuelva a intentar la petición. Si el problema continúa, póngase en contacto con el proveedor de soporte técnico o consulte | | | |

i5/OS Technical Support para obtener más información sobre el soporte y los servicios de IBM. |

# **Información de licencia de código y declaración de limitación de responsabilidad** |

IBM le otorga una licencia de copyright no exclusiva para utilizar todos los ejemplos de código de programación, a partir de los que puede generar funciones similares adaptadas a sus necesidades específicas. | | |

SUJETO A LAS GARANTÍAS ESTATUTARIAS QUE NO PUEDAN EXCLUIRSE, IBM, LOS | DESARROLLADORES Y LOS SUMINISTRADORES DE PROGRAMAS NO OFRECEN NINGUNA | GARANTÍA NI CONDICIÓN, YA SEA IMPLÍCITA O EXPLÍCITA, INCLUIDAS, PERO SIN LIMITARSE A | I ELLAS, LAS GARANTIAS O CONDICIONES IMPLICITAS DE COMERCIALIZACION, ADECUACION A UN PROPÓSITO DETERMINADO Y NO VULNERACIÓN CON RESPECTO AL PROGRAMA O AL | SOPORTE TÉCNICO, SI EXISTE. |

BAJO NINGUNA CIRCUNSTANCIA, IBM, LOS DESARROLLADORES O SUMINISTRADORES DE PROGRAMAS SE HACEN RESPONSABLES DE NINGUNA DE LAS SIGUIENTES SITUACIONES, NI SIQUIERA EN CASO DE HABER SIDO INFORMADOS DE TAL POSIBILIDAD: |  $\blacksquare$  $\blacksquare$ 

- 1. PÉRDIDA O DAÑO DE LOS DATOS; |
- 2. DAÑOS ESPECIALES, ACCIDENTALES, DIRECTOS O INDIRECTOS, O DAÑOS ECONÓMICOS DERIVADOS; | |
- 3. PÉRDIDAS EN LOS BENEFICIOS, NEGOCIOS, GANANCIAS, CLIENTELA O AHORROS PREVISTOS. | |

I ALGUNAS JURISDICCIONES NO PERMITEN LA EXCLUSIÓN O LA LIMITACIÓN DE LOS DAÑOS DIRECTOS, ACCIDENTALES O DERIVADOS, POR LO QUE PARTE DE LAS LIMITACIONES O EXCLUSIONES ANTERIORES, O TODAS ELLAS, PUEDE NO SER PROCEDENTE EN SU CASO.  $\blacksquare$ |

#### **Instalación del programa bajo licencia IBM System i High Availability Solutions Manager (iHASM)** | |

Antes de implementar una solución de alta disponibilidad de i5/OS, debe instalar el programa bajo | l) licencia IBM System i High Availability Solutions Manager (iHASM) (5761-HAS) en cada sistema que participe en la alta disponibilidad.  $\blacksquare$ 

Antes de instalar el programa bajo licencia iHASM, debe completar los siguientes requisitos de | instalación: |

1. Instale o actualícese a V6R1 i5/OS. |

|

2. Instale la opción 41 de i5/OS (Recursos conmutables de HA). |

Para instalar el programa bajo licencia iHASM, siga estos pasos: |

- 1. Especifique GO LICPGM en una línea de mandatos.  $\mathbf{L}$
- 2. En la pantalla Trabajar con programas bajo licencia, seleccione la opción 11 (Instalar programas bajo licencia). | |
- 3. Seleccione Producto 5761-HAS, opción \*BASE para instalar iHASM para el producto System i. Pulse Intro. | |
- 4. En la pantalla Opciones de instalación, escriba el nombre del dispositivo de instalación que se solicite. Pulse Intro para iniciar la instalación. | |

#### **Información relacionada con la Implementación de alta disponibilidad** | |

Los manuales de producto, las publicaciones IBM Redbooks, los sitios Web y otras colecciones de temas | del Information Center contienen información relacionada con la colección de temas de Implementación | de alta disponibilidad. También puede encontrar información relacionada sobre la implementación de | agrupaciones de discos independientes, la duplicación de sitios cruzados y la recuperación de desastres. Puede ver o imprimir los archivos PDF que desee. | $\blacksquare$ 

# **IBM Redbooks** |

Availability Management: A Guide to planning and [implementing](http://www.redbooks.ibm.com/redpieces/abstracts/sg246661.html?Open) Cross-Site Mirroring on System i5 |

|

| | | | | |

- 1 Data Resilience Solutions for IBM i5/OS High [Availability](http://publib-b.boulder.ibm.com/abstracts/redp0888.html?Open) Clusters
- **•** Clustering and IASPs for Higher [Availability](http://publib-b.boulder.ibm.com/Redbooks.nsf/RedbookAbstracts/sg245194.html)
- 1 High [Availability](http://publib-b.boulder.ibm.com/Redbooks.nsf/RedpaperAbstracts/redp0111.html) on the AS/400 System: A System Manager's Guide
- **v** IBM eServer iSeries Independent ASPs: A Guide to Moving [Applications](http://www.redbooks.ibm.com/abstracts/sg246802.html?Open) to IASPs

#### **Sitios Web** |

- System i High [Availability](http://www.ibm.com/servers/eserver/iseries/ha/) and Clusters  $\rightarrow$  (www.ibm.com/servers/eserver/iseries/ha) |
- Sitio de IBM para clústeres y alta disponibilidad |

#### **Otra información** |

- v Gestión de discos |
- Recuperación del sistema |
	- **Referencia relacionada**
	- "Archivo PDF para implementar la alta [disponibilidad"](#page-10-0) en la página 3
- Puede ver e imprimir un archivo PDF de esta información sobre la implementación de la alta disponibilidad.

#### **Información de licencia de código y declaración de limitación de responsabilidad** |

IBM le otorga una licencia de copyright no exclusiva para utilizar todos los ejemplos de código de programación, a partir de los que puede generar funciones similares adaptadas a sus necesidades específicas. | |  $\mathbf{I}$ 

SUJETO A LAS GARANTÍAS ESTATUTARIAS QUE NO PUEDAN EXCLUIRSE, IBM, LOS | DESARROLLADORES Y LOS SUMINISTRADORES DE PROGRAMAS NO OFRECEN NINGUNA | GARANTÍA NI CONDICIÓN, YA SEA IMPLÍCITA O EXPLÍCITA, INCLUIDAS, PERO SIN LIMITARSE A | ELLAS, LAS GARANTÍAS O CONDICIONES IMPLÍCITAS DE COMERCIALIZACIÓN, ADECUACIÓN | A UN PROPÓSITO DETERMINADO Y NO VULNERACIÓN CON RESPECTO AL PROGRAMA O AL SOPORTE TÉCNICO, SI EXISTE. | |

- BAJO NINGUNA CIRCUNSTANCIA, IBM, LOS DESARROLLADORES O SUMINISTRADORES DE | PROGRAMAS SE HACEN RESPONSABLES DE NINGUNA DE LAS SIGUIENTES SITUACIONES, NI | SIQUIERA EN CASO DE HABER SIDO INFORMADOS DE TAL POSIBILIDAD:  $\blacksquare$
- 1. PÉRDIDA O DAÑO DE LOS DATOS; |
- 2. DAÑOS ESPECIALES, ACCIDENTALES, DIRECTOS O INDIRECTOS, O DAÑOS ECONÓMICOS DERIVADOS; | |
- 3. PÉRDIDAS EN LOS BENEFICIOS, NEGOCIOS, GANANCIAS, CLIENTELA O AHORROS PREVISTOS. | |
- ALGUNAS JURISDICCIONES NO PERMITEN LA EXCLUSIÓN O LA LIMITACIÓN DE LOS DAÑOS |
- DIRECTOS, ACCIDENTALES O DERIVADOS, POR LO QUE PARTE DE LAS LIMITACIONES O |
- EXCLUSIONES ANTERIORES, O TODAS ELLAS, PUEDE NO SER PROCEDENTE EN SU CASO. |

# **Apéndice. Avisos**

Esta información se ha desarrollado para productos y servicios ofrecidos en los Estados Unidos.

Es posible que IBM no ofrezca los productos, servicios o características descritos en este documento en otros países. Consulte con su representante local de IBM para obtener información acerca de los productos y servicios disponibles actualmente en su área geográfica. Las referencias efectuadas a productos, programas o servicios IBM no pretenden afirmar ni implican que sólo pueda utilizarse dicho producto, programa o servicio IBM. En su lugar, puede utilizarse cualquier producto, programa o servicio funcionalmente equivalente que no infrinja ninguno de los derechos de propiedad intelectual de IBM. Sin embargo, es responsabilidad del usuario evaluar y comprobar el funcionamiento de cualquier producto, programa o servicio que no sea de IBM.

IBM puede tener patentes o patentes pendientes de aplicación que cubran los temas descritos en este documento. La posesión de este documento no le otorga licencia sobre dichas patentes. Puede enviar consultas sobre licencias, por correo, a:

IBM Director of Licensing IBM Corporation North Castle Drive Armonk, NY 10504-1785 Estados Unidos

Para consultas sobre licencias relativas a la información de doble byte (DBCS), póngase en contacto con el departamento de propiedad intelectual de IBM en su país o envíe las consultas, por escrito, a:

IBM World Trade Asia Corporation Licensing 2-31 Roppongi 3-chome, Minato-ku Tokyo 106-0032, Japón

**El párrafo siguiente no se aplica al Reino Unido ni a ningún otro país en que dichas disposiciones entren en contradicción con las leyes locales:** INTERNATIONAL BUSINESS MACHINES CORPORATION PROPORCIONA ESTA PUBLICACIÓN "TAL CUAL" SIN GARANTÍA DE NINGÚN TIPO, NI EXPLÍCITA NI IMPLÍCITA, INCLUYENDO, PERO NO LIMITÁNDOSE, A LAS GARANTÍAS IMPLÍCITAS DE NO VULNERABILIDAD, COMERCIALIZACIÓN O ADECUACIÓN A UN PROPÓSITO DETERMINADO. Algunos estados no permiten la declaración de limitación de responsabilidad con respecto a las garantías explícitas o implícitas en determinadas transacciones; por tanto, esta información puede no ser aplicable en su caso.

Esta documentación puede incluir inexactitudes técnicas o errores tipográficos. La información que contiene está sujeta a modificaciones periódicas, que se incorporarán en sucesivas ediciones de la publicación. IBM puede efectuar en cualquier momento y sin previo aviso mejoras y/o cambios en los productos y/o programas descritos en esta publicación.

Las referencias efectuadas en esta documentación a sitios Web no IBM se suministran sólo a efectos de comodidad, y no implican ninguna garantía con respecto a los mismos. Los materiales de dichos sitios Web no forman parte de los materiales de este producto IBM, y su utilización es responsabilidad del usuario.

IBM puede utilizar o distribuir la información suministrada por el usuario de la forma que considere oportuna sin contraer por ello ninguna obligación con respecto al mismo.

Los licenciatarios de este programa que deseen obtener información sobre el mismo con la finalidad de habilitar: (i) el intercambio de información entre programas creados independientemente y otros programas (incluido éste) y (ii) el uso mutuo de la información intercambiada, deberán ponerse en contacto con:

IBM Corporation Software Interoperability Coordinator, Department YBWA 3605 Highway 52 N Rochester, MN 55901 Estados Unidos

Tal información puede estar disponible, sujeta a los términos y condiciones adecuados, incluido en algunos casos el pago de una tasa.

El programa bajo licencia descrito en este documento, así como todo el material bajo licencia disponible | para él, lo proporciona IBM según los términos del Acuerdo de Cliente de IBM, el Acuerdo Internacional | de Programas bajo Licencia de IBM, el Acuerdo de Licencia para Código de Máquina de IBM o cualquier | otro acuerdo equivalente entre ambas partes. |

Los datos de rendimiento contenidos en esta documentación se han determinado en un entorno controlado. Por tanto, los resultados obtenidos en otros entornos operativos pueden variar significativamente. Algunas de las mediciones pueden haberse efectuado en sistemas a nivel de desarrollo, y no existe garantía alguna de que dichas mediciones sean las mismas en sistemas disponibles a nivel general. Además, algunas mediciones pueden haberse estimado por extrapolación. Los resultados reales pueden variar. Los usuarios de este documento deben verificar los datos aplicables a su entorno específico.

La información concerniente a productos no IBM se ha obtenido de los proveedores de dichos productos, de sus anuncios publicados o de otras fuentes disponibles públicamente. IBM no ha probado estos productos y no puede confirmar la exactitud del rendimiento, compatibilidad ni de ninguna otra afirmación relacionada con productos no IBM. Las cuestiones relativas a las capacidades de productos no IBM deben dirigirse a los proveedores de dichos productos.

Todas las afirmaciones relativas a planes futuros de IBM están sujetas a modificación o retirada sin previo aviso, y sólo representan metas y objetivos.

Todos los precios de IBM que se indican son sugerencias de precios al por menor de IBM, corresponden al momento actual y están sujetos a cambios sin previo aviso. Los precios de los minoristas pueden variar.

Esta documentación sólo hace referencia a la planificación. La información que contiene puede sufrir modificaciones antes de que los productos descritos estén disponibles.

Esta documentación contiene ejemplos de datos e informes utilizados en operaciones diarias de gestión. Para ilustrarlos de la forma más completa posible, incluyen los nombres de personas, empresas, marcas y productos. Todos estos nombres son ficticios, y cualquier parecido con nombres y direcciones utilizados por empresas reales es pura coincidencia.

### LICENCIA DE COPYRIGHT:

Esta información contiene ejemplos de programas de aplicación en lenguaje fuente, que ilustran técnicas de programación en diversas plataformas operativas. Puede copiar, modificar y distribuir estos programas de ejemplo de cualquier forma sin pago a IBM, con la finalidad de desarrollar, comercializar o distribuir programas de aplicación compatibles con la interfaz de programación de aplicaciones de la plataforma operativa para la que se han escrito los programas de ejemplo. Estos ejemplos no se han probado exhaustivamente bajo todas las condiciones. Por tanto, IBM no puede garantizar la fiabilidad, capacidad de servicio ni funcionamiento de estos programas.

Cada copia o parte de estos programas de ejemplo o de cualquier trabajo derivado debe incluir un aviso de copyright como el siguiente:

© (nombre de su empresa) (año). Algunas partes de este código proceden de los programas de ejemplo de IBM Corp. © Copyright IBM Corp. \_escriba el año o los años\_. Reservados todos los derechos.

Si está viendo esta información en copia software, es posible que las fotografías y las ilustraciones en color no aparezcan.

#### **Información de interfaz de programación** |

La publicación "Implementación de alta disponibilidad" documenta interfaces de programación que permiten al cliente escribir programas para obtener los servicios de IBM i5/OS.

# **Marcas registradas**

Los siguientes términos son marcas registradas de International Business Machines Corporation en los Estados Unidos o en otros países:

DS6000 DS8000 FlashCopy i5/OS IBM IBM (logotipo) IBM Systems Storage System i System i5

Adobe, el logotipo de Adobe, PostScript y el logotipo de PostScript son marcas registradas de Adobe | Systems Incorporated en los Estados Unidos o en otros países. |

- Microsoft, Windows, Windows NT y el logotipo de Windows son marcas registradas de Microsoft | Corporation en los Estados Unidos o en otros países.
- Java y todas las marcas basadas en Java son marcas registradas de Sun Microsystems, Inc. en los Estados |Unidos o en otros países.

Otros nombres de empresas, productos o servicios pueden ser marcas registradas o marcas de servicio de terceros.

# **Términos y condiciones**

Los permisos para utilizar estas publicaciones están sujetos a los siguientes términos y condiciones.

**Uso personal:** puede reproducir estas publicaciones para uso personal (no comercial) siempre y cuando incluya una copia de todos los avisos de derechos de autor. No puede distribuir ni visualizar estas publicaciones ni ninguna de sus partes, como tampoco elaborar trabajos que se deriven de ellas, sin el consentimiento explícito de IBM.

**Uso comercial:** puede reproducir, distribuir y visualizar estas publicaciones únicamente dentro de su empresa, siempre y cuando incluya una copia de todos los avisos de derechos de autor. No puede elaborar trabajos que se deriven de estas publicaciones, ni tampoco reproducir, distribuir ni visualizar estas publicaciones ni ninguna de sus partes fuera de su empresa, sin el consentimiento explícito de IBM. Aparte de la autorización que se concede explícitamente en este permiso, no se otorga ningún otro permiso, licencia ni derecho, ya sea explícito o implícito, sobre las publicaciones, la información, los datos, el software o cualquier otra propiedad intelectual contenida en ellas.

IBM se reserva el derecho de retirar los permisos aquí concedidos siempre que, según el parecer del fabricante, se utilicen las publicaciones en detrimento de sus intereses o cuando, también según el parecer del fabricante, no se sigan debidamente las instrucciones anteriores.

No puede bajar, exportar ni reexportar esta información si no lo hace en plena conformidad con la legislación y normativa vigente, incluidas todas las leyes y normas de exportación de Estados Unidos.

IBM NO PROPORCIONA NINGUNA GARANTÍA SOBRE EL CONTENIDO DE ESTAS PUBLICACIONES. LAS PUBLICACIONES SE PROPORCIONAN ″TAL CUAL″, SIN GARANTÍA DE NINGUNA CLASE, YA SEA EXPLÍCITA O IMPLÍCITA, INCLUIDAS, PERO SIN LIMITARSE A ELLAS, LAS GARANTÍAS IMPLÍCITAS DE COMERCIALIZACIÓN, NO VULNERACIÓN E IDONEIDAD PARA UN FIN DETERMINADO.

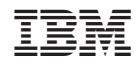

Impreso en España